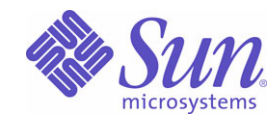

### Sun Java™ System

# Calendar Server 6

管理指南

2005Q1

Sun Microsystems, Inc. 4150 Network Circle Santa Clara, CA 95054 U.S.A.

文件号码: 819-1478

版权所有 © 2005 Sun Microsystems, Inc., 4150 Network Circle, Santa Clara, California 95054, U.S.A. 保留所有权利。

对于本文档中介绍的产品, Sun Microsystems, Inc. 对其所涉及的技术拥有相关的知识产权。需特别指出的是(但不局限于此),这些知识产权 可能包含在 http://www.sun.com/patents 中列出的一项或多项美国专利,以及在美国和其他国家 / 地区申请的一项或多项其他专利或待批专利。 本产品包含 SUN MICROSYSTEMS, INC. 的保密信息和商业机密。未经 SUN MICROSYSTEMS, INC. 的书面许可,严禁使用、公开或复制本产 品。

美国政府权利 — 商业软件。政府用户应遵循 Sun Microsystems, Inc. 的标准许可协议, 以及 FAR (Federal Acquisition Regulations, 即"联邦 政府采购法规")的适用条款及其补充条款。

此发行版本可能包含由第三方开发的内容。

本产品的某些部分可能是从 Berkeley BSD 系统衍生出来的,并获得了加利福尼亚大学的许可。 UNIX 是由 X/Open Company, Ltd. 在美国和其 他国家 / 地区独家许可的注册商标。

Sun、Sun Microsystems、Sun 徽标、Java、Solaris、JDK、Java Naming and Directory Interface、JavaMail、JavaHelp、J2SE、iPlanet、Duke 徽标、Java 咖啡杯徽标、Solaris 徽标、SunTone Certified 徽标和 Sun ONE 徽标是 Sun Microsystems, Inc. 在美国和其他国家 / 地区的商标或注 册商标。

所有 SPARC 商标的使用均已获得许可, 它们是 SPARC International, Inc. 在美国和其他国家 / 地区的商标或注册商标。标有 SPARC 商标的产 品均基于由 Sun Microsystems, Inc 开发的体系结构。

Legato 和 Legato 徽标是 Legato Systems, Inc. 的注册商标, Legato NetWorker 是 Legato Systems, Inc. 的商标或注册商标。 Netscape Communications Corp 徽标是 Netscape Communications Corporation 的商标或注册商标。

OPEN LOOK 和 Sun(TM) 图形用户界面是 Sun Microsystems, Inc. 为其用户和许可证持有者开发的。Sun 感谢 Xerox 在研究和开发可视或图形用 户界面的概念方面为计算机行业所做的开拓性贡献。 Sun 已从 Xerox 获得了对 Xerox 图形用户界面的非独占性许可证,该许可证还适用于实现 OPEN LOOK GUI 和在其他方面遵守 Sun 书面许可协议的 Sun 许可证持有者。

本服务手册所介绍的产品以及所包含的信息受美国出口控制法制约,并应遵守其他国家 / 地区的进出口法律。严禁将本产品直接或间接地用于 核设施、导弹、生化武器或海上核设施,也不能直接或间接地出口给核设施、导弹、生化武器或海上核设施的最终用户。严禁出口或转口到美国 禁运的国家 / 地区以及美国禁止出口清单中所包含的实体,包括但不限于被禁止的个人以及特别指定的国家 / 地区的公民。

本文档按 "原样"提供,对于所有明示或默示的条件、陈述和担保,包括对适销性、适用性和非侵权性的默示保证,均不承担任何责任,除非 此免责声明的适用范围在法律上无效。

目录

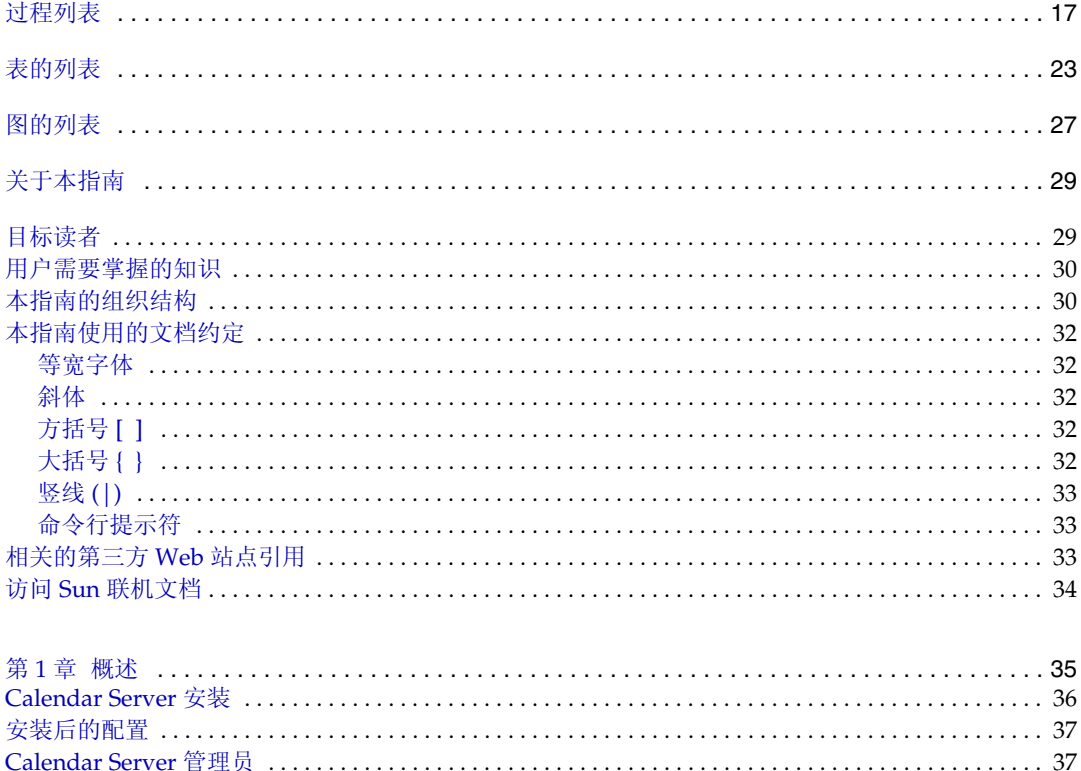

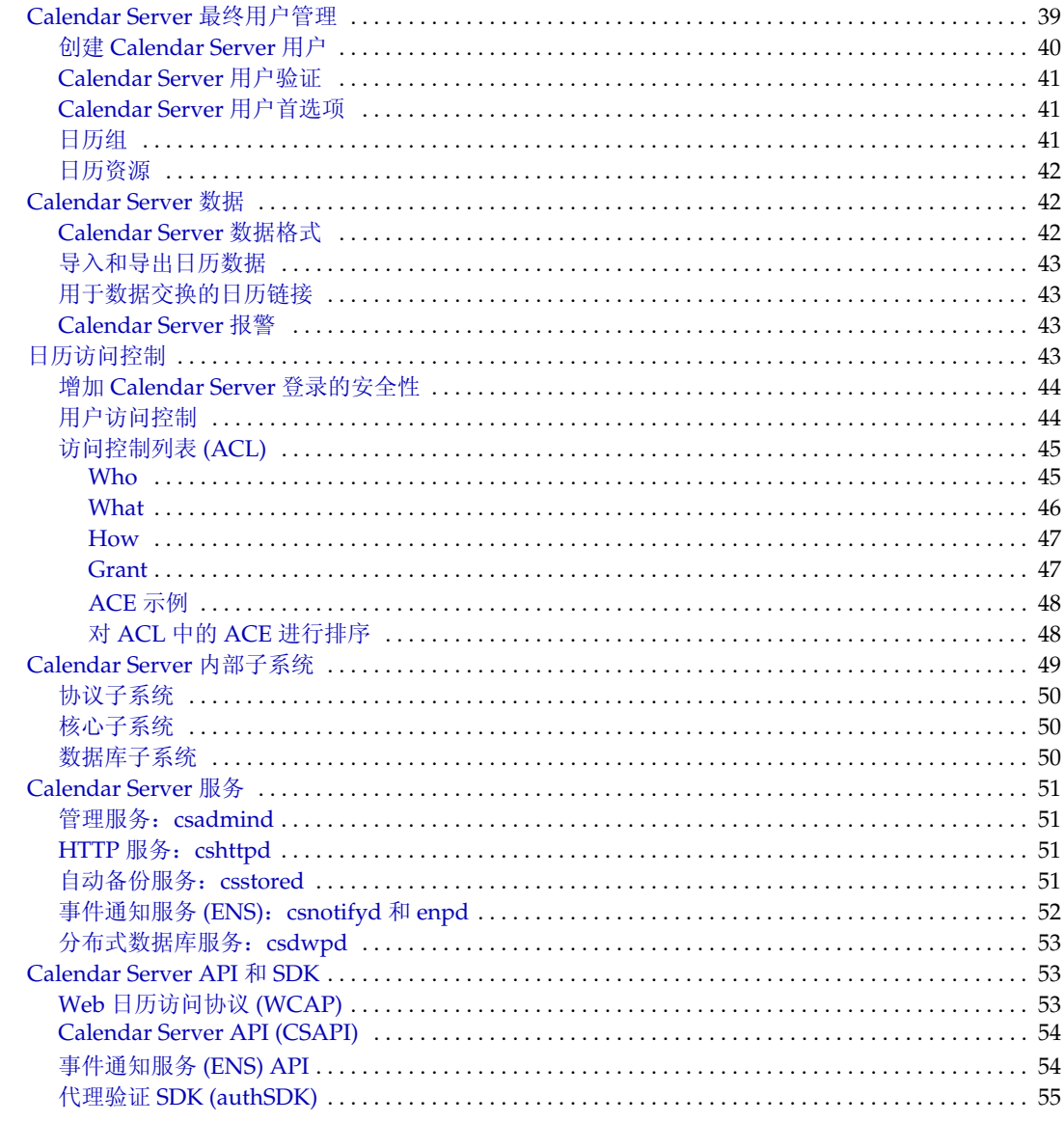

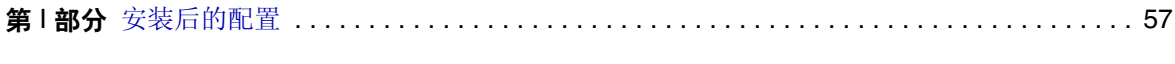

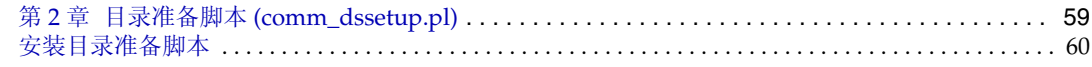

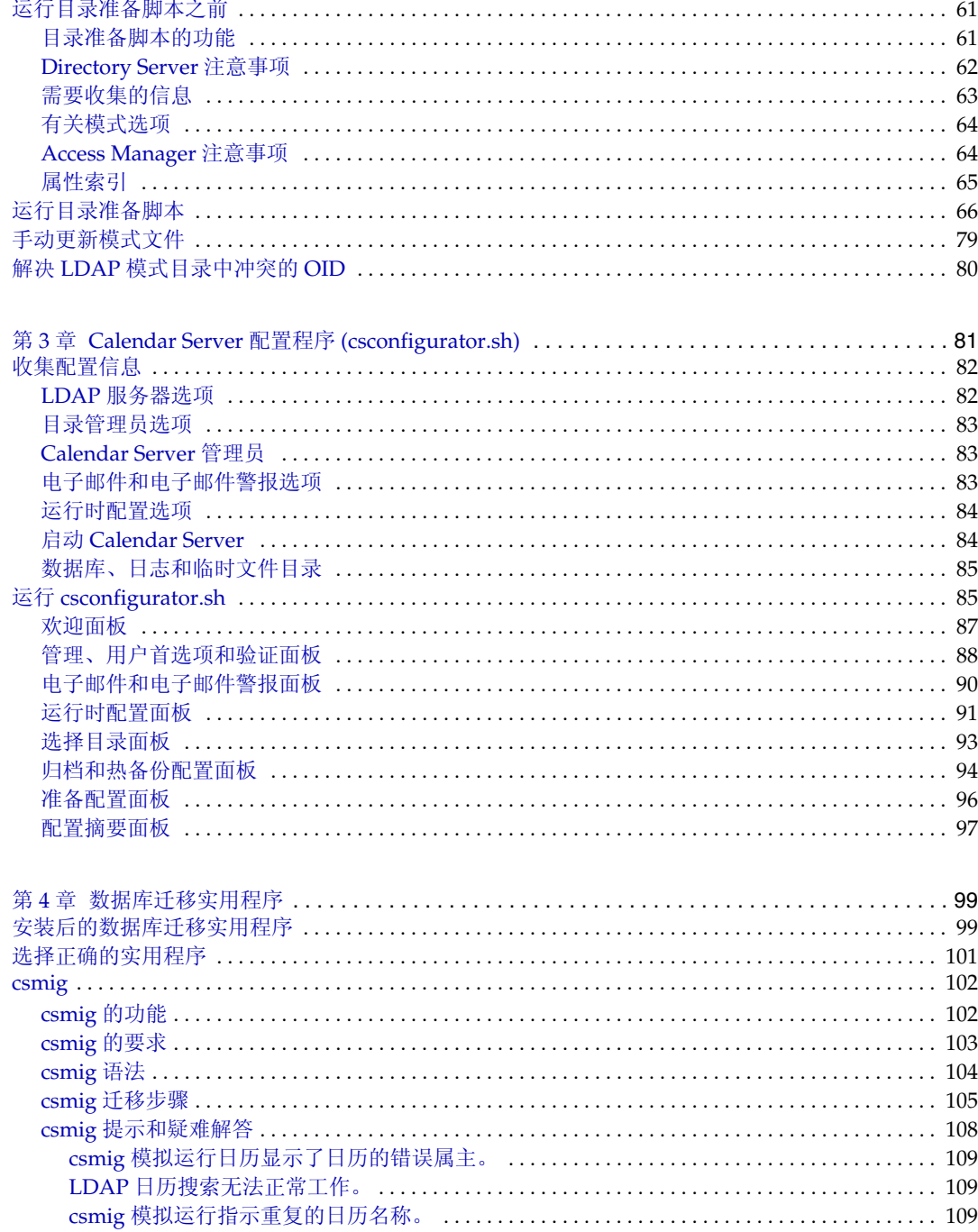

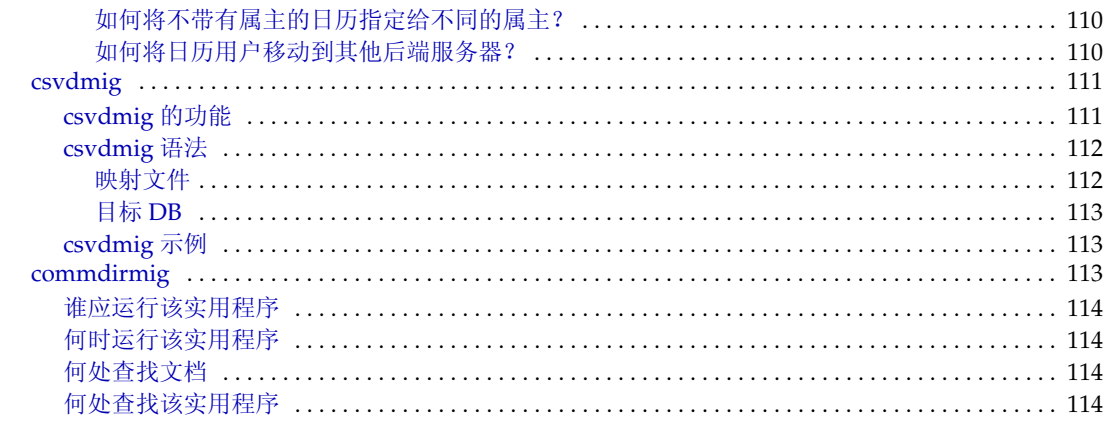

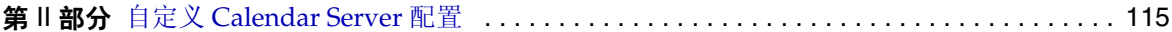

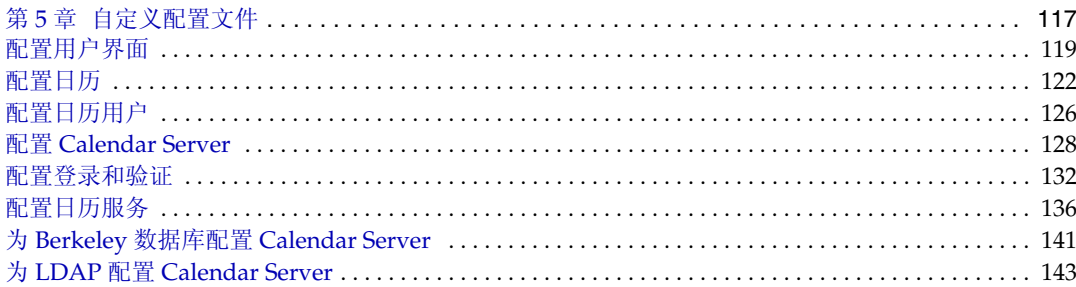

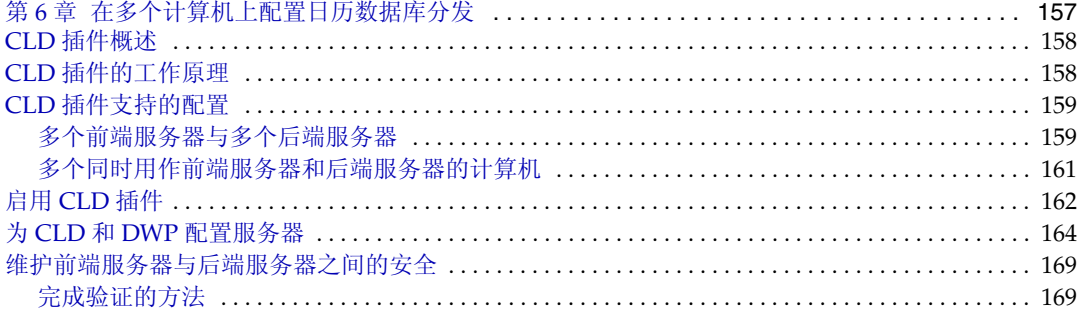

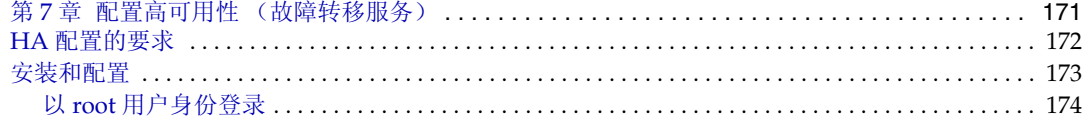

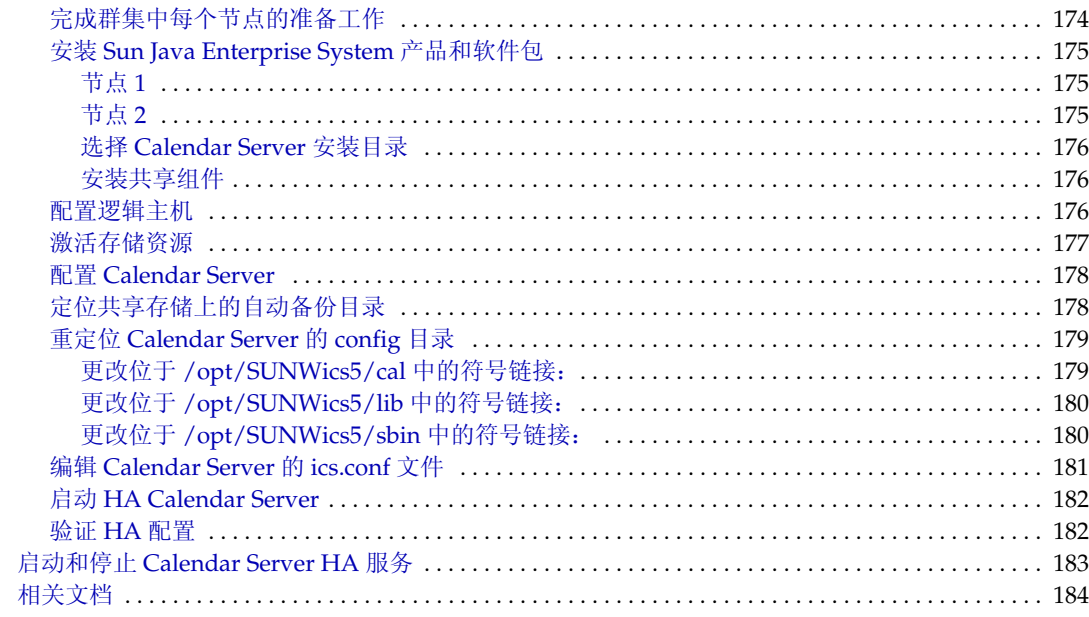

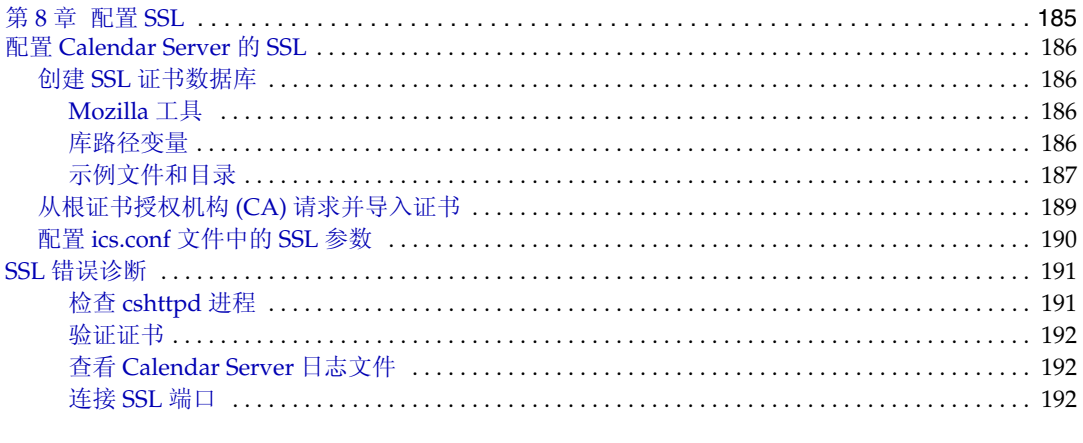

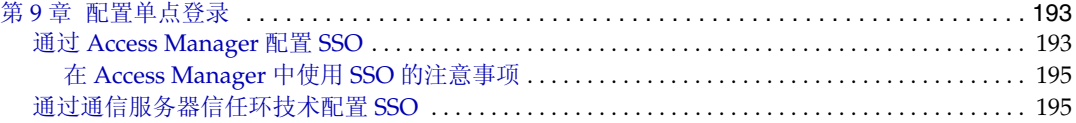

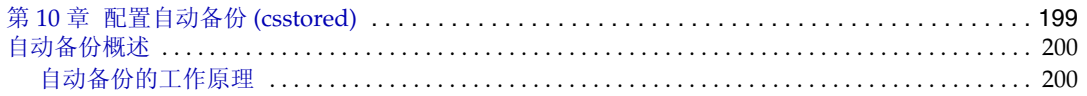

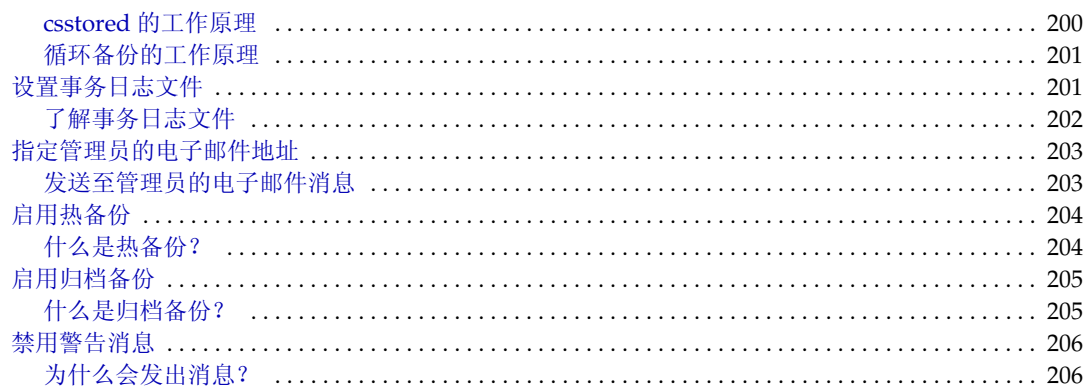

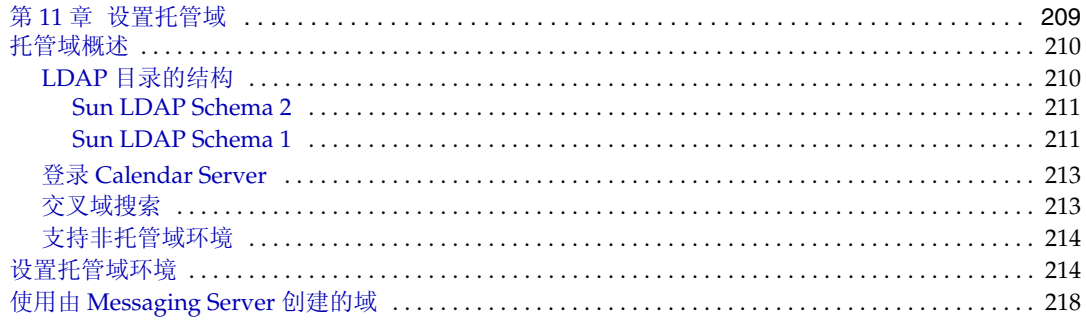

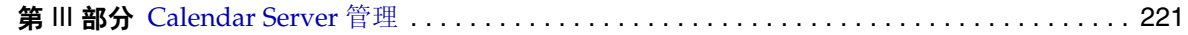

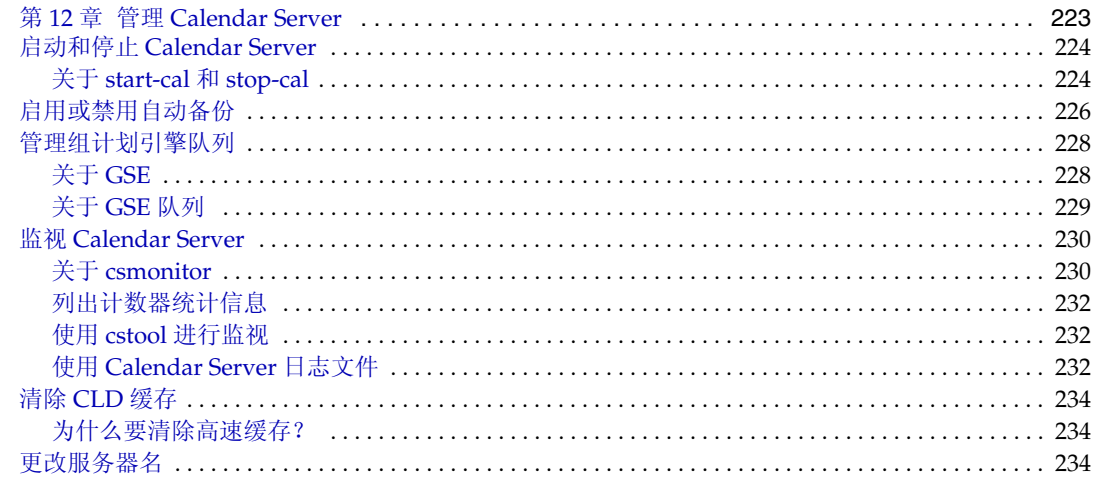

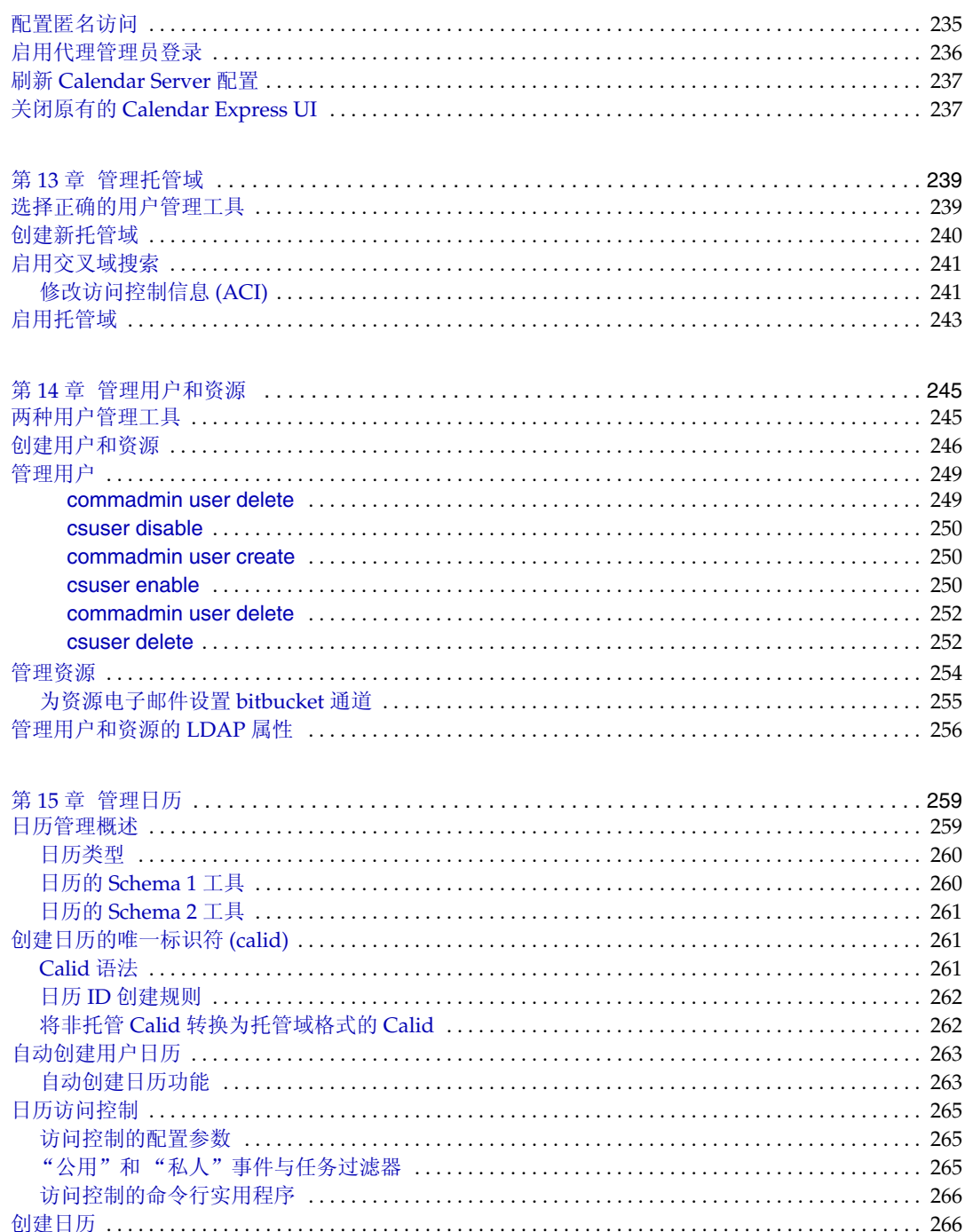

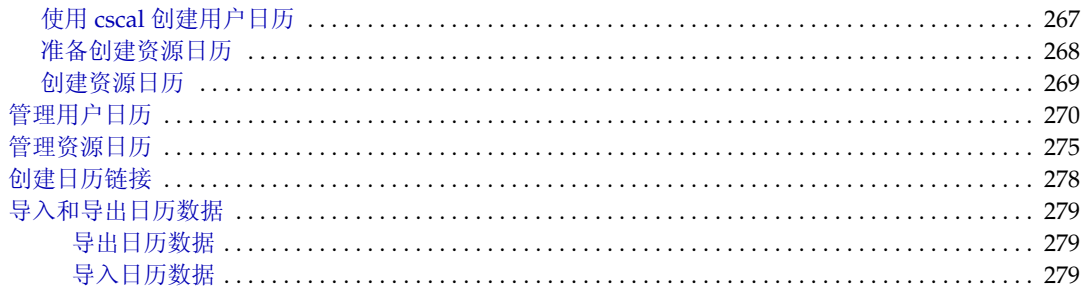

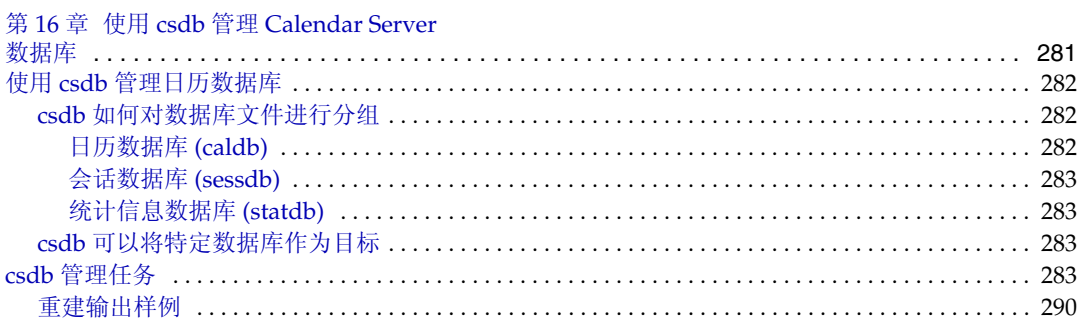

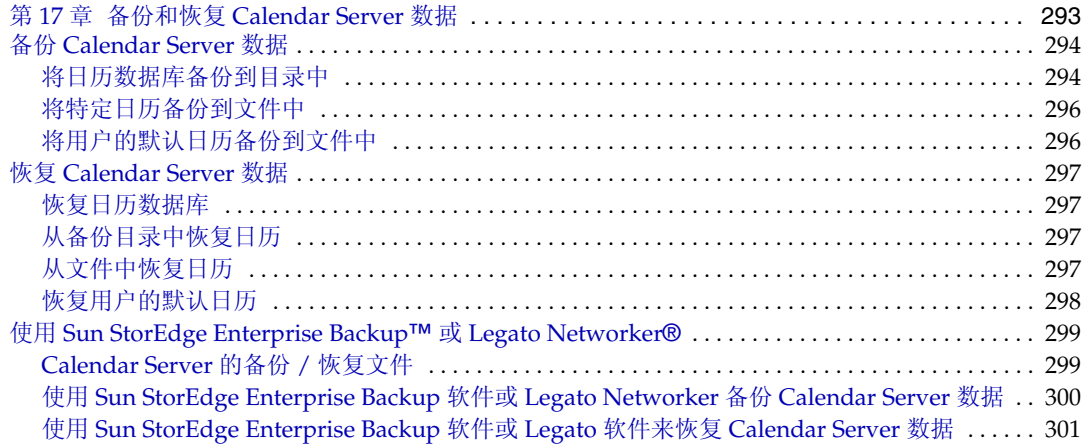

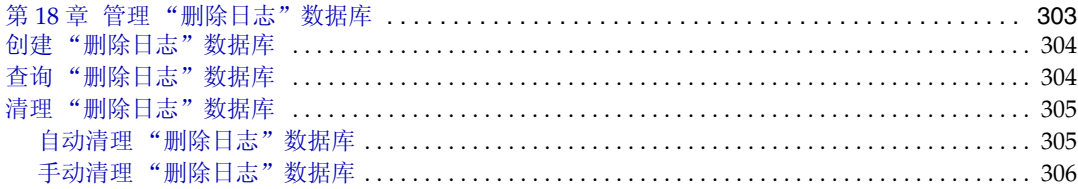

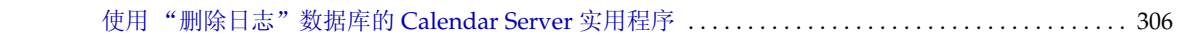

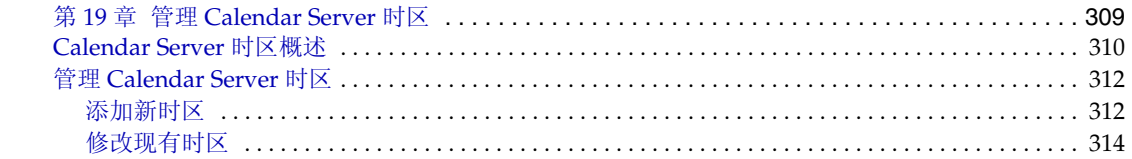

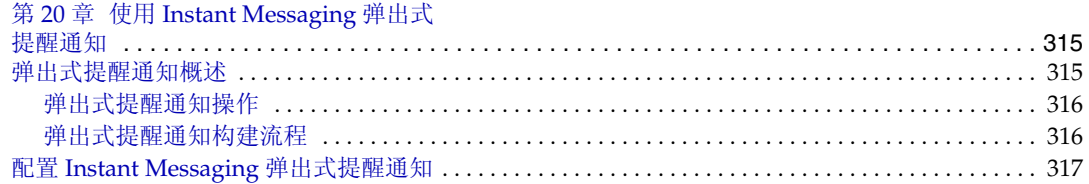

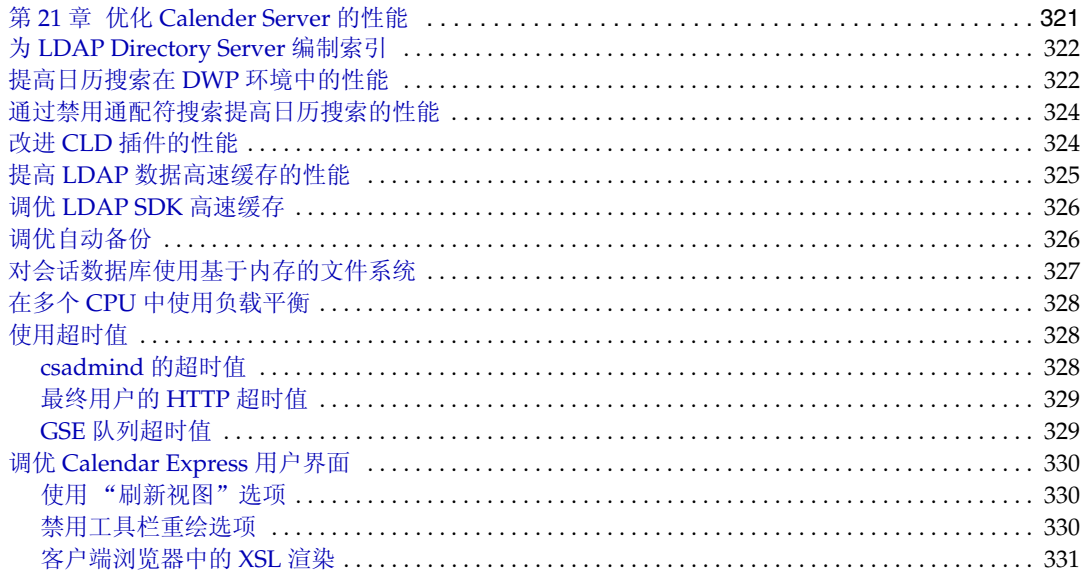

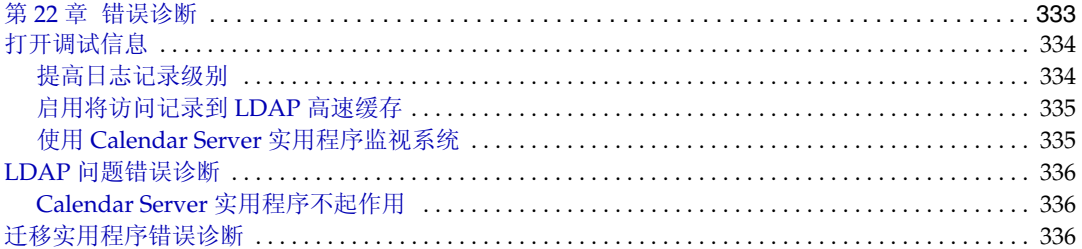

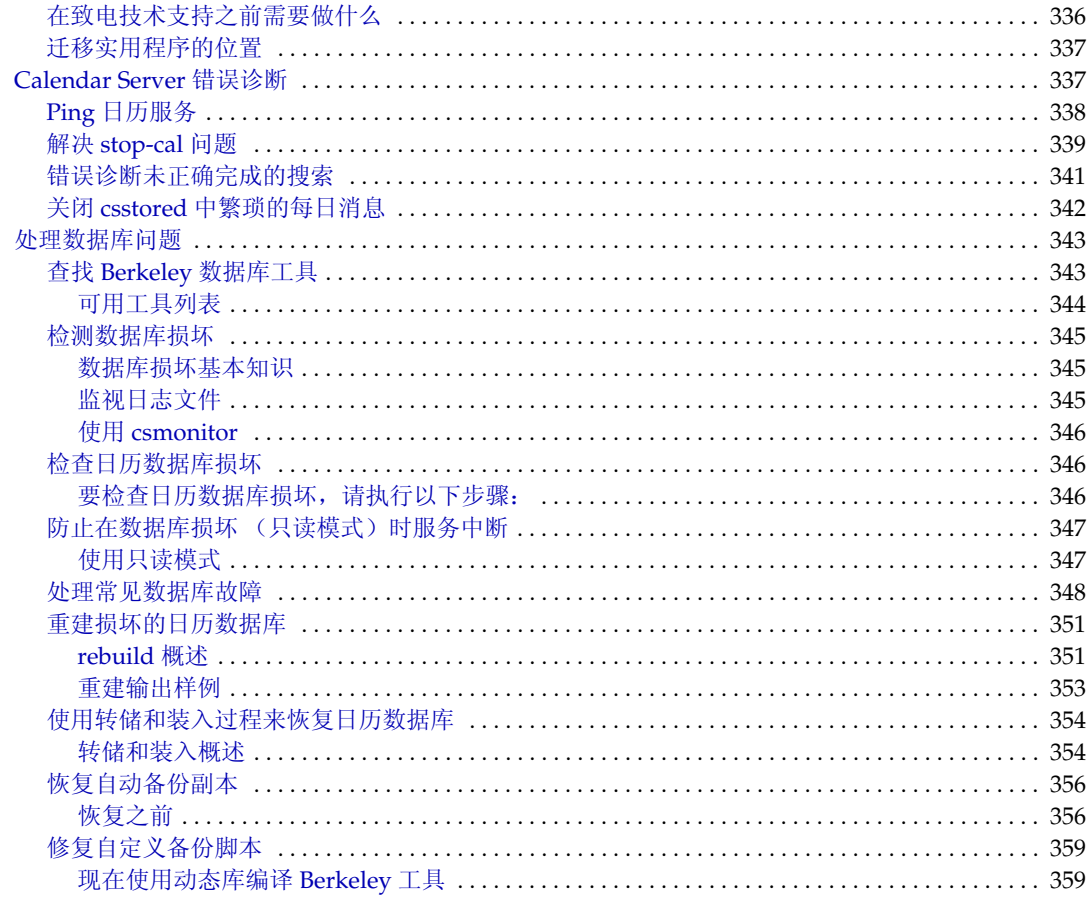

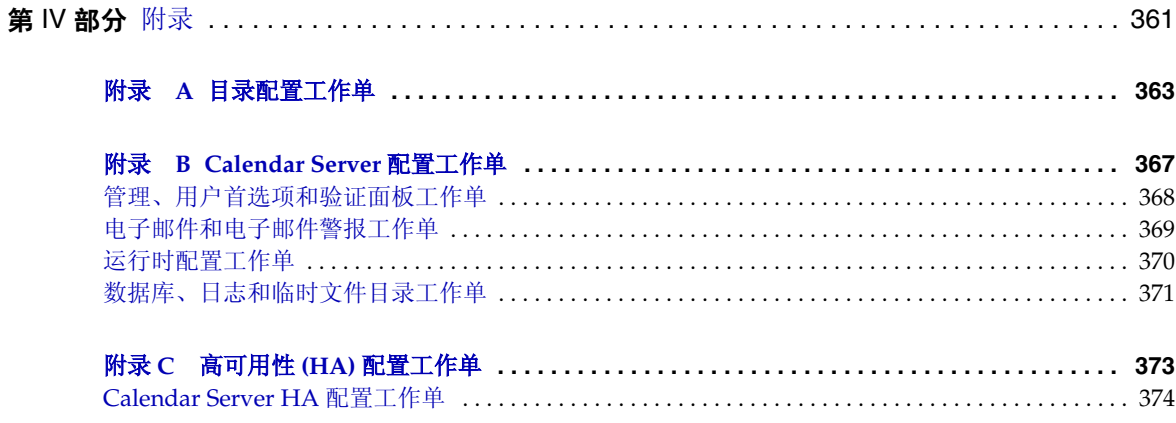

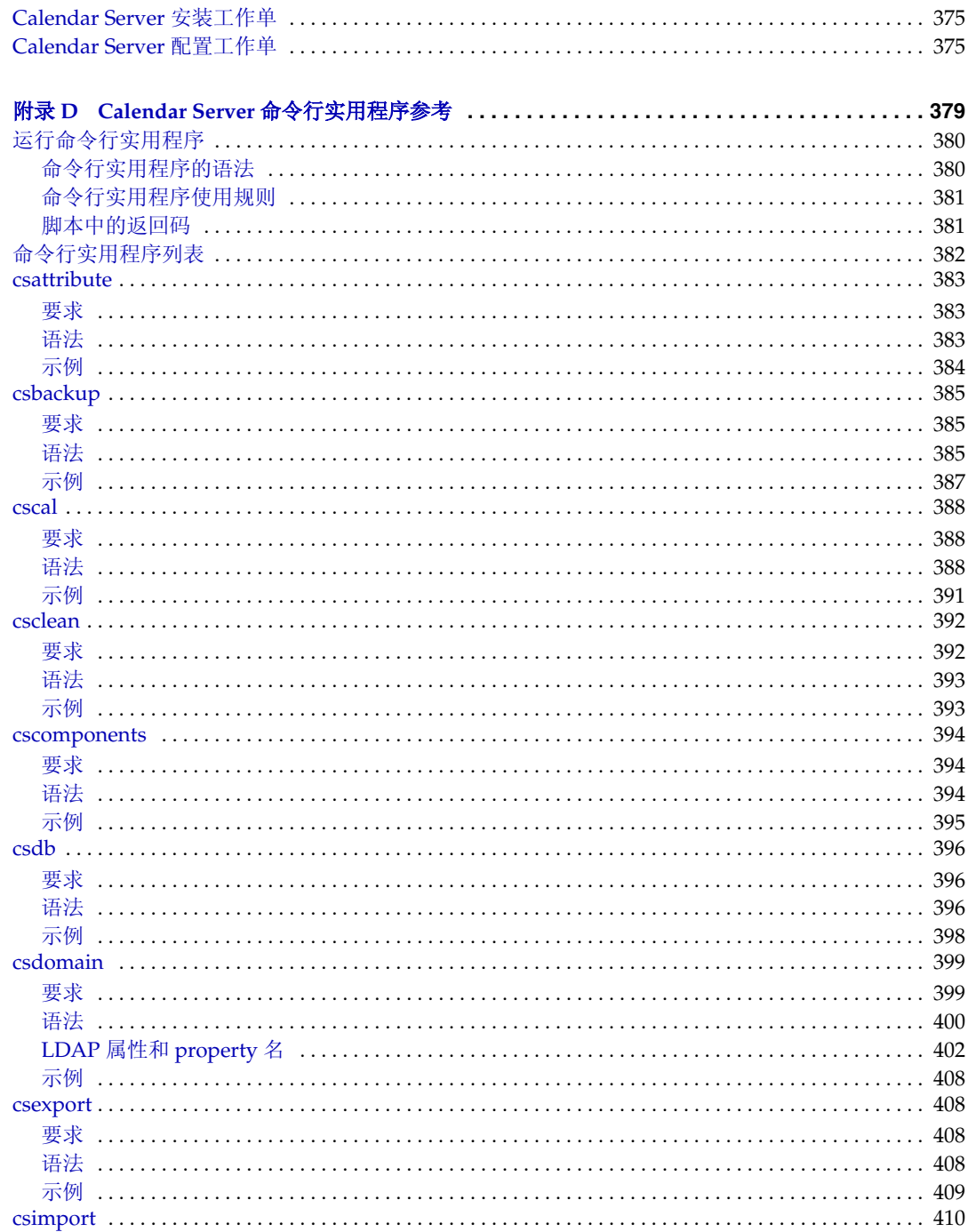

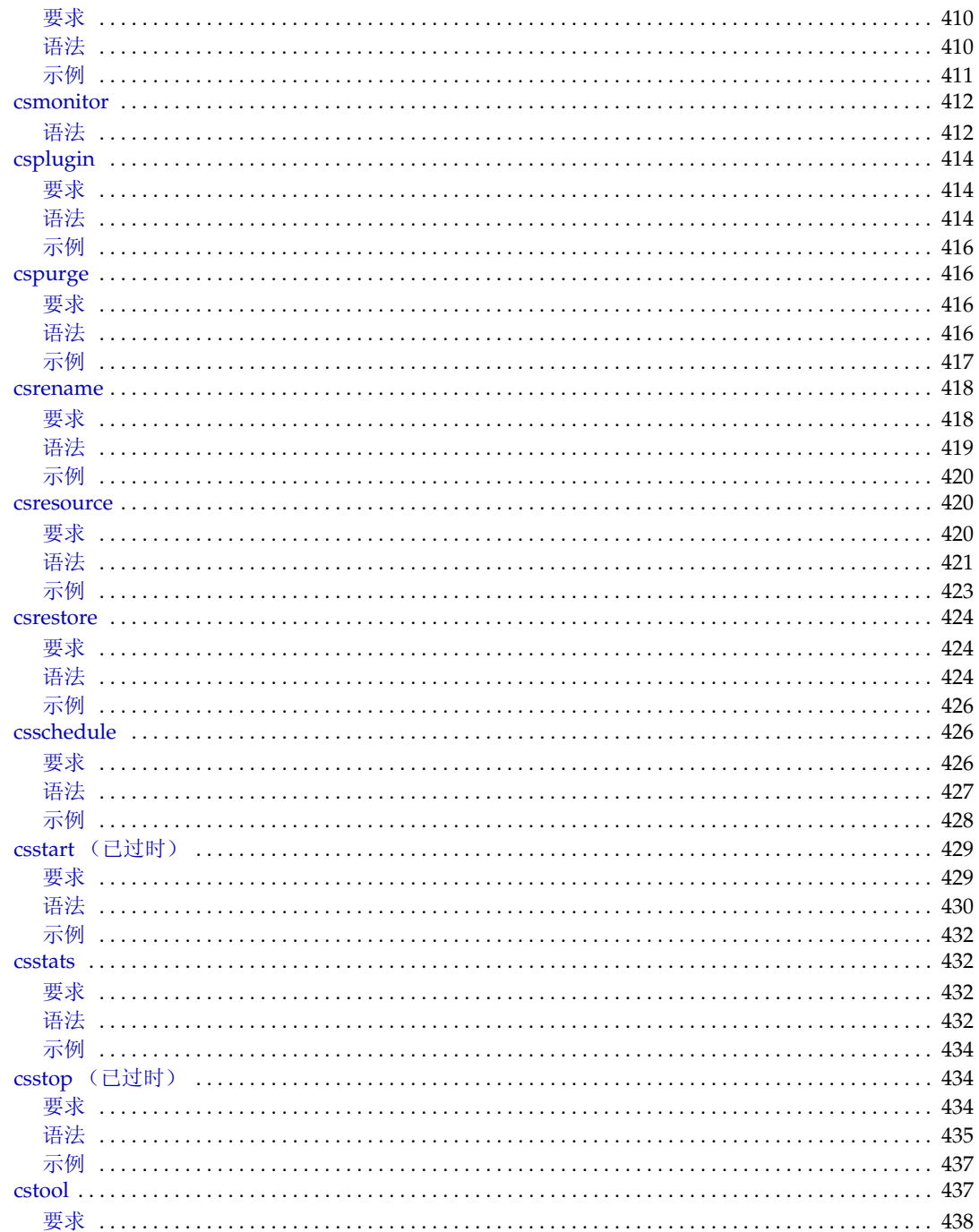

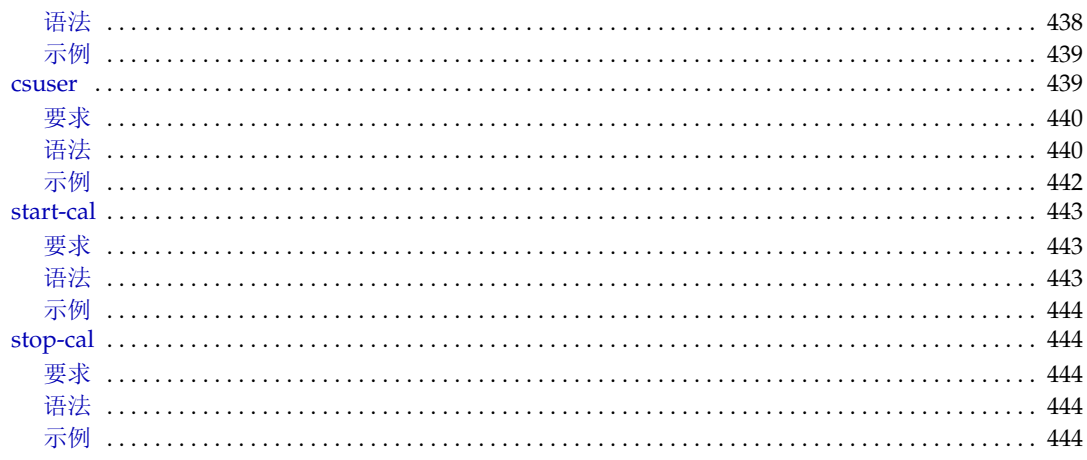

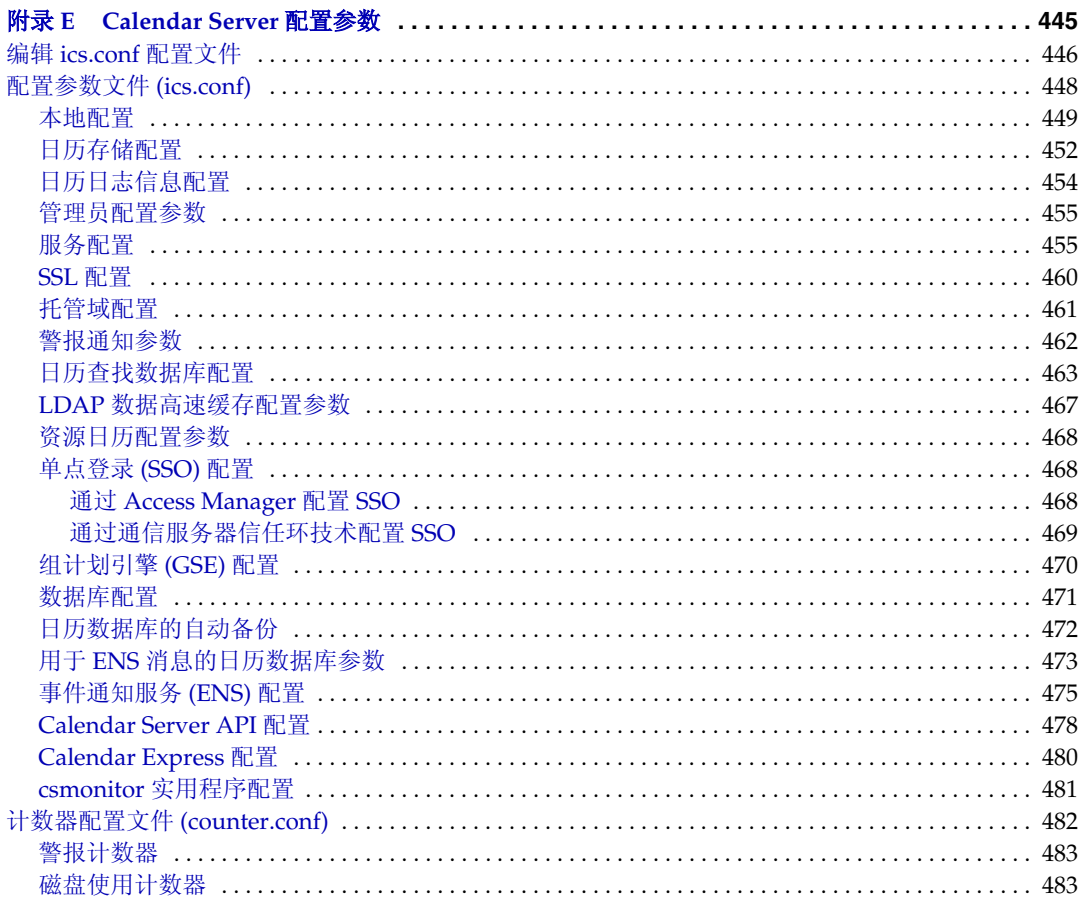

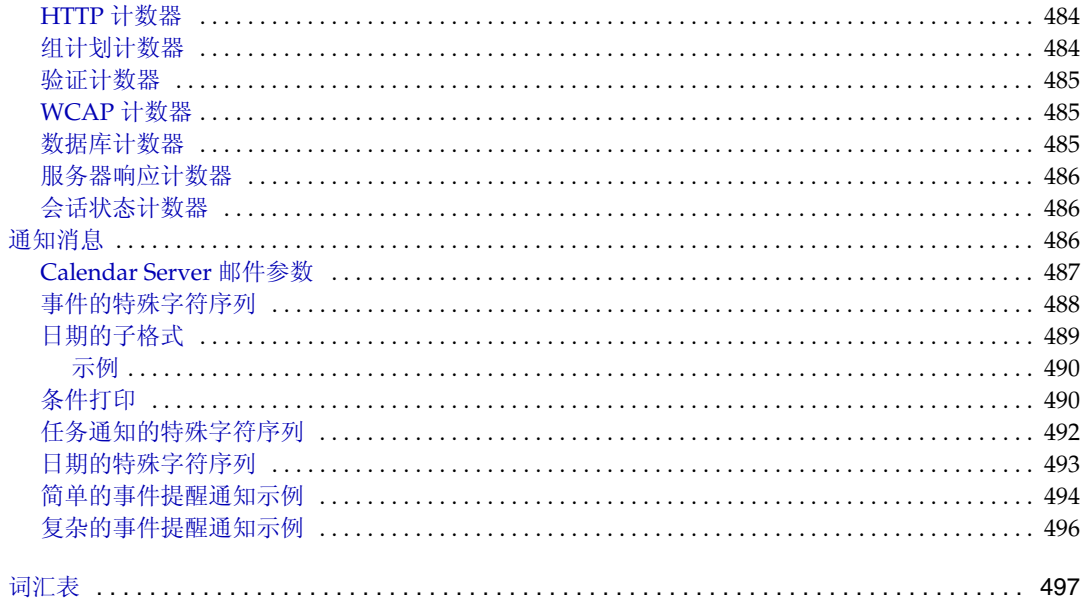

# 过程列表

<span id="page-16-0"></span>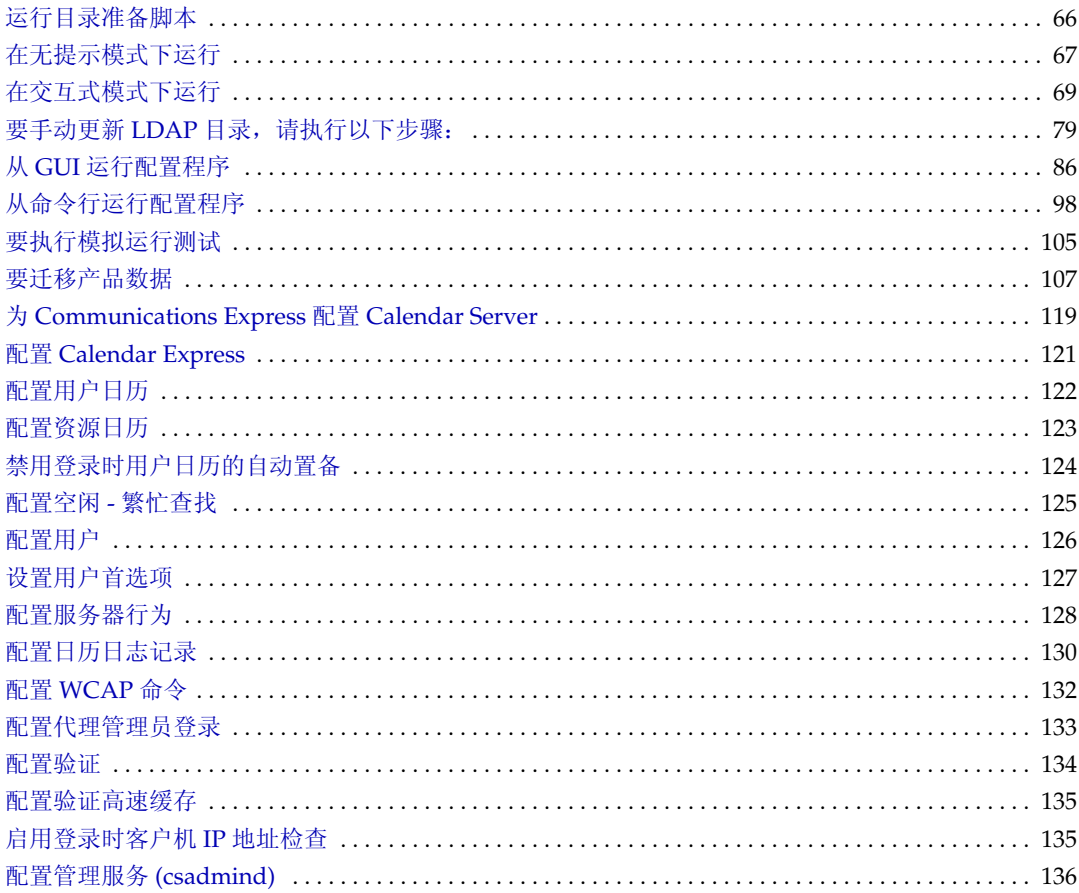

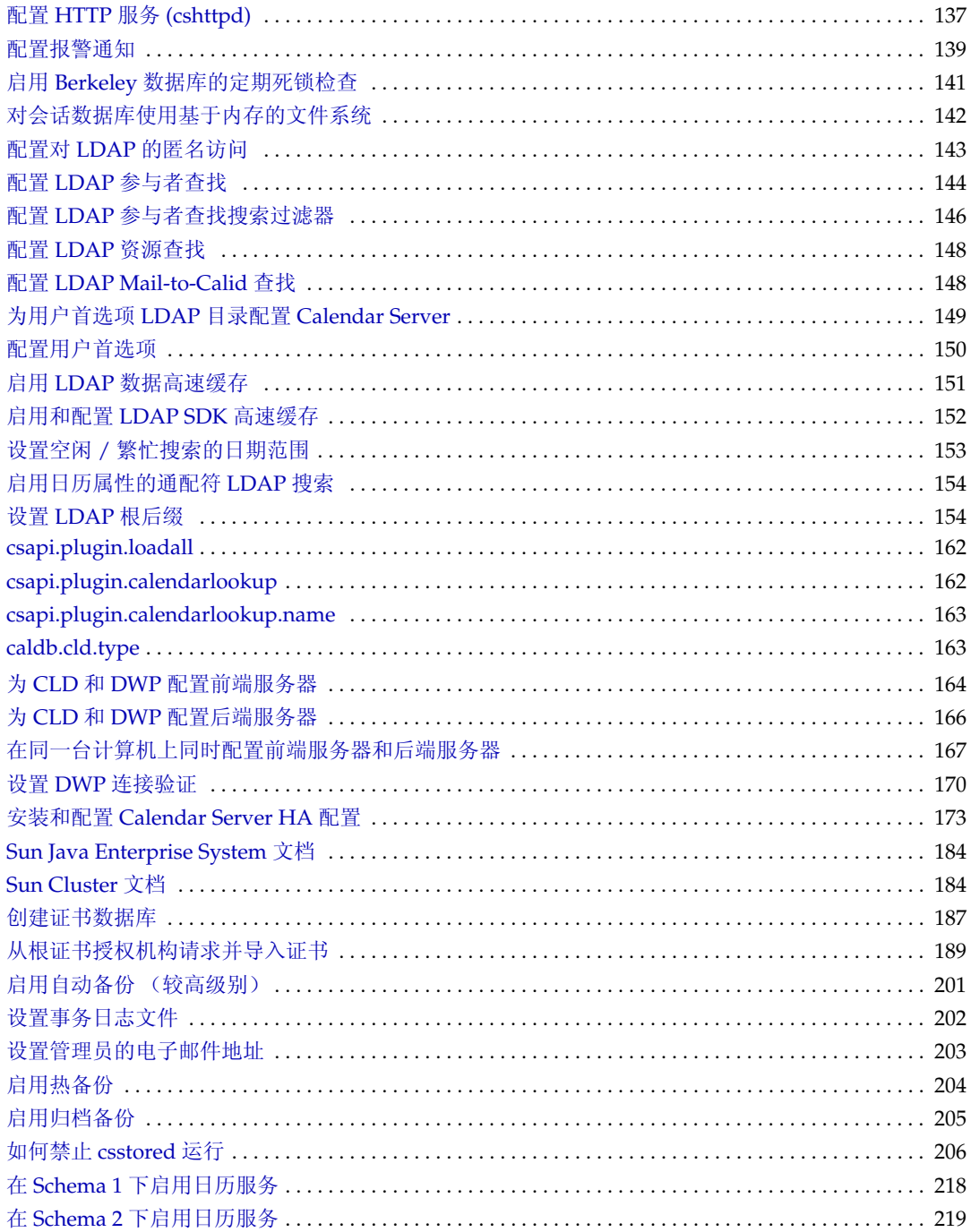

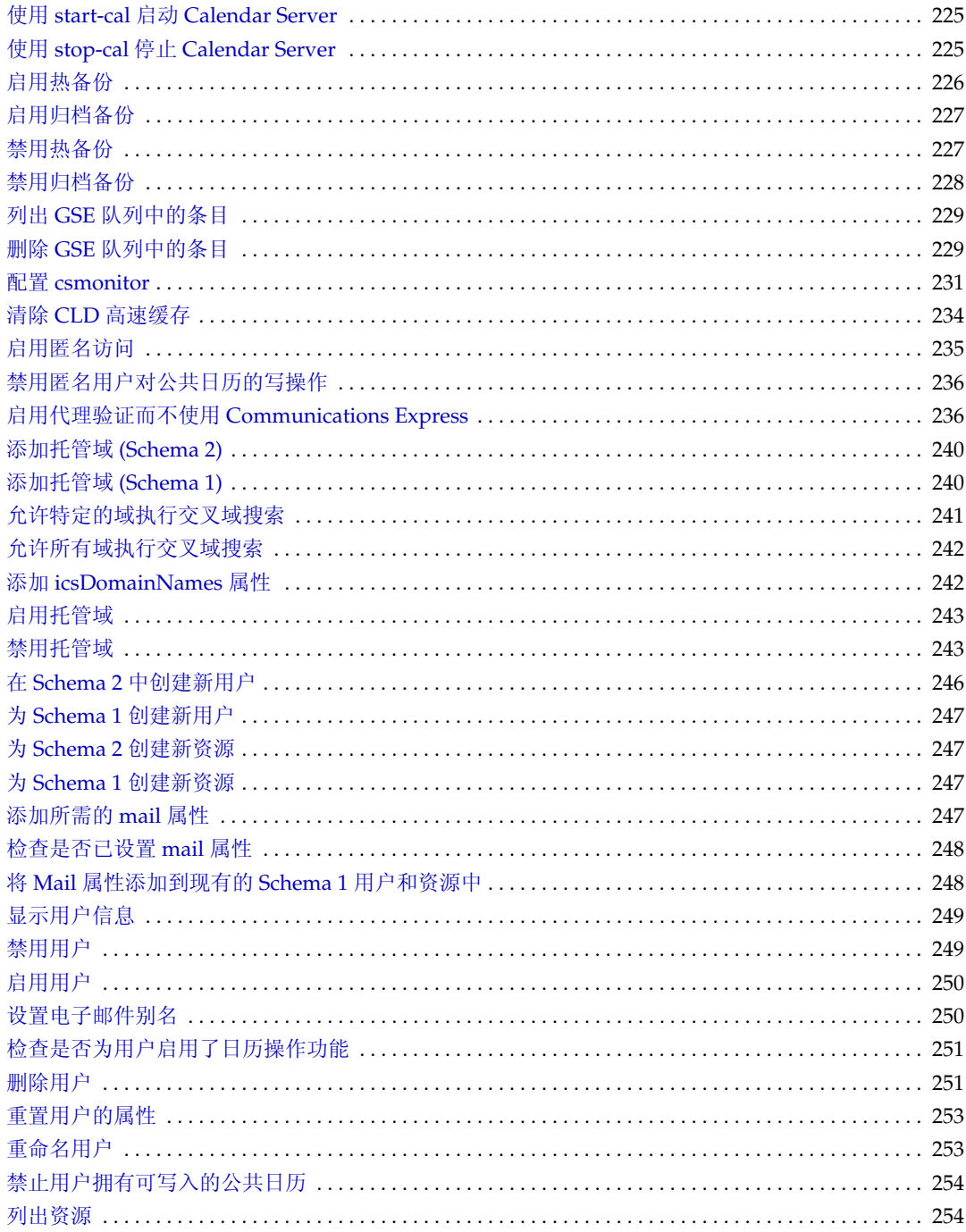

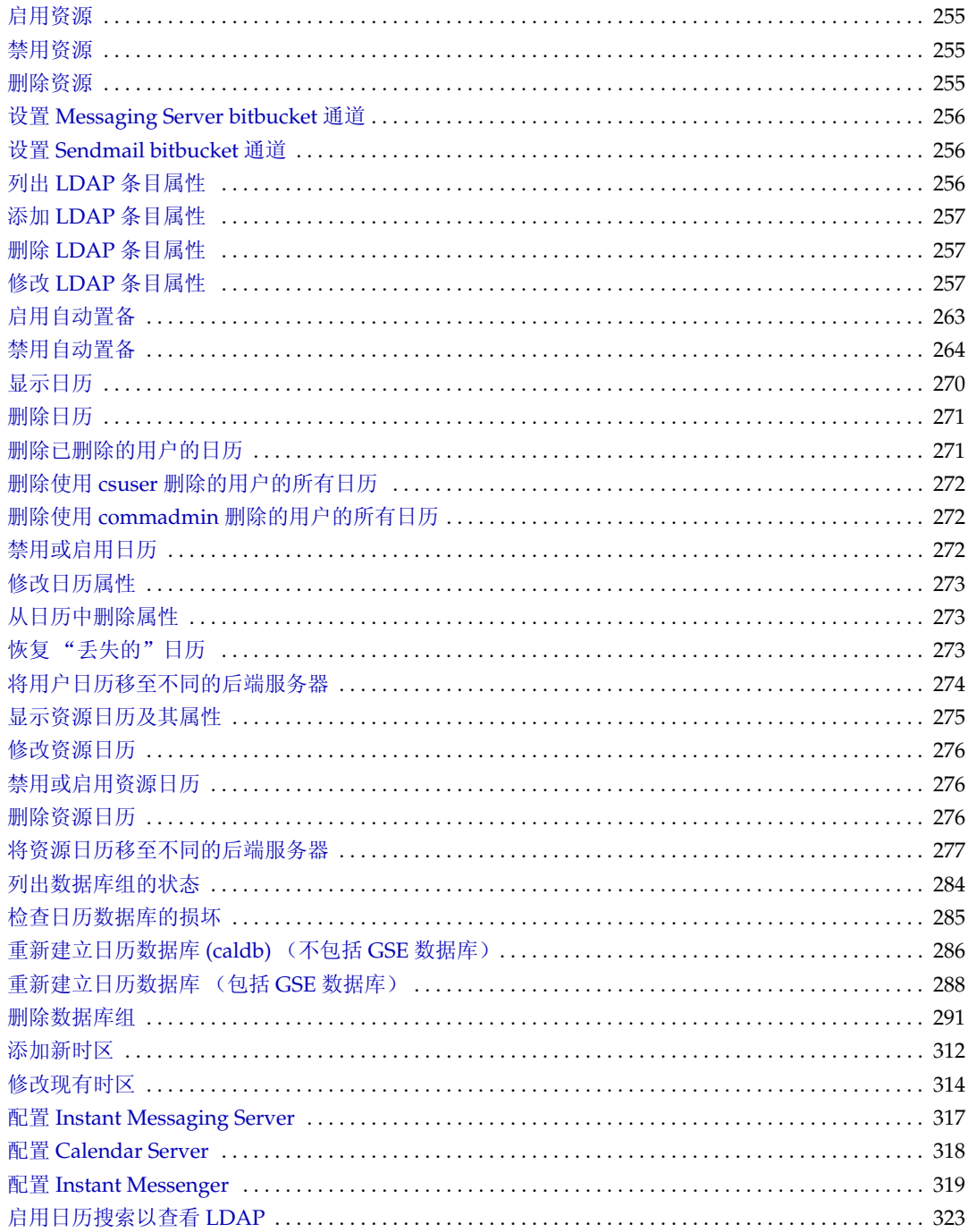

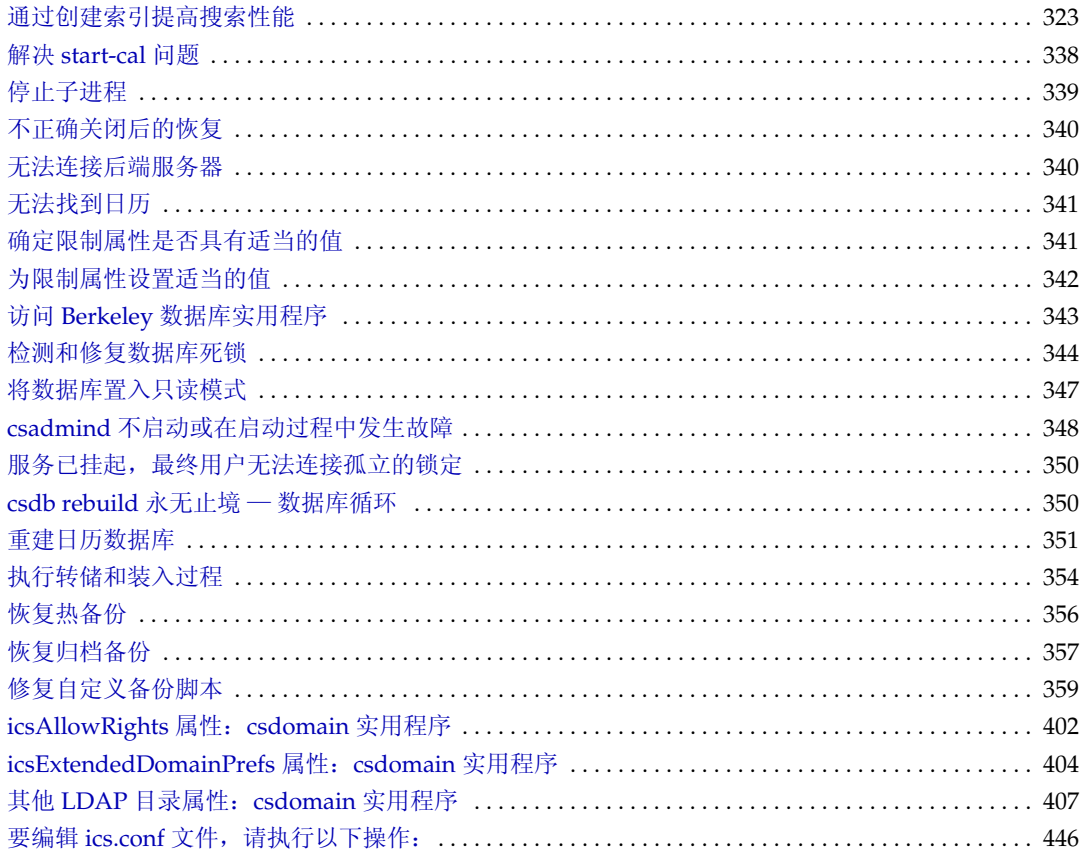

# 表的列表

<span id="page-22-0"></span>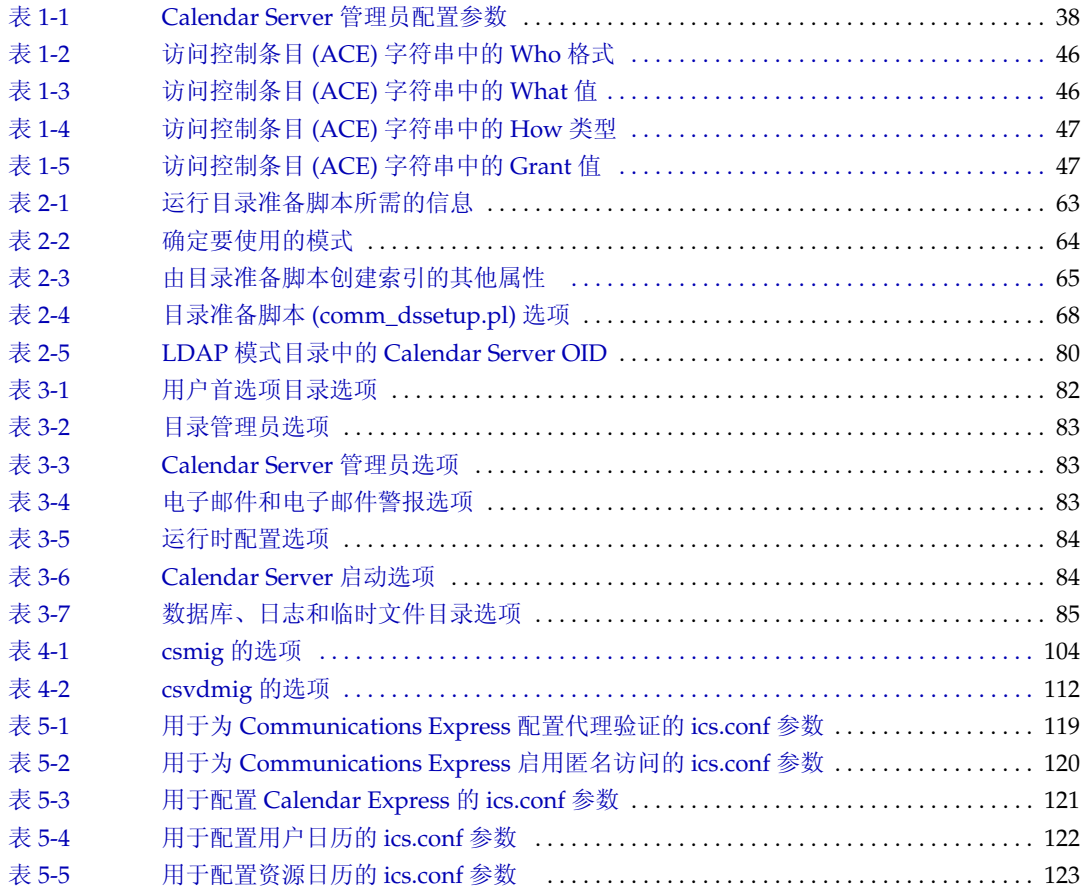

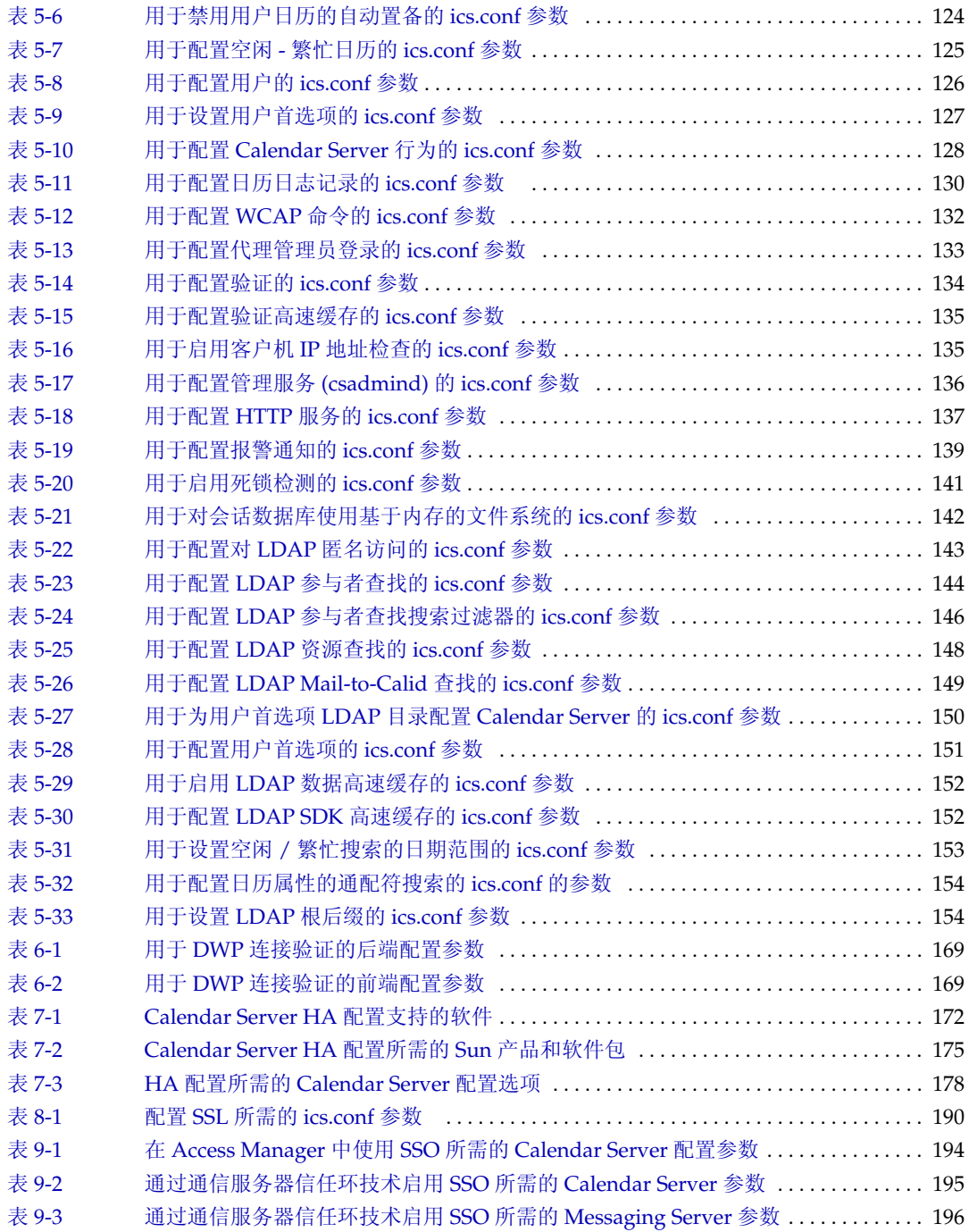

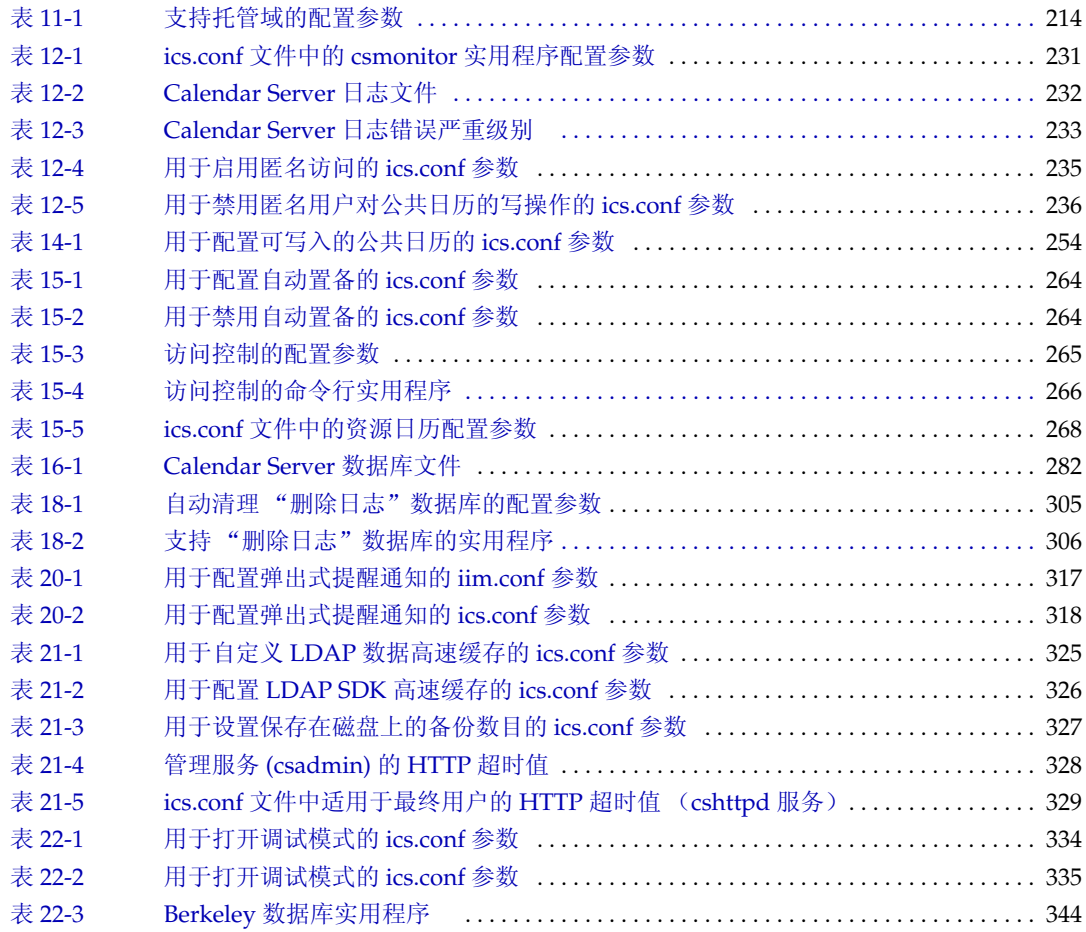

# 图的列表

<span id="page-26-0"></span>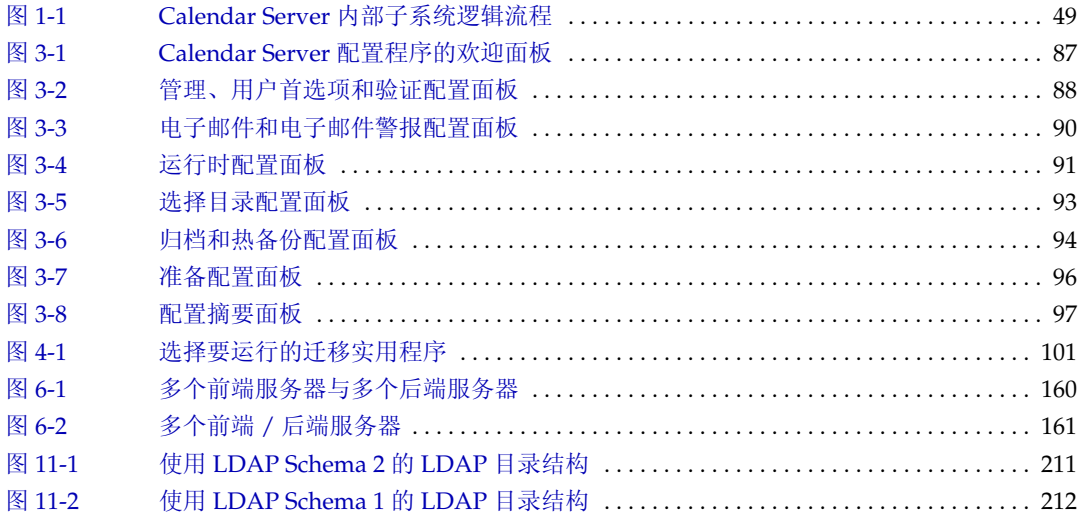

# 关于本指南

<span id="page-28-0"></span>本指南介绍了如何管理 Sun Java™ System Calendar Server 6 2005Q1 (以下简称 Calendar Server), 即原来的 Sun™ ONE Calendar Server。

Calendar Server 提供了一种基于 Web 的可伸缩解决方案,可供企业和服务提供商 进行集中的日历管理和日程安排。 Calendar Server 既支持个人日历,又支持组和资 源调度。

本章包括以下主题:

- 第 29 [页的 "目标读者"](#page-28-1)
- 第 30 [页的 "用户需要掌握的知识"](#page-29-0)
- 第 30 [页的 "本指南的组织结构"](#page-29-1)
- 第 32 [页的 "本指南使用的文档约定"](#page-31-0)
- 第 33 [页的 "相关的第三方](#page-32-2) Web 站点引用"
- 第 34 [页的 "访问](#page-33-0) Sun 联机文档"

### <span id="page-28-1"></span>目标读者

本指南适用于负责管理和配置 Calendar Server 的 Calendar Server 管理员和支持专 家。

## <span id="page-29-0"></span>用户需要掌握的知识

在安装和管理 Calendar Server 之前, 您必须熟悉以下概念:

- 您的平台操作系统的基本管理过程。
- 轻量目录访问协议 (LDAP) (如果要使用 LDAP Directory Server 存储用户信 息)

## <span id="page-29-1"></span>本指南的组织结构

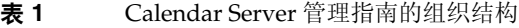

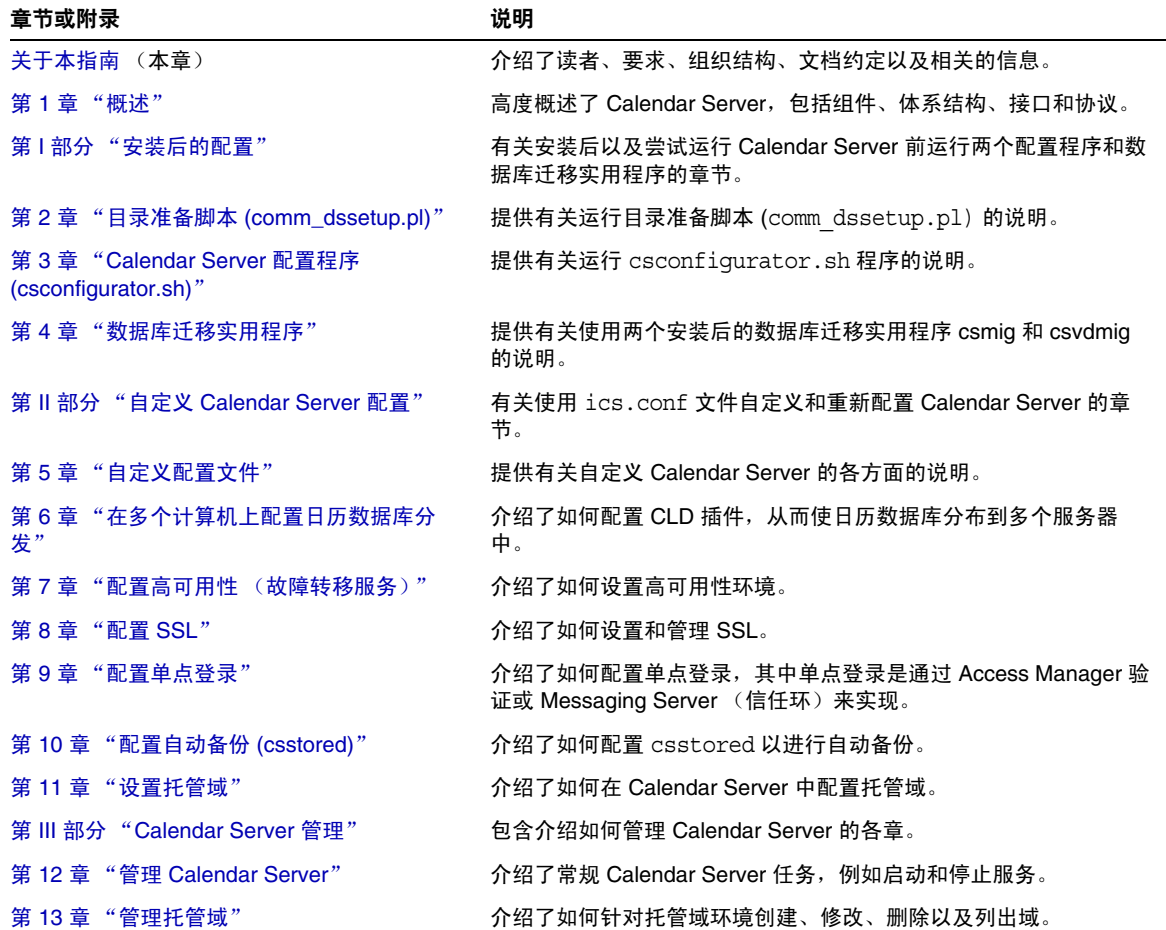

表 **1** Calendar Server 管理指南的组织结构 (续)

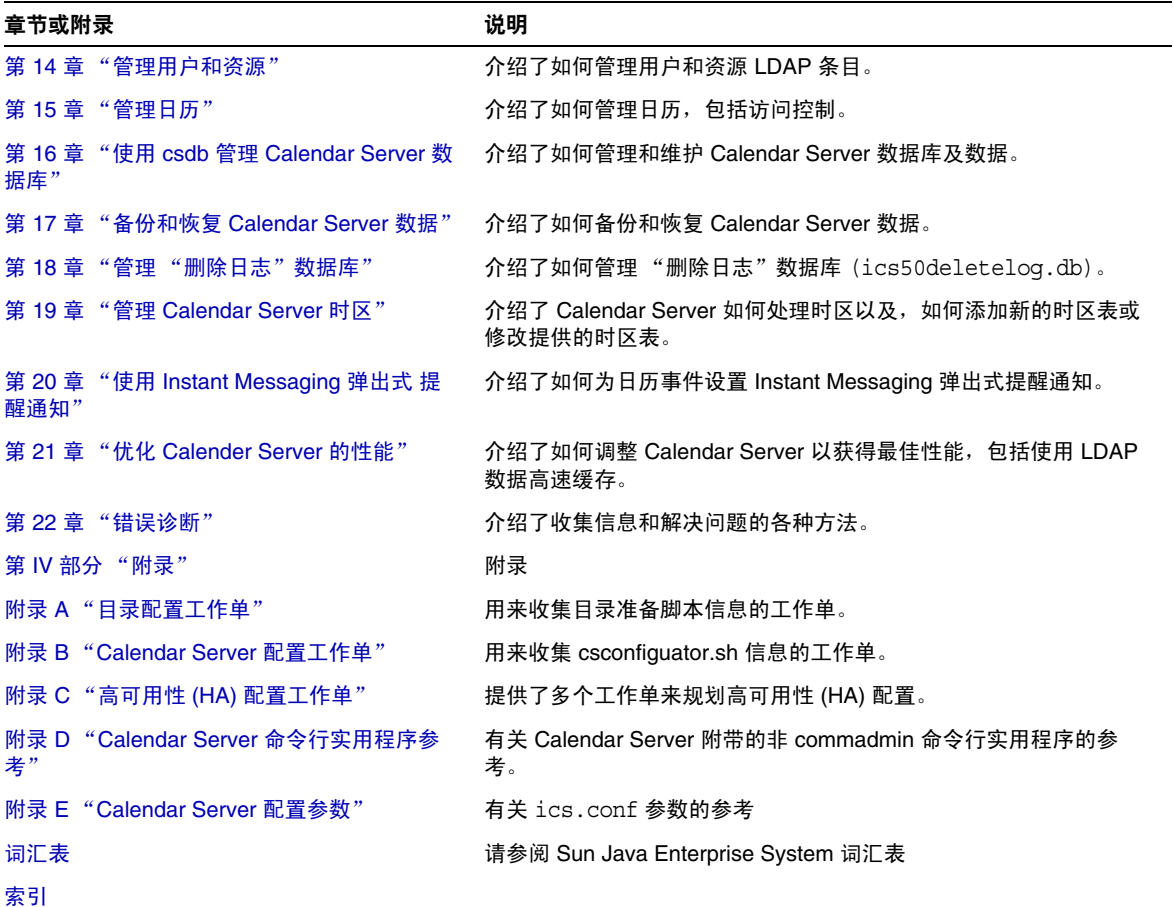

## <span id="page-31-0"></span>本指南使用的文档约定

本指南使用的约定适用于 Solaris 操作系统。如果您要在其他操作系统上运行 Calendar Server, 请使用与您的操作系统相应的文件路径替换在本文中给出的 Solaris 文件路径。

#### <span id="page-31-1"></span>等宽字体

等宽字体用于表示计算机屏幕上显示的文本或用户要键入的文本,还用于表示文件 名、标识名、函数和示例。

#### <span id="page-31-2"></span>斜体

斜体表示使用您的特定安装信息输入的文本。它用于表示服务器目录路径和名称。 例如,您将在本指南中看到以下格式的目录路径引用:

*cal\_svr\_base/*SUNWics5/cal

在上面的示例中, *cal\_svr\_base* 表示安装 Calendar Server 6 2005Q1 的基本目录或根 目录。

### <span id="page-31-3"></span>方括号 [ ]

方括号(或直括号)[ ] 中包含的是可选参数。例如,csdb 实用程序的 check 命令的 语法为: csdb check [dbdir]

*dbdir* 参数是可选的。如果省略了 *dbdir*,csdb 实用程序将使用在 ics.conf 文件中指定 的当前目录。

### <span id="page-31-4"></span>大括号 { }

您必须从大括号{ } 包含的一组条目中选择一个条目。例如, 在下面的语法中, 您 必须指定 -a 或 -f 选项:

 $\{-a \text{ attr}[-value] | -f \text{ filename}\}\$ 

### <span id="page-32-0"></span>竖线 (|)

竖线 (|) 用于分隔水平排列的替换内容。例如,csdb 实用程序的 create 或 delete 命令的语法使用竖线指定您可以使用的各个选项:

csdb [-q|-v] [-t caldb|sessdb|statdb] create|delete [*dbdir*]

### <span id="page-32-1"></span>命令行提示符

本指南的示例中没有给出命令行提示符 (例如 C-Shell 的提示符为 %, Korn shell 或 Bourne shell 的提示符为 \$)。您实际上看到的提示符取决于您使用的操作系统。 除非明确说明,请按照本文档中给出的形式输入每个命令。

## <span id="page-32-2"></span>相关的第三方 Web 站点引用

本文档中引用了第三方 URL,这些 URL 提供了其他相关信息。

注 Sun 对本文档中提到的第三方 Web 站点的可用性不承担任何责任。 对于此类站点或资源中的 (或通过它们获得的)任何内容、广告、 产品或其他材料, Sun 并不表示认可, 也不承担任何责任。对于因使 用或依靠此类站点或资源中的 (或通过它们获得的)任何内容、产 品或服务而造成的或连带产生的实际或名义损坏或损失, Sun 概不负 责,也不承担任何责任。

## <span id="page-33-0"></span>访问 Sun 联机文档

Sun 在以下 Web 站点上提供了适用于管理员、开发者和最终用户的 Calendar Server 文档:

http://docs.sun.com/coll/CalendarServer\_05q1 和 http://docs.sun.com/coll/CalendarServer\_05q1\_zh

以下是以 PDF 格式和 HTML 格式提供的 Calendar Server 文档:

- 《Sun Java System Calendar Server 6 2005Q1 发行说明》
- 《Sun Java System Calendar Server 6 2005Q1 管理指南》
- 《Sun Java System Calendar Server 6 2005Q1 Developer's Guide》
- 《Sun Java System Communications Services 6 2005Q1 Schema Reference》
- 《Sun Java System Communications Services 6 2005Q1 Event Notification Service Guide》
- Sun Java System Communications Services Delegated Administrator 指南
- 《Sun Java System Communications Services 6 2005Q1 Schema Migration Guide》
- 《Sun Java System Communications Express 6 2005Q1 管理指南》
- 《Sun Java System Communications Express 6 2005Q1 Customization Guide》

对于最终用户,可从以下任何一个用户界面访问联机帮助: Sun Java System Calendar Express 或 Sun Java System Communications Express。

# <span id="page-34-2"></span>概述

<span id="page-34-1"></span><span id="page-34-0"></span>Sun Java™ System Calendar Server 6 2005Q1 (Calendar Server) 是一款基于 Web 的 可伸缩解决方案,可供企业和服务提供商进行集中的日程管理和安排。 Calendar Server 既支持事件和任务的个人日历和组日历,也支持诸如会议室和设备的资源日 历。

有关基本配置方案的信息,请参见以下地址中的 《Sun Java System Communications Services 6 2005Q1 Deployment Planning Guide》:

http://docs.sun.com/coll/CalendarServer\_05q1 和 http://docs.sun.com/coll/CalendarServer\_05q1\_zh

注 在本章和随后各章中,如果指定了全限定目录路径,则它们都是针对 Solaris 平台的。针对 Solaris 的默认路径为: /opt/SUNWics5/cal /var/opt/SUNWics5 /etc/opt/SUNWics5 针对 Linux® 默认路径为: /opt/sun/calendar /var/opt/sun/ /etc/opt/sun Linux 用户应使用 Linux 默认路径替换显示 Solaris 默认路径的命令 中的 Solaris 默认路径。

本章包含以下信息:

- 第 36 页的 "[Calendar Server](#page-35-0) 安装"
- 第 37 [页的 "安装后的配置"](#page-36-0)
- 第 37 页的 "[Calendar Server](#page-36-1) 管理员"
- 第 39 页的 "[Calendar Server](#page-38-1) 最终用户管理"
- 第 42 页的 "[Calendar Server](#page-41-1) 数据"
- 第 43 [页的 "日历访问控制"](#page-42-3)
- 第 49 页的 "[Calendar Server](#page-48-0) 内部子系统"
- 第 51 页的 "[Calendar Server](#page-50-0) 服务"
- 第 53 页的 "[Calendar Server API](#page-52-1) 和 SDK"

## <span id="page-35-0"></span>Calendar Server 安装

Calendar Server 的安装和配置与早期的 Calendar Server 版本 (2003Q4 之前的版 本)有很大区别。 Calendar Server 已不再有独立的安装程序。

如果还没有安装 Calendar Server 2003Q4 (6.0) 或更高版本,必须使用 Sun Java Enterprise System 安装程序以获得 2005Q1 版。使用此安装程序, 您还可以安装其 他的 Sun 组件产品和软件包。有关 Java Enterprise System 安装程序的信息,请参 阅 《Sun Java Enterprise System 2005Q1 安装指南》。

如果要从 Calendar Server 6 2003Q4 升级到 Calendar Server 6 2005Q1, 请参阅 《Sun Java Enterprise System 2005Q1 安装指南》中的 " 从 Java Enterprise System 2003Q4 升级 " 所介绍的升级过程。

有关从 Calendar Server 的旧版本迁移的信息, 请参阅第 4 [章的 "数据库迁移实用](#page-98-3) [程序"](#page-98-3)
# 安装后的配置

安装 Calendar Server 6 2005Q1 之后,必须对其进行配置。此步骤以前是作为安装 过程的一部分执行的,但现在已从安装程序分离。

安装 Calendar Server 之后,必须执行以下步骤来配置 Calendar Server:

- **1.** 运行 Directory Server 设置脚本 (comm\_dssetup.pl) 来配置 Sun Java System Directory Server 5.x (如果该脚本尚未运行)。
- **2.** 运行 Calendar Server 配置程序 (csconfigurator.sh) 来根据您站点的具体要求 进行配置,然后创建一个新的 ics.conf 配置文件。有关 ics.conf 文件中的参数 的说明,请参见附录 E "[Calendar Server](#page-444-0) 配置参数"。

comm\_dssetup.pl 和 csconfigurator.sh 均位于以下目录中:/opt/SUNWics5/sbin

有关运行 comm dssetup.pl 和 csconfigurator.sh 的信息, 请参阅第 12 [章的 "管理](#page-222-0) [Calendar Server](#page-222-0)"

## <span id="page-36-1"></span>Calendar Server 管理员

Calendar Server 的管理员包括:

- 第 37 页的 "[Calendar Server](#page-36-0) 管理员 (calmaster)"
- 第 38 页的 "[Calendar Server](#page-37-0) 用户和组"
- 第 38 [页的 "超级用户 \(](#page-37-1)root 用户)"
- 第 39 [页的 "代理管理员登录"](#page-38-0)

#### <span id="page-36-0"></span>Calendar Server 管理员 (calmaster)

Calendar Server 管理员是指具有相关口令且可以管理 Calendar Server 的某个特定 用户名。例如, Calendar Server 管理员可以启动和停止 Calendar Server 服务、添 加和删除用户、创建和删除日历等等。此用户拥有 Calendar Server 的管理员权限, 但不一定拥有 Directory Server 的管理员权限。

默认的 Calendar Server 管理员用户 ID 为 calmaster, 但如需要, 您可以在配置 Calendar Server 时指定其他用户。安装后,也可以通过 ics.conf 文件中的 service.admin.calmaster.userid 参数来指定其他用户。

所指定的 Calendar Server 管理员用户 ID 必须为 Directory Server 中的有效用户帐 户。如果配置时 Directory Server 中不存在 Calendar Server 管理员用户帐户, 配置 程序将为您创建一个用户帐户。

表 [1-1](#page-37-2) 介绍了 ics.conf 文件中的 Calendar Server 管理员配置参数。

| 参数                                                       | 说明                                                                                  |  |
|----------------------------------------------------------|-------------------------------------------------------------------------------------|--|
| service.admin.calmaster.userid                           | 指定作为 Calendar Server 管理员的用户的用户 ID。安装 Calendar Server 时必<br>须提供此必需的值。默认值为 calmaster。 |  |
| service.admin.calmaster.cred                             | 指定作为 Calendar Server 管理员的用户 ID 的密码。安装时必须提供此必需的<br>值。                                |  |
| caldb.calmaster                                          | Calendar Server 管理员的电子邮件地址。默认值为 root@localhost。                                     |  |
| service.admin.calmaster.overrides.<br>accesscontrol      | 表明 Calendar Server 管理员是否可以覆盖访问控制。默认值为 no。                                           |  |
| service.admin.calmaster.wcap.allo<br>wgetmodifyuserprefs | 表明 Calendar Server 管理员是否可以使用 WCAP 命令获取和设置用户首洗项。<br>默认值为 no。                         |  |
| service.admin.Idap.enable                                | 启用 LDAP 服务器来验证在 service.admin.calmaster.userid 中指定的用户。默<br>认值为 "yes"。               |  |

<span id="page-37-2"></span>表 **1-1** Calendar Server 管理员配置参数

#### <span id="page-37-0"></span>Calendar Server 用户和组

这些特殊帐户是运行 Calendar Server 的用户 ID 和 组 ID。建议您使用默认值 (icsuser 和 icsgroup),除非您有更重要的理由不使用默认值。如果默认值不存 在,配置程序将自动创建。

但如果需要,您可以在运行 Calendar Server 配置程序时指定不同于 icsuser 和 icsgroup 的值。这些值分别存储在 ics.conf 文件的 local.serveruid 和 local.servergid 参数中。

## <span id="page-37-1"></span>超级用户 (root 用户)

必须以 (或转为)超级用户 (root) 身份登录才能安装 Calendar Server。还可以作 为超级用户运行,使用命令行实用程序来管理 Calendar Server。但对于某些任务, 应该作为 icsuser 和 icsgroup (或选定的值)而不是超级用户来运行,以防无法 访问 Calendar Server 文件。

#### <span id="page-38-0"></span>代理管理员登录

要允许管理员管理用户日历,需要在配置文件 ics.conf 中设置一个参数。默认值为 "no",表示不允许这种代理验证。

如果使用的是 Communications Express, 则必须将该参数设置为 "yes"。

有关如何设置该参数以及验证代理登录是否正常工作的信息,请参见第 [133](#page-132-0) 页的 ["配置代理管理员登录"](#page-132-0)。

## Calendar Server 最终用户管理

最终用户使用两个 Web 用户界面 (UI) 之一 (即, Sun Java System Calendar Express 或 Sun Java System Communications Express) 从客户机连接至 Calendar Server。用户必须在 LDAP 目录中拥有唯一条目。每个用户可以有一个或多个日 历,同时每个用户可以属于一个或多个组。

拥有适当权限的管理员可以使用 Delegated Administrator 实用程序 (commadmin) 来 添加、删除或修改用户及其日历。 Delegated Administrator 的 GUI 当前不支持 Calendar Server。请确保仅使用 Delegated Administrator 命令行实用程序。

有关 Delegated Administrator 实用程序的文档, 请参见以下地址中的 Sun Java System Communications Services Delegated Administrator 指南:

http://docs.sun.com/coll/CalendarServer\_05q1 和 http://docs.sun.com/coll/CalendarServer\_05q1\_zh

此外,如果需要,可以使用 ldapmodify 直接修改 LDAP 条目。有关 ldapmodify 的 信息,请参阅位于以下 Web 站点的 《Sun ONE Directory Server Resource Kit 5.2 Tools Reference》:

http://docs.sun.com/source/816-6400-10/

注意 在 Java Enterprise System 之前版本的部署中使用的实用程序(例如 csuser)仍然与 Calendar Server 捆绑在一起。如果在部署中使用 Access Manager,请勿使用这些实用程序来管理或创建用户、域或资 源 LDAP 条目。也有一些例外。遇到这些例外时, 此向导将指导您 使用适当的实用程序。

本节介绍用户和用户日历管理的以下主题:

- 创建 [Calendar Server](#page-39-0) 用户
- [Calendar Server](#page-40-0) 用户验证
- [Calendar Server](#page-40-1) 用户首选项
- [日历组](#page-40-2)
- [日历资源](#page-41-0)

## <span id="page-39-0"></span>创建 Calendar Server 用户

可以手动或自动创建 Calendar Server 用户:

• 手动创建 一 如果针对 Schema 2 配置 Directory Server, 则管理员可以使用 Delegated Administrator 实用程序将用户添加到 Directory Server 中, 然后使 用 Calendar Server cscal 实用程序创建用户的默认日历。

如果针对 Schema 1 配置 Directory Server, 请使用 Calendar Server csuser 实 用程序同时创建用户和日历。

• 自动 (自动置备)— 如果 Directory Server 中已存在用户,则在该用户首次登 录时, Calendar Server 自动创建默认日历。

在非托管域模式中, Calendar Server 将根据用户 ID 创建默认日历的日历 ID (calid)。例如, 如果 John Doe 的用户 ID 为 jdoe, 则他的默认日历 calid 可能 为 jdoe。

在托管域模式中,calid 是用户 ID 和用户的域的组合。例如,如果 John Doe 在 域 example.com 中, 同时他的用户 ID 为 jdoe, 那么在托管域环境中他的 calid 为 jdoe@example.com。

要实现自动置备,必须满足以下条件:

- ❍ 必须将 ics.conf 文件中的参数 local.autoprovision 设置为 "yes" (默 认值)。
- ❍ 在托管 (虚拟)域模式下,必须已启用域的日历功能。如果域的 LDAP 条 目具有 icsCalendarDomain 对象类,则说明已启用该域的日历功能。

例如,假设 Directory Server 中存在 tchang 但未启用日历功能 (也就是说,没 有默认日历)。在 tchang 首次登录 Calendar Server 时, Calendar Server 将自 动为 tchang 启用日历功能并使用 calid tchang 创建默认日历。

### <span id="page-40-0"></span>Calendar Server 用户验证

Calendar Server 需要使用 Directory Server (例如 Sun Java System Directory Server)来验证用户和存储用户首选项。但是,要允许在非 LDAP Directory Server 中定义的用户进行访问,可以使用 Calendar Server 提供的 Calendar Server API (CSAPI) 编写插件, 以访问非 LDAP 目录。有关 CSAPI 的信息, 请参阅《Sun Iava System Calendar Server 6 2005Q1 Developer*'*s Guide》。

### <span id="page-40-1"></span>Calendar Server 用户首选项

Calendar Server 允许用户通过设置用户首选项属性 (存储在 Directory Server 中) 来自定义日历数据视图。用户首选项 (与 Calendar Server 配置参数相对)是指日 历数据的用户界面表示,包含诸如用户名、电子邮件地址和以及渲染日历视图时优 先使用的颜色等条目。

有关首选项列表,请参阅 《Sun Java System Calendar Server 6 2005Q1 Developer*'*s Guid*e*》中的 get\_userprefs 和 set\_userprefs WCAP 命令。

## <span id="page-40-2"></span>日历组

日历组是单个订阅的日历的命名列表。组日历允许将多个日历组合成一个日历以便 于查看。用户使用 Communications Express 或 Calendar Express 用户界面创建 组。

例如,用户可以建立一个包含私人日历、部门日历和公司休假日历的日历组。用户 还可以使用日历组来选择多个日历,以并列的方式查看这些日历,或邀请日历属主 参与某个事件。

这些组不会同 LDAP 组发生混淆。在用户界面中创建的组储存在 icsSet 属性中的用 户的 LDAP 条目中。因此,在 LDAP 中搜索参与者时其他用户看不到这些组。

有关 Calendar Server 用户的更多信息,请参见第 14 [章的 "管理用户和资源"](#page-244-0)。另 请参见以下地址中的 《Sun Java System Calendar Server 6 2005Q1 Schema Reference》:

```
http://docs.sun.com/coll/CalendarServer_05q1 和
http://docs.sun.com/coll/CalendarServer_05q1_zh
```
#### <span id="page-41-0"></span>日历资源

资源是可以使用日历安排的任何内容,例如会议室或投影仪。每个这样的项目都有 一个单独的资源 LDAP 条目。使用适当的工具创建 LDAP 条目及其关联的日历:

- 对于 Schema 2 使用 Delegated Administrator commadmin resource create 命 令创建资源 LDAP 条目,并使用 Calendar Server 实用程序 cscal 创建日历。
- 对于 Schema 1 使用可以创建资源 LDAP 条目和日历的 csresource create 命 令。

# Calendar Server 数据

本节介绍有关 Calendar Server 数据的以下信息:

- [Calendar Server](#page-41-1) 数据格式
- [导入和导出日历数据](#page-42-0)
- [用于数据交换的日历链接](#page-42-1)
- [Calendar Server](#page-42-2) 报警

## <span id="page-41-1"></span>Calendar Server 数据格式

Calendar Server 数据格式采用 Internet 日历管理和安排核心对象规范 (iCalendar) 的 RFC 2445 模式。 Calendar Server 支持以下格式:

- SHTML (.shtml) 仅由旧的 Calendar Express UI 使用。
- XML (.xml) Communications Express 的界面。
- iCalendar (.ical) 默认格式。

可以通过自行开发 Calendar Express 视图和对话框的 XSL 转换来添加其他格式。还 可以使用 CSAPI 来开发 WCAP 协议的转换器 DLL 或共享库。有关 WCAP 和 CSAPI 的信息,请参见 《Sun Java System Calendar Server 6 2005Q1 Developer*'*s Guide》。

## <span id="page-42-0"></span>导入和导出日历数据

可以采用 iCalendar (.ical) 或 XML (.xml) 格式导入或导出日历数据。最终用户使 用图形用户界面之一 (例如 Sun Java System Calendar Express)导入和导出数据。 有关信息请参阅相应用户界面的联机帮助。 Calendar Server 管理员可以使用 Calendar Server 的 csimport 和 csexport 实用程序导入和导出日历数据。

### <span id="page-42-1"></span>用于数据交换的日历链接

可以通过在电子邮件消息和 Web 页中嵌入链接的方式来引用日历。只要日历允许进 行读访问,用户就可以单击链接来查看该日历,而无需登录到 Calendar Server。例 如,以下链接指定了名为 Auditorium 的会议室资源。

http://calendar.sesta.com:8080/?calid=Auditorium

#### <span id="page-42-2"></span>Calendar Server 报警

Calendar Server 支持服务器端电子邮件报警,由系统向一组收件人发送警报。电子 邮件的格式是可以配置的,可以作为服务器属性,而不是作为用户或日历属性进行 维护。Calendar Server 有限地支持 ITIP/IMIP 标准 (RFC-2446 和 RFC-2447), 包 括用于事件的 ITIP 方法 PUBLISH、REQUEST、 REPLY 和 CANCEL。

# 日历访问控制

Calendar Server 使用访问控制列表 (ACL) 来确定日历、日历属性和日历组件 (例 如事件和待办事件 [ 任务 ]) 的访问控制。

本节包括以下主题:

- 增加 [Calendar Server](#page-43-0) 登录的安全性
- [用户访问控制](#page-43-1)
- [访问控制列表](#page-44-0) (ACL)

#### <span id="page-43-0"></span>增加 Calendar Server 登录的安全性

用户通过 Calendar Express 登录 Calendar Server 时,默认情况下验证进程并不加 密登录信息 (包括用户名和密码)。如果希望增加站点登录的安全性,请配置 Calendar Server 使用安全套接字层 (SSL) 协议来加密登录数据。有关更多信息,请 参见第 8 [章的 "配置](#page-184-0) SSL"

## <span id="page-43-1"></span>用户访问控制

确定对日历、日历属性和日历组件的访问权限时, Calendar Server 将考虑以下用 户:

• 主要日历属主

主要日历属主对自己的日历拥有完全访问权限。 Calendar Server 不对主要属主 访问自己的日历执行任何访问控制检查。

• 管理员和超级用户

管理员 (例如 calmaster)或超级用户 (例如 root) 不受访问控制限制, 可 以对日历或日历组件执行任何操作。有关更多信息,请参见第 37 [页的](#page-36-1) "[Calendar Server](#page-36-1) 管理员"。

• 其他日历属主

主要日历属主可以为自己的日历指定其他属主。这样,其他属主就可以代表主 要属主安排、删除、修改、接受或谢绝 日历事件或待办事件 (任务)。

• anonymous 用户

如果 ics.conf 文件中的 service.http.allowanonymouslogin 设置为 "yes" (默认值),那么特殊的日历 ID (calid) anonymous 就可以使用任何密码访问 Calendar Server。 anonymous 用户不与任何特定域相关联。用户可以通过编辑 calstore.anonymous.calid 参数来更改 anonymous 用户的 calid。

如果日历的权限设置允许任何人进行读访问,那么您也可以匿名查看日历。例 如,以下链接允许用户匿名查看 calid 为 tchang:meetings 的日历 (如果该 日历的权限设置允许任何人进行读访问):

http://calendar.sesta.com:8080/?calid=tchang:meetings

anonymous 用户可以查看、打印和搜索日历中的公共事件和任务,但不能执行 任何其他操作。

有关匿名查看资源日历的信息,请参阅第 278 页的第 15 [章的 "管理日历"](#page-277-0)。

## <span id="page-44-0"></span>访问控制列表 (ACL)

Calendar Server 使用访问控制列表 (ACL) 来确定日历、日历属性和日历组件 (例 如事件和待办事件 [ 任务 1) 的访问控制。 ACL 由一个或多个访问控制条目 (ACE) 组成,这些条目是共同应用到同一个日历或组件的字符串。 ACL 中的每个 ACE 之 间必须用分号分隔。例如:

- jsmith^c^wd^g 由单个 ACE 组成。
- @@o^a^r^g;@@o^c^wdeic^g;@^a^sf^g 由三个 ACE 组成。

ACE 由以下元素组成,每个元素之间由插入符号 (^) 分隔:

- [Who](#page-44-1) 应用 ACE 的单个用户、域或用户类型。
- [What](#page-45-0) 被访问的目标,例如日历、日历组件(例如,事件、待办事件 [ 任务 ]) 或日历属性。
- [How](#page-46-0) 已授予的访问控制权限的类型,例如读、写或删除。
- [Grant](#page-46-1) 已授予或拒绝授予的特定的访问控制权限。

例如,在 ACE jsmith^c^wd^g 中:

- jsmith 是 Who 元素,表示将应用 ACE 的人。
- c 是 What 元素,表示要访问的内容 (仅日历组件)。
- wd 是 How 元素,表示已授予或已拒绝授予的访问权限 (写和删除)。
- g 是 Grant 元素,表示已授予 jsmith 对日历组件的特定访问权限 (写和删 除)。

#### <span id="page-44-1"></span>**Who**

Who 元素是 ACE 中的主要值,表示将应用 ACE 的人 (例如单个用户、域或特定 类型的用户)。

Who 也称为通用主要名称 (UPN)。用户的 UPN 是用户的域和登录名的组合。例 如,域 sesta.com 中的用户 bill 的 UPN 为 bill@sesta.com。

表 [1-2](#page-45-1) 显示了 Calendar Server ACE 中使用的 Who 格式。

<span id="page-45-1"></span>

| 格式            | 说明                                                                          |  |
|---------------|-----------------------------------------------------------------------------|--|
| user          | 表示一个特定的用户。例如:jsmith。                                                        |  |
| user@domain   | 表示特定域中的特定用户。例如: jsmith@sesta.com。                                           |  |
| @domain       | 表示指定域中的任何用户。                                                                |  |
|               | 例如: @sesta.com 指定 jsmith@sesta.com、sally@sesta.com 和<br>sesta.com 中的任何其他用户。 |  |
|               | 使用此格式可以为用户授予或拒绝对整个域的访问权限。                                                   |  |
| @             | 表示所有用户。                                                                     |  |
| $@@{d p o n}$ | 表示日历的属主:                                                                    |  |
|               | @@d 一 主要属主的域<br>٠                                                           |  |
|               | @@p 一 仅主要属主<br>٠                                                            |  |
|               | @@o — 所有属主,包括主要属主<br>٠                                                      |  |
|               | @@n 一 无属主                                                                   |  |

表 **1-2** 访问控制条目 (ACE) 字符串中的 Who 格式

#### <span id="page-45-0"></span>What

What 元素用于指定访问的目标, 例如日历、日历组件 (事件或任务)或日历属 性。

表 [1-3](#page-45-2) 显示了 Calendar Server ACE 中使用的 What 目标值。

<span id="page-45-2"></span>表 **1-3** 访问控制条目 (ACE) 字符串中的 What 值

| 值            | 说明                    |
|--------------|-----------------------|
| $\mathsf{C}$ | 指定日历组件,例如事件和任务        |
| p            | 指定日历属性,例如名称、说明和属主等    |
| a            | 指定整个日历 (所有内容),包括组件和属性 |

#### <span id="page-46-0"></span>How

How 元素用于指定已授予的访问控制权限的类型,例如读、写或删除。

表 [1-4](#page-46-2) 显示了 Calendar Server ACE 中使用的 How 类型的访问控制权限。

<span id="page-46-2"></span>表 **1-4** 访问控制条目 (ACE) 字符串中的 How 类型

| 类型 | 说明                                                                                                    |  |
|----|----------------------------------------------------------------------------------------------------|--|
| r  | 读访问。                                                                                                    |  |
| W  | 写访问,包括添加新项和修改现有项。                                                                                         |  |
| d  | 删除访问。                                                                                                    |  |
| S  | 预定 (邀请)访问。可以发送请求、接收回复以及进行其他 iTIP 预定交互操作。                                                                  |  |
| f  | 仅空闲 / 繁忙 (空闲时间)访问。空闲 / 繁忙访问表示用户能够查看日历中的时间安排,<br>但不能查看事件的详细信息。已安排的时间块将只显示"不可用"。未安排任何事件的时<br>间块旁边将显示"可用"。   |  |
| ı  | 域的杳找访问。                                                                                                   |  |
| e  | 以代表身份进行回复访问。此类型授予用户代表日历的主要属主接受或拒绝邀请的权限。<br>此访问类型不需要明确授予,因为当一名用户被指定为日历的属主 (非主要属主)时,<br>就暗含授予了这种权限。         |  |
| i. | 以代表身份进行邀请访问。此类型授予用户代表日历的主要属主创建和修改已邀请其他参<br>与者的组件的权限。此访问类型不需要明确授予,因为当一名用户被指定为日历的属主<br>(非主要属主)时,就暗会授予了这种权限。 |  |
| C  | 以代表身份进行取消访问。此类型授予用户代表日历的主要属主取消已邀请其他参与者的<br>组件的权限。此访问类型不需要明确授予,因为当一名用户被指定为日历的属主 (非主<br>要属主)时,就暗含授予了这种权限。   |  |

#### <span id="page-46-1"></span>**Grant**

Grant 元素指定是授予还是拒绝授予指定类型(例如 d [ 删除 ] 或 r [ 读 ]) 的访问权 限。

表 [1-5](#page-46-3) 显示了 Calendar Server ACE 中使用的 Grant 属性值。

<span id="page-46-3"></span>表 **1-5** 访问控制条目 (ACE) 字符串中的 Grant 值

| 值 | 说明             |
|---|----------------|
|   | 授予特定的访问控制权限。   |
|   | 拒绝授予特定的访问控制权限。 |

#### ACE 示例

以下示例显示了 ACE 的用法:

- 授予用户 ID jsmith 对整个日历 (包括组件和属性)的读访问权限: jsmith^a^r^g
- 授予 jsmith 仅对组件的写和删除访问权限: jsmith^c^wd^g
- 授予 sesta.com 域中的所有用户仅对组件的预定、空闲时间和读访问权限: @sesta.com^c^sfr^g
- 授予所有属主仅对组件的写和删除访问权限: @@o^c^wd^g
- 拒绝授予 jsmith 对日历数据的所有访问权限: jsmith^a^sfdwr^d
- 授予所有属主对整个日历 (包括组件和属性)的读、预定和空闲时间访问权限: @@o^a^rsf^g
- 授予所有用户读访问权限: @^a^r^g

#### 对 ACL 中的 ACE 进行排序

Calendar Server 读取 ACL 时, 它将使用遇到的第一个 ACE, 无论该 ACE 是授予 还是拒绝对目标的访问权限。因此, ACL 条目的顺序非常重要。对 ACE 字符串排 序时,应将明确具体的条目放在概括性条目之前。

例如,假设日历 jsmith:sports 的 ACL 中的第一个 ACE 将读访问权限授予所有 用户。然后, Calendar Server 遇到的第二个 ACE 拒绝授予 bjones 对此日历的读 访问权限。在这种情况下, Calendar Server 将授予 bjones 对此日历的读访问权 限,而忽略第二个 ACE,因为它与第一个 ACE 冲突。因此,要确保实现特定用户 (例如 bjones)的访问权限,应将 bjones 的 ACE 放在 ACL 中全局性条目 (例 如,应用于日历的所有用户的 ACE)之前。

# Calendar Server 内部子系统

Sun Java System Calendar Server 包括以下内部子系统:

- [协议子系统](#page-49-0)
- [核心子系统](#page-49-1)
- [数据库子系统](#page-49-2)

图 [1-1](#page-48-0) 显示了经过这些子系统的逻辑流程。

<span id="page-48-0"></span>图 **1-1** Calendar Server 内部子系统逻辑流程

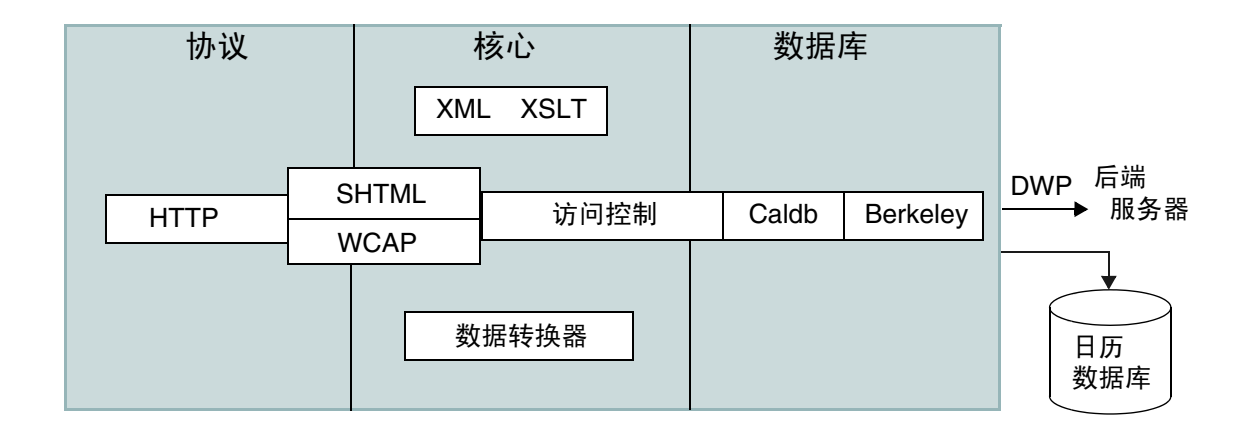

#### <span id="page-49-0"></span>协议子系统

进入 HTTP 协议层的命令和请求。这是最小 HTTP 服务器实现,已被流程化以支持 日历请求。

客户端使用 SHTML 或 Web 日历访问协议 (WCAP) 命令来提交请求:

- Calendar Express UI 使用 SHTML 命令, SHTML 命令基于生成用户界面的 XML 和 XSLT 规范。通过响应传入请求, UI 生成器使用 XML 规范按照访问控 制建立日历和用户数据的文档树。然后 XSLT 规范遍历文档数据树并发布 HTML 文档。此设计使客户端和服务器之间只需较少的交互操作,从而减轻了 网络通信压力。
- Communications Express UI 使用 WCAP 命令检索其表示层使用的日历数据, 以便将数据显示出来。WCAP 是一个开放协议,它允许您编写自己的 Calendar Server 界面。使用 WCAP 命令 (.wcap 扩展名),可以执行除某些管理命令之 外的大多数服务器命令。可以使用 WCAP 命令来请求以 XML 或封装在 HTML 中的 iCalendar 格式进行输出。

有关 WCAP 命令的信息, 请参见《Sun Java System Calendar Server 6 2005Q1 Developer*'*s Guide》。

### <span id="page-49-1"></span>核心子系统

核心子系统包括访问控制子系统、用户界面 (UI) 生成器子系统 (使用 XML 和 XSLT 的 SHTML 或使用数据转换器的 WCAP)、日历数据库子系统和 CSAPI 插 件。核心子系统处理日历请求并生成所需的 UI 输出。核心子系统还处理用户验证, 包括 [Calendar Server API \(CSAPI\)](#page-53-0) 和代理验证 [SDK \(authSDK\)](#page-54-0)。

#### <span id="page-49-2"></span>数据库子系统

数据库子系统使用 Sleepycat Software 公司的 Berkeley DB (数据库 API 未公开)。 数据库子系统在数据库中存储并检索日历数据,包括事件、待办事件 (任务)和警 报。日历数据基于 iCalendar 格式,并且 Calendar Server 数据使用的模式是 iCalendar 标准的超集。

数据库子系统以低级格式返回数据,然后由核心 UI 生成器 (SHTML 或 WCAP) 将低级数据转换为所需的输出格式。

对于分布式日历数据库, Calendar Server 使用分布式有线协议 (DWP) 来提供联网 功能。有关更多信息,请参见第 53 页的"分布式数据库服务: csdwpd"。

有关日历数据库的信息,请参阅第 16 章的 "使用 csdb 管理 [Calendar Server](#page-280-0) 数据 [库"](#page-280-0)。

## Calendar Server 服务

Calendar Server 服务作为守护程序 (或讲程)运行。这些服务包括:

- 第 51 页的"管理服务: csadmind"
- 第 51 页的"HTTP 服务: [cshttpd](#page-50-1)"
- 第 51 [页的 "自动备份服务:](#page-50-2) csstored"
- 第 52 页的"事件通知服务 (ENS): csnotifyd 和 enpd"
- $\bullet$  第 53 页的"分布式数据库服务: csdwpd"

#### <span id="page-50-0"></span>管理服务:csadmind

csadmind 服务提供单点验证以管理 Calendar Server。csadmind 服务还管理警报通 知和组计划请求。

#### <span id="page-50-1"></span>HTTP 服务: cshttpd

由于 Calendar Server 使用 HTTP 作为其主要传输方式, 因此 cshttpd 服务将侦听 来自 Calendar Server 最终用户的 HTTP 命令、接收用户命令并返回日历数据,具 体情况取决于传入命令的格式:

- 如果接收到具有默认 .shtml 扩展名的命令, cshttpd 将返回 HTML 格式的数 据。
- 如果接收到具有 .wcap 扩展名的命令, cshttpd 将返回标准 RFC2445 iCalendar 日历数据格式 (text/calendar) 或 XML 格式 (text/xml) 的数据。

#### <span id="page-50-2"></span>自动备份服务:csstored

正确配置后, csstored 服务将创建日历数据库的自动备份。但是,安装时该服务处 于未配置状态。可以在 csconfigurator.sh 配置程序运行时将 Calendar Server 配置 为自动备份,也可以以后再配置,如该指南所述。

如果在未配置和禁用状态中启动该服务,它将每隔 24 小时给管理员发送一条说明没 有启用自动备份的消息。

有关如何配置此服务以执行备份的说明,请参见第 199 页的第 10 [章的 "配置自动](#page-198-0) 备份 [\(csstored\)](#page-198-0)"。

正确配置后,该服务将具有以下功能 :

- 在系统启动时及以后的 24 小时 (默认间隔)间隔点,该服务将为动态 Calendar Server 日历数据库拍快照。此间隔时间是可配置的。(如果已停止并 重新启动服务,则该服务将在从上一次拍快照起经过配置的时间间隔后拍另一 张快照。)
- 通过针对备份副本运行 csdb verify 来验证数据库。

如果验证步骤失败 (数据库已损坏),此服务将通知管理员。管理员可以将动 态数据库置于只读模式,允许您不关闭数据库对问题进行故障排除。在只读模 式下,不接受任何修改和删除事务 (无日志记录)。有关只读模式的更多信息, 请参见第 347 [页的 "防止在数据库损坏 \(只读模式\)时服务中断"。](#page-346-0)

当察觉数据库有损坏时,需要管理员介入。将发送通知给管理员。

如果验证成功, csstored 将执行以下其他任务:

- 创建归档备份,该归档备份包含数据库快照以及上一次拍快照后应用于该数据 库快照的所有事务日志文件。
- 创建热备份,其中包含应用了事务日志文件的数据库快照。

动态数据库发生损坏时,热备份将立即提供数据库的最新备份,以使数据丢失 最少并使停机时间最短。

有关如何恢复自动备份副本的信息,请参见第 356 [页的 "恢复自动备份副本"。](#page-355-0)

#### <span id="page-51-0"></span>事件通知服务 (ENS): csnotifyd 和 enpd

ENS 服务包括以下这些独立的服务:

- csnotifyd–csnotifyd 服务用于发送事件和待办事件 (任务)的通知。 csnotifyd 服务还用于订阅报警事件。发生报警事件时,csnotifyd 将向每位收 件人发送 SMTP 消息提醒通知。
- enpd– enpd 服务可作为事件警报的代理。 enpd 服务从 csadmind 服务接收警报通 知,检查此事件的订阅情况,然后通过将订阅的警报通知发送给 csnotifyd 来 通知订户。 enpd 服务还用于接收和存储来自 csnotifyd 的订阅和取消订阅。

注 与 cshttpd、csdwpd 或 csadmind 进程不同的是, enpd 和 csnotifyd 服 务并不要求运行在同一台服务器上。

#### <span id="page-52-0"></span>分布式数据库服务:csdwpd

要求 csdwpd 服务将日历数据库分布到多个后端服务器中。csdwpd 服务允许您将同一 Calendar Server 配置中的前端服务器链接至后端服务器,形成一个分布式的日历存 储。

csdwpd 服务在后端服务器的后台运行,并接受符合数据库有线协议 (DWP) 的日历 数据库访问请求。 DWP 是一个内部协议,用于为 Calendar Server 数据库提供联网 功能。

## Calendar Server API 和 SDK

Calendar Server 包括以下 API 和 SDK:

- Web [日历访问协议](#page-52-1) (WCAP)
- [Calendar Server API \(CSAPI\)](#page-53-0)
- [事件通知服务](#page-53-1) (ENS) API
- 代理验证 [SDK \(authSDK\)](#page-54-0)

### <span id="page-52-1"></span>Web 日历访问协议 (WCAP)

Calendar Server 支持 WCAP 3.0 (基于命令的高级协议),它允许与客户端进行通 信。 WCAP 命令 (使用 .wcap 扩展名)允许客户端接收、修改和删除日历组件、用 户首选项、日历属性和其他日历信息 (例如时区信息)。 WCAP 元素 (例如时间、 字符串和参数)通常遵循 RFC 2445、 RFC 2446 和 RFC 2447 规范。

WCAP 按照以下格式在 HTTP 消息中返回输出日历数据:

- 标准 RFC2445 iCalendar 格式 (text/calendar)
- XML 格式 (text/xml)

使用 WCAP 命令,使用 login.wcap 登录的 Calendar Server 管理员可以执行以下操 作:

• 覆盖 WCAP 命令的访问控制

管理员可以使用 WCAP 命令来读取 (获得)、修改 (存储)或删除其他用户的 日历。要为管理员授予此权限,必须将 ics.conf 文件中的以下参数设置为 "yes":

service.admin.calmaster.overrides.accesscontrol="yes"

• 检索和修改任何用户的用户首选项

管理员可以使用 get\_userprefs.wcap 和 set\_userprefs.wcap 来检索和修改任何 用户的首选项。要为管理员授予此权限,必须将 ics.conf 文件中的以下参数设 置为 "yes":

service.admin.calmaster.wcap.allowmodifyuserprefs="yes"

有关更多信息,请参见 《Sun Java System Calendar Server 6 2005Q1 Developer*'*s Guide》。

### <span id="page-53-0"></span>Calendar Server API (CSAPI)

Calendar Server API (CSAPI) 允许您自定义 Calendar Server 的功能区域 (例如用 户登录验证、访问控制和日历查找)。例如,默认情况下 Calendar Server 使用 LDAP Directory Server 中的条目来验证用户,存储用户首选项。 CSAPI 允许您通 过实现其他非基于 LDAP Directory Server 的验证机制来覆盖默认的 Calendar Server 验证机制。

有关 CSAPI 的信息, 请参见 《Sun Java System Calendar Server 6 2005Q1 Developer*'*s Guide》。

### <span id="page-53-1"></span>事件通知服务 (ENS) API

事件通知服务 (ENS) 是一种报警分发程序,它检测报警队列中的事件并向这些事件 的订户发送通知。 ENS API 允许程序员修改 Calendar Server 使用的 "发布和订 阅"功能来执行订阅事件、取消订阅事件以及向事件订户发送通知等功能。 ENS API 具体包括以下 API:发布 API、订户 API 以及 "发布和订阅"分发程序 API。

有关 ENS API 的信息, 请参见 《Sun Java System Communications Services 6 2005Q1 Event Notification Service Manual》。

## <span id="page-54-0"></span>代理验证 SDK (authSDK)

Calendar Server 为用户验证提供 authSDK。使用 authSDK,可以将现有入口服务 与 Calendar Server 集成,这样用户就可以访问不同的应用程序而无需重新验证。 authSDK 由多个函数和一个头文件组成,函数被打包在 DLL/共享对象库中。

建立在 Calendar Server 和 authSDK 之间的连接构成了一种信任关系。如果用户登 录并成功通过 authSDK 验证, Calendar Server 将接受代理为其功能生成的证书。

有关 authSDK 的信息, 请参见《Sun Java System Calendar Server 6 2005Q1 Developer*'*s Guide》。

Calendar Server API 和 SDK

第1部分

# 安装后的配置

- 第 2 章 "目录准备脚本 [\(comm\\_dssetup.pl\)](#page-58-0)"
- 第 3 章 "Calendar Server 配置程序 [\(csconfigurator.sh\)](#page-80-0)"
- 第 4 [章 "数据库迁移实用程序"](#page-98-0)

# <span id="page-58-0"></span>目录准备脚本 (comm\_dssetup.pl)

安装 Calendar Server 之后,必须在启动 Calendar Server 服务之前配置 Calendar Server。请注意,必须按照以下顺序运行这两个配置程序:

- **1.** 目录准备脚本 (comm\_dssetup.pl) 目录准备脚本用于配置 Calendar Server 6 和 Messaging Server 6 的 Directory Server。此脚本通过设置新的 LDAP 模式、 索引和配置数据来准备 Directory Server。
- **2.** Calendar Server 配置程序 (csconfigurator.sh) Calendar Server 配置程序用 于配置 Calendar Server。如第 3 章 "[Calendar Server](#page-80-0) 配置程序 [\(csconfigurator.sh\)](#page-80-0)"所述。

本章介绍了目录准备脚本,并包括以下主题:

- 第 60 [页的 "安装目录准备脚本"](#page-59-0)
- 第 61 [页的 "运行目录准备脚本之前"](#page-60-0)
- 第 66 [页的 "运行目录准备脚本"](#page-65-0)
- 第 79 [页的 "手动更新模式文件"](#page-78-0)
- 第 80 页的 "解决 LDAP [模式目录中冲突的](#page-79-0) OID"

注 如果已安装了早期版本的 Calendar Server 或 Messaging Server, 则 可能需要将 LDAP 目录条目从 Schema 1 迁移到 Schema 2。

> 在阅读 《Sun Java System Communications Services 6 2005Q1 Schema Migration Guide》之前, 请勿运行本章所介绍的配置实用 程序。迁移指南将介绍运行配置实用程序的时间选择和选项。可访问 以下地址来获得该迁移指南:

http://docs.sun.com/coll/CalendarServer\_05q1 和 http://docs.sun.com/coll/CalendarServer\_05q1\_zh

## <span id="page-59-0"></span>安装目录准备脚本

在 Java Enterprise System 的早期版本中, 由于该实用程序与 Messaging Server 和 Calendar Server 捆绑在一起,因而无需分别安装。但是, 从 Java Enterprise System 2005Q1 开始, 此脚本成为单独的可安装共享组件。

要安装目录准备脚本,请选择以下方法之一:

- Java Enterprise System 安装程序 在组件选择面板上,选择目录准备脚本。 (选择 Directory Server 也会自动选择目录准备脚本。)
- 如果您是从早期版本的 Java Enterprise System 进行升级,而且未使用 Java Enterprise System 安装程序,请下载以下修补程序:

Solaris Sparc: 118245 和 118242

Solaris x86: 118256 和 118243

Linux: 仅需 118247

仅在第一次修补实用程序时需要使用修补程序 118242 和 118243。如果应用了 更高版本的修补程序 118245 或 118246,则不需要再次应用修补程序 118242 或 118243。

- 安装之后,目录准备脚本位于以下目录中:
- Solaris: /opt/SUNWcomds/sbin
- Linux: /opt/sun/comms/dssetup/sbin

有关升级到 Calendar Server 6 2005Q1 的详细说明, 请参见 Sun Java Enterprise System 升级和迁移指南。

## <span id="page-60-0"></span>运行目录准备脚本之前

本节包含运行目录准备脚本之前需要了解的信息,并包括以下主题:

- 第 61 [页的 "目录准备脚本的功能"](#page-60-1)
- 第 62 页的 "[Directory Server](#page-61-0) 注意事项"
- 第 63 [页的 "需要收集的信息"](#page-62-0)
- 第 64 [页的 "有关模式选项"](#page-63-0)
- 第 64 页的 "[Access Manager](#page-63-1) 注意事项"
- 第 65 [页的 "属性索引"](#page-64-0)

#### <span id="page-60-1"></span>目录准备脚本的功能

目录准备脚本通过三个步骤来发挥作用,如下所示:

**1.** 收集您对实用程序选项所做的选择。

有关这一步骤所要求的特定信息的列表,请参见第 63 [页的 "需要收集的信](#page-62-0) [息"](#page-62-0)。

- **2.** 根据您所选择的选项生成用于修改 LDAP 目录的 shell 脚本和 LDIF 文件。如果 您用作 Directory Server 的不是 Sun 产品, 或已经自定义了 Directory Server, 则请在此停止操作而不运行 shell 脚本。有关详细信息,请参见下面的 [Directory Server](#page-61-0) 注意事项。
- **3.** 运行根据您所选择的选项而创建的 shell 脚本。将对您的 LDAP 进行相应修改。

在结束每个步骤前,实用程序会询问您是否要继续。在执行第三步之前,不会对 LDAP 目录进行任何更改。

#### <span id="page-61-0"></span>Directory Server 注意事项

以下是有关 LDAP 目录的注意事项的列表:

- 运行目录准备脚本之前,必须先安装、配置并运行 Directory Server。
- 必须在安装 Directory Server 的同一台计算机上运行目录准备脚本。
- 必须在安装 Directory Server 的每一台计算机上运行目录准备脚本。
- 如果以后添加了其他计算机 (例如计算机副本),也要对新安装的计算机运行 目录准备脚本。
- 有关 Calendar Server 6 2005Q1 支持的 LDAP Directory Server 的列表, 请参阅 位于以下 Web 站点的 Calendar Server 6 2005Q1 发行说明:

http://docs.sun.com/coll/CalendarServer\_05q1 和 http://docs.sun.com/coll/CalendarServer\_05q1\_zh

- 如果您已自定义了 LDAP 目录,则应注意以下事项:
	- ❍ 如果已创建了某些属性的索引,您可能要在运行目录准备脚本后重新添加 这些索引。
	- ❍ 如果您已添加了其他 .ldif 模式定义,这些定义不会受到影响,因此无需采 取任何措施。但是在通常情况下,为了谨慎起见,请在运行目录准备脚本 前备份自定义模式的定义文件。
	- ❍ 对于所有的自定义项目,包括刚才列出的前两个项目,您都需要在目录准 备脚本生成脚本之后、实际更新 LDAP 目录之前停止目录准备脚本。然后, 检查该脚本以衡量脚本所建议的措施将会如何影响 LDAP 目录。请在对 LDAP 运行该脚本前,采取您认为必要的任何措施来保护您的自定义。
- 如果您用作 Directory Server 的不是 Sun 产品,则部署 Calendar Server 的最简 单的解决方法就是将您的 Directory Server 升级到 Sun Java System Directory Server。

有关安装和配置 Directory Server 的信息,请访问:

http://docs.sun.com/coll/DirectoryServer\_05q1 和 http://docs.sun.com/coll/DirectoryServer\_05q1\_zh

• 此外,您可以使用由目录准备脚本生成的脚本 (不需要真的运行该脚本)来了 解要对非 Sun LDAP 目录进行的更新。

#### 需要收集的信息

目录准备脚本的第一步需要有关 Directory Server 的信息。请通过收集表 [2-1](#page-62-1) 中所示 的信息来为此作准备。(为了有助于您跟踪该信息,请使用第 363 [页的附录](#page-362-0) A "目 [录配置工作单"。](#page-362-0))

<span id="page-62-1"></span><span id="page-62-0"></span>表 **2-1** 运行目录准备脚本所需的信息

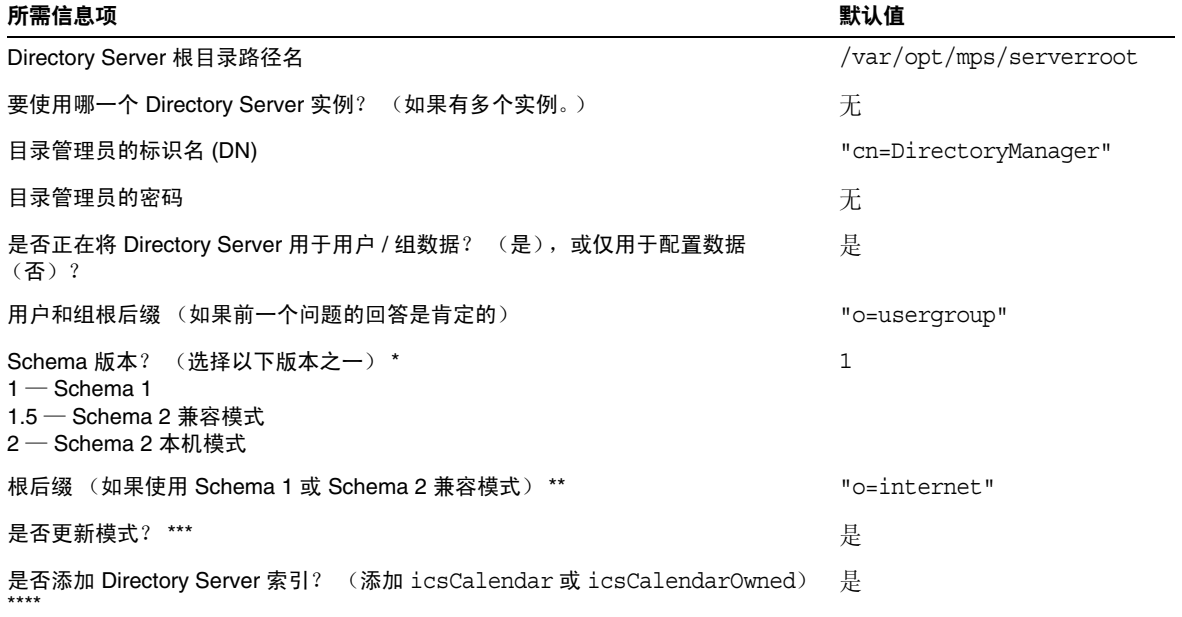

\*有关更多信息,请参[见有关模式选项](#page-63-0)。如果您已安装了某个版本的模式,并要升级到更高级别的模式,请在运行此 实用程序之前参阅 **Sun Java System Communications Services Schema Migration Guide**。

\*\* 如果 **DC** 树还不存在,则目录准备脚本仅创建节点。您必须自己创建 DC 树的其余部分。

\*\*\* 如果回答是肯定的, 则必须具有包含模式文件的 config 目录。

\*\*\*\* 如果回答是肯定的,则即使您没有全部使用 **Messaging Server**、 **Calendar Server** 和 **Communications Express**,目录准备脚本也将为它们创建索引。

#### <span id="page-63-0"></span>有关模式选项

Calendar Server 支持以下模式选项:

- Sun LDAP Schema 1 对应于目录准备脚本模式版本选项 1。
- Sun LDAP Schema 2 兼容模式 对应于模式版本选项 1.5。
- Sun LDAP Schema 2 本机模式 对应于模式版本选项 2。

如果您仍然无法决定使用哪个模式,请参见 Sun Java Enterprise System 技术概述、 Sun Java Enterprise System 安装指南和 Sun Java System Communications Services Schema Migration Guide, 以获取详细说明。

表 [2-2](#page-63-2) 列出了简化的原则,这些原则总结出为不同的安装选择不同模式版本的原因。

<span id="page-63-2"></span>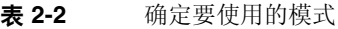

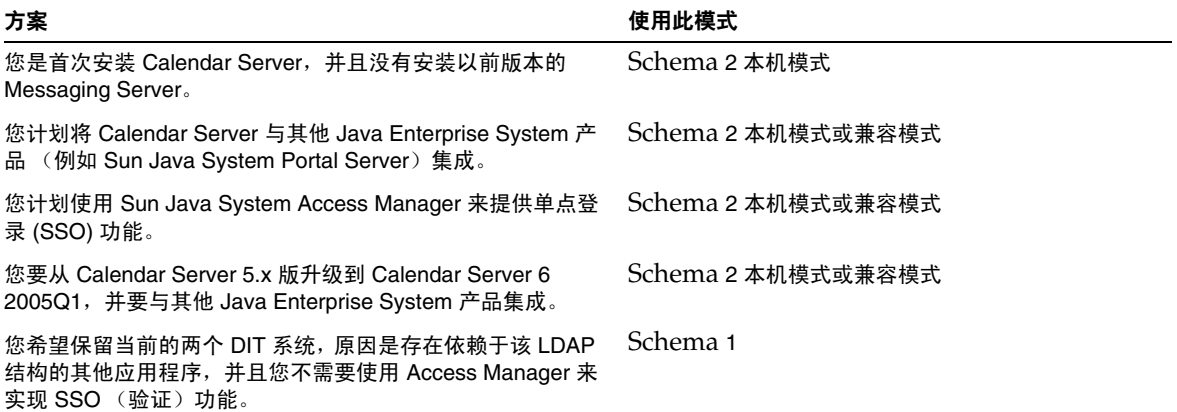

#### <span id="page-63-1"></span>Access Manager 注意事项

如果是在使用 Schema 2, 则必须已安装和配置 Access Manager。

注 请勿使用 Access Manager 控制台来管理用户。有关如何管理用户的 信息,请参见第 14 [章的 "管理用户和资源"](#page-244-0)。

#### <span id="page-64-0"></span>属性索引

属性索引提高了搜索算法的性能。使用脚本可以为属性创建索引。如果您选择这样 做,则脚本将不仅为 Calendar Server 添加索引,而且为 Messaging Server 和 Communications Express 添加索引。因此, 为某个产品创建索引后, 就无需为其他 产品重新创建索引。实际上,如果尝试为相同的属性再次创建索引,则不会产生任 何变化。为每个属性创建索引时,只有在其索引尚不存在时脚本才会为其调用 db2index。

表 [2-3](#page-64-1) 列出了目录准备脚本为其创建索引的所有属性,这些属性按后缀的类别分组。 该表还列出了为每个属性创建的索引的类型。有关 Directory Server 创建索引的更 多信息,请访问:

http://docs.sun.com/coll/CalendarServer\_05q1 和 http://docs.sun.com/coll/CalendarServer\_05q1\_zh

<span id="page-64-1"></span>

| 后缀                                     | 为其创建索引的属性               | 添加的索引类型               |
|----------------------------------------|-------------------------|-----------------------|
| 用户 / 组                                 | mail                    | pres, eq, approx, sub |
|                                        | mailAlternateAddress    | pres, eq, approx, sub |
|                                        | mailEquivalentAddress   | pres, eq, approx, sub |
|                                        | member                  | eq                    |
|                                        | cosspecifier            | pres                  |
|                                        |                         |                       |
| 用户 / 组 (用于 Access<br>Manager-Schema 2) | inetDomainBaseDN        | pres, eq              |
|                                        | sunPreferredDomain      | pres, eq              |
|                                        | associatedDomain        | pres, eq              |
|                                        | $\circ$                 | pres, eq              |
|                                        | sunOrganizationAlias    | pres, eq              |
|                                        |                         |                       |
| DC 树 (适用于 Schema<br>1)                 | inetDomainBaseDN        | pres, eq              |
|                                        | inetCanonicalDomainName | pres, eq              |
| 个人通讯录 (PAB)                            | memberOfManaqedGroup    | pres, eq              |

表 **2-3** 由目录准备脚本创建索引的其他属性

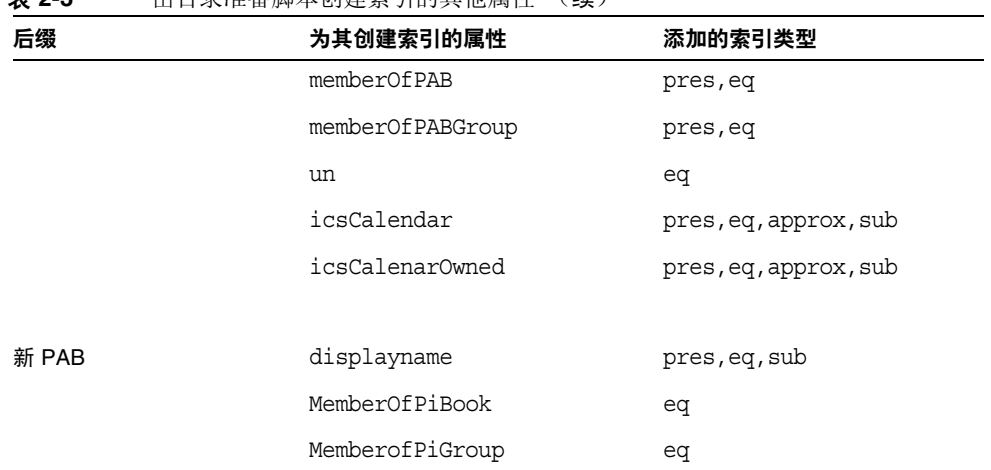

主 2-2 由日录准久脚木创建麦引的其他屋桩 (绩)

如果需要为您的属性添加更多索引,请参阅 Directory Server 文档中有关添加索引 的说明:

http://docs.sun.com/source/817-5221/indexing.html

## <span id="page-65-0"></span>运行目录准备脚本

本节包含以下主题:

- 第 66 [页的 "运行目录准备脚本"](#page-65-1)
- 第 67 [页的 "在无提示模式下运行"](#page-66-0)
- 第 69 [页的 "在交互式模式下运行"](#page-68-0)

#### <span id="page-65-1"></span>运行目录准备脚本

- **1.** 在安装了 Directory Server 的服务器上,以超级用户 (root 用户)身份登录或 成为超级用户 (root 用户)。
- **2.** 如有必要,请启动 Directory Server。

**3.** 转到 /opt/SUNWcomds/sbin 目录。

或者,可以在 /opt/SUNWcomds/lib 中获得 .zip 文件 (如果需要)。

**4.** 在无提示模式下或交互式模式下运行目录准备脚本。有关详细步骤,请参见[在](#page-66-0) [无提示模式下运行](#page-66-0)[或在交互式模式下运行。](#page-68-0)

要运行该脚本,请使用 Perl 版本,该版本是在使用 Java Enterprise System 安装 程序时作为共享组件自动安装的。安装 Perl 版本后,该版本存在于以下目录 中:

*ds\_svr\_base*/bin/slapd/admin/bin/perl

### <span id="page-66-0"></span>在无提示模式下运行

要在无提示模式下运行目录准备脚本,请使用 perl 命令,并在其后添加一系列选 项,同时遵[循代码示例](#page-66-1) 2-1 中所示的语法。需要使用所有的选项变量。表 [2-4](#page-67-0) 介绍了 这些选项。

实用程序将创建以下 LDIF 文件和 shell 脚本以更新 LDAP 目录索引和模式:

/var/tmp/dssetup\_*timestamp*.ldif /var/tmp/dssetup\_*timestamp*.sh

根据您所传递的选项值,实用程序将确定是通过执行新脚本来继续更新 Directory Server 还是不更新。如果您选择了停止更新,则在以后实际运行更新时,可以事先 检查该脚本并可按照需要进行任何修改。

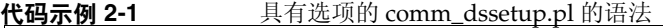

<span id="page-66-1"></span>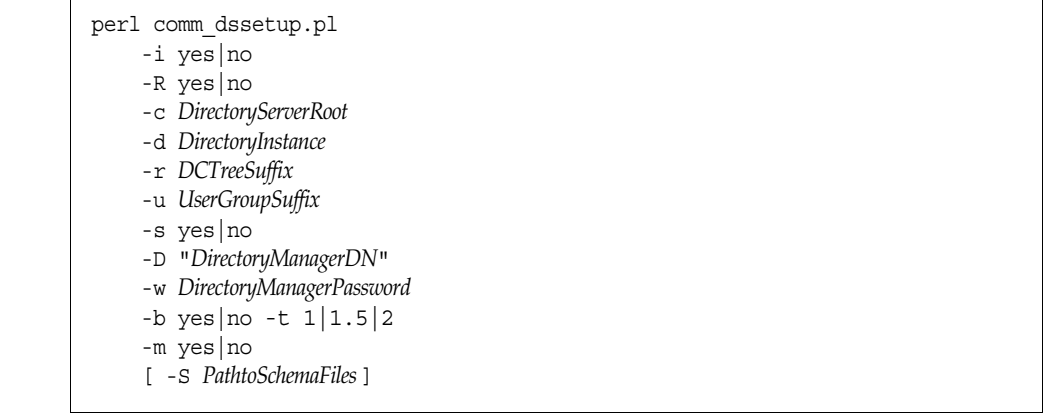

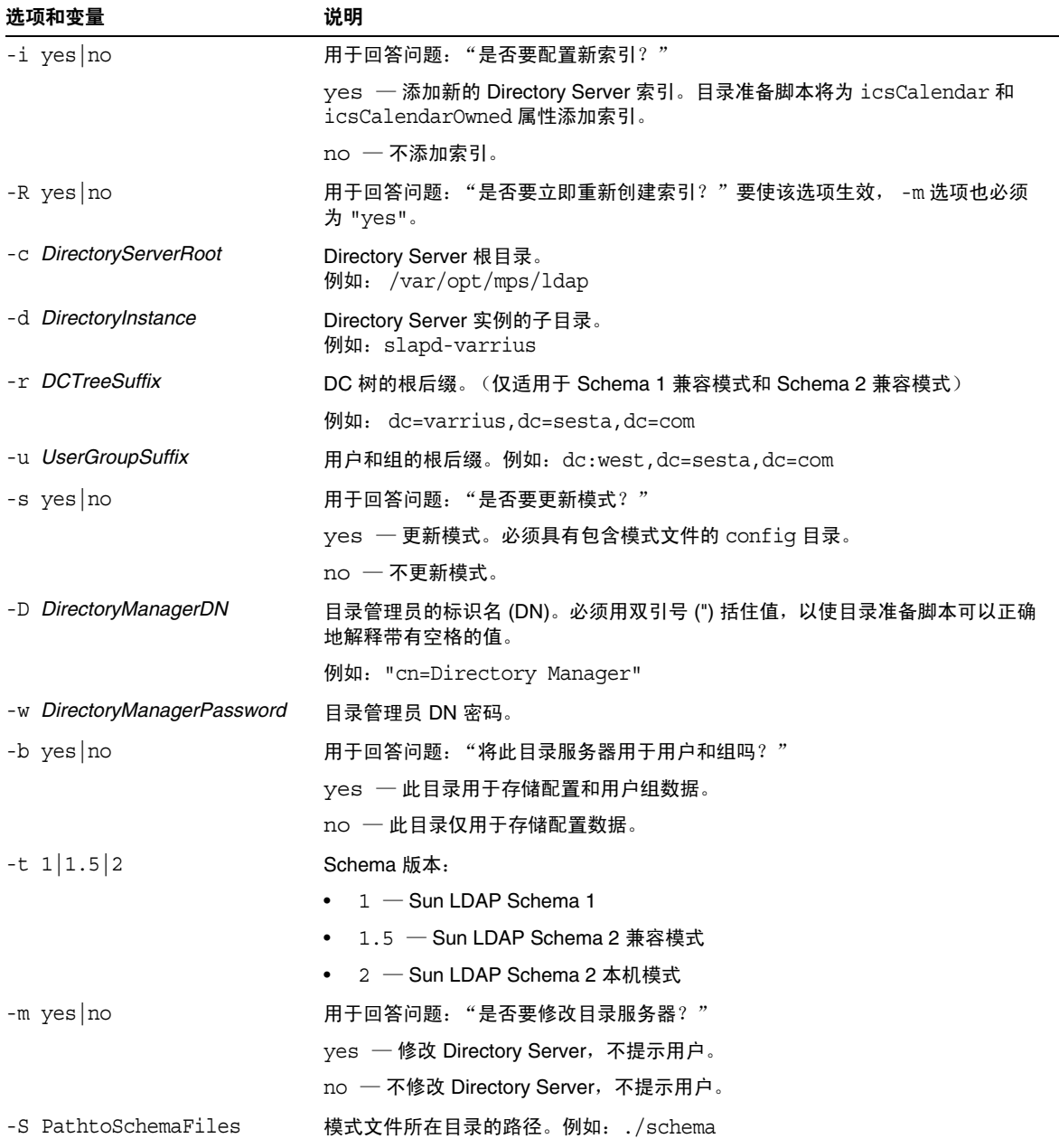

#### <span id="page-67-0"></span>表 **2-4** 目录准备脚本 (comm\_dssetup.pl) 选项

#### <span id="page-68-0"></span>在交互式模式下运行

要在交互式模式下运行目录准备脚本,请先运行不带任何参数的脚本,然后输入您 回答所问问题的答案。

以下带有数字编号的各段提供了有关如何使用交互式模式脚本的各个面板说明。

**1.** 欢迎和简介面板

```
# cd /opt/SUNWcomds/sbin
# ./comm_dssetup.pl
Welcome to the Directory Server preparation tool for Sun Java 
System
communications services.
(Version 6.3 Revision 0.1)
This tool prepares your directory server for use by the
communications services which include Messaging, Calendar and 
their
components.
The logfile is /var/tmp/dssetup YYYYMMDDHHSS
Do you want to continue [y]:
```
按 Enter 键继续;或者键入 no,然后按 Enter 键退出。

**2.** Directory Server 安装根目录面板

```
Please enter the full path to the directory where the Sun Java 
System
Directory Server was installed.
Directory server root [/var/opt/mps/serverroot]
```
请指定 Directory Server 的安装根目录的位置, 或者按 Enter 键接受默认设置。

**3.** Directory Server 实例面板

如果此计算机上有多个 Directory Server 实例, 则程序将列出这些实例, 并要求 您选择其中之一。

```
Please select a directory server instance from the following 
list:
[1] slapd-varrius
Which instance do you want [1]:
```
输入与选项对应的编号,然后按 Enter 键。或者不输入编号直接按 Enter 键接受 默认设置。

**4.** 目录管理员的标识名 (DN) 面板

此面板分成两部分,输入 Directory Manager DN 和输入 Directory Manager 密 码。

**a.** 首先,脚本将要求您输入 Directory Manager 的标识名 (DN):

```
Please enter the directory manager DN [cn=Directory 
Manager]:
```
目录管理员 DN (默认值为 cn=Directory Manager)是指负责管理组织树 中的用户和组数据的管理员。请确保您在此脚本中指定的 Directory Manager DN 与您为 Directory Server 安装和 Calendar Server 配置设置的 DN 相同。

输入 Directory Manager DN, 或者按 Enter 键接受默认设置。

**b.** 然后,脚本将要求您输入 Directory Manager 的密码。

Password:

输入 Directory Manager 密码并按 Enter 键。

程序将查看 Directory Server 是否正在运行并正在侦听端口 389 (默认端口)。 如果成功,它将显示检测到的版本,如以下示例所示:

Detected DS version 5.2

如果不成功,程序将通知您它无法检测到正在运行或正在侦听端口 389 的 Directory Server。程序将指导您解决此问题,然后才允许您继续下去。脚本退 出。以下示例显示了该输出:

```
Directory Server not running or not listening to port 389.
Detected DS version 0.0
Please correct the problem and re-run this script.
```
**5.** 用户和组 Directory Server 面板

Will this directory server be used for users/groups [Yes]:

如果此目录实例仅用于存储配置数据,请输入 No,或者按 Enter 键接受默认设 置。

如果输入 No,则还必须针对存储用户和组数据的目录实例运行此脚本。(请在 运行配置程序 csconigurator.sh 之前执行该操作。)

如果回答 Yes, 则必须为组织树指定用户和组的基本后缀。

**6.** 用户和组的基本后缀面板

Please enter the Users/Groups base suffix [o=usergroup]:

用户和组的基本后缀是 LDAP 组织树中的顶部条目。请确保您在此选择的后缀 与您为 Directory Server、 Calendar Server 和 Access Manager 指定的后缀相 同。

**7.** 模式类型面板

```
There are 3 possible schema types:
1 - schema 1 for systems with Calendar or Messaging 5.x data
1.5 - schema 2 compatibility for systems with Calendar or Mes-
saging 5.x
data that has been converted with the Schema Migration Utility 
commdirmig
2 - schema 2 native for systems using Access Manager
Please enter the Schema Type (1, 1.5, 2) [1]:
```
输入模式类型,或者按 Enter 键接受默认设置。

```
注 要使用 Schema 2 (选项 1.5 \times 2), 则必须安装和配置 Access
        Manager。否则, Directory 准备脚本将终止。必须先安装 Access 
        Manager,然后再重新运行目录准备脚本。
```
**8.** 域组件 (DC) 树的基本后缀面板

如果您选择了 Schema 1 或 Schema 2 兼容模式,系统将要求您提供 DC 树的基 本后缀。如果您选择了 Schema 2 本机模式,系统将不会询问此问题。
Please enter the DC Tree base suffix [o=internet]:

在[步骤](#page-71-0) 7 中,如果您选择了 Schema 1 或 Schema 2 兼容模式,系统将要求您提 供 DC 树的基本后缀。如果您选择了 Schema 2 本机模式,系统将不会询问此问 题。

DC 树镜像本地 DNS 结构,系统将其用作包含用户和组数据条目的组织树的索 引。 DC 树的基本后缀是 DC 树中顶层条目的名称。

输入后缀,或者按 Enter 键接受默认设置。

**9.** 系列问题面板

该面板将询问您有关对 LDAP 的更新的一系列问题。

**a.** 更新模式文件

这时,程序将查看模式是否具有正确的模式元素。如果模式缺少某些元素, 程序将显示以下消息:

```
Detected bad schema elements in 99user.ldif. It is recom-
mended that
```
you update the schema.

Do you want to update the schema files [yes]:

回答 Yes 将所需新元素添加到模式中。每次安装新版的 Calendar Server 或 Messaging Server 时, 需要使用新的模式文件更新该目录。

如果要延迟更新模式文件,请回答 No。

**b.** 配置新索引

如果在上一步中选择了更新模式,系统将询问您是否要配置新索引。有关 为属性创建索引的更多信息,请参见第65页的"属性索引"。

```
Do you want to configure new indexes [yes]:
```
要批准索引的创建,请按 Enter 键。

如果您已为同一属性执行过此创建索引步骤,请回答 no。

**c.** 立即重新创建索引

您可以选择立即创建索引,也可以以后再创建。如果您选择推迟创建索引, 则可以在方便时返回已打开创建索引功能的脚本。创建索引可能需要很长 的时间,但仍可以使用 Directory Server, 也就是说创建索引时, Directory Server 并不会进入只读模式。

Reindex now [yes]?

如果要以后创建索引,请回答 no,否则,请按 Enter 键接受默认设置。

**10.** 设置摘要面板

在目录准备脚本更新 Directory Server 配置之前, 将显示设置摘要, 然后询问您 是否要继续。

```
Here is a summary of the settings that you chose:
Server Root : /var/opt/mps/serverroot/
Server Instance : slapd-varrius
Users/Groups Directory : yes
Update Schema : yes
Schema Type : 1
DC Root : o=internet
User/Group Root : dc=red,dc=sesta,dc=com
Add New Indexes : yes
Reindex New Indexes Now : yes
Directory Manager DN : cn=Directory Manager
Now ready to generate a shell script and ldif file to modify 
the
Directory.
No changes to the Directory Server will be made this time.
Do you want to continue [Y]:
```
如果您在[步骤](#page-71-0) 7 中选择了 Schema 2 本机模式, 则 DC Root 的值将与您为用户 / 组 Root 输入的值相同。

要更改任何设置,请输入 no,然后重新运行脚本。

如果要继续,请按 Enter 键。目录准备脚本将生成 LDIF 文件和 shell 脚本。它 创建的文件的名称如下所示:

/var/tmp/dssetup\_timestamp.ldif /var/tmp/dssetup\_timestamp.sh

如果选择继续,将会看到程序运行而显示的消息。以下为您将会看到的输出的 示例:

Generating files... Checking to see if Suffixes need to be added Checking to see that uid uniqueness plugins are turned off Adding indexes Adding Indexes for User/group Tree (backend:userRoot) Checking indexes for member No new indexes required Checking indexes for mailAlternateAddress No new indexes required Checking indexes for mail No new indexes required Checking indexes for mailEquivalentAddress No new indexes required Checking indexes for cosspecifier No new indexes required Adding Indexes for DC Tree (backend:internetdb2) Checking indexes for inetCanonicalDomainName No new indexes required Checking indexes for inetDomainBaseDN No new indexes required Adding Indexes for PAB Tree (backend:pabdb2) Checking indexes for memberOfPAB No new indexes required Checking indexes for icsCalendar No new indexes required Checking indexes for un No new indexes required Checking indexes for memberOfPABGroup No new indexes required Checking indexes for icsCalendarOwned No new indexes required Checking indexes for memberOfManagedGroup No new indexes required Adding Indexes for New PAB Tree (backend:PiServerDbdb2) Checking indexes for MemberOfPiBook No new indexes required Checking indexes for MemberofPiGroup No new indexes required Checking indexes for displayname No new indexes required Checking to see if DN needs to be created for suffixes

```
(Continuation of the text generated by the script)
Generating ldif for installer metadata
Generating ldif for Adding schema for installer metadata
Generating ldif for updating DN for cn=CommServers,o=comms-config
The following files have been created:
/var/tmp/dssetup_20041209114027.sh
/var/tmp/dssetup_20041209114027.ldif
Running /var/tmp/dssetup_20041209114027.sh will make changes to 
the
Directory
You can run this file now or at a later time
Ready to execute the script now.
```
**11.** 运行脚本

Do you want to continue [yes]:

请按 Enter 键接受默认设置 (yes)。 dssetup\_*timestamp*.sh 脚本将针对 LDAP 目录运行。如果不想立即运行该脚本,请输入 No 退出。如果退出,您可以以后 运行 /var/tmp/dssetup\_*timestamp*.sh 脚本。

以下为运行脚本时生成的文本输出的示例:

```
Running /var/tmp/dssetup_20041209114027.sh -D "cn=Directory 
Manager" -j
/var/tmp/dssetup_20041209114027.pw
Stopping Directory Server
Updating Schema files...
Copying 20subscriber.ldif
Copying 50ns-delegated-admin.ldif
Copying 50ns-mail.ldif
Copying 50ns-mlm.ldif
Copying 50ns-msg.ldif
Copying 50ns-value.ldif
Copying 55ims-ical.ldif
Copying 56ims-schema.ldif
Copying 70sun-schema2.ldif
Copying 71sun-am.ldif
Copying 60iplanet-calendar.ldif
Copying 50ns-iabs.ldif
Copying 98ns-dummy-uwc.ldif
Copying 70delgated-admin.ldif
Copying /var/tmp/99user_20041209114027.ldif to
/var/opt/mps/serverroot/slapd-varrius/con-
fig/schema/99user.ldif
Starting Directory Server
Applying ldif file /var/tmp/dssetup_20041209114027.ldif
modifying entry cn=schema
modifying entry cn=schema
modifying entry cn=CommServers,o=comms-config
Done Applying ldif file /var/tmp/dssetup_20041209114027.ldif
rejects to /var/tmp/dssetup 20041209114027.ldif.rej status = 0
Successful Completion. Consult 
/var/tmp/dssetup_20041209114027.log for
details
```
## 手动更新模式文件

如果出于某些理由,您决定不运行由目录准备脚本生成的脚本,您可以使用以下的 指导来手动更新 Sun Java System Directory Server 的模式文件。

注 如果您手动更新了 LDAP 目录模式, 则以后再升级 Calendar Server 时,必须再次手动更新 LDAP 服务器模式。先前经过手动更新的 Calendar Server 不能自动更新模式。

#### 要手动更新 LDAP 目录,请执行以下步骤:

- **1.** 安装 Calendar Server 6 2005Q1。
- **2.** 停止 Calendar Server (如果正在运行)。
- **3.** 停止 Directory Server (如果正在运行)。
- **4.** 将 60iplanet-calendar.ldif 文件复制到运行 Directory Server 的计算机的以下 目录中:

*Directory Server* 基本目录 /slapd- 主机名 /config/schema

其中 *Directory Server* 基本目录是 Directory Server 的安装目录,主机名则用于标 识计算机。

- **5.** 如果要像配置程序那样为属性创建索引,则此时可以这样做。有关配置程序创 建索引的属性的列表,请参见第 65 [页的 "属性索引"。](#page-64-0)
- **6.** 重新启动 Directory Server。如果收到对象标识符 (OID) 错误,请参见[解决](#page-79-0) LDAP [模式目录中冲突的](#page-79-0) OID。
- **7.** 通过运行 csconfiguration.sh 程序配置 Calendar Server。

有关配置 Calendar Server 的说明,请参见第 3 章 "[Calendar Server](#page-80-0) 配置程序 [\(csconfigurator.sh\)](#page-80-0)"。

# <span id="page-79-0"></span>解决 LDAP 模式目录中冲突的 OID

如果 LDAP 模式目录中包含冲突的 OID, 则 Directory Server 将无法确定要使用的 OID,并将返回错误消息。例如,以下消息表示 icsCalendarUser 对象类中存在冲 突的 OID:

[24/Apr/2004:23:45:28 -0700] dse - 文件 99user.ldif 中的 cn=schema 项无效,错 误代码 20(存在类型或值)- 对象类 icscalendaruser: 名称与 OID 不匹配。此名称或 OID 已被其他对象类使用。

[24/Apr/2004:23:45:28 -0700] dse - 请编辑此文件以更正所报告的问题,然后重新启动服 务器。

如果安装了 Calendar Server 6 2005Q1,并且还安装了动态更新 LDAP 服务器模式 99user.ldif 文件的 Calendar Server 的早期版本,可能会出现此问题。

要解决冲突的 OID,必须编辑 99user.ldif 文件并删除以前的 OID。对于 Calendar Server 6 2005O1, 表 [2-5](#page-79-1) 显示可能造成这些问题的特定 OID。

<span id="page-79-1"></span>表 **2-5** LDAP 模式目录中的 Calendar Server OID

| 对象类                 | 以前的 OID                   | 新的 OID                       |
|---------------------|---------------------------|------------------------------|
| icsCalendarUser     | 2.16.840.1.113730.3.2.141 | 1.3.6.1.4.1.42.2.27.9.2.44   |
| icsCalendarResource | 2.16.840.1.113730.3.2.143 | 1 3 6 1 4 1 4 2 2 2 7 9 2 45 |
| icsCalendarDomain   | 2.16.840.1.113730.3.2.144 | 1.3.6.1.4.1.42.2.27.9.2.4    |

完成对 99user.ldif 文件的编辑后,重新启动 Directory Server。

# <span id="page-80-0"></span>Calendar Server 配置程序 (csconfigurator.sh)

安装 Calendar Server 之后,必须在运行之前配置 Calendar Server。请注意,必须 按照以下顺序运行这两个配置程序:

- 1. comm dssetup.pl 配置 LDAP Directory Server, 如第 2 [章 "目录准备脚本](#page-58-0) [\(comm\\_dssetup.pl\)](#page-58-0)"所述。
- 2. csconfigurator.sh 配置 Calendar Server, 如本章所述。

本章包含以下主题:

- 第 82 [页的 "收集配置信息"](#page-81-0)
- 第 85 页的 "运行 [csconfigurator.sh](#page-84-0)"
- 注 如果已安装了早期版本的 Calendar Server 或 Messaging Server, 则 可能需要将 LDAP 目录条目从 Schema 1 迁移到 Schema 2。 在阅读 《Sun Java System Communications Services 6 2005Q1 Schema Migration Guide》之前, 请勿运行本章所介绍的配置实用 程序。迁移指南将介绍运行配置实用程序的时间选择和选项。可访问 以下地址来获得该迁移指南: http://docs.sun.com/coll/CalendarServer 05q1 和 http://docs.sun.com/coll/CalendarServer\_05q1\_zh

# <span id="page-81-0"></span>收集配置信息

Calendar Server 配置程序 csconfigurator.sh 将在以下目录中创建新的 ics.conf 配 置文件:

对于 Solaris:/etc/opt/SUNWics5/config 对于 Linux:/etc/opt/sun/calendar/config

配置程序将询问您若干问题,您必须就这些问题输入安装的具体信息。

运行配置程序之前, 您应搜集以下配置信息:

- 第 82 页的 "LDAP [服务器选项"](#page-81-1)
- 第 83 [页的 "目录管理员选项"](#page-82-0)
- 第 83 页的 "[Calendar Server](#page-82-1) 管理员"
- 第 83 [页的 "电子邮件和电子邮件警报选项"](#page-82-2)
- 第 84 [页的 "运行时配置选项"](#page-83-0)
- 第 84 页的 "启动 [Calendar Server](#page-83-1)"
- 第 85 [页的 "数据库、日志和临时文件目录"](#page-84-1)

为了帮助您记录这些配置信息,请使用第 367 页的附录 B "[Calendar Server](#page-366-0) 配置 [工作单"中](#page-366-0)的工作单。(但是,在运行 Iava Enterprise System 安装程序之前必须确 定此配置信息,以避免与其他组件产品冲突,例如端号发生冲突)。

#### LDAP 服务器选项

Calendar Server 需要 Directory Server 来进行用户验证以及用户首选项的存储和检 索。表 [3-1](#page-81-2) 列出了用于收集 LDAP 服务器的主机和端口信息的选项。

<span id="page-81-2"></span><span id="page-81-1"></span>表 **3-1** 用户首选项目录选项

| 选项          | 说明                                                        |
|-------------|-----------------------------------------------------------|
| LDAP 服务器主机名 | 您计划用于用户验证和用户首选项的 LDAP Directory Server 的主机名。默认值为<br>当前主机。 |
| LDAP 服务器端口  | LDAP Directory Server 侦听的端口号。默认值为 389。                    |
| 基本 DN       | LDAP 目录中用作搜索起点的条目。默认值为 o=currentdomain。                   |

#### 目录管理员选项

表 [3-2](#page-82-3) 列出了用于收集被指定为目录管理员的用户的名称和密码的选项。

<span id="page-82-3"></span><span id="page-82-0"></span>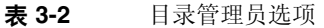

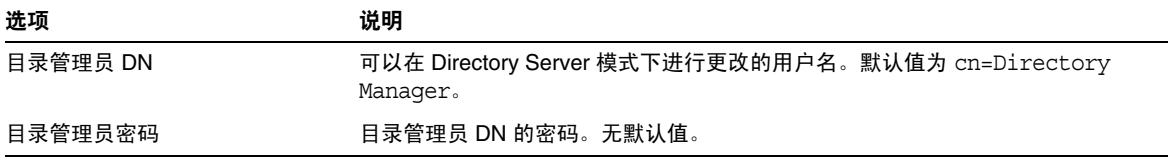

#### <span id="page-82-1"></span>Calendar Server 管理员

Calendar Server 管理员是高于任何 Calendar Server ACL 的用户帐户。 Calendar Server 管理员用户帐户必须存在于您的用户验证 Directory Server 中。此帐户同时 也用于代理验证。表 [3-3](#page-82-4) 列出了用于收集 Calendar Server 管理员的用户 ID 和密码 的选项。

<span id="page-82-4"></span>表 **3-3** Calendar Server 管理员选项

| 选项       | 说明                                                                              |
|----------|---------------------------------------------------------------------------------|
| 管理员用户 ID | Calendar Server 管理员的用户 ID; 必须为上述 LDAP Directory Server 中的用<br>户。默认值为 calmaster。 |
| 管理员密码    | Calendar Server 管理员的密码。无默认值。                                                    |

#### 电子邮件和电子邮件警报选项

您可以将 Calendar Server 配置为在服务器出现故障时向 Calendar Server 管理员发 送电子邮件警报信息。表 [3-4](#page-82-5) 列出了用于收集电子邮件信息的选项。

<span id="page-82-5"></span><span id="page-82-2"></span>表 **3-4** 电子邮件和电子邮件警报选项

| 选项        | 说明                                                       |
|-----------|----------------------------------------------------------|
| 电子邮件警报    | 启用或禁用电子邮件警报。默认值为"已启用"。                                   |
| 管理员电子邮件地址 | 将接收电子邮件警报信息的 Calendar Server 管理员的电子邮件地址。                 |
| SMTP 主机名  | Calendar Server 从中发送电子邮件警报消息的 SMTP 服务器的主机名。默认值为<br>当前主机。 |

## 运行时配置选项

您可以配置以下 Calendar Server 运行时选项和系统资源选项。

<span id="page-83-0"></span>表 **3-5** 运行时配置选项

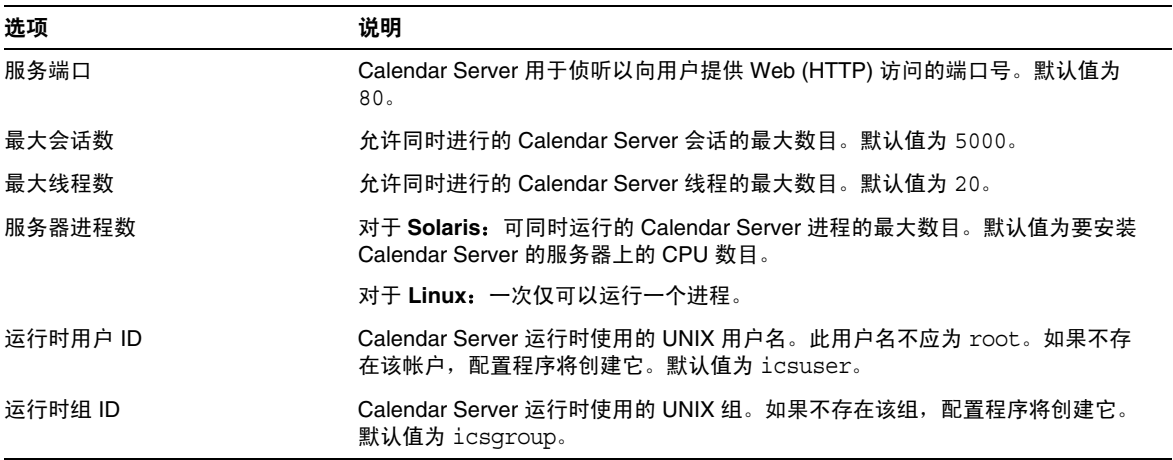

## 启动 Calendar Server

您可以配置以下选项以自动启动 Calendar Server。

<span id="page-83-1"></span>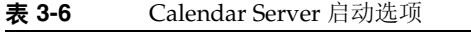

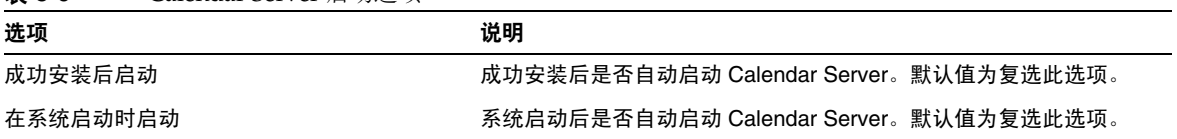

## 数据库、日志和临时文件目录

Calendar Server 在特定目录中的日历数据库文件、日志文件和临时文件中创建和存 储信息。

<span id="page-84-1"></span>表 **3-7** 数据库、日志和临时文件目录选项

| 选项       | 说明                                                                                                    |
|----------|----------------------------------------------------------------------------------------------------|
| 数据库目录    | Calendar Server 在其中创建和存储日历数据库 (* . db) 文件的目录。默认值为:                                                               |
|          | /var/opt/SUNWics5/csdb                                                                                           |
| 日志目录     | Calendar Server 在其中写入日志文件的目录。默认值为:                                                                               |
|          | /var/opt/SUNWics5/logs                                                                                           |
| 临时文件目录   | Calendar Server 在其中写入临时文件的目录。默认值为:                                                                               |
|          | /var/opt/SUNWics5/tmp                                                                                            |
| 归档和热备份目录 | Calendar Server 在其中写入归档备份的目录。用户定义的目录,用于存储每日快<br>照和事务日志。如果这两种类型的备份都需要,那么将它们分别置于不同的目录<br>下。如果未指定任何目录,则备份被存储在当前目录下。 |

注 请勿更改日志文件目录和临时文件目录的位置或名称。

# <span id="page-84-0"></span>运行 csconfigurator.sh

您可以从图形用户界面 (GUI) 或从命令行运行配置程序。

如果您远程运行程序,则必须正确设置您的 DISPLAY 环境变量并允许服务器的 X-Windows 连接, 以在计算机上进行显示。例如, 要使用 xhost 实用程序, 请在计 算机上执行以下命令:xhost +。

本节包含以下主题:

- 第 86 页的 "从 GUI [运行配置程序"](#page-85-0)
- 第 98 [页的 "从命令行运行配置程序"](#page-97-0)

## <span id="page-85-0"></span>从 GUI 运行配置程序

- **1.** 以超级用户 (root) 身份登录或转为超级用户。
- **2.** 转到 /opt/SUNWics5/cal/sbin 目录。
- **3.** 发出此命令:

./csconfigurator.sh

配置程序将显示以下系列面板:

- 第 87 [页的 "欢迎面板"](#page-86-0)
- 第 88 [页的 "管理、用户首选项和验证面板"](#page-87-0)
- 第 90 [页的 "电子邮件和电子邮件警报面板"](#page-89-0)
- 第 91 [页的 "运行时配置面板"](#page-90-0)
- 第 93 [页的 "选择目录面板"](#page-92-0)
- 第 94 [页的 "归档和热备份配置面板"](#page-93-0)
- 第 96 [页的 "准备配置面板"](#page-95-0)
- 第 97 [页的 "配置摘要面板"](#page-96-0)

注意 配置程序仅配置一个域。如果计划使用多个域 (虚拟域、托管域), 则需要使用 Delegated Administrator 命令行实用程序来添加域。

## 欢迎面板

<span id="page-86-0"></span>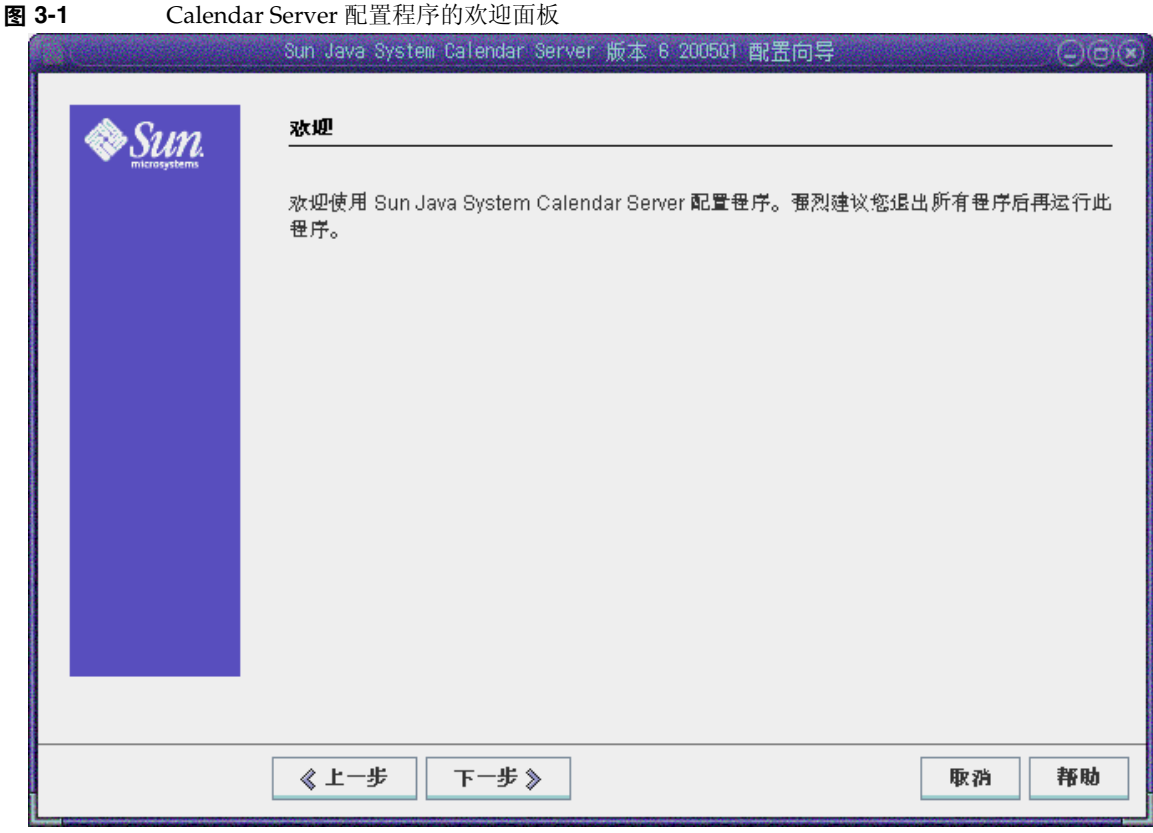

单击 "下一步"继续, 或单击 "取消"退出。

## 管理、用户首选项和验证面板

<span id="page-87-0"></span>图 **3-2** 管理、用户首选项和验证配置面板

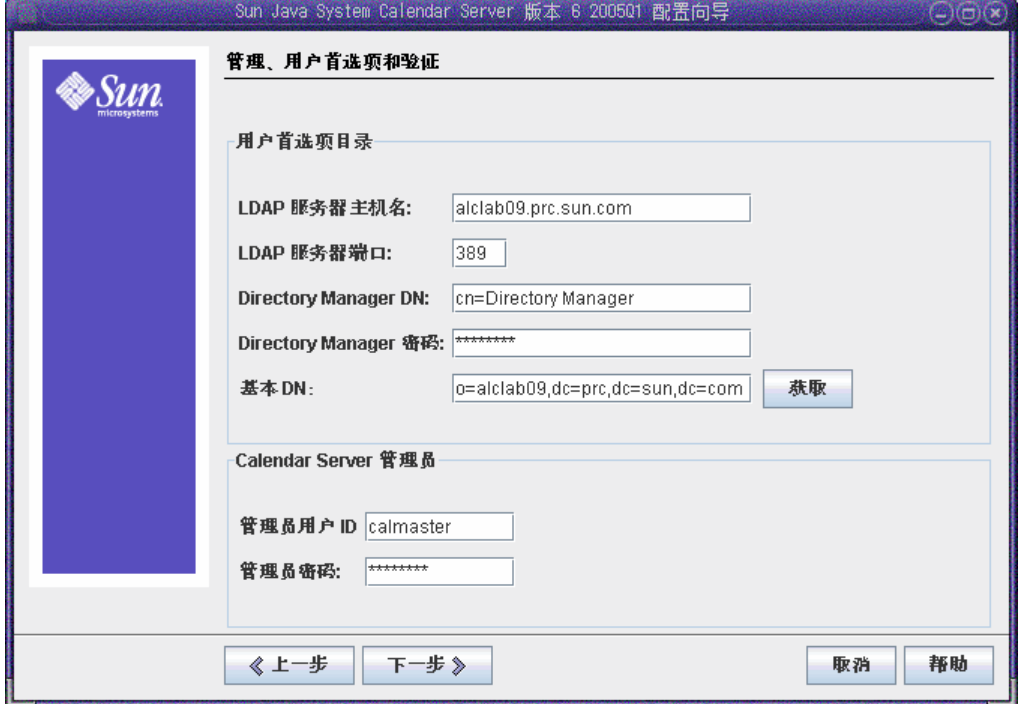

#### 用户首选项目录选项

- **LDAP** 服务器主机名 要用于用户验证的 LDAP Directory Server 的主机名。 默认值:当前主机
- **LDAP** 服务器端口 LDAP 服务器侦听的端口号。默认值: 389。
- **Directory Manager DN** 可以在 Directory Server 模式下进行更改的用户名。 默认值: cn=Directory Manager。
- **Directory Manager** 密码 Directory Manager 的密码。默认值:无
- 基本 **DN** LDAP 目录中用作搜索起点的条目。默认值:o=currentdomain。可 以修改此值来满足部署需要。

要检索 comm\_dssetup.pl 创建的根后缀,请单击 "获取"。通过此方法获得的基 本 DN 只是来自当前设置的一个建议项。不管如何设置基本 DN, 它必须与 LDAP 目录一致。

注 单击"获取"之前,您必须输入目录管理员 DN 和密码以验证 Directory Server。

#### Calendar Server 管理员选项

- 管理员用户 ID Calendar Server 管理员的用户 ID: 必须为上述 LDAP Directory Server 中的用户。默认值: calmaster
- 管理员密码 Calendar Server 管理员的密码。默认值: 无

单击"下一步"继续,单击"返回"以返回上一个面板,或单击"取消"退出。

## 电子邮件和电子邮件警报面板

<span id="page-89-0"></span>图 **3-3** 电子邮件和电子邮件警报配置面板

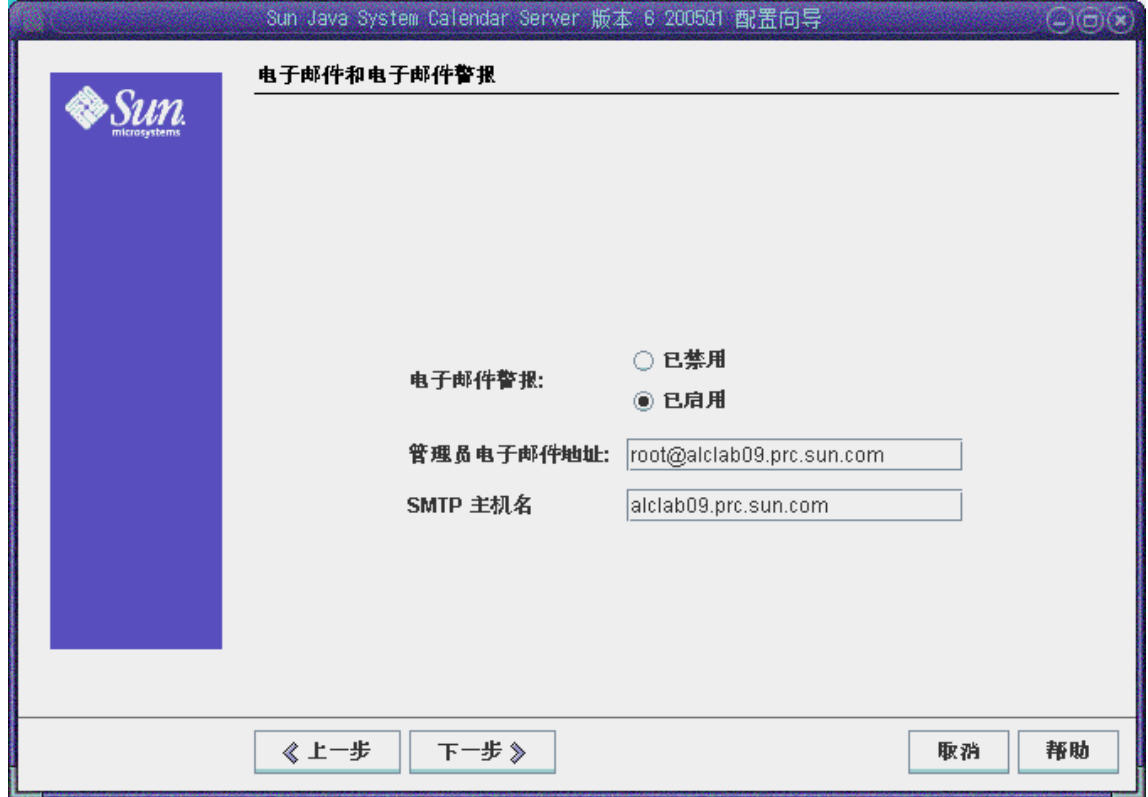

- 电子邮件警报 指定在服务器出现故障时 Calendar Server 是否向 Calendar Server 管理员发送电子邮件警报信息。默认值: Enabled。
- 管理员电子邮件地址 将接收电子邮件警报信息的 Calendar Server 管理员的 电子邮件地址。默认值: None。
- **SMTP** 主机名 用于发送电子邮件警报信息的 SMTP 服务器的主机名。默认 值:当前主机。

单击"下一步"继续,单击"返回"以返回上一个面板,或单击"取消"退出。

## 运行时配置面板

<span id="page-90-0"></span>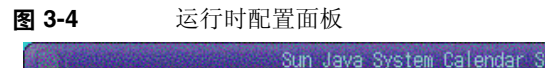

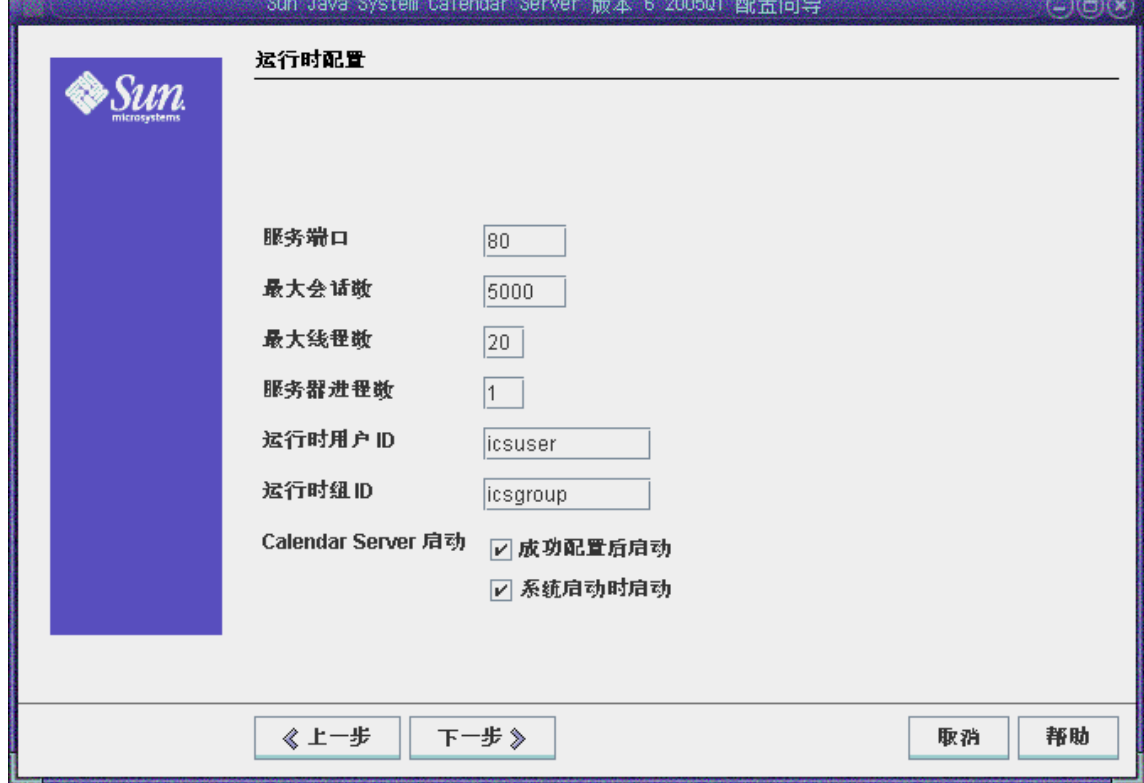

- 服务端口 Calendar Server 用于侦听以提供对用户的 Web (HTTP) 访问的端 口号。默认值:80。
- 最大会话数 并发的 Calendar Server 会话的最大数目。默认值: 5000。
- 最大线程数 并发的 Calendar Server 线程的最大数目。默认值: 20。
- 服务器进程数 服务器上运行的 Calender Server 进程的最大数目。默认值: 要安装 Calendar Server 的服务器上的 CPU 数目
- 运行时用户 **ID**  Calendar Server 运行时使用的 UNIX 用户名。此名称不应为 root。如果不存在该帐户,配置程序将创建它。默认值: icsuser
- 运行时组 **ID** Calendar Server 运行时使用的 UNIX 组。如果不存在该组,配 置程序将创建它。默认值: icsgroup
- Calendar Server 启动选项
	- o 成功安装后启动 指定是否在成功安装后自动启动 Calendar Server。默认 值:已复选
	- o 在系统启动时启动 一 指定是否在系统启动后自动启动 Calendar Server。默 认值:已复选

单击"下一步"继续,单击"返回"以返回上一个面板,或单击"取消"退出。

#### 选择目录面板

请接受此面板上的默认目录。尽管允许您选择用于存储配置和数据文件的目录,但 不建议您这样做。

<span id="page-92-0"></span>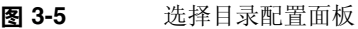

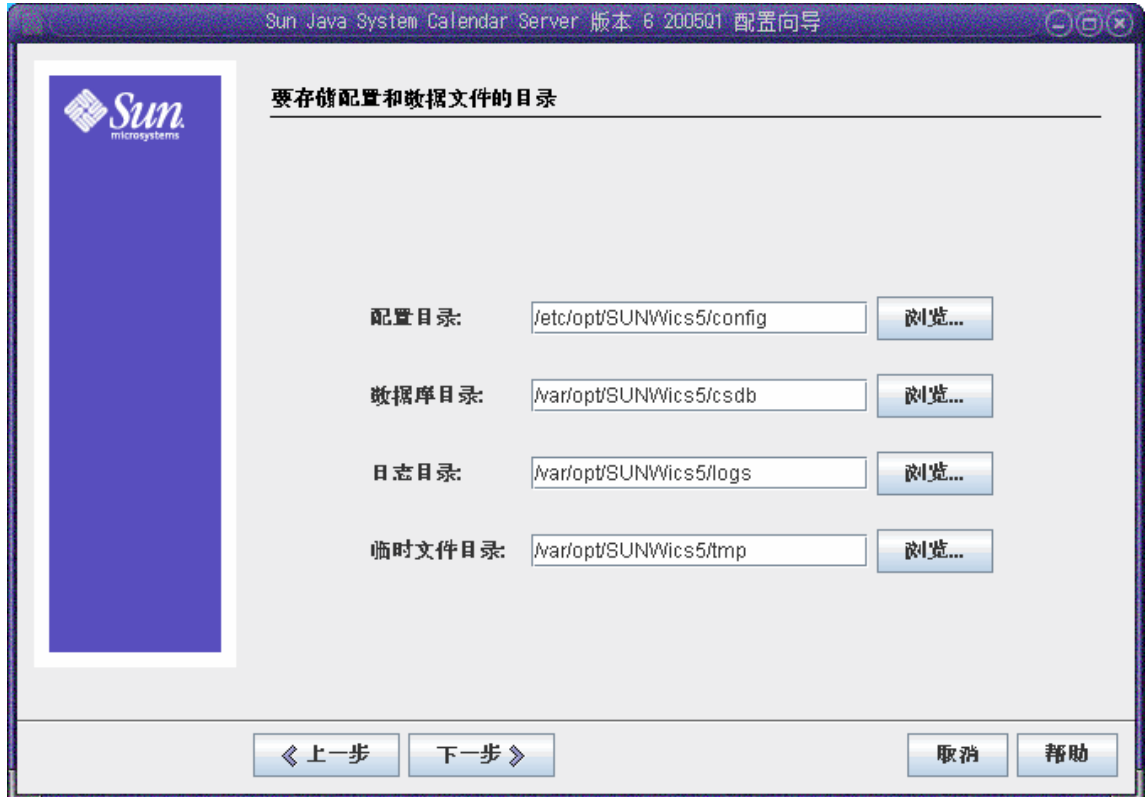

- 配置目录 存储配置文件 (ics.conf) 的目录。
- 数据库目录 Calendar Server 在其中创建和存储日历数据库文件的目录。默 认值:/var/opt/SUNWics5/csdb
- 日志目录 Calendar Server 在其中写入日志文件的目录。默认 值: /var/opt/SUNWics5/logs
- 临时文件目录 Calendar Server 在其中写入临时文件的目录。默认值: /var/opt/SUNWics5/tmp

然后,单击"下一步"继续,单击"返回"以返回上一个面板,或单击"取消"退出。

#### <span id="page-93-0"></span>归档和热备份配置面板

图 [3-6](#page-93-1) 显示了用于配置自动备份的面板。您可以选择两个均不执行 (取消选中两个 启用框)、执行其中一个 (选中其中一个启用框)或两个均执行 (两个启用框均选 中)。强烈建议您同时使用归档备份和热备份。

提示 防止由于设备故障而造成所有数据库副本的严重丢失。请将您的自动 备份副本保留在与动态数据库所在位置不同的磁盘或磁盘系统上。

有关自动备份的信息,请参见第 199 页的第 10 [章 "配置自动备份](#page-198-0) (csstored)"。

#### <span id="page-93-1"></span>图 **3-6** 归档和热备份配置面板

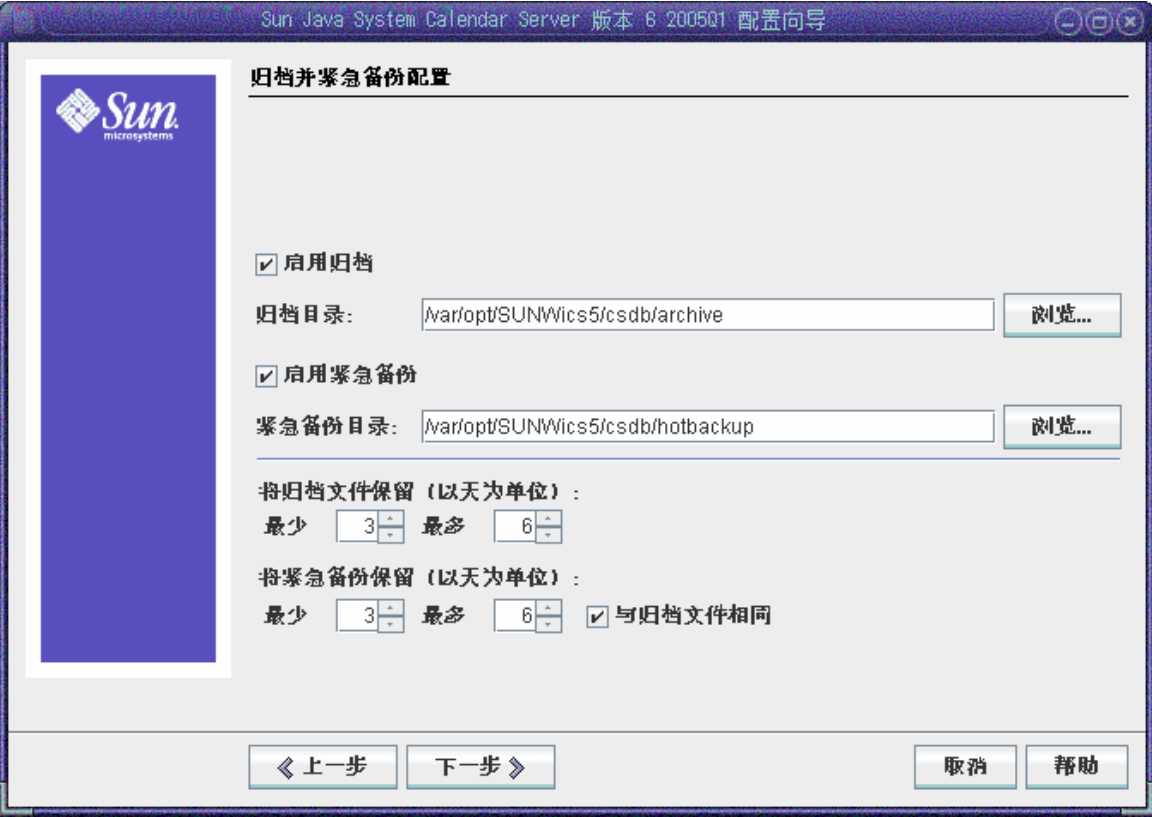

- 启用归档 如果选中了此框 (默认), csstored 将每隔 24 小时对日历数据库 进行一次快照。在一天结束时,它将把当天的事务日志文件与快照一起存储在 归档备份目录下。
- 归档目录 通过单击 "浏览"来选择备份目录,或接受默认值。
- 启用热备份 如果选中了此框 (默认), csstored 将每隔 24 小时对日历数据 库进行一次快照, 但以设置的时间间隔 (默认值为两分钟)将事务日志应用到 快照中,从而确保对动态数据库进行接近完整的复制。
- 热备份目录 通过单击 "浏览"来选择备份目录,或接受默认值。
- 归档保留时间 (以天为单位)— 单击 "最少"和 "最多"字段中的向上箭头或 向下箭头来选择将归档备份保留在备份目录中的天数范围。
- 热备份保留时间 (以天为单位)— 单击 "最少"和 "最多"字段中的向上箭头 或向下箭头来选择热备份保留在目录中的天数范围。

在任何时间实际存储的副本数取决于文件大小和目录大小。当在 ics.conf 文件中设 置的大小限制或副本的最大数目超出限制时,最早的副本将被清除,直到副本数降 至此配置面板中所指定的最小数目。

单击 "下一步"继续,单击 "返回"以返回上一个面板,或单击 "取消"退出配置程 序。

## 准备配置面板

到目前为止,面板一直在收集配置所需的数据并执行某些有效性检查。此时,您可 以返回并重做配置信息,或者开始配置。

<span id="page-95-0"></span>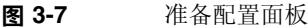

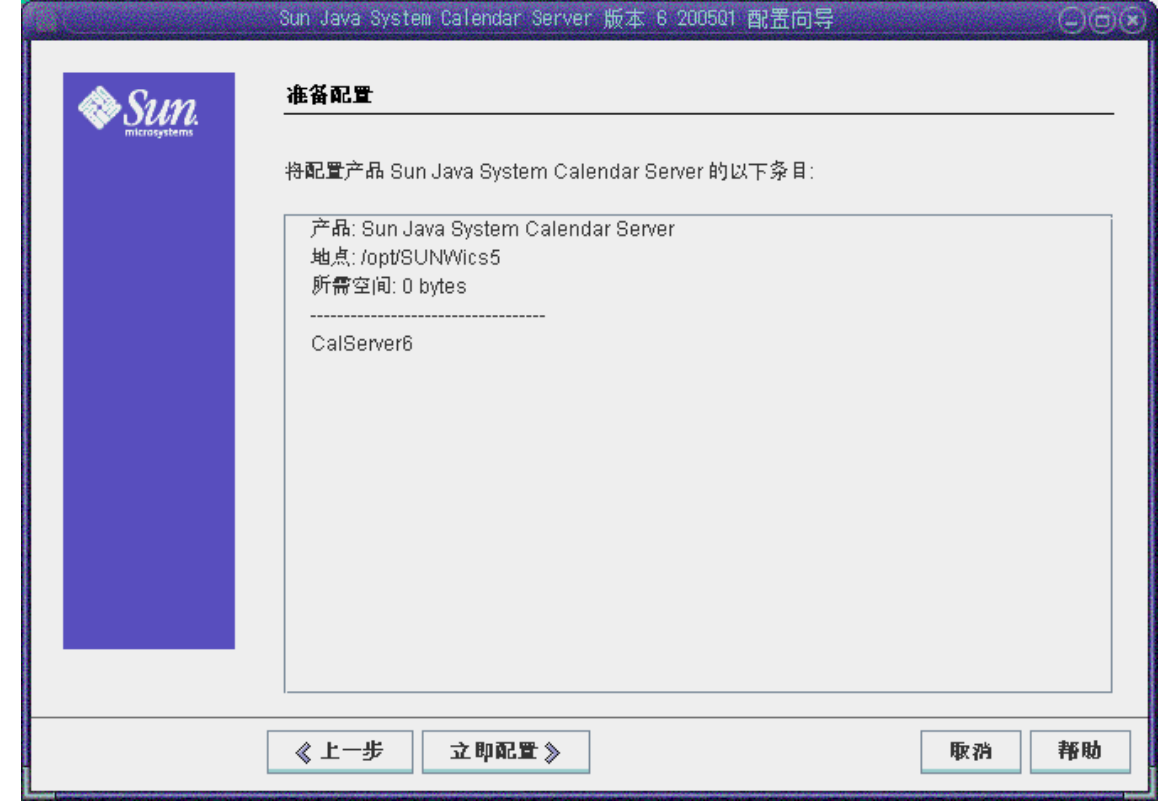

单击"立即配置"以配置 Calendar Server,单击"返回"以返回上一个面板,或单击 "取消"退出。

## 配置摘要面板

<span id="page-96-0"></span>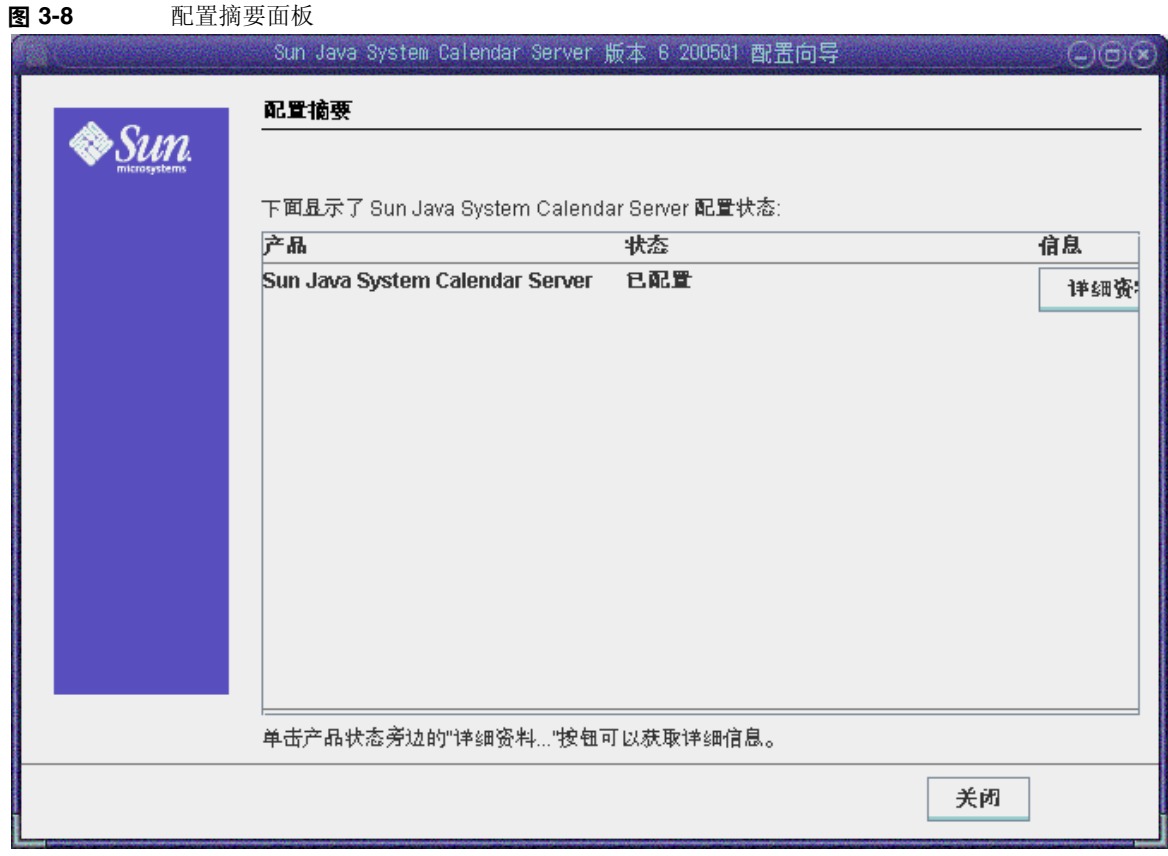

单击 "详细资料"以查看配置日志的详细信息,或单击 "关闭"以退出配置程序。

## <span id="page-97-0"></span>从命令行运行配置程序

- **1.** 以超级用户 (root) 身份登录或转为超级用户。
- **2.** 转到 /opt/SUNWics5/cal/sbin 目录。
- **3.** 发出此命令:

./csconfigurator.sh -nodisplay

命令行版本需要的信息以及进行的顺序都要与 GUI 相同。默认值显示在方括号 [] 中。要接受默认值,请按键盘上的 Enter 键。

第 4 章

# 数据库迁移实用程序

如果您拥有的是早期版本的 Calendar Server (5.11 或更早版本),则在安装 Calendar Server 6 2005Q1 后执行安装后配置时,您可能需要迁移组件数据库和 LDAP 数据库。

本章提供[了选择正确的实用程序](#page-100-0)一节,帮助您选择正确的实用程序来运行。

本章包括以下各节:

- 第 99 [页的 "安装后的数据库迁移实用程序"](#page-98-0)
- 第 101 [页的 "选择正确的实用程序"](#page-100-0)
- 第 102 [页的 "](#page-101-0)csmig"
- 第 111 页的 "[csvdmig](#page-110-0)"
- 第 113 页的 "[commdirmig](#page-112-0)"

# <span id="page-98-0"></span>安装后的数据库迁移实用程序

安装 Calendar Server 6 2005Q1 之后,如果您所拥有的日历数据库和 LDAP 数据库 条目是来自早期安装的 Calendar Server 5.1.1, 请按照给定的顺序运行以下实用程 序:

• cs5migrate 或 cs5migrate\_recurring — 将日历数据库从 5.x 格式迁移至 6.x 格 式。可以从技术支持网站下载这些实用程序。

如果计划使用 Connector for Microsoft Outlook 并具有周期性组件, 则请使用 cs5migrate\_recurring,该实用程序将为每个周期性系列创建一个主记录和异 常。

如果现有的数据库中没有周期性组件,或者有该组件但却并未打算使用 Connector for Microsoft Outlook,请使用 cs5migrate。

无论 cs5migrate 或 cs5migrate\_recurring 都仅可从技术支持处获得。他们未打 包在产品中。

- [csmig](#page-101-0) 为 Calendar Server 6.x 数据库中的每个日历指定一个属主,并将每个 日历 ID (calid) 映射到一个属主 (如果需要), 这可以支持托管 (虚拟)域和 LDAP 日历查找数据库 (CLD) 插件。此实用程序打包在 Calendar Server 中。在 cs5migrate 之后,在 csvdmig 之前运行此实用程序。
- [csvdmig](#page-110-0) 升级 Calendar Server 6.x 站点以使用托管 (虚拟)域, 方法是将日 历的域 (@*domainname*) 添加到每个 calid。例如,在域 sesta.com 中, jdoe 的 calid 应该为 jdoe@sesta.com。此实用程序打包在 Calendar Server 中。在 cs5migrate 和 csmig 之后运行此实用程序。
- [commdirmig](#page-112-0) 将 LDAP 数据从 Schema 1 迁移到 Schema 2, 为与 Access Manager 6.1 (或更高版本)配套使用做好准备。此实用程序打包在 Access Manager 中。

## <span id="page-100-0"></span>选择正确的实用程序

由于有许多实用程序可供选择,图 [4-1](#page-100-1) 显示了不同的配置方案、要运行的实用程序 以及运行的顺序。

<span id="page-100-1"></span>图 **4-1** 选择要运行的迁移实用程序

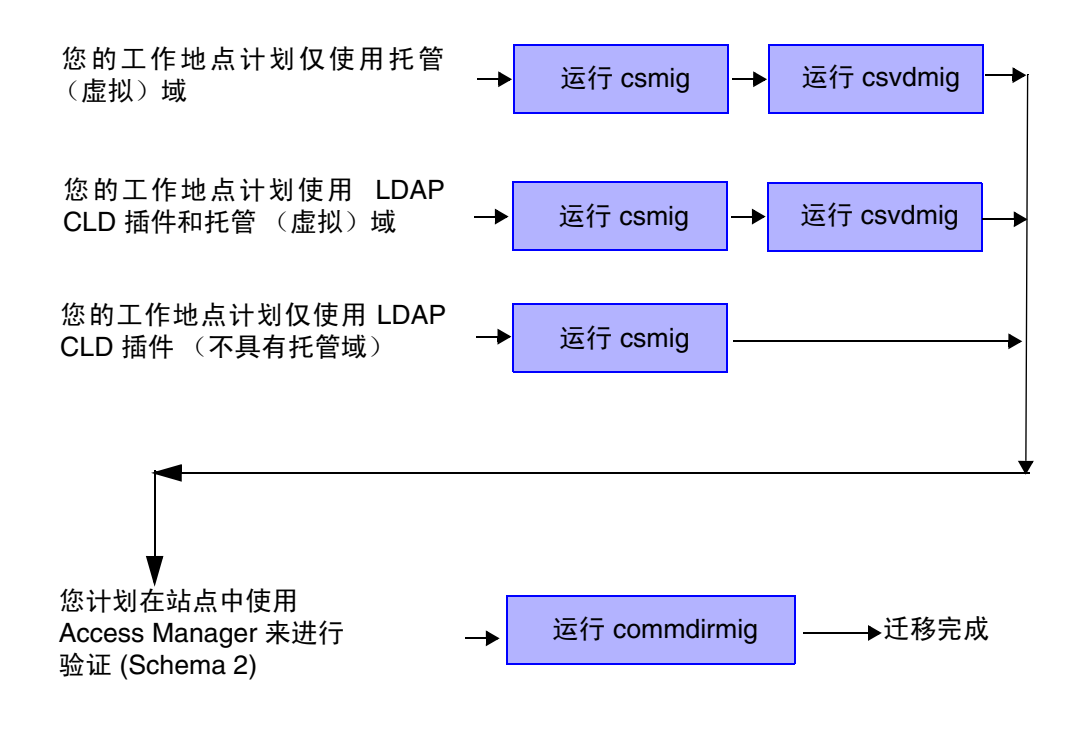

## <span id="page-101-0"></span>csmig

csmig 实用程序为日历数据库中的每个日历指定属主,并将每个日历 ID (calid) 映射 到一个属主 (如果需要)。

csmig 实用程序支持托管 (虚拟)域和 LDAP 日历查找数据库 (CLD) 插件。使用 LDAP CLD 插件可以访问已迁移数据库中的日历。有关 LDAP CLD 插件的信息, 请参见第 157 页的第 6 [章的 "在多个计算机上配置日历数据库分发"](#page-156-0)。

本节介绍以下主题:

- 第 102 页的 "csmig [的功能"](#page-101-1)
- 第 103 页的 "csmig [的要求"](#page-102-0)
- 第 104 [页的 "](#page-103-0)csmig 语法"
- 第 105 页的 "csmig [迁移步骤"](#page-104-0)
- 第 108 页的 "csmig [提示和疑难解答"](#page-107-0)

注 如果也是从非托管域环境移动至托管域环境,请在运行 csmiq 之前先 运行 csvdmig。

#### <span id="page-101-1"></span>csmig 的功能

csmig 迁移实用程序执行以下功能:

• csmig 迁移 caldb.berkeleydb.homedir.path 参数指定的当前日历数据库 (\*.db 文件)中的用户和资源日历。在新的目标数据库中,csmig 更新日历属性 (calprops)、事件、待办事件 (任务)和组计划引擎 (GSE) 数据库文件中的 LDAP CLD 插件所需的条目。

csmig 仅对目标数据库执行写入操作,而不更新现有日历数据库。

• csmig 更新所有相关 LDAP 条目的 LDAP 属性,包括 icsSubscribed、 icsCalendar、icsCalendarOwned、 icsFreeBusy、 icsSet 和 uid (用于资源日 历)。 csmig 为 LDAP Directory Server 数据库中的每个日历都创建 icsDWPHost 属性。 icsDWPHost 指定日历所在后端服务器的主机名称。

- csmig 为日历数据库中的每个日历指定属主,并将每个日历的 ID (calid) 映射到 一个属主 (如果需要)。所有默认的 calids 都保持不变,并且不进行任何更 改。其他日历按如下方式进行映射:
	- ❍ 通过 -c 选项传递给 csmig 的用户将拥有不具有有效属主的用户日历。例 如,如果日历 ID jsmith 没有属主,它将被转换为 orphan:jsmith (其中 orphan 指定为 -c 选项)。
	- ❍ 通过 -r 选项传递给 csmig 的资源用户将拥有不具有属主的资源日历。
	- ❍ 如果资源日历的名称包含冒号 (:),则冒号将被转换为下划线,因此迁移后 的名称只包含一个冒号。

例如,属主为 bkamdar 且名为 football 的日历将被转换为 bkamdar:football。属主为 bkamdar 的名为 tchang:soccer 的日历将被转换 为 bkamdar:tchang\_soccer。属主为 admin1 的名为 auditorium:room1 的资 源日历将被转换为 admin1:auditorium\_room1。

## <span id="page-102-0"></span>csmig 的要求

使用 csmig 的要求为:

- 日历数据库必须未被损坏。使用 csdb check 命令检查日历数据库;如果需要, 运行 csdb rebuild 命令重新建立数据库。有关这些命令的信息,请参见第 [379](#page-378-0)  页的附录 D "Calendar Server [命令行实用程序参考"。](#page-378-0)
- 您必须为新的目标数据库准备足够的磁盘空间。如果适用,也应为备份数据库 准备足够的磁盘空间。
- 要运行 csmig,请以 icsuser (或在配置过程中指定的 Calendar Server 运行时 用户 ID) 身份登录。如果您以超级用户 (root 用户) 身份运行 csmiq, 则可能 需要重置已迁移文件的权限。

您还必须具有管理存储用户首选项的 LDAP Directory Server 中的日历用户属性 的权限。

• 必须停止 Calendar Server。

## <span id="page-103-0"></span>csmig 语法

csmig 实用程序语法如下:

csmig [ -t *DestinationDB* ] [ -b *Backend-DWPHost* ] [ -o *OutputFile* ] [ -e *ErrorFile* ] [ -m *MappingFile* ] -c *calendarOwner* -r *resourceOwner* { migrate|dryrun }

表 [4-1](#page-103-1) 列出了实用程序选项,并给出了每个选项的说明和默认值。

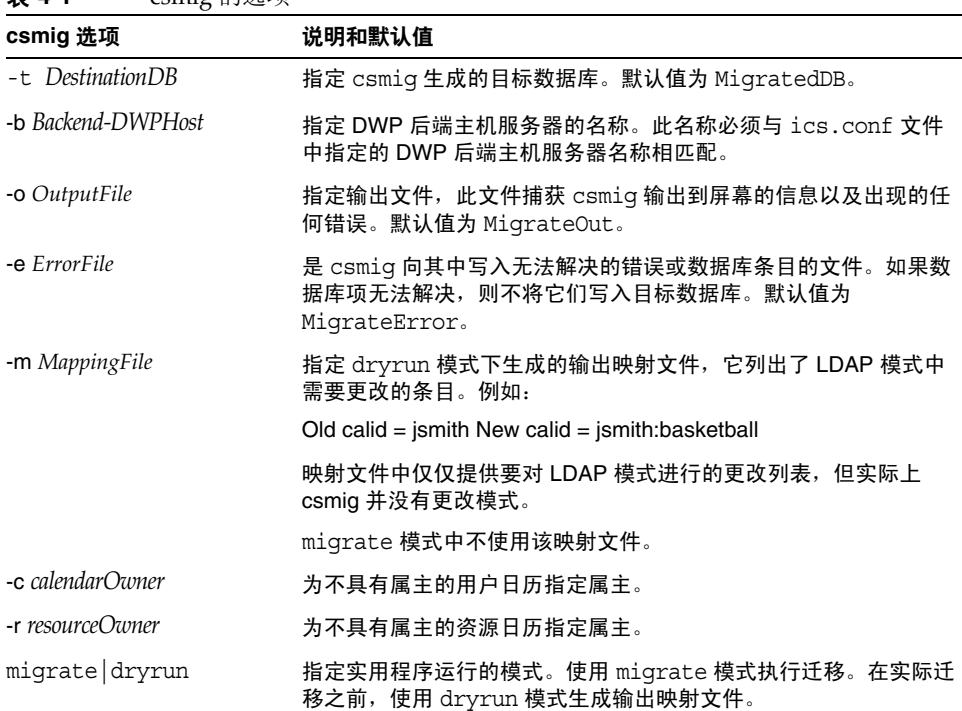

<span id="page-103-1"></span>表 **4-1** csmig 的选项

#### <span id="page-104-0"></span>csmig 迁移步骤

安装和配置 Calendar Server 6.x 后, 必须运行 csmig 来迁移现有的 Calendar Server 和 LDAP 数据。 LDAP CLD 插件的正常工作需要进行 LDAP 数据的迁移。要使用 csmig 迁移日历数据, 请按照以下步骤执行操作:

**1.** 使用 comm\_dssetup.pl 配置 Directory Server。

如果未使用 comm\_dssetup.pl 为 LDAP 属性创建索引,请在此时创建索引。这 将大大提高 LDAP 数据迁移的性能。

**2.** 请使用分步服务器 (非产品服务器)执行模拟运行测试。

模拟运行报告 csmig 在实际迁移过程中将会执行的操作, 但模拟运行并没有迁 移任何数据。在模拟运行之后以及实际迁移之前,您可以更正任何错误,并确 定处理任何未解决的日历的计划。

有关如何进行模拟运行测试的说明,请参见第 105 [页的 "要执行模拟运行测](#page-104-1) [试"](#page-104-1)。

**3.** 迁移产品数据

产品运行时, csmiq 将迁移日历数据库 (.db 文件) 和 LDAP 数据 (用户和组 首选项数据)、 icsSubscribed、icsCalendar、icsCalendarOwned、 icsFreeBusy、icsSet 和 uid (用于资源日历)。迁移之后,将为所有日历资源 创建 LDAP 项。

有关如何迁移产品数据的说明,请参见第 107 [页的 "要迁移产品数据"](#page-106-0)

#### <span id="page-104-1"></span>要执行模拟运行测试

- **1.** 在分步服务器上安装 Calendar Server 6.x (如果需要)。
- **2.** 将日历数据库的快照复制到分步服务器。
- **3.** 通过执行以下任务在分步服务器上模仿产品 LDAP 环境:
	- ❍ 安装 Directory Server。
	- ❍ 在此服务器上安装 LDAP 数据库的快照。
- **4.** 运行 comm\_dssetup.pl 以配置分步 Directory Server。
- **5.** 运行 csconfigurator.sh 以配置分步 Calendar Server。
- **6.** 以 icsuser (或者如果不相同,以在配置过程中指定的 Calendar Server 运行时 用户 ID) 身份登录。如果您以超级用户 (root 用户) 身份运行 csmig, 则可能 需要重置已迁移文件的权限。
- **7.** 转到 *cal\_svr\_base/*SUNWics5/cal/sbin 目录。
- **8.** 运行 csdb check 命令检查数据库是否损坏。如果该命令检测出数据库已损坏, 则运行 csdb rebuild 以重新建立数据库。
- **9.** 考虑为不具有属主的用户日历创建通用的 calid。例如,以下命令将创建 calid 为 orphan 的用户:

./csuser -g orphan -s adminuser -y *password* -l en -c orphan create orphan

**10.** 使用 stop-cal 命令停止 Calendar Server (如果需要)。

*cal\_svr\_base*/SUNWics5/cal/sbin/stop-cal

**11.** 运行 csmig 时应带 dryrun 选项。例如,可以输入:

./csmig -b sesta.com -o csmig.out -e csmig.errors -m csmig.map -c orphan -r calmaster dryrun

此命令将不具有属主的用户日历 (不带有属主的日历)指定给属主 orphan, 将 不具有属主的资源日历指定给属主 calmaster。

- **12.** 查看输出映射文件 (csmig.map)。映射文件列出了 LDAP 模式中需要更新的条 目。
- <span id="page-105-0"></span>**13.** 检查输出、映射和出错文件。解决发现的任何 LDAP 问题或错误。在进行实际 的迁移之前,确定如何处理未解决的日历。有以下若干选择:
	- ❍ 在迁移前,删除任何不需要的日历。
	- ❍ 为任何未解决的日历指定属主。
	- o 使用 -c 和 -r 选项, 允许 csmiq 在迁移期间为日历指定属主。
- **14.** 运行 csmig 以迁移分步日历数据库。

例如,以下命令将日历数据库迁移至 /var/opt/SUNWics5/testcsdb/ 目录:

./csmig -t /var/opt/SUNWics5/testcsdb/ -b sesta.com -o csmig.out -e csmig.errors -m csmig.map -c orphan -r calmaster migrate

- **15.** 测试迁移完成之后,请执行以下步骤检查新迁移的日历数据库。
	- **a.** 将迁移的数据库复制到 caldb.berkeleydb.homedir.path 参数指定的 /csdb 目录中。或者编辑此参数,使其指向迁移的数据库的新位置。
	- **b.** 对新的日库据库运行 csdb check。迁移的数据库中事件和待办事件的数目应 与迁移之前的总数相匹配。
	- **c.** 搜索 icsCalendarOwned 项,并确保这些项与迁移前日历的数目相匹配。
	- **d.** 登录到 Calendar Express 或 Communications Express,并验证迁移的数据 库中的某些日历。

如果成功完成了迁移测试,则可以开始迁移产品数据库。

#### <span id="page-106-0"></span>要迁移产品数据

- **1.** 以 icsuser (或在配置过程中指定的 Calendar Server 运行时用户 ID)身份登 录。如果您以超级用户 (root 用户) 身份运行 csmig, 则可能需要重置已迁移 文件的权限。
- **2.** 转到 *cal\_svr\_base/*SUNWics5/cal/sbin 目录。
- **3.** 使用 stop-cal 命令停止 Calendar Server (如果需要)。

*cal\_svr\_base*/SUNWics5/cal/sbin/stop-cal

- **4.** 备份以下数据:
	- ❍ 日历数据库 (.db 文件)。
	- ❍ LDAP 数据:slapd 数据库目录和 LDAP 数据库。
	- ❍ ics.conf 文件。此步骤实际上并不需要,但如果要恢复为初始配置,该步 骤则会很有帮助。
- **5.** 运行 csmig 时应带 migrate 选项。

例如,以下命令将日历数据库迁移至 /var/opt/SUNWics5/newcsdb/ 目录:

./csmig -t /var/opt/SUNWics5/newcsdb/ -b sesta.com -o csmig.out -e csmig.errors -m csmig.log -c orphan -r calmaster migrate

- **6.** 检查错误文件 (csmig.errors) 中是否存在未解决的日历,并根据[要执行模拟运](#page-104-1) [行测试](#page-104-1)下[步骤](#page-105-0) 13 中的计划进行解决。
- **7.** 运行 csdb check 命令以检查迁移的数据库。如果该命令检测出数据库已损坏, 则运行 csdb rebuild 以重新建立数据库。
- **8.** 将新迁移的数据库复制到 caldb.berkeleydb.homedir.path 参数指定的 /csdb 目 录中。或者编辑此参数,使其指向迁移的数据库的新位置。
- **9.** 通过对 ics.conf 文件中的以下配置参数进行必要的更改,以启用 LDAP CLD 插件:
	- ❍ service.dwp.enable = "yes"
	- ❍ service.dwp.port = "9779"
	- ❍ csapi.plugin.calendarlookup = "y"
	- ❍ csapi.plugin.calendarlookup.name = "\*"
	- ❍ caldb.cld.type = "directory"
	- ❍ caldb.dwp.server.default = "default-server-name"
- ❍ caldb.dwp.server.*server-hostname*.ip = "*server-hostname*" (用于包含本地服务 器的每个后端服务器)
- ❍ caldb.cld.cache.enable = "yes" (如果要使用 CLD 高速缓存选项)
- caldb.cld.cache.homedir.path 指定 CLD 缓存目录的位置。默认值为 /var/opt/SUNWics5/csdb/cld\_cache。

有关设置 LDAP CLD 插件的配置参数的信息, 请参见第 157 页的第 6 章的"在 [多个计算机上配置日历数据库分发"](#page-156-0)。

- **10.** 使用 start-cal 命令重新启动 Calendar Server。
- **11.** 登录到日历用户界面 (Calendar Express 或 Communications Express),并通 过检查若干个迁移的日历来验证配置是否生效。

要在检查时禁用警报,请将 ics.conf 文件中的以下参数都设置为 "no":

- ❍ caldb.serveralarms = "no"
- ❍ caldb.serveralarms.dispatch = "no"
- ❍ service.ens.enable = "no"
- ❍ service.notify.enable = "no"
- o ine.cancellation.enable = "no"
- ❍ ine.invitation.enable = "no"
- ❍ service.admin.alarm = "no"

#### <span id="page-107-0"></span>csmig 提示和疑难解答

本节介绍了以下提示和疑难解答示例:

- csmig [模拟运行日历显示了日历的错误属主。](#page-108-0)
- LDAP [日历搜索无法正常工作。](#page-108-1)
- csmig [模拟运行指示重复的日历名称。](#page-108-2)
- [如何将不带有属主的日历指定给不同的属主?](#page-109-0)
- [如何将日历用户移动到其他后端服务器?](#page-109-1)
#### csmig 模拟运行日历显示了日历的错误属主。

#### 问题示例

名为 tchang:myCalendar 的日历的属主在日历数据库中为 jsmith, csmig 模拟运行将 映射显示为 jsmith:tchang myCalendar。但是, 您希望将此日历命名为 tchang:myCalendar,并将 tchang 指定为属主。

#### 解决方案示例

在迁移之前,使用 cscal 实用程序将 tchang:myCalendar 日历的属主更改为 tchang。 执行此操作后,迁移操作会将此日历映射为 tchang:myCalendar,并向 LDAP 条目 的用户 ID tchang 添加 icsCalendarowned。

#### LDAP 日历搜索无法正常工作。

#### 问题

迁移之后,将启用 LDAP 日历搜索,但日历搜索对话框不返回任何结果,或仅返回 部分结果。

#### 解决方法

启用 LDAP 日历搜索后, Calendar Server 可以搜索 (&(objectclass=icscalendaruser)(icscalendarowned=\*substr\*))。

使用以下过滤器对 LDAP 数据手动运行两个不同的搜索,并比较输出结果:

- 使用 (&(objectclass=icscalendaruser)(icscalendarowned=\*substr\*)) 过滤器 搜索 LDAP 数据
- 使用 (icscalendarowned=\*substr\*) 过滤器搜索 LDAP 数据

因为服务器使用包含 icsCalendarUser 对象类的过滤器, 所以可能已在禁用模式检 查的情况下部署了 LDAP 服务器,并且可能在没有 icsCalendarUser 对象类的情况 下已经置备了某些日历条目。

#### csmig 模拟运行指示重复的日历名称。

#### 问题示例

csmig 空运行映射文件和输出文件指示存在重复的日历名称。例如,在初始数据库 中, jsmith 拥有以下日历:

- 具有 5 个事件的 basketball
- 具有 10 个事件的 jsmith:basketball

模拟运行的结果表示迁移时将合并这两个日历,生成的日历将为 jsmith:basketball, 该日历的属主为 jsmith 并总共具有 15 个事件

输出文件将包含以下警告消息:

Error modifying calendar properties, error=2

#### 解决方案示例

如果不希望合并两个日历,则在迁移之前将 basketball 的属主更改为 jsmith 以外 的用户。这可以保持这两个独立日历数据的完整性。

#### 如何将不带有属主的日历指定给不同的属主?

#### 问题

默认情况下, csmig 将所有不带有属主的日历指定给一个属主, 但是我希望为其中 的某些日历指定不同的属主。

#### 解决方法

csmig 不接受命令行中的映射文件。但是,可以在迁移之前为初始数据库中不带有 属主的日历指定属主。检查所有不带有属主的日历的空运行映射文件。然后在迁移 之前使用 cscal 实用程序为不带有属主的日历指定属主。在 dryrun 模式下再次运行 csmig 以验证新的属主。

#### 如何将日历用户移动到其他后端服务器?

#### 问题

如何将用户从一个后端服务器移动到另一个后端服务器?

#### 解决方法

要移动日历用户,应通过 export 命令导出初始服务器上该用户的每个日历,然后通 过 import 命令将日历输入到第二个服务器。移动日历后,可以删除初始服务器上的 日历。有关如何移动日历的说明,请参见第 274 [页的 "将用户日历移至不同的后端](#page-273-0) [服务器"或](#page-273-0)第 277 [页的 "将资源日历移至不同的后端服务器"](#page-276-0)。

# csvdmig

csvdmig 实用程序为要使用托管 (虚拟)域的工作地点修改 Calendar Server 数据库 和 LDAP Directory Server 数据库。

本节包含以下主题:

- 第 111 页的 "[csvdmig](#page-110-0) 的功能"
- 第 112 页的 "[csvdmig](#page-111-0) 语法"
- 第 113 页的 "[csvdmig](#page-112-0) 示例"

## <span id="page-110-0"></span>csvdmig 的功能

csvdmig 实用程序按以下方式将域名添加到用户 ID:

• 更改日历 ID (calid) 的格式:

从:userid[:calendar-name]

到: userid@domain[:calendar-name]

• 更改访问控制列表 (ACL) 访问规则:

 $M:$ userid

到: userid@domain

• 修改用于 Calendar Server 属性的 LDAP Directory Server 用户条目:

userid[:calendar-name] 修改为 userid@domain[:calendar-name]。

• 更新日历数据库中事件和任务的属主和参与者字段。

例如: 如果域 sesta.com 中的 jsmith 是事件的属主, 则新的属主字段将包含 jsmith@sesta.com。

注意 csvdmig 实用程序将对数据库和 LDAP 目录进行相应更新。也就是 说,该实用程序并不创建单独的迁移数据库,而是修改正在转换的数 据库。因此,为了安全起见,请针对数据库和 LDAP 目录的快照运 行 csvdmig。

## <span id="page-111-0"></span>csvdmig 语法

csvdmig 实用程序的语法如下:

```
csvdmig [-t DestinationDB] [-c ConfigFile] [-e ErrorFile] [-m MappingFile]
  migrate [DB | LDAP]
```
表 [4-2](#page-111-2) 列出了 csvdmig 使用的选项,并给出了每个选项的说明。

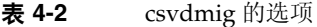

<span id="page-111-2"></span>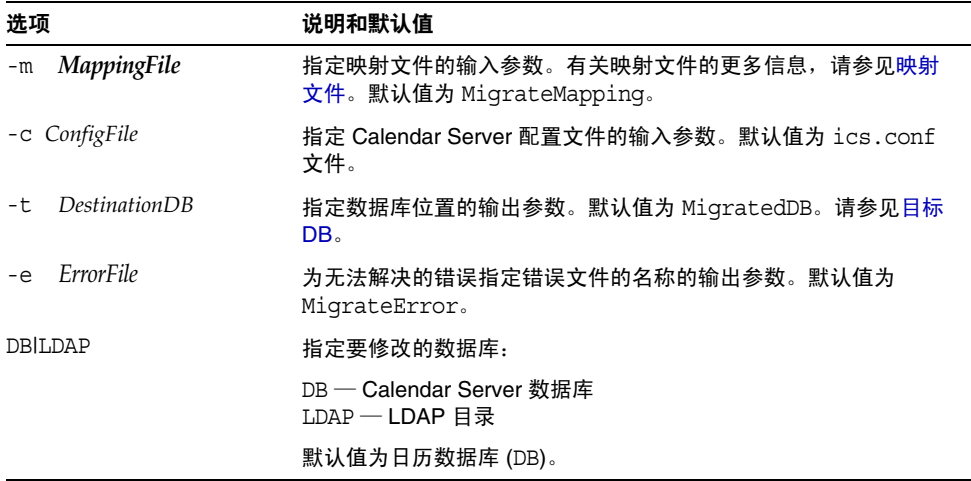

#### <span id="page-111-1"></span>映射文件

映射文件是输入文本文件,可将现有用户映射到其各自的域。运行 csvdmig 之前, 您必须创建映射文件。每行指定一个条目,在旧值和新值之间留有一个空格。例 如:

```
user1 user1@sesta.com 
user2 user2@siroe.com 
user3 user3@sesta.com 
...
user-n user-n@siroe.com
```
#### <span id="page-112-1"></span>目标 DB

虽然此变量的名称为 DestinationDB 并且其默认值为 MigratedDB, 但 csvdmig 并不创 建单独的迁移数据库。它只是对用该选项指定的原始数据库进行相应更新。

# <span id="page-112-0"></span>csvdmig 示例

• 使用默认值迁移 LDAP Directory Server 数据:

csvdmig migrate LDAP

• 迁移 Calendar Server 数据库:

```
csvdmig -t targetDB -e errorFile -m mappingFile migrate
```
# commdirmig

commdirmig 实用程序将 LDAP 数据从 Sun LDAP Schema 1 迁移到 Schema 2, 为将 Access Manager 用于验证服务做好准备。

本节包含以下主题:

- 第 114 [页的 "谁应运行该实用程序"](#page-113-0)
- 第 114 [页的 "何时运行该实用程序"](#page-113-1)
- 第 114 [页的 "何处查找文档"](#page-113-2)
- 第 114 [页的 "何处查找该实用程序"](#page-113-3)

# <span id="page-113-0"></span>谁应运行该实用程序

如果之前使用的是 Messaging Server 5.x 或 Calendar Server 5.x, 则您的 LDAP 条 目的格式为 Schema 1。在新的 Calendar Server 6 2005O1 环境中, 如果要使用 Access Manager 来进行验证, 则必须运行此实用程序将 LDAP 条目转换为 Schema 2 格式。

如果使用的不是 Access Manager, 由于 Schema 2 是所有使用 LDAP 的 Java Enterprise System 产品首选的 LDAP 模式, 所以仍应考虑迁移 LDAP 数据。将来, 更新的通信产品(Calendar、Messaging 和 Instant Messaging)版本可能不再支持 Schema 1。但是,如果您目前不打算使用 Access Manager, 则可以在以后适当的时 候进行迁移。

注 如果具有首选的单独 LDAP 目录, 则必须在该 LDAP 和用于验证的 LDAP 上运行 commdirmig。

# <span id="page-113-1"></span>何时运行该实用程序

如果要从 Java Enterprise System 之前的 Calendar Server 版本迁移,请在运行 cs5migrate、 csmig 和 csvdmig 之后运行此实用程序。

# <span id="page-113-2"></span>何处查找文档

该迁移实用程序需要特殊的准备和规划。此迁移实用程序在单独的文档指南中有说 明,请参见以下站点中的 Sun Java System Communications Services Schema Migration Guide:

```
http://docs.sun.com/coll/CalendarServer_05q1 和
http://docs.sun.com/coll/CalendarServer_05q1_zh
```
# <span id="page-113-3"></span>何处查找该实用程序

在 Sun Java Enterprise System 2005Q1 中, 此实用程序与 Access Manager 2005Q1 以及用户管理实用程序 commadmin 捆绑在一起。

如果不打算更新 Access Manager 并且只需要用于 Calendar Server 的迁移实用程 序,可从技术支持处获得此实用程序的修补程序。

# <span id="page-114-0"></span>自定义 Calendar Server 配置

第5章"自定义配置文件"

- 第6章"在多个计算机上配置日历数据库分发"
- 第 7 [章 "配置高可用性 \(故障转移服务\)"](#page-170-0)
- 第 8 [章 "配置](#page-184-0) SSL"
- 第9章"配置单点登录"
- 第 10 [章 "配置自动备份](#page-198-0) (csstored)"
- 第11章"设置托管域"

# <span id="page-116-0"></span>自定义配置文件

在安装和安装后的配置完成后, Calendar Server 就可以按配置运行。但是,您可以 通过编辑配置文件 ics.conf 来自定义或重新配置安装。

本章及本管理指南的第 II [部分](#page-114-0)中的其他各章包含了有关重新配置 Calendar Server 安装的说明和信息。

您可以在以下目录中找到 ics.conf:

- 对于 Solaris:/etc/opt/SUNWics5/cal/config
- 对于 Linux:/etc/opt/sun/calendar/config

注 宗成以下任务前,请勿尝试编辑此配置文件:

- 安装或升级到 Calendar Server 6 2005Q1。
- 运行安装后的配置程序 comm\_dssetup.pl 和 csconfigurator.sh。
- 针对现有的日历数据库,根据需要运行 csmig、 csvdmig 和 commdirmig。请参阅 第 99 页的第 4 [章的 "数据库迁移实用程](#page-98-0) [序"。](#page-98-0)

本章介绍了以下主题:

- 第 119 [页的 "配置用户界面"](#page-118-0)
- 第 122 [页的 "配置日历"](#page-121-0)
- 第 126 [页的 "配置日历用户"](#page-125-0)
- 第 128 页的 "配置 [Calendar Server](#page-127-0)"
- 第 132 [页的 "配置登录和验证"](#page-131-0)
- 第 136 [页的 "配置日历服务"](#page-135-0)
- 第 141 页的 "为 Berkeley 数据库配置 [Calendar Server](#page-140-0)"
- 第 143 页的 "为 LDAP 配置 [Calendar Server](#page-142-0)"

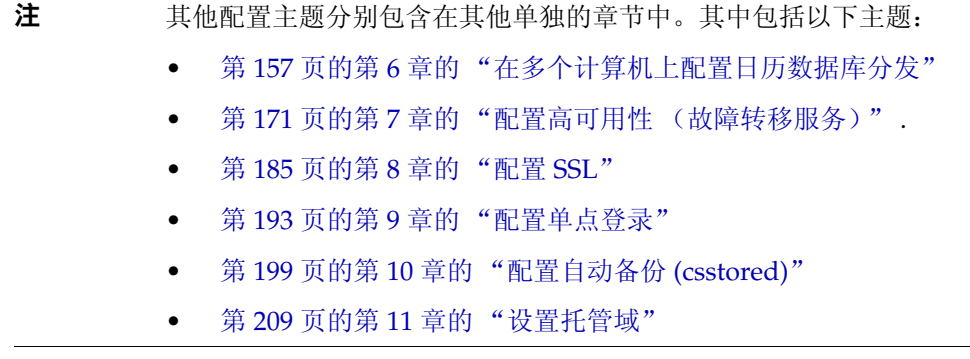

# <span id="page-118-0"></span>配置用户界面

本节介绍了如何配置以下两个受支持的用户界面:

- 第 119 页的 "为 [Communications Express](#page-118-1) 配置 Calendar Server"
- 第 121 页的 "配置 [Calendar Express](#page-120-0)" .
- 注 建议不要使用 Calendar Express, 并且未来将不再支持 Calendar Express。 Communications Express 是 Calendar Server 的首选用户 界面。要使用 Communications Express, 您必须先安装它并且运行 了其配置程序。

### <span id="page-118-1"></span>为 Communications Express 配置 Calendar Server

Communications Express 要求使用代理验证并且需要您设置对公共日历的匿名登 录。

- **1.** 以有权更改此配置的管理员身份登录。
- **2.** 转至 */etc/opt/*SUNWics5/cal/config 目录。
- **3.** 通过复制和重命名旧的 ics.conf 文件来保存该文件。
- **4.** 编辑以下表 [5-1](#page-118-2) 中所示的 ics.conf 参数以启用代理验证:

<span id="page-118-2"></span>表 **5-1** 用于为 Communications Express 配置代理验证的 ics.conf 参数

| 参数                                 | 说明和默认值                                                                                                    |
|------------------------------------|----------------------------------------------------------------------------------------------------|
| service.http.allowadminproxy       | 如果设置为 "yes", 则启用管理员代理验证。默认值为 "no"。                                                                                                    |
| service.http.admins                | 列出对 Calendar Server 具有管理权限的用户 ID。默认值为 calmaster。它可<br>以是包含多个值 (以空格分隔) 的列表。其中一个值必须为在<br>uwconfig.properties 文件中为 calendar.wcap.adminid 所指定的<br>值。 |
| service.admin.calmaster.<br>userid | calmaster 的用户 ID。此用户 ID 应当与在 uwcconfig.properties 文件的<br>calendar.wcap.adminid参数中找到的用户 ID 相同。                                                    |
| service.admin.calmaster.cred       | calmaster 的密码。此密码应当与在 uwcconfig.properties 文件的<br>calendar.wcap.passwd 参数中找到的用户 ID 相同。                                                           |

注 uwcconfig.properties 文件位于 *comms\_express\_svr\_base/*WEB-INF/config 目录中,其中,*comm\_express\_svr\_base* 是 Communications Express 的安 装目录。

**5.** 编辑 ics.conf 中的以下参数以启用匿名访问:

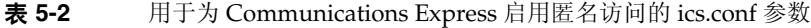

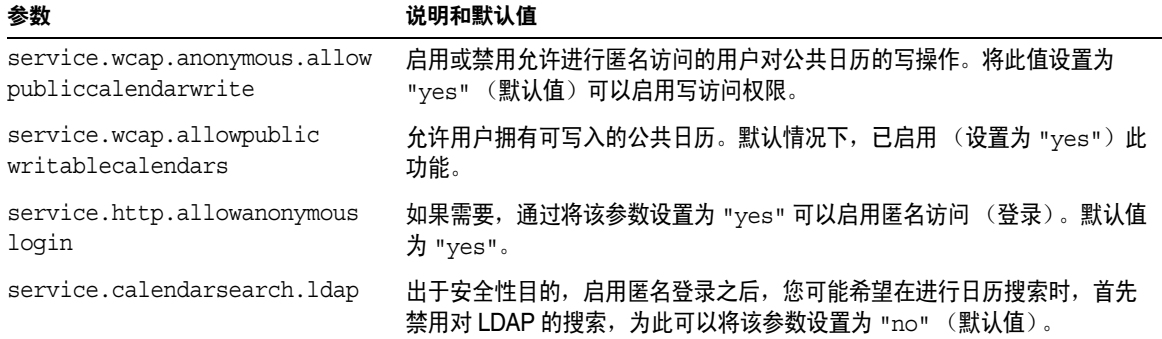

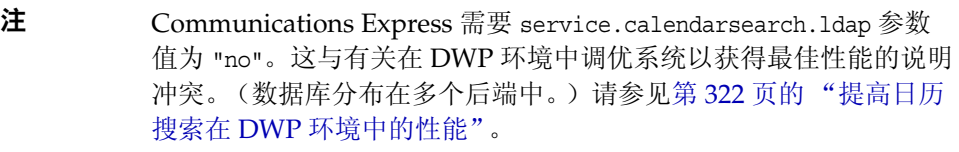

- **6.** 将此文件另存为 ics.conf。
- **7.** 重新启动 Calendar Server。

cal\_svr\_base/SUNWics5/cal/sbin/start-cal

有关配置 Communications Express 的说明,请参见 Sun Java System Communications Express 管理指南。

### <span id="page-120-0"></span>配置 Calendar Express

要使 Calendar Express 工作并不需要单独的配置步骤。但是, 您可能希望自定义您 的部署,可以通过执行以下步骤来实现:

- **1.** 以有权更改此配置的管理员身份登录。
- **2.** 转至 */etc/opt/*SUNWics5/cal/config 目录。
- **3.** 通过复制和重命名旧的 ics.conf 文件来保存该文件。
- **4.** 在 Calendar Server 配置文件 ics.conf 中编辑以下一个或多个参数,如表 [5-3](#page-120-1) 所 示:

<span id="page-120-1"></span>表 **5-3** 用于配置 Calendar Express 的 ics.conf 参数

| 参数                           | 说明和默认值                                                                                                    |
|------------------------------|----------------------------------------------------------------------------------------------------|
| ui.config.file               | 指定/etc/opt/SUNWics5/cal/data 目录中的 XML 文件的名称, 该文件具有<br>一组用于自定义用户界面的配置参数。包括两个预定义文件: 用于禁用组调<br>度的 nogroup config.xml 和用于恢复所有默认值的 ui config.xml。<br>此功能是可选的,没有默认值。 |
| ui.allow.anyone              | 指定使用 "每人"访问控制列表。默认值为 "yes"。                                                                                                    |
| ui.allow.domain              | 指定使用 "此域"访问控制列表。默认值为 "no"。                                                                                                    |
| ui.proxyaddress.url          | 指定要放在 HTML UI JavaScript 文件前面的代理服务器的地址。例如:<br>https://web portal.sesta.com。无默认值。                                                                               |
| ui.base.url                  | 指定基本服务器地址。例如: https://proxyserver。无默认值。                                                                                                    |
| ui.eventdialog.inform.enable | 在用户创建或编辑参与者列表时,启用或禁用"通知"选项。默认值为<br>$"no"$ .                                                                                                    |
| ne.invitation.enable         | 启用或禁用事件邀请的通知。默认值为 "yes"。                                                                                                    |
| ne.cancellation.enable       | 启用或禁用取消事件的通知。默认值为 "yes"。                                                                                                    |

- **5.** 保存此文件。
- **6.** 重新启动 Calendar Server。

# <span id="page-121-0"></span>配置日历

- 第 122 [页的 "配置用户日历"](#page-121-1)
- 第 123 [页的 "配置资源日历"](#page-122-0)
- 第 124 [页的 "禁用登录时用户日历的自动置备"](#page-123-0)
- 第 125 [页的 "配置空闲](#page-124-0) 繁忙查找"

### <span id="page-121-1"></span>配置用户日历

- **1.** 以有权更改此配置的管理员身份登录。
- **2.** 转至 */etc/opt/*SUNWics5/cal/config 目录。
- **3.** 通过复制和重命名旧的 ics.conf 文件来保存该文件。
- **4.** 编辑表 [5-4](#page-121-2) 中所示的一个或多个参数:

<span id="page-121-2"></span>表 **5-4** 用于配置用户日历的 ics.conf 参数

| 参数                                              | 说明和默认值                                                                                                    |
|-------------------------------------------------|----------------------------------------------------------------------------------------------------|
| calstore.calendar.default.<br>acl               | 指定用户创建日历时使用的默认访问控制权限。其格式由一个以分号分隔的<br>访问控制条目 (ACE) 变量字符串列表指定。默认值为:                                                                                                    |
|                                                 | @@o^a^r^g;@@o^c^wdeic^g;@^a^fs^g;@^c^^g;@^p^r^g                                                                                                    |
|                                                 | 有关 ACE 格式的更多信息,请参见第 265 页的 "日历访问控制"。要使用<br>Calendar Server 实用程序来为一个或多个日历指定 ACE 字符串, 请参见第<br>388 页的 "cscal"。                                                                                                    |
| calstore.calendar.owner.<br>acl                 | 指定日历属主的默认访问控制设置。默认值为:<br>"@@o^a^rsf^g;@@o^c^wdeic^q"                                                                                                    |
| calstore.freebusy.include.<br>defaultcalendar   | 指定是否在用户的空闲 / 繁忙日历列表中包括用户的默认日历。默认值为<br>"yes".                                                                                                    |
| calstore.freebusy.remove.<br>defaultcalendar    | 指定是否可以从用户的空闲 / 繁忙日历列表中删除用户的默认日历。默认值<br>为 "no"。                                                                                                    |
| service.wcap.freebusy.<br>redirecturl           | 指定用于在不同数据库中搜索日历的 URL。仅在迁移日历数据库时,才使用<br>此参数。在两个不同数据库之间分隔日历时,您可以指定不同于当前<br>Calendar Server 数据库的 URL。系统首先搜索 Calendar Server 日历数据库,<br>如果找不到用户,它将查看重定向 URL 是否可用。可以使用<br>get freebusy 命令传递设置为 1 的 redirect 参数来关闭此功能。 |
| calstore.subscribed.include.<br>defaultcalendar | 指定是否在用户的预定日历列表中包括用户的默认日历。默认值为 "yes"。                                                                                                    |

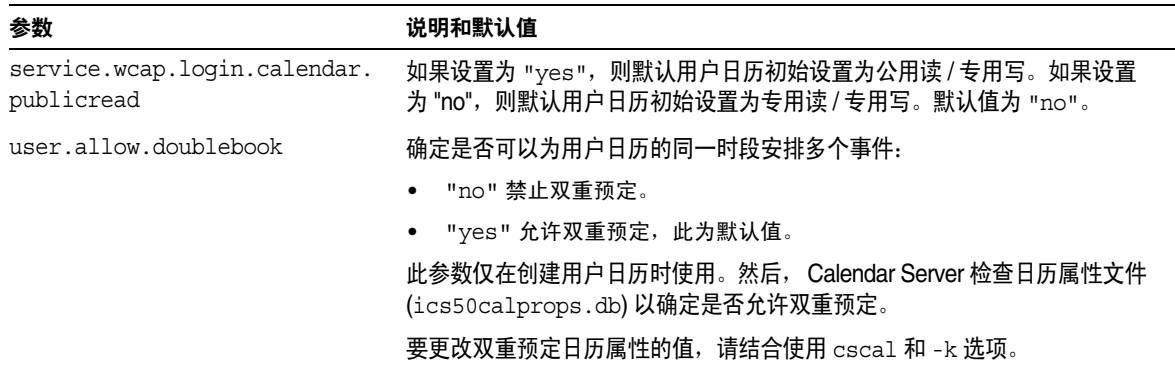

表 **5-4** 用于配置用户日历的 ics.conf 参数 (续)

- **5.** 将此文件另存为 ics.conf。
- **6.** 重新启动 Calendar Server。

cal\_svr\_base/SUNWics5/cal/sbin/start-cal

### <span id="page-122-0"></span>配置资源日历

- **1.** 以有权更改此配置的管理员身份登录。
- **2.** 转至 */etc/opt/*SUNWics5/cal/config 目录。
- **3.** 通过复制和重命名旧的 ics.conf 文件来保存该文件。
- **4.** 编辑表 [5-5](#page-122-1) 中所示的一个或多个参数:

<span id="page-122-1"></span>表 **5-5** 用于配置资源日历的 ics.conf 参数

| 参数                        | 说明和默认值                                                               |
|---------------------------|----------------------------------------------------------------------|
| resource.allow.doublebook | 确定在创建日历时,是否可以为资源 (如会议室或音频视频设备)日历的同一时<br>段预定多个事件:                     |
|                           | ● 值为 "no" 表示禁止双重预定。                                                  |
|                           | ● 值为 "yes" 表示允许双重预定。                                                 |
|                           | 此参数仅在创建资源日历时使用。                                                      |
|                           | 创建资源日历后, Calendar Server 将检查日历属性 (ics50calprops.db) 以决定是<br>否允许双重预定。 |
|                           | 要更改资源日历的日历属性以允许或禁止双重预定,请使用带 -k 选项的<br>csresource.                    |

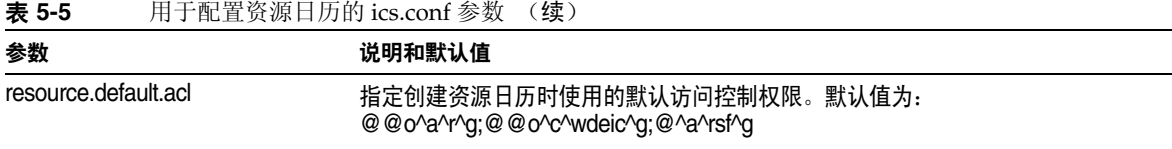

- **5.** 将此文件另存为 ics.conf。
- **6.** 重新启动 Calendar Server。

cal svr base/SUNWics5/cal/sbin/start-cal

### <span id="page-123-0"></span>禁用登录时用户日历的自动置备

默认情况下,启用用户日历的自动置备。

- **1.** 以有权更改此配置的管理员身份登录。
- **2.** 转至 */etc/opt/*SUNWics5/cal/config 目录。
- **3.** 通过复制和重命名旧的 ics.conf 文件来保存该文件。
- **4.** 通过编辑表 [5-6](#page-123-1) 中所示的参数来禁用首次登录时用户日历的自动置备:
- <span id="page-123-1"></span>表 **5-6** 用于禁用用户日历的自动置备的 ics.conf 参数

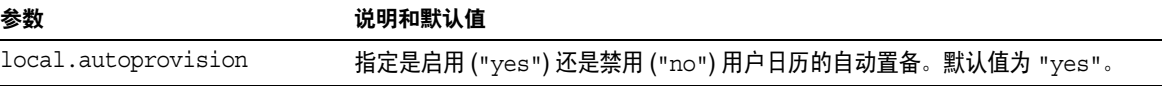

- **5.** 将此文件另存为 ics.conf。
- **6.** 重新启动 Calendar Server。

### <span id="page-124-0"></span>配置空闲 - 繁忙查找

空闲 - 繁忙视图有多种用途。可以设置多个 ics.conf 参数来自定义空闲 - 繁忙视图 的生成方式。

- **1.** 以有权更改此配置的管理员身份登录。
- **2.** 转至 */etc/opt/*SUNWics5/cal/config 目录。
- **3.** 通过复制和重命名旧的 ics.conf 文件来保存该文件。
- **4.** 通过编辑表 [5-7](#page-124-1) 中所示的参数来禁用首次登录时用户日历的自动置备:

<span id="page-124-1"></span>表 **5-7** 用于配置空闲 - 繁忙日历的 ics.conf 参数

| 参数                                            | 说明和默认值                                                |
|-----------------------------------------------|-------------------------------------------------------|
| service.wcap.freebusybeqin                    | 指定 get freebusy 与当前时间的偏移 (以天为单位) 的开始范围。默认值<br>为 "30"。 |
| service.wcap.freebusyend                      | 指定 get freebusy 与当前时间的偏移 (以天为单位) 的结束范围。默认值<br>为 "30"。 |
| calstore.freebusy.include.<br>defaultcalendar | 指定是否在用户的空闲 / 繁忙日历列表中包括用户的默认日历。默认值为<br>"yes".          |
| calstore.freebusy.remove.<br>defaultcalendar  | 指定是否可以从用户的空闲 / 繁忙日历列表中删除用户的默认日历。默认值为<br>$"no"$ .      |

- **5.** 将此文件另存为 ics.conf。
- **6.** 重新启动 Calendar Server。

# <span id="page-125-0"></span>配置日历用户

本节包含有关配置日历用户的说明,并包括以下主题:

- 第 126 [页的 "配置用户"](#page-125-1)
- 第 127 [页的 "设置用户首选项"](#page-126-0)

### <span id="page-125-1"></span>配置用户

- **1.** 以有权更改此配置的管理员身份登录。
- **2.** 转至 */etc/opt/*SUNWics5/cal/config 目录。
- **3.** 通过复制和重命名旧的 ics.conf 文件来保存该文件。
- **4.** 编辑表 [5-8](#page-125-2) 中所示的一个或多个 ics.conf 参数:

<span id="page-125-2"></span>表 **5-8** 用于配置用户的 ics.conf 参数

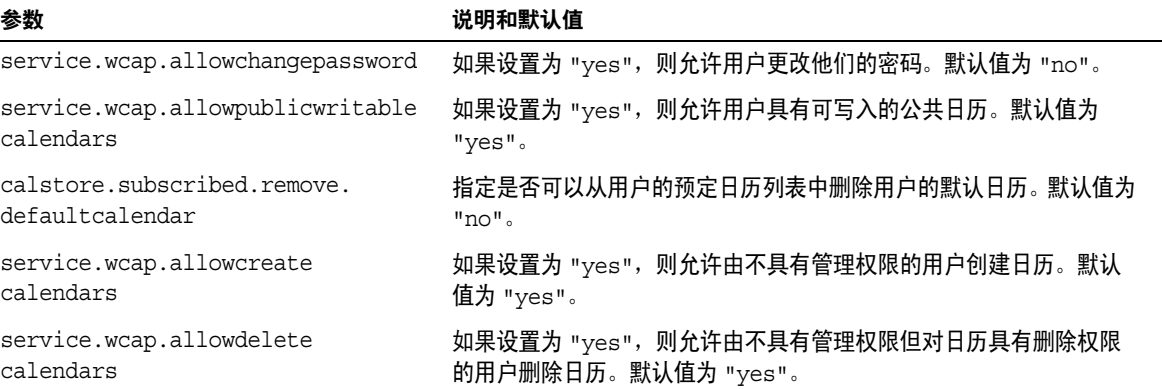

- **5.** 将此文件另存为 ics.conf。
- **6.** 重新启动 Calendar Server。

### <span id="page-126-0"></span>设置用户首选项

- **1.** 以有权更改此配置的管理员身份登录。
- **2.** 转至 */etc/opt/*SUNWics5/cal/config 目录。
- **3.** 通过复制和重命名旧的 ics.conf 文件来保存该文件。
- **4.** 编辑表 [5-9](#page-126-1) 中所示的一个或多个 ics.conf 参数:

<span id="page-126-1"></span>表 **5-9** 用于设置用户首选项的 ics.conf 参数

| 参数                                               | 说明和默认值                                                                                        |
|--------------------------------------------------|-----------------------------------------------------------------------------------------------|
| service.wcap.allowsetprefs.cn                    | 如果设置为 "yes", 则允许 set userprefs 修改用户首选项 "cn"<br>(LDAP 用户的通用名称)。默认值为 no。                        |
| service.wcap.allowsetprefs.<br>qivenname         | 如果设置为 "yes", 则允许 set userprefs 修改用户首选项<br>"qivenname" (LDAP用户的名)。默认值为 "no"。                   |
| service.wcap.allowsetprefs.<br>icsCalendar       | 如果设置为 "yes",则允许 set userprefs 修改用户首选项<br>"icsCalendar" (用户的默认日历标识符)。默认值为 "no"。                |
| service.wcap.allowsetprefs.mail                  | 如果设置为 "yes",则允许 set userprefs 修改用户首选项 "mail"<br>(用户的电子邮件地址)。默认值为 "no"。                        |
| service.wcap.allowsetprefs.<br>preferredlanguage | 如果设置为 "yes", 则允许 set userprefs 修改用户首选项<br>"preferredlanguage" (LDAP 用户的首选语言)。默认值为<br>$"no"$ . |
| service.wcap.allowsetprefs.sn                    | 如果设置为 "yes", 则允许 set userprefs 修改用户首选项 "sn"<br>(LDAP 用户的姓)。默认值为 "no"。                         |
| service.wcap.userprefs.<br>ldapproxyauth         | 如果设置为 "yes", 则启用 get userprefs 的 LDAP 代理验证。如<br>果设置为 "no", 则执行匿名的 LDAP 搜索。默认值为 "no"。          |

- **5.** 将此文件另存为 ics.conf。
- **6.** 重新启动 Calendar Server。

# <span id="page-127-0"></span>配置 Calendar Server

本节包含通过编辑 ics.conf 文件来自定义服务器端配置的过程,并包含以下主题:

- 第 128 [页的 "配置服务器行为"](#page-127-1)
- 第 130 [页的 "配置日历日志记录"](#page-129-0)
- 第 132 [页的 "配置](#page-131-1) WCAP 命令"

### <span id="page-127-1"></span>配置服务器行为

默认情况下,已配置日历存储,如表 [5-10](#page-127-2) 所示。如果要重新配置日历存储,请执行 以下步骤:

- **1.** 以有权更改此配置的管理员身份登录。
- **2.** 转至 */etc/opt/*SUNWics5/cal/config 目录。
- **3.** 通过复制和重命名旧的 ics.conf 文件来保存该文件。
- **4.** 编辑以下一个或多个参数:

<span id="page-127-2"></span>表 **5-10** 用于配置 Calendar Server 行为的 ics.conf 参数

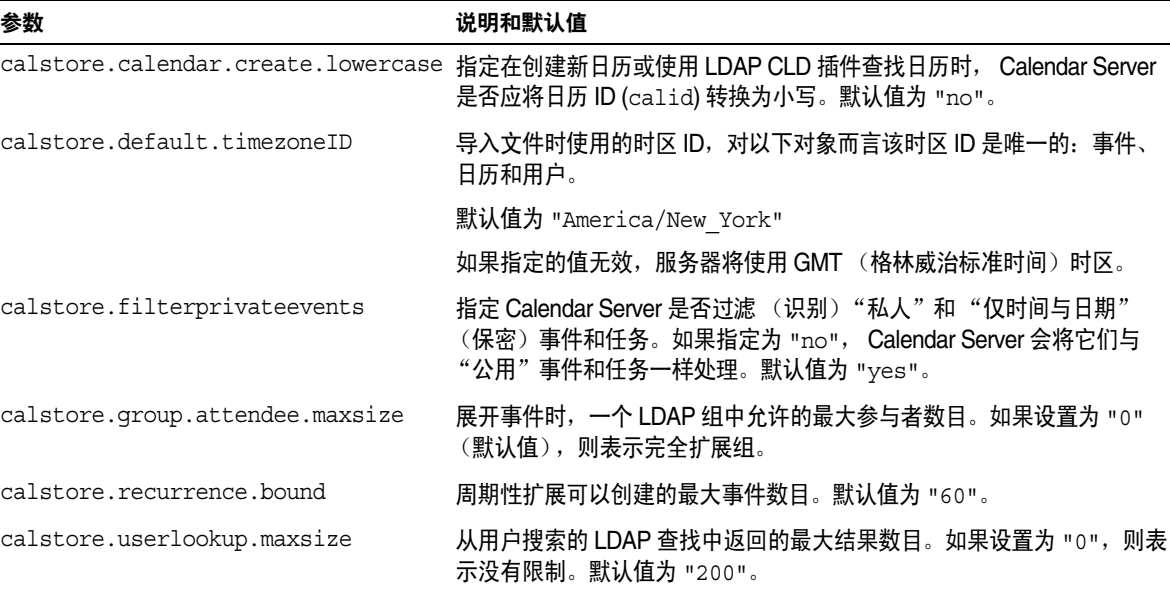

| 参数                                         | 说明和默认值                                                                                                    |
|--------------------------------------------|----------------------------------------------------------------------------------------------------|
| calstore.unqualifiedattendee.<br>fmt1.type | 指定在执行事件参与者的目录查找时, Calendar Server 如何处理字符串,<br>例如 jdoe 或 jdoe:tv。允许的值有: uid、 cn、 gid、 res、 mailto<br>和 cap。默认值为 "uid"。                                                                                                    |
| calstore.unqualifiedattendee.<br>fmt2.type | 指定在执行事件参与者的目录查找时, Calendar Server 如何处理带 @ 符<br>号的字符串,例如 jdoe@sesta.com。允许的值有: uid、 cn、 qid、<br>res、mailto和cap。默认值为 "mailto"。                                                                                                    |
| calstore.unqualifiedattendee.<br>fmt3.type | 指定在执行事件参与者的目录查找时, Calendar Server 如何处理带空格<br>的字符串,例如 john doe。允许的值有: uid、 cn、 gid、 res 和<br>cap。默认值为 "cn"。                                                                                                    |
| service.wcap.validateowners                | 如果设置为 "yes",则服务器必须验证以确保日历的每个属主都存在于目<br>录中 (通过 LDAP 或 CSAPI 兼容用户目录机制)。默认值为 "no"。                                                                                                    |
| service.wcap.freebusy.redirecturl          | 如果在本地日历数据库中找不到请求的日历,则可以使用在该参数中找到<br>的 URL 来将搜索重定向到另一数据库。此参数特定用于当在两个数据库<br>之间进行迁移并且这两个数据库都正在使用时所创建的脚本。然后,可以<br>使用 get freebusy.wcap 命令来指定是否访问其他数据库。请参见<br>《Sun Java System Calendar Server 6 2005Q1 Developer's Guide》中<br>对 get freebusy 命令的说明。 |
| store.partition.primary.path               | 存储日历信息的主磁盘分区的位置。默认值为<br>"/var/opt/SUNWics5/csdb"。                                                                                                    |

表 **5-10** 用于配置 Calendar Server 行为的 ics.conf 参数 (续)

- **5.** 将此文件另存为 ics.conf。
- **6.** 重新启动 Calendar Server。

## <span id="page-129-0"></span>配置日历日志记录

- **1.** 以有权更改此配置的管理员身份登录。
- **2.** 转至 */etc/opt/*SUNWics5/cal/config 目录。
- **3.** 通过复制和重命名旧的 ics.conf 文件来保存该文件。
- **4.** 编辑表 [5-11](#page-129-1) 中所示的一个或多个参数:

<span id="page-129-1"></span>表 **5-11** 用于配置日历日志记录的 ics.conf 参数

| 参数                              | 说明和默认值                                                                                                    |
|---------------------------------|----------------------------------------------------------------------------------------------------|
| logfile.admin.logname           | 此日志文件包含发出的管理工具命令的历史记录。默认值为 "admin.log"。                                                                                 |
| logfile.buffersize              | 日志缓冲区的大小 (以字节为单位)。默认值为 "0"。指定日志文件中每个条目<br>的大小。如果缓冲区填满过快,请考虑增大它们。                                                        |
| logfile.dwp.logname             | 与日志记录数据库有线协议相关的管理工具的日志文件的名称。默认值为<br>"dwp.log"。为每个前端服务器指定一个日志文件名。                                                        |
| logfile.expirytime              | 日志文件过期前的秒数。默认值为 "604800"。该时间过后,清除例程将清除这些<br>日志。如果要归档日志,则必须编写您自己的例程。                                                     |
| logfile.flushinterval           | 刷新日志文件缓冲区的间隔秒数。默认值为"60"。                                                                                                |
|                                 | 如果系统要处理的日志信息容量过大以至于缓冲区在60秒之内即已填满,则将<br>丢失信息。在这种情况下,请考虑降低该时间间隔。请注意,减少该时间间隔将<br>增大系统开销。                                   |
| logfile.http.logname            | cshttpd服务的当前日志文件的名称。默认值为 "http.log"。                                                                                    |
| logfile.http.access.<br>logname | 当前 HTTP 访问日志文件的名称。                                                                                                    |
| logfile.logdir                  | 日志文件的目录位置。默认值为 "/var/opt/SUNWics5/logs"。                                                                                |
| logfile.loglevel                | 决定服务器记录细节的级别。每个日志条目指定以下级别之一(从最严重的级别<br>开始): CRITICAL、ALERT、ERROR、WARNING、NOTICE、INFORMATION 和<br>DEBUG。默认值为 "NOTICE"。   |
|                                 | 如果设置为 CRITICAL, 则 Calendar Server 记录的细节最少。如果希望服务器记<br>录最多的细节,请指定 DEBUG。                                                 |
|                                 | 后面的每个日志级别还将给出其前面所有的更严重的日志级别。例如,如果设置<br>为 WARNING, 则只记录 CRITICAL、 ERROR 和 WARNING 级别的日志条目。如果<br>设置为 DEBUG, 则记录所有级别的日志条目。 |
| logfile.maxlogfiles             | 日志目录中的日志文件的最大数目。默认值为 "10"。在系统尝试创建第11个日<br>志文件之前,它将运行清除例程以清除旧日志文件。                                                       |

| 参数                       | 说明和默认值                                                                                                    |
|--------------------------|----------------------------------------------------------------------------------------------------|
| logfile.maxlogfilesize   | 所有日志文件的最大磁盘空间 (以字节为单位)。默认值为 "2097152"。如果创<br>建下一个日志文件将超出该限制,则系统将尝试通过删除最早的日志文件来释放<br>磁盘空间。                        |
| logfile.minfreediskspace | 必须为日志预留的最小可用磁盘空间 (以字节为单位)。达到此值后,<br>Calendar<br>Server 将通过使旧日志文件过期来释放磁盘空间。如果无法释放空间,<br>则停止记<br>录。默认值为 "5242880"。 |
| logfile.notify.logname   | csnotifyd 服务的日志文件的名称。默认值为 "notify.log"。                                                                          |
| logfile.rollovertime     | 旋转日志文件前的秒数。即,创建 / 打开新日志文件之间的时间间隔。默认值为<br>$"86400"$ .                                                             |
| logfile.store.logname    | 日历存储的日志文件的名称。默认值为 "store.log"。                                                                                   |

表 **5-11** 用于配置日历日志记录的 ics.conf 参数 (续)

- **5.** 将此文件另存为 ics.conf。
- **6.** 重新启动 Calendar Server。

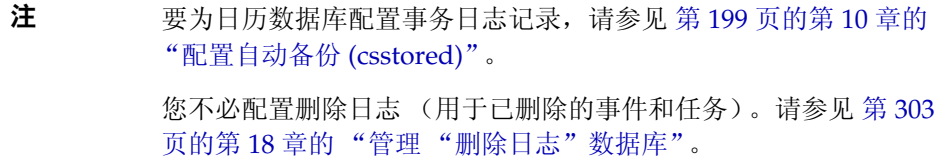

### <span id="page-131-1"></span>配置 WCAP 命令

- **1.** 以有权更改此配置的管理员身份登录。
- **2.** 转至 */etc/opt/*SUNWics5/cal/config 目录。
- **3.** 通过复制和重命名旧的 ics.conf 文件来保存该文件。
- **4.** 编辑下表中所示的一个或多个 ics.conf 参数:
- 表 **5-12** 用于配置 WCAP 命令的 ics.conf 参数

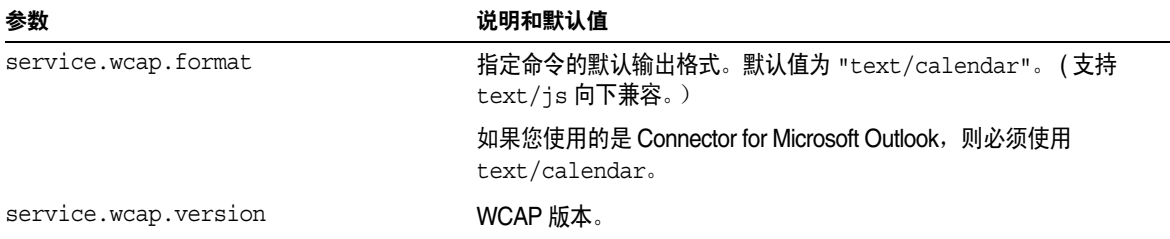

- **5.** 将此文件另存为 ics.conf。
- **6.** 重新启动 Calendar Server。 cal\_svr\_base/SUNWics5/cal/sbin/start-cal

# <span id="page-131-0"></span>配置登录和验证

- 第 133 [页的 "配置代理管理员登录"](#page-132-0)
- 第 135 [页的 "启用登录时客户机](#page-134-0) IP 地址检查"
- 第 134 [页的 "配置验证"](#page-133-0)
- 第 135 [页的 "配置验证高速缓存"](#page-134-1)
- 第 124 [页的 "禁用登录时用户日历的自动置备"](#page-123-0)

### <span id="page-132-0"></span>配置代理管理员登录

必须为 Communications Express 配置代理登录。有关如何为 Communications Express 配置代理登录的说明,请参见第119页的"为 Communications Express 配置 [Calendar Server](#page-118-1)"。

要允许以管理员代理身份在 Communications Express 以外登录 Calendar Server, 请执行以下步骤:

- **1.** 以有权更改此配置的管理员身份登录。
- **2.** 转至 /etc/opt/SUNWics5/cal/config 目录。
- **3.** 通过复制和重命名旧的 ics.conf 文件来保存该文件。
- **4.** 编辑表 [5-13](#page-132-1) 中所示的一个或多个参数::

<span id="page-132-1"></span>表 **5-13** 用于配置代理管理员登录的 ics.conf 参数

| 参数                           | 说明 / 默认值                                                                      |
|------------------------------|-------------------------------------------------------------------------------|
| service.http.allowadminproxy | 指定是否允许管理员执行代理登录以管理用户日历。如果设置为 "yes",<br>则允许代理登录。如果设置为 "no",则不允许代理登录。默认值为 "no"。 |

- **5.** 重新启动 Calendar Server 以便新值生效。
- **6.** 使用以下 WCAP 命令验证管理员代理登录正在工作:

http://*server*[:*port*]/login.wcap?user=*admin-user* &password=*admin-password*&proxyauth=*calendar-user*

其中:

- ❍ *server* 是运行 Calendar Server 的服务器的名称。
- ❍ *port* 是 Calendar Server 端口号。默认端口为 80。
- ❍ *admin-user* 是 Calendar Server 管理员。例如, calmaster。
- ❍ *admin-password* 是 *admin-user* 的密码。
- ❍ *calendar-user* 是 Calendar Server 用户的 calid。

如果命令运行成功, Calendar Server 将显示 *calendar-user* 的日历。如果发生问题, Calendar Server 将显示 "未授权"。原因可能是:

- ❍ *admin-user* 没有 Calendar Server 管理员权限。
- ❍ *admin-password* 不正确。
- ❍ *calendar-user* 不是有效的 Calendar Server 用户。

## <span id="page-133-0"></span>配置验证

- **1.** 以有权更改此配置的管理员身份登录。
- **2.** 转至 /etc/opt/SUNWics5/cal/config 目录。
- **3.** 通过复制和重命名旧的 ics.conf 文件来保存该文件。
- **4.** 编辑表 [5-14](#page-133-1) 中所示的一个或多个参数::
- <span id="page-133-1"></span>表 **5-14** 用于配置验证的 ics.conf 参数

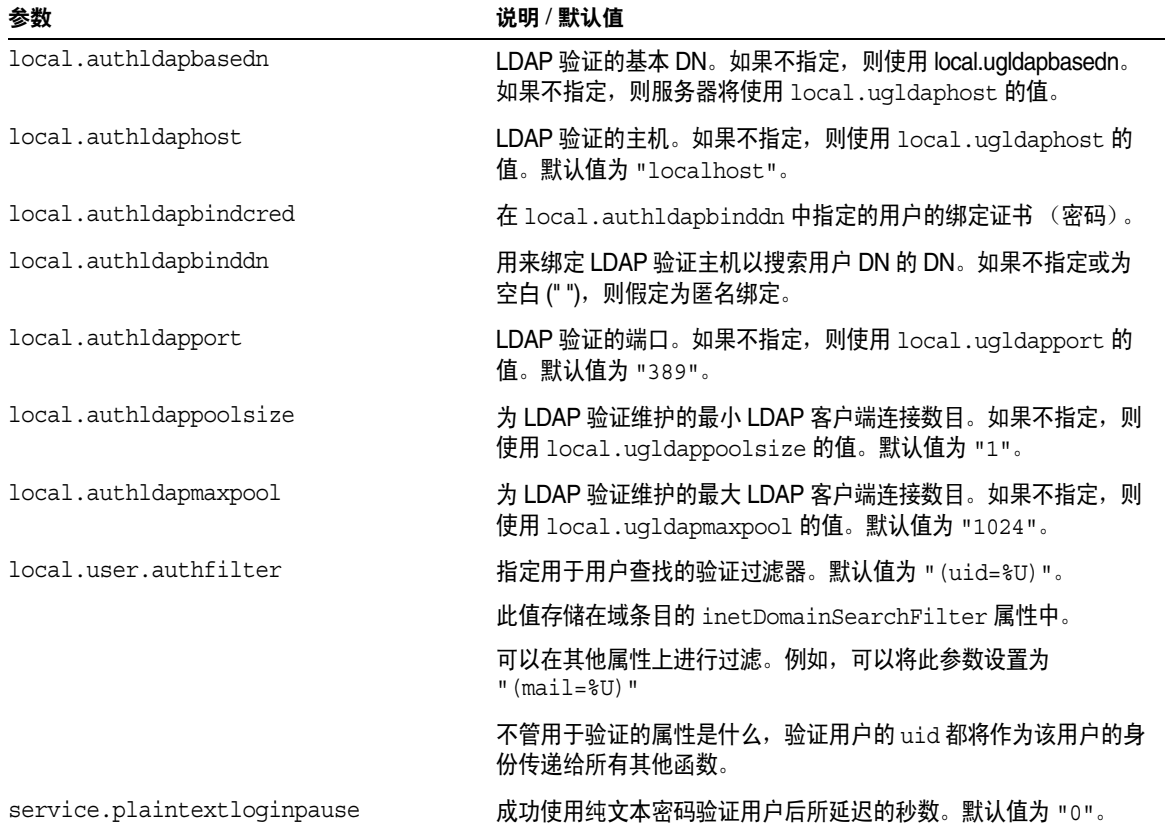

### <span id="page-134-1"></span>配置验证高速缓存

- **1.** 以有权更改此配置的管理员身份登录。
- **2.** 转至 /etc/opt/SUNWics5/cal/config 目录。
- **3.** 通过复制和重命名旧的 ics.conf 文件来保存该文件。
- **4.** 编辑表 [5-15](#page-134-2) 中所示的一个或多个参数:

<span id="page-134-2"></span>表 **5-15** 用于配置验证高速缓存的 ics.conf 参数

| 参数                    | 说明和默认值                                                            |
|-----------------------|-------------------------------------------------------------------|
| service.authcachesize | Calendar Server 在高速缓存中维护的验证用户 ID (UID) 和密码的最大数目。默认<br>值为 "10000"。 |
| service.authcachettl  | 从最近一次访问到删除高速缓存中的用户 UID 和密码之前的秒数。默认值为<br>"900"                     |

- **5.** 将此文件另存为 ics.conf。
- **6.** 重新启动 Calendar Server。

cal\_svr\_base/SUNWics5/cal/sbin/start-cal

### <span id="page-134-0"></span>启用登录时客户机 IP 地址检查

- **1.** 以有权更改此配置的管理员身份登录。
- **2.** 转至 /etc/opt/SUNWics5/cal/config 目录。
- **3.** 通过复制和重命名旧的 ics.conf 文件来保存该文件。
- **4.** 编辑表 [5-16](#page-134-3) 中所示的参数:

<span id="page-134-3"></span>表 **5-16** 用于启用客户机 IP 地址检查的 ics.conf 参数

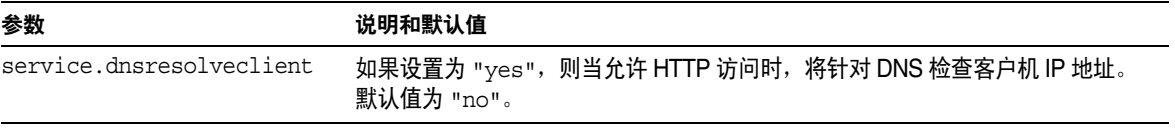

- **5.** 将此文件另存为 ics.conf。
- **6.** 重新启动 Calendar Server。

# <span id="page-135-0"></span>配置日历服务

- 第 136 [页的 "配置管理服务](#page-135-1) (csadmind)"
- 第 137 [页的 "配置](#page-136-0) HTTP 服务 (cshttpd)"
- 第 139 [页的 "配置报警通知"](#page-138-0)

另请参见 第 199 页的第 10 [章的 "配置自动备份](#page-198-0) (csstored)"。

### <span id="page-135-1"></span>配置管理服务 (csadmind)

- **1.** 以有权更改此配置的管理员身份登录。
- **2.** 转至 /etc/opt/SUNWics5/cal/config 目录。
- **3.** 通过复制和重命名旧的 ics.conf 文件来保存该文件。
- **4.** 编辑表 [5-17](#page-135-2) 中所示的一个或多个参数:

<span id="page-135-2"></span>表 **5-17** 用于配置管理服务 (csadmind) 的 ics.conf 参数

| 参数                            | 说明和默认值                                                                    |
|-------------------------------|---------------------------------------------------------------------------|
| service.admin.checkpoint      | 如果设置为 "yes",则启动 csadmind 数据库检查点线程。如果设置为<br>"no",则不创建任何检查点日志文件。默认值为 "yes"。 |
| service.admin.dbcachesize     | Berkeley 数据库用于管理会话的最大缓存大小 (以字节为单位)。默认值为<br>"8388608"。                     |
| service.admin.deadlock        | 如果设置为 "yes",则启动 csadmind 数据库死锁检测线程。默认值为<br>"yes".                         |
| service.admin.diskusage       | 如果设置为 "yes",则启动 csadmind 低磁盘空间监视线程。默认值为<br>"no"。默认情况下,不监视磁盘使用情况。          |
| service admin.enable          | 如果设置为 "yes",则在启动所有服务时启动 csadmind 服务,并在停止<br>所有服务时停止 csadmind。默认值为 "yes"。  |
| service admin.idletimeout     | csadmind 中的 HTTP 连接超时前的秒数。默认值为 "120"。                                     |
| service.admin.maxsessions     | 允许的管理会话的最大数目。默认值为 "100"。                                                  |
| service admin maxthreads      | 每个管理会话正在运行的线程的最大数目。默认值为 "10"。                                             |
| service.admin.numprocesses    | 允许的最大并行管理进程数目。                                                            |
| service.admin.port            | 请勿自行设置此参数。此参数由系统设置。您无法在 Calendar Server 中进                                |
| ** 警告 **                      | 行远程管理。如果更改了此端口号,则可能无法启动 csadmind。                                         |
| service.admin.resourcetimeout | 管理连接超时前的秒数。默认值为 "900"。                                                    |

表 **5-17** 用于配置管理服务 (csadmind) 的 ics.conf 参数 (续)

| 参数                            | 说明和默认值                                      |  |
|-------------------------------|---------------------------------------------|--|
| service.admin.serverresponse  | 如果设置为 "yes", 则启动 csadmind 服务响应线程。默认值为 "no"。 |  |
| service.admin.sessiondir.path | 管理会话请求的临时目录。无默认值。                           |  |
| service.admin.sessiontimeout  | csadmind 中的 HTTP 会话超时前的秒数。默认值为 "1800"。      |  |
| service.admin.sleeptime       | 两次检查已启动、已停止或已就绪的日历服务中间等待的秒数。默认值为<br>"2"     |  |
| service.admin.starttime       | 启动日历服务前等待的秒数。默认值为 "300"。                    |  |
| service.admin.stoptime        | 停止日历服务前等待的秒数。默认值为 "300"。                    |  |
| service.admin.stoptime.next   | 两次向任意日历服务发送停止命令中间等待的秒数。默认值为 "60"。           |  |

- **5.** 将此文件另存为 ics.conf。
- **6.** 重新启动 Calendar Server。

cal svr base/SUNWics5/cal/sbin/start-cal

## <span id="page-136-0"></span>配置 HTTP 服务 (cshttpd)

- **1.** 以有权更改此配置的管理员身份登录。
- **2.** 转至 /etc/opt/SUNWics5/cal/config 目录。
- **3.** 通过复制和重命名旧的 ics.conf 文件来保存该文件。
- **4.** 编辑表 [5-18](#page-136-1) 中所示的一个或多个参数:

<span id="page-136-1"></span>表 **5-18** 用于配置 HTTP 服务的 ics.conf 参数

| 参数                                   | 说明和默认值                                                                                     |
|--------------------------------------|--------------------------------------------------------------------------------------------|
| service.http.admins                  | 对此 Calendar Server 具有管理权限的用户 ID 列表, ID 之间用空格分隔。默认值<br>为 "calmaster"。                       |
| service.http.<br>allowadminproxy     | 如果设置为"yes", 则允许通过代理登录。默认值为 "no"。                                                           |
| service.http.<br>allowanonymouslogin | 如果设置为 "yes",则允许匿名 (无验证) 访问。这是一种仅允许进行指定的、<br>受限的访问(通常是对公共日历进行只读访问)的特殊登录类型。默认值为<br>$"yes"$ . |

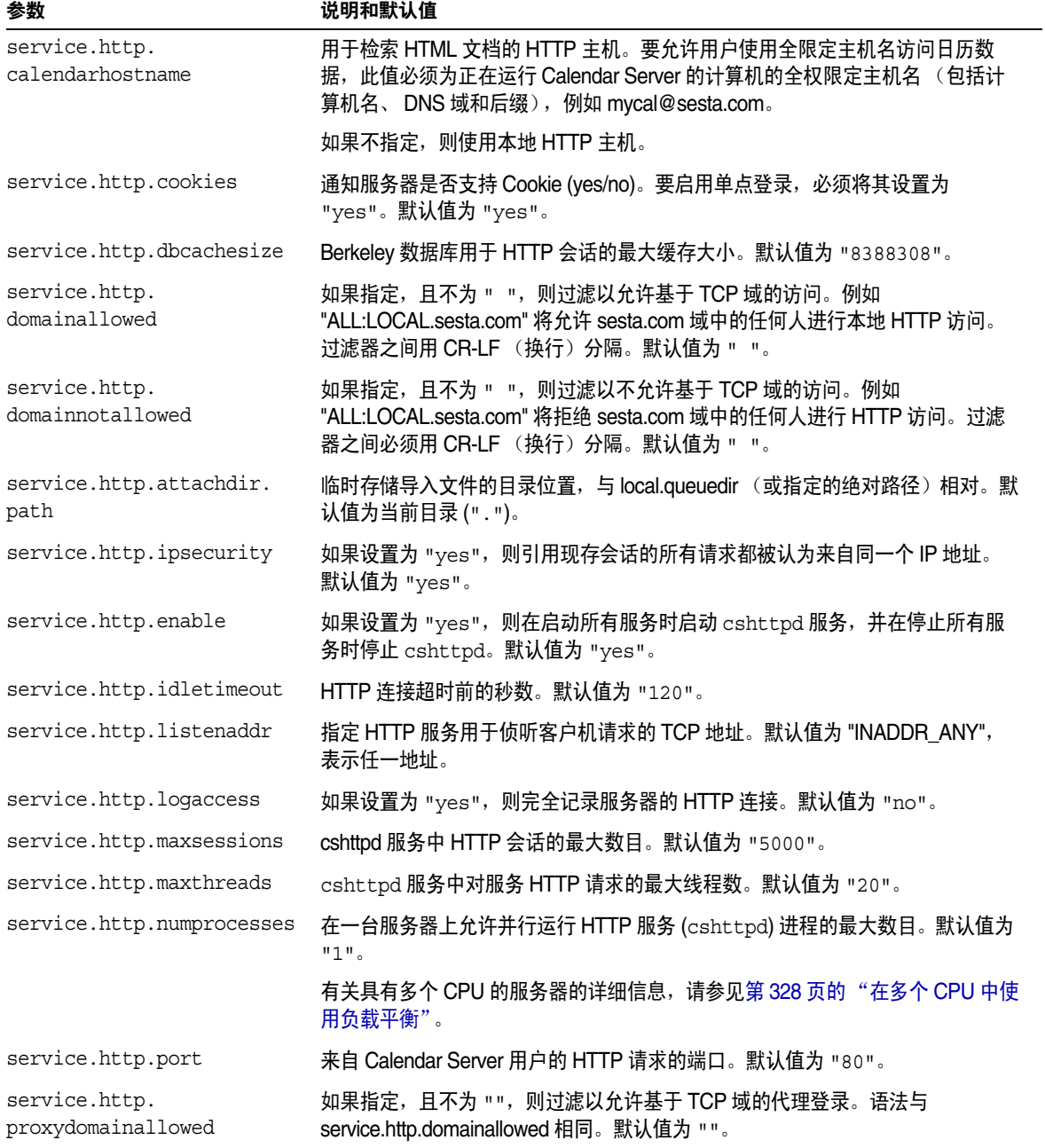

#### 表 **5-18** 用于配置 HTTP 服务的 ics.conf 参数 (续)

| 参数                               | 说明和默认值                                                   |
|----------------------------------|----------------------------------------------------------|
| service.http.<br>resourcetimeout | HTTP 会话超时前的秒数。默认值为 "900"。                                |
| service.http.sessiondir.<br>path | HTTP 会话数据库的目录。默认值为 "http"。                               |
| service.http.<br>sessiontimeout  | cshttpd 服务中的 HTTP 会话超时前的秒数。默认值为 "1800"。                  |
| service.http.sourceurl           | 用于存储文件的所有 URL 引用的目录,与可执行文件相对。默认值为 " "<br>(空)。            |
| service.http.tmpdir              | HTTP 会话的临时目录。默认值为 "/var/opt/SUNWics5/tmp"。               |
| service.http.uidir.path          | 包含默认日历客户端的目录。如果仅允许 WCAP 访问,则请设置为 "html "。                |
| service.http.renderhtml          | 仅适用于 Calendar Express。启用 ("yes") 或禁用 ("no") 将 UI 中两个基于特定 |
| ** 警告 **                         | 文本的字段的内容渲染为 HTML。这两个字段是:"事件标题"和"说明"。 默<br>认值为 "no"。      |
|                                  | 出于安全性考虑,启用该功能时要特别小心。                                     |

表 **5-18** 用于配置 HTTP 服务的 ics.conf 参数 (续)

- **5.** 将此文件另存为 ics.conf。
- **6.** 重新启动 Calendar Server。

cal svr base/SUNWics5/cal/sbin/start-cal

## <span id="page-138-0"></span>配置报警通知

- **1.** 以有权更改此配置的管理员身份登录。
- **2.** 转至 /etc/opt/SUNWics5/cal/config 目录。
- **3.** 通过复制和重命名旧的 ics.conf 文件来保存该文件。
- **4.** 编辑下表中所示的一个或多个 ics.conf 参数:
- 表 **5-19** 用于配置报警通知的 ics.conf 参数

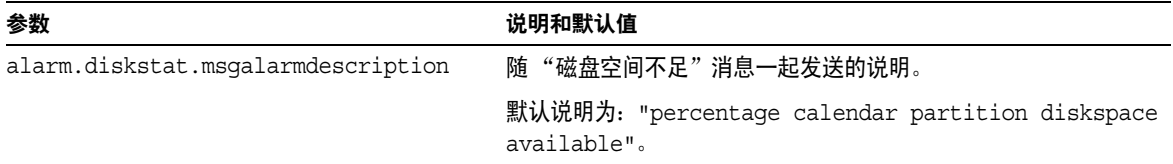

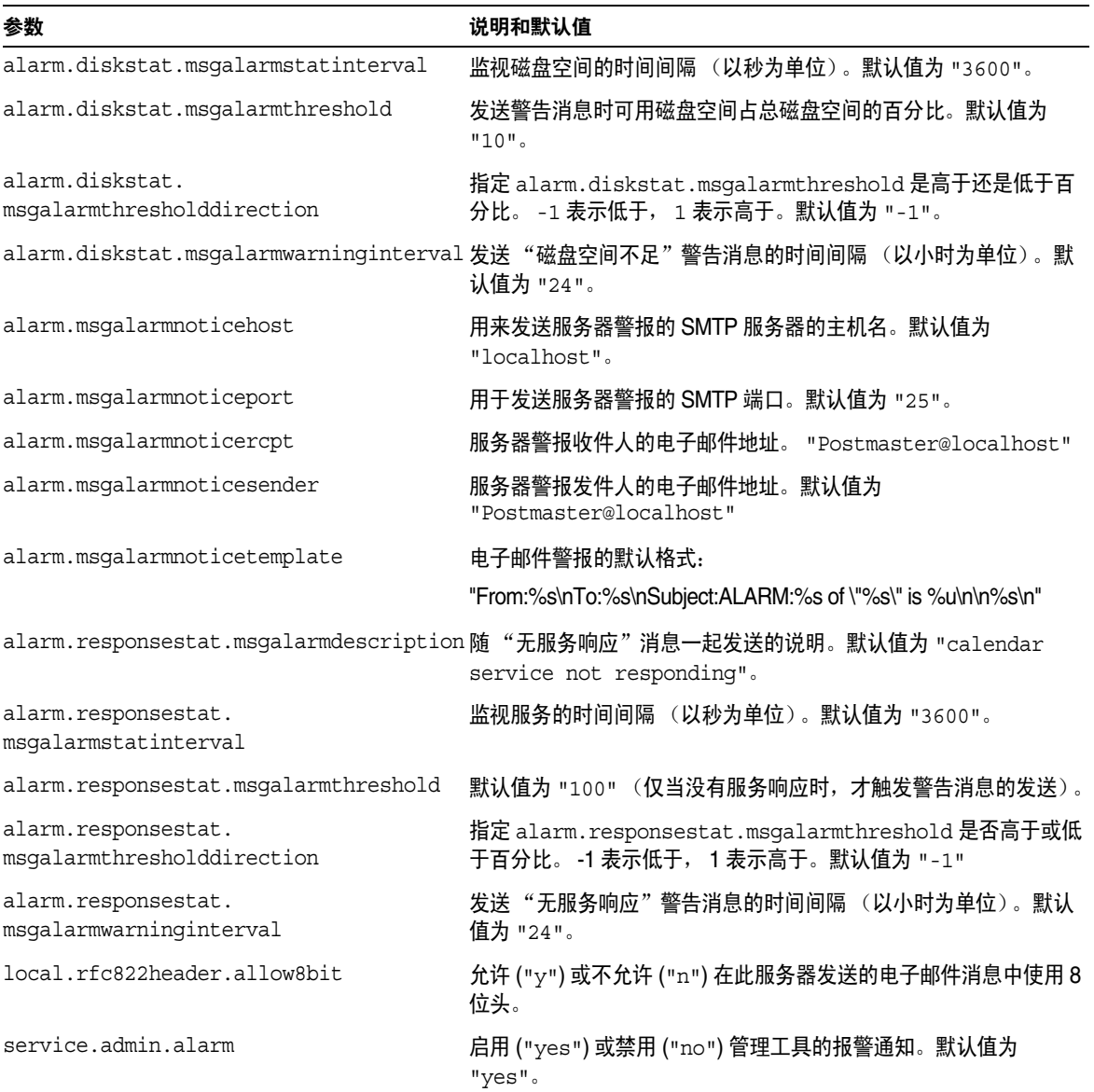

表 **5-19** 用于配置报警通知的 ics.conf 参数 (续)

**5.** 将此文件另存为 ics.conf。

**6.** 重新启动 Calendar Server。

# <span id="page-140-0"></span>为 Berkeley 数据库配置 Calendar Server

- 第 141 页的 "启用 Berkeley [数据库的定期死锁检查"](#page-140-1)
- 第 142 [页的 "对会话数据库使用基于内存的文件系统"](#page-141-0)

### <span id="page-140-1"></span>启用 Berkeley 数据库的定期死锁检查

Berkeley 数据库可能会陷入死锁状态,从而禁止对其进行访问。为尽可能早地检测 到此状态,请启用定期死锁检查。

- **1.** 以有权更改此配置的管理员身份登录。
- **2.** 转至 /etc/opt/SUNWics5/cal/config 目录。
- **3.** 通过复制和重命名旧的 ics.conf 文件来保存该文件。
- **4.** 编辑表 [5-20](#page-140-2) 中所示的一个或多个参数::
- <span id="page-140-2"></span>表 **5-20** 用于启用死锁检测的 ics.conf 参数

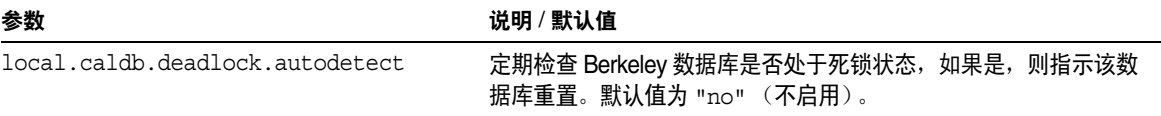

- **5.** 将此文件另存为 ics.conf。
- **6.** 重新启动 Calendar Server。

cal\_svr\_base/SUNWics5/cal/sbin/start-cal

有关死锁后如何重置 Berkeley 数据库的信息,请参见"错误诊断"一章中[的第](#page-344-0) 344 [页的 "检测和修复数据库死锁"](#page-343-0)。

# <span id="page-141-0"></span>对会话数据库使用基于内存的文件系统

- **1.** 以有权更改此配置的管理员身份登录。
- **2.** 转至 /etc/opt/SUNWics5/cal/config 目录。
- **3.** 通过复制和重命名旧的 ics.conf 文件来保存该文件。
- **4.** 编辑表 [5-21](#page-141-1) 中所示的一个或多个参数::
- <span id="page-141-1"></span>表 **5-21** 用于对会话数据库使用基于内存的文件系统的 ics.conf 参数

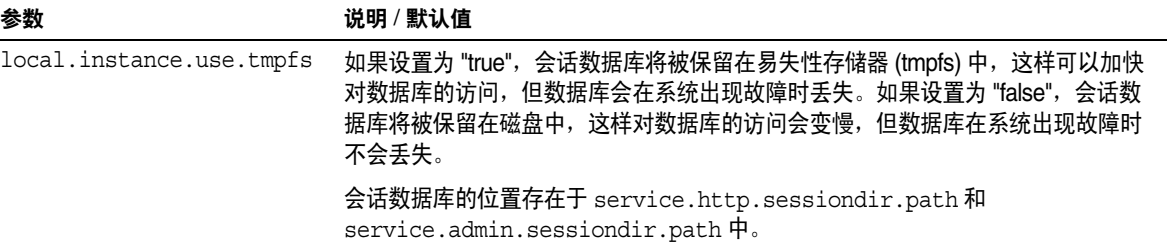

- **5.** 将此文件另存为 ics.conf。
- **6.** 重新启动 Calendar Server。

# <span id="page-142-0"></span>为 LDAP 配置 Calendar Server

- 第 143 [页的 "配置对](#page-142-1) LDAP 的匿名访问"
- 第 144 页的 "配置 LDAP [参与者查找"](#page-143-0)
- 第 146 页的 "配置 LDAP [参与者查找搜索过滤器"](#page-145-0)
- 第 148 [页的 "配置](#page-147-0) LDAP 资源查找"
- 第 148 页的 "配置 [LDAP Mail-to-Calid](#page-147-1) 查找"
- 第 149 [页的 "为用户首选项](#page-148-0) LDAP 目录配置 Calendar Server"
- 第 150 [页的 "配置用户首选项"](#page-149-0)
- 第 151 页的 "启用 LDAP [数据高速缓存"](#page-150-0)
- 第 152 [页的 "启用和配置](#page-151-0) LDAP SDK 高速缓存"
- 第 153 页的 "设置空闲 / [繁忙搜索的日期范围"](#page-152-0)
- 第 154 [页的 "启用日历属性的通配符](#page-153-0) LDAP 搜索"
- 第 154 [页的 "设置](#page-153-1) LDAP 根后缀"

### <span id="page-142-1"></span>配置对 LDAP 的匿名访问

一般情况下,允许匿名访问是默认设置。如果要限制匿名访问,请更改相应的参 数。

- **1.** 以有权更改此配置的管理员身份登录。
- **2.** 转至 /etc/opt/SUNWics5/cal/config 目录。
- **3.** 通过复制和重命名旧的 ics.conf 文件来保存该文件。
- **4.** 编辑表 [5-22](#page-142-2) 中所示的一个或多个参数::
- <span id="page-142-2"></span>表 **5-22** 用于配置对 LDAP 匿名访问的 ics.conf 参数

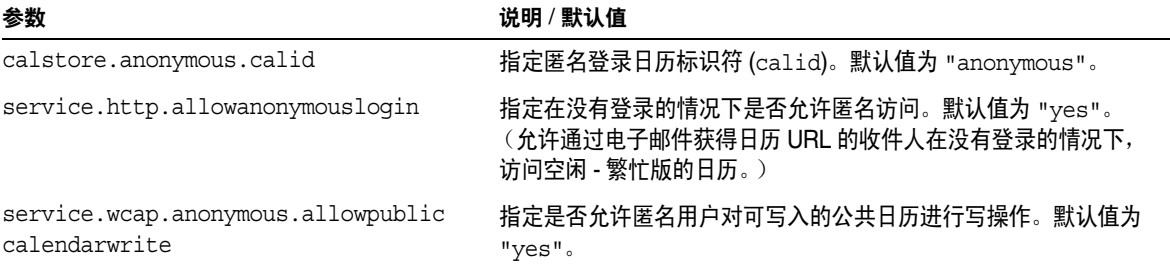

#### 表 **5-22** 用于配置对 LDAP 匿名访问的 ics.conf 参数 (续)

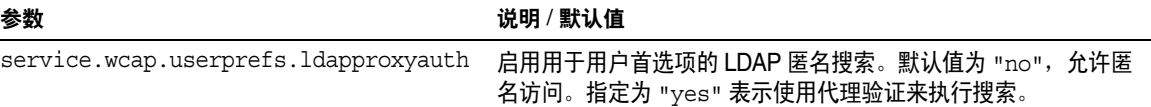

**5.** 将此文件另存为 ics.conf。

**6.** 重新启动 Calendar Server。

cal\_svr\_base/SUNWics5/cal/sbin/start-cal

### <span id="page-143-0"></span>配置 LDAP 参与者查找

- **1.** 以有权更改此配置的管理员身份登录。
- **2.** 转至 /etc/opt/SUNWics5/cal/config 目录。
- **3.** 通过复制和重命名旧的 ics.conf 文件来保存该文件。
- **4.** 编辑表 [5-23](#page-143-1) 中所示的一个或多个参数::

<span id="page-143-1"></span>表 **5-23** 用于配置 LDAP 参与者查找的 ics.conf 参数

| 参数                                      | 说明 / 默认值                                                                             |
|-----------------------------------------|--------------------------------------------------------------------------------------|
| local.lookupldap.search.minwildcardsize | 指定在参与者查找搜索中使用通配符搜索的最小字符串大小。<br>零 (0) 表示总是进行通配符搜索。                                    |
| local.lookupldap.user.authfilter        | 指定用于用户查找的验证过滤器。默认值为: "(uid=%s)"                                                      |
| local.lookupldapbasedn                  | 指定 LDAP 参与者查找的 DN。如果不指定,则使用<br>local.uqldapbsedn。无默认值。                               |
| local.lookupldapbinddn                  | 指定要绑定到用于 LDAP 参与者查找的主机的 DN。如果不指<br>定 (默认值为 " " ),则假定为匿名绑定。                           |
| local.lookupldapbindcred                | 在 local.lookupldapbinddn 中标识的用户的证书 (密<br>码)。无默认值。                                    |
| local.lookupldaphost                    | 用于 LDAP 参与者查找的主机名。如果不指定,则使用<br>local.uqldaphost.                                     |
| local.lookupldapmaxpool                 | 指定为 LDAP 参与者查找维护的 LDAP 客户机连接数目。如果<br>不指定, 则使用 local.ugldapmaxpool。默认值为<br>$"1024"$ . |
| 参数                                                     | 说明 / 默认值                                                                                          |
|--------------------------------------------------------|---------------------------------------------------------------------------------------------------|
| local.lookupldappoolsize                               | 指定为 LDAP 参与者查找维护的最小 LDAP 客户机连接数目。<br>如果不指定, 则使用 local.ugldappoolsize。默认值为<br>$"1"$ .              |
| local.lookupldapport                                   | 指定用于 LDAP 参与者查找的端口。如果不指定,则使用<br>local.ugldapport.                                                 |
| local.lookupldapsearchattr.calid                       | 指定参与者查找的 calid 属性。 默认值为 icsCalendar。                                                              |
| local.lookupldapsearchattr.mail                        | 指定参与者查找的 mail 属性。默认值为 mail。                                                                       |
| local.lookupldapsearchattr.<br>mailalternateaddress    | 指定参与者查找的 alternate mail address 属性。默认值为<br>mailalternateaddress.                                  |
| local.lookupldapsearchattr.<br>mailequivalentaddres    | 指定参与者查找的 equivalent address mail 属性。默认值为<br>mailequivalentaddress.                                |
| local.lookupldapsearchattr.calendar                    | 指定参与者查找的 calendar 属性。 默认值为 icsCalendar。                                                           |
| local.lookupldapsearchattr.cn                          | 指定参与者查找的 common name 属性。默认值为<br>icsCalendar.                                                      |
| local.lookupldapsearchattr.objectclass                 | 指定参与者查找的 object class 属性。默认值为<br>objectclass.                                                     |
| local.lookupldapsearchattr.objectclass.<br>caluser     | 指定日历用户的对象类。默认值为 icsCalendarUser。                                                                  |
| local.lookupldapsearchattr.objectclass.<br>calresource | 指定日历资源的对象类。默认值为 icsCalendarResource。                                                              |
| local.lookupldapsearchattr.objectclass.<br>group       | 指定组的对象类。默认值为 groupofuniquenames。                                                                  |
| local.lookupldapsearchattr.objectclass.<br>person      | 指定个人的对象类。默认值为 person。                                                                             |
| local.lookupldapsearchattr.memberurl                   | 指定参与者查找的 member URL 属性。默认值为<br>memberurl.                                                         |
| local.lookupldapsearchattr.uniquemember                | 指定参与者查找的 unique member 属性。默认值为<br>uniquemember.                                                   |
| local.lookupldapsearchattr.givenname                   | 指定参与者查找的 given name 属性。默认值为 givenname。                                                            |
| local.lookupldapsearchattr.sn                          | 指定参与者查找的 screen name 属性。默认值为 sn。                                                                  |
| local.smtp.defaultdomain                               | 用来查找与某个电子邮件地址相对应的参与者日历 ID 的默认<br>域名。例如, 如果此设置的值为 "sesta.com", 则 jsmith 被解<br>析为 jsmith@sesta.com。 |

表 **5-23** 用于配置 LDAP 参与者查找的 ics.conf 参数 (续)

- **5.** 将此文件另存为 ics.conf。
- **6.** 重新启动 Calendar Server。

cal svr base/SUNWics5/cal/sbin/start-cal

## 配置 LDAP 参与者查找搜索过滤器

- **1.** 以有权更改此配置的管理员身份登录。
- **2.** 转至 /etc/opt/SUNWics5/cal/config 目录。
- **3.** 通过复制和重命名旧的 ics.conf 文件来保存该文件。
- **4.** 编辑表 [5-24](#page-145-0) 中所示的一个或多个参数:

在以下所有参数说明中, %s 只允许单个参与者。

<span id="page-145-0"></span>表 **5-24** 用于配置 LDAP 参与者查找搜索过滤器的 ics.conf 参数

| 参数                            | 说明 / 默认值                                                                                                    |
|-------------------------------|----------------------------------------------------------------------------------------------------|
| local.lookupldap.calid.direct | 使用直接查找的 calid-search-type 的搜索过滤器。默认值为:<br>"(icsCalendar=%s)                                                                                                    |
|                               | $\%$ s $-$ 参与者字符串。                                                                                                    |
| local.lookupldap.cn.direct    | 直接查找中的 cn-search-type 的搜索过滤器。默认值为:<br>"(&(cn=%s)( (objectclass=groupofuniquenames)(objectcla<br>ss=icsCalendarResource)(objectclass=person)))"                        |
|                               | $s$ s $-$ 参与者字符串。                                                                                                    |
| local.lookupldap.cn.search    | 搜索对话框查找中的 cn-search-type 的搜索过滤器。默认值为针对单个<br>参与者的字符串 (%s):<br>"(&(cn=%s)( (objectclass=groupofuniquenames)(objectcla<br>ss=icsCalendarResource)(objectclass=person)))" |
|                               | 对于通配符搜索 (多个搜索字符串):<br>"(&(cn=%w)( (objectclass=groupofuniquenames)(objectcla<br>ss=icsCalendarResource)(objectclass=person)))"                                        |
|                               | %w 一用于扩展参与者字符串列表。例如: %w="Mary Ann Smith"扩<br>展为 (& (cn=*Mary*) (cn="*Ann") (cn=*Smith*)                                                                               |
| local.lookupldap.qid          | gid-search-type 的搜索过滤器。默认值为:<br>"(&(cn=%s)(objectclass=groupofuniquenames))"                                                                                          |
|                               | %s - 单个参与者字符串。                                                                                                    |

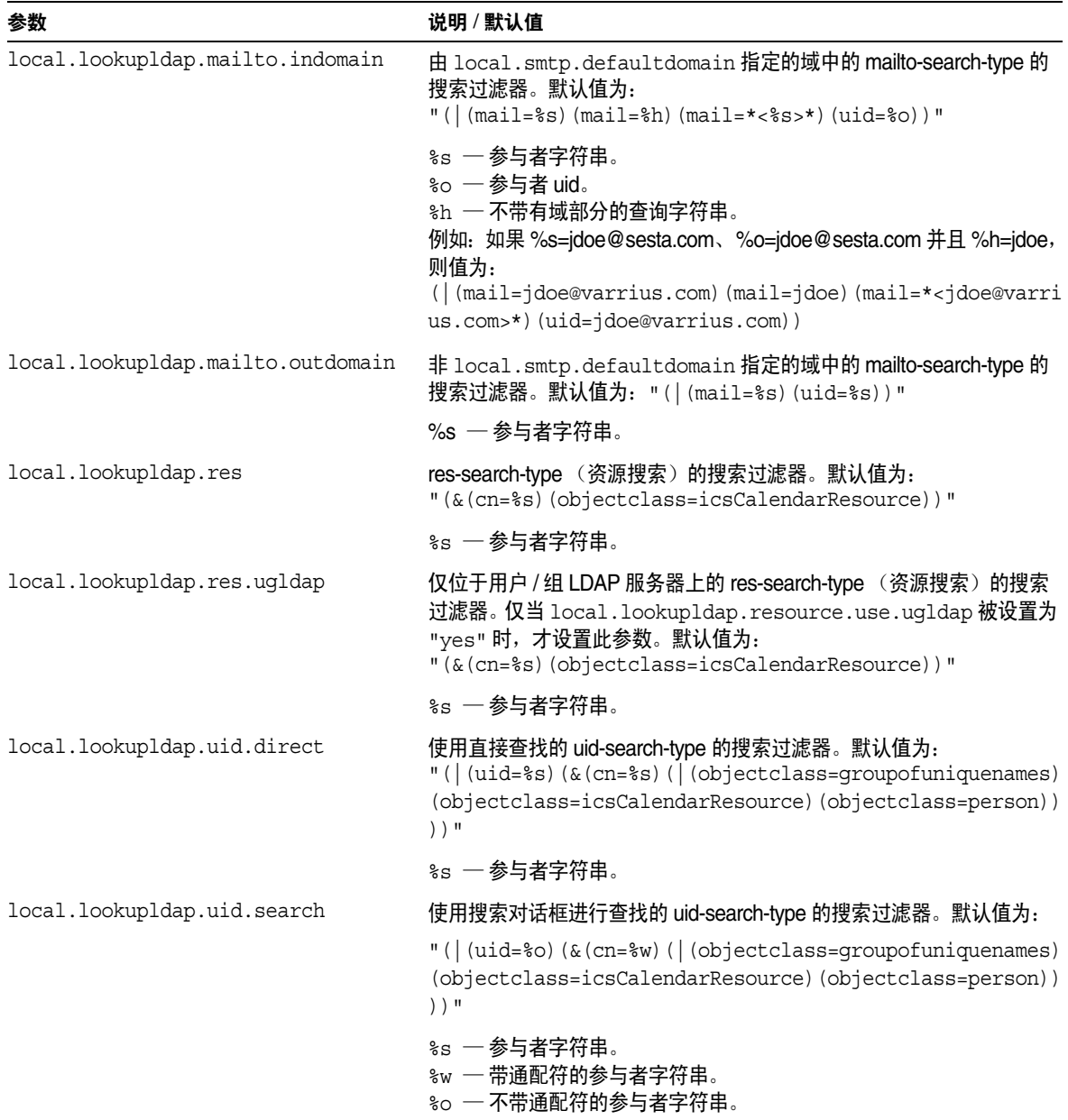

表 **5-24** 用于配置 LDAP 参与者查找搜索过滤器的 ics.conf 参数 (续)

**5.** 将此文件另存为 ics.conf。

**6.** 重新启动 Calendar Server。

cal svr base/SUNWics5/cal/sbin/start-cal

### 配置 LDAP 资源查找

- **1.** 以有权更改此配置的管理员身份登录。
- **2.** 转至 /etc/opt/SUNWics5/cal/config 目录。
- **3.** 通过复制和重命名旧的 ics.conf 文件来保存该文件。
- **4.** 编辑表 [5-25](#page-147-0) 中所示的参数::

<span id="page-147-0"></span>表 **5-25** 用于配置 LDAP 资源查找的 ics.conf 参数

| 参数                                   | 说明 / 默认值                                |
|--------------------------------------|-----------------------------------------|
| local.lookupldap.resource.use.ugldap | 是使用用户 / 组 LDAP 服务器还是使用查找服务器来进行<br>资源查找。 |
|                                      | "yes" ─使用用户 / 组 LDAP 服务器。               |
|                                      | "no" 一使用查找服务器。默认值为 "no"。                |

- **5.** 将此文件另存为 ics.conf。
- **6.** 重新启动 Calendar Server。

cal svr base/SUNWics5/cal/sbin/start-cal

## 配置 LDAP Mail-to-Calid 查找

这些参数仅用于非托管域环境。如果已部署托管域环境,则忽略 maillookup 参数并 使用用户和组 LDAP 值 (ugldap)。

- **1.** 以有权更改此配置的管理员身份登录。
- **2.** 转至 /etc/opt/SUNWics5/cal/config 目录。
- **3.** 通过复制和重命名旧的 ics.conf 文件来保存该文件。

#### **4.** 编辑表 [5-26](#page-148-0) 中所示的一个或多个参数::

#### <span id="page-148-0"></span>表 **5-26** 用于配置 LDAP Mail-to-Calid 查找的 ics.conf 参数

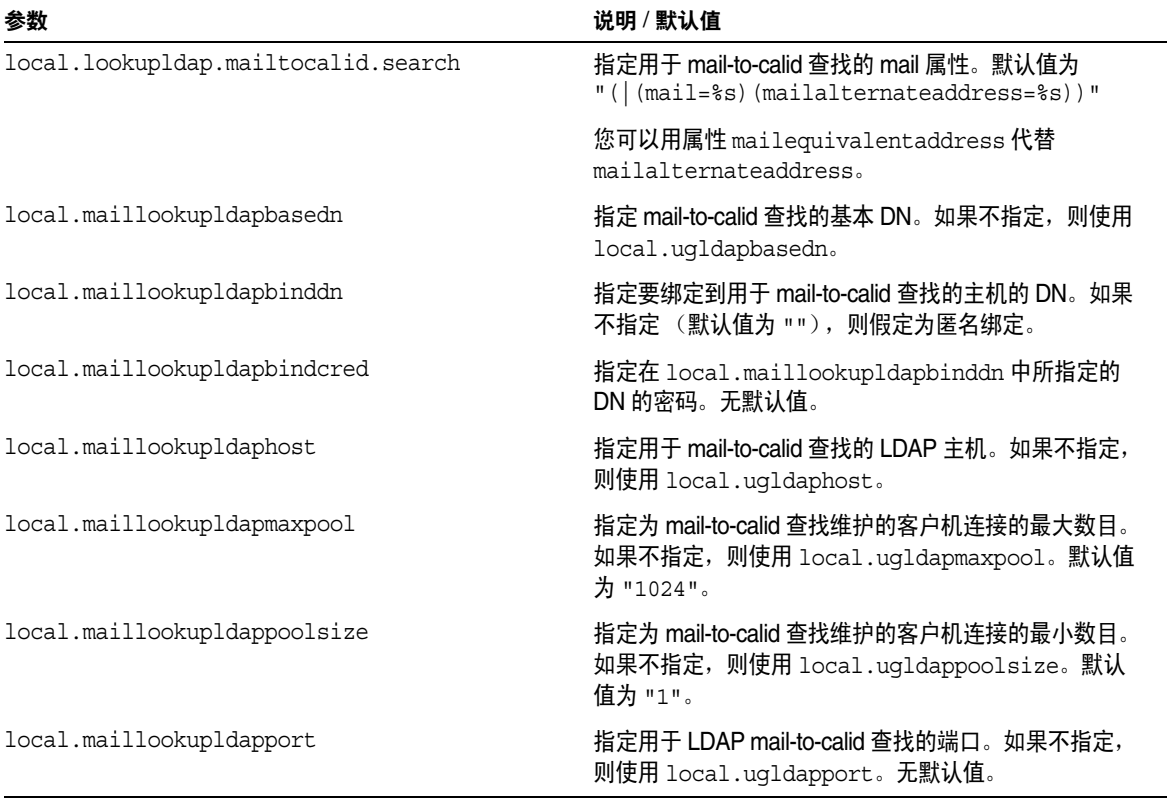

- **5.** 将此文件另存为 ics.conf。
- **6.** 重新启动 Calendar Server。

cal\_svr\_base/SUNWics5/cal/sbin/start-cal

## 为用户首选项 LDAP 目录配置 Calendar Server

- **1.** 以有权更改此配置的管理员身份登录。
- **2.** 转至 /etc/opt/SUNWics5/cal/config 目录。
- **3.** 通过复制和重命名旧的 ics.conf 文件来保存该文件。

**4.** 编辑表 [5-27](#page-149-0) 中所示的一个或多个参数::

<span id="page-149-0"></span>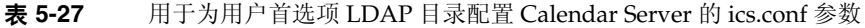

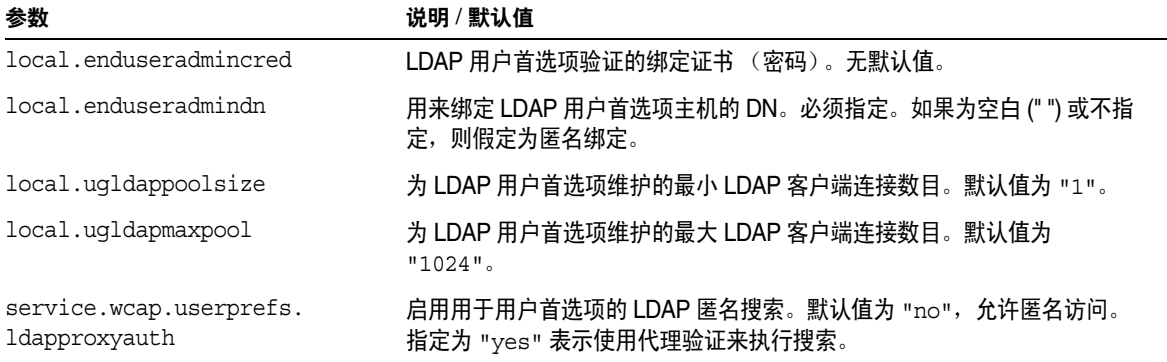

- **5.** 将此文件另存为 ics.conf。
- **6.** 重新启动 Calendar Server。

cal\_svr\_base/SUNWics5/cal/sbin/start-cal

## 配置用户首选项

您可以通过从默认列表中删除某些首选项来限制允许用户对其进行设置的首选项。

- **1.** 以有权更改此配置的管理员身份登录。
- **2.** 转至 /etc/opt/SUNWics5/cal/config 目录。
- **3.** 通过复制和重命名旧的 ics.conf 文件来保存该文件。

**4.** 编辑表 [5-28](#page-150-0) 中所示的用户首选项列表::

<span id="page-150-0"></span>

| 表 5-28 | 用于配置用户首选项的 ics.conf 参数 |  |
|--------|------------------------|--|
|--------|------------------------|--|

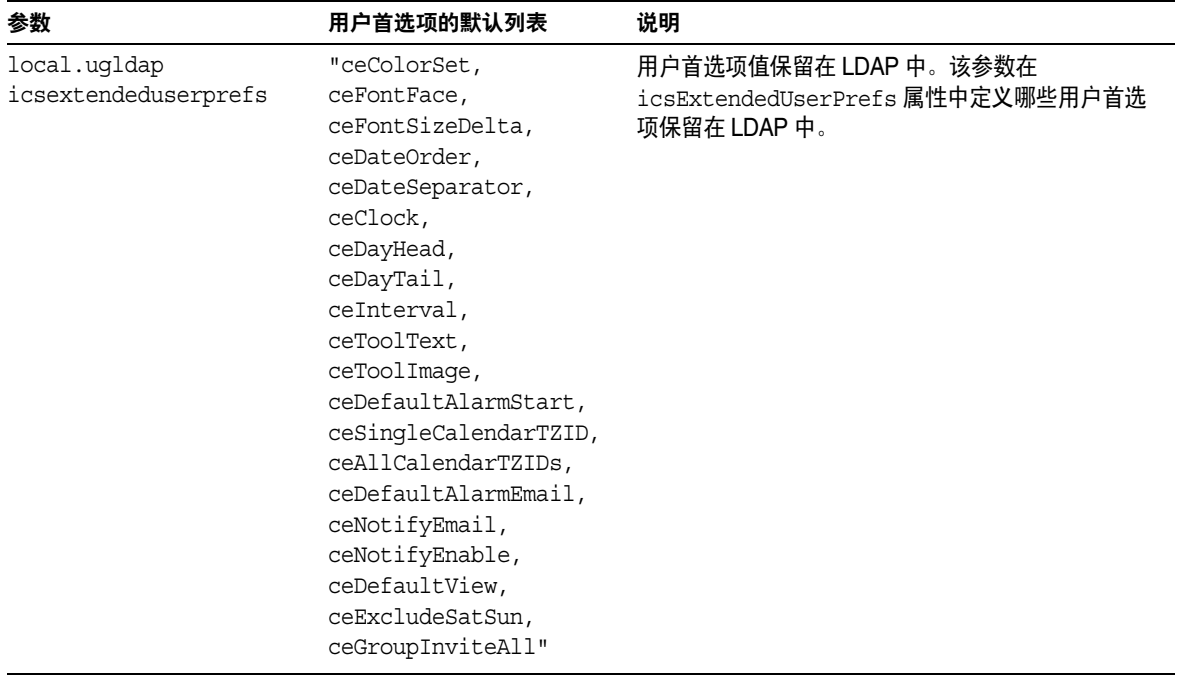

- **5.** 将此文件另存为 ics.conf。
- **6.** 重新启动 Calendar Server。

cal\_svr\_base/SUNWics5/cal/sbin/start-cal

## 启用 LDAP 数据高速缓存

- **1.** 以有权更改此配置的管理员身份登录。
- **2.** 转至 /etc/opt/SUNWics5/cal/config 目录。
- **3.** 通过复制和重命名旧的 ics.conf 文件来保存该文件。

**4.** 通过编辑表 [5-29](#page-151-0) 中所示的参数来启用 LDAP 数据高速缓存。

<span id="page-151-0"></span>表 **5-29** 用于启用 LDAP 数据高速缓存的 ics.conf 参数

| 参数                      | 说明和默认值                                                               |
|-------------------------|----------------------------------------------------------------------|
| local.Idap.cache.enable | 启用或禁用 LDAP 高速缓存。如果设置为 "yes",则启用高速缓存。如果设置为<br>"no",则禁用高速缓存。默认值为 "no"。 |

- **5.** 将此文件另存为 ics.conf。
- **6.** 重新启动 Calendar Server。

cal\_svr\_base/SUNWics5/cal/sbin/start-cal

有关调优 LDAP 数据高速缓存的更多信息,请参见第 325 [页的 "提高](#page-324-0) LDAP 数据 [高速缓存的性能"](#page-324-0)。

## 启用和配置 LDAP SDK 高速缓存

默认情况下,已禁用 LDAP SDK 高速缓存。

- **1.** 以有权更改此配置的管理员身份登录。
- **2.** 转至 /etc/opt/SUNWics5/cal/config 目录。
- **3.** 通过复制和重命名旧的 ics.conf 文件来保存该文件。
- **4.** 通过编辑表 [5-30](#page-151-1) 中所示的一个或多个参数来启用和配置 LDAP SDK 高速缓存:

<span id="page-151-1"></span>表 **5-30** 用于配置 LDAP SDK 高速缓存的 ics.conf 参数

| 参数                       | 说明和默认值                                                                                                    |
|--------------------------|----------------------------------------------------------------------------------------------------|
| service.Idapmemcache     | 如果设置为 "yes",则启用 LDAP SDK 高速缓存。默认值为 "no"。                                                                           |
| service.Idapmemcachettl  | 如果将 service.ldapmemcache 设置为 "yes", 则可以使用此参数来设置项目<br>所允许的最大高速缓存秒数。如果设置为 "0", 则项目的高速缓存时间没有限<br>制。默认值为 "30"。         |
| service.Idapmemcachesize | 如果将 service.ldapmemcache 设置为 "yes", 则可以使用此参数来设置高速<br>缓存将消耗的最大内存量 (以字节为单位)。如果设置为 "0",则高速缓存没有<br>大小限制。默认值为 "131072"。 |

**5.** 将此文件另存为 ics.conf。

**6.** 重新启动 Calendar Server。

cal\_svr\_base/SUNWics5/cal/sbin/start-cal

## 设置空闲 / 繁忙搜索的日期范围

- **1.** 以有权更改此配置的管理员身份登录。
- **2.** 转至 /etc/opt/SUNWics5/cal/config 目录。
- **3.** 通过复制和重命名旧的 ics.conf 文件来保存该文件。
- **4.** 编辑表 [5-31](#page-152-0) 中所示的参数:

<span id="page-152-0"></span>表 **5-31** 用于设置空闲 / 繁忙搜索的日期范围的 ics.conf 参数

| 参数                         | 说明和默认值                                                |  |
|----------------------------|-------------------------------------------------------|--|
| service.wcap.freebusybegin | 指定 get freebusy 与当前时间的偏移 (以天为单位) 的开始范围。默认<br>值为 "30"。 |  |
| service.wcap.freebusyend   | 指定 get freebusy 与当前时间的偏移 (以天为单位) 的结束范围。默认<br>值为 "30"。 |  |

- **5.** 将此文件另存为 ics.conf。
- **6.** 重新启动 Calendar Server。

cal\_svr\_base/SUNWics5/cal/sbin/start-cal

## 启用日历属性的通配符 LDAP 搜索

- **1.** 以有权更改此配置的管理员身份登录。
- **2.** 转至 /etc/opt/SUNWics5/cal/config 目录。
- **3.** 通过复制和重命名旧的 ics.conf 文件来保存该文件。
- **4.** 编辑表 [5-32](#page-153-0) 中所示的参数:
- <span id="page-153-0"></span>表 **5-32** 用于配置日历属性的通配符搜索的 ics.conf 的参数

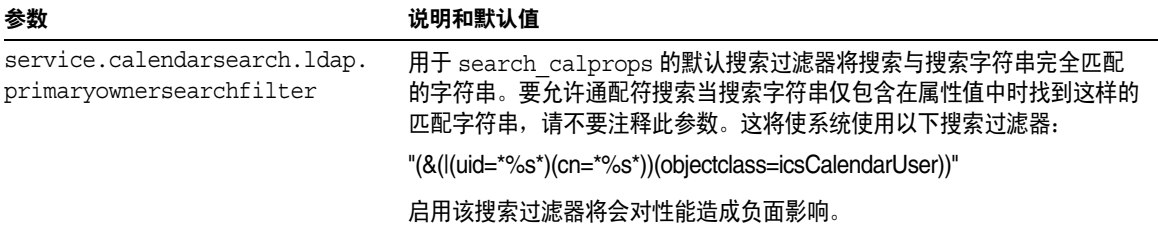

- **5.** 将此文件另存为 ics.conf。
- **6.** 重新启动 Calendar Server。

cal svr base/SUNWics5/cal/sbin/start-cal

## 设置 LDAP 根后缀

当重置 LDAP 组织树 (Schema 2) 或域组件树 (Schema 1) 的根后缀成为可能 时,应格外小心地进行重置。要这样做,最好重新运行配置程序。

- **1.** 以有权更改此配置的管理员身份登录。
- **2.** 转至 /etc/opt/SUNWics5/cal/config 目录。
- **3.** 通过复制和重命名旧的 ics.conf 文件来保存该文件。
- **4.** 编辑表 [5-32](#page-153-0) 中所示的参数之一:
- 表 **5-33** 用于设置 LDAP 根后缀的 ics.conf 参数

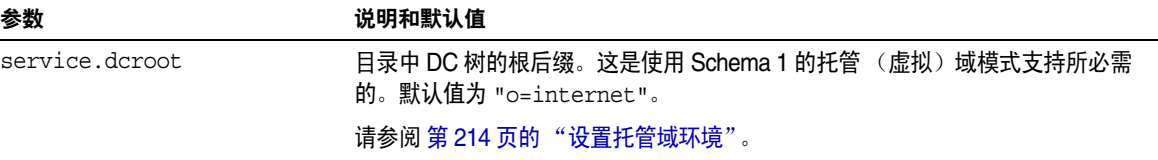

表 **5-33** 用于设置 LDAP 根后缀的 ics.conf 参数

| 参数                  | 说明和默认值                          |
|---------------------|---------------------------------|
| service.schema2root | Schema 2 的 DIT (组织树) 的根后缀。无默认值。 |

- **5.** 将此文件另存为 ics.conf。
- **6.** 重新启动 Calendar Server。

cal\_svr\_base/SUNWics5/cal/sbin/start-cal

为 LDAP 配置 Calendar Server

# 在多个计算机上配置日历数据库分发

本章介绍了如何使用日历查找数据库 (CLD) 插件来将日历数据库分发到多个后端服 务器上。

注 对于将功能分布在前端和后端计算机上的 Calendar Server 安装,每 一端上的硬件平台都必须相同。

> 尤其要注意的是: 由于 big-endian 与 small-endian 之间互不兼容, 所以不能在包含前端和后端计算机的同一 Calendar Server 部署中同 时使用 x86 平台计算机和 Sparc 平台计算机。

本章包含以下主题:

- 第 158 页的 "CLD [插件概述"](#page-157-0)
- 第 158 页的 "CLD [插件的工作原理"](#page-157-1)
- 第 159 页的 "CLD [插件支持的配置"](#page-158-0)
- 第 162 [页的 "启用](#page-161-0) CLD 插件"
- 第 164 页的 "为 CLD 和 DWP [配置服务器"](#page-163-0)
- 第 167 [页的 "在同一台计算机上同时配置前端服务器和后端服务器"](#page-166-0)
- 第 169 [页的 "维护前端服务器与后端服务器之间的安全"](#page-168-0)

有关如何改进 CLD 插件的性能的信息,请参见第 321 页的第 21 [章的 "优化](#page-320-0) [Calender Server](#page-320-0) 的性能"。

# <span id="page-157-0"></span>CLD 插件概述

日历查找数据库 (CLD) 插件将用户日历和资源日历分布到某一个日历实例的多个后 端服务器上,从而为日历数据库提供了水平可伸缩性。如果日历数据库分布在多个 后端服务器上, Calendar Server 将使用 CLD 插件来决定存储日历的具体服务器。

Calendar Server 使用数据库有线协议 (DWP) 来访问后端服务器上的日历数据。 DWP 是一个内部协议,作为 csdwpd 服务运行,为日历数据库提供网络连接功能。

# <span id="page-157-1"></span>CLD 插件的工作原理

Calendar Server 按以下说明访问后端服务器上的日历数据:

- **1.** 当最终用户通过 Communications Express (或 Calendar Express)访问日历 时, CLD 插件先从日历的 calid 中提取 userid, 然后在 LDAP 目录数据库或 CLD 数据高速缓存 (如果已启用)中查找日历的属主。有关启用 CLD 数据高 速缓存的信息和说明,请参见第 162 [页的 "启用](#page-161-0) CLD 插件"。
- **2.** 找到日历的属主后,插件将使用 icsDWPHost LDAP 属性中的值来确定日历所在 的后端服务器的主机名。此主机名必须能够被域名服务 (DNS) 解析成有效的 IP 地址。
- **3.** Calendar Server 使用此主机名和数据库有线协议 (DWP) 访问后端服务器上的 日历数据。
- **4.** Calendar Server 使用 DWP 将日历数据发送到用户登录的服务器,以便可以在 某一个用户界面中显示日历数据。
- 注 如果您的站点正在使用 CLD 插件,则为同一用户创建的所有日历必 须在同一个后端服务器上,如 LDAP 用户条目的 icsDWPHost LDAP 属性所示。如果试图在不同的后端服务器上创建日历, Calendar Server 将返回一条错误信息。

# <span id="page-158-0"></span>CLD 插件支持的配置

CLD 插件支持以下 Calendar Server 配置:

- [多个前端服务器与多个后端服务器](#page-158-1)
- [多个同时用作前端服务器和后端服务器的计算机](#page-160-0)
- 注 在所有配置中,每个前端和后端服务器都必须:
	- •位于相同的硬件平台。
	- •正在运行相同的操作系统。
	- •正在运行相同版本的 Calendar Server,包括修补程序。
	- •为 DWP 端口使用相同的端口号 (由 service.dwp.port 参数设置)。默认端 口号为 "59779"。

### <span id="page-158-1"></span>多个前端服务器与多个后端服务器

图 [6-1](#page-159-0) 显示了正在运行一个 Calendar Server 实例的两个前端服务器和两个后端服务 器。如果需要,还可以配置更多的前端服务器或后端服务器。

此配置使服务器可以受到防火墙的保护,以限制对 LDAP 和日历数据库的访问。日 历数据库分布在两个后端服务器上。

前端服务器属于 CPU 密集型,大部分 CPU 时间都用于为最终用户呈现日历数据。 后端服务器属于磁盘密集型,大部分 CPU 时间用于访问日历数据库。

有关配置的说明,请参见第 164 页的 "为 CLD 和 DWP [配置服务器"](#page-163-0)。

<span id="page-159-0"></span>图 **6-1** 多个前端服务器与多个后端服务器

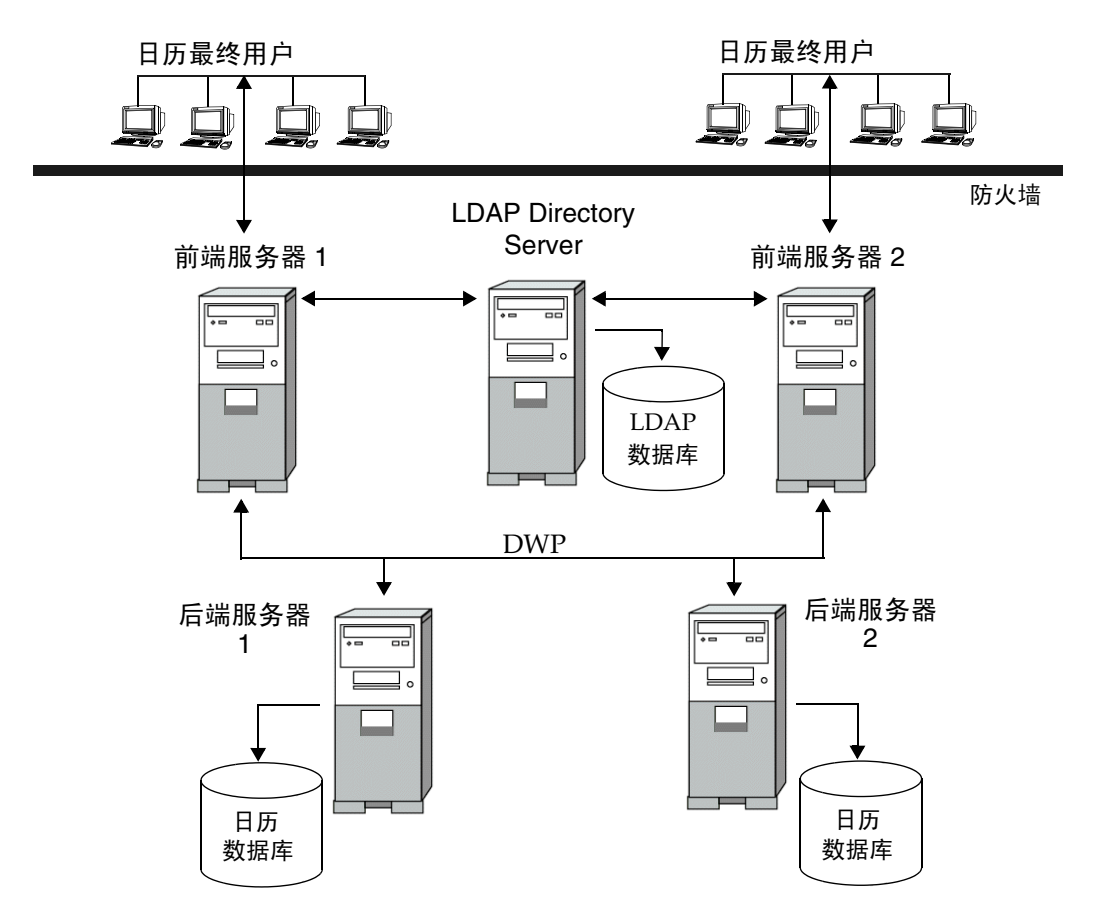

### <span id="page-160-0"></span>多个同时用作前端服务器和后端服务器的计算机

图 [6-2](#page-160-1) 显示了三个同时用作前端服务器和后端服务器的计算机。每个计算机连接了 一个日历数据库。此配置允许将日历分发到不同的地理位置。日历属主 (最终用 户)将登录到其日历所驻留的计算机上。有关配置的说明,请参见第 167 [页的 "在](#page-166-0) [同一台计算机上同时配置前端服务器和后端服务器"](#page-166-0)。

<span id="page-160-1"></span>图 **6-2** 多个前端 / 后端服务器

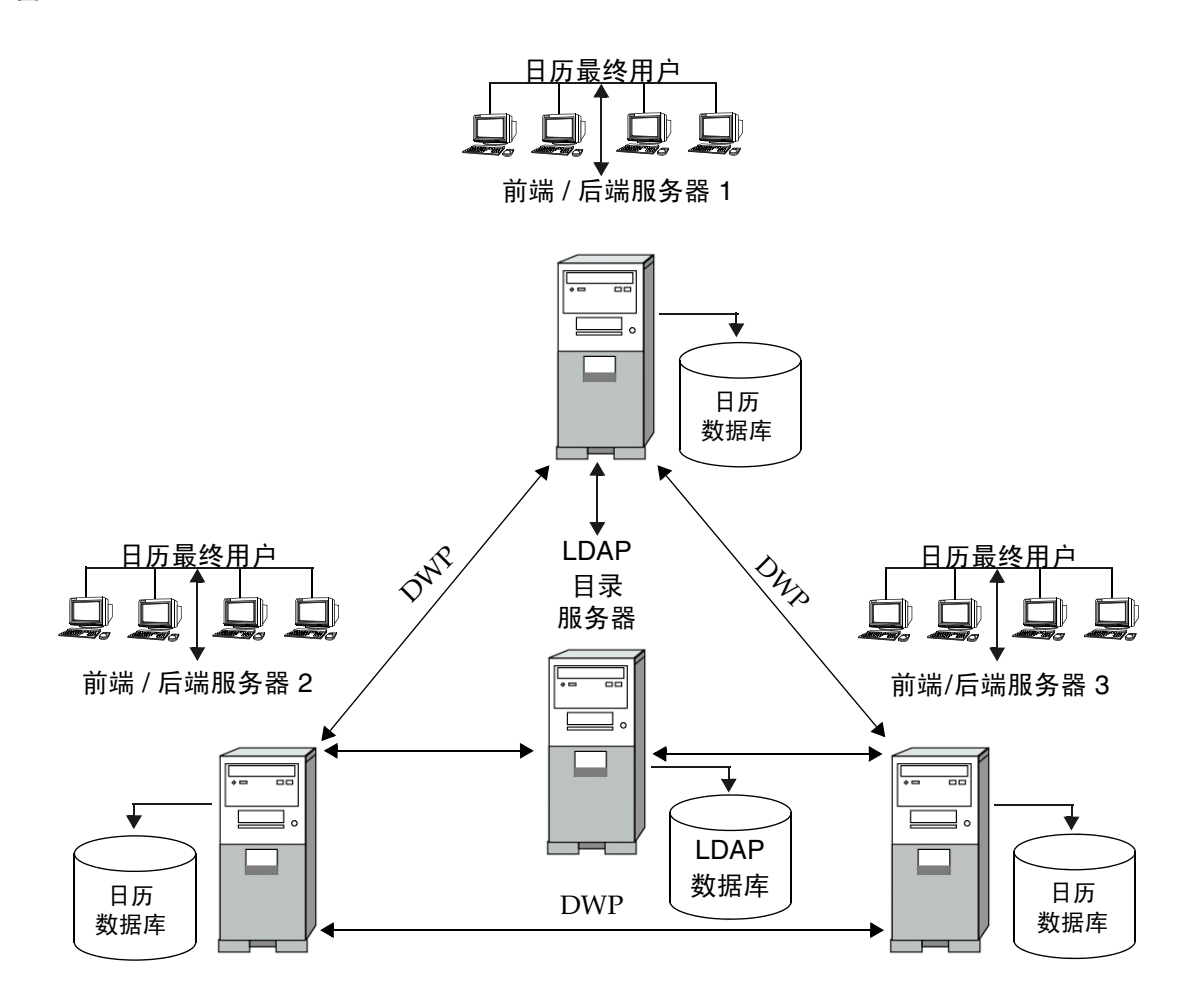

# <span id="page-161-0"></span>启用 CLD 插件

为激活和使用 CLD 插件,需要在每个前端服务器上设置若干个 ics.conf 参数:

- 第 162 页的 "[csapi.plugin.loadall](#page-161-1)"
- 第 162 页的 "[csapi.plugin.calendarlookup](#page-161-2)"
- 第 163 页的 "[csapi.plugin.calendarlookup.name](#page-162-0)"
- 第 163 页的 "[caldb.cld.type](#page-162-1)"

有关插件如何在 Calendar Server 中工作的信息,请参见 《Sun Java System Calendar Server 6 2005Q1 Develope*'*s Guide》中的第 1 章 "Calendar Server API (CSAPI) Overview"。

注 在 Calendar Server 5.1.1 及其更高版本中, CLD 插件的主版本号由 1 更改为 2, 次版本号仍然是 0。如果您已经编写好自己的 CLD 插件, 则必须确保您的插件的版本号为 2.0 或更高。

## <span id="page-161-1"></span>csapi.plugin.loadall

当此参数被设置为 "y" 时,将通知系统装入

*cal\_svr\_base*/SUNWics5/cal/bin/plugins 目录中前缀为 cs\_ 的所有共享对象。如果 被设置为 "n", 那么您必须使用下两个参数 (csapi.plugin.calendarlookup 和 csapi.plugin.calendarlookup.name)来明确通知系统应装入哪些插件。

例如,如果您仅需要装入特定的插件,则对于每个前端服务器,按以下方式设置 ics.conf 文件中的参数:

csapi.plugin.loadall = "n"

### <span id="page-161-2"></span>csapi.plugin.calendarlookup

当此参数被设置为 "y" 时,将通知系统有一个特定插件需要被装入。您可以通过将 此参数设置为 "n" 来通知系统不要装入此插件。

例如, 如果您已将 csapi.plugin.loadall 设置为 "n", 并且要装入 calendarlookup 插件,则按以下方式设置该参数:

```
csapi.plugin.calendarlookup = "y"
```
此参数与下面介绍的 csapi.plugin.calendarlookup.name 参数结合使用。

## <span id="page-162-0"></span>csapi.plugin.calendarlookup.name

如果您要装入 calendarlookup 插件, 则必须按以下方式指定此参数:

csapi.plugin.calendarlookup.name = "calendarlookup"

此参数与 csapi.plugin.calendarplugin 参数结合使用。

有关插件如何工作的更多信息,请参见 Sun Java System Calendar Server Developer's Guide, 它位于:

```
http://docs.sun.com/db/coll/CalendarServer_05q1 和
http://docs.sun.com/db/coll/CalendarServer_05q1_zh
```
### <span id="page-162-1"></span>caldb.cld.type

系统根据 ics.conf 文件中的 caldb.cld.type 参数值来决定是否要装入 CLD 插件。 以下列出了两个预期值:

- local (默认值) 指定将所有日历存储在运行 Calendar Server 的本地服务器 上,并且不装入任何插件。
- directory 指定要装入的 CLD 插件,该插件将会把日历数据库分发到多个后 端服务器上。

例如,要通知日历系统在每个前端服务器上装入 CLD 插件,请按以下方式设置 ics.conf 参数:

caldb.cld.type="directory"

# <span id="page-163-0"></span>为 CLD 和 DWP 配置服务器

本节包含有关配置服务器的说明及以下主题:

- 第 164 页的 "为 CLD 和 DWP [配置前端服务器"](#page-163-1)
- 第 166 页的 "为 CLD 和 DWP [配置后端服务器"](#page-165-0)
- 第 167 [页的 "在同一台计算机上同时配置前端服务器和后端服务器"](#page-166-0)

## <span id="page-163-1"></span>为 CLD 和 DWP 配置前端服务器

在每个前端服务器上,设置以下 ics.conf 参数:

- **1.** 启用 DWP 服务 (csdwpd): service.dwp.enable="yes"
- **2.** 设置 CLD 类型: caldb.cld.type="directory"
- **3.** 设置 DWP 服务的端口号 (csdwpd):

service.dwp.port = "59779"

默认值为 "59779"。配置的所有前端服务器和后端服务器都必须具有相同的端口 号。

**4.** 为配置中的每个后端服务器设置服务器名:

```
caldb.dwp.server.backend-server-1.ip = "backend-server-1" 
caldb.dwp.server.backend-server-2.ip = "backend-server-2"
...
```

```
caldb.dwp.server.backend-server-n.ip = "backend-server-n"
```
服务器名必须是全限定名称,且必须能够被域名服务 (DNS) 解析成有效的 IP 地 址。服务器名在参数的每个部分中都必须保持一致,并且是全限定名称。例如:

caldb.dwp.server.calendar.sesta.com.ip = "calendar.sesta.com"

同时,服务器名必须与适用的日历属主的 icsDWPHost LDAP 属性使用的名称相 匹配。

**5.** 设置默认的 DWP 服务器名:

caldb.dwp.server.default = "*server-name*"

如果 LDAP 服务器数据库中的用户条目或资源条目没有 icsDWPHost 属性,则其 中的 *server-name* 是 Calendar Server 使用的全限定默认服务器名。此名称必须 能够被域名服务 (DNS) 解析成有效的 IP 地址。例如:

caldb.dwp.server.default = "calendar.sesta.com"

**6.** 设置用于验证的 LDAP 主机。

默认值为 "localhost", 但是如果您的 LDAP 目录没有安装在与此前端服务器 相同的计算机上,则将此参数设置为安装有 LDAP 目录 (安装了 Directory Server)的主机名。

local.authldaphost=*ldaphost*

其中, *ldaphost* 是安装有您的 LDAP 目录的主机名。

**7.** 设置用于用户首选项的 LDAP 主机。

如果有一个单独的 LDAP 目录用于用户首选项,则将此参数设置为该主机名。 否则,它的值应该与 local.authldaphost 的值相同。默认值为 "localhost"。

local.ugladaphost=*"ldaphost"*

其中, *"ldaphost"* 是安装有您的 LDAP 目录的主机名。

**8.** 禁用事件通知服务 (enpd):

service.ens.enable="no"

**9.** 禁用日历数据库服务器报警:

caldb.serveralarms="0" caaldb.serveralarms.dispatch="no"

**10.** 禁用通知服务:

service.notify.enable="no"

**11.** 禁用自动备份服务:

caldb.berkeleydb.archive.enable="no" caldb.berkeleydb.hotbackup.enable="no"

**12.** 重新启动 Calendar Server 使上述更改生效:

*cal\_svr\_base*/SUNWics5/cal/sbin/start-cal

### <span id="page-165-0"></span>为 CLD 和 DWP 配置后端服务器

在每个后端服务器上,设置以下 ics.conf 参数:

要配置后端服务器,请在每个后端服务器上设置 ics.conf 文件中的以下参数。

**1.** 启用 DWP 服务 (csdwpd)。 默认值为 "no" (已禁用)。

service.dwp.enable = "yes"

**2.** 设置 DWP 端口号。

默认端口号为 "59779"。配置的所有前端服务器和后端服务器都必须具有相同的 端口号。

service.dwp.port = "59779"

- 3. 禁用 HTTP 服务, 因为后端服务器上不需要该服务。 service.http.enable = "no"
- **4.** 确保 service.admin.enable 被设置为默认值 "yes"。 service.admin.enable = "yes"
- **5.** 设置日历查找类型以使用插件: 默认值为 "local" (无 CLD)。 caldb.cld.type = "directory"
- **6.** 由于后端服务器不需要执行任何日历数据查找,因此请将 csapi.plugin.calendarlookup 设置为 "n":

csapi.plugin.calendarlookup = "n"

**7.** 设置用于验证的 LDAP 主机。

默认值为 "localhost", 但是如果您的 LDAP 目录没有安装在与此后端服务器 相同的计算机上,则将此参数设置为安装了 LDAP 目录 (安装了 Directory Server)的主机名。

local.authldaphost=*ldaphost*

其中, *ldaphost* 是安装有您的 LDAP 目录的主机名。

**8.** 设置用于用户首选项的 LDAP 主机。

如果有一个单独的 LDAP 目录用于用户首选项,则将此参数设置为该主机名。 否则,它的值应该与 local.authldaphost 的值相同。默认值为 "localhost"。

local.ugladaphost=*"ldaphost"*

其中, *"ldaphost"* 是安装有您的 LDAP 目录的主机名。

**9.** 重新启动 Calendar Server 使上述更改生效。

## <span id="page-166-0"></span>在同一台计算机上同时配置前端服务器和后端服 务器

在每台计算机上,按以下所述编辑 ics.conf 文件:

- **1.** 启用 DWP 服务 (csdwpd): service.dwp.enable = "yes"
- **2.** 设置 DWP 服务的端口号 (csdwpd):

service.dwp.port = "59779"

默认值为 "59779"。配置的所有前端服务器和后端服务器都必须具有相同的端口 号。

**3.** 启用日历查找插件:

csapi.plugin.calendarlookup = "y"

**4.** 指定 Calendar Server 装入所有插件:

csapi.plugin.calendarlookup.name = "\*"

这将装入插件目录中的所有插件。

**5.** 指定 Calendar Server 使用的日历查找插件的类型:

```
caldb.cld.type = "directory"
```
**6.** 设置默认的 DWP 服务器名:

caldb.dwp.server.default = "*server-name*"

如果 LDAP 服务器数据库中的用户条目或资源条目没有 icsDWPHost 属性, 则其 中的 *server-name* 是 Calendar Server 使用的全限定默认服务器名。此名称必须能够 被域名服务 (DNS) 解析成有效的 IP 地址。例如:

caldb.dwp.server.default = "calendar.sesta.com"

**7.** 为配置中的所有前端 / 后端服务器 (包括本地服务器)设置服务器名:

```
caldb.dwp.server.server-1.ip = "server-1" 
caldb.dwp.server.server-2.ip = "server-2"
...
```
caldb.dwp.server.*server-n*.ip = "*server-n*"

服务器名必须是全限定名称,且必须能够被域名服务 (DNS) 解析成有效的 IP 地址。 服务器名在参数的每个部分中都必须保持一致,并且是全限定名称。例如:

caldb.dwp.server.calendar.sesta.com.ip = "calendar.sesta.com"

同时,服务器名必须与适用的日历属主的 icsDWPHost LDAP 属性使用的名称 相匹配。

**8.** 启用事件通知服务 (enpd):

service.ens.enable="yes"

**9.** 启用日历数据库服务器报警:

```
caldb.serveralarms="1"
caaldb.serveralarms.dispatch="yes"
```
**10.** 设置用于验证的 LDAP 主机。

默认值为 "localhost", 但是如果您的 LDAP 目录没有安装在与此前端服务器 相同的计算机上,则将此参数设置为安装有 LDAP 目录 (安装了 Directory Server)的主机名。

local.authldaphost=*ldaphost*

- 其中, *ldaphost* 是安装有您的 LDAP 目录的主机名。
- **11.** 设置用于用户首选项的 LDAP 主机。

如果有一个单独的 LDAP 目录用于用户首选项,则将此参数设置为该主机名。 否则,它的值应该与 local.authldaphost 的值相同。默认值为 "localhost"。

local.ugladaphost=*"ldaphost"*

其中, *"ldaphost"* 是安装有您的 LDAP 目录的主机名。

**12.** 重新启动 Calendar Server 使上述更改生效。

# <span id="page-168-0"></span>维护前端服务器与后端服务器之间的安全

您可以配置前端服务器和后端服务器之间的密码验证。本节介绍了这两种服务器之 间的安全通信的设置方法及其工作原理。本节包含以下主题:

- 第 169 [页的 "完成验证的方法"](#page-168-1)
- 第 170 [页的 "设置](#page-169-0) DWP 连接验证"

### <span id="page-168-1"></span>完成验证的方法

前端服务器使用数据库有线协议 (DWP) 与后端服务器通信。由于 DWP 使用 HTTP 作为传输机制,因此, Calendar Server 使用表 [6-1](#page-168-2) 和表 [6-2](#page-168-3) 中的配置参数对前端服 务器和后端服务器之间的 DWP 连接进行验证。

这些参数都是可选的,并且默认情况下不包括在 ics.conf 文件中。要使用 DWP 连 接验证,必须在每个前端服务器和后端服务器上将所需的参数添加到 ics.conf 文件 中。

<span id="page-168-2"></span>表 **6-1** 用于 DWP 连接验证的后端配置参数

| 参数                       | 说明                                                      |
|--------------------------|---------------------------------------------------------|
| service.dwp.admin.userid | 在后端服务器上,指定用来验证 DWP 连接的用户 ID。如果后端服<br>务器不指定用户 ID,则不执行验证。 |
| service.dwp.admin.cred   | 在后端服务上,指定用来对 DWP 连接进行验证的密码。如果后端服<br>务器不指定密码,则不执行验证。     |

<span id="page-168-3"></span>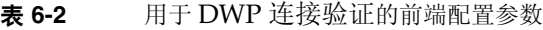

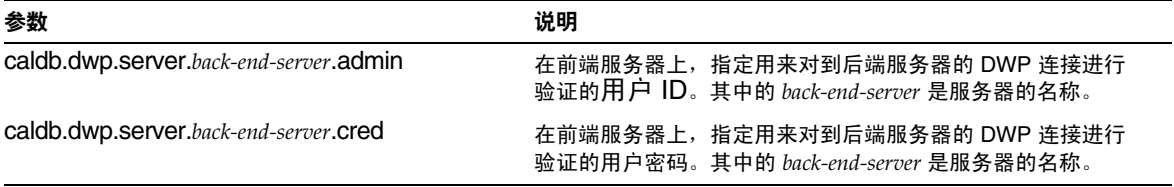

当前端服务器首次连接至后端服务器时,它将发送由以上参数指定的用户 ID 和密 码。后端服务器将对参数进行检查,如果这两个参数都匹配,则验证成功。后端服 务器然后向前端服务器发送会话 ID。前端服务器在对后端服务器执行的后续 DWP 命令中使用该会话 ID。

来自同一个前端服务器的后续连接不需要再次验证,除非重新启动了后端服务器或 者由于两个服务器之间没有活动而导致该会话过期。

如果有多个前端服务器和多个后端服务器,则可以对每个服务器使用相同的用户 ID 和密码。

如果后端服务器不指定用户 ID 和密码,则不执行验证。

### <span id="page-169-0"></span>设置 DWP 连接验证

要设置前端服务器与后端服务器之间的 DWP 连接验证,请执行以下操作:

**1.** 在每个前端服务器上的 ics.conf 文件中添加以下参数:

caldb.dwp.server.*back-end-server*.admin = "*userid*" caldb.dwp.server.*back-end-server*.cred = "*password*"

其中, *back-end-server* 是后端服务器的名称, *userid* 和 *password* 分别是您希望 Calendar Server 用来验证连接的用户 ID 和密码。

**2.** 在 *back-end-server* 代表的每个后端服务器上的 ics.conf 文件中添加以下参数:

service.dwp.admin.userid = "*userid*" service.dwp.admin.cred = "*password*"

其中, *userid* 和 *password* 与在前端服务器上指定的用户 ID 和密码相同。

# 配置高可用性 (故障转移服务)

将 Calendar Server 配置为具有高可用性 (HA),可提供监视及恢复软件和硬件故障 的功能。 Calendar Server 高可用性功能实现为故障转换服务。本章介绍使用 Sun Cluster 软件的 Calendar Server HA 配置。

本章介绍如何安装和配置 Calendar Server HA 服务, 包含以下内容:

- HA [配置的要求](#page-171-0)
- [安装和配置](#page-172-0)
- 启动和停止 [Calendar Server HA](#page-182-0) 服务
- [相关文档](#page-183-0)

第 373 页的附录 C "高可用性 (HA) [配置工作单"提](#page-372-0)供了一组工作单, 以帮助您规 划 Calendar Server HA 配置。

# <span id="page-171-0"></span>HA 配置的要求

进行 Calendar Server HA 配置需要具有表 [7-1](#page-171-1) 中列出的软件。(不支持 QFS,因为 HA 代理不可用。)

<span id="page-171-1"></span>表 **7-1** Calendar Server HA 配置支持的软件

| 软件及其版本                                 | 说明和修补程序                                                                                                    |  |  |
|----------------------------------------|----------------------------------------------------------------------------------------------------|--|--|
| Solaris 9 操作系统                         | 支持 Solaris 9 操作系统的所有版本。                                                                                                    |  |  |
| 仅限于 SPARC 平台                           | Solaris 9 操作系统需要 Sun Cluster 3.0 U3 或更高版本。                                                                                            |  |  |
|                                        | Solaris 9 操作系统包括 Solaris 逻辑卷管理器 (LVM)。                                                                                                |  |  |
| Solaris 8 操作系统                         | Solaris 8 Maintenance Update 7 (MU7) 操作系统或更高版本,以及必需的修补程序。                                                                             |  |  |
| 仅限于 SPARC 平台                           |                                                                                                    |  |  |
| Sun Cluster 3.0 U3 或 3.1               | 必须在群集中的所有节点上安装并配置 Sun Cluster 软件。                                                                                                    |  |  |
|                                        | 要安装 Sun Cluster 3.1,请使用 Java Enterprise System 安装程序并按照 《Sun Java<br>Enterprise System 2005Q1 安装指南》中的安装步骤进行安装。                         |  |  |
|                                        | 安装 Sun Cluster 软件后, 必须配置群集。有关信息, 请参阅 《Sun Cluster 系统管理指<br>南 ( 适用于 <i>Solaris OS )</i> 》。有关相关文档的信息,请参阅第 184 页上的 " Sun Cluster<br>文档"。 |  |  |
|                                        | Sun Cluster 修补程序                                                                                                    |  |  |
|                                        | 对于 Solaris 9 操作系统, 请参阅 Sun Cluster InfoDoc 49704:                                                                                     |  |  |
|                                        | http://sunsolve.Central.Sun.COM/cqi/retrieve.pl?doc=finfodoc%2F49704                                                                  |  |  |
|                                        | 对于 Solaris 8 操作系统, 请参见 Sun Cluster InfoDoc 49705:                                                                                     |  |  |
|                                        | http://sunsolve.Central.Sun.COM/cqi/retrieve.pl?doc=intinfodoc%2F49705                                                                |  |  |
| Solstice DiskSuite 4.x                 | Solstice DiskSuite 仅适用于 Solaris 8 操作系统。                                                                                               |  |  |
|                                        | Solaris 9 操作系统包括逻辑卷管理器 (LVM),因此不需要 Solstice DiskSuite。                                                                                |  |  |
| Veritas Volume Manager<br>$(VxVM)$ 3.x | Solaris 8 操作系统需要 3.2 或更高版本, 以及必需的修补程序。                                                                                                |  |  |
|                                        | Solaris 9 操作系统需要 3.5 或更高版本,以及必需的修补程序。                                                                                                 |  |  |
| Veritas File System<br>$(YxFS)$ 3.x    | Solaris 8 操作系统需要 3.4 或更高版本,以及必需的修补程序。                                                                                                 |  |  |
|                                        | Solaris 9 操作系统需要 3.5 或更高版本,以及必需的修补程序。                                                                                                 |  |  |
|                                        | HAStoragePlus 需要修补程序 110435-08 或更高版本。                                                                                                 |  |  |

# <span id="page-172-0"></span>安装和配置

本节介绍的 Calendar Server HA 配置示例使用以下名称:

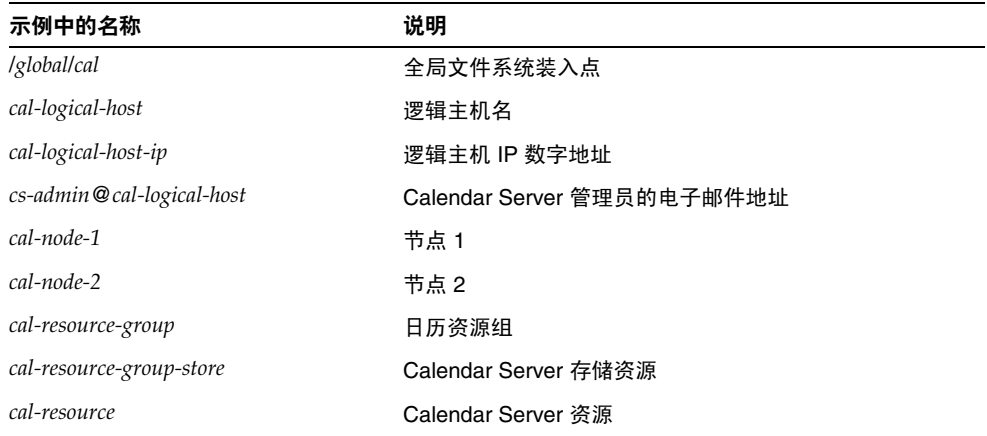

## 安装和配置 Calendar Server HA 配置

- **1.** 以 root [用户身份登录](#page-173-0)
- **2.** [完成群集中每个节点的准备工作](#page-173-1)
- **3.** 安装 [Sun Java Enterprise System](#page-174-0) 产品和软件包
- **4.** [配置逻辑主机](#page-175-0)
- **5.** [激活存储资源](#page-176-0)
- **6.** 配置 [Calendar Server](#page-177-0)
- **7.** [定位共享存储上的自动备份目录](#page-177-1)
- **8.** 重定位 [Calendar Server](#page-178-0) 的 config 目录
- **9.** 编辑 [Calendar Server](#page-180-0) 的 ics.conf 文件
- **10.** 启动 [HA Calendar Server](#page-181-0)
- **11.** 验证 [HA](#page-181-1) 配置

## <span id="page-173-0"></span>以 root 用户身份登录

要安装并配置 Calendar Server HA 配置,请先作为 (或转为)超级用户 (root) 登 录, 然后指定一个控制台或窗口, 以杳看发送至 /dev/console 的信息。

## <span id="page-173-1"></span>完成群集中每个节点的准备工作

在群集中的每个节点上执行以下操作:

- **1.** 按照以下说明创建要运行 Calendar Server 的运行时用户和组:
	- **a.** 在 /etc/group 文件中添加 icsgroup (或您选择的值)。
	- **b.** 在 /etc/passwd 文件中添加 icsuser (或您选择的值)。

注意: 默认名称为 icsuser 和 icsgroup。如果需要, 可以使用其他名称, 但群 集中所有节点上的 UID 和 GID 号必须相同。用户名不应为 root。

在节点 1 上配置 [Calendar Server](#page-177-0) 时,必须提供用户名和组名。

- **2.** 在 /etc/vfstab 文件中添加或设置以下字段:
	- ❍ 将 mount point 设置为 /*global*/*cal* (或您在选择 [Calendar Server](#page-175-1) 安装目录 中选择的文件系统装入点)
	- o 将 mount at boot 选项设置为 no
	- 将 mount options 设置为 loqqinq (对于 FFS) 或 qlobal, loqqinq (对于 GFS)

## <span id="page-174-0"></span>安装 Sun Java Enterprise System 产品和软件包

Sun Java Enterprise System 产品 (包括 Calendar Server)的安装,与早期 Sun 品 牌的产品(例如, Sun ONE 和 iPlanet)有很大区别。要安装 Sun Java Enterprise System 产品 (2003Q4 或更高版本),必须使用 Sun Java Enterprise System 安装程 序。

有关此安装程序的信息,请参阅 《Sun Java Enterprise System 2005Q1 安装指 南》。

表 [7-2](#page-174-1) 介绍了 Calendar Server HA 配置所需的 Sun 产品和软件包。

<span id="page-174-1"></span>表 **7-2** Calendar Server HA 配置所需的 Sun 产品和软件包

| 产品或软件包                                                      | 节点 1 | 节点 2 |
|-------------------------------------------------------------|------|------|
| Sun Cluster 软件                                              | 是    | 是    |
| Calendar Server (6.0 版和更高版本)                                | 是    | 否    |
| Sun Cluster Agent for Calendar Server (SUNWscics 软 是<br>件包) |      | 是    |
| 共享组件 (SUNWicu、SUNWIdk、SUNWpr、<br>SUNWsasl 和 SUNWtls 软件包)    | 是    | 是    |

#### 节点 1

在节点 1 上,使用 Java Enterprise System 安装程序安装选定的所有产品和软件包。 安装 [Calendar](#page-175-1) Server 时, 必须指定与默认目录不同的目录。请参见选择 Calendar Server [安装目录](#page-175-1)。

#### 节点 2

在节点 2 上,请执行以下操作:

**1.** 使用 Java Enterprise System 安装程序安装 Sun Cluster 和 Sun Cluster Agent for Calendar Server (SUNWscics 软件包)。

注意:不能只安装 Sun Cluster Agent for Calendar Server。选择了 Sun Java System Agents for Sun Cluster 后, Java Enterprise System 安装程序将安装所 有代理。

**2.** 使用 pkgadd 命令安装共享组件 (SUNWicu、 SUNWldk、 SUNWpr、 SUNWsasl 和 SUNWtls 软件包)。请参见[安装共享组件。](#page-175-2)

#### <span id="page-175-1"></span>选择 Calendar Server 安装目录

对于 Calendar Server, Java Enterprise System 安装程序将使用以下默认安装目录: /opt

但对于 HA 配置,必须指定全局安装目录。例如:/*global/cal/*opt/

#### <span id="page-175-2"></span>安装共享组件

要在节点 2 安装所需的共享组件,必须安装以下软件包:

- SUNWicu 统一字符编码用户文件的国际组件
- SUNWldk LDAP C SDK
- SUNWpr Netscape 可移植运行时界面
- SUNWsasl 简单验证和安全层 (SASL)
- SUNWtls 网络安全服务

这些软件包可从以下目录中获得:

- .../Solaris\_sparc/Product/shared\_components/Packages/SUNWldk
- .../Solaris\_sparc/Product/shared\_components/Solaris\_8/Packages
- .../Solaris\_sparc/Product/shared\_components/Solaris\_9/Packages

要安装这些软件包,请转到上述目录之一并使用 pkgadd 命令。例如:

# pkgadd -d .SUNWicu SUNWpr SUNWsasl SUNWtls

### <span id="page-175-0"></span>配置逻辑主机

要配置逻辑主机,请执行以下操作:

- **1.** 创建一个名为 *cal-resource-group* 的 Calendar Server 故障转移资源组: # scrgadm -a -g *cal-resource-group* -h *cal-node-2*,*cal-node-1*
- **2.** 在资源组中添加名为 *cal-logical-host* 的逻辑主机名。 Calendar Server 将侦听此 主机名。

# scrgadm -a -L -g *cal-resource-group* -l *cal-logical-host*

- **3.** 将资源组联机:
	- # scswitch -Z -g *cal-resource-group*

### <span id="page-176-0"></span>激活存储资源

要激活存储资源,请执行以下操作:

**1.** 注册存储资源 (将装入点指定为 ServicePaths 属性):

```
# scrgadm -a -j cal-resource-group-store -g cal-resource-group -t SUNW.HAStorage \ 
            -x ServicePaths=/global/cal \ 
            -x AffinityOn=True
```
#### **2.** 启用存储资源:

# scswitch -e -j *cal-resource-group-store*

如果 SUNW.HAStoragePlus 也选择了设置全局文件系统 (GFS), 则必须设置 FileSystemMountPoints 属性,而不是 ServicePaths 属性。

## <span id="page-177-0"></span>配置 Calendar Server

安装 Calendar Server 后, 请运行 Directory Server 设置脚本 (comm\_dssetup.pl) 和 Calendar Server 配置程序 (csconfigurator.sh), 如《Sun Java System Calendar Server 6 2005Q1 管理指南》中所述。

表 [7-3](#page-177-2) 介绍了设置 HA 配置时必须提供的具体配置信息。

<span id="page-177-2"></span>表 **7-3** HA 配置所需的 Calendar Server 配置选项

| 配置面板  | 说明                                                                     |
|-------|------------------------------------------------------------------------|
| 运行时配置 | 运行时用户 ID 和组 ID                                                         |
|       | 运行时用户 ID 是运行 Calendar Server 的用户名。此名称 <b>不应为</b> root。默认值为<br>icsuser. |
|       | 运行时组 ID 是运行 Calendar Server 的组。默认值为 icsgroup。<br>$\bullet$             |
|       | 虽然配置程序可以为您创建这些名称,但您应在运行配置程序之前创建它们。请参见完<br>成群集中每个节点的准备工作。               |
|       | 这些名称必须位于以下文件中:                                                         |
|       | 位于群集中所有节点上的 /etc/passwd 中的 icsuser 文件 (或您选择的名称)                        |
|       | 位于群集中所有节点上的 /etc/group 中的 icsgroup 文件 (或您选择的名称)                        |
|       | 启动 Calendar Server                                                     |
|       | <b>请勿</b> 选择任何选项。                                                      |
|       | 成功安装后启动                                                                |
|       | 在系统启动时启动                                                               |
| 选择目录  | 对于数据库、临时文件和日志文件的位置,请选择全局分区。例如:                                         |
|       | 数据库: /global/cal/var/csdb<br>٠                                         |
|       | 临时文件: /global/cal/var/tmp                                              |
|       | 日志文件: /global/cal/var/logs                                             |
|       | 备份: /global/cal/var/hotbackupdb 和 /global/cal/var/archivedb            |

## <span id="page-177-1"></span>定位共享存储上的自动备份目录

配置 HA 的自动备份时, 备份目录必须在共享存储分区中, 以防止对群集的单个节 点的复制不完整。由于备份目录很大,因而请特别注意分区的大小。

符号链接的磁盘空间计算无效。因此,请勿将符号链接用于自动备份目录。

## <span id="page-178-0"></span>重定位 Calendar Server 的 config 目录

Calendar Server 将配置文件存储在 config 目录中。对于 Calendar Server 6 2005Q1, config 目录已被重定位。它的新位置是:

/etc/opt/SUNWics5/config/

指向旧 config 目录的符号链接保存在以下目录中:

- /opt/SUNWics5/cal
- /opt/SUNWics5/cal/lib
- /opt/SUNWics5/cal/sbin

运行 Calendar Server 配置程序 csconfigurator.sh 后,删除每个 旧目录中的符号链 接,并用指向新目录的链接进行替换,如以下步骤中所述。请注意,这些步骤将保 留位于 /etc/opt/SUNWics5/config 中的原始配置文件中的设置。

在开始前,请确保 config 目录中的内容为 icsuser 和 icsgroup (或您指定的运行 时用户 ID 和组 ID)所有:

```
# ls -ld config 
... icsuser icsgroup ... config/
```
#### 更改位于 /opt/SUNWics5/cal 中的符号链接:

**1.** 转到 /*global*/*cal*/opt/SUNWics5/cal 目录,例如:

# cd /*global*/*cal*/opt/SUNWics5/cal/

其中, /*global*/*cal* 为文件系统装入点。

**2.** 验证 config 是指向新 config 目录的符号链接。例如:

```
# ls -l config 
... config -> /etc/opt/SUNWics5/config/
```
**3.** 在 /opt/SUNWics5/cal/ 目录中,删除 config 符号链接:

```
# cd /opt/SUNWics5/cal
```
# rm config

- **4.** 将 /etc/opt/SUNWics5/config 目录中的内容复制到新的 HA 目录中,并保留所 有权和权限:
	- # cd /global/cal/opt/SUNWics5/cal
	- # cp -pr /etc/opt/SUNWics5/config .

#### 更改位于 /opt/SUNWics5/lib 中的符号链接:

- **1.** 在 /*global*/*cal*/opt/SUNWics5/cal/lib 目录中,验证 config 是指向 /etc/opt/SUNWics5/config 的符号链接。
	- # cd /*global*/*cal*/opt/SUNWics5/cal/lib
	- # ls -l config
	- ... config -> /etc/opt/SUNWics5/config/
- **2.** 删除 config 符号链接:
	- # rm config
- **3.** 创建一个新的符号链接,指向新的 config 位置:

# ln -s ../config config

**4.** 验证新链接:

```
# ls -l config 
... config -> ../config/
```
#### 更改位于 /opt/SUNWics5/sbin 中的符号链接:

- **1.** 在 /*global*/*cal*/opt/SUNWics5/cal/sbin 目录中,验证 config 是指向 /etc/opt/SUNWics5/config 的符号链接。
	- # cd /*global*/*cal*/opt/SUNWics5/cal/sbin
	- # ls -l config
	- ... config -> /etc/opt/SUNWics5/config/
- **2.** 删除 config 符号链接:

# rm config

**3.** 创建一个新的符号链接,指向新的 config 位置:

# ln -s ../config config

**4.** 验证新链接:

```
# ls -l config 
... config -> ../config/
```
注 如果需要卸载 Calendar Server, 请使用 Java Enterprise System 卸载 程序,该程序将删除 SUNWics5 和 SUNWica5 软件包。

> 但对于 Calendar Server HA 配置, 在运行卸载程序之前, 必须先删 除已重定位的 config 目录及其所有内容。例如:

# cd /*global*/*cal*/opt/SUNWics5/cal/ # rm -rf config

如果不删除 config 目录, 对 SUNWics5 软件包的卸载操作将失败。

### 编辑 Calendar Server 的 ics.conf 文件

在 /opt/SUNWics5/cal/config 目录中,按照以下说明编辑 ics.conf 配置文件:

**1.** 添加以下参数:

local.server.ha.enabled = "yes" local.server.ha.agent = "SUNWscics"

**2.** 将 service.listenaddr 参数重命名为 service.http.listenaddr,然后将该参数 设置为逻辑主机的 IP 地址。例如:

service.http.listenaddr = "*cal-logical-host-ip*"

其中, *cal-logical-host-ip* 是逻辑主机的数字 IP 地址。例如: 123.321.12.2。

**3.** 将指向本地主机名的所有参数更改为逻辑主机名。例如:

local.hostname = "*cal-logical-host*" local.servername = "*cal-logical-host*" service.ens.host = "*cal-logical-host*" service.http.calendarhostname = "*cal-logical-host*.sesta.com"

### 启动 HA Calendar Server

在启动 HA Calendar Server 之前,请注册日历资源类型 SUNWscics 并创建日历资 源,如下所示:

**1.** 注册日历资源类型:

# scrgadm -a -t SUNW.scics

**2.** 创建日历资源:

```
# scrgadm -a -j cal-resource -g cal-resource-group -t SUNW.scics \ 
        -x Confdir_list=/global/cal/cal-resource-group \ 
        -y Resource_dependencies=cal-resource-group-store \ 
        -y Port_list=80/tcp
```
**3.** 启用该资源并启动 Calendar Server:

# scswitch -e -j *cal-resource*

### 验证 HA 配置

启动 Calendar Server 后, 验证所需的所有进程或守护程序 (csadmind、 enpd、 csnotifyd 和 cshttpd)是否都在运行。

另外,将服务切换到备份节点以确保高可用性。例如,如果服务在 *cal-node-1* 上运 行,请使用以下命令将服务切换到 *cal-node-2*。

# scswitch -z -g *cal-resource-group* -h *cal-node-2*

然后检查所有进程是否均在 *cal-node-2* 上启动。

为了便于错误诊断,错误信息将被写入控制台和 /var/adm/messages 中。

/var/cluster/rgm/rt/SUNW.scics/loglevel 文件包含日志级别。使用 9 来表示 最大冗余级别。

有关使用日志工具的信息,请参阅第 184 页上的 "[Sun Cluster](#page-183-0) 文档"。

# 启动和停止 Calendar Server HA 服务

要启动和停止 Calendar Server HA 服务,请使用 Sun Cluster scswitch 命令。请不 要使用 Calendar Server start-cal、csstart、stop-cal 或 csstop 实用程序。例如:

要启动 Calendar Server HA 服务, 请使用以下命令:

# scswitch -e -j *cal-resource*

要停止 Calendar Server HA 服务, 请使用以下命令:

# scswitch -n -j *cal-resource*

要重新启动 Calendar Server HA 服务,请使用以下命令:

# scswitch -R -j *cal-resource*

有关 Sun Cluster scswitch 命令的信息, 请参阅 《Sun Cluster Reference Manual for Solaris OS》。

# 相关文档

#### Sun Java Enterprise System 文档

- 《Sun Java Enterprise System 2005Q1 技术概述》
- 《Sun Java Enterprise System 2005Q1 安装指南》介绍了 Java Enterprise System 安装程序 (和卸载程序)以及所支持的安装方案。
- 《Sun Java Enterprise System 2005Q1 发行说明》: 提供有关 Sun Java Enterprise System 产品的最新信息。

#### <span id="page-183-0"></span>Sun Cluster 文档

- 《Sun Cluster Concepts Guide for Solaris OS》:提供有关 Sun Cluster 软件、 数据服务和术语资源类型、资源和资源组的一般背景信息。
- 《Sun Cluster Data Services Planning and Administration Guide for Solaris OS》:提供有关规划和管理数据服务的一般信息。
- 《Sun Cluster System Administration Guide for Solaris OS》:提供了管理 Sun Cluster 配置的软件过程。
- 《Sun Cluster Reference Manual for Solaris OS》:介绍了 Sun Cluster 软件可 用的命令和实用程序,包括只能在 SUNWscman 和 SUNWccon 软件包中找到 的命令。

# 配置 SSL

Calendar Server 支持使用安全套接字层 (SSL) 协议加密在日历客户机最终用户和 Calendar Server 之间传输的数据。要支持 SSL, Calendar Server 需使用 Sun Java System Messaging Server 也使用的 Netscape 安全服务 (NSS) 的 SSL 库。

可以在 ics.conf 文件中配置 Calendar Server,只对 Caleder Server 登录和密码进 行加密,或加密整个日历会话。

本章介绍以下主题:

- 配置 [Calendar Server](#page-185-0) 的 SSL
	- ❍ 创建 SSL [证书数据库](#page-185-1)
	- ❍ [从根证书授权机构](#page-188-0) (CA) 请求并导入证书
	- ❍ 配置 ics.conf [文件中的](#page-189-0) SSL 参数
- SSL [错误诊断](#page-190-0)

注 Calendar Server 并不支持基于客户机的 SSL 验证。

# <span id="page-185-0"></span>配置 Calendar Server 的 SSL

要配置 Calendar Server 的 SSL,请执行以下操作:

- **1.** 创建 SSL [证书数据库](#page-185-1)
- **2.** [从根证书授权机构](#page-188-0) (CA) 请求并导入证书
- **3.** 配置 ics.conf [文件中的](#page-189-0) SSL 参数

## <span id="page-185-1"></span>创建 SSL 证书数据库

实现 Calendar Server 的 SSL 需要证书数据库。证书数据库必须定义 Calendar Server 的认证机构 (CA) 和证书。

#### Mozilla 工具

本发行版包含以下 Mozilla 工具:

• 证书数据库工具 (certutil) — 用于创建和管理证书数据库。有关信息,请访问 以下 Web 站点:

http://mozilla.org/projects/security/pki/nss/tools/certutil.html

#### 提示 请在尝试生成证书数据库之前,熟悉该工具的语法。

• 安全模块数据库工具 (modutil) — 用于显示有关可用安全模块的信息。有关信 息,请访问以下 Web 站点:

http://mozilla.org/projects/security/pki/nss/tools/modutil.html

这些工具可从以下目录中获得:

/opt/SUNWics5/cal/lib

或从 Web 站点下载最新版本。

#### 库路径变量

使用 Mozilla 工具之前, 需要正确设置 LD\_LIBRARY\_PATH 变量。例如:

setenv LD\_LIBRARY\_PATH /opt/SUNWics5/cal/lib

#### 示例文件和目录

本章中的示例使用以下文件和目录:

• alias 是包含证书数据库的目录。请在以下目录中创建 alias 目录:

/var/opt/SUNWics5

另外,请确保定期备份 alias 目录。

• sslPasswordFile 是包含证书数据库密码的文本文件。此文件由 certutil 实 用程序使用,而不是由 Calendar Server 使用。请在以下目录中创建 sslPasswordFile:

/etc/opt/SUNWics5/config

• /etc/passwd 采用熵编码生成随机数,即将该目录用于生成变化的、唯一的初 始化向量,从而有助于确保从随机数生成器得到真正随机的结果。

#### 创建证书数据库

- **1.** 以超级用户 (root) 身份登录或转为超级用户。
- **2.** 在 /etc/opt/SUNWics5/config/sslPasswordFile 中指定 certutil 的证书数据 库密码。例如:

# echo '*password*' > /etc/opt/SUNWics5/config/sslPasswordFile

其中, *password* 是您的特定密码。

**3.** 创建证书数据库的 alias 目录。例如:

# cd /var/opt/SUNWics5 # mkdir alias

**4.** 转到 bin 目录,创建证书数据库 (cert7.db) 和密钥数据库 (key3.db)。例如:

# cd /opt/SUNWics5/cal/bin

- # ./certutil -N -d /var/opt/SUNWics5/alias
- -f /etc/opt/SUNWics5/config/sslPasswordFile
- 注 在这一次以及其他必须运行 certutil 实用程序的时候, 请完全遵照 本示例, 或参考 certutil 帮助页来理解语法。 例如在本例中,如果没有同时指定 -d/文件信息时,请在运行 certutil 实用程序时勿带 -N 选项。

**5.** 生成默认的自签名根证书授权机构证书。例如:

```
# ./certutil -S -n SampleRootCA -x -t "CTu,CTu,CTu" 
-s "CN=My Sample Root CA, O=sesta.com" -m 25000 
-o /var/opt/SUNWics5/alias/SampleRootCA.crt 
-d /var/opt/SUNWics5/alias 
-f /etc/opt/SUNWics5/config/sslPasswordFile -z 
/etc/passwd
```
#### **6.** 生成主机的证书。例如:

```
# ./certutil -S -n SampleSSLServerCert -c SampleRootCA -t "u,u,u" 
-s "CN=hostname.sesta.com, O=sesta.com" -m 25001 
-o /var/opt/SUNWics5/alias/SampleSSLServer.crt 
-d /var/opt/SUNWics5/alias -f /etc/opt/SUNWics5/config/sslPasswordFile
-z /etc/passwd
```
其中, *hostname*.sesta.com 是服务器主机名。

**7.** 验证证书。例如:

```
# ./certutil -V -u V -n SampleRootCA -d /var/opt/SUNWics5/alias
# ./certutil -V -u V -n SampleSSLServerCert -d /var/opt/SUNWics5/alias
```
#### **8.** 列出证书。例如:

```
# ./certutil -L -d /var/opt/SUNWics5/alias 
# ./certutil -L -n SampleSSLServerCert -d /var/opt/SUNWics5/alias
```
**9.** 使用 modutil 列出可用的安全模块 (secmod.db)。例如:

# ./modutil -list -dbdir /var/opt/SUNWics5/alias

**10.** 将 alias 文件的属主更改为 icsuser 和 icsgroup (或将要运行 Calendar Server 的用户和组标识)。例如:

```
# find /var/opt/SUNWics5/alias -exec chown icsuser \{\}\ \rangle;
# find /var/opt/SUNWics5/alias -exec chgrp icsgroup \{\}\ \rangle;
```
### <span id="page-188-0"></span>从根证书授权机构 (CA) 请求并导入证书

以下步骤将生成认证请求,将请求提交给公钥基础设施 (PKI) Web 站点, 然后导入 证书。

#### 从根证书授权机构请求并导入证书

- **1.** 以超级用户 (root) 身份登录或转为超级用户。
- **2.** 转到 bin 目录:

# cd /opt/SUNWics5/cal/bin

**3.** 以认证机构或公钥基础设施 (PKI) Web 站点为基础,使用 certutil 生成认证 请求。例如:

```
# ./certutil -R -s "CN=hostname.sesta.com, OU=hostname / SSL Web Server, 
O=Sesta, C=US" -p "408-555-1234" -o hostnameCert.req -g 1024 
-d /var/opt/SUNWics5/alias 
-f /etc/opt/SUNWics5/config/sslPasswordFile
```
-z /etc/passwd -a

其中, *hostname*.sesta.com 为主机名。

**4.** 从认证机构或公钥基础设施 (PKI) Web 站点为 SSL Web 服务器请求一个测试证 书。将 *hostname*Cert.req 文件的内容复制并粘贴到认证请求中。

系统将通知您证书何时签名并可用。

- **5.** 将认证机构证书链和 SSL 服务器证书复制到文本文件中。
- **6.** 将认证机构证书链导入证书数据库以建立机构链。例如:

```
# ./certutil -A -n "GTE CyberTrust Root" -t "TCu,TCu,TCuw" 
-d /var/opt/SUNWics5/alias -a -i 
/export/wspace/Certificates/CA_Certificate_1.txt 
-f /etc/opt/SUNWics5/config/sslPasswordFile
```

```
# ./certutil -A -n "Sesta TEST Root CA" -t "TCu,TCu,TCuw" 
-d /var/opt/SUNWics5/alias -a -i 
/export/wspace/Certificates/CA_Certificate_2.txt 
-f /etc/opt/SUNWics5/config/sslPasswordFile
```
**7.** 导入已签名的 SSL 服务器证书:

```
# ./certutil -A -n "hostname SSL Server Test Cert" -t "u,u,u" 
-d /var/opt/SUNWics5/alias -a -i 
/export/wspace/Certificates/SSL_Server_Certificate.txt 
-f /etc/opt/SUNWics5/config/sslPasswordFile
```
**8.** 列出证书数据库中的证书:

# ./certutil -L -d /var/opt/SUNWics5/alias

9. 将 ics.conf 文件中的 SSL 服务器昵称配置为己签名的 SSL 服务器证书, 例如: "*hostname* SSL Server Test Cert"。

注意: ics.conf 文件中的 service.http.calendarhostname 和 service.http.ssl.sourceurl 参数的主机名应与 SSL 证书中的主机名相匹配 (如果您的系统具有多个别名)。例如:calendar.sesta.com

### <span id="page-189-0"></span>配置 ics.conf 文件中的 SSL 参数

要在 Calendar Server 上实现 SSL,必须设置 ics.conf 文件中的特定参数。如果 表 [8-1](#page-189-1) 中列出的任意参数不在 ics.conf 文件中, 请使用指定的值将它们添加到该文 件中。由于当系统启动时 (发出 start-cal 时), ics.conf 是只读的,因此只有重 新启动 Calendar Server 后, 这些新值才会生效。有关这些 SSL 参数的说明, 请参 阅第 460 [页上的 "](#page-459-0)SSL 配置"。

<span id="page-189-1"></span>表 **8-1** 配置 SSL 所需的 ics.conf 参数

| 参数                                 | 值                                                               |
|------------------------------------|-----------------------------------------------------------------|
| encryption.rsa.nssslactivation     | $"$ on $"$                                                      |
| encryption.rsa.nssslpersonalityssl | "SampleSSLServerCert"                                           |
| encryption.rsa.nsssltoken          | "internal"                                                      |
| service.http.tmpdir                | "/var/opt/SUNWics5/tmp"                                         |
| service.http.uidir.path            | "html"                                                          |
| service.http.ssl.cachedir          | $\mathbf{u}$ , $\mathbf{u}$                                     |
| service.http.ssl.cachesize         | "10000"                                                         |
| service.http.ssl.certdb.password   | "anypassword" (请提供适当的密码)                                        |
| service.http.ssl.certdb.path       | "/var/opt/SUNWics5/alias"                                       |
| service.http.ssl.port.enable       | "yes"                                                           |
| service.http.ssl.port              | "443" (默认端口)                                                    |
| service.http.ssl.securelogin       | "yes" (对登录和密码进行加密)                                              |
| service.http.securesession         | "yes" (加密整个会话)                                                  |
| service.http.ssl.sourceurl         | "https//localhost:port"(请提供本地主机名和<br>service.http.ssl.port 的值。) |

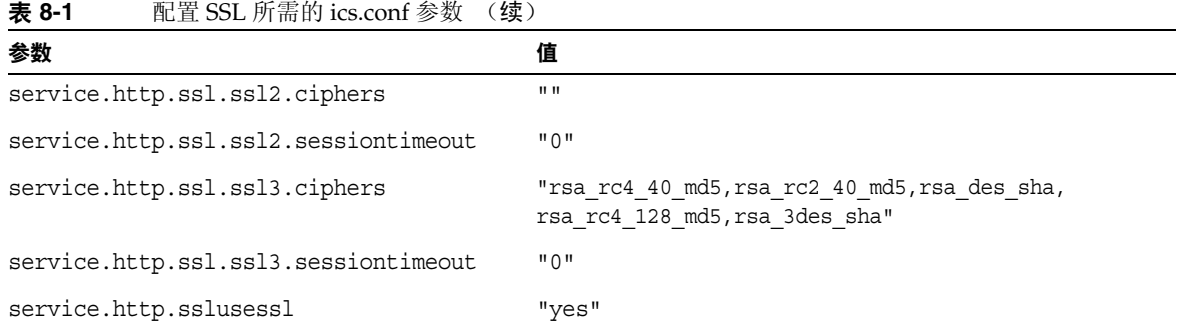

注 通过设置以下参数,可以将 Calendar Server 配置为只加密 Calendar Server 登录和密码还是加密整个日历会话: service.http.ssl.securelogin、 service.http.ssl.securesession。 如果要将登录和会话都进行加密,则请将这两个参数值都指定为 "yes"。

# <span id="page-190-0"></span>SSL 错误诊断

首先,应定期备份证书数据库,以免发生了不可恢复的错误。如果遇到了 SSL 问 题,请参考以下内容:

- 检查 [cshttpd](#page-190-1) 进程
- [验证证书](#page-191-0)
- 查看 [Calendar Server](#page-191-1) 日志文件
- 连接 [SSL](#page-191-2) 端口

#### <span id="page-190-1"></span>检查 cshttpd 进程

SSL 需要 Calendar Server cshttpd 进程才能运行。要确定 cshttpd 是否正在运行, 请使用以下命令:

# ps -ef | grep cshttpd

#### <span id="page-191-0"></span>验证证书

要列出证书数据库中的证书并检查其有效期,请使用以下命令: # ./certutil -L -d /var/opt/SUNWics5/alias

#### <span id="page-191-1"></span>查看 Calendar Server 日志文件

查看 Calendar Server 日志文件中记录的 SSL 错误。有关更多信息,请参见第 232 页上的 "使用 [Calendar Server](#page-231-0) 日志文件"。

#### <span id="page-191-2"></span>连接 SSL 端口

使用浏览器及以下 URL 连接 SSL 端口:

https://*server-name*:*ssl-port-number*

其中:

*server-name* 是运行 Calendar Server 的服务器的名称。

*ssl-port-number* 是由 ics.conf 文件中的 service.http.ssl.port 参数指定的 SSL 端口 号。默认端口为 443。

第 9 章

# 配置单点登录

本章介绍如何配置单点登录 (SSO)。

单点登录 (SSO) 使用户只需验证一次就可以使用多个信任的应用程序,而不必多次 验证。 Sun Java System 通信服务器 (包括 Calendar Server 和 Messaging Server) 可按以下说明实现 SSO 功能:

- 通过 [Access Manager](#page-192-0) 配置 SSO
- [通过通信服务器信任环技术配置](#page-194-0) SSO

## <span id="page-192-0"></span>通过 Access Manager 配置 SSO

Sun Java Enterprise System 服务器 (包括 Calendar Server 和 Messaging Server) 可以使用 Sun Java System Access Manager (6.1 版 [6 2003O4 版 ] 或更高版本)实 现 SSO 功能。

Access Manager 可以作为 Sun Java Enterprise System 服务器的 SSO 网关。即用户 登录 Access Manager 后即可访问其他 Sun Java Enterprise System 服务器, 只要这 些服务器已经过适当配置,支持 SSO。

要在 Calendar Server 中使用 SSO,请执行以下操作:

- **1.** 请确保已安装和配置 Access Manager 和 Directory Server。有关安装和配置这 些产品的信息,请参阅 《Sun Java Enterprise System 2005Q1 安装指南》。
- **2.** 可以使用以下方法为 Calendar Server 配置 SSO:首先设置在表 [9-1](#page-193-0) 中列出的参 数, 然后重新启动 Calendar Server 以使这些值生效。如果有必要, 可以在设置 每个参数时删除注释字符(!)。

注意: 设置 local.calendar.sso.amnamingurl 参数时,必须为 Access Manager 使用全限定名称。

- **3.** 要为 Messaging Server 配置 SSO,请参阅 《Sun Java System Messaging Server 6 2005Q1 Administration Guide》。
- **4.** 用户使用他们的 Directory Server LDAP 用户名和密码登录 Access Manager。 (通过其他服务器例如 Calendar Server 或 Messaging Server 登录的用户将无法 使用 SSO 访问其他 Sun Java Enterprise System 服务器。)
- **5.** 登录 Identity Server 后,用户就可以使用适当的 URL,通过 Calendar Express 访问 Calendar Server。用户还可以访问其他 Sun Java Enterprise System 服务 器 (例如 Messaging Server), 只要这些服务器已经过适当配置, 支持 SSO。

#### <span id="page-193-0"></span>**表 9-1** 在 Access Manager 中使用 SSO 所需的 Calendar Server 配置参数

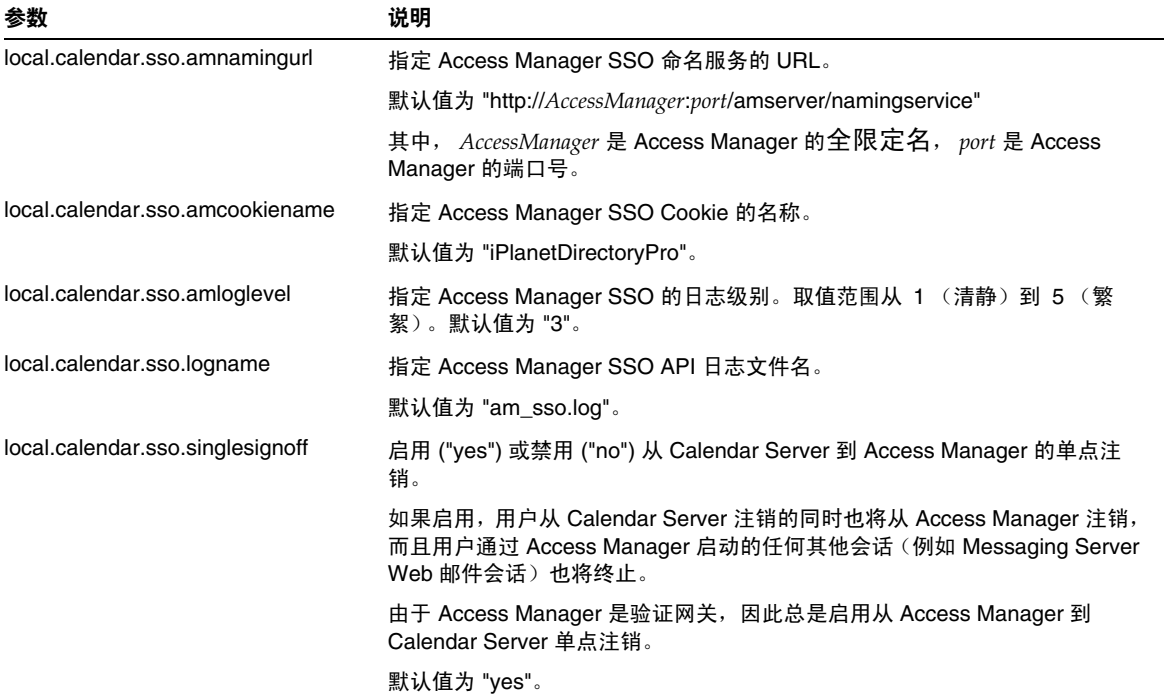

#### 在 Access Manager 中使用 SSO 的注意事项

- 只要 Access Manager 会话有效,日历会话就会有效。如果用户从 Access Manager 注销, 日历会话也会自动地关闭 (单点注销)。
- SSO 应用程序必须在同一个域中。
- SSO 应用程序必须可以访问 Access Manager 验证 URL (命名服务)。
- 浏览器必须支持 Cookie。
- 如果使用的是 Sun Java System Portal Server 网关,请设置以下 Calendar Server 参数:
	- ❍ service.http.ipsecurity="no"
	- ❍ render.xslonclient.enable="no"

## <span id="page-194-0"></span>通过通信服务器信任环技术配置 SSO

在通过通信服务器信任环技术 (也就是不通过 Access Manager) 配置 SSO 时, 请 注意以下几点:

- 必须配置每个信任的应用程序以支持 SSO。
- 如果 default.html 页面位于浏览器的高速缓存中, SSO 将无法正常工作。在 使用 SSO 之前, 确保将 default.html 页面重新装入浏览器。例如, 在 Netscape Navigator 中, 按住 Shift 键, 然后单击"重新装入"。
- SSO 仅支持主干 URL。例如, SSO 支持 http://servername,但不支持诸如 http://servername/command.shtml?view 之类的 URL。

表 [9-2](#page-194-1) 介绍了通过通信服务器信任环技术启用 SSO 所需的 Calendar Server 配置参 数。

<span id="page-194-1"></span>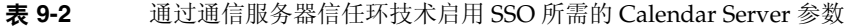

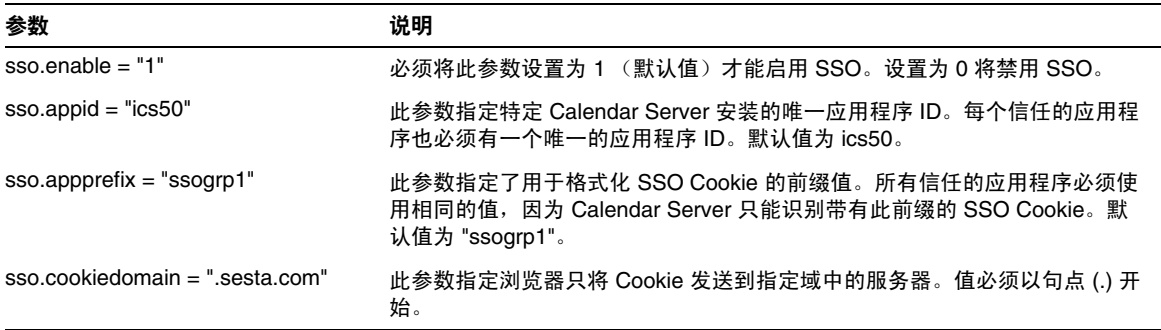

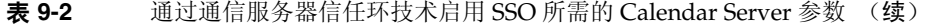

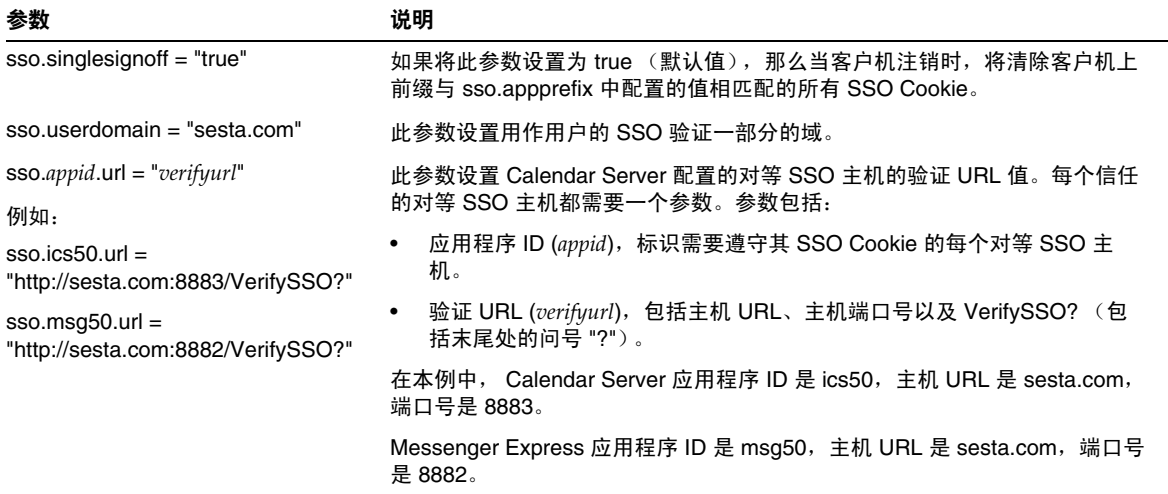

表 [9-3](#page-195-0) 介绍了通过通信服务器信任环技术启用 SSO 所需的 Messaging Server 配置参 数。

<span id="page-195-0"></span>表 **9-3** 通过通信服务器信任环技术启用 SSO 所需的 Messaging Server 参数

| 参数                                                | 说明                                                                                       |
|---------------------------------------------------|------------------------------------------------------------------------------------------|
| $local. we bmail. sso. enable = 1$                | 必须将此参数设置为非零值才能启用 SSO。                                                                    |
| $local. we bmail. sso. prefix = ssogrp1$          | 此参数指定在格式化 HTTP 服务器设置的 SSO Cookie 时所使用<br>的前缀。                                            |
| $local. we bmail. sso.id = msg50$                 | 此参数指定 Messaging Server 的唯一应用程序 ID (msg50)。                                               |
|                                                   | 每个信任的应用程序也必须有一个唯一的应用程序 ID。                                                               |
| $local$ , webmail, sso, cookiedomain = sesta, com | 此参数指定 HTTP 服务器设置的所有 SSO Cookie 的 Cookie 域<br>值。                                          |
| $local. we bmail. sso. single sign of f = 1$      | 如果将此值设置为非零值,那么当客户机注销时,将清除客户机<br>上前缀与 local.webmail.sso.prefix 中配置的值相匹配的所有 SSO<br>Cookie. |

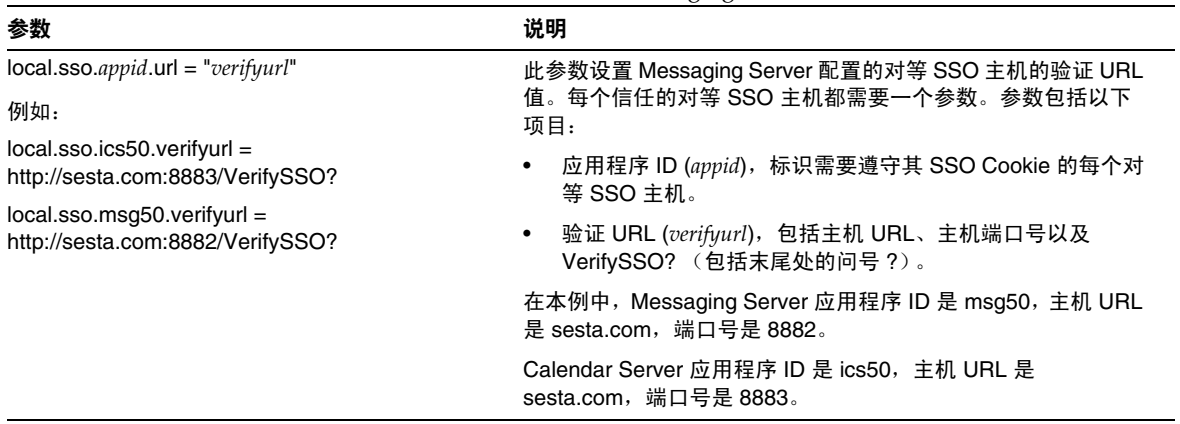

表 **9-3** 通过通信服务器信任环技术启用 SSO 所需的 Messaging Server 参数 (续)

有关配置 Messaging Server 以启用 SSO 的更多信息,请参见 《Sun Java System Messaging Server 6 2005Q1 Administration Guide》。

# 配置自动备份 (csstored)

在配置期间,您可以启用自动备份。但是,在配置后的任何时间您也可以启用或禁 用自动备份。好的备份系统对于保护数据和最小化运行的停机时间是至关重要的。

本章中的信息介绍了如何配置 Calendar Server 服务 csstored 以便执行自动备份。 本章包括以下各节:

- 第 200 [页的 "自动备份概述"](#page-199-0)
- 第 201 [页的 "设置事务日志文件"](#page-200-0)
- 第 203 [页的 "指定管理员的电子邮件地址"](#page-202-0)
- 第 204 [页的 "启用热备份"](#page-203-0)
- 第 205 [页的 "启用归档备份"](#page-204-0)
- 第 206 [页的 "禁用警告消息"](#page-205-0)

注 如果您选择不使用此处所述的自动备份进程,则必须执行自己的备份 策略以保护数据。有关如何使用其他 Calendar Server 工具来保护数 据的信息,请参见第17章的"备份和恢复 Calendar Server 数据"。

有关 csstored 的概述, 请参见 Sun Java System Communications Services Deployment Planning Guide, 它位于:

http://docs.sun.com/coll/CalendarServer 05q1 和 http://docs.sun.com/coll/CalendarServer\_05q1\_zh

# <span id="page-199-0"></span>自动备份概述

本节包含以下主题:

- 第 200 [页的 "自动备份的工作原理"](#page-199-1)
- 第 200 页的 "csstored [的工作原理"](#page-199-2)
- 第 201 [页的 "循环备份的工作原理"](#page-200-1)
- 第 201 [页的 "启用自动备份 \(较高级别\)"](#page-200-2)

## <span id="page-199-1"></span>自动备份的工作原理

Calendar Server 系统将日历数据库的每个事务 (对日历及其属性的添加、修改或 删除)均记录在事务日志文件中。在某一预定的时间间隔,将关闭此日志文件以进 行写入,并创建另一个日志文件。系统随后会在时间允许的情况下将最早关闭的事 务日志中的事务应用到实际的日历数据库中。

在将该日志中的所有事务应用到数据库时,该日志将被标记为 "已应用"。已应用 的日志随后将被应用到数据库的热备份副本中。您的热备份数与仍等待被应用的事 务数目保持当前一致。

### <span id="page-199-2"></span>csstored 的工作原理

csstored 是在启动时所启动的 Calendar Server 服务之一。如果已对此服务进行了 配置,它将执行日历数据库的自动备份 (热备份和 / 或归档备份)。

您可以在运行配置程序 csconfigurator.sh 时,配置 csstored 以进行自动备份。如 果您在运行配置程序时选择了其中一种或两种自动备份,则无需执行进一步的配置 步骤。

如果您在配置程序中未选择自动备份,则它们将被禁用,但 csstored 进程仍运行。 但是,在启用自动备份之前, csstored 唯一执行的功能为每隔 24 小时生成一个提 示性管理员消息,说明未对 csstored 进行配置 (意味着尚未启用自动备份)。

注 如果禁用了自动备份,则应将循环日志记录 ics.conf 参数 (即, caldb.berkeley.circularlogging)设置为 "yes"。这将启用对旧数 据库事务日志进行的清除,以节省磁盘空间。

### <span id="page-200-1"></span>循环备份的工作原理

启用了自动备份后, csstored 将使用循环备份系统来自动管理保留在备份数据库文 件中的备份副本的数目。

csstored 将备份存储在备份数据库目录下,直到已积累到备份副本的最大数目或已 达到所允许的最大磁盘空间。此时,它将清除备份副本 (最早的最先清除)直到达 到要保留的副本的最小数目并且在磁盘空间阈值以下。

存在一簇用于控制循环备份的 ics.conf 参数。这些参数具有默认值,无需对其进行 更进一步的自定义。如果您要调整系统中备份的工作方式,请参见第 326 [页的 "调](#page-325-0) [优自动备份"。](#page-325-0)

## <span id="page-200-2"></span>启用自动备份 (较高级别)

以下列出了为启用自动备份而要执行的较高级别的任务:

- **1.** [设置事务日志文件](#page-200-0)
- **2.** [指定管理员的电子邮件地址](#page-202-0)
- **3.** [启用热备份](#page-203-0)
- **4.** [启用归档备份](#page-204-0)

# <span id="page-200-0"></span>设置事务日志文件

本节包含以下主题:

- 第 202 [页的 "了解事务日志文件"](#page-201-0)
- 第 202 [页的 "设置事务日志文件"](#page-201-1)

### <span id="page-201-0"></span>了解事务日志文件

Calendar Server 使用事务日志文件来捕获自从最近一次快照以来对日历数据库所做 的所有添加、修改和删除。在关闭日志文件以进行写入之前,事务将不会实际应用 到动态数据库中。时间间隔参数用于指定关闭旧日志文件和创建新日志文件的频 率。

日志文件名称由可配置的名称及附加在末尾的唯一数字组成。

关闭日志文件后,就可以将它们应用到动态数据库中。这将异步发生,意味着创建 日志文件和将事务写入日志文件是 "实时"进行,而将事务应用到数据库中的程序 则独立地运行,与将事务写入日志文件中的操作无关。如果系统非常繁忙,则等待 应用到数据库的日志文件的数目将会增加。当系统周期缓慢时,用于应用事务的程 序就有时间来 "追赶"并且实际上可能会处于闲置状态,等待下一个事务日志的到 来。

事务已被应用于动态数据库之后,将被应用于热备份快照 (如果已启用)。日志文 件也将被写入快照所在的同一归档目录下。

### <span id="page-201-1"></span>设置事务日志文件

- **1.** 在命令行处,转到 ics.conf 所在的目录: cd /etc/opt/SUNWics5/config
- **2.** 指定事务日志名:

logfile.store.logname=*storename*.log

- **3.** 指定事务日志目录的目录路径: 默认值为: logfile.logdir="logs"
- **4.** 编辑完 ics.conf 文件后,请重新启动 Calendar Server: *cal\_svr\_base*/SUNWics5/cal/sbin/start-cal 您无需为编辑 ics.conf 文件停止日历服务,但必须重新启动服务以使更改生 效。

## <span id="page-202-0"></span>指定管理员的电子邮件地址

本节包含以下主题:

- 第 203 [页的 "发送至管理员的电子邮件消息"](#page-202-1)
- 第 203 [页的 "设置管理员的电子邮件地址"](#page-202-2)

### <span id="page-202-1"></span>发送至管理员的电子邮件消息

当某些事件或错误发生时,将通过电子邮件通知管理员。导致生成电子邮件消息的 事件包括:

- 未启用或未正确配置自动备份。 每隔 24 小时,当需要拍快照时,如果未启用自动备份, csstored 进程将报告 未正确配置自动备份。
- 超过磁盘空间阈值。 在状况清除之前,将定时发送此消息。
- 服务已停止并且无法被重新启动。 通知电子邮件将说明在可以启动该服务之前需要执行哪些必需操作。

### <span id="page-202-2"></span>设置管理员的电子邮件地址

- **1.** 以有权更改此配置的管理员身份登录。
- **2.** 转至 */etc/opt/*SUNWics5/cal/config 目录。
- **3.** 通过复制和重命名旧的 ics.conf 文件来保存该文件。
- **4.** 编辑以下 ics.conf 参数以指定管理员的电子邮件地址: alarm.msgalarmnoticercpt="*admin@email\_address*"
- **5.** 将此文件另存为 ics.conf。
- **6.** 重新启动 Calendar Server。

*cal\_svr\_base*/SUNWics5/cal/sbin/start-cal

您无需为编辑 ics.conf 文件停止日历服务,但必须重新启动服务以使更改生 效。

# <span id="page-203-0"></span>启用热备份

本节包含以下主题:

- 第 204 [页的 "什么是热备份?"](#page-203-1)
- 第 204 [页的 "启用热备份"](#page-203-2)

#### <span id="page-203-1"></span>什么是热备份?

理论上,热备份由最新快照及应用于此快照的所有事务日志 (除了当前正被写入的 事务日志)组成。系统在应用事务日志方面可能会落后,这取决于系统的繁忙程 度。可能存在若干尚未被应用到数据库或热备份中的日志文件。

动态数据库的这个 "接近完整的副本"旨在发生某些故障或检测到数据库已损坏的 情况下可以最小化停机时间和数据丢失。

每隔 24 小时拍下新快照时,将启动新的热备份。旧的热备份被验证并且一直保留到 被清除。有关更多信息,请参见第 201 [页的 "循环备份的工作原理"](#page-200-1)。

### <span id="page-203-2"></span>启用热备份

**1.** 在命令行处,转到 ics.conf 所在的目录:

cd */etc*/opt/SUNWics5/config

**2.** 通过将以下 ics.conf 参数设置为 "yes" 来启用热备份:

caldb.berkeleydb.hotbackup.enable="yes"

**3.** 指定热备份目录的目录路径:

caldb.berkeleydb.hotbackup.path=/var/opt/SUNWics5/*hotbackup\_directory*

您可以选择将热备份置于备用磁盘或磁盘子系统中,以防主磁盘驱动器上出现 硬件故障。这样做还可以降低主驱动器或子系统上的 I/O 争用。

如果您具有高可用性 (HA) 配置,则将该路径指定为共享存储 (*/global/cal/*) 中的子 目录。另请参阅第 171 页的第 7 [章的 "配置高可用性 \(故障转移服务\)"](#page-170-0)。

#### 注 请勿将符号链接用于备份目录,这是由于磁盘空间计算会因符号链接 而失败。

**4.** 编辑完 ics.conf 文件后,请重新启动 Calendar Server:

*cal\_svr\_base*/SUNWics5/cal/sbin/start-cal

您无需为编辑 ics.conf 文件停止日历服务,但必须重新启动服务以使更改生 效。

## <span id="page-204-0"></span>启用归档备份

本节包含以下主题:

- 第 205 [页的 "什么是归档备份?"](#page-204-1)
- 第 205 [页的 "启用归档备份"](#page-204-2)

### <span id="page-204-1"></span>什么是归档备份?

归档备份由快照及为快照所创建的日志文件组成。这些日志文件不被应用到此快照 中。归档数据库将保留在磁盘上直至被清除。请参见第 201 [页的 "循环备份的工作](#page-200-1) [原理"。](#page-200-1)

### <span id="page-204-2"></span>启用归档备份

**1.** 在命令行处,转到 ics.conf 所在的目录:

cd */etc*/opt/SUNWics5/config

**2.** 通过将以下 ics.conf 参数设置为 "yes" 来启用归档备份:

caldb.berkeleydb.archive.enable="yes"

**3.** 指定归档目录的目录路径:

caldb.berkeleydb.archive.path=/var/opt/SUNWics5/*archive\_backup\_directory*

您可以选择将归档备份置于备用磁盘或磁盘子系统中,以防主磁盘驱动器上出 现硬件故障。这样做还可以降低主驱动器或子系统上的 I/O 争用。

如果您具有高可用性 (HA) 配置,则将该路径指定为共享存储 (*/global/cal/*) 中的子 目录。另请参阅第 171 页的第 7 [章的 "配置高可用性 \(故障转移服务\)"](#page-170-0)。

注 请勿将符号链接用于备份目录,这是由于磁盘空间计算会因符号链接 而失败。

**4.** 编辑完 ics.conf 文件后,请重新启动 Calendar Server:

*cal\_svr\_base*/SUNWics5/cal/sbin/start-cal

您无需为编辑 ics.conf 文件停止日历服务,但必须重新启动服务以使更改生 效。

# <span id="page-205-0"></span>禁用警告消息

本节介绍了来自未配置的 csstored 进程的每日警告消息以及如何停止此消息。本节 包含以下主题:

- [为什么会发出消息?](#page-205-1)
- 加何禁止 [csstored](#page-205-2) 运行

## <span id="page-205-1"></span>为什么会发出消息?

默认情况下, start-cal 程序将启动 csstored 进程。如果您已选择不在后端计算机 上配置 csstored 来进行备份, 或您具有不包含任何需要备份的数据库的前端计算 机,则您仍将每隔 24 小时收到来自所有未配置计算机的提示性消息。如果不想 csstored 发出这些消息,则必须禁止 csstored 运行。

## <span id="page-205-2"></span>如何禁止 csstored 运行

- **1.** 以有权更改此配置的管理员身份登录。
- **2.** 转至 */etc/opt/*SUNWics5/cal/config 目录。
- **3.** 通过复制和重命名旧的 ics.conf 文件来保存该文件。
- **4.** 向 ics.conf 文件添加以下参数以禁止 csstored 运行: service store enable="no"
- **5.** 将此文件另存为 ics.conf。
- **6.** 重新启动 Calendar Server。

*cal\_svr\_base*/SUNWics5/cal/sbin/start-cal

您无需为编辑 ics.conf 文件停止日历服务,但必须重新启动服务以使更改生 效。

#### 注 请确保没有禁用已配置 csstored 进行自动备份的的计算机上的 csstored。

禁用警告消息

第 11 章

设置托管域

Calendar Server 支持托管 (虚拟)域。在托管域安装中, 所有域共享同一个 Calendar Server 实例,从而允许在同一台服务器上存在多个域。每个域都定义一个 命名空间,其中的所有用户、组和资源都是唯一的。另外,每个域都有一组专门设 置的属性和首选项。

本章介绍以下主题:

- 第 210 [页的 "托管域概述"](#page-209-0)
	- ❍ 第 210 页的 "LDAP [目录的结构"](#page-209-1)
	- ❍ 第 213 页的 "登录 [Calendar Server](#page-212-0)"
	- ❍ 第 213 [页的 "交叉域搜索"](#page-212-1)
	- ❍ 第 214 [页的 "支持非托管域环境"](#page-213-0)
- 第 214 [页的 "设置托管域环境"](#page-213-1)
- 第 218 页的 "使用由 [Messaging Server](#page-217-0) 创建的域"
- 注 Sun Java System Calendar Server Deployment Planning Guide (http://docs.sun.com/doc/816-6709) 介绍了准备 Calendar Server 安装 以使用托管域的所有必要步骤。

# <span id="page-209-0"></span>托管域概述

本节提供了托管域的概述,包括以下内容:

- LDAP [目录的结构](#page-209-1)
- 登录 [Calendar Server](#page-212-0)
- [交叉域搜索](#page-212-1)
- [支持非托管域环境](#page-213-0)

## <span id="page-209-1"></span>LDAP 目录的结构

在托管域安装中, LDAP 目录被组织成各不相同、互不交叉的多个部分,每一部分 都代表域名系统 (DNS) 中的一个域。用户、组和资源 uid 在每个域中都是唯一的。 例如,每个域中可能只有一个 uid 为 jdoe 的用户。每个标识名 (DN) 说明一个域的 根。

Calendar Server 支持托管域的以下 LDAP 目录模式版本:

- [Sun LDAP Schema 2](#page-210-0) (兼容或本机模式)
- [Sun LDAP Schema 1](#page-210-1)

#### 注 运行 Directory Server 设置脚本 (comm\_dssetup.pl) 时,可以选择 LDAP Schema 1 或 LDAP Schema 2。请注意以下事项:

- 首次安装。如果是首次在站点上安装 Calendar Server 6 2005Q1,请使用 LDAP Schema 2。
- 升级。如果是从 Calendar Server 5.x 升级,请根据下面的说明使 用相应版本的模式:
	- o 如果要使用 Access Manager 功能 (例如 commadmin 实用程 序或单点登录 [SSO]),请选择 LDAP Schema 2。
	- o 如果不需要使用 Access Manager 功能, 则可以使用任一版 本。但是,如果需要,请使用 LDAP Schema 2。

#### Sun LDAP Schema 2

图 [11-1](#page-210-2) 显示了使用 Sun LDAP Schema 2 的托管域安装的 LDAP 目录结构。

<span id="page-210-2"></span><span id="page-210-0"></span>图 **11-1** 使用 LDAP Schema 2 的 LDAP 目录结构

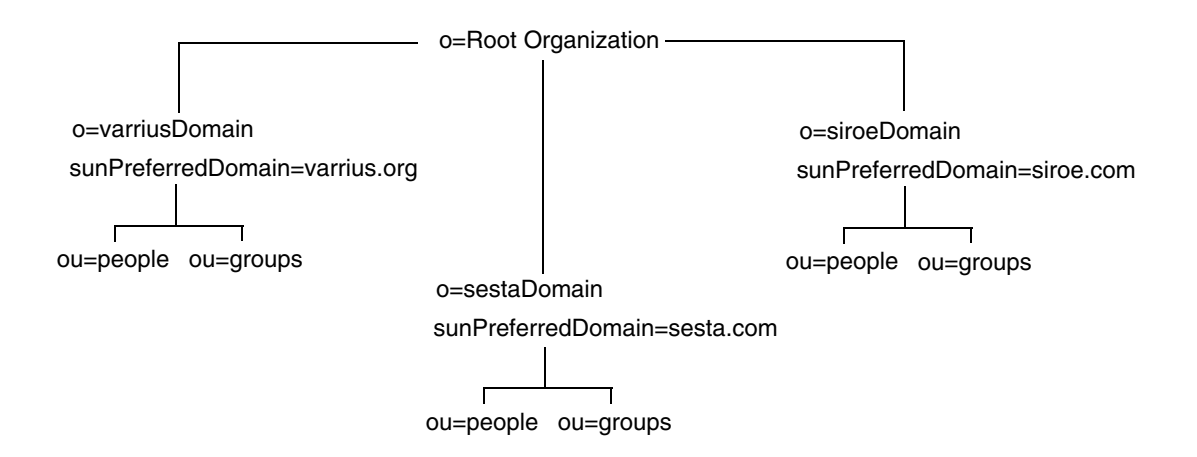

LDAP Schema 2 使用平面的 LDAP 目录结构。对于托管域安装,第一级条目 (图中的 varriusDomain、 sestaDomain 和 siroeDomain)在目录结构中必须平行,不能嵌套。

如果要使用 Access Manager 功能 (例如, Delegated Administrator 命令行实用程 序 [commadmin] 或单点登录 [SSO]), 则需要使用 Schema 2。

#### <span id="page-210-1"></span>Sun LDAP Schema 1

图 [11-2](#page-211-0) 显示了使用 Sun LDAP Schema 1 的托管域安装的 LDAP 目录结构。

此结构包含两个域管理树 (节点):

- DC 树
- 结构 (OSI) 树

#### <span id="page-211-0"></span>图 **11-2** 使用 LDAP Schema 1 的 LDAP 目录结构

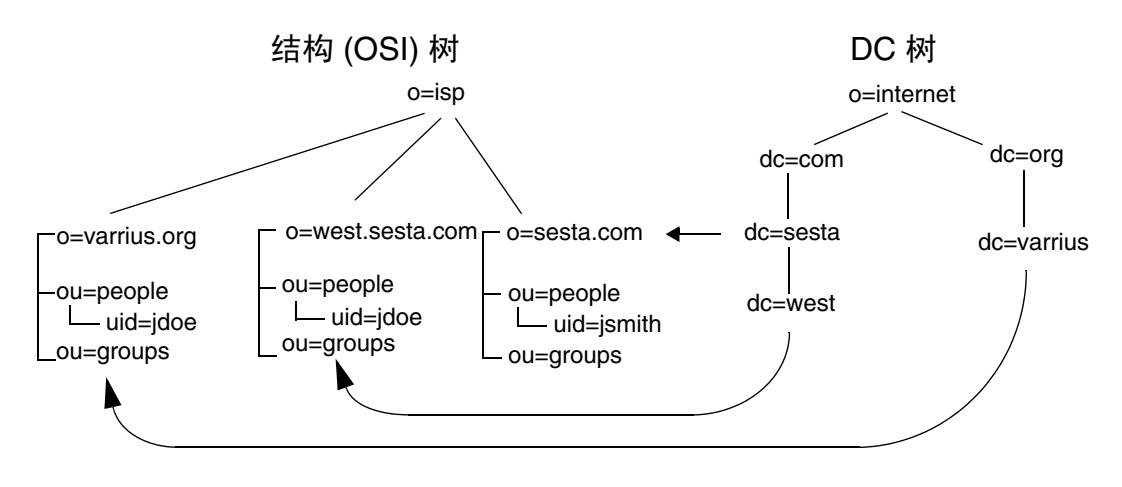

DC 树 (节点)与 DNS 类似,它用于确定给定域名的域条目。 LDAP 属性 inetdomainbasedn 指向基本 DN, 基本 DN 是 OSI 树 (节点)中的域用户、资源和 组的根。在每个域中, Calendar Server 用户、资源和组的标识符必须唯一。

注 如果您的早期的 LDAP 配置未包含 DC 树, 为了使用 Schema 1 模式 或 Schema 2 兼容模式, 您必须按第 214 [页的 "设置托管域环境"](#page-213-1)中 的说明自己创建 DC 树节点。

在使用 LDAP Schema 1 的托管域安装中,目录搜索需要完成以下两个步骤才能找到 一个条目:

- 1. 在 DC 树中,搜索操作定位包含 DN 值的条目,该条目指向 OSI 树中域的基本 DN (inetDomainBaseDN 属性)。
- **2.** 在 OSI 树中,搜索操作定位域条目,然后在该条目的基本 DN 中搜索域中的用 户、资源或组。

## <span id="page-212-0"></span>登录 Calendar Server

对于托管域安装,每个用户的用户 ID (uid) 在该域中必须唯一。需要使用以下格式 登录 Calendar Server:

*userid*[@*domain-name*]

如果省略 *domain-name*, Calendar Server 将使用 ics.conf 文件中的

service.defaultdomain 参数指定的默认域名。因此,如果要登录默认域,只需提供 *userid* 即可。

对于非托管域环境的安装,则 *domain-name* 不是必需的元素。即使指定了域名,也将 被系统忽略。

如果启用了自动置备,则用户首次登录时, Calendar Server 将为用户创建一个默认 日历。有关日历创建的信息,请参见第 15 [章的 "管理日历"。](#page-258-0)

登录权限取决于 icsStatus 或 icsAllowedServiceAccess 属性。有关更多信息,请参 见表 [D-17](#page-406-0)。

#### <span id="page-212-1"></span>交叉域搜索

默认情况下,用户只能在自己所属的域中搜索用户和组,以邀请他们加入事件。但 如果满足以下条件,也可以进行交叉域搜索,以搜索不同域中的用户和组:

• 可在 icsExtendedDomainPrefs 属性的 domainAccess 特性中为每个域指定一个访 问控制列表 (ACL), 以允许或拒绝从其他域中进行交叉域搜索。这样, 即可允许 或拒绝从特定域或所有域中搜索某个域。

有关 domainAccess 的说明,请参见第 404 [页的表](#page-403-0) D-16 。有关 ACL 的常规信 息,请参阅第 45 [页的 "访问控制列表](#page-44-0) (ACL)"。

• 每个域都可以指定其用户可以搜索的外部域。 LDAP 属性 icsDomainNames 用于 指定域用户在搜索用户和组时可以搜索的外部域 (只要该外部域的 ACL 允许搜 索)。

例如,如果 various.org 域的 icsDomainNames 列出了 sesta.com 和 siroe.com,那么 various.org 中的用户 就可以在 sesta.com 和 siroe.com 中 执行交叉域搜索。有关 icsDomainNames 的说明,请参见第 407 [页的表](#page-406-0) D-17 。

有关如何启用交叉域搜索的说明,请参见第 241 [页的 "启用交叉域搜索"](#page-240-0)。

## <span id="page-213-0"></span>支持非托管域环境

Calendar Server 仍支持在非托管域 (即,只有单个域)环境中运行。例如,如果 已安装了 Calendar Server 5.x 或更早的版本,则通过将 ics.conf 参数 service.virtualdomain.support 设置为 "no", 您仍可以在单域环境中操作。另请参 阅第 243 [页的 "禁用托管域"](#page-242-0)。

但是,仍需要将 6.x 之前版本的 Calendar Server 组件数据库迁移到当前版本中。有 关迁移的信息,请参见第 4 [章 "数据库迁移实用程序"](#page-98-0)。

## <span id="page-213-1"></span>设置托管域环境

本节包含了在 LDAP 中创建新托管域条目之前可能需要执行的基本任务。

- 1. 如果要从 Calendar Server 5.x 迁移, 请确保在尝试设置托管域之前已经运行 cs5migrate (或 cs5migrate\_recurring)、 csmig 和 csvdmig。可以从 Sun 的技 术支持获得 cs5migrate 或 cs5migrate\_recurring 的最新版本。有关这些迁移实 用程序的更多信息,请参见第 4 [章的 "数据库迁移实用程序"。](#page-98-0)
- **2.** 如果尚未运行 cs5migrate,请运行 comm\_dsseetup.pl。该命令将使用支持托管 域所需的参数来更新 ics.conf 文件。

表 [11-1](#page-213-2) 列出并介绍了 ics.conf 文件中用于支持托管域的配置参数。

如果表 [11-1](#page-213-2) 中列出的任一参数不在 ics.conf 文件中,请将该参数及其相关值 添加到该文件中,然后重新启动 Calendar Server 以使这些值生效。

| 参数                            | 说明                                                      |
|-------------------------------|---------------------------------------------------------|
| service.virtualdomain.support | 启用 (yes) 或禁用 (no) 托管 (虚拟)域模式支持。默认值为<br>no <sub>o</sub>  |
| local.schemaversion           | 指定 LDAP 模式的版本:                                          |
|                               | • "1" = Sun LDAP Schema 1. 请参阅 service.dcroot.          |
|                               | ●  "2" = Sun LDAP Schema 2. 请参阅<br>service.schema2root。 |
|                               | 默认值为 1。                                                 |

<span id="page-213-2"></span>表 **11-1** 支持托管域的配置参数

| 参数                                     | 说明                                                                                                    |
|----------------------------------------|----------------------------------------------------------------------------------------------------|
| service.dcroot                         | 如果 local.schemaversion = 1, 则指定 LDAP 目录中 DC 树<br>的根后缀。                                                                 |
|                                        | 例如: o=internet。                                                                                                    |
|                                        | 在托管 (虚拟)域模式下, Calendar Server 使用<br>service.dcroot 参数而不是 local.ugldapbasedn 和<br>local.authIdapbasedn 参数。              |
|                                        | 相反,在非托管 ( 虚拟 ) 域模式下, Calendar Server 使用<br>local.ugldapbasedn 和 local.authIdapbasedn 参数而不是<br>service.dcroot 参数。       |
| service.schema2root                    | 如果 local.schemaversion = 2, 则指定包含所有域的根后<br>缀。                                                                          |
|                                        | 例如: o=sesta.com。                                                                                                    |
| service.defaultdomain                  | 指定此 Calendar Server 实例的默认域。用于在登录过程中<br>没有提供域名的情况。                                                                      |
|                                        | 例如: red.sesta.com。                                                                                                    |
| service.loginseparator                 | 指定 Calendar Server 解析 "userid[login-separator]domain"<br>时用于 login-separator 的分隔符字符串。 Calendar Server 将<br>依次尝试每一个分隔符。 |
|                                        | 默认为 @+。                                                                                                    |
| service siteadmin userid               | 指定域管理员的用户 ID。                                                                                                    |
|                                        | 例如: DomainAdmin@sesta.com。                                                                                             |
| service.virtualdomain.scope = "select" | 控制交叉域搜索:                                                                                                    |
|                                        | primary = 仅在用户登录的域中搜索。<br>٠                                                                                            |
|                                        | select = 在允许搜索的所有域中搜索。                                                                                                 |
|                                        | 默认值为 select。                                                                                                    |
| local.domain.language                  | 指定域的语言。默认为 en (英语)。                                                                                                    |

表 **11-1** 支持托管域的配置参数 (续)

注意 如果您的站点当前配置了多个 Calendar Server 实例或配置了受限制 的虚拟域模式,请与 Sun Microsystems 销售代表联系,以确定您的 迁移要求。

**3.** 创建默认域条目。

对于 Schema 2, 默认域由 commadmin 配置程序来创建。

对于 Schema 1, 创建 DC 树的根后缀下的一个或多个级别的默认域 (其中一个 托管域),取决于 DC 树的结构。例如,如果根后缀为 o=internet,那么下一个 级别的 down 节点将为 com, 如第 212 [页的图](#page-211-0) 11-2 中所示。但是, 默认域将为 更低级别的一个节点,例如 sesta.com。使用 csdomain 创建 DC 树节点,如以 下示例所示:

```
csdomain -n o=com,dc=com,o=internet create com
csdomain -n o=sesta.com,dc=sesta,dc=com,o=internet create sesta.com
```
<span id="page-215-0"></span>**4.** 启用默认域条目的日历服务。

对于 Schema 1: 使用 csattribute 将 icsCalendarDomain 对象类添加到 LDAP 中的 o=sesta.com 域条目。

对于 Schema 2:在配置 commadmin 之后,请修改默认域 (由 commadmin 配置程 序创建)以添加日历 (和邮件)服务。在以下示例中,日历和邮件服务将被添 加到托管域中:

commadmin domain modify -D admin -w passwd -d defaultdomain -S cal,mail

**5.** 在系统上创建所需的托管域。有关如何在 Schema 2 模式下添加托管域的说明, 请参见第 240 [页的 "创建新托管域"](#page-239-0)。

要创建 Schema 1 托管域,请使用 csdomain create, 如以下示例所示:

csdomain -n o=red.sesta.com,dc=red,dc=sesta,dc=com create red.sesta.com

- **6.** 启用新托管域的日历服务,如[步骤](#page-215-0) 4 中所述。
- **7.** 如果 calmaster 站点管理员用户尚未存在,则对于 Schema 2,使用 commadmin user create 命令来创建此用户, 如以下示例所示:

commadmin user create -D admin -w passwd -F Calendar -L Administrator -l calmaster -W calmasterpasswd -d sesta.com -S cal

对于 Schema 1, 使用 csuser 在 OSI 树上创建 calmaster 用户, 如以下示例所 示:

csuser o=sesta.com,o=*rootsuffix* -d sesta.com -g Calendar -s Administrator -y *calmasterpassword* create calmaster

- **8.** 如果从早期的非托管域环境 (Schema 1)中 calmaster 站点管理员用户已经存 在,则通过执行以下步骤将其移到默认域中:
	- **a.** 执行现有 calmaster LDAP 条目的 LDAP 转储并将其保存在临时文件 (例 如 /tmp/calmaster.ldif)中。
**b.** 使用 ldapdelete 删除 OSI 根后缀上的现有 calmaster LDAP 条目, 如下所 示:

#ldapdelete -D "cn=Directory Manager" -w password uid=calmaster, ou=People, o=*rootsuffix*

**c.** 使用 csuser 创建新的 calmaster 用户 LDAP 条目 (位于 OSI 树上),如[第](#page-215-0) 216 [页的步骤](#page-215-0) 7 所述。或使用 LDAP 实用程序来添加新的 calmaster LDAP 条目,与以下 LDIF 记录类似:

```
dn:uid=calmaster, ou=People, o=sesta.com,o=rootsuffix
givenName: Calmaster
sn: Administrator
icsCalendarOwned: calmaster$Calmaster Administrator
mail: calmaster@sesta.com
icsSubscribed: calmaster$Calmaster Administrator
icsCalendar: calmaster@sesta.com
objectClass: top
objectClass: person
objectClass: organizationalPerson
objectClass: inetOrgPerson
objectClass: inetUser
objectClass: ipUser
objectClass: icsCalendarUser
uid: calmaster
cn: Calendar Administrator
preferredLanguage: en
userPassword: password
```
**d.** 修改日历管理员的组条目 (更新 uniqueMember 属性)以反映更改,如以下 示例所示:

dn:cn=Calendar Administrators,ou=Groups,o=*rootsuffix* changetype:modify replace:uniqueMember uniqueMember:uid=calmaster,ou=People,o=sesta.com,o=*rootsuffix*

不必将组条目移到托管域中。

**9.** 更新所有的管理脚本,以使 WCAP 命令中的 calid 成为全限定名称。即,每个 calid 必须包含域名。例如: jsmith@sesta.com。

# 使用由 Messaging Server 创建的域

如果 Messaging Server 已经创建了托管域, 则可以为 Schema 1 或 Schema 2 下的日 历启用这些托管域。本节包含以下主题:

- 在 Schema 1 [下启用日历服务](#page-217-0)
- 在 Schema 2 [下启用日历服务](#page-218-0)

# <span id="page-217-0"></span>在 Schema 1 下启用日历服务

要为日历服务启用域,请执行以下任务:

- <span id="page-217-1"></span>**1.** 请将 icsCalendarDomain 对象类添加到要为 Calendar Server 用户启用的每个域 的 LDAP 条目中。
- **2.** 在[步骤](#page-217-1) 1 中启用的每个域中,将 icsStatus 属性值设为 "active"。
- **3.** 在[步骤](#page-217-1) 1 中启用的每个域中,将 icsExtendedDomainPrefs 属性选项 domainAccess 的值设为要用于访问控制的 ACL。

有两种方法可以执行此操作:使用 csattribute add 命令或使用[代码示例](#page-217-2) 11-1 中所示的 ldapmodify。

<span id="page-217-2"></span>代码示例 **11-1** 修改域 LDAP 条目

```
dn:dc=sesta,dc=com,o=internet 
changetype: modify 
add: objectclass 
objectClass: icsCalendarDomain 
add: icsStatus 
icsStatus: active 
add: icsExtendedDomainPrefs 
icsExtendedDomainPrefs: domainAccess=@@d^a^slfrwd^g;anonymous^a^r^g;@^a^s^g
```
- **4.** 如果要成为您日历系统的域级管理员,请向每个域添加 calmaster 用户,并添加 正确的访问控制。
- **5.** 对于每个启用的域,必须使用 csuer enable 命令为所有的现有用户启用日历。

有关使用 csattribute 和 csuser 实用程序的说明,请参阅第 379 [页的附录](#page-378-0) D "Calendar Server [命令行实用程序参考"](#page-378-0)。

## <span id="page-218-0"></span>在 Schema 2 下启用日历服务

如果已经将现有 Messaging Server LDAP 条目迁移到 Schema 2 (使用 commdirmig)中,或在 Schema 2 模式中首次创建 Messaging Server LDAP 条目, 请使用以下步骤以启用创建日历服务:

- **1.** 使用带 -S 选项的 commadmin domain modify 命令将日历服务添加到域中。
- **2.** 使用带 -S 选项的 commadmin user modify 命令将日历服务指定到相应的域中, 以启用该域中的每个用户。

有关 commadmin 命令的信息, 请参见 Sun Java System Communications Services Delegated Administrator 指南。

有关 commdirmig 的信息, 请参见 Sun Java System Communications Services Schema Migration Guide。

使用由 Messaging Server 创建的域

第 III 部分

# <span id="page-220-0"></span>Calendar Server 管理

- 第 12 章 "管理 [Calendar Server](#page-222-0)"
- 第13章"管理托管域"
- 第 14 [章 "管理用户和资源"](#page-244-0)
- 第15章"管理日历"
- 第 16 章 "使用 csdb 管理 [Calendar Server](#page-280-0) 数据库"
- 第 17 章 "备份和恢复 [Calendar Server](#page-292-0) 数据"
- 第 18 章 "管理"删除日志"数据库"
- 第 19 章 "管理 [Calendar Server](#page-308-0) 时区"
- 第 20 章 "使用 [Instant Messaging](#page-314-0) 弹出式 提醒通知"
- 第 21 章 "优化 [Calender Server](#page-320-0) 的性能"
- 第 22 [章 "错误诊断"](#page-332-0)

第 12 章

# <span id="page-222-0"></span>管理 Calendar Server

本章及第 III [部分中](#page-220-0)的其他各章介绍了如何管理 Calendar Server,本章包含以下小 节:

- 第 224 [页的 "启动和停止](#page-223-0) Calendar Server"
- 第 226 [页的 "启用或禁用自动备份"](#page-225-0)
- 第 228 [页的 "管理组计划引擎队列"](#page-227-0)
- 第 230 页的 "监视 [Calendar Server](#page-229-0)"
- 第 234 [页的 "清除](#page-233-0) CLD 缓存"
- 第 234 [页的 "更改服务器名"](#page-233-1)
- 第 235 [页的 "配置匿名访问"](#page-234-0)
- 第 236 [页的 "启用代理管理员登录"](#page-235-0)
- 第 237 页的 "刷新 [Calendar Server](#page-236-0) 配置"
- 第 237 页的 "关闭原有的 [Calendar Express UI](#page-236-1)"

您可以通过运行 Delegated Administrator 实用程序 (以前称为用户管理实用程序) 或 Calendar Server 命令行实用程序并编辑 ics.conf 配置文件来管理 Calendar Server。

要运行命令行实用程序,必须以具备管理权限的用户身份登录正在运行 Calendar Server 的系统。

有关更多信息,请参见附录 D "Calendar Server [命令行实用程序参考"](#page-378-0)和位于以 下地址的 Sun Java System Communications Services Delegated Administrator 指 南:

```
http://docs.sun.com/coll/CalendarServer 05q1 和
http://docs.sun.com/coll/CalendarServer_05q1_zh
```
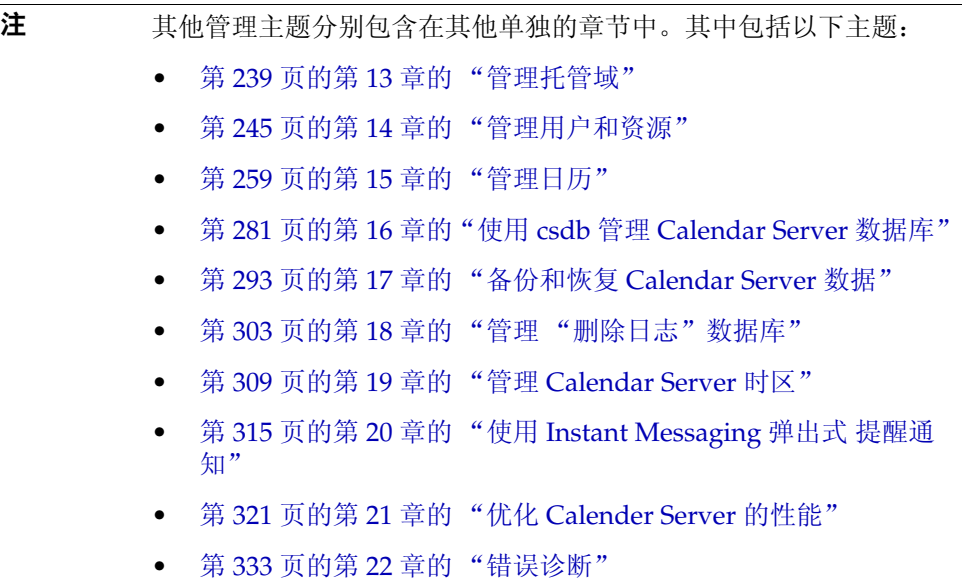

# <span id="page-223-0"></span>启动和停止 Calendar Server

本节介绍了如何使用 start-cal 和 stop-cal,它包含以下主题:

- 第 224 [页的 "关于](#page-223-1) start-cal 和 stop-cal"
- 第 225 页的"使用 start-cal 启动 [Calendar Server](#page-224-0)"
- 第 225 页的 "使用 stop-cal 停止 [Calendar Server](#page-224-1)"

## <span id="page-223-1"></span>关于 start-cal 和 stop-cal

可以使用 start-cal 和 stop-cal 命令启动和停止 Calendar Server。 start-cal 和 stop-cal 实用程序都位于 *cal\_svr\_base/*SUNWics5/cal/sbin 目录中。必须在已安 装 Calendar Server 的本地计算机上运行这些实用程序。

注 Calendar Server 提供了 csstart 和 csstop 实用程序只是为了与其 早期版本兼容。建议使用 start-cal 和 stop-cal 实用程序来启动 和停止 Calendar Server。

start-cal 实用程序按以下顺序启动 Calendar Server 服务:

- **1.** enpd 事件通知服务 (ENS)
- **2.** csnotifyd 通知服务
- **3.** csadmind 管理服务
- **4.** csdwpd 数据库有线协议 (DWP) 服务,只能通过远程 Calendar Server 数据库 配置启动的分布式数据库服务
- **5.** cshttpd HTTP 服务
- **6.** csstored 自动备份服务

有关这些服务的介绍,请参见 "Calendar Server 服务"。

## <span id="page-224-0"></span>使用 start-cal 启动 Calendar Server

- **1.** 以具备管理权限的用户身份登录。
- **2.** 转到 *cal\_svr\_base/*SUNWics5/cal/sbin 目录。
- **3.** 启动 Calendar Server:

*.*/start-cal

## <span id="page-224-1"></span>使用 stop-cal 停止 Calendar Server

- **1.** 以具备管理权限的用户身份登录正在运行 Calendar Server 的系统。
- **2.** 转到 *cal\_svr\_base/*SUNWics5/cal/sbin 目录。
- **3.** 停止 Calendar Server:

./stop-cal

# <span id="page-225-0"></span>启用或禁用自动备份

自动备份由 csstored 进程来管理, 在发出 start-cal 命令时, 将自动启动该进程。 但是,您可以根据需要来启用或禁用自动备份。默认值为禁用自动备份。即使未启 用自动备份, csstored 进程也会运行。

有两种自动备份:热备份和归档备份。您可以分别启用或禁用它们。

发出 start-cal 之前必须先配置 csstored 进程,否则会收到错误消息,通知您尚未 配置 csstored。此后每隔 24 小时您都会收到该消息,直到配置了此进程。

有关自动备份的信息和配置 csstored 的说明,请参见第 199 页的第 10 [章的 "配置](#page-198-0) 自动备份 [\(csstored\)](#page-198-0)"。

以下过程可用于 csstored:

- 第 226 [页的 "启用热备份"](#page-225-1)
- 第 227 [页的 "启用归档备份"](#page-226-0)
- 第 227 [页的 "禁用热备份"](#page-226-1)
- 第 228 [页的 "禁用归档备份"](#page-227-1)

#### <span id="page-225-1"></span>启用热备份

- **1.** 在命令行处,转到 ics.conf 所在的目录: cd */etc*/opt/SUNWics5/config
- **2.** 通过将以下 ics.conf 参数设置为 "yes" 来启用热备份: caldb.berkeleydb.hotbackup.enable="yes"
- **3.** 指定热备份目录的目录路径: caldb.berkeleydb.hotbackup.path=/var/opt/SUNWics5/*hotbackup\_directory* 默认值为当前目录。
- **4.** 编辑完 ics.conf 文件后,请重新启动 Calendar Server: *cal\_svr\_base*/SUNWics5/cal/sbin/start-cal 您无需为编辑 ics.conf 文件停止日历服务,但必须重新启动服务以使更改生 效。

## <span id="page-226-0"></span>启用归档备份

- **1.** 在命令行处,转到 ics.conf 所在的目录: cd */etc*/opt/SUNWics5/config
- **2.** 通过将以下 ics.conf 参数设置为 "yes" 来启用归档备份: caldb.berkeleydb.archive.enable="yes"
- **3.** 指定归档目录的目录路径: caldb.berkeleydb.archive.path=/var/opt/SUNWics5/*hotbackup\_directory* 默认值为当前目录。
- **4.** 编辑完 ics.conf 文件后,请重新启动 Calendar Server: *cal\_svr\_base*/SUNWics5/cal/sbin/start-cal 您无需为编辑 ics.conf 文件停止日历服务,但必须重新启动服务以使更改生 效。

#### <span id="page-226-1"></span>禁用热备份

默认情况下,禁用备份。如果您先前已启用了它们而现在要禁用它们,请执行以下 步骤:

- 1. 在命令行处,转到 ics.conf 所在的目录: cd */etc*/opt/SUNWics5/config
- **2.** 通过将以下 ics.conf 参数设置为 "no" 来禁用热备份:

caldb.berkeleydb.hotbackup.enable="no"

**3.** 编辑完 ics.conf 文件后,请重新启动 Calendar Server: *cal\_svr\_base*/SUNWics5/cal/sbin/start-cal

您无需为编辑 ics.conf 文件停止日历服务,但必须重新启动服务以使更改生 效。

### <span id="page-227-1"></span>禁用归档备份

默认情况下,禁用备份。如果您先前已启用了它们而现在要禁用它们,请执行以下 步骤:

**1.** 在命令行处,转到 ics.conf 所在的目录:

cd */etc*/opt/SUNWics5/config

**2.** 通过将以下 ics.conf 参数设置为 "no" 来禁用归档备份:

caldb.berkeleydb.archive.enable="no"

**3.** 编辑完 ics.conf 文件后,请重新启动 Calendar Server: *cal\_svr\_base*/SUNWics5/cal/sbin/start-cal 您无需为编辑 ics.conf 文件停止日历服务,但必须重新启动服务以使更改生 效。

# <span id="page-227-0"></span>管理组计划引擎队列

组计划引擎 (GSE) 保持一个将用于更新组件数据库的事件队列。管理员可以更改超 时值以调整 Calendar Server 扫描队列的时间间隔。还可以列出队列中的事件,如果 需要也可以将特定事件删除。

本节包含以下主题:

- 关于 [GSE](#page-227-2)
- 关于 [GSE](#page-228-0) 队列
- 列出 GSE [队列中的条目](#page-228-1)
- 删除 GSE [队列中的条目](#page-228-2)

## <span id="page-227-2"></span>关于 GSE

GSE 允许 Calendar Server 用户创建事件和邀请其他参与者。如果参与者也在同一 个 Calendar Server 上, 则会在其日历上安排此事件。如果参与者不在同一个 Calendar Server 上,则会通过电子邮件向其发送邀请。参与者可以接受或拒绝邀 请, GSE 将根据回复来更新事件。

## <span id="page-228-0"></span>关于 GSE 队列

GSE 队列实际上是由 GSE 管理的独立数据库。 Calendar Server 将扫描队列来查找 需要对组件数据库进行哪些更新。

可以调整扫描的频率来调整 Calendar Server。这可通过更改 ics.conf 文件中 gse.belowthresholdtimeout 的超时值来完成。请参见第 21 章 "优化 [Calender](#page-320-0)  Server [的性能"。](#page-320-0)

可以使用 csschedule 来管理 (列出和删除) GSE 队列条目。必须在已安装 Calendar Server 的本地计算机上运行 csschedule。

## <span id="page-228-1"></span>列出 GSE 队列中的条目

要列出 GSE 队列中的条目,请使用 csschedule 实用程序的 list 命令。例如,要 列出 GSE 队列中的所有条目:

csschedule list

要列出 GSE 队列中存储的前十个条目:

csschedule -c 10 list

要列出 GSE 队列中带有 calid Holiday Schedule 的日历中的所有条目:

csschedule -v list Holiday\_Schedule

#### <span id="page-228-2"></span>删除 GSE 队列中的条目

要删除 GSE 队列中的条目,请使用 csschedule 实用程序的 delete 命令。例如, 要删除 GSE 队列中的所有条目:

csschedule -v delete

要从 GSE 队列的 calA 日历中删除首次计划时间为 2001 年 11 月 30 日 13:30:45, 偏 移数为 1,唯一标识符为 1111, 周期 ID 为 0, 序列号为 0 的条目:

csschedule -v -t 20011130T133045Z -o 1 -u 1111 -r 0 -n 0 delete calA

# <span id="page-229-0"></span>监视 Calendar Server

您也许要将监视系统活动作为日常任务的一部分。以下列出了几个可以用于监视 Calendar Server 活动的实用程序工具:csmonitor、csstats、 cstool。此外,您还 可以设置多个日志文件来帮助监视系统的使用情况。

本节包含以下主题:

- 第 230 页的"关于 csmonitor"
- 第 231 [页的 "配置](#page-230-0) csmonitor"
- 第 232 [页的 "列出计数器统计信息"](#page-231-0)
- 第 232 [页的 "使用](#page-231-1) cstool 进行监视"
- 第 232 页的 "使用 [Calendar Server](#page-231-2) 日志文件"

## <span id="page-229-1"></span>关于 csmonitor

此 Calendar Server 实用程序是一种要求使用 bash 的 Shell 脚本。调用该实用程序 时, 它将执行以下功能:

- 根据 ics.conf 文件中指定的日志级别来监视和记录以下进程:csadmind、 csnotifyd、 cshttpd 和 enpd。
- 查看 cshttpd 是否正在接受命令。
- 查看系统是否具有 LDAP 连接。
- 如果启用了循环日志记录,则查看是否存在多个事务文件,如果存在,则发送 电子邮件警告。
- 检查日历数据库的可用磁盘空间,以确保有足够的空间进行正常操作。
- 发生错误时,该实用程序将记录这些错误并向由 ics.conf 参数 service.monitor.emailaddress.to 所指定的管理员发送电子邮件。

为了进行调试,您可以将监视程序配置为以时间间隔很短的持续循环模式运行,但 是该模式需要更多的系统资源,因此,在正常生产过程中您不希望将监视程序保持 在该模式下。

要在正常情况下使用 csmonitor,请将其设置为以您所选择的时间间隔运行。

有关 csmonitor 实用程序的更多信息,请参见第 379 页的附录 D "Calendar Server [命令行实用程序参考"。](#page-378-0)

### <span id="page-230-0"></span>配置 csmonitor

- **1.** 以有权更改此配置的管理员身份登录。
- **2.** 转至 /etc/opt/SUNWics5/cal/config 目录。
- **3.** 通过复制和重命名旧的 ics.conf 文件来保存该文件。
- **4.** 编辑表 [12-1](#page-230-1) 中所示的一个或多个 ics.conf 参数。

<span id="page-230-1"></span>表 **12-1** ics.conf 文件中的 csmonitor 实用程序配置参数

| 参数                                | 说明和默认值                                                                                                 |
|-----------------------------------|----------------------------------------------------------------------------------------------------|
| service.monitor.continuous        | 指定 csmonitor 是否应持续循环:<br>"0" ― 不持续循环 (默认值)。<br>"1" 一 持续循环。                                             |
|                                   | 将此参数设置为 "1" 可以使 csmonitor 自动运行。                                                                        |
| service.monitor.loopsdelay        | 指定两次监视循环之间的延迟秒数。默认值为 "60" 秒。                                                                           |
|                                   | 为了进行调试,请设置较短的时间间隔;为了进行生产,请设置较长的时间间<br>隔。                                                               |
| service.monitor.emailaddress.from | 指定 csmonitor 从中发送消息的电子邮件地址。未提供默认值。                                                                     |
| service monitor emailaddress to   | 指定 csmonitor 向其发送消息的电子邮件地址。未提供默认值。                                                                     |
| service.monitor.csdb.logthreshold | 监视日历数据库 (csdb)。以总磁盘空间百分比的形式指定一个阈值,以代表最<br>大磁盘空间占用率。如果 csdb 目录的磁盘空间占用率超过该值,它将发送警<br>告电子邮件消息。默认值为 "90"。  |
| logfile.monitor.logname           | 指定 csmonitor 日志文件的名称。默认值为 "csmonitor.log"。                                                             |
| logfile.monitor.maxlogfilesize    | 指定日志文件的最大大小。如果日志文件超过此值, csmonitor 将日志另存<br>为 csmonitor.log. <i>timestamp</i> ,然后重置当前日志。默认值为 "2097152"。 |
| service.monitor.dbglevel          | 指定调试级别。范围是 0 到 5,值越高, csmonitor 发送的消息就越精确,<br>越详细。默认值为 "0",指定无日志记录。值为 "5" 时表示调试日志记录。                   |

- **5.** 将此文件另存为 ics.conf。
- **6.** 重新启动 Calendar Server。

*cal\_svr\_base*/SUNWics5/cal/sbin/start-cal

## <span id="page-231-0"></span>列出计数器统计信息

[csstats](#page-431-0) 实用程序显示日历配置 (counter.conf) 文件中定义的计数器对象的统计信 息。计数器对象(例如 httpstat、authstat、wcapstat 或 dbstat)显示 Calendar Server 的以下信息:

- 最大并行连接数目和连接总数目
- 成功和失败的登录与连接的总数目
- 数据库读取、写入和删除的数目

有关 Calendar Server 计数器统计信息的信息,请参见第 445 [页的附录](#page-444-0) E "[Calendar Server](#page-444-0) 配置参数"。

## <span id="page-231-1"></span>使用 cstool 进行监视

您可以对以下服务及安装了 Calendar Server 的计算机执行 ping:

- cshttpd
- csadmind
- enpd

有关使用 cstool 的信息,请参见第 379 页的附录 D "[Calendar Server](#page-378-0) 命令行实用 [程序参考"](#page-378-0)。

## <span id="page-231-2"></span>使用 Calendar Server 日志文件

每个 Calendar Server 服务都将状态信息写入它的日志文件。每个日志文件都根据其 相关的服务名命名,如表 [12-2](#page-231-3) 所示:

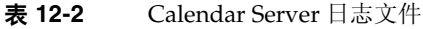

<span id="page-231-3"></span>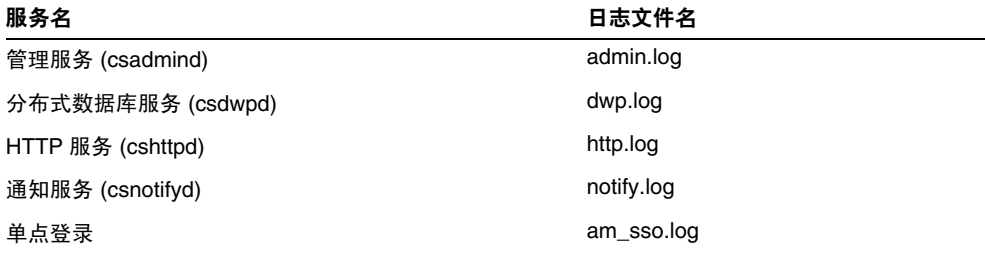

| <b>AX 14-4</b><br>Calcitual Jerver $\Box$ As $\chi$ H |           |
|-------------------------------------------------------|-----------|
| 服务名                                                   | 日志文件名     |
| 启动命令的日志                                               | start.log |
| 停止命令的日志                                               | stop.log  |
| 存储命令的日志                                               | store.log |

表 **12-2** Calendar Server 日志文件

Calendar Server 日志文件存储在以下默认目录中:

/var/opt/SUNWics5/logs

每个日志文件将回滚为由唯一编号标识的新日志文件。例如:

admin.log.8.1083013284 http.log.8.1083013284

Calendar Server 为日志文件中报告的事件提供了六种严重级别,如表 [12-3](#page-232-0) 所示。 可以通过修改 ics.conf 参数 logfile.loglevel 来指定 Calendar Server 在日志文件 中报告的事件的严重级别。

表 **12-3** Calendar Server 日志错误严重级别

<span id="page-232-0"></span>

| 严重级别               | 含义                                       |
|--------------------|------------------------------------------|
| CRITICAL           | 表示处于危险状态。                                |
| <b>ERROR</b>       | 表示处于错误状态。                                |
| WARNING            | 表示处于警告状态。                                |
| <b>NOTICE</b>      | 表示处于运行正常、但需要特别注意的状态。这是每个日历服务的<br>默认报告级别。 |
| <b>INFORMATION</b> | 表示提示性信息。                                 |
| <b>DEBUG</b>       | 表示调试级别的信息。                               |

一个日志事件通过一行内容表示,其中显示相关的时间标记、服务器主机名、严重 级别、进程名 (进程 ID)、事件类型、优先级和说明。

有关 ics.conf 日志设置的信息, 请参见第 445 页的附录 E "[Calendar Server](#page-444-0) 配置参 [数"](#page-444-0)。

# <span id="page-233-0"></span>清除 CLD 缓存

如果已启用 CLD 高速缓存,则可能需要经常清除此高速缓存。本节包含以下主题:

- 第 234 [页的 "为什么要清除高速缓存?"](#page-233-2)
- 第 234 [页的 "清除](#page-233-3) CLD 高速缓存"

### <span id="page-233-2"></span>为什么要清除高速缓存?

CLD 高速缓存会因各种原因而变得与系统配置不同步,例如:

- 添加、删除或重命名服务器。
- 在配置中改变服务器的功能。
- 将一个或多个日历移至不同的后端服务器。

如果执行了以上任一操作,则为了刷新 CLD 高速缓存,您必须清除它。

#### <span id="page-233-3"></span>清除 CLD 高速缓存

- **1.** 停止 Calendar Server。
- **2.** 删除 /var/opt/SUNWics5/csdb/cld\_cache 目录中的所有文件,但不要删除 cld\_cache 目录本身。
- **3.** 重新启动 Calendar Server。

# <span id="page-233-1"></span>更改服务器名

如果在配置中添加、删除或更改了服务器名,则为了避免错误,应执行以下几个 "内务处理"步骤:

- 清除 CLD 高速缓存
- 如果已卸下旧服务器,请从出现该服务器的 ics.conf 参数中删除它。

## <span id="page-234-0"></span>配置匿名访问

匿名访问是一种不需要验证的特殊登录方式。默认情况下,启用匿名登录时,将启 用对公共日历的读写访问权限。有可能拒绝对公共日历的写访问权限。本节包含以 下主题:

- 第 235 页的"启用匿名访问"
- 第 236 [页的 "禁用匿名用户对公共日历的写操作"](#page-235-1)

注 Communications Express 需要允许进行读写操作的匿名登录。请参 阅第 119 页的 "为 [Communications Express](#page-118-0) 配置 Calendar [Server](#page-118-0)"。

## <span id="page-234-1"></span>启用匿名访问

- **1.** 以有权更改此配置的管理员身份登录。
- **2.** 转至 /etc/opt/SUNWics5/cal/config 目录。
- **3.** 通过复制和重命名旧的 ics.conf 文件来保存该文件。
- **4.** 编辑 ics.conf 中的以下参数以启用匿名访问:

表 **12-4** 用于启用匿名访问的 ics.conf 参数

| 参数                                   | 说明和默认值                                                                    |
|--------------------------------------|---------------------------------------------------------------------------|
| service.http.allowanonymous<br>loqin | 如果需要, 通过将该参数设置为 "yes" 可以启用匿名访问 (登录)。 默认值<br>为 "ves"。                      |
| service.calendarsearch.ldap          | 出于安全性目的,启用匿名登录之后,您可能希望在进行日历搜索时,首先<br>禁用对 LDAP 的搜索,为此可以将该参数设置为 "no" (默认值)。 |

注 Communications Express 需要 service.calendarsearch.ldap 参数 值为 "no"。这与有关在 DWP 环境中调优系统以获得最佳性能的说明 冲突。(数据库分布在多个后端中。)请参见第 322 页的"提高日历 搜索在 DWP [环境中的性能"](#page-321-0)。

- **5.** 将此文件另存为 ics.conf。
- **6.** 重新启动 Calendar Server。

*cal\_svr\_base*/SUNWics5/cal/sbin/start-cal

## <span id="page-235-1"></span>禁用匿名用户对公共日历的写操作

- **1.** 以有权更改此配置的管理员身份登录。
- **2.** 转至 /etc/opt/SUNWics5/cal/config 目录。
- **3.** 通过复制和重命名旧的 ics.conf 文件来保存该文件。
- **4.** 编辑表 [12-5](#page-235-2) 中所示的 ics.conf 参数::
- <span id="page-235-2"></span>表 **12-5** 用于禁用匿名用户对公共日历的写操作的 ics.conf 参数

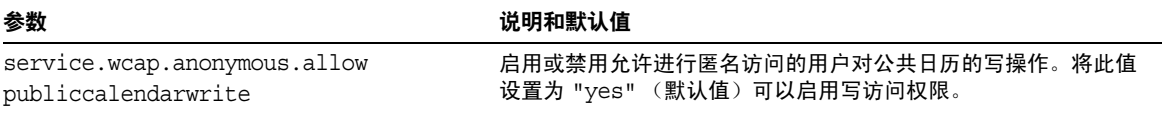

- **5.** 将此文件另存为 ics.conf。
- **6.** 重新启动 Calendar Server。

*cal\_svr\_base*/SUNWics5/cal/sbin/start-cal

# <span id="page-235-0"></span>启用代理管理员登录

为实现 Communications Express,必须启用代理管理员登录 (代理验证)。但是, 即使不使用 Communications Express, 也可以启用代理验证。本节包含以下第一个 主题:

- 第 236 [页的 "启用代理验证而不使用](#page-235-3) Communications Express"
- 第 119 页的 "为 [Communications Express](#page-118-0) 配置 Calendar Server"

## <span id="page-235-3"></span>启用代理验证而不使用 Communications Express

- **1.** 编辑 ics.conf 文件,请设置以下参数: service.http.allowadminproxy = "yes"
- **2.** 重新启动 Calendar Server 以便新值生效。

**3.** 使用以下 WCAP 命令验证管理员代理登录正在工作:

http://*server*[:*port*]/login.wcap?user=*admin-user*&password=*admin-password* &proxyaut h=*calendar-user*

其中:

- ❍ *server*  运行 Calendar Server 的服务器的名称。
- *port* Calendar Server 端口号。默认端口为 80。
- ❍ *admin-user*  Calendar Server 管理员。例如, calmaster。
- ❍ *admin-password admin-user* 的密码。
- ❍ *calendar-user*  Calendar Server 用户的 calid。

如果命令运行成功, Calendar Server 将显示 *calendar-user* 的日历。如果发生问 题, Calendar Server 将显示 "未授权"。原因可能是:

- ❍ *admin-user* 没有 Calendar Server 管理员权限。
- ❍ *admin-password* 不正确。
- ❍ *calendar-user* 不是有效的 Calendar Server 用户。

## <span id="page-236-0"></span>刷新 Calendar Server 配置

在当前发行版中,请不要使用 cstool refresh 命令来刷新配置。应使用 stop-cal 和 start-cal 命令。有关更多信息,请参见第 224 页的"启动和停止 Calendar [Server](#page-223-0)"。

## <span id="page-236-1"></span>关闭原有的 Calendar Express UI

如果已安装了新的 Communications Express UI,没有必要关闭原有的 Calendar Express UI。但是,如果要关闭原先的 Calendar Express UI, 可以通过重命名以下 文件来完成此操作:default.html。

default.html 文件存在于以下目录中: /opt/SUNWics5/cal/html

关闭原有的 Calendar Express UI

第 13 章

<span id="page-238-0"></span>管理托管域

本章包括以下各节,介绍了如何管理托管域:

- 第 239 [页上的 "选择正确的用户管理工具"](#page-238-1)
- 第 240 [页上的 "创建新托管域"](#page-239-0)
- 第 241 [页上的 "启用交叉域搜索"](#page-240-0)
- 第 243 [页上的 "启用托管域"](#page-242-0)

## <span id="page-238-1"></span>选择正确的用户管理工具

一旦在日历安装过程中已针对托管域进行了配置,并且已执行了第 11 [章 "设置托](#page-208-0) [管域"](#page-208-0)所述的准备工作,则可以添加新的托管域。

每个域都有一组可设置的属性和首选项。这些属性是 icsCalendarDomain 对象类的 一部分。这些属性包含首选项,例如访问权限、访问控制列表 [ACL]、域搜索、域 搜索访问权限、用户状态和代理登录。

要管理 Calendar Server 托管 (虚拟域), 请使用以下两组工具中的一种:

• Delegated Administrator 实用程序 (commadmin)——适用于 Schema 2 环境。

此实用程序是在安装 Access Manager 时安装的。请参见 Sun Java System Communications Services Delegated Administrator 指南。

• Calendar Server 实用程序 csdomain 和 csattribute — 适用于 Schema 1 环境。

该实用程序是在安装 Calendar Server 时安装的。可以使用 csdomain 添加或删 除属性,但是没有 modify 命令。请使用 csattribute 修改现有属性的值。此 外,如果需要,请使用 ldapmodify 添加或删除由 csdomain 创建的域中的对象 类。

有关 csdomain 和 csattribute 的信息, 请参见附录 D "[Calendar Server](#page-378-0) 命令 [行实用程序参考](#page-378-0) "

有关特定对象类和属性的信息,请参见 Sun Java System Communications Services Schema Reference。

有关 Calendar Server 6 2005Q1 的所有文档,请访问:

http://docs.sun.com/coll/CalendarServer\_05q1 和 http://docs.sun.com/coll/CalendarServer\_05q1\_zh

有关托管域的概述和其他介绍性材料,请参见第 11 [章的 "设置托管域"](#page-208-0)。

注意 Calendar Server 并不支持使用 Access Manager 控制台来管理域。

## <span id="page-239-0"></span>创建新托管域

创建 Schema 2 或 Schema 1 的托管域:

- 第 240 [页上的 "添加托管域](#page-239-1) (Schema 2)"
- 第 240 [页上的 "添加托管域](#page-239-2) (Schema 1)"

## <span id="page-239-1"></span>添加托管域 (Schema 2)

要创建 Schema 2 下的托管域, 请使用 commadmin domain create 命令。例如, 要创 建域 sesta.com,请发出以下命令:

commadmin domain create -D calmaster -d sesta.com -w calmasterpassword -S cal -B backend.sesta.com

## <span id="page-239-2"></span>添加托管域 (Schema 1)

必须处于托管域模式下才能运行 csdomain。有关如何启用托管域的说明,请参[见第](#page-208-0) 11 [章的 "设置托管域"](#page-208-0)

要创建 Schema 1 下的托管域, 请使用 csdomain create。例如, 要创建 west.sesta.com,请使用以下命令:

csdomain create west.sesta.com

## <span id="page-240-0"></span>启用交叉域搜索

本节包括要启用交叉域搜索所必须执行的两项任务:

- 针对每个受影响的域的 LDAP 条目[的修改访问控制信息](#page-240-1) (ACI) 任务。
- 针对允许用户执行交叉域搜索的每个域的添加 [icsDomainNames](#page-241-0) 属性任务。

使用以下工具之一可以完成此操作:ldapmodify (适用于任一模式)、 commadmin domain modify (适用于 Schema 2)。

## <span id="page-240-1"></span>修改访问控制信息 (ACI)

每个域 LDAP 条目在 ACI 中指定访问权限, 这些访问权限定义在 icsExtendedDomainPrefs 属性的 domainAccess 参数中。可以用两种不同的方式来执 行交叉域搜索:

- [允许特定的域执行交叉域搜索](#page-240-2)
- [允许所有域执行交叉域搜索](#page-241-1)

第 43 [页上的 "日历访问控制"](#page-42-0)更加详细地介绍了 ACI 的结构。

#### <span id="page-240-2"></span>允许特定的域执行交叉域搜索

通过指定允许搜索此域的域,然后指定允许搜索的充足权限来生成 ACI:

@*domain\_being\_allowed*^a^lsfr^g

例如,在 Schema 2 环境中, sesta.com 允许从 siroe.com 进行搜索:

```
commadmin domain modify -D admin@sesta.com -w adminpassword -X 
hostmachine 1 -d sesta.com -A +icsextendeddomainprefs:
"domainAccess=@@d^a^slfrwd^g;@siroe.com^a^lsfrwd^g;anonymous^a^r^g;
@^a^s^g"
```
#### <span id="page-241-1"></span>允许所有域执行交叉域搜索

通过指定所有域都有执行搜索的充足访问权限来生成 ACI。

@^a^slfr^g

例如,在 Schema 2 环境中, sesta.com 允许所有域执行搜索:

```
commadmin domain modify -D admin@sesta.com -w adminpassword -X 
hostmachine 1 -d sesta.com -A +icsextendeddomainprefs:
"domainAccess=@@d^a^slfrwd^g;anonymous^a^r^g;@^a^slfr^g"
```
注 字符 @@d 是指主要属主的域。

#### <span id="page-241-0"></span>添加 icsDomainNames 属性

这是多值属性。必须为将在交叉域搜索中搜索的每个域添加一个该属性的实例。例 如,如果 sesta.com 中的用户可以在其他两个域 siroe.com 和 example.com 中执行搜 索,则 sesta.com 的域 LDAP 条目必须包含两个 icsDomainNames 实例:

icsDomainNames: siroe.com icsDomainNames: example.com

例如,执行交叉域搜索时, sesta.com 将既在 siroe.com 中也在 example.com 中执行 搜索。请使用 ldapmodify (适用于 Schema 1 或 Schema 2) 来创建以下 LDIF:

```
dn: dc=sesta, dc=com, o=internet
changetype: modify 
add: icsDomainNames
icsDomainNames:siroe.com
icsDomainNames:example.com
```
或者使用 commadmin domain modify 按以下说明添加属性 (仅适用于 Schema 2):

```
commadmin domain modify -D admin@sesta.com -w adminpassword -X 
hostmachine_1 -d sesta.com -A +icsDomainNames:siroe.com -A 
+icsDomainNames:example.com
```
# <span id="page-242-0"></span>启用托管域

Calendar Server 默认启用的是非托管域。如果在 Java Enterprise System 部署中使 用了 Calendar Server 和 Messaging Server, 则应使用托管域。

可以通过编辑 ics.conf 文件启用或禁用安装的托管域。

## 启用托管域

**1.** 按照以下说明编辑 ics.conf 文件:

```
service.virtualdomain.support = "yes" (默认值为 "no"。)
```
**2.** 重新启动日历服务。

有关实现托管域所必需的所有 ics.conf 参数的列表,请参见第 214 [页上的 "设置托](#page-213-0) [管域环境"](#page-213-0)

## 禁用托管域

- **1.** 按照以下说明编辑 ics.conf 文件: service.virtualdomain.support = "no"
- **2.** 重新启动日历服务。

启用托管域

#### 第 14 章

# <span id="page-244-0"></span>管理用户和资源

本章介绍如何使用 Calendar Server 实用程序来管理用户和资源。本章包括以下各 节:

- 第 245 [页的 "两种用户管理工具"](#page-244-1)
- 第 246 [页的 "创建用户和资源"](#page-245-0)
- 第 249 [页的 "管理用户"](#page-248-0)
- 第 254 [页的 "管理资源"](#page-253-0)
- 第 256 [页的 "管理用户和资源的](#page-255-0) LDAP 属性"

# <span id="page-244-1"></span>两种用户管理工具

可以使用以下任意一种用户管理工具来管理日历用户和资源:

• Delegated Administrator 实用程序 (commadmin) — 如果安装了 Access Manager,请使用这些工具。另请参见位于以下位置的 Sun Java System Communications Services Delegated Administrator 指南:

http://docs.sun.com/coll/CalendarServer\_05q1 和 http://docs.sun.com/coll/CalendarServer\_05q1\_zh

- 注 Delegated Administrator 不管理日历。
- Calendar Server 实用程序 (csuser 和 csresource)— 使用这些实用程序来管 理日历。此外,如果您的配置满足如下所有条件,则可以使用它们来进行用户 管理:
	- ❍ 未使用 Access Manager。
- 使用 Sun LDAP Schema 1 安装了早期版本的 Calendar Server 或 Messaging Server
- ❍ 打算继续使用 Schema 1。

另请参阅本指南中的命令行实用程序参考:第 379 页的附录 D "[Calendar Server](#page-378-0)  [命令行实用程序参考"。](#page-378-0)

注 在某些情况下, 即使您正在使用 Schema 2 和 Delegated Administrator 实用程序, 您仍需要使用某些 Calendar Server 命令 行实用程序来执行一些特殊功能。如果确有此必要,本指南中面向任 务的文档会告诉您应使用哪些实用程序。

# <span id="page-245-0"></span>创建用户和资源

本节提供有关管理新 Calendar Server 用户和资源的以下信息:

- 第 246 页的 "在 Schema 2 [中创建新用户"](#page-245-1)
- 第 247 页的 "为 Schema 1 [创建新用户"](#page-246-0)
- 第 247 页的 "为 Schema 2 [创建新资源"](#page-246-1)
- 第 247 页的 "为 Schema 1 [创建新资源"](#page-246-2)
- 第 247 [页的 "添加所需的](#page-246-3) mail 属性"

## <span id="page-245-1"></span>在 Schema 2 中创建新用户

使用 commadmin 实用程序的 user create 命令。例如,要在 sesta.com 域中添加用户 jdoe,请使用以下命令:

commadmin user create -D calmaster -F John -n sesta.com -k hosted -l jdoe -w calmasterpassword -W jdoepassword -L Doe -S cal -B red.sesta.com -E jdoe@sesta.com

有关 commadmin 实用程序的所有可用选项的详细信息,请参阅 Sun Java System Communications Systems Delegated Administrator 指南。

### <span id="page-246-0"></span>为 Schema 1 创建新用户

使用 csuser 实用程序。例如,要在 sesta.com 域中添加用户 jdoe,请使用以下命 令:

csuser -m email -d sesta.com create jdoe

## <span id="page-246-1"></span>为 Schema 2 创建新资源

使用 commadmin 实用程序的 rescource create 命令。例如,要添加会议室 Conference Room 100, 其属主为 jdoe, 请使用以下命令:

commadmin resource create -D calmaster -w calmasterpassword -n sesta.com -o jdoe -c room100 -N Conference\_Room\_100

#### <span id="page-246-2"></span>为 Schema 1 创建新资源

使用 csresource 实用程序。例如, 要添加投影仪 P101, 请使用以下命令:

csresource -c p101 create P101

### <span id="page-246-3"></span>添加所需的 mail 属性

Calendar Server 要求用户和资源具有 mail 属性。这使用户可以使用电子邮件地址 或 calid 来搜索日历和资源。使用 Delegated Administrator 实用程序 (commadmin) 创建新用户时,将自动添加 mail 属性。

但是,如果已在早期版本的 Calendar Server (无需 mail 属性时)中添加了用户和 资源,则可能需要将 mail 属性添加到现有的用户和资源条目中。

本节包含以下过程:

- 第 248 [页的 "检查是否已设置](#page-247-0) mail 属性"
- 第 248 页的 "将 Mail [属性添加到现有的](#page-247-1) Schema 1 用户和资源中"

#### <span id="page-247-0"></span>检查是否已设置 mail 属性

要检查是否已设置了该属性,请使用带有 -v (详细)选项的 csattribute list 命 令:

csattribute -v list Room100

输出说明了 mail 属性是否存在:

cn=Room 100,ou=conferenceRooms,dc=sesta,dc=com has mail:Room100@sesta.com

#### <span id="page-247-1"></span>将 Mail 属性添加到现有的 Schema 1 用户和资源中

要将 mail 属性添加到现有的 Schema 1 用户和资源中,请使用 Calendar Server [csattribute](#page-382-0) 实用程序。您还可以使用 ldapmodify 将该属性直接添加到 LDAP 条目 中。

以下示例为位于 sesta.com 服务器上名为 "Room100" 的现有会议室添加 LDAP mail 属性:

csattribute -a mail=Room100@sesta.com add Room100

注 添加 mail 属性不会启用电子邮件通知。

要为用户日历启用电子邮件通知,请将以下两个属性添加到用户的 LDAP 条目中:

icsExtendedUserPrefs:ceNotifyEnable=1 icsExtendedUserPrefs:ceNotifyEmail=jdoe@sesta.com

日历不支持对资源日历的电子邮件通知。

## <span id="page-248-0"></span>管理用户

创建用户后,请使用 csuser 实用程序执行以下管理任务:

- 第 249 [页的 "显示用户信息"](#page-248-1)
- 第 249 [页的 "禁用用户"](#page-248-2)
- 第 250 [页的 "启用用户"](#page-249-0)
- 第 250 [页的 "设置电子邮件别名"](#page-249-1)
- 第 251 [页的 "删除用户"](#page-250-0)
- 第 253 [页的 "重置用户的属性"](#page-252-0)
- 第 253 [页的 "重命名用户"](#page-252-1)
- 第 254 [页的 "禁止用户拥有可写入的公共日历"](#page-253-1)

#### <span id="page-248-1"></span>显示用户信息

要列出所有日历用户或显示特定用户的日历属性,请使用 csuser 实用程序的 list 命令。

例如,可使用以下命令显示已启用日历操作功能的所有用户:

csuser list

要显示单个用户(例如 jsmith)的所有日历属性,请使用以下命令:

csuser -v list jsmith

## <span id="page-248-2"></span>禁用用户

要禁止用户登录 Calendar Server, 请使用以下两种用户管理实用程序之一:

- [commadmin user delete](#page-248-3) (Delegated Administrator 实用程序)
- [csuser disable](#page-249-2) (Calendar Server 实用程序)

#### <span id="page-248-3"></span>commadmin user delete

要禁止用户访问日历服务,请从该用户的 LDAP 条目中删除此服务,如以下示例所 示:

commadmin user delete jsmith -S cal

#### <span id="page-249-2"></span>csuser disable

disable 命令将禁止用户访问日历数据,但它并不从 LDAP 条目或 Calendar Server 数据库中删除用户信息。

例如,可使用以下命令禁止 jsmith 访问 Calendar Server:

csuser disable jsmith

如果 jsmith 当前已经登录 Calendar Server, jsmith 将一直拥有对日历数据的访问 权,直到注销。

## <span id="page-249-0"></span>启用用户

要启用用户,请使用以下实用程序之一 :

- [commadmin user create](#page-249-3) (对于 Schema 2)
- [csuser enable](#page-249-4) (对于 Schema 1)。

#### <span id="page-249-3"></span>commadmin user create

创建用户时为用户启用日历服务,如以下示例所示:

commadmin user create jsmith -S cal

如果创建用户时没有为其启用日历服务,则可以在以后使用 modify 命令为用户添加 日历服务,如以下示例所示:

commadmin user modify jsmith -S cal

#### <span id="page-249-4"></span>csuser enable

如果在创建用户条目时使用了 csuser create,则该用户会被自动启用。

如果一个用户向另一个未启用日历操作功能的用户(即,该用户没有默认日历)发 送请求, Calendar Server 将向发送请求的用户返回错误消息 "未找到日历"。

### <span id="page-249-1"></span>设置电子邮件别名

如果需要为日历用户设置电子邮件别名,请使用 LDAP mailalternateaddress 属 性。LDAP mail 属性提供了主要邮件地址,而 LDAP mailalternateaddress 属性提 供了电子邮件别名。这两个属性都将邮件地址映射到用户的日历 ID (calid)。

例如,要为具有以下设置的用户 John Smith 添加 mailalternateaddress 属性:

- 用户 ID (uid) 和 calid: johnsmith
- *password*: John Smith 的密码
- 电子邮件地址: iohn.smith@sesta.com
- 电子邮件别名: johns@sesta.com 和 jsmith@sesta.com

请使用以下 Calendar Server 实用程序命令:

```
csattribute -a mailalternateaddress=johns@sesta.com add johnsmith 
csattribute -a mailalternateaddress=jsmith@sesta.com add johnsmith
```
注 要启用这些更改,可能还需要重新生成别名表或别名配置。请参阅 Messaging Server (或您的电子邮件产品)的文档, 以及您站点上关 于更改邮件服务的文档和过程。可在以下位置获得 Messaging Server 文档:

> http://docs.sun.com/coll/CalendarServer\_05q1 和 http://docs.sun.com/coll/CalendarServer\_05q1\_zh

## 检查是否为用户启用了日历操作功能

要确定您的 Directory Server 中是否存在某个特定用户以及该用户是否可以访问 Calendar Server 数据,请使用 csuser 实用程序的 check 命令。

例如,可使用以下命令检查是否为 JSmith 启用了日历操作功能:

csuser check jsmith

如果 check 命令显示 LDAP Directory Server 中不存在该用户, 则必须为该用户创 建 Directory Server 条目。

#### <span id="page-250-0"></span>删除用户

要删除用户,请使用以下实用程序之一:

- [commadmin user delete](#page-251-0) (用于 Schema 2 的 Delegated Administrator 实用程 序)
- [csuser delete](#page-251-1) (针对 Schema 1)。

#### <span id="page-251-0"></span>commadmin user delete

要使用 Delegated Administrator 实用程序 (commadmin) 完全删除用户, 必须执行以 下三个步骤:

1. 将用户条目标记为删除,即将用户的 icsStatus 属性更改为 deleted, 如以下示 例所示:

commadmin user delete -D chris -n siroe.com -w bolton -l jsmith

在本示例中,将用户 jsmith 标记为删除。没有取消删除命令。但是,可以通过 直接更改用户的 LDAP 条目 (使用 ldapmodify) 将 icsStatus 属性重置为 active。

**2.** 使用 csclean 在一个或所有域中删除属于所有已删除用户的所有日历,如以下 示例所示:

csclean clean sesta.com

在本示例中,将在 sesta.com 域中删除属于所有已删除用户的所有日历。要在 所有域中执行此功能,请使用以下命令:

csclean clean "\*"

如果在为用户删除日历之前不小心运行了 purge (如步骤 3 所示), 您可以使 用 cscal 实用程序删除日历, 如第 272 [页的 "删除使用](#page-271-0) csuser 删除的用户的所 [有日历"所](#page-271-0)述。

**3.** 清除域中 icsStatus 属性值为 deleted 的所有用户,如以下示例所示:

commadmin domain purge -D chris -d sesta.com -n siroe.com -w bolton

在本示例中,将清除 sesta.com 中标记为已删除的所有用户,也就是永久删除。

注 请经常手动运行此实用程序以清除 LDAP 目录。有关此命令的更多 信息, 请参见 《Sun Java System Communications Services 6 2005Q1 Delegated Administrator 指南》。

#### <span id="page-251-1"></span>csuser delete

此实用程序删除指定用户的 LDAP 条目和该用户的默认日历。例如,要删除用户 jsmith 的 LDAP 条目和默认日历,请使用以下命令:

csuser delete jsmith

如果要删除该用户可能拥有的任何其他日历, 您必须使用 cscal, 如第 [272](#page-271-0) 页的 "删除使用 csuser [删除的用户的所有日历"所](#page-271-0)述。

#### 注意 没有取消删除命令。仅当专门备份了 LDAP 服务器信息时,才能恢 复它。
### 重置用户的属性

要恢复特定用户的所有日历 LDAP 属性的默认设置,请使用 csuser 实用程序的 reset 命令。

例如,可以使用以下命令将 jsmith 的所有日历属性重置为默认配置设置:

csuser reset jsmith

注 重置日历用户后, 所有日历属性都将从用户的 LDAP 条目中删除, 包括 icsCalendarUser (对象类)、 icsSubscribed、 icsCalendarOwned、 icsCalendar 和 icsDWPHost (如果 LDAP CLD 设置中具有这些属性)。 Calendar Server 管理员将不能以该用 户的名义创建日历。

以下情况将恢复用户的 LDAP 条目中的这些属性:

- 用户再次登录 Calendar Server, 或
- Calendar Server 管理员对用户执行了 csuser enable 命令 (但 这种情况下不会恢复 icsDWPHost 属性)。

### 重命名用户

如果需要更改一个或多个用户 ID,请运行 csrename 实用程序。此实用程序将执行 以下步骤:

- 转换 Calendar Server LDAP 属性(带 ics 前缀的那些属性)中的用户 ID。将对 LDAP 目录进行相应更新。
- 重命名 Calendar Server 数据库文件中的事件和任务中的用户。新的数据库将被 写入到目标目录中。现有数据库文件不受影响。
- 注 请注意,即使只更改一个用户 ID, 也会导致整个数据库被重写。因 此,运行该实用程序要付出很大代价。

有关如何运行 csrename 实用程序的说明,请参见第 379 页的附录 D "[Calendar](#page-378-0)  Server [命令行实用程序参考"。](#page-378-0)

### 禁止用户拥有可写入的公共日历

- **1.** 以有权更改此配置的管理员身份登录。
- **2.** 转到 /etc/opt*/*SUNWics5/cal/config 目录。
- **3.** 通过复制和重命名旧的 ics.conf 文件来保存该文件。
- **4.** 编辑表 [14-1](#page-253-0) 中所示的 ics.conf 参数::
- <span id="page-253-0"></span>表 **14-1** 用于配置可写入的公共日历的 ics.conf 参数

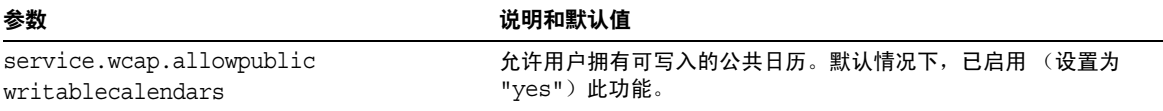

- **5.** 将此文件另存为 ics.conf。
- **6.** 重新启动 Calendar Server。

*cal\_svr\_base*/SUNWics5/cal/sbin/start-cal

## 管理资源

添加资源后,您可以使用 csresource 来管理这些资源:

- 第 254 [页的 "列出资源"](#page-253-1)
- 第 255 [页的 "启用资源"](#page-254-0)
- 第 255 [页的 "禁用资源"](#page-254-1)
- 第 255 [页的 "删除资源"](#page-254-2)
- 第 255 [页的 "为资源电子邮件设置](#page-254-3) bitbucket 通道"

### <span id="page-253-1"></span>列出资源

- **1.** 转到 sbin 目录。
- **2.** 使用 csresource list 命令列出一个或所有资源。例如,可输入以下命令列出关 于所有资源的所有信息:

./csresource -v list

### <span id="page-254-0"></span>启用资源

- **1.** 转到 sbin 目录。
- **2.** 使用 csresource enable 命令启用一个或多个资源。例如,可输入以下命令启用 ConfRm12 资源:
	- ./csresource -v enable ConfRm12

### <span id="page-254-1"></span>禁用资源

- **1.** 转到 sbin 目录。
- **2.** 使用 csresource disable 命令禁用一个或多个资源。例如,可输入以下命令禁 用 ConfRm12 资源:

./csresource -v disable ConfRm12

### <span id="page-254-2"></span>删除资源

- **1.** 转到 sbin 目录。
- **2.** 使用 csresource delete 命令删除一个或多个资源。例如,可输入以下命令删除 ConfRm12 资源:

./csresource -v delete ConfRm12

### <span id="page-254-3"></span>为资源电子邮件设置 bitbucket 通道

本节说明如何为 Messaging Server 和 Sendmail 设置 bitbucket 通道。使用 bitbucket 通道可以删除为资源日历生成的电子邮件。这些示例使用了位于 sesta.com 服务器上名为 "Room100" 的资源。如果不设置 bitbucket 通道 (或等价机 制),则需要定期删除发送至资源日历的电子邮件消息。

本节包含以下过程:

- 第 256 页的 "设置 [Messaging Server bitbucket](#page-255-0) 通道"
- 第 256 页的 "设置 [Sendmail bitbucket](#page-255-1) 通道"

#### <span id="page-255-0"></span>设置 Messaging Server bitbucket 通道

- **1.** 确保在 imta.cnf 文件中定义了 bitbucket 通道。
- **2.** 要将消息导向到 bitbucket 通道,请使用以下 csattribute 实用程序为该资源创 建电子邮件地址:

```
csattribute -a mail=Room100@bitbucket.sesta.com add Room100
```
#### <span id="page-255-1"></span>设置 Sendmail bitbucket 通道

**1.** 在相应主机上的 /etc/aliases 文件中添加如下条目:

Resource/Conference room aliases Room100:/dev/null

**2.** 使用 csattribute 实用程序将资源的电子邮件地址添加到 LDAP 目录中:

csattribute -a mail=Room100@sesta.com add Room100

# 管理用户和资源的 LDAP 属性

可使用 [csattribute](#page-382-0) 实用程序或 ldapmodify 来管理 Calendar Server 所使用的 LDAP 属 性。可使用 csattribute 列出、添加或删除属性。要修改属性, 请使用 ldapmodify。本节包含以下主题:

- 第 256 [页的 "列出](#page-255-2) LDAP 条目属性"
- 第 257 [页的 "添加](#page-256-0) LDAP 条目属性"
- 第 257 [页的 "删除](#page-256-1) LDAP 条目属性"
- 第 257 [页的 "修改](#page-256-2) LDAP 条目属性"

### <span id="page-255-2"></span>列出 LDAP 条目属性

- **1.** 以安装过程中指定运行 Calendar Server 的用户或组 (例如 icsuser 和 icsgroup)身份登录, 或以 root 用户身份登录。
- **2.** 转到 sbin 目录。
- **3.** 使用 csattribute list 命令列出用户或资源的属性。例如,要列出 tchang@sesta.com 的属性,请发出以下命令:

./csattribute -t user -d sesta.com list tchang

### <span id="page-256-0"></span>添加 LDAP 条目属性

- **1.** 以安装过程中指定运行 Calendar Server 的用户或组 (例如 icsuser 和 icsgroup)身份登录, 或以 root 用户身份登录。
- **2.** 如果要立即识别此属性更改,请停止 Calendar Server。否则,您无需停止 Calendar Server。
- **3.** 转到 sbin 目录。
- **4.** 使用 csattribute add 命令为用户或资源添加属性。例如,要为用户 tchang 添 加值为 Conference Schedule 的 LDAP 属性 icsCalendar,请使用以下命 令:

./csattribute -a icsCalendar=Conference\_Schedule add tchang@sesta.com

### <span id="page-256-1"></span>删除 LDAP 条目属性

- **1.** 以安装过程中指定运行 Calendar Server 的用户或组 (例如 icsuser 和 icsgroup)身份登录, 或以 root 用户身份登录。
- **2.** 如果要立即识别此属性更改,请停止 Calendar Server。否则,您无需停止 Calendar Server。
- **3.** 转到 sbin 目录。
- **4.** 使用 csattribute delete 命令删除用户或资源的属性。例如,要删除用户 tchang 的值为 Conference Schedule 的 LDAP 属性 icsCalendar, 请使用以 下命令:

./csattribute -a icsCalendar=Conference\_Schedule -t user -d sesta.com delete tchang

### <span id="page-256-2"></span>修改 LDAP 条目属性

要修改 LDAP 条目属性,请使用 ldapmodify。例如,要更改 uid=tchang 的用户的 状态,请按如下所示使用 ldapmodify:

```
dn:uid=tchang,ou=people,o=sesta.com 
changetype: modify 
add: objectclass 
objectClass: icsCalendarUser 
add: icsStatus 
icsStatus: active
```
注 如果您的站点使用的是 LDAP CLD 插件,请勿尝试以下操作:通过 使用 csattribute 更改 icsDWPHost 的值将用户的日历从一个后端 主机中移到另一个后端主机中。修改 icsDWPHost 并不会将日历移到 新的后端主机中。有关如何将日历从一个后端服务器移到另一个后端 服务器的说明,请参见第 274 页的"将用户日历移至不同的后端服 [务器"。](#page-273-0)

#### 第 15 章

管理日历

本章介绍了如何使用 Calendar Server 命令行实用程序来创建和管理日历,它包含以 下主题:

- 第 259 [页的 "日历管理概述"](#page-258-0)
- 第 261 [页的 "创建日历的唯一标识符](#page-260-0) (calid)"
- 第 263 [页的 "自动创建用户日历"](#page-262-0)
- 第 265 [页的 "日历访问控制"](#page-264-0)
- 第 266 [页的 "创建日历"](#page-265-0)
- 第 270 [页的 "管理用户日历"](#page-269-0)
- 第 275 [页的 "管理资源日历"](#page-274-0)
- 第 278 [页的 "创建日历链接"](#page-277-0)
- 第 279 [页的 "导入和导出日历数据"](#page-278-0)

## <span id="page-258-0"></span>日历管理概述

本节包含以下主题:

- [日历类型](#page-259-0)
- 日历的 [Schema 1](#page-259-1) 工具
- 日历的 [Schema 2](#page-260-1) 工具

### <span id="page-259-0"></span>日历类型

有两种基本的日历类型。以下是有关这两种类型的信息:

- 两种日历类型是用户日历和资源日历。 用户日历用于安排用户的活动。资源日历用于安排物品 (例如会议室或视频设 备)的使用。
- 两种日历类型均由唯一的日历标识符 (calid) 标识。
- 创建这两种日历类型所使用的工具各有相同,具体取决于是将 LDAP 配置为 Schema 1 还是配置为 Schema 2。

### <span id="page-259-1"></span>日历的 Schema 1 工具

Schema 1 模式中可使用的三种实用程序:

- csuser 创建和管理用户 LDAP 条目。
- cscal 创建和管理日历。
- csresource 创建和管理资源 LDAP 条目和资源日历。 .

注 请注意, csresource 没有 modify 命令。

要运行 csuser、cscal 或 csresource,必须以具备管理权限的用户身份登录正在运 行 Calendar Server 的系统。您必须从 /opt/SUNWics5/cal/sbin 目录运行这些命令。 也就是说,必须更改为 sbin 目录,不能通过指定该路径而从其他目录运行这些命 令。

请参见第 379 页的附录 D "Calendar Server [命令行实用程序参考"中](#page-378-0)的命令行实 用程序参考。

### <span id="page-260-1"></span>日历的 Schema 2 工具

在 Schema 2 模式中时, 请使用 cscal 来创建和管理用户日历和资源日历。

注 commadmin 实用程序不具备用于日历管理的命令。

要运行 cscal,必须以具备管理权限的用户身份登录正在运行 Calendar Server 的系 统。您必须从 /opt/SUNWics5/cal/sbin 目录运行这些命令。也就是说,必须更改为 sbin 目录,不能通过指定该路径而从其他目录运行这些命令。

请参见第 379 页的附录 D "Calendar Server [命令行实用程序参考"中](#page-378-0)的命令行实 用程序参考。

# <span id="page-260-0"></span>创建日历的唯一标识符 (calid)

Calendar Server 数据库中的每个日历都由一个唯一的日历标识符 (ID) 或 calid 标 识。创建日历时,要求指定 calid。

本节包含以下主题:

- 第 261 [页的 "](#page-260-2)Calid 语法"
- 第 262 [页的 "日历](#page-261-0) ID 创建规则"
- 第 262 页的 "将非托管 Calid [转换为托管域格式的](#page-261-1) Calid"

### <span id="page-260-2"></span>Calid 语法

数据库中的每个日历都由一个唯一的日历 ID (calid) 标识。下面的 calid 语法分成 三个部分:

userid[@domain][:calendar-name]

这三个部分分别为:

- userid 此 Calendar Server 实例中的域的唯一用户 ID。
- domain 用户的域的名称。

如果没有托管域,则域这一部分可选,因为用户位于哪个域中是明确的。

如果存在托管域,而又没有指定域这一部分,则 Calendar Server 将使用 ics.conf 参数 service.defaultdomain 中指定的值来指定域。如果用户不在默 认的域中, 则必须指定域部分。

有关托管域 (也称作虚拟域)的更多信息,请参见第11 [章 "设置托管域"](#page-208-0)和 第 13 章的"管理托管域"。

• calendar-name — 特定用户的唯一可选日历名。虽然一个属主只有一个默认日 历,但是,出于其他用途,有可能拥有多个日历。每个非默认日历由其日历名 称识别。例如,如果用户 Iohn Doe 拥有 uid idoe,则他的默认日历可能是 jdoe@sesta.com。而他用于记录他所执教的 Little League 队的棒球比赛的附加 日历则可能由下面的 calid 标识: idoe@sesta.com:baseball。

### <span id="page-261-0"></span>日历 ID 创建规则

创建 calid 时, 请注意以下规则:

- 日历 ID 区分大小写。例如, JSMITH 与 jsmith 并不相同。(这与电子邮件地址 不同,电子邮件地址是不区分大小写的。例如, jsmith@sesta.com 等同于 JSMITH@SESTA.COM。)
- 日历 ID 不能包含空格并且只能使用以下字符:
	- ❍ 字母 (a-z/A-Z) 和数字 (0-9) 字符 (不允许使用非 ASCII 字符)
	- ❍ 特殊字符:句点 (.)、下划线 (\_)、连字符或短划线 (-)、 @ 符号、撇号 (')、百 分号 (%)、斜杠 (/) 或惊叹号 (!)

因为用户 ID 是 calid 的一部分, 所以用户 ID 不能包含空格(例如, 不应为 j smith)。尽管用户 ID 中包含空格的用户可以登录 Calendar Server, 但空格随 后会引发某些问题。

正确的日历 ID 示例: jsmith jsmith:private\_calendar jsmith@calendar.sesta.com:new-cal

### <span id="page-261-1"></span>将非托管 Calid 转换为托管域格式的 Calid

如果在拥有托管域之前已创建 calid,并且希望将非托管域的 calid 转换为托管域的 calid,可以使用 csvdmig 实用程序将域部分添加到现有 calid 中。有关如何使用此 实用程序的说明,请参见第 111 页的 "[csvdmig](#page-110-0)"。

# <span id="page-262-0"></span>自动创建用户日历

本节包含以下主题:

- 第 263 [页的 "自动创建日历功能"](#page-262-1)
- 第 263 [页的 "启用自动置备"](#page-262-2)
- 第 264 [页的 "禁用自动置备"](#page-263-0)

### <span id="page-262-1"></span>自动创建日历功能

用户首次登录时, Calendar Server 将为用户自动创建默认日历。此功能称为自动置 备。默认情况下将启用自动置备。但是,自动置备仅可用于用户日历;资源日历必 须显式创建。

Calendar Server 将根据用户 ID 为这个新的默认日历创建日历 ID (calid), 除非已存 在同名的日历。

例如,如果 John Smith 使用用户 ID jsmith 首次登录 Calendar Server,则 Calendar Server 将自动创建以 jsmith 作为 calid 的默认日历。John Smith 随后创 建的每个日历的 calid 都将使用 jsmith: 作为日历名称的前缀。例如, 如果 John Smith 随后创建了名为 meetings 的新日历, 则新日历 (在非托管环境中)的 calid 为 jsmith:meetings。

注 如果将不具有默认日历的用户指定为参与者,则 Calendar Server 将 显示错误信息:未找到日历。

### <span id="page-262-2"></span>启用自动置备

默认情况下将启用自动置备。但是,如果要在禁用它以后再次启用它,请执行以下 步骤:

- **1.** 以有权更改此配置的管理员身份登录。
- **2.** 转至 */etc/opt/*SUNWics5/cal/config 目录。
- **3.** 通过复制和重命名旧的 ics.conf 文件来保存该文件。

**4.** 在 Calendar Server 配置文件 ics.conf 中编辑以下一个或多个参数,如表 [15-1](#page-263-1) 所示:

<span id="page-263-1"></span>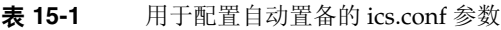

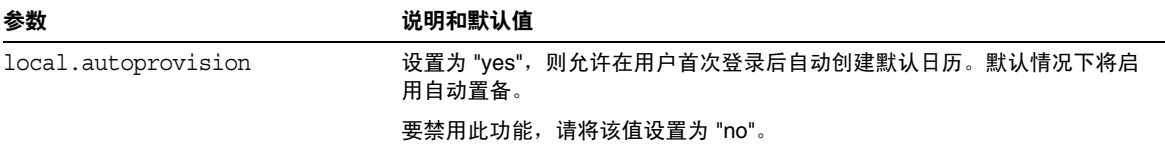

**5.** 验证是否已为日历启用了用户的 LDAP 条目。

此条目必须包含 icsCalendarUser 对象类。如果尚不存在该对象类,请向用户的 LDAP 条目添加该对象类。

- **6.** 如果站点使用托管域,则用户的域也必须启用日历,自动置备才能正常运行。 此域条目必须包含 icsCalendarDomain 对象类。
- **7.** 保存此文件。
- **8.** 重新启动 Calendar Server。

cal svr base/SUNWics5/cal/sbin/start-cal

### <span id="page-263-0"></span>禁用自动置备

- **1.** 以有权更改此配置的管理员身份登录。
- **2.** 转至 */etc/opt/*SUNWics5/cal/config 目录。
- **3.** 通过复制和重命名旧的 ics.conf 文件来保存该文件。
- **4.** 在 Calendar Server 配置文件 ics.conf 中编辑以下一个或多个参数,如表 [15-1](#page-263-1) 所示:

表 **15-2** 用于禁用自动置备的 ics.conf 参数

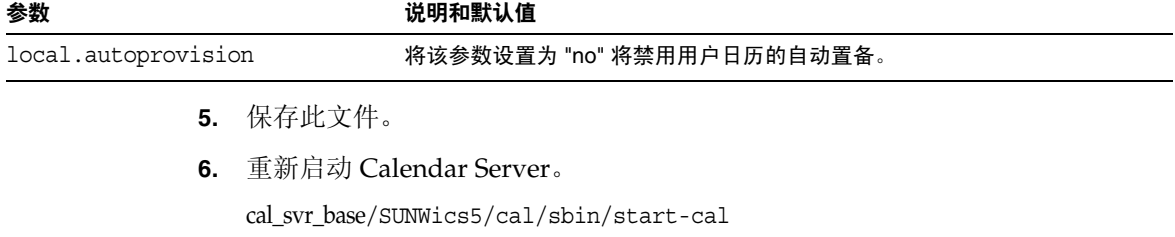

注 如果禁用了自动置备,则必须为用户显式创建日历,用户才能成功登 录。

# <span id="page-264-0"></span>日历访问控制

Sun Java™ Calendar Server 使用访问控制列表 (ACL) 来确定日历、日历属性和日历 组件 (例如事件和待办事件 [ 任务 ]) 的访问控制。

本节包含以下主题:

- [访问控制的配置参数](#page-264-1)
- ["公用"和 "私人"事件与任务过滤器](#page-264-2)
- [访问控制的命令行实用程序](#page-265-1)

### <span id="page-264-1"></span>访问控制的配置参数

表 [15-3](#page-264-3) 介绍了 ics.conf 文件中 Calendar Server 用于访问控制的配置参数。有关 更多信息,请参见附录 E "[Calendar Server](#page-444-0) 配置参数"。

<span id="page-264-3"></span>表 **15-3** 访问控制的配置参数

| 参数                            | 说明                                              |
|-------------------------------|-------------------------------------------------|
| calstore.calendar.default.acl | 指定用户创建日历时使用的默认访问控制设置。默认值为:                      |
|                               | @@o^a^r^g;@@o^c^wdeic^g;@^a^fs^g;@^c^^g;@^p^r^g |
| calstore.calendar.owner.acl   | 指定日历属主的默认访问控制设置。默认值为:                           |
|                               | @@o^a^rsf^g;@@o^c^wdeic^g                       |
| resource.default.acl          | 指定创建资源日历时使用的默认访问控制设置。默认值为:                      |
|                               | @@o^a^r^g;@@o^c^wdeic^g;@^a^rsf^g               |

### <span id="page-264-2"></span>"公用"和 "私人"事件与任务过滤器

创建新事件或任务时,用户可以指定该事件或任务是 "公用"、"私人"还是 "仅 时间与日期 (保密)":

- 公用 对用户的日历拥有读取权限的任一用户均可以查看事件或任务。
- 私人 仅日历属主可以查看事件或任务。
- 仅时间与日期 (保密)— 日历属主可以查看事件或任务。拥有日历读权限的其 他用户只能查看日历中 "未命名的事件",而且此标题不是一个活动链接。

calstore.filterprivateevents 确定 Calendar Server 是否过滤 (识别) "私 人"和"仅时间与日期(保密)"事件和任务。默认情况下此参数被设置为"yes"。 如果将 calstore.filterprivateevents 设置为 "no",那么 Calendar Server 将按 处理 "公用"事件和任务的方式处理 "私人"及 "仅时间与日期"事件和任务。

### <span id="page-265-1"></span>访问控制的命令行实用程序

表 [15-4](#page-265-2) 介绍了允许设置或修改访问控制的 ACL 的 Calendar Server 命令行实用程 序:

<span id="page-265-2"></span>表 **15-4** 访问控制的命令行实用程序

| 实用程序                   | 说明                                                                                            |
|------------------------|-----------------------------------------------------------------------------------------------|
| cscal                  | 使用带有-a 选项的 create 和 modify 命令为特定的用户日历或资<br>源日历设置 ACL。                                         |
| csresource             | 如果正在使用 csresource 创建资源日历 (在 Schema 1 模式下运<br>行), 请使用带 -a 选项的 csresource 实用程序来设置资源日历<br>的 ACL。 |
| commadmin $\Psi B^a$ ß | 使用 Schema 2 commadmin 实用程序更改用户创建日历时使用的<br>默认 ACL。                                             |
| csuser                 | 使用带 -a 选项的 Schema 1 csuser 实用程序更改用户创建日历时<br>使用的默认 ACL。                                        |

# <span id="page-265-0"></span>创建日历

本节包含以下主题:

- 使用 cscal [创建用户日历](#page-266-0)
- [准备创建资源日历](#page-267-0)
- [创建资源日历](#page-268-0)

### <span id="page-266-0"></span>使用 cscal 创建用户日历

要创建新日历,请使用 cscal 实用程序的 create 命令。 LDAP 目录中必须已经存 在用户条目或资源条目。有关向 LDAP 目录添加用户和资源的信息,请参阅第 [245](#page-244-0)  页的第 14 [章的 "管理用户和资源"](#page-244-0)。

如果您的站点使用的是 LDAP 日历查找数据库 (CLD) 插件, 则必须按照用户条目或 资源条目中的 icsDWPHost LDAP 属性中的指定,在同一后端服务器上为特定用户 或资源创建所有日历。如果试图在不同的后端服务器上创建日历, cscal 实用程序 将返回一条错误信息。有关 LDAP CLD 插件的信息,请参阅第6[章 "在多个计算](#page-156-0) [机上配置日历数据库分发"。](#page-156-0)

例如,可使用以下命令创建日历 ID (calid) 为 jsmith 的新日历:

cscal -o jsmith -n JohnSmithCalendar create jsmith

其中:

- -o jsmith 指定新日历的主要属主。
- -n JohnSmithCalendar 指定新日历的可见名称。
- 默认访问控制设置由 ics.conf 文件中的 calstore.calendar.default.acl 定义。

要创建属主为 John Smith, 可见名称为 Hobbies, 并且使用默认访问控制设置进行 组计划的日历,请使用以下命令:

cscal -n Hobbies -o jsmith create Personal

其中:

- -n Hobbies 指定日历的可见名称。
- -o jsmith 指定主要属主的用户 ID。
- Personal 用作日历 ID (calid) 的第二部分。例如: jsmith:Personal

以下示例将创建与上一个实例类似的新日历,但它还与名为 sports 的类别关联, 同时还启用了双重预定,并指定 Ron Jones 作为另一个属主:

```
cscal -n Hobbies -o jsmith -g sports -k yes -y rjones create Personal
其中:
```
- -g sports 将日历与名为 sports 的类别相关联。
- -y rjones 指定了日历的另一个属主。
- -k yes 启用了双重预定。(-k no 将禁用双重预定。)

以下示例创建了与上一个示例类似的日历,但它还为组计划设置了的特定的访问控 制设置:

cscal -n Hobbies -o jsmith -a "@@o^a^sfr^g" create Personal

其中, -a "@@o^a^sfr^g" 为其他属主授予对该日历的组计划组件和日历属性进行 预定、空闲 / 繁忙和读取访问权限。

### <span id="page-267-0"></span>准备创建资源日历

资源日历与可以安排的物品关联,例如,会议室、笔记本计算机、顶置光源投影仪 以及其他设备。资源日历需要访问控制列表。

ics.conf 文件中适用于资源日历的两个配置参数:

- 默认访问控制列表。
- 允许或不允许双重预定的参数。

有时可能需要双重预定用户日历,而可能不希望双重预定资源,因此默认值为 "no", 但是, 如有需要, 可以将其更改为 "yes"。

要更改这些参数的默认值 (如表 [15-5](#page-267-1) 中所示),请编辑 ics.conf 文件。对默认值 所做的更改只能应用到新的资源日历,而不能更改现有资源日历的值。如果希望更 改现有资源日历的值,需要使用 cscal 实用程序或 commadmin resource modify 命 令。 csresource 实用程序没有 modify 命令。

有关更多信息,请参见附录 E "[Calendar Server](#page-444-0) 配置参数"。

<span id="page-267-1"></span>表 **15-5** ics.conf 文件中的资源日历配置参数

| 参数                   | 说明和默认值                                                     |  |
|----------------------|------------------------------------------------------------|--|
| resource.default.acl | 此参数决定创建资源日历时使用的默认访问控制权限。默认权限由以下访问控<br>制列表 (ACL) 指定:        |  |
|                      | @@o^a^r^g;@@o^c^wdeic^g;@^a^rsf^g                          |  |
|                      | 此 ACL 将授予所有日历用户读取、调度和空闲 / 繁忙访问该日历 (包括组件<br>和属性)的权限。        |  |
|                      | 要更改资源的权限,请在使用 csresource 实用程序的 create 命令创建日历时<br>使用 -a 选项。 |  |

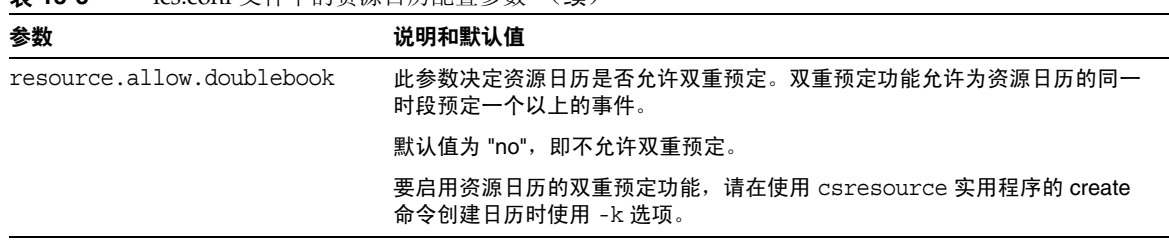

#### 表 **15-5** ics.conf 文件中的资源日历配置参数 (续)

### <span id="page-268-0"></span>创建资源日历

Calendar Server 不会自动创建资源日历。对于您的站点要求的每个资源,必须使用 csresource 实用程序的 create 命令来创建资源 LDAP 条目并在日历数据库中创 建其日历。创建资源日历时需注意以下事项:

- 默认情况下, Calendar Server 不允许对资源日历进行双重预定 (resource.allow.doublebook 参数)。此默认值用于防止资源 (例如房间和 设备)的预定冲突。但是,如果您要允许对资源日历进行双重预定,可以在创 建日历时将 csresource -k 选项设置为 "yes"。
- 要控制可以预定特定资源的人员,请考虑限制对日历子源具有写入权限的用户。 例如,您可能只希望几个特定用户预定会议室或设备。

例如,可使用以下命令创建日历 ID 为 aud100,可见名称为 Auditorium (LDAP cn 属性) 且具有表 [15-5](#page-267-1) 所示的默认设置的资源日历:

csresource -c aud100 create Auditorium

以下命令与上一个命令执行相同的操作,但 -k 选项允许对日历进行双重预定, -o 选项指定 bkamdar 作为日历的属主,而 -y 选项指定 jsmith 作为另一个属主:

csresource -c aud100 -k yes -o bkamdar -y jsmith create Auditorium

如果不为资源日历指定属主,其值将由 ics.conf 文件中的 service.admin.calmaster.userid 参数指定。

注 Calendar Server 通知软件不会向资源发送通知, 而是仅向用户发送 通知。

# <span id="page-269-0"></span>管理用户日历

创建用户日历后,请使用 [cscal](#page-387-0) 实用程序执行以下管理任务:

- 第 270 [页的 "显示日历"](#page-269-1)
- 第 271 [页的 "删除日历"](#page-270-0)
- 第 271 [页的 "删除已删除的用户的日历"](#page-270-1)
- 第 272 [页的 "禁用或启用日历"](#page-271-0)
- 第 273 [页的 "修改日历属性"](#page-272-0)
- 第 273 [页的 "从日历中删除属性"](#page-272-1)
- 第 273 [页的 "恢复 "丢失的"日历"](#page-272-2)
- 第 274 [页的 "将用户日历移至不同的后端服务器"](#page-273-1)

### <span id="page-269-1"></span>显示日历

要显示所有日历、某个用户拥有的所有日历或特定日历的属性,请使用 cscal 实用 程序的 list 命令。

例如,可使用以下命令列出日历数据库中的所有日历:

cscal list

可使用以下命令列出 jsmith 拥有的所有日历:

cscal -o jsmith list

可使用以下命令列出日历 ID 为 jsmith:meetings 的日历的所有属性:

cscal -v list jsmith:meetings

### <span id="page-270-0"></span>删除日历

要从 Calendar Server 中删除一个或多个日历,请使用 cscal 实用程序的 delete 命 令。此实用程序将删除日历,但并不会从 Directory Server 中删除用户。

```
注意 delete 命令将从日历数据库中删除所有日历信息, 并且不能撤消。
      删除日历后,只有在已经对日历数据进行了备份的情况下才能恢复
      它。有关更多信息,请参见第 17 章 "备份和恢复 Calendar Server 
      数据"。
```
可以使用 cscal 实用程序删除一个或多个日历。

```
例如,可使用以下命令删除日历 ID 为 jsmith:meetings 的特定日历:
```
cscal delete jsmith:meetings

可使用以下命令删除主要属主为 jsmith 的所有日历:

cscal -o jsmith delete

### <span id="page-270-1"></span>删除已删除的用户的日历

如果您已使用 csuser delete 或 commadmin user delete 删除了一个或多个用户,那 些用户所拥有的日历将可能仍存在于数据库中。

可以用两种方法来删除用户的日历。要使用的方法取决于删除用户所使用的工具:

- [csuser](#page-438-0) csuser 实用程序用于删除 LDAP 目录下的用户及该用户的默认日历, 但不会删除该用户可能拥有的其他任何日历。有关如何使用 cscal 来删除这些 日历的说明,请参见删除使用 csuser [删除的用户的所有日历](#page-271-1)。
- 注 由于用户的实际 LDAP 记录被 csuser 删除, 而非仅仅标记为已删 除,因此,您无法使用 csclean 来删除日历。
- commadmin commadmin 实用程序不会删除任何日历。有关如何使用 csclean 来 删除已删除的用户的日历的说明,请参见删除使用 [commadmin](#page-271-2) 删除的用户的 [所有日历。](#page-271-2)

有关 commadmin 实用程序的说明, 请参见 Sun Java System Communications Services Delegated Administrator 指南。

#### <span id="page-271-1"></span>删除使用 csuser 删除的用户的所有日历

**1.** 运行 cscal list 来查找已删除的属主 uid 的所有日历。

cscal -o *owner list*

**2.** 使用 cscal 来删除此属主的所有日历。

cscal -o *owner delete*

**3.** 通过再次运行 csuser list 来验证是否已删除所有日历。

注 如果您已使用 commadmin 将用户标记为已删除, 并且该用户的 LDAP 条目已被清除,则使用此过程。

#### <span id="page-271-2"></span>删除使用 commadmin 删除的用户的所有日历

此实用程序用于删除在指定时间跨度内任何标记为已删除但尚未被清除的用户的所 有日历。例如,如果要删除最近 10 天 sesta.com 域中标记为已删除的用户的所有日 历,则应执行如下命令:

csclean -g 10 clean sesta.com

注 如果用户已从 LDAP 中清除,那么您必须使用另一个过程[删除使用](#page-271-1) csuser [删除的用户的所有日历](#page-271-1)。

### <span id="page-271-0"></span>禁用或启用日历

要禁止用户访问日历,请使用 cscal 实用程序的 disable 命令。 disable 命令将 禁止用户访问日历,但并不会从日历数据库中删除信息。

例如,可使用以下命令禁止用户访问 jsmith:meetings:

cscal disable jsmith:meetings

要启用日历以允许用户访问,请使用 cscal 实用程序的 enable 命令。例如,可使 用以下命令来使用默认配置设置启用日历 jsmith:meetings:

cscal enable jsmith:meetings

可使用以下命令启用日历 jsmith:meetings,但不允许双重预定:

cscal -k no enable jsmith:meetings

### <span id="page-272-0"></span>修改日历属性

要修改日历属性,请使用 cscal 实用程序的 modify 命令。

例如,可使用以下命令更改 AllAdmins 的组计划访问控制设置,并指定 RJones 作 为另一个属主:

cscal -a "@@o^c^wd^g" -y RJones modify AllAdmins

其中:

- -a "@@o^c^wd^g" 将授予属主对 AllAdmins 组件 (事件和任务)的写入和删 除权限。
- -y RJones 指定此用户 ID 作为另一个属主。

### <span id="page-272-1"></span>从日历中删除属性

要从日历中删除属性值,请使用 cscal 实用程序的 modify 命令,并用两个双引号 ("") 指定选项的值。

例如,可使用以下命令从 jsmith:meetings 中删除说明:

cscal -d "" modify jsmith:meetings

可使用以下命令从 jsmith:meetings 中删除所有类别:

cscal -g "" modify jsmith:meetings

可使用以下命令从 jsmith:meetings 中删除 "其他属主":

cscal -y "" modify jsmith:meetings

### <span id="page-272-2"></span>恢复"丢失的"日历

如果用户的默认日历未出现在 Calendar Express 的 "视图"或 "日历"选项卡上, 但仍存在于数据库中,则可以通过更新用户 LDAP 条目中的以下属性来恢复该日 历:

- icsCalendar:*default\_calid*
- icsSubscribed:*default\_calid*

其中, *default\_calid* 为用户的默认日历 ID (calid)。

可以使用 ldapmodify Directory Server 实用程序、csuser reset 命令或 commadmin user modify命令。对于 Schema 1, 可以使用 csattribute add 命令更新属性。

### <span id="page-273-1"></span><span id="page-273-0"></span>将用户日历移至不同的后端服务器

要将用户日历从一个后端服务器移至其他后端服务器,请执行以下操作:

**1.** 在原始服务器上,使用 [csuser](#page-438-0) 实用程序禁用日历用户。例如,禁用用户 ID 和 calid 为 bkamdar 的用户:

csuser disable bkamdar

**2.** 在原始服务器上,使用 [csexport](#page-407-0) 实用程序将用户的每个日历从日历数据库导出 到某个文件中。例如:

csexport -c bkamdar calendar bkamdar.ics

- **3.** 将导出的日历文件 (\*.ics) 从原始服务器复制到新服务器上。
- **4.** 在新服务器上,针对已导出的每个日历,使用 [csimport](#page-409-0) 实用程序将日历从此文 件导入到日历数据库中。例如:

csimport -c bkamdar calendar bkamdar.ics

**5.** 在 LDAP Directory Server 上,使用 [csattribute](#page-382-0) 实用程序更新日历属主的 icsDWPHost LDAP 属性,以指向新的后端服务器。要更新属性,必须先删除该 属性,然后再添加它并为其指定新值。例如,要将新服务器名设置为 sesta.com:

csattribute -a icsDWPHost delete bkamdar csattribute -a icsDWPHost=sesta.com add bkamdar

**6.** 在新服务器上,使用 [csuser](#page-438-0) 实用程序启用用户日历的日历用户。例如:

csuser enable bkamdar

**7.** 在新服务器上,使用以下命令验证这些属性是否正确以及是否已正确移动了每 个日历。例如:

cscal -v -o bkamdar list bkamdar ... csattribute -v list bkamdar

**8.** 在原始服务器上,删除刚刚移动的每个日历。例如:

cscal -o bkamdar delete bkamdar

-o 选项将删除主要属主为 bkamdar 的所有日历。

注 如果您要在将日历移至不同的后端服务器之后使用 CLD 高速缓存选 项,则应清除 CLD 高速缓存以删除该服务器名称。 CLD 高速缓存中 的过期条目可以阻止前端服务器在日历被移动后查找此日历。要清除 CLD 高速缓存,请执行以下操作:

•停止 Calendar Server。

•删除 /var/opt/SUNWics5/csdb/cld\_cache 目录中的所有文件,但不要删除 cld\_cache 目录本身。

•重新启动 Calendar Server。

### <span id="page-274-0"></span>管理资源日历

创建了资源日历后,使用 csresource 实用程序来对其进行管理。以下是管理资源日 历所需的过程:

- 第 275 [页的 "显示资源日历及其属性"](#page-274-1)
- 第 276 [页的 "修改资源日历"](#page-275-0)
- 第 276 [页的 "禁用或启用资源日历"](#page-275-1)
- 第 276 [页的 "删除资源日历"](#page-275-2)
- 第 277 [页的 "将资源日历移至不同的后端服务器"](#page-276-0)

### <span id="page-274-1"></span>显示资源日历及其属性

要显示资源日历,请使用 csresource 实用程序的 list 命令。

例如,可使用以下命令显示所有 Calendar Server 资源日历及其对应的 LDAP 属性 的列表:

csresource list

可使用以下命令显示名为 Auditorium 的特定资源日历的所有 LDAP 属性的列表:

csresource -v list Auditorium

### <span id="page-275-0"></span>修改资源日历

要修改资源日历,请使用 [cscal](#page-387-0) 实用程序的 modify 命令 (csresource 实用程序没 有 modify 命令)。

例如,可使用以下命令为名为 Auditorium 的资源日历设置一个名为 tchang 的属 主并为其添加另一个名为 mwong 的属主:

cscal -o tchang -y mwong modify aud100

在本例中, cscal 实用程序需要 calid (aud100),而不是日历名称 (Auditorium)。

### <span id="page-275-1"></span>禁用或启用资源日历

您可能希望禁用资源日历,以防止用户预定事件。例如,会议室可能因为装修而无 法使用, 或顶置光源投影仪已送修。

要禁用或启用资源日历,请使用 csresource 实用程序的 enable 或 disable 命 令。

例如,可使用以下命令禁用名为 Auditorium 的资源日历:

csresource disable Auditorium

然后,可使用以下命令启用资源日历:

csresource enable Auditorium

### <span id="page-275-2"></span>删除资源日历

要删除资源日历,请使用 csresource 实用程序的 delete 命令。

例如,可使用以下命令删除名为 Auditorium 的资源日历:

csresource delete Auditorium

Calendar Server 将显示以下消息:

是否确实要删除此资源 (y/n)?

输入 "y" 删除日历或输入 "n" 取消操作。

如果输入 "y", Calendar Server 将删除日历并显示一条表明日历已被删除的消息。

### <span id="page-276-0"></span>将资源日历移至不同的后端服务器

要将用户或资源日历从一个后端服务器移至其他后端服务器,请执行以下操作:

**1.** 在原始服务器上,使用 [csresource](#page-419-0) 实用程序禁用日历资源。例如,禁用资源日 历 bkamdar:

csresource disable bkamdar

**2.** 在原始服务器上,使用 [csexport](#page-407-0) 实用程序将资源的每个日历从日历数据库导出 到某个文件中。例如:

csexport -c bkamdar calendar bkamdar.ics

- **3.** 将导出的日历文件 (\*.ics) 从原始服务器复制到新服务器上。
- **4.** 在新服务器上,针对已导出的每个日历,使用 [csimport](#page-409-0) 实用程序将此文件中的 这些日历导入到日历数据库中。例如:

csimport -c bkamdar calendar bkamdar.ics

**5.** 在 LDAP Directory Server 上,使用 [csattribute](#page-382-0) 实用程序更新日历属主的 icsDWPHost LDAP 属性, 以指向新的后端服务器。要更新属性, 必须先删除该 属性,然后再添加它并为其指定新值。例如,要将新服务器名设置为 sesta.com:

csattribute -a icsDWPHost delete bkamdar csattribute -a icsDWPHost=sesta.com add bkamdar

**6.** 在新服务器上,使用 [csresource](#page-419-0) 实用程序启用日历资源。例如:

csresource enable bkamdar

**7.** 在新服务器上,使用以下命令验证这些属性是否正确以及是否已正确移动了每 个日历。例如:

cscal -v -o bkamdar list bkamdar csattribute -v list bkamdar

**8.** 在原始服务器上,删除刚刚移动的每个日历。例如:

cscal -o bkamdar delete bkamdar

-o 选项将删除主要属主为 bkamdar 的所有日历。

注 如果您要使用 CLD 高速缓存选项并且已将日历移至不同的后端服务 器,则应清除 CLD 高速缓存以删除该服务器名称。 CLD 高速缓存中 的过期条目可以阻止前端服务器在日历被移动后查找此日历。要清除 CLD 高速缓存,请执行以下操作:

•停止 Calendar Server。

•删除 /var/opt/SUNWics5/csdb/cld\_cache 目录中的所有文件,但不要删除 cld\_cache 目录本身。

•重新启动 Calendar Server。

### <span id="page-277-0"></span>创建日历链接

可以创建一个或多个用户日历或资源日历的链接,只要每个日历设置了允许读取访 问的权限。例如,可以在 Web 页或电子邮件中嵌入日历链接。然后,其他用户就可 以匿名查看该日历而无需登录 Calendar Server。

可使用以下语法创建一个或多个用户日历的链接:

http://*hostname*:*port*/[command.shtml]?calid=*calid-1*;*calid-2*; ... ;*calid-n*&view=*viewname*

请使用半角分号 (;) 分隔每个日历 ID (calid)。

*viewname* 可以是 overview、dayview、weekview 或 monthview。(view 也可以为 yearview,但没有上述几个视图有用。)

注意:如果只链接一个日历且不使用 view 选项 (或其他选项),请忽略 command.shtml。

例如, 要链接 jsmith 的默认日历, 请输入:

http://calendar.sesta.com:8080/?calid=jsmith

要链接 calid 为 overhead projector10 的顶置光源投影仪的资源日历,请输入:

http://calendar.sesta.com:8080/?calid=overhead\_projector10

但要链接 jsmith 和 tchang 的默认日历,并以日视图显示日历,则请输入:

http://calendar.sesta.com:8080/command.shtml?calid=jsmith;tchang& view=dayview

# <span id="page-278-0"></span>导入和导出日历数据

要将日历数据导出到文件中,或从文件中导入日历数据,请使用 csexport 和 csimport 实用程序。日历数据可以是 iCalendar (.ics) 或 XML (.xml) 格式。

必须在已安装 Calendar Server 的本地计算机上运行 csexport 和 csimport。 Calendar Server 可以正在运行或已经停止。

#### 导出日历数据

要将日历数据导出到文件中,请使用 csexport。为输出文件指定的文件扩展名 (.ics 或 .xml)决定了使用的格式。

例如,可使用以下命令以 iCalendar (text/calendar MIME) 格式将日历 ID (calid) 为 jsmithcal 的日历导出到名为 jsmith.ics 的文件中:

csexport -c jsmithcal calendar jsmith.ics

可使用以下命令以 XML (text/xml MIME) 格式将日历 jsmithcal 导出到名为 jsmith.xml 的文件中:

csexport -c jsmithcal calendar jsmith.xml

#### 导入日历数据

要从以前使用 csexport 实用程序保存的文件中导入日历数据,请使用 csimport。 导入文件的文件扩展名 (.ics 或 .xml)表明了日历的保存格式。

例如,可使用以下命令从以 iCalendar (text/calendar MIME) 格式保存的文件 jsmith.ics 中将日历数据导入到日历 ID (calid) 为 jsmithcal 的日历中:

csimport -c jsmithcal calendar jsmith.ics

可使用以下命令从以 XML (text/xml MIME) 格式保存的文件 jsmith.xml 中将数据 导入到日历 jsmithcal 中:

csimport -c jsmithcal calendar jsmith.xml

导入和导出日历数据

# 使用 csdb 管理 Calendar Server 数据库

Calendar Server 在多个目录中保留多个数据库文件。您必须通过实现第 199 [页的第](#page-198-0) 10 [章的 "配置自动备份](#page-198-0) (csstored)"中所述的自动备份进程或者实现您自己的系统 备份来保护数据库文件。可以使用 csdb 实用程序来管理数据库文件。

本章介绍了如何使用 csdb 管理 Calendar Server 数据库,并包含以下各节:

- 第 282 页上的 "使用 csdb [管理日历数据库"](#page-281-0)
	- ❍ 第 282 页上的 "csdb [如何对数据库文件进行分组"](#page-281-1)
	- ❍ 第 283 页上的 "csdb [可以将特定数据库作为目标"](#page-282-0)
- 第 283 页上的 "csdb [管理任务"](#page-282-1)
	- ❍ 第 284 [页上的 "列出数据库组的状态"](#page-283-0)
	- ❍ 第 285 [页上的 "检查日历数据库的损坏"](#page-284-0)
	- ❍ 第 286 [页上的 "重新建立日历数据库](#page-285-0) (caldb) (不包括 GSE 数据库)"
	- ❍ 第 288 [页上的 "重新建立日历数据库 \(包括](#page-287-0) GSE 数据库)"
	- ❍ 第 290 [页上的 "重建输出样例"](#page-289-0)
	- ❍ 第 291 [页上的 "删除数据库组"](#page-290-0)

# <span id="page-281-0"></span>使用 csdb 管理日历数据库

要管理数据库文件,请使用 Calendar Server 实用程序 csdb。本节包含以下主题:

- 第 282 页上的 "csdb [如何对数据库文件进行分组"](#page-281-1)
- 第 283 页上的 "csdb [可以将特定数据库作为目标"](#page-282-0)

### <span id="page-281-1"></span>csdb 如何对数据库文件进行分组

日历数据库实用程序 csdb 将数据库文件视为三种逻辑数据库:

- [日历数据库](#page-281-2) (caldb)
- [会话数据库](#page-282-2) (sessdb)
- [统计信息数据库](#page-282-3) (statdb)

#### 日历数据库 (caldb)

<span id="page-281-2"></span>caldb 由数据库目录中的所有 .db 文件和 \_db.\* 文件组成。以下是日历数据库文件 (以及 cld\_cache 和 ldap\_cache 子目录)的默认位置:

/var/opt/SUNWics5/csdb

如果需要,可以在运行 Calendar Server 配置程序 (csconfigurator.sh) 时指定一个 不同的目录。有关配置程序的信息,请参阅第 3 章的 "[Calendar Server](#page-80-0) 配置程序 [\(csconfigurator.sh\)](#page-80-0)"

表 [16-1](#page-281-3) 介绍了日历数据库 (caldb) 文件:

<span id="page-281-3"></span>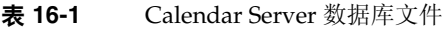

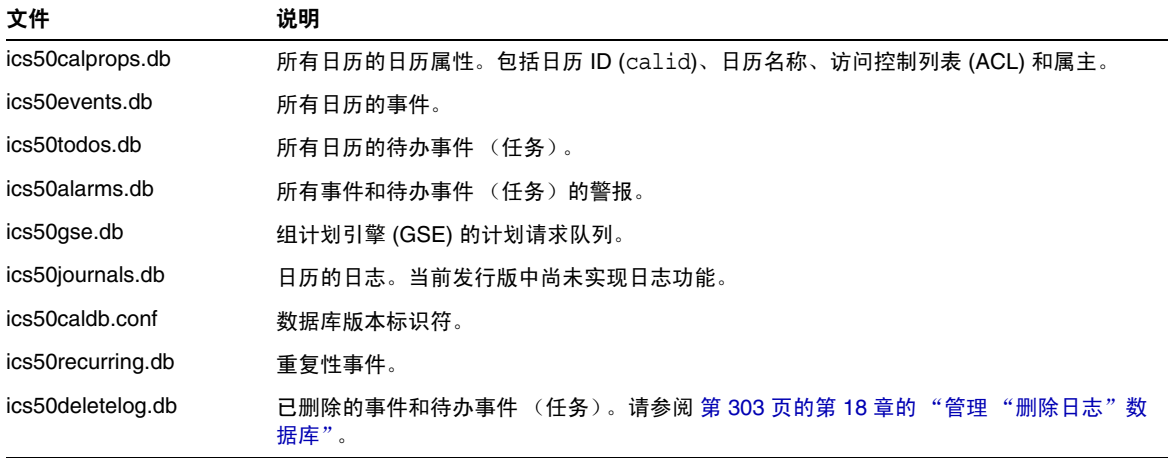

#### <span id="page-282-2"></span>会话数据库 (sessdb)

会话数据库由以下目录中的所有文件组成: /opt/SUNWics5/cal/lib/admin/session/ 和 /opt/SUNWics5/cal/lib/http/session/

#### <span id="page-282-3"></span>统计信息数据库 (statdb)

统计信息数据库由 counter 目录中的所有文件组成:

/opt/SUNWics5/cal/lib/counter/

### <span id="page-282-0"></span>csdb 可以将特定数据库作为目标

csdb 实用程序的 -t 选项允许用户指定目标数据库:

- -t caldb 日历数据库
- -t sessdb 会话数据库
- -t statdb 统计信息数据库

如果没有包含 -t 选项,csdb 实用程序中除 check 和 rebuild 之外的其他命令将对 所有三个数据库执行操作,这两个命令仅对日历数据库执行操作。

### <span id="page-282-1"></span>csdb 管理任务

本节介绍了如何使用 [csdb](#page-395-0) 实用程序来执行以下管理任务:

- 第 284 [页上的 "列出数据库组的状态"](#page-283-0)
- 第 285 [页上的 "检查日历数据库的损坏"](#page-284-0)
- 第 286 [页上的 "重新建立日历数据库](#page-285-0) (caldb) (不包括 GSE 数据库)"
- 第 288 [页上的 "重新建立日历数据库 \(包括](#page-287-0) GSE 数据库)"
- 第 290 [页上的 "重建输出样例"](#page-289-0)
- 第 291 [页上的 "删除数据库组"](#page-290-0)
- 注 要运行 csdb 实用程序,必须以具备管理权限的用户身份登录正在运 行 Calendar Server 的系统。有关更多信息, 请参见[附录](#page-378-0) D "Calendar Server [命令行实用程序参考"](#page-378-0)

### <span id="page-283-0"></span>列出数据库组的状态

要杳看数据库组 (caldb、sessdb 和 statdb) 的状态, 请使用 csdb 实用程序的 list 命令。

要列出数据库的状态,请执行以下步骤:

- **1.** 以具备管理权限的身份登录安装了 Calendar Server 的系统。
- **2.** Calendar Server 可以正在运行或已经停止,但最好停止 Calendar Server。
- **3.** 转至 /sbin 目录。例如,在 Solaris 操作系统上输入以下内容: cd /opt/SUNWics5/cal/sbin
- **4.** 针对一个或所有数据库组运行 list 命令。例如,列出所有三种数据库组的状态 和统计信息:

./csdb list

以下代码显示了样例输出:

```
Sleepycat Software: Berkeley DB 4.1.25: (December 19, 2002)
Calendar database version: 3.0.0 [BerkeleyDB]
Total database size in bytes: 57344
Session database version: 1.0.0 [BerkeleyDB]
Total database size in bytes: 0
Counter database version: 1.0.0 [Memory Mapped Files]
Total database size in bytes: 118792
```
您也可以选择使用详细模式。例如:

./csdb -v list

以下样例代码显示了详细输出:

```
Sleepycat Software: Berkeley DB 4.1.25: (December 19, 2002)
Calendar database version: 3.0.0 [BerkeleyDB]
Total database size in bytes: 57344
Total number of calendars: 2
Total number of events: 0
Total number of tasks: 0
Total number of alarms: 0
Total number of gse entries: 0
Total number of master component entries: 0
Total number of deletelog entries: 0
Total logfile size in bytes: 5779919
Session database version: 1.0.0 [BerkeleyDB]
Total database size in bytes: 0
Total logfile size in bytes: 0
Counter database version: 1.0.0 [Memory Mapped Files]
Total database size in bytes: 118792
```
或者,使用 -t 选项来指定一个目标数据库组 (caldb、sessdb 或 statdb)。例 如,只查看日历数据库的数据库状态和统计信息:

csdb -t caldb list

### <span id="page-284-0"></span>检查日历数据库的损坏

使用 check 命令可以扫描日历数据库中的损坏,包括日历属性 (calprops) 和事件及 待办事件 (任务)。如果 check 命令发现无法解决的冲突,它将在输出中报告该情 况。

check 命令不检查警报或组计划引擎 (GSE) 数据库的损坏。

要检查数据库的损坏,请执行以下步骤:

**1.** 以具备管理权限的身份登录安装了 Calendar Server 的系统。

- **2.** Calendar Server 可以正在运行或已经停止,但最好停止 Calendar Server。
- **3.** 备份日历数据库 (如果尚未备份)。只需复制数据库 (.db) 文件。无需复制任何 共享 ( db.\*) 文件或日志 (log.\*) 文件。
- **4.** 转到 *cal\_svr\_base/*SUNWics5/cal/sbin 目录。例如,在 Solaris 操作系统上输入 以下内容:

cd /opt/SUNWics5/cal/sbin

**5.** 对日历数据库副本运行 check 命令:

./csdb check d*bdir* > /tmp/check.out 2>&1

如果没有指定 *dbdir*, check 将使用当前目录中的数据库。

check 命令会生成许多信息,所以请考虑将所有输出 (包括 stdout 和 stderr) 重定向到一个文件中 (如示例中所示)。

**6.** 运行 check 命令后,查看输出文件。

如果数据库已损坏,则可以选择用热备份副本替换它。另外,您可以选择通过 运行 rebuild 命令来尝试重新建立已损坏的数据库。(请参阅后面[的重新建立](#page-285-0) [日历数据库](#page-285-0) (caldb) (不包括 GSE 数据库)。)

### <span id="page-285-0"></span>重新建立日历数据库 (caldb) (不包括 GSE 数据 库)

要恢复已损坏的日历数据库 (caldb),请使用 csdb 实用程序的 rebuild 命令。 rebuild 命令将扫描出所有日历数据库中的损坏。如果 rebuild 命令发现冲突,它 将在 *cal\_svr\_base/*SUNWics5/cal/sbin/rebuild\_db 目录中生成一个重新建立的日历数 据库 (.db 文件)。

rebuild 命令会生成许多信息,所以请考虑将所有输出 (包括 stdout 和 stderr) 重定向到一个文件中。

在以下说明中, rebuild 命令不会重新建立组计划引擎 (GSE) 数据库。有关将 GSE 数据库包括到重新建立中的说明,请参见[重新建立日历数据库 \(包括](#page-287-0) GSE 数据 [库\)](#page-287-0)。

要重新建立不包括 GSE 数据库的日历数据库,请执行以下步骤:

- **1.** 以具备管理权限的身份登录安装了 Calendar Server 的系统。
- **2.** 停止 Calendar Server。
- **3.** 备份日历数据库 (如果尚未备份)。只需复制数据库 (.db) 文件和日志 (log.\*) 文件。无需复制任何共享 ( db.\*) 文件。
- **4.** 转到 *cal\_svr\_base/*SUNWics5/cal/sbin 目录。例如,在 Solaris 操作系统上输入以 下内容:

cd /opt/SUNWics5/cal/sbin

如果 sbin 目录的磁盘空间不足,请在另一个目录中运行 rebuild 命令。

**5.** 对日历数据库副本运行 rebuild 命令:

./csdb rebuild /tmp/db /tmp/

如果没有指定数据库目录, rebuild 将使用当前目录中的数据库。在上述示例 中, /tmp/ 参数指定重新建立的数据库的目标目录。

注 请始终使用最新的备份副本重建日历数据库。

但是,如果曾丢失大量数据,同时由于定期备份数据库而创建了多个 副本,请从最新副本向最旧副本进行重建。(这样做的唯一缺点是已 删除的日历组件将重新出现在重建数据库中。)

例如, 如果目录 db\_0601、 db\_0615 和 db\_0629 中有三组备份日历 数据库文件,请按以下顺序运行 rebuild 命令:

1../csdb rebuild db\_0629

然后检查是否损坏。如果此备份副本也已损坏,则在下一个备份副本上运行 rebuild。

2../csdb rebuild db\_0615

然后检查是否损坏。如果此备份副本也已损坏,则在下一个备份副本上运行 rebuild。

3../csdb rebuild db\_0601

... 等等。

rebuild 命令将重新建立的数据库写入

cal svr base/SUNWics5/cal/sbin/rebuild db 目录。

**6.** 运行 rebuild 命令后,查看 rebuild.out 文件中的输出。如果重建成功, rebuild.out 文件中的最后一行应如下所示:

日历数据库已重建

**7.** 验证 rebuild 成功后,将重新建立的数据库 (.db) 文件从 rebuild\_db 目录复制 到您的生产数据库中。

- **8.** 如果从损坏的数据库中恢复了任何共享 (\_\_db.\*) 文件或日志 (log.\*) 文件,请 将它们移到其他目录中。
- **9.** 重新启动 Calendar Server。

### <span id="page-287-0"></span>重新建立日历数据库 (包括 GSE 数据库)

如果您已在您的站点中实现了组计划,则应在重新建立日历数据库时包括 GSE 数据 库。

要重新建立日历数据库和 GSE 数据库,请执行以下步骤:

- **1.** 通过运行 csschedule -v list 命令确定 GSE 数据库是否具有任何条目,如果 有,则让 GSE 先处理完这些条目。
- **2.** 以具备管理权限的身份登录安装了 Calendar Server 的系统。
- **3.** 停止 Calendar Server。
- **4.** 备份日历数据库 (如果尚未备份)。只需复制数据库 (.db) 文件和日志 (log.\*) 文件。无需复制任何共享 ( db.\*) 文件。
- **5.** 转到 *cal\_svr\_base/*SUNWics5/cal/sbin 目录。例如,在 Solaris 操作系统上输入以 下内容:

cd /opt/SUNWics5/cal/sbin

如果 sbin 目录的磁盘空间不足,请在另一个目录中运行 rebuild 命令。

**6.** 对日历数据库副本运行 rebuild 命令:

./csdb -g rebuild /tmp/db /tmp/

如果没有指定数据库目录, rebuild 将使用当前目录中的数据库。在上述示例 中, /tmp/ 参数指定重新建立的数据库的目标目录。
注 请始终使用最新的备份副本重建日历数据库。

但是,如果曾丢失大量数据,同时由于定期备份数据库而创建了多个 副本,请从最新副本向最旧副本进行重建。(这样做的唯一缺点是已 删除的日历组件将重新出现在重建数据库中。)

例如, 如果目录 db\_0601、 db\_0615 和 db\_0629 中有三组备份日历 数据库文件,请按以下顺序运行 rebuild 命令:

./csdb rebuild db\_0629 ./csdb rebuild db\_0615

./csdb rebuild db\_0601

rebuild 命令然后会将重建数据库写入 *cal\_svr\_base/*SUNWics5/cal/sbin/rebuild\_db 目录。

**7.** 运行 rebuild 命令后,查看 rebuild.out 文件中的输出。如果重建成功, rebuild.out 文件中的最后一行应如下所示:

日历数据库已重建

- **8.** 验证 rebuild 成功后,将重新建立的数据库 (.db) 文件从 rebuild\_db 目录复制 到您的生产数据库中。
- 9. 如果从损坏的数据库中恢复了任何共享 ( db.\*) 文件或日志 (log.\*) 文件, 请 将它们移到其他目录中。
- **10.** 重新启动 Calendar Server。

### 重建输出样例

以下示例显示了此命令及其生成的输出:

# ./csdb -g rebuild Building calprops based on component information. Please be patient, this may take a while... Scanning events database... 512 events scanned Scanning todos database... 34 todos scanned Scanning events database... 512 events scanned Scanning todos database... 34 todos scanned Scanning deletelog database... 15 deletelog entries scanned Scanning gse database... 21 gse entries scanned Scanning recurring database... 12 recurring entries scanned Successful components db scan Calendar database has been rebuilt Building components based on calprops information. Please be patient, this may take a while... Scanning calprops database to uncover events... 25 calendars scanned Scanning calprops database to uncover todos... 25 calendars scanned Successful calprops db scan Calendar database has been rebuilt

注 以上样例输出显示了对事件和待办事件数据库扫描了两次。这不是错 误。首次扫描是为了验证 calprops 数据库中的信息,再次扫描是为 了确保可以从日历数据库访问 calprops。

### 删除数据库组

要删除日历数据库,请使用 csdb 实用程序的 delete 命令。必须停止 Calendar Server。

请使用 -t 选项指定目标数据库 (caldb、sessdb 或 statdb); 否则, csdb 将删除所 有三个数据库。

例如,可使用以下命令删除日历数据库:

csdb -t caldb delete

删除数据库之前, csdb 实用程序将发出警告。

csdb 管理任务

# 备份和恢复 Calendar Server 数据

如果您已选择不使用由 Calendar Server 所提供的自动备份工具 (使用 csstored), 那么您需要执行备份过程以保护数据。本章介绍了如何使用 Calendar Server 和其他 Sun 工具来执行对日历数据库文件的手动备份和恢复。

要备份和恢复 /var/opt/SUNWics5/csdb 目录中的 Calendar Server 数据, 请使用以 下命令行实用程序:

- csbackup,用于备份日历数据库、特定日历或用户的默认日历。
- csrestore,用于恢复使用 csbackup 保存的日历数据库、单个日历或用户的默 认日历。
- 注 如果您具有使用 Berkeley 数据库工具 (例如 db\_recover)的现有自 定义脚本,则您会发现在升级到 Calendar Server 2004Q2 或更高版本 后,这些工具将无法工作。

由于现在使用的是动态库对这些工具进行编译,而以前是静态的,因 此您必须按以下方式更改自定义脚本:

将全局变量 LD\_LIBRARY\_PATH 设置为动态库的名称 (libdb-4.2.so)。

本章包括以下各节:

- 第 294 页的 "备份 [Calendar Server](#page-293-0) 数据"
- 第 297 页的 "恢复 [Calendar Server](#page-296-0) 数据"
- 第 299 页的"使用 [Sun StorEdge Enterprise Backup](#page-298-0)™ 或 Legato Networker®"

注意 Calendar Server 2.x 的 backup 和 restore 实用程序与当前产品不兼 容。请不要尝试恢复使用 Calendar Server 2.x backup 实用程序备份 的日历数据,否则可能会导致数据丢失。 如果要将 Calendar Server 2.x 日历数据移动到当前版本中,请使用 ics2migrate 迁移实用程序将 Calendar Server 2.x 日历数据迁移到 Calendar Server 5.x 中, 然后再使用 cs5migrate 实用程序将这些日历 数据迁移到当前版本中。《Sun Java System Calendar Server 6 2005Q1 管理指南》对此进行了介绍。

# <span id="page-293-0"></span>备份 Calendar Server 数据

csbackup 实用程序可以备份日历数据库、指定日历或用户的默认日历。本节包括以 下内容:

- [将日历数据库备份到目录中](#page-293-1)
- [将特定日历备份到文件中](#page-295-0)
- [将用户的默认日历备份到文件中](#page-295-1)

## <span id="page-293-1"></span>将日历数据库备份到目录中

要将日历数据库备份到目标备份目录中,请使用 csbackup 实用程序的 database 命令。例如,可使用以下命令将日历数据库备份到名为 backupdir 的目录中:

csbackup -f database backupdir

备份目录中的 ics50caldb.conf 版本文件显示了已备份的日历数据库的版本号。

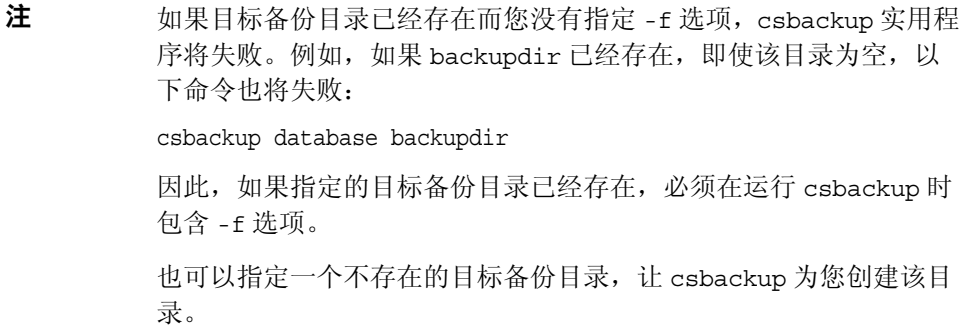

## <span id="page-295-0"></span>将特定日历备份到文件中

csbackup -c jsmithcal calendar jsmith.xml

要以 iCalendar 或 XML 格式将日历备份到备份文件中,请使用 csbackup 实用程序 的 calendar 命令。备份文件的文件扩展名 (.ics 或 .xml)表明了其格式。

例如,可使用以下命令以 iCalendar (text/calendar MIME) 格式将日历 jsmithcal 备份到 backupdir 目录中的 jsmith.ics 文件中:

ccbackup -c jsmithcal calendar backupdir/jsmith.ics

或使用以下命令以 XML (text/XML) 格式将日历 jsmithcal 备份到 bcakupdir 目 录中的 jsmith.xml 文件中:

ccbackup -c jsmithcal calendar backupdir/jsmith.xml

## <span id="page-295-1"></span>将用户的默认日历备份到文件中

要以 iCalendar 或 XML 格式将用户的默认日历备份到文本文件中,请使用 csbackup 实用程序的 defcal 命令。为输出文件指定的文件扩展名 (.ics 或 .xml)决定了使用的格式。

例如,可使用以下命令以 iCalendar (text/calendar MIME) 格式将日历用户 jsmith 的默认日历备份到名为 jsmith.ics 的文件中:

csbackup -a jsmith defcal jsmith.ics

或者使用以下命令以 XML (text/xml MIME) 格式将日历用户 jsmith 的默认日历备 份到名为 jsmith.xml 的文件中:

csbackup -a jsmith defcal jsmith.xml

# <span id="page-296-0"></span>恢复 Calendar Server 数据

csrestore 实用程序用于恢复使用 csbackup 保存的日历数据库、单个日历或用户的 默认日历。必须在安装 Calendar Server 的本地计算机上运行 csrestore 实用程序, 且必须首先停止 Calendar Server。(但备份数据库时可以运行 Calendar Server。)

本节包括以下内容:

- [恢复日历数据库](#page-296-1)
- [从备份目录中恢复日历](#page-296-2)
- [从文件中恢复日历](#page-296-3)
- [恢复用户的默认日历](#page-297-0)

## <span id="page-296-1"></span>恢复日历数据库

要恢复使用 csbackup 实用程序保存到备份目录中的日历数据库,请使用 csrestore 实用程序的 database 命令。

例如,可使用以下命令恢复保存到名为 backupdir 的备份目录中的日历数据库:

csrestore database backupdir

## <span id="page-296-2"></span>从备份目录中恢复日历

要从使用 csbackup 实用程序被保存到备份目录的数据库中恢复特定的日历,请使 用带有 -c 选项的 csrestore 实用程序的 database 命令。

例如,可使用以下命令从备份数据库目录 backupdir 中恢复日历 jsmithcal:

csrestore -c jsmithcal calendar backupdir

# <span id="page-296-3"></span>从文件中恢复日历

要恢复使用 csbackup 实用程序保存到备份文件中的特定日历,请使用带有 -c 选项 的 csrestore 实用程序的 calendar 命令。备份文件的文件扩展名 (.ics 或 .xml)表明了日历的保存格式。

例如,可使用以下命令从以 iCalendar (text/calendar MIME) 格式保存到 backupdir 目录中的文件 jsmith.ics 中恢复日历 jsmithcal:

csrestore -c jsmithcal calendar backupdir/jsmith.ics

或者使用以下命令从以 XML (text/calendar MIME) 格式保存到 bcakupdir 目录中 的文件 jsmith.xml 中恢复日历 jsmithcal:

```
csrestore -c jsmithcal calendar backupdir/jsmith.xml
```
## <span id="page-297-0"></span>恢复用户的默认日历

要恢复使用 csbackup 实用程序保存到备份文件中的用户的默认日历,请使用 csrestore 实用程序的 defcal 命令。备份文件的文件扩展名 (.ics 或 .xml)表 明了日历的保存格式。

例如,可使用以下命令从以 iCalendar (text/calendar MIME) 格式保存到备份目录 backupdir 中的文件 jsmith.ics 中恢复日历用户 jsmith 的默认日历:

csrestore -a jsmith defcal backupdir/jsmith.ics

使用以下命令从以 XML (text/xml MIME) 格式保存到备份目录 backupdir 中的文 件 jsmith.xml 中恢复日历用户 jsmith 的默认日历:

csrestore -a jsmith defcal backupdir/jsmith.xml

# <span id="page-298-0"></span>使用 Sun StorEdge Enterprise Backup™ 或 Legato Networker®

也可以使用 Sun StorEdge Enterprise Backup 软件 (以前称为 Solstice Backup)或 Legato Networker 来备份和恢复 Calendar Server 数据。 Sun StorEdge Enterprise Backup 软件和 Legato Networker 相似,本节中的说明同时适用于这两种产品。

然而,在尝试备份 Calendar Server 之前, 请参见 Sun StorEdge Enterprise Backup 或 Legato Networker 文档。

有关 Sun StorEdge Enterprise Backup 软件的文档,请访问 http://docs.sun.com。

本节包括以下内容:

- [Calendar Server](#page-298-1) 的备份 / 恢复文件
- 使用 [Sun StorEdge Enterprise Backup](#page-299-0) 软件或 Legato Networker 备份 Calendar [Server](#page-299-0) 数据
- 使用 [Sun StorEdge Enterprise Backup](#page-300-0) 软件或 Legato 软件来恢复 Calendar [Server](#page-300-0) 数据

## <span id="page-298-1"></span>Calendar Server 的备份 / 恢复文件

Calendar Server 在 /opt/SUNWics5/cal/sbin 目录中提供了以下文件,可与 Sun StorEdge 或 Legato 备份软件一起使用:

- icsasm Calendar Server 应用程序特定模块 (ASM)。ASM 是一个程序, 可由 Sun StorEdge 或 Legato 备份软件调用以备份和恢复数据。
- legbackup.sh 调用 csbackup 实用程序的脚本。
- legrestore.sh 调用 csrestore 实用程序的脚本。

# <span id="page-299-0"></span>使用 Sun StorEdge Enterprise Backup 软件或 Legato Networker 备份 Calendar Server 数据

要使用 Sun StorEdge 或 Legato 备份软件来备份日历数据库,请执行以下操作:

- **1.** 将 Sun StorEdge 或 Legato 的 nsrfile 二进制文件复制到 /usr/lib/nsr 目录 中。
- **2.** 在 /usr/lib/nsr 目录中创建以下符号链接:

```
icsasm -> /opt/SUNWics5/cal/sbin/icsasm 
nsrfile -> /usr/lib/nsr/nsrfile
```
**3.** 转到 /opt/SUNWics5/cal/sbin 目录,并在运行 csbackup 实用程序时带上 -l 选项。例如:

```
cd /opt/SUNWics5/cal/sbin 
./csbackup -l
```
-l 选项将在当前目录下创建备份目录映像。该目录中是一些空文件,仅用于向 备份程序提供关于如何在备份媒体中存储日历的信息。如果备份目录已经存在, 系统将按照当前目录的结构对其进行同步。

**4.** 使用 save 命令备份日历数据。例如:

/usr/bin/nsr/save -s /opt/SUNWics5/cal/sbin/budir

也可以使用 Sun StorEdge 或 Legato 备份 GUI 来预定备份, 方法是设置客户端 存储集以定期备份数据库。

注意:请不要修改 .nsr 文件。这些生成的文件包含备份过程中由 save 命令和 icsasm ASM 负责解释的指令。

Calendar Server 不支持增量备份功能。请不要使用该功能,因为备份目录只是 文件夹结构的映像,并不包含实际的数据。

不能备份名称中包含非 ASCII 字符或反斜杠 (/) 的日历。

**5.** 让备份过程自动完成。

前面的步骤介绍了如何手动运行备份操作。在运行备份程序的 save 命令之前, 设置备份程序的 backup 命令以运行 Calendar Server csbackup 命令行实用程 序,以便归档自动完成的备份进程。

## <span id="page-300-0"></span>使用 Sun StorEdge Enterprise Backup 软件或 Legato 软件来恢复 Calendar Server 数据

要恢复 Calendar Server 数据, 请执行以下操作:

**1.** 使用 Sun StorEdge Enterprise Backup 软件的 nwrestore 功能或 recover 命令 来恢复备份的日历信息。如果使用 nwrestore,将看到以下消息:

"文件已经存在。是否要覆写 (overwirte)、跳过 (skip)、备份 (backup) 或重命名 (rename)?"

**2.** 选择 overwrite。

出现该消息是因为备份树只是目录的分层结构。也就是说,备份树由空文件组 成,且永远保持这种状态。

使用 Sun StorEdge Enterprise Backup™ 或 Legato Networker®

# 管理 "删除日志"数据库

Calendar Server 包括 "删除日志"数据库 (ics50deletelog.db),该数据库用来存 储已删除的事件和待办事件 (任务)。

在早期版本中, Calendar Server 没有提供维护已删除事件和任务的数据库。用户不 得不通过保存事件或待办事件 (任务)的唯一标识符 (uid) 或周期标识符 (rid) 来确 定已删除的组件。这种局限性直接影响了使用 WCAP 命令生成客户端用户界面 (UI) 的安装。为解决此局限性,创建了 "删除日志"数据库。

本章介绍了以下内容 :

- [创建 "删除日志"数据库](#page-303-0)
- [查询 "删除日志"数据库](#page-303-1)
- [清理 "删除日志"数据库](#page-304-0)
- [使用 "删除日志"数据库的](#page-305-0) Calendar Server 实用程序

## <span id="page-303-0"></span>创建 "删除日志"数据库

Calendar Server 在 csdb 目录下自动创建 "删除日志"数据库 (ics50deletelog.db),与其他 Calendar Server 数据库文件保存在一起。 Calendar Server 按如下方式在 "删除日志"数据库中写入事件和待办事件:

• 非重复性事件和待办事件

删除非重复性事件或待办事件后, Calendar Server 将从 "事件"数据库 (ics50events.db) 或"待办事件"数据库 (ics50todos.db) 中将其删除, 然后将 其写入 "删除日志"数据库 (ics50deletelog.db)。

• 重复性事件和待办事件

删除重复性事件或任务的单个实例后, Calendar Server 将把事件或任务的每个 已删除实例写入 "删除日志"数据库 (ics50deletelog.db)。

重复性事件或待办事件的所有实例被删除后, Calendar Server 将从事件或待办 事件数据库中删除主组件,然后将其写入 "删除日志"数据库。"删除日志" 数据库中的主组件将包含以下重复性参数: rrules、rdates、exrules 和 exdates。

## <span id="page-303-1"></span>查询 "删除日志"数据库

要从"删除日志"数据库返回条目, 请使用 WCAP 命令 fetch deletedcomponents (不管是在扩展模式还是在压缩模式下):

• 扩展模式 (recurring = 0)

如果 recurring 参数为 0, fetch deletedcomponents 命令将返回符合条件的重 复性事件的所有实例,但不会返回重复性事件的主组件。

• 压缩模式 (recurring = 1)

如果 recurring 参数为 1, fetch deletedcomponents 命令将返回非重复性事件 和所有重复性事件的主组件,但不会返回单独的重复性事件。

如果重复链中的所有实例均已删除,主组件将返回以下参数:dtstart、 dtend、 rrules、 rdates、 exrules、 exdates 和 uid。

另外, fetch deletedcomponents 命令不返回与已删除重复实例关联但仍处于 活动状态的主组件。要返回活动的主组件,请使用 WCAP 命令 fetchcomponents by lasmod。 fetch deletedcomponents 命令不能与 fetchcomponents\_by\_lasmod 命令一起使用。

有关 WCAP 命令的更多信息,请参见《Sun Java System Calendar Server 6 2005Q1 Developer*'*s Guide》。

## <span id="page-304-0"></span>清理 "删除日志"数据库

Calendar Server 不仅提供了[自动清理 "删除日志"数据库](#page-304-1)功能,还提供[了手动清](#page-305-1) [理 "删除日志"数据库功](#page-305-1)能。

### <span id="page-304-1"></span>自动清理 "删除日志"数据库

如果需要,可以让 Calendar Server 自动清理 "删除日志"数据库中的条目。

表 [18-1](#page-304-2) 介绍了 ics.conf 文件中控制自动清理的参数。

<span id="page-304-2"></span>表 **18-1** 自动清理 "删除日志"数据库的配置参数

| 参数                                          | 说明                                                             |
|---------------------------------------------|----------------------------------------------------------------|
| service.admin.purge.deletelog               | 启用 (yes) 或禁用 (no) 自动清理 "删除日志"数据库<br>(ics50deletelog.db) 条目的功能。 |
|                                             | 默认值为 "no"。                                                     |
| caldb.berkeleydb.purge.deletelog.interval   | 以秒为单位指定清理"删除日志"数据库 (ics50deletelog.db)<br>条目的间隔时间。             |
|                                             | 默认值为 60 秒。                                                     |
| caldb.berkeleydb.purge.deletelog.beforetime | 以秒为单位指定清理"删除日志"数据库 (ics50deletelog.db)<br>条目前条目存在的时间。          |
|                                             | 默认值为 86400 秒 (1 天)。                                            |

例如,要让 Calendar Server 每隔五分钟 (600 秒)自动清理 "删除日志"数据库 中已超过 2 天 (172800 秒) 的条目, 请按如下所示设置表 [18-1](#page-304-2) 中的参数:

service.admin.purge.deletelog="yes" caldb.berkeleydb.purge.deletelog.interval=600 caldb.berkeleydb.purge.deletelog.beforetime=172800

设置这些参数后,重新启动 Calendar Server 以使新值生效。

#### <span id="page-305-1"></span>手动清理 "删除日志"数据库

要手动清理 "删除日志"数据库 (ics50deletelog.db) 条目,请使用 cspurge 实用程 序:

cspurge -e *endtime* -s *starttime*

其中, endtime 和 starttime 指定以祖鲁时间 (也可以使用 GMT 或 UTC 时间)表示 的开始时间和结束时间。

要运行 cspurge,必须以运行 Calendar Server 的用户和组身份登录 (默认值为 icsuser 和 icsgroup)或以 root 用户身份登录。

例如,可使用以下命令清理自 2003 年 7 月 1 日到 2003 年 7 月 31 日之间的条目:

cspurge -e 20030731T235959Z -s 20030701T120000Z

有关更多信息,请参见附录 D "Calendar Server [命令行实用程序参考"](#page-378-0)中的 [cspurge](#page-415-0)。

## <span id="page-305-0"></span>使用 "删除日志"数据库的 Calendar Server 实 用程序

表 [18-2](#page-305-2) 列出了支持 "删除日志"数据库 (ics50deletelog.db) 的 Calendar Server 实 用程序:

<span id="page-305-2"></span>表 **18-2** 支持 "删除日志"数据库的实用程序

| 实用程序                   | 说明                        |
|------------------------|---------------------------|
| cspurge                | 允许手动清理"删除日志"数据库中的条目。      |
| csbackup and csrestore | 支持"删除日志"数据库的备份和恢复。        |
| csstats                | 报告"删除日志"数据库的统计信息。         |
| csdb                   | 支持对"删除日志"数据库执行重建、恢复和检查操作。 |
| cscomponents           | 列出 (只读)"删除日志"数据库中的条目数。    |

有关更多信息 (包括这些实用程序的语法),请参见附录 D "[Calendar Server](#page-378-0) 命 [令行实用程序参考"](#page-378-0)

使用 "删除日志"数据库的 Calendar Server 实用程序

# 管理 Calendar Server 时区

本附录介绍 Calendar Server 如何定义和处理时区,包含以下内容:

- [Calendar Server](#page-309-0) 时区概述
- 管理 [Calendar Server](#page-311-0) 时区
	- ❍ [添加新时区](#page-311-1)
	- ❍ [修改现有时区](#page-313-0)

有关时区属性和参数的更多信息,请参阅 RFC 2445, 即 Internet 日历管理和计划核 心对象规范 (iCalendar):

http://www.ietf.org/rfc/rfc2445.txt

# <span id="page-309-0"></span>Calendar Server 时区概述

timezones.ics 文件包含了 Calendar Server 支持的时区表示。该文件位于以下目 录中:

*cal\_svr\_base/*SUNWics5/cal/data

启动时, Calendar Server 将读取 timezones.ics 文件,生成时区数据,然后将数 据存储在内存中。这样,在 Calendar Server 运行时,时区数据将一直保存在内存 中。之后,如果添加新时区或修改现有的时区,必须停止并重新启动 Calendar Server 才能使所做的更改生效。

timezones.ics 文件中的时区由 TZID 参数标识。例如, Calendar Server 使用 America/Los\_Angeles TZID 标识太平洋标准时间 (PST/PDT) 时区,[如代码示例](#page-310-0) [19-1](#page-310-0) 所示。 TZNAME 属性是时区的缩写表示,例如 PST (太平洋标准时间)代表 America/Los\_Angeles 时区。

可识别夏令时 (DST) 的时区 (例如 America/Los\_Angeles)包含两个组成部分: 表示标准时间的 STANDARD 和表示 DST 的 DAYLIGHT。 X-NSCP-TZCROSS 列表 包含一系列日期,用于表明时区何时被更改为 (或更改自) DST (DAYLIGHT) 和 标准时间 (STANDARD)。

RRULE 属性定义 STANDARD 和 DAYLIGHT 规则的模式。 TZOFFSETFROM 和 TZOFFSETTO 属性定义从 DST 更改为标准时间或从标准时间更改为 DST 之后 (和 之前)的 GMT 偏移。Calendar Express 用户界面使用 X-NSCP-TZCROSS 中的日期来 确定何时在时区中显示更改。

包含时区 ID (tzid) 参数的 WCAP 命令应指向 timezones.ics 文件中定义的有效 时区。 Calendar Server 然后将返回以该时区表示的数据。如果 WCAP 命令指定了 无法识别的时区,默认情况下, Calendar Server 将返回以 GMT 时区表示的数据。 有关 WCAP 的更多信息, 请参阅《Sun Java System Calendar Server 6 2005Q1 Developer*'*s Guide》。

#### [代码示例](#page-310-0) 19-1 显示了 timezones.ics 文件中 America/Los\_Angeles 时区的表示。

<span id="page-310-0"></span>代码示例 19-1 timezones.ics 文件中 America/Los Angeles 时区的表示

BEGIN:VTIMEZONE TZID:America/Los\_Angeles BEGIN:STANDARD DTSTART:19671025T020000 RRULE:FREQ=YEARLY;BYDAY=-1SU;BYMONTH=10 TZOFFSETFROM:-0700 TZOFFSETTO:-0800 TZNAME:PST END:STANDARD BEGIN:DAYLIGHT DTSTART:19870405T020000 RRULE:FREQ=YEARLY;BYDAY=1SU;BYMONTH=4 TZOFFSETFROM:-0800 TZOFFSETTO:-0700 TZNAME:PDT END:DAYLIGHT X-NSCP-TZCROSS:19880403T100000Z;19881030T090000Z;19890402T100000Z;19891029T090000Z; 19900401T100000Z;19901028T090000Z;19910407T100000Z;19911027T090000Z; 19920405T100000Z;19921025T090000Z;19930404T100000Z;19931031T090000Z; 19940403T100000Z;19941030T090000Z;19950402T100000Z;19951029T090000Z; 19960407T100000Z;19961027T090000Z;19970406T100000Z;19971026T090000Z; 19980405T100000Z;19981025T090000Z;19990404T100000Z;19991031T090000Z; 20000402T100000Z;20001029T090000Z;20010401T100000Z;20011028T090000Z; 20020407T100000Z;20021027T090000Z;20030406T100000Z;20031026T090000Z; 20040404T100000Z;20041031T090000Z;20050403T100000Z;20051030T090000Z; 20060402T100000Z;20061029T090000Z;20070401T100000Z;20071028T090000Z; 20080406T100000Z;20081026T090000Z;20090405T100000Z;20091025T090000Z; 20100404T100000Z;20101031T090000Z;20110403T100000Z;20111030T090000Z; 20120401T100000Z;20121028T090000Z;20130407T100000Z;20131027T090000Z; 20140406T100000Z;20141026T090000Z;20150405T100000Z;20151025T090000Z; 20160403T100000Z;20161030T090000Z;20170402T100000Z;20171029T090000Z; 20180401T100000Z;20181028T090000Z;20190407T100000Z;20191027T090000Z; 20200405T100000Z;20201025T090000Z;20210404T100000Z;20211031T090000Z; 20220403T100000Z;20221030T090000Z;20230402T100000Z;20231029T090000Z; 20240407T100000Z;20241027T090000Z;20250406T100000Z;20251026T090000Z; 20260405T100000Z;20261025T090000Z;20270404T100000Z;20271031T090000Z; 20280402T100000Z;20281029T090000Z;20290401T100000Z;20291028T090000Z; 20300407T100000Z;20301027T090000Z;20310406T100000Z;20311026T090000Z; 20320404T100000Z;20321031T090000Z;20330403T100000Z;20331030T090000Z; 20340402T100000Z;20341029T090000Z;20350401T100000Z;20351028T090000Z; 20360406T100000Z;20361026T090000Z;20370405T100000Z;20371025T090000Z; 20360406T120000Z;20361026T110000Z;20370405T120000Z;20371025T110000Z END:VTIMEZONE

# <span id="page-311-0"></span>管理 Calendar Server 时区

#### 本节介绍以下主题:

- [添加新时区](#page-311-1)
- [修改现有时区](#page-313-0)

## <span id="page-311-1"></span>添加新时区

本节介绍如何为 Calendar Server 添加新时区, 以便可以在 Calendar Express 用户 界面中使用它。例如, 您可能需要添加 America/Miami 新时区。

#### 提示 要添加新时区,最简单的方法就是在以下步骤介绍的文件中复制并编 辑与要添加的时区类似的时区条目。例如,如果要添加 America/Miami 时区, 请复制并编辑每个文件中的 America/New\_York 时区条目。

#### <span id="page-311-3"></span>添加新时区

**1.** 在以下文件中添加新时区的时区块:

*cal\_svr\_base/*SUNWics5/cal/data/timezones.ics

同样,要添加新时区块,最简单的方法就是复制与要添加的时区类似的现有块 (包括夏令时 [DST] 偏移); 然后编辑新时区块, 对新时区进行所需的更改。如 果新时区具有夏令时 (DST),可尝试找到类似的时区。

<span id="page-311-2"></span>**2.** 修改以下文件中的 getDisplayNameofTZID 模板:

*cal\_svr\_base/*SUNWics5/cal/html/*language*/i18n.xsl 文件

其中, language 指定您的站点使用的语言的目录。例如: en 代表英语, fr 代表 法语。

在 i18n.xsl 文件中添加如下所示的新条目:

<xsl:when test="\$tzid='*TimeZoneArea*/*TimeZoneName*'" *TimeZoneArea*/*TimeZoneName*</xsl:when>

其中:

*TimeZoneArea* 是以下地理区域之一:非洲、美洲、亚洲、大西洋、澳大利亚、 欧洲或太平洋。

*TimeZoneName* 为新时区的名称。

例如:

<xsl:when test="\$tzid='America/Miami'">America/Miami</xsl:when>

<span id="page-312-0"></span>**3.** 修改以下 XML 文件:

*cal\_svr\_base/*SUNWics5/cal/html/change\_timezone.xml *cal\_svr\_base/*SUNWics5/cal/html/new\_cal.xml *cal\_svr\_base/*SUNWics5/cal/html/new\_group.xml

在每个文件中添加以下代码行:

<timezone type="*TimeZoneType*" tzid="*TimeZoneArea*/*TimeZoneName*" offset="*offset*"/>

其中:

*TimeZoneType* 可以是 americas、 europeAfrica 或 asiaPacific。

*TimeZoneArea* 和 *TimeZoneName* 是在[步骤](#page-311-2) 2 中定义的。

*offset* 是新时区比 GMT 时间早 (+) 或晚 (-) 的小时数。例如,如果新时区比 GMT 时间晚四个小时,则偏移值为 -04:00。

例如:

<timezone type="americas" tzid="America/Miami" offset="-05:00" daylightOffset="-04:00"/>

**4.** 如果要将新时区作为用户首选项的默认时区,请修改以下文件中的 icsTimeZone 条目:

*cal\_svr\_base/*SUNWics5/cal/html/default\_user\_prefs.xml

- **5.** 要在 Calendar Express 联机帮助中引用新时区,请修改以下文件: *cal\_svr\_base/*SUNWics5/cal/html/*language*/chcncpt.html
- **6.** 停止 (如果必要)并重新启动 Calendar Server 以使新时区生效。

## <span id="page-313-0"></span>修改现有时区

本节介绍如何修改现有时区。例如,可能需要更改时区的名称,例如将 "America/Phoenix" 更改为 "US/Arizona"。

#### 修改现有时区

- **1.** 在以下文件中修改要更改的时区的时区块: *cal\_svr\_base/*SUNWics5/cal/data/timezones.ics 如果要更改时区名称,请将 TZID 条目更改为新名称。
- **2.** 修改以下文件中的 getDisplayNameofTZID 模板:

*cal\_svr\_base/*SUNWics5/cal/html/*language*/i18n.xsl 文件

其中: language 指定您的站点使用的语言的目录。例如: en 代表英语, fr 代表 法语。

如果要更改名称,请将现有的时区名称更改为新名称。

3. 修改以下 XML 文件, 对时区进行所需的更改:

*cal\_svr\_base/*SUNWics5/cal/html/change\_timezone.xml *cal\_svr\_base/*SUNWics5/cal/html/new\_cal.xml *cal\_svr\_base/*SUNWics5/cal/html/new\_group.xml

有关这些文件中的条目的信息,请参[阅添加新时区中](#page-311-3)的[步骤](#page-311-2) 2 和[步骤](#page-312-0) 3。

**4.** 如果所做的更改影响用户首选项的默认时区,请修改以下文件中的 icsTimeZone 条目:

*cal\_svr\_base/*SUNWics5/cal/html/default\_user\_prefs.xml

- **5.** 如果所做的更改影响 Calendar Express 联机帮助,请修改以下文件: *cal\_svr\_base/*SUNWics5/cal/html/*language*/chcncpt.html
- **6.** 停止 (如果必要)并重新启动 Calendar Server 以使时区更改生效。

# 使用 Instant Messaging 弹出式 提醒通知

与 Sun Java System Instant Messaging 6.0 (或更高版本)集成的 Calendar Server 可以为日历事件和任务提供自动弹出式提醒通知。

本章介绍了以下内容 :

- [弹出式提醒通知概述](#page-314-0)
- 配置 [Instant Messaging](#page-316-0) 弹出式提醒通知
	- o 配置 [Instant Messaging Server](#page-316-1)
	- ❍ 配置 [Calendar Server](#page-317-0)
	- ❍ 配置 [Instant Messenger](#page-318-0)

# <span id="page-314-0"></span>弹出式提醒通知概述

本节包含以下主题:

- 第 316 [页的 "弹出式提醒通知操作"](#page-315-0)
- 第 316 [页的 "弹出式提醒通知构建流程"](#page-315-1)

#### <span id="page-315-0"></span>弹出式提醒通知操作

用户可以在其日历上接受到即将举行的事件和任务的 Instant Messenger 弹出式提醒 通知。要启用弹出式提醒通知,必须完成以下两件任务:

- 管理员必须配置 Calendar Server 和 Instant Messaging Server 以允许弹出式提 醒通知。
- 最终用户必须在 Calendar Express 或 Communications Express 的 "选项"选 项卡中指定电子邮件提醒通知,该通知将在 Event Notification System 中设置 一个警报。

启用了弹出式提醒通知后,即将发生的事件或任务临近时, Event Notification System 中设置的警报将使 Calendar Server 发送电子邮件通知并使 Instant Messaging 显示弹出式提醒通知。

Calendar Server 管理员可以选择为最终用户配置电子邮件提醒通知或弹出式提醒通 知,也可以选择同时配置这两项。例如,要关闭电子邮件提醒通知,可在 ics.conf 文件中设置以下参数 :

```
caldb.serveralarms.binary.enable= "no"
```
## <span id="page-315-1"></span>弹出式提醒通知构建流程

如果配置了 Instant Messaging 弹出式提醒通知,它将遵循下面的构建流程:

- **1.** Instant Messaging JMS 订户在事件通知服务 (ENS) 中订阅 Calendar Server 事 件和通知。
- **2.** Calendar Server 将事件或任务通知以 text/xml 或 text/calendar 格式发送给 ENS。
- 3. Instant Messaging JMS 订户接收日历事件或任务通知, 然后生成 text/calendar 格式的消息。
- **4.** Instant Messaging Server 将消息发送给日历属主 (如果最终用户在线)。
- **5.** 如果收件人在线, Instant Messenger 将根据该消息在最终用户的桌面上生成 HTML 弹出式提醒通知。

如果收件人不在线,则 Instant Messaging Server 将删除该消息。

# <span id="page-316-0"></span>配置 Instant Messaging 弹出式提醒通知

本节包括以下配置说明:

- 配置 [Instant Messaging Server](#page-316-1)
- 配置 [Calendar Server](#page-317-0)
- 配置 [Instant Messenger](#page-318-0)

## <span id="page-316-1"></span>配置 Instant Messaging Server

配置 Instant Messaging 弹出式提醒通知所需的以下较高级别任务列表可以为您提供 方便。要配置 Instant Messaging, 请参阅 docs.sun.com Web 站点上可用的 Instant Messaging 的文档。

- **1.** 安装新软件包 SUNWiimag。
- **2.** 编辑表 [20-1](#page-316-2) 中所示的 iim.conf 文件中的一个或多个参数:

显示的参数值假定您要为事件和任务都启用弹出式提醒通知。如果 iim.conf 文 件中还不存在这些参数,请添加它们。

<span id="page-316-2"></span>表 **20-1** 用于配置弹出式提醒通知的 iim.conf 参数

| 参数                                    | 说明和要使用的适当值                                                                                |  |
|---------------------------------------|-------------------------------------------------------------------------------------------|--|
| JMS Consumers 部分                      |                                                                                           |  |
| jms.consumers                         | 警报名称。将该值设置为 cal reminder。                                                                 |  |
| jms.consumer.cal reminder.destination | 警报目标。将该值设置为 enp:///ics/customalarm                                                        |  |
| jms.consumer.cal reminder.provider    | 提供者名称。设置为 ens。提供者名称必须与 JMS Providers<br>部分中的 ims.providers 的名称相同。                         |  |
| jms.consumer.cal reminder.type        | 要设置的警报的类型。将该值设置为 topic。                                                                   |  |
| jms.consumer.cal reminder.param       | 警报参数。将该值设置为 "eventtype=calendar.alarm"<br>(including the quotes)                          |  |
| jms.consumer.cal reminder.factory     | C++ 工厂名称。将该值设置为<br>com.iplanet.im.server.JMSCalendarMessage<br>Listener                   |  |
| JMS Providers 部分                      |                                                                                           |  |
| jms.providers                         | 提供者名称。将该值设置为 ens。该值必须与 JMS<br>Consumers 部分中列出的<br>jms.consumer.cal reminder.provider的值相同。 |  |

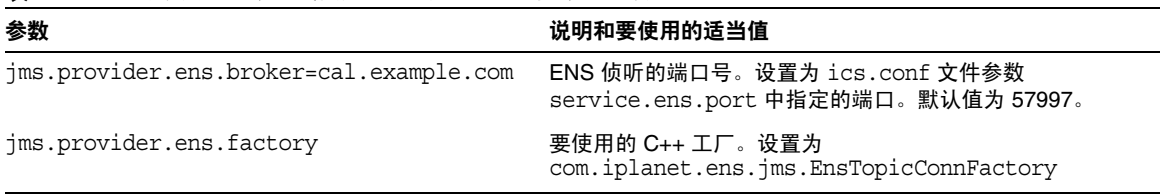

表 **20-1** 用于配置弹出式提醒通知的 iim.conf 参数 (续)

**3.** 在 imadmin 中使用新的布尔命令行选项来启用以下 Instant Messaging 代理: im\_agent.enable

iim\_agent.calendar.enable

**4.** 确保日历组件包括在 stop、 start 和 refresh 命令中。

例如,imadmin 中具有新的开关来停止和启动组件。要启动、停止或刷新日历组 件,请使用以下命令:

imadmin stop|start|refresh agent:calendar

## <span id="page-317-0"></span>配置 Calendar Server

- **1.** 确认表 [20-2](#page-317-1) 中所示的 ics.conf 参数具有所示的值。如果它们不具有这些值,请 执行以下步骤。
- **2.** 以有权更改此配置的管理员身份登录。
- **3.** 转至 /etc/opt/SUNWics5/cal/config 目录。
- **4.** 通过复制和重命名旧的 ics.conf 文件来保存该文件。
- **5.** 编辑表 [20-2](#page-317-1) 中的参数,使其具有所示值。

#### <span id="page-317-1"></span>表 **20-2** 用于配置弹出式提醒通知的 ics.conf 参数

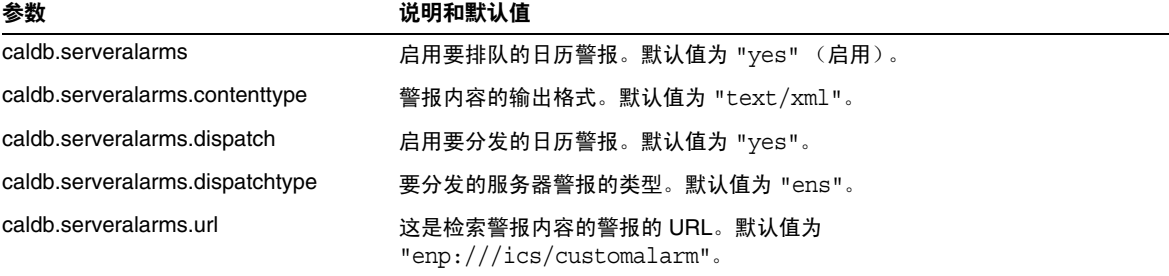

- **6.** 将此文件另存为 ics.conf。
- **7.** 重新启动 Calendar Server。

cal\_svr\_base/SUNWics5/cal/sbin/start-cal

## <span id="page-318-0"></span>配置 Instant Messenger

要接收 Calendar Server 事件和任务的弹出式提醒通知,最终用户必须按以下方式配 置 Instant Messenger:

- **1.** 在 "主"窗口中,从 "工具"菜单中选择 "设置"。
- **2.** 在 "设置"窗口中,单击 "警报"选项卡。
- **3.** 选中 "显示日历提醒通知"选项。
- **4.** 单击 "确定"。

配置 Instant Messaging 弹出式提醒通知

# 优化 Calender Server 的性能

要改进 Sun Java™ System Calendar Server 的性能,请考虑使用以下方法:

- 第 322 页的 "为 [LDAP Directory Server](#page-321-0) 编制索引"
- 第 322 [页的 "提高日历搜索在](#page-321-1) DWP 环境中的性能"
- 第 324 [页的 "通过禁用通配符搜索提高日历搜索的性能"](#page-323-0)
- 第 324 页的 "改进 CLD [插件的性能"](#page-323-1)
- 第 325 页的 "提高 LDAP [数据高速缓存的性能"](#page-324-0)
- 第 326 页的 "调优 [LDAP SDK](#page-325-0) 高速缓存"
- 第 326 [页的 "调优自动备份"](#page-325-1)
- 第 327 [页的 "对会话数据库使用基于内存的文件系统"](#page-326-0)
- 第 328 页的 "在多个 CPU [中使用负载平衡"](#page-327-0)
- 第 328 [页的 "使用超时值"](#page-327-1)
- 第 330 页的 "调优 [Calendar Express](#page-329-0) 用户界面"

# <span id="page-321-0"></span>为 LDAP Directory Server 编制索引

要改进 Calendar Server 访问 LDAP Directory Server 时的性能,请在 LDAP 配置文 件中添加以下属性的索引:

- icsCalendar 此属性用于搜索日历用户或资源的默认日历。指定存在 (pres)、 等式 (eq) 和子串 (sub) 索引类型。
- icsCalendarOwned 此属性用于搜索用户所拥有的其他日历。指定存在 (pres)、 等式 (eq) 和子串 (sub) 索引类型。请参阅第 322 [页的 "提高日历搜索在](#page-321-1) DWP [环境中的性能"。](#page-321-1)
- mail 和 mailAlternateAddress 这两个属性用于指定用户的主电子邮件地址和 备用电子邮件地址。请参见第 247 [页的 "添加所需的](#page-246-0) mail 属性"和第 [250](#page-249-0) 页的 ["设置电子邮件别名"](#page-249-0)。
- 注 如果运行 Directory Server 设置脚本 (comm\_dssetup.pl) 来配置 Directory Server 5.x,该脚本将添加这些索引和其他索引。请参[见第](#page-58-0) 59 页的第 2 [章的 "目录准备脚本](#page-58-0) (comm\_dssetup.pl)"。

有关添加 Directory Server 索引的信息, 请参阅位于以下 Web 站点的 Directory Server Configuration, Command, and File Reference:

http://docs.sun.com/coll/DirectoryServer\_05q1 和 http://docs.sun.com/coll/DirectoryServer\_05q1\_zh

# <span id="page-321-1"></span>提高日历搜索在 DWP 环境中的性能

处于 DWP 环境 (即, 日历数据库分布在多个后端服务器中)中时, 在日历数据库 中搜索某个日历将会消耗大量时间。如果先在 LDAP 条目中杳找,然后直接找出该 日历所在的那个 DWP 主机,日历搜索的速度将会更快。

本节包含以下主题:

- 第 323 [页的 "启用日历搜索以查看](#page-322-0) LDAP"
- 第 323 [页的 "通过创建索引提高搜索性能"](#page-322-1)

#### <span id="page-322-0"></span>启用日历搜索以查看 LDAP

要启用日历搜索以先查看 LDAP 目录,然后杳看日历数据库,请执行以下步骤:

**1.** 编辑 ics.conf 文件中的 service.calendarsearch.ldap 参数,将该参数设置为 "ves" (默认值), 如下所示:

service.calendarsearch.ldap = "yes"

**2.** 重新启动日历服务,如下所示:

start-cal

#### <span id="page-322-1"></span>通过创建索引提高搜索性能

**1.** 要确定是否可以通过创建索引提高日历搜索性能,请尝试使用以下 LDAP 命 令:

ldapsearch -b "base" "(&(icscalendarowned=\*user\*) (objectclass=icsCalendarUser))"

其中,*base* 是 Calendar Server 用户和资源数据所在 Directory Server 的 LDAP 基本 DN, user 是最终用户可以在"Calendar Express 订阅" -> "日历搜索" 对话框中输入的值。

测试表明,如果没有为 icsCalendarOwned 创建索引,上述搜索功能搜索 60,000 个条目大约需要 50 到 55 秒。而创建索引后,上述搜索只需要大约 1-2 秒时间。

**2.** 通过运行 comm\_dssetup.pl 为相应的 LDAP 属性或至少为 icsCalendarOwned 创 建索引。

comm dssetup.pl 将为该属性和许多其他属性创建索引以便提高各方面的性能。 如果尚未运行 comm dssetup.pl, 或者已运行它但未执行创建索引操作, 则可以 再次运行此实用程序来创建索引,也可以使用 Directory Server 工具来执行创建 索引操作。

有关 comm dssetup.pl 如何创建索引的信息, 请参见第 65 [页的 "属性索引"。](#page-64-0)

有关添加 Directory Server 索引的信息,请参阅位于以下 Web 站点的 Directory Server Configuration, Command, and File Reference:

http://docs.sun.com/coll/DirectoryServer 05q1 和 http://docs.sun.com/coll/DirectoryServer\_05q1\_zh

注 如果允许匿名访问公共日历,您可能希望禁用日历搜索对 LDAP 讲 行查看。事实上, Communications Express 要求此参数值为 "no"。

# <span id="page-323-0"></span>通过禁用通配符搜索提高日历搜索的性能

默认情况下, Calendar Server 中禁用通配符搜索。即,当您使用图形用户界面搜索 日历时, 或在自定义界面中发出 search\_calprops.wcap 时, 它将搜索与使用 WCAP 命令传递的搜索字符串完全匹配的字符串。

如果您通过取消注释 ics.conf 文件中的以下行 (删除开头的惊叹号 ["!"]) 启用了通 配符搜索,则可能会对性能产生负面影响。

!service.calendarsearch.ldap.primaryownersearchfilter = "(&(|(uid=\*%s\*)(cn=\*%s\*))(objectclass=icsCalendarUser))"

要测试通配符搜索对性能的影响,请通过在行前插入惊叹号 ("!") 再次注释该行。

# <span id="page-323-1"></span>改进 CLD 插件的性能

在系统访问日历数据库中的日历之前,系统必须确定哪个后端计算机存储了该用户 的日历。为了找到相应的后端计算机,系统将搜索 LDAP 目录以查找该用户的条目 并获取 icsDWPHost 属性。此搜索会消耗大量时间,而且每次对日历数据进行访问时 都必须执行它。每个用户会话都需要多次访问数据库,从而导致多次搜索 LDAP。 为了节省时间和增强性能,请通过编辑 ics.conf 文件启用 LDAP 数据高速缓存, 如 下所示:

local.ldap.cache.enable="yes"

LDAP 数据高速缓存存储了用户 ID 及其关联的 icsDWPHost 属性。在搜索 LDAP 查找用户条目之前,系统将检查该高速缓存以查找该用户 ID。如果高速缓存中有该 用户 ID,系统将从存储在高速缓存中的 icsDWPHost 属性中获取后端主机名。如果 高速缓存中没有该用户 ID,系统将执行 LDAP 搜索并将该用户 ID 和属性复制到高 速缓存中。随后,对用户日历数据的访问速度将会变快,因为,它现在将在高速缓 存中查找该用户 ID。
# 提高 LDAP 数据高速缓存的性能

默认情况下,已启用 LDAP 数据高速缓存。要使用 ics.conf 参数调优它,请调整[表](#page-324-0) [21-1](#page-324-0) 中所示的一个或多个参数。

<span id="page-324-0"></span>表 **21-1** 用于自定义 LDAP 数据高速缓存的 ics.conf 参数

| 参数                                  | 说明 / 值                                                                            |
|-------------------------------------|-----------------------------------------------------------------------------------|
| local.ldap.cache.checkpointinterval | 检查点之间检查点线程休眠的秒数。默认值为 "60"。                                                        |
|                                     | 在活动频繁的 LDAP 中, 您可能需要降低该时间间隔以使高速缓存<br>尽可能地保持当前状态。同时,请记住刷新高速缓存的频率越高,<br>引入的系统开销就越多。 |
| local.ldap.cache.circularloqqinq    | 指定在处理完 LDAP 数据高速缓存数据库日志文件之后是否将其删<br>除。默认值为 "yes"。                                 |
|                                     | 请勿更改该参数,除非您有用于删除旧日志文件的自定义清理例<br>程。                                                |
| local.ldap.cache.logfilesizemb      | 以兆字节为单位指定检查点文件大小的最大值。默认值为 "10" 兆字<br>节。                                           |
|                                     | 如果您拥有一个活动频繁的 LDAP,此文件可能在检查点时间间隔<br>结束之前填满。请根据您的经验尝试将该值设置为接近日志实际大<br>小的值。          |
| local.ldap.cache.maxthreads         | 指定 LDAP 数据高速缓存数据库的最大线程数。默认值为 "1000"。                                              |
|                                     | 在活动频繁的 LDAP 中,您可能希望增加线程数。这可能会导致对<br>CPU 占用的增加。 仅当 LDAP 活动程度最小时,才能减少线程数。           |
| local.ldap.cache.mempoolsizemb      | 以兆字节为单位指定共享内存的大小。默认值为 "4" 兆字节。                                                    |
| local.ldap.cache.entryttl           | 以秒为单位指定 LDAP 数据高速缓存条目的生存时间 (TTL)。默认<br>时间为 "3600" 秒 (1小时)。                        |
|                                     | 如果高速缓存过快地填满 (活动频繁),您可以减少 TTL。但是,<br>这会增加 LDAP 数据库的总访问次数, 从而降低系统的总体性能。             |
| local.ldap.cache.cleanup.interval   | 以秒为单位指定清理各个高速缓存数据库的时间间隔。默认值为<br>"1800" 秒 (30分钟)。                                  |
|                                     | 系统将删除过期条目。此时间间隔不必与条目的 TTL 相同。但将这<br>两个时间同步会使系统更有效。                                |
| local.ldap.cache.stat.enable        | 指定是否将访问记录到 LDAP 数据高速缓存,以及是否在日志文件<br>中记录统计信息。默认值为 "no"。                            |
|                                     | 为了增强性能,请仅在调试模式下使用此参数。                                                             |

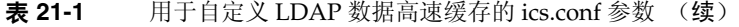

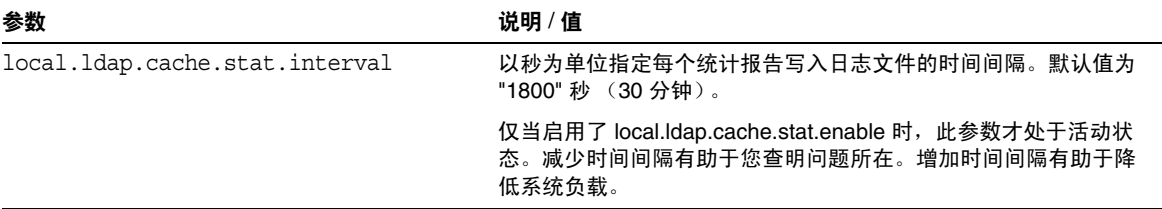

注 Communications Express 要求禁用数据高速缓存。

# 调优 LDAP SDK 高速缓存

有一对参数用于控制项目保存在高速缓存中的时间以及高速缓存可以具有的大小。

要调优高速缓存,请编辑表 [21-2](#page-325-0) 中所示的一个或多个参数:

<span id="page-325-0"></span>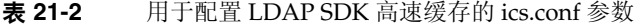

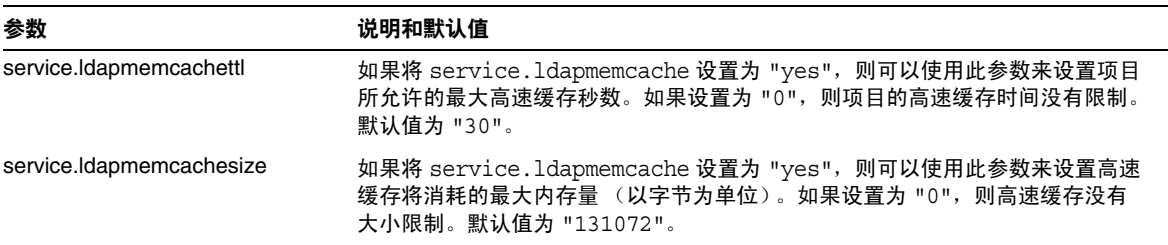

# 调优自动备份

必须根据需要调整保留在磁盘上的备份数目,使其不会超出可用磁盘空间。要帮助 管理归档和热备份所占用的磁盘空间量,您可以更改各种 ics.conf 参数的设置,这 些参数用于确定同时可以保留的备份副本数以及将触发清理早期副本的磁盘空间阈 值。

可以为每种备份类型 (归档和热备份)调整以下三种参数:

- mindays 有用备份保存在磁盘上的最少天数。
- maxdays 有用备份保存在磁盘上的最多天数。

• threshhold——已用磁盘空间占总磁盘空间的百分比。此参数用作触发点。

Calendar Server 将备份保留可能的最多天数而不会超过磁盘空间的阈值。因此,如 果当前备份将要使磁盘使用率超过阈值,系统将清除最早的备份副本,并查看磁盘 空间使用率是否降低到阈值以下。系统将继续清除早期的备份副本,直到满足以下 条件之一:再删除一个备份副本将使磁盘上的备份数目小于备份副本的最小数目, 或者磁盘空间使用率已低于阈值。

因此,您可以使用阈值参数来管理备份使用的磁盘空间量。反之,您也可以通过调 整允许的磁盘空间量和副本量来管理保留在磁盘上的备份数目。

表 [21-3](#page-326-0) 列出了用于控制磁盘空间和磁盘上保留的备份数目的 ics.conf 参数:

<span id="page-326-0"></span>表 **21-3** 用于设置保存在磁盘上的备份数目的 ics.conf 参数

| ics.conf 参数                             | 默认设置 | 说明                                         |
|-----------------------------------------|------|--------------------------------------------|
| caldb.berkeleydb.hotbackup.mindays      | 3    | 将热备份保留在磁盘上的最少天数。                           |
| caldb.berkeleydb.hotbackup.maxdays      | 6    | 将热备份保留在磁盘上的最多天数。                           |
| caldb.berkeleydb.hotbackup.threshold 70 |      | 用于热备份的磁盘空间占总磁盘空间的百分比。超过此值时<br>将触发清除最早的副本。  |
| caldb.berkeleydb.archive.mindays        | 3    | 将归档备份保留在磁盘上的最少天数。                          |
| caldb.berkeleydb.archive.maxdays        | 6    | 将归档备份保留在磁盘上的最多天数。                          |
| caldb.berkeleydb.archive.threshold      | 70   | 用于归档备份的磁盘空间占总磁盘空间的百分比。超过此值<br>时将触发清除最早的副本。 |

## 对会话数据库使用基于内存的文件系统

要改进性能,可以通过设置 ics.conf 文件中的以下参数为会话数据库配置基于内 存的文件系统 (tmpfs):

local.instance.use.tmpfs = "true"

然后将基于 service.http.sessiondir.path 和

service.admin.sessiondir.path 参数的值覆盖 tmpfs 文件系统。

有关更多信息,请参见 Solaris 文档中的 tmpfs(7FS) 和 mount\_tmpfs(1M) 手册 页:

http://docs.sun.com/db/prod/solaris 和 http://docs.sun.com/db/prod/solaris.05q1?l=zh

# 在多个 CPU 中使用负载平衡

如果服务器上具有多个 CPU,默认情况下 Calendar Server 会将 HTTP 服务 (cshttpd 进程)和分布式数据库服务 (csdwpd 进程)分布到这些 CPU 中。

service.http.numprocesses 和 service.dwp.numprocesses 参数确定了每个服 务实际运行的进程数目。默认情况下,这些参数被设置为安装时服务器的 CPU 数 目, 但您可以重置这些值。例如, 如果服务器具有 8 个 CPU, 但您希望 cshttpd 和 csdwpd 进程只在 4个 CPU 中运行, 那么可以将这些参数设置为:

```
service.http.numprocesses="4" 
service.dwp.numprocesses="4"
```
要禁用负载平衡,请在 ics.conf 文件中添加 service.loadbalancing 参数并将 其设置为 "no"。然后重新启动 Calendar Server 以使更改生效。

# 使用超时值

可以使用各个 ics.conf 参数的超时值来调整 Calendar Server 的性能。

共有以下几类超时:

- [csadmind](#page-327-0) 的超时值
- [最终用户的](#page-328-0) HTTP 超时值
- GSE [队列超时值](#page-328-1)

有关编辑 ics.conf 参数的信息,请参见第 446 [页的 "编辑](#page-445-0) ics.conf 配置文件"。

## csadmind 的超时值

表 [21-4](#page-327-1) 介绍了 ics.conf 文件中由管理服务 (csadmin) 使用的 Calendar Server 超 时参数。

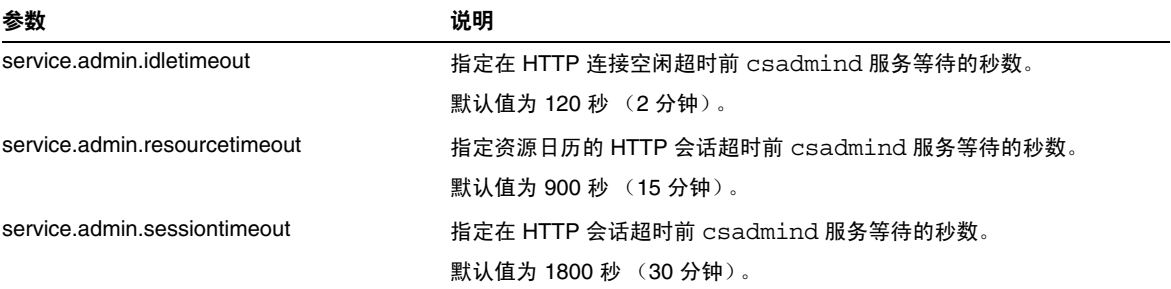

#### <span id="page-327-1"></span><span id="page-327-0"></span>表 **21-4** 管理服务 (csadmin) 的 HTTP 超时值

## 最终用户的 HTTP 超时值

表 [21-5](#page-328-2) 介绍了 ics.conf 文件中适用于最终用户的 Calendar Server HTTP 超时参 数。

<span id="page-328-2"></span><span id="page-328-0"></span>表 **21-5** ics.conf 文件中适用于最终用户的 HTTP 超时值 (cshttpd 服务)

| 参数                           | 说明                                  |
|------------------------------|-------------------------------------|
| service.http.idletimeout     | 指定在 HTTP 连接空闲超时前 cshttpd 服务等待的秒数。   |
|                              | 默认值为 120 秒 (2分钟)。                   |
| service.http.resourcetimeout | 指定资源日历的 HTTP 会话超时前 cshttpd 服务等待的秒数。 |
|                              | 默认值为 900 秒 (15 分钟)。                 |
| service.http.sessiontimeout  | 指定在 HTTP 会话超时前 cshttpd 服务等待的秒数。     |
|                              | 默认值为 1800 秒 (30 分钟)。                |

## <span id="page-328-1"></span>GSE 队列超时值

以下 ics.conf 文件参数以秒为单位指定 Calendar Server 扫描组计划引擎 (GSE) 队 列中的传入作业之前等待的时间:

gse.belowthresholdtimeout = "3"

如果队列中的作业数目大于分配的最大线程数,最后一个线程始终会重新扫描队 列。因此,此设置仅在作业数目少于分配的最大线程数时才有效。

默认值为"3"。增加该值可以减少服务器扫描队列的频率,改进总体性能。但是,如 果队列因事件数量的增加而变得太大,则可以减少该时间以加快处理队列。这有可 能导致总体性能降低,但用于更新事件的时间会更短。

# 调优 Calendar Express 用户界面

本节包含了有关用以下方式调优 Calendar Express 的说明:

- 第 330 [页的 "使用 "刷新视图"选项"](#page-329-0)
- 第 330 [页的 "禁用工具栏重绘选项"](#page-329-1)
- 第 331 [页的 "客户端浏览器中的](#page-330-0) XSL 渲染"

## <span id="page-329-0"></span>使用 "刷新视图"选项

"刷新视图"选项使用浏览器高速缓存中的日历数据来刷新视图,而无需从 Calendar Server 数据库进行更新,因此对于 Calendar Express 最终用户来说,可以 提高系统性能。

要启用 "刷新视图"选项,必须将 ics.conf 文件中的以下参数设置为 "yes":

browser.cache.enable = "yes"

如果重置此参数,必须停止并重新启动 Calendar Server 才能使新值生效。

为站点配置了 "刷新视图"选项时, Calendar Express 将在 "视图"选项卡的所有 日历视图中显示 "刷新视图"。

用户单击"刷新视图"时, Calendar Express 首先检查视图中的日历数据是否已更 改,然后请求从日历数据库中进行更新。如果数据未发生更改, Calendar Express 将使用浏览器高速缓存中的信息刷新视图。从而避免了不必要的日历数据库请求, 这对于具有大量事件或任务的日历特别有用。

如果事件或任务已更改, Calendar Express 将从日历数据库请求更新来刷新视图。 这样,用户也可以使用 "刷新视图"来确保 Calendar Express 总是显示最新的日历 数据。

## <span id="page-329-1"></span>禁用工具栏重绘选项

在用户单击 "刷新"时,工具栏重绘选项将重画 (刷新) Calendar Express 视图。 但有些时候,此选项可能会引发性能问题,因为 Calendar Server 需要对工具栏执行 XML 和 XSLT 转换才能刷新视图。

要禁用工具栏重绘选项,请将 ics.conf 文件中的以下参数设置为 "no":

ui.toolbar.repainting.enable="no"

如果将 ui.toolbar.repainting.enable 设置为 "no",在任何视图上单击 "刷新", 用户都将返回 Calendar Express 的默认视图。

将 ui.toolbar.repainting.enable 设置为 "no" 可改进性能,因为 Calendar Express 不必为工具栏执行 XML 和 XSLT 转换。

如果浏览器高速缓存选项 (browser.cache.enable 参数) 被设置为 "yes", 将不使 用工具栏重绘选项。

## <span id="page-330-0"></span>客户端浏览器中的 XSL 渲染

Calendar Server 通过将 XSLT 处理下载到最终用户的浏览器上来执行客户端渲染, 从而减少了必须由 Calendar Server 完成的处理。只有在浏览器能够渲染 XSLT 处理 时, Calendar Server 才可以下载 XSLT 处理。在当前发行版中,只有 Internet Explorer 6.0 才支持此功能。

测试表明,客户端渲染可以将用户界面 (UI) 的可伸缩性提高 4 到 6 倍,这意味着 Calendar Server 可以在不必显著降低 CPU 性能的情况下同时支持大约 4 到 6 倍的 最终用户。

ics.conf 文件中的以下参数控制客户端渲染 (当前仅适用于 Internet Explorer 6.0 或更高版本):

render.xslonclient.enable="yes"

默认情况下此参数被设置为"yes"。要关闭客户端渲染,请将此参数设置为 "no", 然后重新启动 Calender Server。

调优 Calendar Express 用户界面

第 22 章

错误诊断

本章介绍了一些错误诊断技术,您可以使用这些技术来确定您的系统是否有问题以 及产生问题的原因。本章包含以下主题:

- 第 334 [页的 "打开调试信息"](#page-333-0)
- 第 336 页的 "LDAP [问题错误诊断"](#page-335-0)
- 第 336 [页的 "迁移实用程序错误诊断"](#page-335-1)
- 第 337 页的 "[Calendar Server](#page-336-0) 错误诊断"
	- ❍ 第 338 页的 "Ping [日历服务"](#page-337-0)
	- ❍ 第 338 [页的 "解决](#page-337-1) start-cal 问题"
	- ❍ 第 339 [页的 "解决](#page-338-0) stop-cal 问题"
	- ❍ 第 340 [页的 "无法连接后端服务器"](#page-339-0)
	- ❍ 第 341 [页的 "无法找到日历"](#page-340-0)
	- ❍ 第 341 [页的 "错误诊断未正确完成的搜索"](#page-340-1)
	- ❍ 第 342 页的 "关闭 csstored [中繁琐的每日消息"](#page-341-0)
- 第 343 [页的 "处理数据库问题"](#page-342-0)
	- ❍ 第 343 页的 "查找 Berkeley [数据库工具"](#page-342-1)
	- ❍ 第 344 [页的 "检测和修复数据库死锁"](#page-343-0)
	- ❍ 第 345 [页的 "检测数据库损坏"](#page-344-0)
	- ❍ 第 346 [页的 "检查日历数据库损坏"](#page-345-0)
	- ❍ 第 347 [页的 "防止在数据库损坏 \(只读模式\)时服务中断"](#page-346-0)
	- ❍ 第 348 [页的 "处理常见数据库故障"](#page-347-0)
- ❍ 第 351 [页的 "重建损坏的日历数据库"](#page-350-0)
- ❍ 第 354 [页的 "使用转储和装入过程来恢复日历数据库"](#page-353-0)
- ❍ 第 356 [页的 "恢复自动备份副本"](#page-355-0)
- ❍ 第 359 [页的 "修复自定义备份脚本"](#page-358-0)

# <span id="page-333-0"></span>打开调试信息

由于没有哪个 ics.conf 参数可用于将整个系统置入 "调试模式",因此,本节介绍 了一些获取有用的调试信息的方法:

- 第 334 [页的 "提高日志记录级别"](#page-333-1)
- 第 335 [页的 "启用将访问记录到](#page-334-0) LDAP 高速缓存"
- 第 335 页的 "使用 Calendar Server [实用程序监视系统"](#page-334-1)

注 确保在不需要的时候关闭超额的日志记录和监视,因为它将对性能产 生负面影响。

### 提高日志记录级别

请使用表 [22-1](#page-333-2) 中所示的参数提高日志记录的详细级别:

<span id="page-333-2"></span><span id="page-333-1"></span>表 **22-1** 用于打开调试模式的 ics.conf 参数

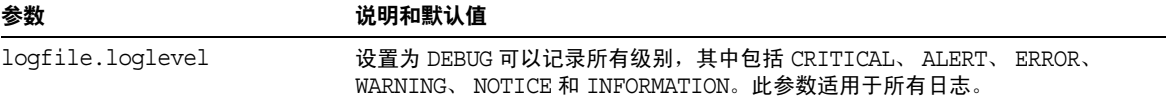

有关各种可用日志的更多信息,请参见第 232 页的 "使用 [Calendar Server](#page-231-0) 日志文 [件"](#page-231-0)。

## 启用将访问记录到 LDAP 高速缓存

要将所有访问记录到 LDAP 数据高速缓存并打印日志 (报告),请设置表 [22-2](#page-334-2) 中所 示的 ics.conf 参数。

<span id="page-334-2"></span><span id="page-334-0"></span>表 **22-2** 用于打开调试模式的 ics.conf 参数

| 参数                                 | 说明和默认值                                                                                     |
|------------------------------------|--------------------------------------------------------------------------------------------|
| local.ldap.cache.stat.<br>enable   | 指定是否将访问记录到 LDAP 数据高速缓存,以及是否在日志文件中记录统计信<br>息。默认值为 "no" (不记录统计信息)。设置为 "yes" 可以启用统计信息的记<br>录。 |
|                                    | 为了增强性能,请仅在调试模式下使用此参数。                                                                      |
| local.ldap.cache.stat.<br>interval | 以秒为单位指定每个统计报告写入日志文件的时间间隔。默认值为 "1800" 秒(30<br>分钟)。                                          |
|                                    | 仅当启用了日志记录时,此参数才处于活动状态。减少时间间隔有助于您查明问<br>题所在。增加时间间隔有助于降低系统负载。                                |

## <span id="page-334-1"></span>使用 Calendar Server 实用程序监视系统

请使用以下 Calendar Server 实用程序监视您的系统:

- csmonitor 指定所需的调试级别。值越高,消息就越详细。
- csstats 使用 list 命令来显示 counter.conf 文件中定义的计数器对象的统计 信息。
- cstool 使用此实用程序来 ping 以下服务:cshttpd、csadmind 和 enpd。

有关 [Calendar](#page-378-0) Server 实用程序的更多信息,请参见第 379 页的附录 D "Calendar Server [命令行实用程序参考"。](#page-378-0)

# <span id="page-335-0"></span>LDAP 问题错误诊断

本节包含与 LDAP 问题相关的主题:

• 第 336 页的 "Calendar Server [实用程序不起作用"](#page-335-2)

## <span id="page-335-2"></span>Calendar Server 实用程序不起作用

如果是首次创建托管环境,则必须通过添加域、容器、用户和资源的适当条目来创 建 LDAP 中的 DC 树。使用诸如 cscal 之类的 Calendar Server 实用程序时, 如果 DC 树尚未存在,您可能会看到以下错误消息:"初始化失败 ... 正在退出"。

请确保 DC 树在其根目录下至少包含一个 (默认)域。使用第 240 [页的 "添加托管](#page-239-0) 域 [\(Schema 1\)](#page-239-0)"中提供的说明来创建 DC 树结构。

# <span id="page-335-1"></span>迁移实用程序错误诊断

Calendar Server 提供了几个用于迁移日历数据库和 LDAP 目录的实用程序。本节包 含以下主题:

- 第 336 [页的 "在致电技术支持之前需要做什么"](#page-335-3)
- 第 337 [页的 "迁移实用程序的位置"](#page-336-1)

## <span id="page-335-3"></span>在致电技术支持之前需要做什么

通常,如果您在使用迁移实用程序时遇到问题,应与技术支持联系,在联系之前, 应先收集以下信息:

- 出现问题的数据库的备份副本。
- 所有相关日志的副本。
- 所有错误输出消息 (包括核心转储文件)。

## <span id="page-336-1"></span>迁移实用程序的位置

您可以从下述内容所指明的位置处找到各个迁移实用程序及其文档:

- 模式迁移实用程序 (commdirmig) 安装 Access Manager 时将同时安装此实用 程序。此实用程序将把 LDAP 目录从 Schema 1 迁移到 Schema 2。有关此实用 程序的信息,请参见 《Sun Java System Communications Services 6 2005Q1 Schema Migration Guide》。
- Calendar Server 5.x 至 Calendar Server 6.x 的迁移实用程序 (cs5migrate 和 cs5migrate\_recurring) — 技术支持提供了包含该实用程序及其文档的迁移包。
- csmig 此实用程序是随 Calendar Server 一起安装的。可在第 4 [章 "数据库迁](#page-98-0) [移实用程序"](#page-98-0)中找到它的文档,该文档中包括了错误诊断一节。如果使用的是 托管域和 LDAP 日历查找数据库 (CLD) 插件, 则有必要运行此实用程序。
- csvdmig 此实用程序是随 Calendar Server 一起安装的。您可在第 4 [章的 "数](#page-98-0) [据库迁移实用程序"](#page-98-0)中找到它的文档,使用此实用程序可以为托管域准备日历 数据库和 LDAP 目录条目。
- Calendar Server 2.x 至 Calendar Server 6.x 的迁移实用程序 (ics2migrate) 此 实用程序是随 Calendar Server 一起安装的。您可在第 4 [章的 "数据库迁移实](#page-98-0) [用程序"中](#page-98-0)找到它的文档,使用此实用程序可以将 Calendar Server 2.x 数据库 移植为与 Calendar Server 5.x 兼容。
- Netscape Calendar Server 4.x 至 Calendar Server 5.x 的迁移实用程序 (ncs4migrate) — 您只能从技术支持处获得此实用程序。实用程序软件包包含文 档。此实用程序将 Netscape Calendar Server 4.x 迁移到 Calendar Server 5.x。 这些迁移往往需要特别注意。您可以考虑使用专业服务来帮助您规划迁移。

# <span id="page-336-0"></span>Calendar Server 错误诊断

本节介绍了对非数据库问题的各种错误诊断方法。本节包含以下主题:

- 第 338 页的 "Ping [日历服务"](#page-337-0)
- 第 338 [页的 "解决](#page-337-1) start-cal 问题"
- 第 339 [页的 "解决](#page-338-0) stop-cal 问题"
- 第 340 [页的 "无法连接后端服务器"](#page-339-0)
- 第 341 [页的 "无法找到日历"](#page-340-0)
- 第 341 [页的 "错误诊断未正确完成的搜索"](#page-340-1)
- 第 342 页的 "关闭 csstored [中繁琐的每日消息"](#page-341-0)

## <span id="page-337-0"></span>Ping 日历服务

要验证某项服务是否正在侦听指定的端口号。请使用 [cstool](#page-436-0) 实用程序的 ping 命令。 强制回应服务无法验证该服务是否正在运行,但可以表明该服务是否可以接受套接 连接。

Calendar Server 服务选项如下:

- http  $-HTTP \nrightarrow R$  (cshttpd)
- admin 管理服务 (csadmind)
- ens 事件通知服务 (enpd)
- 注 在当前发行版中,不能强制回应 DWP 服务 (csdwpd) 或通知服务 (csnotifyd)。

要运行 cstool,必须正在运行 Calendar Server。

例如,要强制回应主机名为 calserver 的计算机以查看 cshttpd 服务是否正在侦 听端口 80:

cstool -p 80 -h calserver ping http

默认情况下,cstool 等待响应的时间为 120 秒,但您可以使用 -t *timeout* 选项更改此 值。

有关完整的实用程序参考资料,请参阅第 379 页的 "[Calendar Server](#page-378-0) 命令行实用程 [序参考"。](#page-378-0)

## <span id="page-337-1"></span>解决 start-cal 问题

如果在您发出 start-cal 后并没有启动所有日历服务,则在重新启动之前必须停止 已启动的日历服务。例如,如果 enpd、 csnotifyd 和 csadmind 已启动, 但 cshttpd 没有启动,则必须停止 enpd、csnotifyd 和 csadmind。

要启动日历服务,请执行以下步骤:

- **1.** 以具备管理权限的用户身份登录正在运行 Calendar Server 的系统。
- **2.** 使用 start-cal 停止并重新启动服务。例如:

*cal\_svr\_base*/SUNWics5/cal/sbin/start-cal

start-cal 首先发出 stop-cal 命令,然后才启动各种日历服务。

**3.** 如果 stop-cal 无法停止服务,则可能是有某些子进程无法停止。要解决此问 题,请参见第 339 [页的 "解决](#page-338-0) stop-cal 问题"。

## <span id="page-338-0"></span>解决 stop-cal 问题

当 Calendar Server 关闭时,需要单独考虑两个问题:

- 第 339 [页的 "停止子进程"](#page-338-1)
- 第 340 [页的 "不正确关闭后的恢复"](#page-339-1)

#### <span id="page-338-1"></span>停止子进程

发出 stop-cal 之后, 某些子进程可能仍未停止。例如, stop-cal 可以停止 cshttpd 父进程,但无法停止任何 cshttpd 子进程。在这种情况下,必须使用以下过程单独 停止其余的 Calendar Server 进程。

- **1.** 以具备管理权限的用户身份登录正在运行 Calendar Server 的系统。
- **2.** 通过对每项服务输入 ps 命令来确定其余 Calendar Server 进程的进程 ID (PID):

ps -elf | grep *cs-process*

其中,*cs-process* 可以是 enpd、csnotifyd、csdwpd、csadmind 或 cshttpd。例如:

ps -elf | grep cshttpd

- **3.** 使用正在运行的每个进程的 PID,并输入 kill -15 命令来中止这些进程。例 如:kill -15 9875
- **4.** 再次对每项服务输入 ps 命令,确保所有 Calendar Server 进程均已停止。

如果仍有 Calendar Server 进程正在运行,请输入 kill -9 命令将其中止。例  $\text{W1: }$  kill -9 9875

注 在正在运行 Calendar Server 的 Linux 系统中, 如果使用 ps 命令搜索 日历进程, 搜索结果的显示可能会十分混乱。在 Linux 系统中, ps 命令返回正在运行的线程列表,而非进程列表。目前尚未发现仅显示 进程的解决方法。

#### <span id="page-339-1"></span>不正确关闭后的恢复

如果未正确关闭 Calendar Server,请执行以下步骤:

- **1.** 执行上一个过程 (第 339 [页的 "停止子进程"\)](#page-338-1)中的步骤。
- **2.** 手动删除 LDAP 数据高速缓存数据库目录中的所有文件。这些遗留文件可能会 导致数据库损坏。要删除这些文件,请执行以下步骤:
	- **a.** 转到 LDAP 数据高速缓存目录。默认值为 /opt/SUNWics5/csdb/ldap\_cache,但请使用 ics.conf 文件中的 local.ldap.cache.homedir.path 参数所指定的目录。
	- **b.** 删除该目录下的所有文件。

**例如: rm \* \*** 

**c.** 检查以确保已删除所有文件。

**例如: 1s** 

**3.** 重新启动 Calendar Server。

```
cal_svr_base/SUNWics5/cal/sbin/start-cal
```
有关如何配置 LDAP 数据高速缓存的说明,请参见第 151 [页的 "启用](#page-150-0) LDAP 数据 [高速缓存"](#page-150-0)。第445 页的附录 E "[Calendar Server](#page-444-0) 配置参数"包含了用于配置 LDAP 数据高速缓存的 ics.conf 参数列表。有关 LDAP 数据高速缓存的更多信息, 请参见 《Sun Java System Communications Services 6 2005Q1 Deployment Planning Guide》。

## <span id="page-339-0"></span>无法连接后端服务器

如果您收到指明前端服务器无法建立与后端服务器的连接的错误消息,请尝试以下 步骤:

**1.** Ping 后端服务器以查看它是否响应。

如果响应,请继续执行[步骤](#page-339-2) 2。如果未响应,请确定失败原因,当其再次起作用 时,继续执[行步骤](#page-339-3) 3。

<span id="page-339-2"></span>**2.** 清除 CLD 高速缓存。请参见第 234 [页的 "清除](#page-233-0) CLD 缓存"。

如果使用的是 CLD 高速缓存选项,并已更新 ics.conf 参数的服务器名, 则应 清除 CLD 高速缓存以删除服务器名。 CLD 缓存中的旧条目会导致前端服务器 无法正确连接到后端服务器, 或导致 Calendar Server 无法找到移动后的日历。

<span id="page-339-3"></span>**3.** 重新启动 Calendar Server。

## <span id="page-340-0"></span>无法找到日历

如果使用的是 CLD 高速缓存选项,并已将一个或多个日历移至其他后端服务器 (或更改了后端服务器的名称),请执行以下步骤:

**1.** 确保已按以下说明移动日历:

第 274 [页的 "将用户日历移至不同的后端服务器"](#page-273-0) .

**2.** 清除 CLD 高速缓存。请参见第 234 [页的 "清除](#page-233-0) CLD 缓存"。

如果已将一个或多个日历移至其他后端服务器,则 CLD 高速缓存将失效。要刷 新 CLD 高速缓存, 您需要先清除它, 这样才可重建它。

## <span id="page-340-1"></span>错误诊断未正确完成的搜索

LDAP Directory Server 配置中的 nsslapd-sizelimit 和 nsLookthroughLimit 属性必 须足够大,使搜索能够正确完成。如果 nsSizeLimit 不够大,进程可能被中断,而 不显示任何结果。如果 nsLookthroughLimit 不够大,搜索可能不会完成。

本节包含以下主题:

- 第 341 [页的 "确定限制属性是否具有适当的值"](#page-340-2)
- 第 342 [页的 "为限制属性设置适当的值"](#page-341-1)

#### <span id="page-340-2"></span>确定限制属性是否具有适当的值

**1.** 要确定是否为这些属性设置了适当的值,请尝试以下命令:

```
ldapsearch -b "base"
```
"(&(icscalendarowned=\*user\*)(objectclass=icsCalendarUser))"

其中,*base* 是 Calendar Server 用户和资源数据所在 Directory Server 的 LDAP 基本 DN, user 是最终用户可以在"Calendar Express 订阅" -> "日历搜索" 对话框中输入的值。

**2.** 如果 LDAP 服务器返回错误信息,可能是由于参数 nsSizeLimit 或 nsLookthroughLimit 的值不够大。

#### <span id="page-341-1"></span>为限制属性设置适当的值

这些属性的 DN 为:

dn:cn=config,cn=ldbm databases,cn=plug ins,cn=config

**1.** 使用 ldapmodify 动态设置 nsLookthroughLimit 的值。即,无需停止和重新启动 Directory Server 来更改此属性。

默认值为 5000。如果搜索未报告结果, 您可能希望增大该值。但是, 这将使 LDAP 服务器的性能降低。

可能将限制设置为 -1,这样将不使用任何限制。但是,这样做时应小心,因为 它很可能会导致系统挂起。

- **2.** 如果要将 nsslapd-sizelimit 设置为更高的值,则必须执行以下步骤:
	- **a.** 停止 Directory Server。
	- **b.** 编辑 dse.ldif 文件。
	- **c.** 重新启动 Directory Server。

注 有关如何使用 ldapmodify 和编辑 dse.ldif 文件的信息, 请参阅 《Sun Java System Directory Server 5 2005Q1 Administration Reference》中的 "*Server Configuration Reference*"。

## <span id="page-341-0"></span>关闭 csstored 中繁琐的每日消息

即使 csstored 进程尚未配置 , 默认情况下 start-cal 命令也将启动该进程。未配置 的 csstored 进程将每隔 24 小时在运行 csstored 的计算机上发出说明其尚未配置的 消息。

通过禁止未配置的 csstored 进程运行可以禁用此消息。要禁止 csstored 进程运行, 请按如下所示为生成此消息的每台计算机设置 ics.conf 参数。

service.store.enable="no"

请确保没有禁用已配置 csstored 进行自动备份的计算机上的该进程。

## <span id="page-342-0"></span>处理数据库问题

本节介绍了与日历服务器数据库有关的各种问题:

- 第 343 页的 "查找 Berkeley [数据库工具"](#page-342-1)
- 第 344 [页的 "检测和修复数据库死锁"](#page-343-0)
- 第 345 [页的 "检测数据库损坏"](#page-344-0)
- 第 346 [页的 "检查日历数据库损坏"](#page-345-0)
- 第 347 [页的 "防止在数据库损坏 \(只读模式\)时服务中断"](#page-346-0)
- 第 348 [页的 "处理常见数据库故障"](#page-347-0)
- 第 351 [页的 "重建损坏的日历数据库"](#page-350-0)
- 第 354 [页的 "使用转储和装入过程来恢复日历数据库"](#page-353-0)
- 第 356 [页的 "恢复自动备份副本"](#page-355-0)
- 第 359 [页的 "修复自定义备份脚本"](#page-358-0)

### <span id="page-342-1"></span>查找 Berkeley 数据库工具

所要采取的多数错误诊断步骤都需要您具有对 Berkeley 数据库实用程序的访问权 限。虽然在 Calendar Server 包中提供了这些实用程序的某个版本,但它们不受支 持。您可能希望直接从 Sleepycat Software (www.sleepycat.com) 上获得更多信息。

本节包含以下主题:

- 第 343 页的 "访问 Berkeley [数据库实用程序"](#page-342-2)
- 第 344 [页的 "可用工具列表"](#page-343-1)

#### <span id="page-342-2"></span>访问 Berkeley 数据库实用程序

设置并导出 LD LIBRARY PATH 环境变量以反映以下目录:

*cal\_svr\_base*/SUNWics5/cal/tools/unsupported/bin/

#### 可用工具列表

表 [22-3](#page-343-2) 列出了一些常用 Berkeley 数据库工具 (实用程序)。

<span id="page-343-2"></span><span id="page-343-1"></span>表 **22-3** Berkeley 数据库实用程序

| Berkeley 数据库工具 | 说明                                            |
|----------------|-----------------------------------------------|
| db archive     | 将不再使用的日志文件的路径名写入标准输出,每行一个路径名。                 |
| db_checkpoint  | 一个守护进程,用于监视数据库日志并定期调用检查点例程以对其进行检查点检<br>查。     |
| db deadlock    | 遍历数据库环境锁定区域,并在每次检测到死锁或已超时的锁定请求时异常中止<br>锁定请求。  |
| db_dump        | 将指定文件以 db 1oad 实用程序能够识别的平面文本格式写入标准输出。         |
| db load        | 从标准输入中读取文件并将其载入指定的数据库文件。如果文件尚未存在,此工<br>具将创建它。 |
| db_printlog    | 调试用于将日志文件转储为用户可读格式的实用程序。                      |
| db recover     | 在发生意外的应用程序、数据库或系统故障后,将数据库恢复到一致性状态。            |
| db stat        | 显示数据库环境的统计信息。                                 |
| db verify      | 验证一个或多个文件及其所包含的数据库的结构。                        |

### <span id="page-343-0"></span>检测和修复数据库死锁

如果 Berkeley 数据库处于死锁状态,则必须重置数据库。尽早检测到此状态是很重 要的。

要使系统可以定期检查数据库以检测到死锁状态并通知管理员,请执行以下步骤:

- **1.** 以有权更改此配置的管理员身份登录。
- **2.** 转至 */etc/opt/*SUNWics5/cal/config 目录。
- **3.** 通过复制和重命名旧的 ics.conf 文件来保存该文件。
- **4.** 如果必要,编辑 ics.conf 使其具有以下值:

local.caldb.deadlock.autodetect="yes"

#### 注 此参数设置为 "yes" 时, 将启动用于监视锁定区域的 db\_deadlock 守 护进程。

### <span id="page-344-0"></span>检测数据库损坏

导致日历数据库损坏的原因有多种:系统资源争用、硬件错误、应用程序错误和数 据库错误,当然还有人为错误。本节介绍了如何检测日历数据库损坏:

- 第 345 [页的 "数据库损坏基本知识"](#page-344-1)
- 第 345 [页的 "监视日志文件"](#page-344-2)
- 第 346 [页的 "使用](#page-345-1) csmonitor"
- 第 346 [页的 "检查日历数据库损坏"](#page-345-0)

#### <span id="page-344-1"></span>数据库损坏基本知识

没有人可以保证数据库不被损坏。但您可以最小化数据丢失和运行的停机时间。严 密监视数据库和日历服务器是尽早检测到损坏的关键。频繁和完整的备份是在发现 损坏后从损坏中恢复的关键。

日历数据库中有两种可能的损坏级别:

- 应用程序级别 一个或多个数据库文件中的违例条目会在服务器运行这些条目 时阻止该服务器继续运行。
- 数据库级别 Berkeley 数据库页面中的损坏会导致各种问题。运行 csdb check 时常见的一个症状是循环。另一个常见症状是显示错误消息,例如:"非法的页 面类型或格式"或 "第 97895 页不存在,创建标志未设置"。

#### <span id="page-344-2"></span>监视日志文件

查看 Calendar Server 日志文件 (包括警报日志)中的错误消息,这些消息可能会 表明数据库受到损坏。有关日志文件的信息,请参阅第 232 [页的 "使用](#page-231-0) Calendar Server [日志文件"。](#page-231-0)

应该定期查看日志文件,了解系统是否发生了 ALERT、 CRITICAL、 ERROR 和 WARNING 级别的错误,如果发现这些错误,请查看这些事件以找出 Calendar Server 操作可能 出现的问题。在 Calendar Server 的正常操作过程中,系统会生成 NOTICE 和 INFORMATION 级别的日志事件,以帮助您监视服务器活动。

任何情况下都不要移除数据库目录中的任何事务日志文件。事务日志文件包含事务 更新 (添加、修改或删除),移除这些文件将损坏日历数据库,且无法恢复。

注 在请求 Calendar Server 技术支持时,可能需要您提供日志文件以协 助解决问题。

#### <span id="page-345-1"></span>使用 csmonitor

使用 csmonitor 实用程序可以监视 Calendar Server。如果该实用程序检测到问题 (例如,检测到多个事务日志文件或日历数据库缺少磁盘空间),该实用程序将向管 理员发送警报电子邮件。有关更多信息,请参见第 412 页的 "[csmonitor](#page-411-0)"。

## <span id="page-345-0"></span>检查日历数据库损坏

使用 check 命令可以扫描日历数据库中的损坏,包括日历属性 (calprops) 和事件及 待办事件 (任务)。如果 check 命令发现无法解决的冲突,它将在输出中报告该情 况。

check 命令不检查警报或组计划引擎 (GSE) 数据库的损坏。

#### 要检查日历数据库损坏,请执行以下步骤:

- **1.** 以系统管理员身份登录安装了 Calendar Server 的系统。
- **2.** Calendar Server 可以正在运行或已经停止,但最好停止 Calendar Server。
- **3.** 备份日历数据库 (如果尚未备份)。只需复制数据库 (.db) 文件。无需复制任何 共享 ( db.\*) 文件或日志 (log.\*) 文件。
- **4.** 转到 *cal\_svr\_base/*SUNWics5/cal/sbin 目录。例如,在 Solaris 操作系统上为转 到默认目录,请输入:

cd /opt/SUNWics5/cal/sbin

**5.** 对日历数据库副本运行 check 命令:

./csdb check d*bdir* > /tmp/check.out 2>&1

如果没有指定 *dbdir*, check 将使用当前目录中的数据库。

check 命令会生成许多信息,所以请考虑将所有输出 (包括 stdout 和 stderr) 重定向到一个文件中 (如示例中所示)。

**6.** 运行 check 命令后,查看输出文件。如果数据库已经损坏,请运行 rebuild 命 令。(请参见[重建损坏的日历数据库](#page-350-0)。)

## <span id="page-346-0"></span>防止在数据库损坏 (只读模式)时服务中断

本节介绍了如何在处于恢复模式时使损坏的数据库仍然可访问,包含以下主题:

- 第 347 [页的 "使用只读模式"](#page-346-1)
- 第 347 [页的 "将数据库置入只读模式"](#page-346-2)

#### <span id="page-346-1"></span>使用只读模式

如果遇到数据库损坏,一种防止服务中断的方法是将数据库置入只读模式。此模式 允许最终用户读取数据库条目,但不允许添加、修改或删除。如果最终用户试图添 加、修改或删除任何日历数据,系统将给出错误消息。另外,数据库处于只读模式 时,用于添加、修改或删除日历事件和待办事件的管理员工具将不起作用。

#### <span id="page-346-2"></span>将数据库置入只读模式

**1.** 当然这并不是必需的,您可能选择即刻停止日历服务以防止数据库受到进一步 损坏。要停止日历服务,请使用以下命令:

*cal\_svr\_base*/SUNWics5/cal/sbin/stop-cal

2. 在命令行处,转到 ics.conf 所在的目录:

cd */etc*/opt/SUNWics5/config

**3.** 将日历数据库指定为只读模式:

caldb.berkeleydb.readonly="yes"

**4.** 编辑完 ics.conf 文件后,请重新启动 Calendar Server: *cal\_svr\_base*/SUNWics5/cal/sbin/start-cal

必须重新启动这些服务才能使 ics.conf 更改生效。

注 如果数据库损坏到无法读取的程度,则必须中断服务直到恢复备份。 恢复备份的最快方法是拥有一个完好的热备份。请参见第 [356](#page-355-1) 页的 ["恢复热备份"](#page-355-1)。

### <span id="page-347-0"></span>处理常见数据库故障

本节介绍了一些常见数据库故障,并提供了一些建议的修正方法。本节包含以下主 题:

- 第 348 页的 "csadmind [不启动或在启动过程中发生故障"](#page-347-1)
- 第 350 页的"服务已挂起,最终用户无法连接孤立的锁定"
- 第 350 页的 "[csdb rebuild](#page-349-1) 永无止境 数据库循环"

#### <span id="page-347-1"></span>csadmind 不启动或在启动过程中发生故障

由于 csadmind 是处理组计划引擎 (GSE) 和报警分发引擎的服务, 因此, 此故障可能 是由 GSE 队列或报警队列中的违例条目引起的。

修正方法:

**1.** 如果 csadmind 未运行,请立即发出 stop-cal。

保持日历服务器运行可能导致事务日志累积,从而进一步损坏数据库,并可能 需要更长时间才能使事务日志文件与数据库一致。

**2.** 尝试再次重新启动 csadmind (再次发出 start-cal)。

如果启动成功,请通过以下操作确保这两个队列正常运行:

- **a.** 使用 csschedule 检查 GSE 队列。
- **b.** 使用 dbrig 检查报警队列。

有关运行 csschedule 和 dbrig 的说明,请参见第 379 页的附录 D "[Calendar](#page-378-0)  Server [命令行实用程序参考"。](#page-378-0)

**3.** 如果 csadmind 发生转储故障,请分析 pstack。

如果您在跟踪中发现任何与 GSE 相关的函数 (这些函数将带有 GSE 字母), 请 查看 GSE 队列中的第一个条目和引用的事件数据库中的条目。通常情况下, GSE 条目中引用的事件就是违例条目。要解决此问题,请执行以下步骤:

- **a.** 使用 csschedule 删除 GSE 条目。
- **b.** 使用 cscomponents 从数据库中删除违例事件。

有关运行 csschedule 和 cscomponents 的说明,请参见第 379 [页的附录](#page-378-0) D "Calendar Server [命令行实用程序参考"。](#page-378-0)

**4.** 如果条目未损坏,则可能是日历服务器无法处理的特殊故障。

请执行以下步骤:

❍ 拍下损坏的数据库的日历环境快照,并与客户支持联系。

要创建环境备份,请执行以下步骤:

— 使用位于

*cal\_svr\_base/*SUNWics5/cal/tools/unsupported/bin/db\_checkpoint 的 db\_checkpoint 实用程序

— 运行 db\_archive -s 来标识所有数据库文件并将这些文件复制到可移动介 质 (例如 CD、DVD 或磁带)中。

— 运行 db\_archive -l 来标识所有日志文件并将未应用的日志文件复制到可 移动介质设备中。

- ❍ 要避免服务中断,请执行以下步骤:
	- **I.** 将日历数据库临时置入只读状态。

在这种状态下,将不允许任何添加、修改或删除事务。最终用户尝试添 加、修改或删除任何日历数据时,将收到错误消息。数据库处于只读模 式时,用于添加、修改或删除日历事件和待办事件的管理员工具也将不 起作用。

要将日历数据库置入只读模式,请编辑 ics.conf 文件并将以下参数设 置为 "yes", 如下所示:

caldb.berkeleydb.readonly="yes"

**II.** 恢复为热备份副本。

配置并启用了 csstored 之后,热备份应会在随后的几分钟内即可使用。 您还应当始终验证热备份副本以确保其未损坏。(运行 db\_verify。)

有关如何恢复热备份副本的说明,请参见第 356 [页的 "恢复热备份"](#page-355-1)。

**5.** 如果所有修复操作均失败,请执行转储和重新装入过程以查看是否可以抢修数 据库。

第 354 [页的 "使用转储和装入过程来恢复日历数据库"](#page-353-0)中介绍了此过程。

#### <span id="page-349-0"></span>服务已挂起,最终用户无法连接孤立的锁定

这种情况可能是由包含 Berkeley DB 数据库页面锁定的控制线程在退出时没有释放 该锁定而引起的。要确认此问题,请在 cshttpd 进程和 csadmind 上运行 pstack。 (pstack 是位于 /usr/bin/pstack 中的标准 UNIX 实用程序。)它应当会显示为获取 锁定而正在等待的线程。

要解决此问题,请重新启动 Calendar Server, 如下所示:

**1.** 转到 start-cal 所在的目录。

cd *cal\_svr\_base*/SUNWics5/cal/sbin

**2.** 发出 start-cal 命令。

./start-cal

#### <span id="page-349-1"></span>csdb rebuild 永无止境 — 数据库循环

数据库循环通常是由数据库文件损坏引起的。由于是数据库损坏,因此,它是不可 修复的。有以下几种选择:

**1.** 恢复为热备份。

如果是最近发生的损坏,您可以使用其中一个热备份。

**2.** 使用灾难归档恢复过程。

有关建议的过程,请参见第 356 [页的 "恢复热备份"](#page-355-1)。

**3.** 使用转储和重新装入过程 (第 354 [页的 "使用转储和装入过程来恢复日历数据](#page-353-0) [库"](#page-353-0))。

### <span id="page-350-0"></span>重建损坏的日历数据库

本节介绍了如何使用 csdb rebuild 命令,并包含以下主题:

- 第 351 页的 "[rebuild](#page-350-1) 概述"
- 第 351 [页的 "重建日历数据库"](#page-350-2)
- 第 353 [页的 "重建输出样例"](#page-352-0)

#### <span id="page-350-1"></span>rebuild 概述

rebuild 命令可以扫描日历数据库并检查日历属性 (calprops) 事件和待办事件 (任 务),以确定是否发生了损坏。如果 rebuild 命令发现冲突,它将在 *cal\_svr\_base/*SUNWics5/cal/sbin/rebuild\_db 目录中生成一个重建的日历数据库 (.db 文件)。

如果没有指定 -g 选项, rebuild 命令将重建除组计划引擎 (GSE) 数据库之外的所有 数据库。要同时重建 GSE 数据库,请包含-q 选项。

要确定 GSE 数据库中是否存在任何条目,请运行 csschedule -v list 命令,然后 在 GSE 处理完所有条目后再运行 rebuild 命令。

#### <span id="page-350-2"></span>重建日历数据库

- **1.** 以系统管理员身份登录安装了 Calendar Server 的系统。
- **2.** 停止 Calendar Server。
- **3.** 制作日历数据库的副本,并将其放到 /tmp/db 目录下。只需复制数据库 (.db) 文件和日志 (log.\*) 文件。无需复制任何共享 (\_\_db.\*) 文件。
- **4.** 转到 *cal\_svr\_base/*SUNWics5/cal/sbin 目录。例如,在 Solaris 操作系统上,为 转到默认目录,请输入:

cd /opt/SUNWics5/cal/sbin

注 如果 sbin 目录的磁盘空间不足, 请在另一个目录中运行 rebuild 命 令。

**5.** 对日历数据库副本运行 rebuild 命令:

./csdb rebuild /tmp/db /tmp/

如果未指定数据库路径,rebuild 将使用当前目录。/tmp/ 参数指定了重建数据 库的目标目录。

要同时重建 GSE 数据库,请包含-q 选项。

rebuild 命令会生成许多信息,所以请考虑将所有输出 (包括 stdout 和 stderr)重定向到一个文件中。

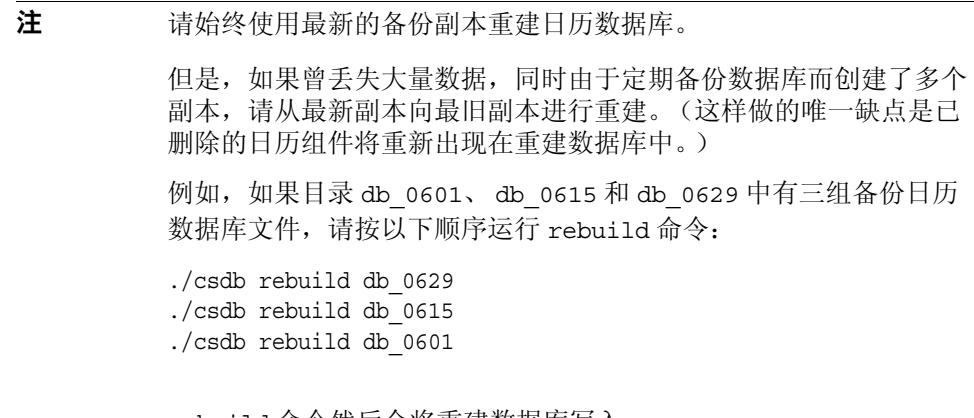

rebuild 命令然后会将重建数据库写入 *cal\_svr\_base/*SUNWics5/cal/sbin/rebuild\_db 目录。

**6.** 运行 rebuild 命令后,查看 rebuild.out 文件中的输出。如果重建成功, rebuild.out 文件中的最后一行应如下所示:

日历数据库已重建

- **7.** 在上一步中验证重建成功后,将重建数据库 (.db) 文件从 rebuild\_db 目录复制 到您的生产数据库中。
- **8.** 如果从损坏的数据库中恢复了任何共享 (\_\_db.\*) 文件或日志 (log.\*) 文件,请 将它们移到其他目录中。
- **9.** 重新启动 Calendar Server。

#### <span id="page-352-0"></span>重建输出样例

以下示例显示了此命令及其生成的输出:

# ./csdb -g rebuild 根据组件信息生成 calprops。 请等待,它可能需要一段时间 ... 正在扫描事件数据库 ... 已扫描 512 个事件 正在扫描待办事件数据库 ... 已扫描 34 个待办事件 正在扫描事件数据库 ... 已扫描 512 个事件 正在扫描待办事件数据库 ... 已扫描 34 个待办事件 正在扫描删除日志数据库 ... 已扫描 15 个删除日志条目 正在扫描 gse 数据库 ... 已扫描 21 个 gse 条目 正在扫描周期性数据库 ... 已扫描 12 个周期性条目 组件 db 扫描成功 日历数据库已重建 根据 calprops 信息生成组件。 请等待,它可能需要一段时间 ... 正在扫描 calprops 数据库以显示事件 ... 已扫描 25 个日历 正在扫描 calprops 数据库以显示待办事件 ... 已扫描 25 个日历 calprops db 扫描成功 日历数据库已重建

注 以上样例输出显示了对事件和待办事件数据库扫描了两次。这不是错 误。首次扫描是为了验证 calprops 数据库中的信息,再次扫描是为 了确保可以从数据库访问 calprops。

## <span id="page-353-0"></span>使用转储和装入过程来恢复日历数据库

本节包含以下主题:

- 第 354 [页的 "转储和装入概述"](#page-353-1)
- 第 354 [页的 "执行转储和装入过程"](#page-353-2)

#### <span id="page-353-1"></span>转储和装入概述

使用转储和装入过程尝试恢复损坏的数据库。转储和装入过程使用 Berkeley 数据库 db\_dump 和 db\_load 实用程序, 它们包含在 Calendar Server 的以下目录中:

*cal\_svr\_base/*SUNWics5/cal/tools/unsupported/bin

db\_dump 实用程序读取数据库文件并将数据库条目写入输出文件,使用的格式与 db\_load 实用程序兼容。

要获得有关 db\_dump 和 db\_dump 实用程序的文档,请访问 Sleepycat Software 公司 的 Web 站点:

http://www.sleepycat.com/docs/utility/index.html

使用 db\_dump 和 db\_load 实用程序恢复数据库能否成功取决于数据库损坏的程度。 可能需要尝试多个 db\_dump 选项才能成功恢复数据库。但如果数据库严重损坏,不 可能再恢复,您可能需要恢复为数据库上次完好无损的热备份或归档备份。

注 在执行转储和装入过程之前, 您的日历数据库必须为 Berkeley DB version 3.2.9 版本或更高版本。如果使用的是早期版本,请首先运行 cs5migrate 实用程序升级日历数据库。

要获得 cs5migrate 的最新版本, 请与 Sun 技术支持联系。

#### <span id="page-353-2"></span>执行转储和装入过程

- **1.** 以运行 Calendar Server 的用户和组 (例如 icsuser 和 icsgroup)身份登录, 或以超级用户 (root) 身份登录。
- **2.** 如果必要,请停止 Calendar Server。
- **3.** 使用 csbackup、Sun StorEdge Enterprise Backup™ 软件或 Legato Networker® 等实用程序备份损坏的数据库。有关更多信息, 请参阅第17 [章的"备份和恢复](#page-292-0) [Calendar Server](#page-292-0) 数据"。

<span id="page-354-0"></span>4. 使用 db\_dump 实用程序转储每个损坏的数据库文件。数据库文件包括 ics50calprops.db、 ics50journals.db、ics50alarms.db、 ics50events.db、 ics50todos.db 和 ics50gse.db。

依次使用以下选项运行 db\_dump, 直到数据库恢复 (或确定数据库无法再恢 复):

- ❍ 没有用于数据库稍微损坏的选项。
- ❍ 对于中等程度的数据库损坏,请使用 -r 选项。
- ❍ 对于严重程度的数据库损坏,请使用 -R 选项。-R 选项从损坏的数据库中转 储的数据 (包括不完整的记录和已删除的记录)比 -r 选项要多。

例如, 运行 db\_dump 时带上 -r 选项:

db\_dump -r ics50events.db > ics50events.db.txt

<span id="page-354-1"></span>**5.** 使用 db\_load 实用程序将输出文件装入新数据库文件。例如:

db\_load new.ics50events.db < ics50events.db.txt

如果 db\_load 报告一些关键字条目或数据条目中出现乱码,请编辑[步骤](#page-354-0) 4 中的 db\_dump 输出文件, 删除出现乱码的关键字条目或数据条目。然后再次运行 db\_load。

- **6.** 对其他损坏的数据库文件重复[步骤](#page-354-0) 4 [和步骤](#page-354-1) 5。
- **7.** 按[照重建损坏的日历数据库中](#page-350-0)的说明,使用 csdb rebuild 命令重建已恢复的数 据库文件。

rebuild 完成后,再次查看输出文件中的输出。如果重建成功, rebuild.out 文 件中的最后一行应如下所示:

日历数据库已重建

如果 csdb rebuild 命令失败, 请返回[步骤](#page-354-0) 4, 使用下一个 db\_dump 选项 (-r 或 -R) 来转储数据库。

如果 db\_dump -R 选项没有恢复损坏的数据库,请与 Sun Microsystems 的技术支持 或销售代表联系以获得帮助。在此期间,您可能需要恢复为数据库上次完好无损的 备份。

## <span id="page-355-0"></span>恢复自动备份副本

如果您已使用第 199 页的第 10 [章的 "配置自动备份](#page-198-0) (csstored)"中所述的自动备份 功能, 则可以在动态数据库损坏时恢复备份副本。

本节介绍了如何恢复两个不同的自动备份:

- 第 356 [页的 "恢复之前"](#page-355-2)
- 第 356 [页的 "恢复热备份"](#page-355-1)
- 第 357 [页的 "恢复归档备份"](#page-356-0)

#### <span id="page-355-2"></span>恢复之前

在恢复备份之前,请确保您已经执行了以下操作:

- 尝试诊断动态数据库的损坏是由哪个事务引起的。
- 删除或更正了引起损坏的事务,这样新的归档将不会被损坏。
- 通过将损坏的数据库复制到另一个目录或可移动介质中来保留它。如果要与技 术支持联系,这样做是必要的。

#### <span id="page-355-1"></span>恢复热备份

当动态数据库损坏时,热备份应当是备份的首选。要恢复热备份,请执行以下步 骤.

- **1.** 标识损坏的动态数据库目录中的任何未应用或为写入而打开的日志文件。
- **2.** 关闭为写入打开的日志。它包含最新事务。
- **3.** 创建新的 (恢复)目录。
- **4.** 将当前热备份副本复制到新的恢复数据库目录中。
- **5.** 将 log.\* 文件从损坏的动态数据库目录复制到新的恢复数据库目录中。
- **6.** 如果您要保留数据库的归档副本,请将尚未应用到动态数据库的日志复制到归 档目录中,这样归档备份副本就完整了。
- **7.** 对新恢复的数据库运行 db\_recover 时带上指定的 -c -h 选项。

例如, 如果新的恢复目录名为 recoverydb, 则命令将如下所示:

db\_recover -c -h recoverydb

**8.** 将 log.\* 文件保留在新的恢复目录中。

db\_recover 程序将日志文件应用到新的恢复数据库中,但是从 4.2 版开始, Berkeley DB 要求保留这些日志文件。

**9.** 对新的恢复目录中的数据库文件运行 db\_verify。

有关说明,请参见第 346 [页的 "检查日历数据库损坏"](#page-345-0)。

- **10.** 对新的恢复目录运行 csdb -v list。
- **11.** 如果新的恢复目录通过了上述全部三个恢复步骤,则损坏的旧动态数据库将替 换为新的恢复数据库。
- <span id="page-356-1"></span>**12.** 将新的动态数据库复制到热备份目录中以用作新快照。所有新的日志都将应用 到此副本中,直到拍下了下一个定期快照。
- <span id="page-356-2"></span>**13.** 启动 Calendar Server。
- **14.** 如果新的恢复目录在任何一个步骤失败,则标识未损坏的早期热备份,如下所 述:
	- **a.** 依次从新到旧对每个热备份运行 db\_verify 和 csdb -v list,以找到最近一 个未损坏的副本。
	- **b.** 可以将第一个通过的热备份副本恢复到动态数据库目录中。(用未损坏的热 备份替换损坏的动态数据库。)
	- **c.** 然后执行[步骤](#page-356-1) 12 和[步骤](#page-356-2) 13。
	- **d.** 如果所有热备份均已损坏,且没有可尝试的归档备份,请致电技术支持。 如果您有归档备份,请执行下面的过程。(请参见第 357 [页的 "恢复归档备](#page-356-0) [份"](#page-356-0)。)

#### <span id="page-356-0"></span>恢复归档备份

如果您没有未损坏的热备份,但有归档备份及其事务日志,则可以通过执行以下步 骤来恢复最近未损坏版本的已归档数据库:

- **1.** 标识损坏的动态数据库目录中的任何未应用或为写入而打开的日志文件。
- **2.** 关闭为写入打开的日志。它包含最新事务。
- **3.** 创建新的 (恢复)目录。
- **4.** 将最新的归档副本及其日志文件复制到新的恢复数据库目录中。
- **5.** 将任何未应用的 log.\* 文件从损坏的动态数据库目录复制到新的恢复数据库目 录中。
- **6.** 对新恢复的数据库运行 db\_recover 时带上指定的 -c -h 选项。 例如,如果新的恢复目录名为 recoverydb,则命令将如下所示: db\_recover -c -h recoverydb
- **7.** 将 log.\* 文件保留在新的恢复目录中。

db\_recover 程序将日志文件应用到新的恢复数据库中,但是从 4.2 版开始, Berkeley DB 要求保留这些日志文件。

**8.** 对新的恢复目录中的数据库文件运行 db\_verify。

有关说明,请参见第 346 [页的 "检查日历数据库损坏"](#page-345-0)。

- **9.** 对新的恢复目录运行 csdb -v list。
- **10.** 如果新的恢复目录通过了上述全部三个恢复步骤,则损坏的旧动态数据库将替 换为新的恢复数据库。
- **11.** 将新的动态数据库复制到热备份目录中以用作新快照。
- **12.** 启动 Calendar Server。
- **13.** 如果新的恢复目录在任何一个步骤失败,则标识未损坏的早期归档备份,如下 所述:
	- **a.** 依次从新到旧对每个归档备份副本运行以下三个恢复程序,以找到最近一 个未损坏的副本: db\_recover -c-h、db\_verify 和 csdb -v list。
	- **b.** 可以将第一个通过的热备份副本恢复到动态数据库目录中。(用未损坏的热 备份替换损坏的动态数据库。)
	- **c.** 然后执行[步骤](#page-356-1) 12 和[步骤](#page-356-2) 13。
	- **d.** 如果所有热备份均已损坏,且没有可尝试的归档备份,请致电技术支持。 如果您有归档备份,请执行下面的过程。(请参见第 357 [页的 "恢复归档备](#page-356-0) [份"](#page-356-0)。)

## <span id="page-358-0"></span>修复自定义备份脚本

本节包括以下主题:

- 第 359 [页的 "现在使用动态库编译](#page-358-1) Berkeley 工具"
- 第 359 [页的 "修复自定义备份脚本"](#page-358-2)

#### <span id="page-358-1"></span>现在使用动态库编译 Berkeley 工具

如果使用诸如 db\_recover 的 Berkeley 数据库工具创建了自定义备份脚本, 您可能 会发现在升级到 Calendar Server 2004Q2 或更高版本后该脚本将不再工作。出现此 问题的原因是早期版本的 Calendar Server 使用静态库来编译这些工具。而现在使用 动态库 libdb-4.2.so 编译这些工具。

#### <span id="page-358-2"></span>修复自定义备份脚本

要将新的动态库与现有的自定义脚本结合使用,请设置以下全局变量,如下所示:

LD\_LIBRARY\_PATH=libdb-4.2.so

处理数据库问题
第 IV 部分

附录

- 附录 A ["目录配置工作单"](#page-362-0)
- 附录 B "[Calendar Server](#page-366-0) 配置工作单"
- 附录 C "高可用性 (HA) [配置工作单"](#page-372-0)
- 附录 D "Calendar Server [命令行实用程序参考"](#page-378-0)
- 附录 E "[Calendar Server](#page-444-0) 配置参数"

附录 A

## <span id="page-362-0"></span>目录配置工作单

此工作单可以帮助您收集将在运行 comm\_dssetup.pl 时被询问的信息。第一列显示 无提示模式选项以及选项后跟的预期信息。第二列显示交互模式下的相应选项以及 默认答案。

右侧列中有一条横线,您可以在横线上提供答案。它适用于无提示模式和交互模 式。对于无提示模式,请使用这些答案作为选项后跟的值。对于交互模式,请在提 示符下输入值。

有关如何运行 comm dssetup.pl 的示例和说明, 请参见第 2 [章 "目录准备脚本](#page-58-0) [\(comm\\_dssetup.pl\)](#page-58-0)"中的[运行目录准备脚本。](#page-65-0)

| 无提示模式选项                  | 交互对话框和默认值                          |
|--------------------------|------------------------------------|
| $-$ i yes no             | 添加新的 Directory Server 索引 (yes/no)。 |
|                          | 默认值:yes                            |
|                          |                                    |
| $-R$ yes no              | 立即重新建立索引 (yes/no)。                 |
|                          | 默认值:yes                            |
|                          |                                    |
| -c Directory Server Root | Directory Server 根目录路径名。           |
|                          | 默认值: /var/mps/serverroot           |
|                          |                                    |
| -d Directory Server 实例   | Directory Server 实例的子目录。           |
|                          | 默认值: 无                             |
|                          |                                    |

表 **A-1** Directory Server 设置脚本 (comm\_dssetup.pl) 工作单

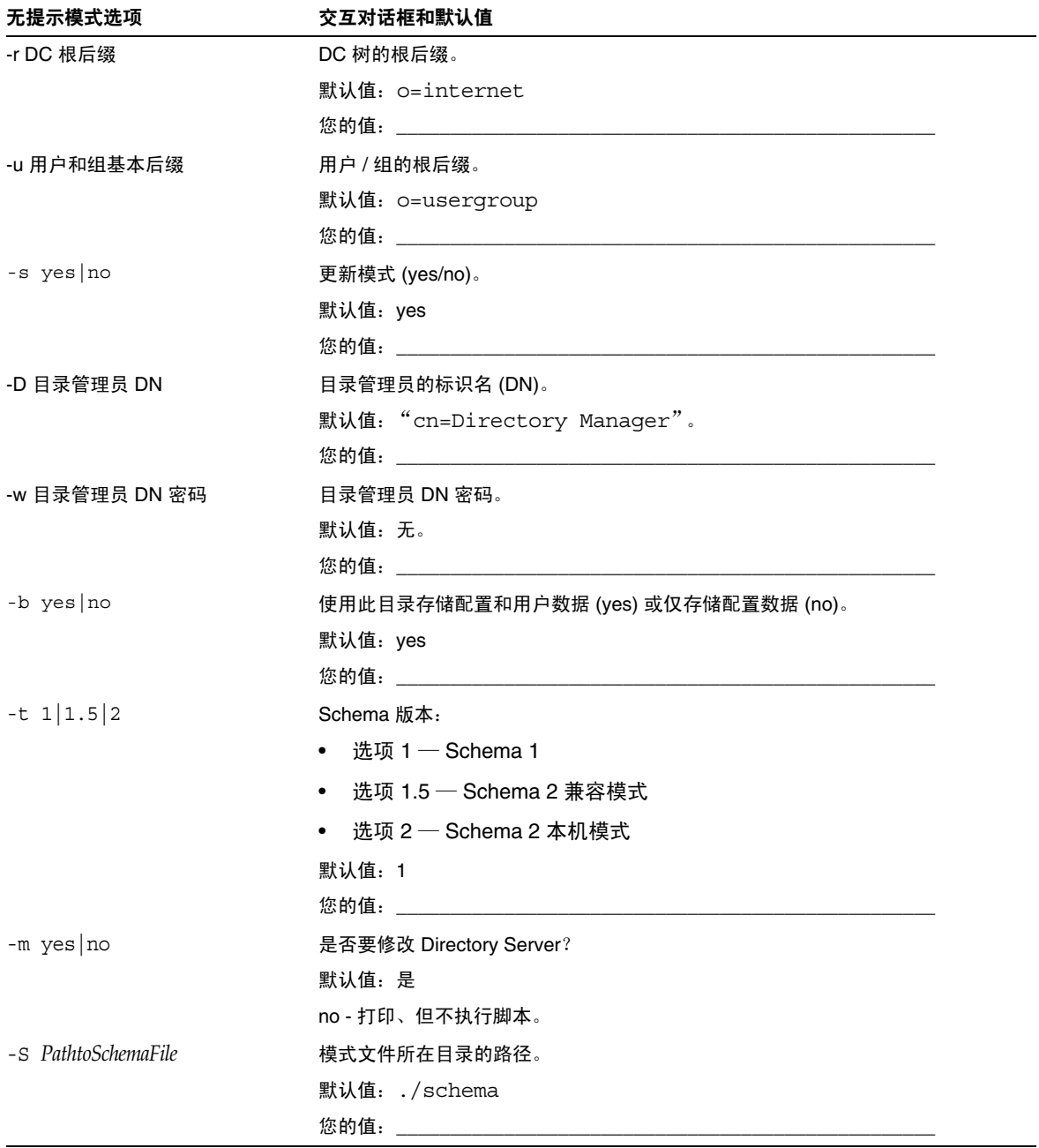

#### 表 **A-1** Directory Server 设置脚本 (comm\_dssetup.pl) 工作单

# <span id="page-366-0"></span>Calendar Server 配置工作单

本附录包含以下工作单,可帮助您记录运行 Calendar Server 配置程序所需的信息, 这些信息在第 3 章的 "Calendar Server 配置程序 [\(csconfigurator.sh\)](#page-80-0)"中进行了介 绍。

- [管理、用户首选项和验证面板工作单](#page-367-0)
- [电子邮件和电子邮件警报工作单](#page-368-0)
- [运行时配置工作单](#page-369-0)
- [数据库、日志和临时文件目录工作单](#page-370-0)

# <span id="page-367-0"></span>管理、用户首选项和验证面板工作单

表 **B-1** 管理、用户首选项和验证面板工作单

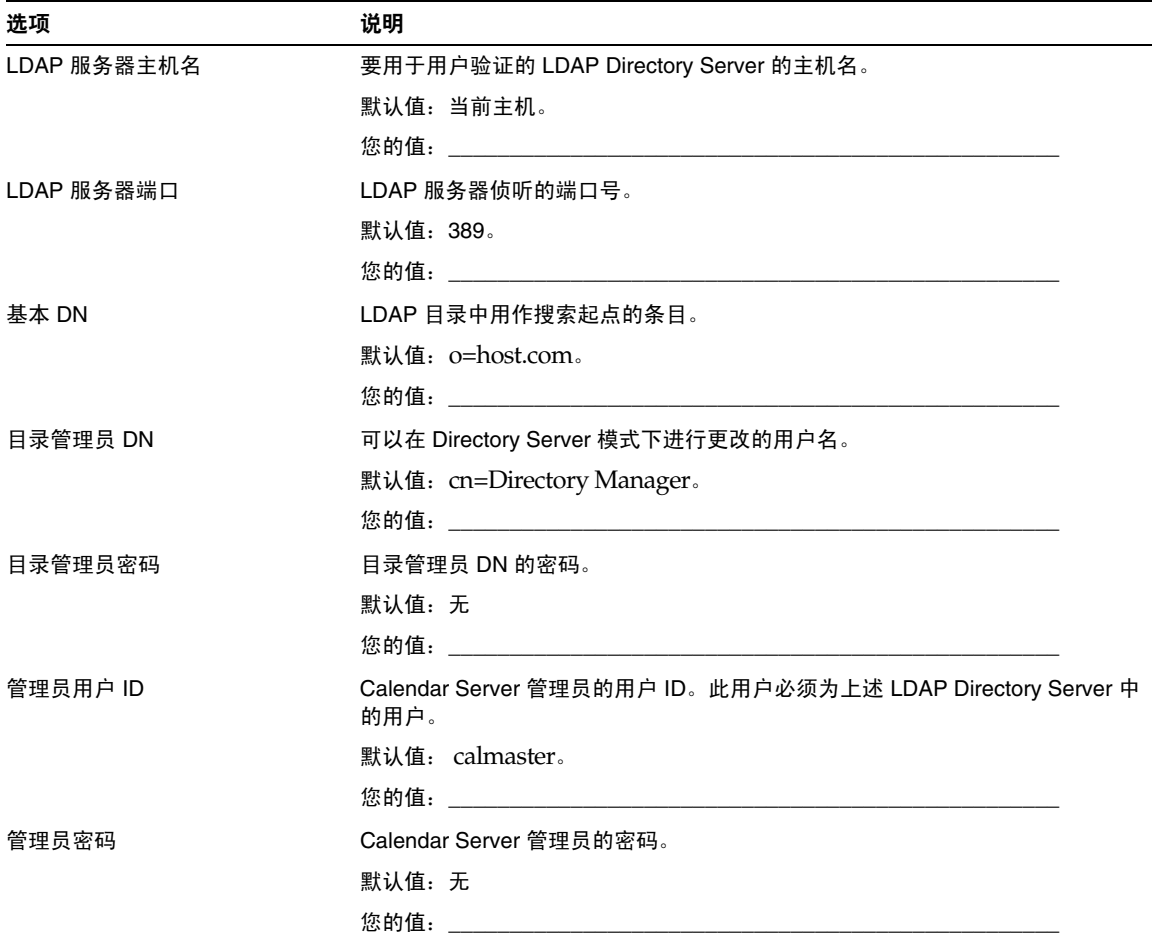

# <span id="page-368-0"></span>电子邮件和电子邮件警报工作单

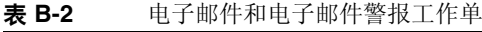

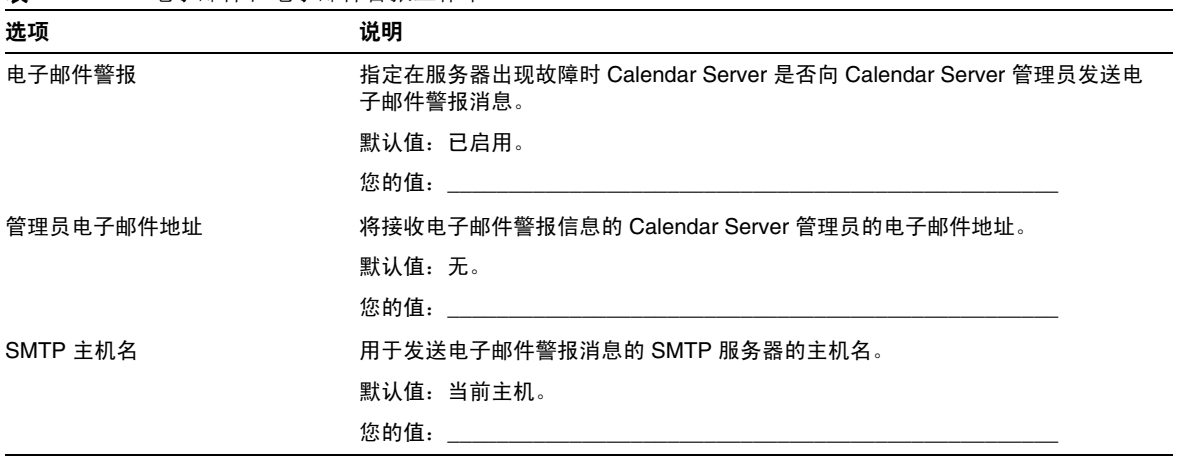

# <span id="page-369-0"></span>运行时配置工作单

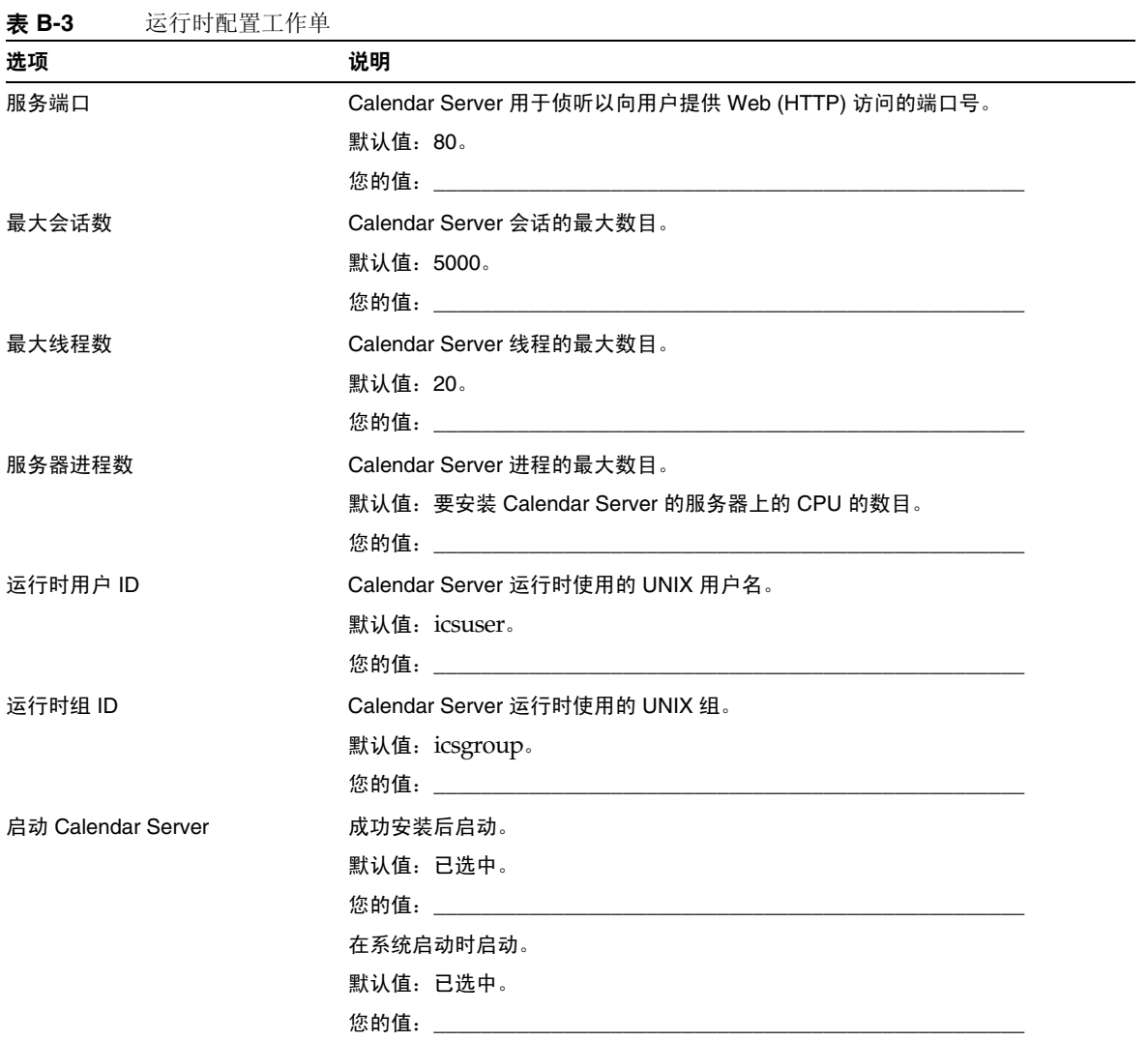

# <span id="page-370-0"></span>数据库、日志和临时文件目录工作单

| 表 B-4  | 数据库、目志和临时又件目求丄作里                    |
|--------|-------------------------------------|
| 选项     | 说明                                  |
| 数据库目录  | Calendar Server 在其中创建和存储日历数据库文件的目录。 |
|        | 默认值: /var/opt/SUNWics5/csdb         |
|        |                                     |
| 日志目录   | Calendar Server 在其中写入日志文件的目录。       |
|        | 默认值: /var/opt/SUNWics5/logs         |
|        |                                     |
| 临时文件目录 | Calendar Server 在其中写入临时文件的目录。       |
|        | 默认值: /var/opt/SUNWics5/tmp          |
|        |                                     |

表 **B-4** 数据库、日志和临时文件目录工作单

数据库、日志和临时文件目录工作单

# <span id="page-372-0"></span>高可用性 (HA) 配置工作单

要为 Sun Java™ System Calendar Server 规划高可用性 (HA) 配置,请使用下列工 作单:

- [Calendar Server HA](#page-373-0) 配置工作单
- [Calendar Server](#page-374-0) 安装工作单
- [Calendar Server](#page-374-1) 配置工作单

ER<br>按示 如果您查看的这些工作单为 HTML 格式且您希望打印它们,请考虑 打印 PDF 格式的工作单,以便更好地控制分页符。

# <span id="page-373-0"></span>Calendar Server HA 配置工作单

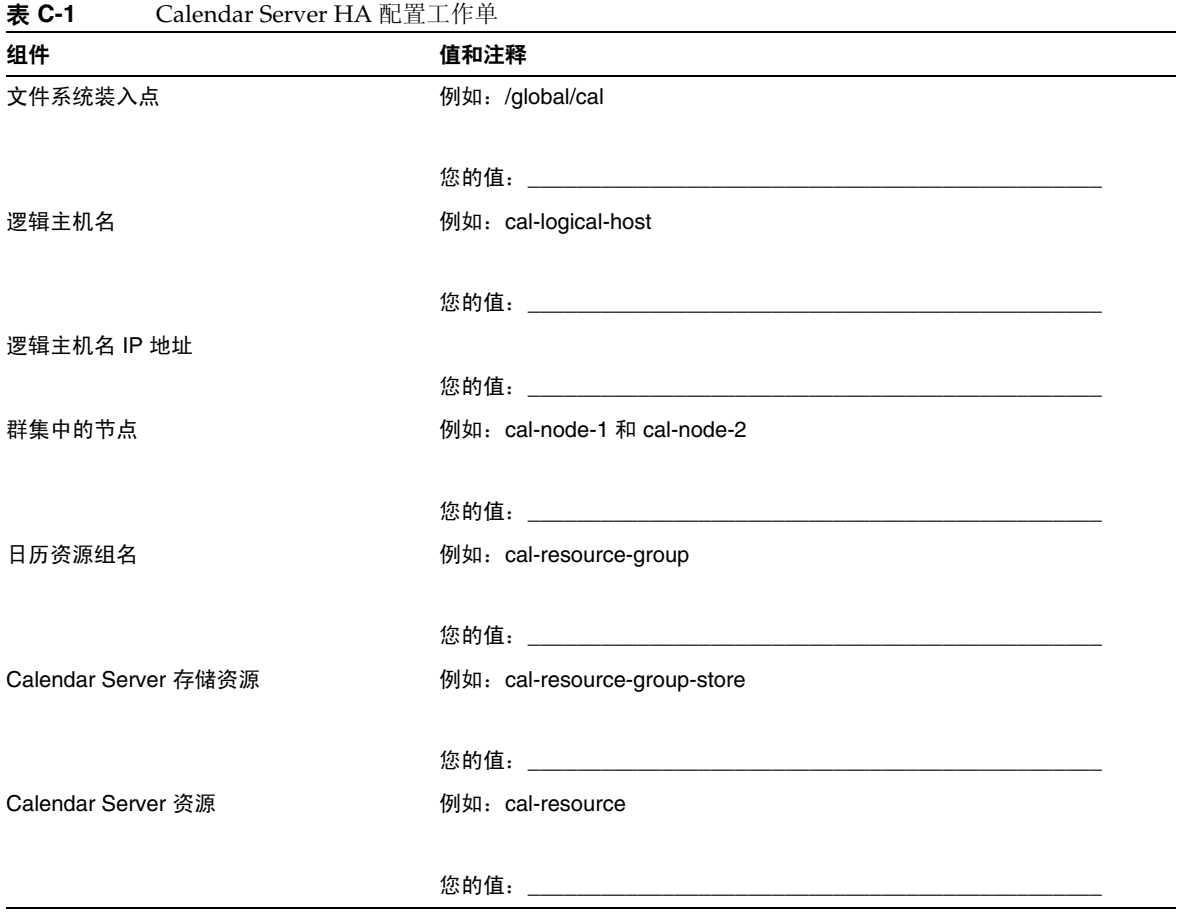

# <span id="page-374-0"></span>Calendar Server 安装工作单

表 [C-2](#page-374-2) 列出了使用 Sun Java Enterprise System 安装程序安装 Calendar Server 时需 要设置的值。

<span id="page-374-2"></span>表 **C-2** Calendar Server 安装工作单

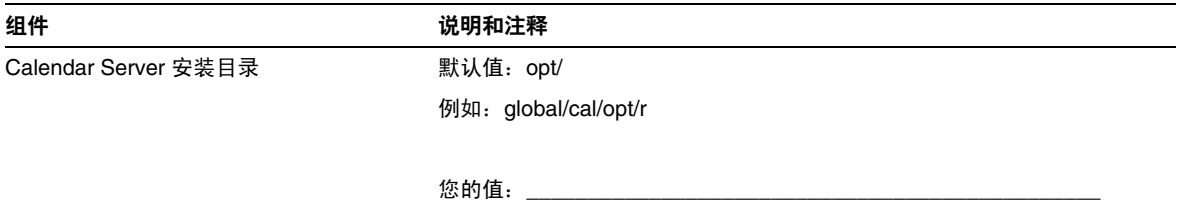

# <span id="page-374-1"></span>Calendar Server 配置工作单

表 [C-3](#page-374-3) 列出了运行 Calendar Server 配置程序 (csconfigurator.sh) 时需要设置的 值。

<span id="page-374-3"></span>表 **C-3** Calendar Server 配置工作单

| 组件          | 说明和注释                             |
|-------------|-----------------------------------|
| LDAP 服务器主机名 | 例如: ldaphost.sesta.com            |
|             |                                   |
|             |                                   |
| LDAP 服务器端口  | LDAP 服务器侦听的端口号。                   |
|             | 默认值: 389。                         |
|             |                                   |
| 目录管理员 DN    | 可以在 Directory Server 模式下进行更改的用户名。 |
|             | 默认值: cn=Directory Manager。        |
|             |                                   |
| 目录管理员密码     | 目录管理员 DN 的密码。                     |
|             | 默认值:无                             |
|             | 您的值:                              |

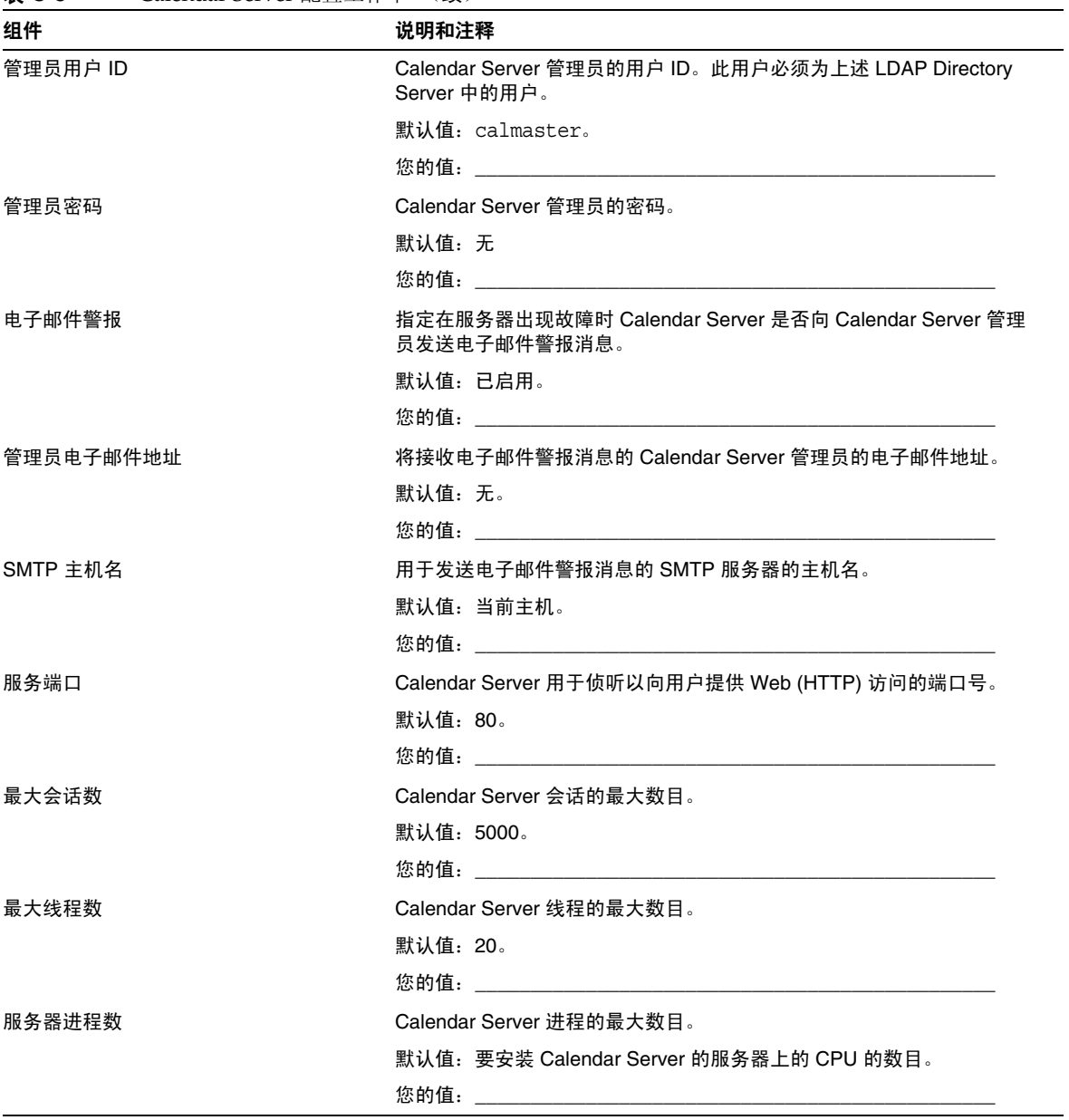

#### 表 **C-3** Calendar Server 配置工作单 (续)

| 组件                 | 说明和注释                                 |  |
|--------------------|---------------------------------------|--|
| 运行时用户 ID           | 默认值: icsuser                          |  |
|                    | 对于 HA 配置, 添加到群集中所有节点上的/etc/passwd。    |  |
|                    |                                       |  |
| 运行时组 ID            | 默认值: icsgroup                         |  |
|                    | 对于 HA 配置, 添加到群集中所有节点上的/etc/group。     |  |
|                    |                                       |  |
| 启动 Calendar Server | 成功安装后启动。                              |  |
|                    | 默认值: 已选中。                             |  |
|                    | 您的值: 对于 HA 配置, 请不要选中此选项。              |  |
|                    | 在系统启动时启动。                             |  |
|                    | 默认值: 已选中。                             |  |
|                    | 您的值: 对于 HA 配置, 请不要选中此选项。              |  |
| 数据库目录              | 默认值: var/opt/SUNWics5/csdb            |  |
|                    | 例如: /global/cal/var/opt/SUNWics5/csdb |  |
|                    |                                       |  |
| 日志目录               | 默认值: var/opt/SUNWics5/logs            |  |
|                    | 例如: /global/cal/var/opt/SUNWics5/logs |  |
|                    |                                       |  |
| 临时文件目录             | 默认值: var/opt/SUNWics5/tmp             |  |
|                    | 例如: /global/cal/var/opt/SUNWics5/tmp  |  |
|                    |                                       |  |

表 **C-3** Calendar Server 配置工作单 (续)

Calendar Server 配置工作单

# <span id="page-378-0"></span>Calendar Server 命令行实用程序参考

Calendar Server 提供了在与 Access Manager 捆绑的 Delegated Administrator 中未 包含的命令行实用程序。

这些 Calendar Server 实用程序可以从批处理命令、 shell 和脚本程序 (例如 Perl) 中调用。其中的一些实用程序 (csuser、csresource 和 csdomain)已经被 Delegated Administrator 实用程序取代,但是其他的实用程序还在使用, 即使是在 Schema 2 环境中。在 Schema 1 中,必须继续使用 csuser、 csresource 和 csdomain,而无法使用 commadmin。

必要时, 这些实用程序将使用 ics.conf 配置文件中的默认值。

命令行实用程序位于以下目录中:

*cal\_svr\_base/*SUNWics5/cal/sbin

所有实用程序均必须从 sbin 目录下启动, 但 start-cal 和 stop-cal 除外, 它们可 以从任何目录下运行 (如果指定了完整路径)。

注 来在这些管理工具的错误消息将被写入位于 csdb 目录的 admin.log 文件中。

本章提供了以下信息:

- [运行命令行实用程序](#page-379-0)
	- ❍ [命令行实用程序的语法](#page-379-1)
	- ❍ [命令行实用程序使用规则](#page-380-0)
	- ❍ [脚本中的返回码](#page-380-1)

• [命令行实用程序列表](#page-381-0)

[csattribute](#page-382-0) | [csbackup](#page-384-0) | [cscal](#page-387-0) | [csclean](#page-391-0) | [cscomponents](#page-393-0) | [csdb](#page-395-0) [csdomain](#page-398-0) | [csexport](#page-407-0) | [csimport](#page-409-0) | [csmonitor](#page-411-0) | [csplugin](#page-413-0) | [cspurge](#page-415-0) [csrename](#page-417-0) | [csresource](#page-419-0) | [csrestore](#page-423-0) | [csschedule](#page-425-0) | csstart [\(已过时\)](#page-428-0) [csstats](#page-431-0) | csstop [\(已过时\)](#page-433-0) | [cstool](#page-436-0) | [csuser](#page-438-0) | [start-cal](#page-442-0) | [stop-cal](#page-443-0)

# <span id="page-379-0"></span>运行命令行实用程序

以运行 Calendar Server 的用户和组身份 (或以 root 身份) 登录时, 系统将运行命 令行实用程序。这些命令行实用程序在安装过程中已指定,默认情况下是 icsuser 和 icsgroup。

例如,如果 Calendar Server 基目录为 cal\_svr\_base,要运行 cscal 实用程序的 list 命 令,请在登录后执行以下命令:

cd cal svr base/SUNWics5/cal/sbin ./cscal list

#### <span id="page-379-1"></span>命令行实用程序的语法

Calendar Server 命令行实用程序使用以下语法:

utility [ -option [ *value* ] ] command [ *target* ]

其中:

utility 是实用程序的可执行名称,例如 cscal 或 csuser。

option 决定命令要执行的操作。选项以小写字母表示,前面带有连字符 (-),例如 -d。括号 ([]) 内的选项为可选选项。如果表明是可选选项,则可以同时使用两个或 多个选项。

value 进一步限制 option 指定的操作,例如随 -d 选项一起使用的说明。括号 ([]) 内的值为可选值。包含空格的值必须括在双引号 (" ") 中。多个值必须括在双引号 (" ") 中,值与值之间必须用空格隔开,除非另有说明 (例如使用分号分隔的列表)。

command 是实用程序执行的操作,例如 list 或 create。命令之间用竖线 (|) 隔 开,表示可以使用任意一条命令,但不可以同时使用所有命令。

target 是命令执行的对象,例如日历 ID 或用户 ID。

#### <span id="page-380-0"></span>命令行实用程序使用规则

以下规则是命令行实用程序的一般使用规则:

- 如果只指定实用程序名称,它将列出所有命令、选项和多个示例。
- 如果不指定必需的密码,实用程序将提示您输入密码。
- -v (繁絮)和 -q (清静)选项可用于所有实用程序。
- 如果某个命令具有破坏性 (即,可能会导致数据丢失),实用程序将在执行该 命令之前提示用户进行确认。举例来说,cscal 和 csuser 就是具有破坏性的命 令,前者可以删除日历,后者可以删除用户。但 -q (清静)选项可以禁用确认 提示。
- version 命令可用于所有实用程序。

#### <span id="page-380-1"></span>脚本中的返回码

如果从脚本中运行命令行实用程序,运行成功时将返回"0",运行失败时将返回 "-1"。

# <span id="page-381-0"></span>命令行实用程序列表

表 [D-1](#page-381-1) 列出了 Calendar Server 命令行实用程序。

<span id="page-381-1"></span>表 **D-1** Calendar Server 命令行实用程序汇总

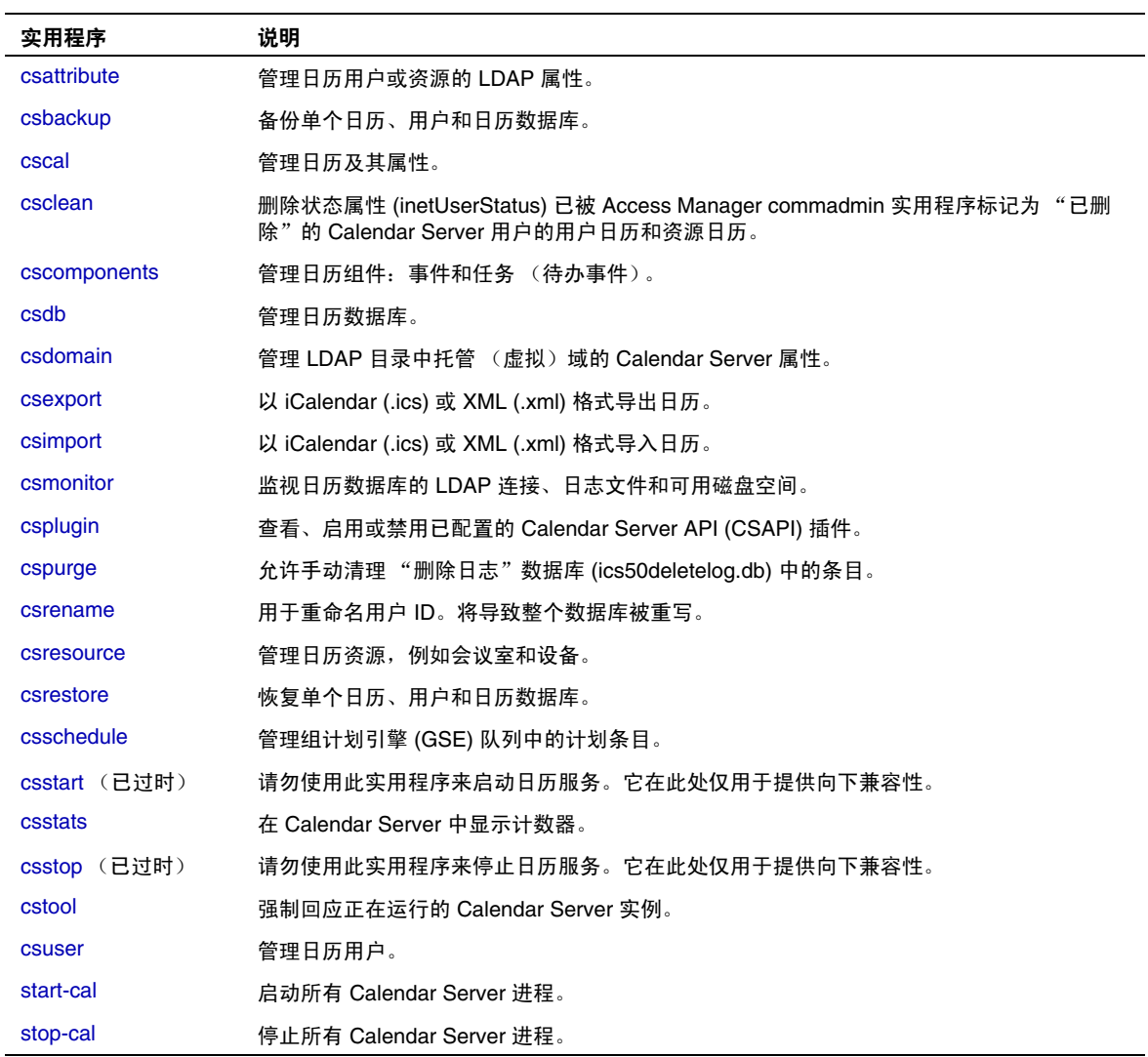

L,

#### <span id="page-382-0"></span>csattribute

csattribute 实用程序用于管理 Calendar Server 用户或资源的 LDAP 条目属性。命 令包括:

- add, 用于将 LDAP 属性和值添加到指定的目标 (用户对象或资源对象)。
- list,用于列出目标对象的属性。
- delete,用于从目标中删除属性。

注 如果您的站点正在使用 LDAP CLD 插件, 请不要在尝试指定新的后 端主机服务器时使用 csattribute 来更改 icsDWPHost 属性。修改 icsDWPHost 并不会在新的后端主机上创建新日历。有关更多信息,请 参见第 6 [章 "在多个计算机上配置日历数据库分发"](#page-156-0)。

#### 要求

- Calendar Server 可以正在运行或已经停止。
- 必须以安装过程中指定运行 Calendar Server 的用户或组 (例如 icsuser 和 icsgroup)身份登录, 或以 root 用户身份登录。

#### 语法

```
csattribute [-q|-v] -a attribute =value [-t resource | user] 
[-d domain] add target
csattribute [-q|-v] -a attribute [=value ] [-t resource | user] 
[-d domain] delete target
csattribute [-q | -v] [-t resource | user] [-d domain] list target
```
#### 表 [D-2](#page-383-0) 介绍了 csattribute 实用程序可用的命令。

<span id="page-383-0"></span>表 **D-2** csattribute 实用程序命令

| 命令                 | 说明                               |
|--------------------|----------------------------------|
| add target         | 将 LDAP 属性和值添加到指定的目标 (用户对象或资源对象)。 |
| list <i>target</i> | 列出目标对象的属性。                       |
| delete target      | 从目标中删除属性。                        |
| version            | 显示实用程序的版本。                       |

表 [D-3](#page-383-1) 介绍了 csattribute 实用程序命令选项。

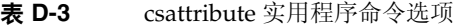

<span id="page-383-1"></span>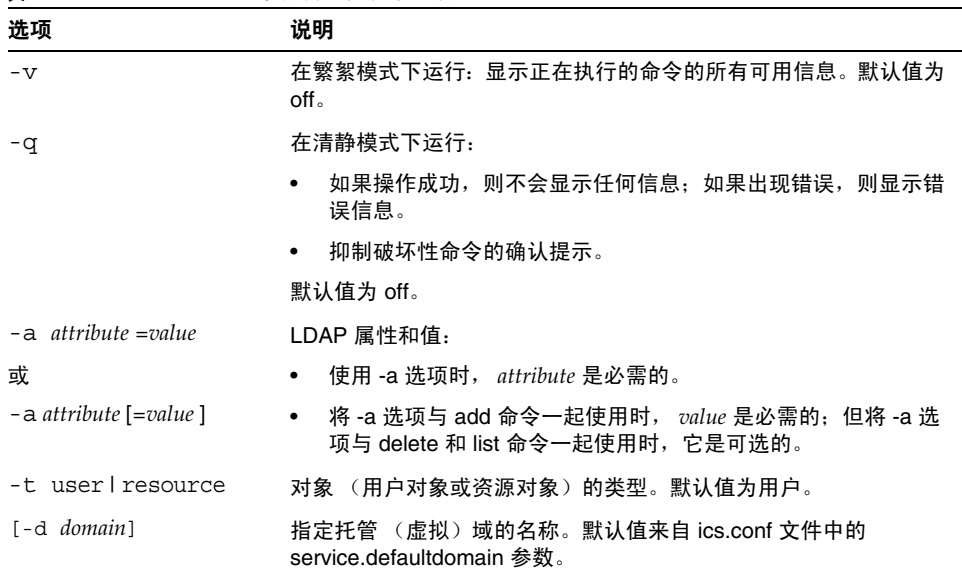

### 示例

- 示例 1 为用户 ID tchang 添加值为 tchang 的 LDAP 属性 icsCalendar: csattribute -a icsCalendar=tchang add tchang
- 示例 2 从 tchang 中删除 LDAP 属性 icsCalendar: csattribute -a icsCalendar delete tchang
- $\bullet$  示例  $3-$  显示 tchang 的属性: csattribute list tchang

### <span id="page-384-0"></span>csbackup

csbackup 实用程序用于备份日历数据库、指定日历或用户的默认日历。命令包括:

- database,用于备份日历数据库。
- calendar,用于备份指定日历。
- defcal,用于备份用户的默认日历。
- version,用于显示当前安装的实用程序的版本号。

位于指定备份目录中的 caldb.conf 版本文件显示了已备份的数据库的版本号。 有关 [csrestore](#page-423-0) 的信息, 请参阅第 424 页的 "csrestore"。

#### 要求

- Calendar Server 可以正在运行或已经停止。
- 必须在已安装 Calendar Server 的本地计算机上运行实用程序。
- 必须以安装过程中指定运行 Calendar Server 的用户和组 (例如 icsuser 和 icsgroup)身份登录, 或以 root 用户身份登录。

#### 语法

```
csbackup [-q|-v] -f database target
csbackup [-q|-v] -c calid calendar target
csbackup [-q|-v] -a userid [-b basedn] defcal target
```
#### 表 [D-4](#page-385-0) 介绍了 csbackup 实用程序可用的命令。

表 **D-4** csbackup 实用程序命令

<span id="page-385-0"></span>

| 命令                    | 说明                                                                                               |  |
|-----------------------|--------------------------------------------------------------------------------------------------|--|
| database target       | 将日历数据库备份到指定的目标数据库目录。默认情况下,目标数据<br>库目录为:                                                          |  |
|                       | cal_svr_base/SUNWics5/cal/sbin/target-directory                                                  |  |
|                       | 如果只指定目标数据库目录,请不要在目录名称前包含斜杠 (/)。例<br>如:                                                           |  |
|                       | csbackup database backupdir                                                                      |  |
|                       | 注意:如果目标备份目录已经存在而您没有指定 -f 选项,<br>csbackup 实用程序将失败。例如, 如果 backupdir 已经存在, 即使<br>该目录为空,以下命令也将失败:    |  |
|                       | csbackup database backupdir                                                                      |  |
|                       | 因此,如果指定的目标备份目录已经存在,必须在运行 csbackup<br>时包含 - f 诜项。                                                 |  |
|                       | 也可以指定一个不存在的目标备份目录,让 csbackup 为您创建该目<br>录。                                                        |  |
| calendar calid target | 将指定的日历 ID 备份到指定的目标输出文件。文件的数据格式由文<br>件的扩展名决定, . i.cs 对应 text/calendar 格式, .xml 对应 text/xml<br>格式。 |  |
| defcal userid target  | 将指定用户 ID 的默认日历备份到指定的目标文件。文件的数据格式<br>由文件的扩展名决定,.ics 对应 text/calendar 格式, .xml 对应<br>text/xml 格式。  |  |
| version               | 显示实用程序的版本。                                                                                       |  |

表 [D-5](#page-385-1) 介绍了 csbackup 实用程序命令选项。

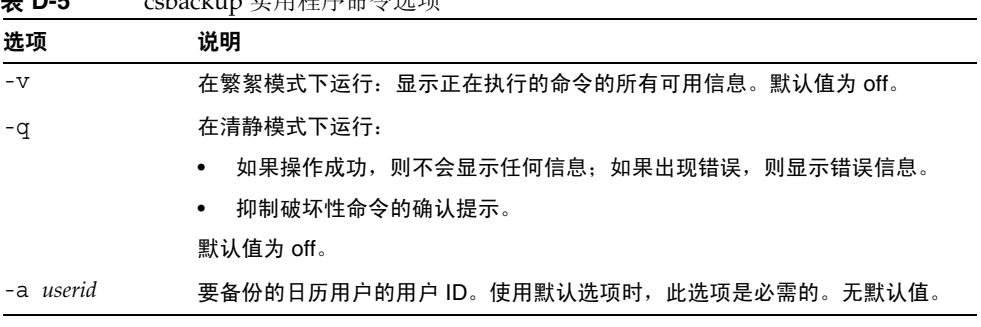

<span id="page-385-1"></span>表 **D-5** csbackup 实用程序命令选项

| 选项        | 说明                                                                                                    |
|-----------|----------------------------------------------------------------------------------------------------|
| -b basedn | 此用户要使用的基本 DN。默认值来自 ics.conf 文件中定义的<br>local.ugldapbasedn 设置。                                                          |
|           | 基本 DN (标识名)为 LDAP 目录中的项,搜索将从此处开始。                                                                                     |
|           | 例如, 如果指定基本 DN 为 ou=people, o=sesta.com, 那么 Calendar Server<br>执行的所有 LDAP 搜索操作将仅检查 o=sesta.com 目录树中的 ou=people 子<br>树。 |
| -c calid  | 要备份的日历 ID。运行 ca1endar 命令时,此选项是必需的。无默认值。                                                                               |
|           | 有关更多信息,请参见第 261 页的 "创建日历的唯一标识符 (calid)"。                                                                              |
| -f        | 强制删除现有的备份文件。                                                                                                    |
|           | 在当前发行版中,如果备份目标目录已经存在,则必须包含 -f 选项,即使该目<br>录为空。                                                                         |
| -1        | 准备要在 Solstice™ Backup™ 或 Legato Networker™ 备份程序中使用的备份<br>文件。有关更多信息,请参见第17章"备份和恢复 Calendar Server 数据"。                 |

表 **D-5** csbackup 实用程序命令选项 (续)

## 示例

- 将日历数据库备份到名为 backupdir 的目录中: csbackup database backupdir
- 将日历 ID 为 tchang 的日历以 text/calendar 格式备份到文件 tchang.ics 中: csbackup -c tchang calendar tchang.ics
- 将 tchang 的默认日历以 text/xml 格式备份到文件 tchang.xml 中: csbackup -a tchang defcal tchang.xml

### <span id="page-387-0"></span>cscal

cscal 实用程序用于管理日历及其属性。命令包括:

- create,用于创建日历。
- delete,用于删除日历。
- disable,用于禁用日历。
- enable,用于启用日历。
- list,用于列出日历。
- modify,用于修改日历属性和组计划访问控制。
- reset,用于将日历属性重置为默认设置。
- version,用于显示当前安装的实用程序的版本号。

### 要求

- 必须在已安装 Calendar Server 的本地计算机上运行实用程序。
- Calendar Server 可以正在运行或已经停止。
- 必须以安装过程中指定运行 Calendar Server 的用户和组 (例如 icsuser 和 icsgroup)身份登录, 或以 root 用户身份登录。

#### 语法

```
cscal [-q|-v] [-a aces] [-c charset] [-d description] [-g categories] 
  [-k yes|no] [-l langcode] [-m email] [-n name] [-o owner's uid] 
  [-y otherowners] create|modify calid
cscal [-q|-v] [-o owner's uid] [-O] delete|reset calid
cscal [-q|-v] [-o owner's uid] [-O] disable|list [calid]
cscal [-q|-v] [-k yes|no] [-o owner's uid] [-O] enable [calid]
```
#### 表 [D-6](#page-388-0) 介绍了 cscal 实用程序可用的命令。

<span id="page-388-0"></span>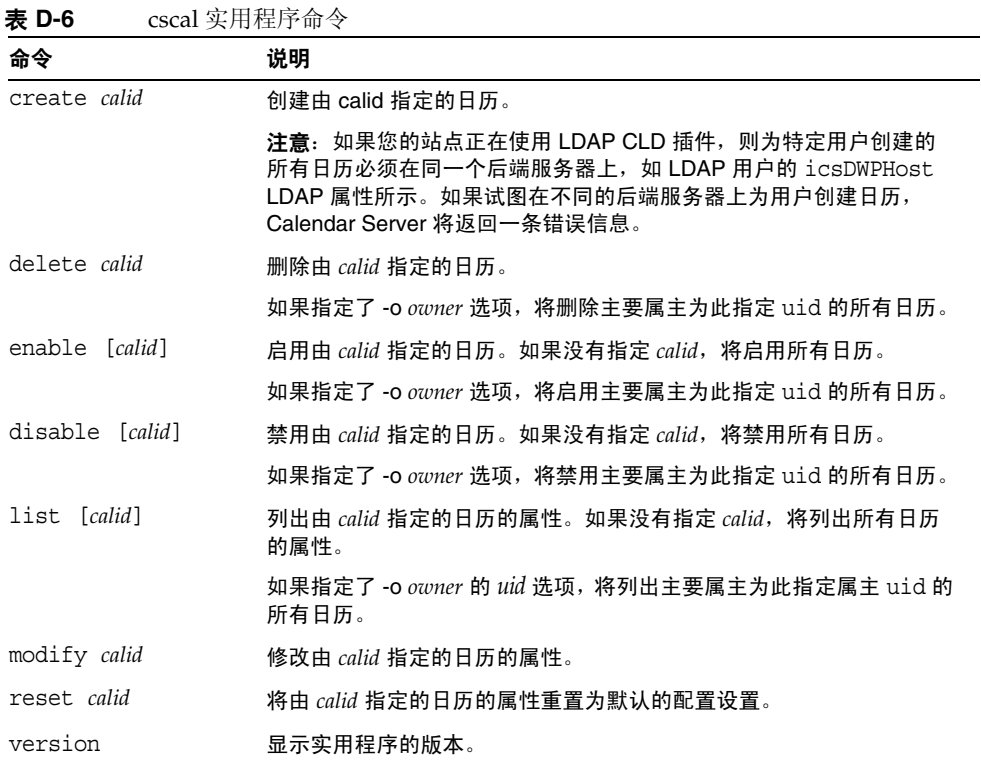

#### 表 [D-7](#page-389-0) 介绍了 cscal 实用程序命令选项。

表 **D-7** cscal 实用程序命令选项

<span id="page-389-0"></span>

| 选项             | 说明                                                                                                    |  |
|----------------|----------------------------------------------------------------------------------------------------|--|
| $-\nabla$      | 在繁絮模式下运行: 显示正在执行的命令的所有可用信息。 默认值为 off。                                                                                  |  |
| $-q$           | 在清静模式下运行:                                                                                                    |  |
|                | 如果操作成功,则不会显示任何信息:如果出现错误,则显示错误信<br>息。                                                                                   |  |
|                | 抑制破坏性命今的确认提示。<br>$\bullet$                                                                                             |  |
|                | 默认值为 off。                                                                                                    |  |
| $-a$ $[aces]$  | 指定日历的访问控制条目 (ACE)。 ACE 决定哪些用户可以访问日历的组计<br>划功能,以及这些用户拥有哪些类型的权限,例如创建、删除、读和写权<br>限。 ACE 字符串或访问控制列表 (ACL) 必须括在双引号 (" ") 中。 |  |
|                | 默认值来自 ics.conf 文件中的 calstore.calendar.default.acl 参<br>数。                                                              |  |
|                | 有关 ACE 格式的详细信息, 请参见第 259 页的 "日历管理概述"。                                                                                  |  |
| -c charset     | 字符集。默认情况下无字符集。                                                                                                    |  |
| -d description | 说明 (有关日历用途的可视注释)。默认无说明。                                                                                                |  |
| -g category    | 类别。多个类别必须括在双引号 ("_") 中,类别之间用空格隔开。默认情<br>况下无类别。                                                                         |  |
| $-k$ yes no    | 指定用户日历是否允许双重预定。例如, yes 表示可以为日历中的同一时<br>段预定多个事件。                                                                        |  |
|                | 如果忽略 -k 选项,默认值将来自 ics.conf 文件中的 user.allow.doublebook<br>参数。但是, 仅当创建日历时才使用 user.allow.doublebook 参数。                   |  |
|                | 创建日历后, Calendar Server 将检查日历属性 (ics50calprops.db) 以决定<br>是否允许双重预定。要更改日历的日历属性以允许或禁止双重预定,请使<br>用 -k 选项重新运行 cscal。        |  |
| -1 langcode    | 语言代码。默认情况下无语言代码。                                                                                                    |  |
| -m email       | 电子邮件地址。默认情况下无电子邮件。                                                                                                    |  |
| -n name        | 名称。默认情况下无名称。                                                                                                    |  |
| -0 owner       | 主要属主。默认设置为日历 ID (calid), 该 ID 通常与用户 ID 相同。                                                                             |  |
| $-0$           | 指定主要属主的所有日历。默认情况下只有指定的日历。                                                                                              |  |
| -y otherowners | 其他日历属主。多个属主必须括在双引号 (" ") 中, 属主之间用空格隔开。<br>默认情况下无其他属主。                                                                  |  |

### 示例

• 使用默认的访问控制设置 (如 ics.conf 文件中的 calstore.calendar.default.acl 所定义)创建一个日历,其日历 ID 为 tchang, 主要属主为 tchang, 可视名称为 Public Calendar 的日历:

cscal -o tchang -n Public\_Calendar create tchang

• 修改日历 chang,使所有用户都拥有读写权限,该日历与类别 *sports* 关联并且 由 jsmith@sesta.com 共同所有:

```
cscal -a "@^a^rw^g" -g sports -y jsmith@sesta.com modify tchang
```
• 禁用日历 ID 为 tchang 的日历 (不允许用户通过用户界面读、写或查找该日 历):

cscal disable tchang

• 启用日历 ID 为 tchang 的日历 (允许用户通过用户界面对该日历进行读写访 问),但不允许双重预定:

cscal -k no enable tchang

• 列出 tchang 的属性:

cscal list tchang

- 列出 tchang 的所有属性: cscal -v list tchang
- 列出数据库中的所有日历: cscal list
- 将日历 ID 为 tchang 的日历重置为默认配置设置: cscal reset tchang
- 从日历 ID 为 tchang 的日历中移除一个说明: cscal -d "" modify tchang
- 从日历 ID 为 tchang 的日历中移除所有类别: cscal -g "" modify tchang
- 从日历 ID 为 tchang 的日历中移除其他属主: cscal -y "" modify tchang
- 从日历数据库中删除 tchang: cscal delete tchang
- 从主要属主为 tchang 的日历数据库中删除所有日历: cscal -o tchang delete

### <span id="page-391-0"></span>csclean

csclean 实用程序用于移除状态属性 (icsStatus) 已被 commadmin 实用程序标记为 "已删除"的用户的用户日历和资源日历。

删除用户包括以下步骤:

- **1.** 运行 commadmin 实用程序的 user delete 命令,将用户或用户的日历服务标记为 "已删除"。
- **2.** 运行 csclean 实用程序,从日历数据库中移除用户的相应日历,并将用户的 inetUserStatus 属性标记为 "已移除"。
- **3.** 运行 commadmin 实用程序的 domain purge 命令,移除用户的 LDAP 条目。

有关 commadmin 实用程序的信息, 请参阅 《Sun Java System Communications Services 6 2005Q1 Delegated Administrator 指南》。

 Messaging Server 使用类似的实用程序 msuerpurge 从消息存储中移除用户。有关 msuserpurge 实用程序的信息, 请参阅 《Sun Java System Messaging Server 6 2005Q1 Administration Reference》。

## 要求

- Calendar Server 可以正在运行或已经停止。
- 必须在已安装 Calendar Server 的本地计算机上运行 csclean。
- 必须以安装过程中指定运行 Calendar Server 的用户和组 (例如 icsuser 和 icsgroup)身份登录, 或以 root 用户身份登录。

#### 语法

csclean [-q | -v] [-g *graceperiod*] clean *domain*

#### 表 [D-8](#page-392-0) 介绍了 csclean 实用程序命令选项。

表 **D-8** csclean 实用程序命令选项

<span id="page-392-0"></span>

| 选项             | 说明                                                |  |  |
|----------------|---------------------------------------------------|--|--|
| -q             | 在清静模式下运行:                                         |  |  |
|                | 如果操作成功,则不会显示任何信息:如果出现错误,则显示<br>$\bullet$<br>错误信息。 |  |  |
|                | 抑制破坏性命令的确认提示。<br>$\bullet$                        |  |  |
|                | 默认值为 off。                                         |  |  |
| $-v$           | 在繁絮模式下运行:显示正在执行的命令的所有可用信息。默认值<br>为 off。           |  |  |
| -g graceperiod | 指定删除用户的日历服务后持续的天数。                                |  |  |
|                | 默认值为 10 天。                                        |  |  |

## 示例

- 移除 sesta.com 中日历服务已被删除至少 5 天的所有用户和资源的日历: csclean -g 5 clean sesta.com
- 移除所有域中日历服务已被删除至少 10 天的所有用户和资源的日历: csclean clean "\*"

#### <span id="page-393-0"></span>cscomponents

cscomponents 实用程序用于管理日历组件:事件和任务 (待办事件)。命令包括:

- delete,用于删除日历中的事件和任务。
- list,用于列出日历中的事件和任务。
- version,用于显示当前安装的实用程序的版本号。

### 要求

- 必须在已安装 Calendar Server 的本地计算机上运行实用程序。
- Calendar Server 可以正在运行或已经停止。
- 必须以安装过程中指定运行 Calendar Server 的用户和组 (例如 icsuser 和 icsgroup)身份登录, 或以 root 用户身份登录。

### 语法

cscomponents [-v|-q] [-e *endtime*] [-s *starttime*] [-t event|task] delete|list *calid*

表 [D-9](#page-393-1) 介绍了 cscomponents 实用程序可用的命令。

<span id="page-393-1"></span>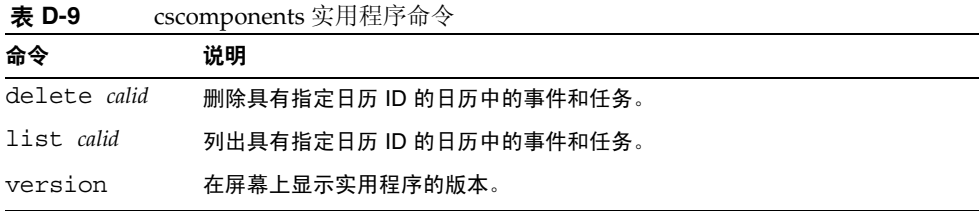

|  | 表 D-10 介绍了 cscomponents 实用程序命令选项。 |  |
|--|-----------------------------------|--|
|--|-----------------------------------|--|

<span id="page-394-0"></span>表 **D-10** cscomponents 实用程序命令选项

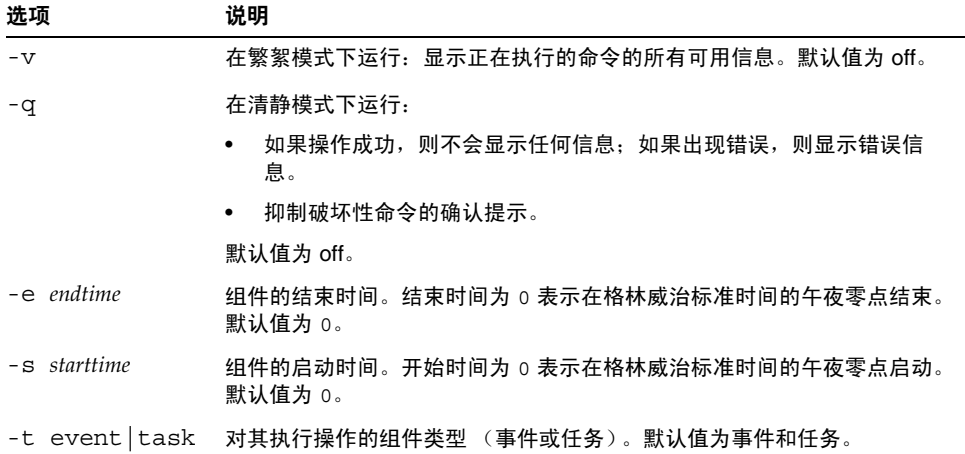

### 示例

- 删除日历 ID 为 tchang 的日历中 2000 年的所有事件: cscomponents -s 20000101T000000Z -e 20001231T000000Z delete tchang
- 列出日历 ID 为 tchang 的日历中所有事件和任务的详细信息:

```
cscomponents -v list tchang
```
## <span id="page-395-0"></span>csdb

csdb 实用程序用于管理日历数据库 (日历、会话和统计信息)。命令包括:

- create,用于创建新数据库。(如果启动服务器时数据库不存在, Calendar Server 将自动创建一个数据库。)
- delete,用于删除现有的日历数据库。不能删除打开的数据库 (当 Calendar Server 正在运行时)。
- list,用于列出数据库的信息。
- check,用于检查日历数据库以确定数据库是否被损坏。
- rebuild,用于重建已损坏的日历数据库。
- recover,用于恢复已损坏的日历数据库。
- version,用于显示当前安装的实用程序的版本号。

## 要求

- 必须在已安装 Calendar Server 的本地计算机上运行实用程序。
- 运行 create、 delete 或 rebuild 命令时,必须停止 Calendar Server。
- 必须以安装过程中指定运行 Calendar Server 的用户和组 (例如 icsuser 和 icsgroup)身份登录, 或以 root 用户身份登录。

#### 语法

```
csdb [-q|-v] [-t caldb|sessdb|statdb] create|delete [dbdir]
csdb [-q|-v] [-t caldb|sessdb|statdb] list [dbdir]
csdb [-q|-v] [-f] [-t caldb|sessdb|statdb] recover [dbdir]
csdb check [dbdir] 
csdb rebuild [-a, -V] [-g] [dbdir [dstdir]]
```
表 [D-11](#page-396-0) 介绍了 csdb 实用程序可用的命令。

<span id="page-396-0"></span>表 **D-11** csdb 实用程序命令

| 命令                          | 说明                                                                                                    |
|-----------------------------|----------------------------------------------------------------------------------------------------|
| create [dbdir]              | 在指定的数据库目录中创建数据库。如果未指定数据库目录,将使用当前目<br>录。如果启动服务器时数据库不存在,Calendar Server 将自动创建一个数据<br>库。                     |
| delete [dbdir]              | 删除指定数据库目录中的数据库。如果未指定数据库目录,将使用当前目<br>录。不能删除打开的数据库 (当 Calendar Server 正在运行时)。                               |
| list [dbdir]                | 列出指定数据库目录中的数据库的信息。如果未指定数据库目录,将使用当<br>前目录。                                                                 |
| recover [dbdir]             | 尝试恢复指定数据库目录中已损坏的日历数据库。如果未指定数据库目录,<br>将使用当前目录。不会为会话或统计信息数据库执行该命令。                                          |
| check [dbdir]               | 扫描指定数据库目录中的日历数据库以确定数据库是否被损坏,并在输出中<br>报告扫描结果。如果未指定数据库目录,将使用当前目录。                                           |
| rebuild [dbdir<br>[dstdir]] | 扫描指定数据库目录中的所有日历数据库以确定数据库是否被损坏,如果损<br>坏,则重建一个日历数据库 (.db 文件)。如果未指定数据库目录,将使用<br>当前目录。重建了数据库后, db verify 将运行。 |
|                             | dstdir 用于指定可选的目标目录。                                                                                       |
| version                     | 显示实用程序的版本。                                                                                                |

表 [D-12](#page-396-1) 介绍了 csdb 实用程序命令选项。

表 **D-12** csdb 实用程序命令选项

<span id="page-396-1"></span>

| 选项   | 说明                                                  |
|------|-----------------------------------------------------|
| $-a$ | 仅适用于 rebuild 命令,只重建警报数据库。                           |
| -V   | 必须使用 -a 传递以重建警报数据库。导致针对所有数据库<br>(包括警报)来运行验证。        |
| $-V$ | 在繁絮模式下运行:显示正在执行的命令的所有可用信息。<br>默认值为 off。             |
| -q   | 在清静模式下运行:                                           |
|      | 如果操作成功,则不会显示任何信息; 如果出现错误,<br>则显示错误信息。               |
|      | 抑制破坏性命令的确认提示。<br>$\bullet$                          |
|      | 默认值为 off。                                           |
| -f   | 强制恢复日历数据库。                                          |
| -g   | 对于 rebuild 命令, 除了其他日历数据库外, 还将重建组<br>计划引擎 (GSE) 数据库。 |

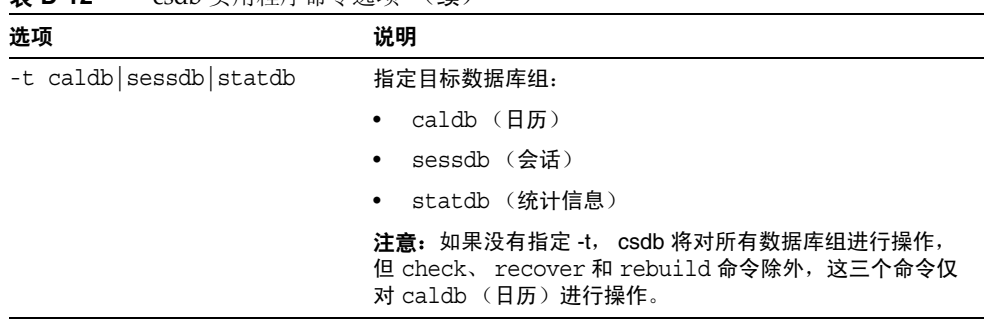

#### 表 **D-12** csdb 实用程序命令选项 (续)

### 示例

- 在当前目录中创建一个新的、未经填充的数据库: csdb -t caldb create
- 删除当前目录中的数据库: csdb -t caldb delete
- 列出当前目录中的日历数据库的信息: csdb -v -t caldb list
- 尝试恢复当前目录中所有被损坏的数据库: csdb recover
- 列出当前目录中的会话数据库的信息: csdb -t sessdb list
- 仅重建警报数据库: csdb -a -V alarmsdb

### csdomain

csdomain 实用程序, 它在 LDAP 目录中管理托管 (虚拟)域的 Calendar Server 属性。这些属性是 icsCalendarDomain 对象类的一部分。命令包括:

- create, 用于在 LDAP 目录中创建一个新的托管域。
- add, 用于在 LDAP 目录中为指定的托管域添加 Calendar Server 属性及其关联 值。
- delete, 用于从 LDAP 目录中删除特定托管域的 Calendar Server 属性, 或删除 整个托管域。
- list,用于列出 LDAP 目录中某个特定托管域的 Calendar Server 属性。

## 要求

- 必须处于托管 (虚拟)域模式下才能运行 csdomain。也就是说,必须设置 ics.conf 文件中的以下参数:
	- ❍ service.virtualdomain.support 必须设置为 "yes"。
	- local.schemaversion 必须设置为 LDAP 模式的版本 ("1"、 "1.5" 或 "2")。
		- 如果 local.schemaversion = "1" 或 "1.5", service.dcroot 必须设置 为 LDAP 目录中 DC 树的根后缀。
		- 如果 local.schemaversion = "2", service.schema2root 必须设置为所 有域所在目录的根后缀。
- 必须在已安装 Calendar Server 的本地计算机上运行 csdomain。
- Calendar Server 可以正在运行或已经停止。
- 必须以安装过程中指定运行 Calendar Server 的用户和组 (例如 icsuser 和 icsgroup)身份登录, 或以 root 用户身份登录。

语法

```
csdomain [-q | -v] -n node create domain
csdomain [-q | -v] {-a attr[=value] | -f filename} add domain
csdomain [-q | -v] [-a attr | -f filename] delete domain
csdomain [-q | -v] list domain
```
表 [D-13](#page-399-0) 介绍了 csdomain 实用程序可用的命令。

<span id="page-399-0"></span>表 **D-13** csdomain 实用程序命令

| 命令      | 说明                                                                                                    |
|---------|----------------------------------------------------------------------------------------------------|
| create  | 在 LDAP 目录中创建新的托管域。然后,在目录中的此条目下创建域的<br>所有 Calendar Server 用户和资源。                                               |
| add     | 在 LDAP 目录中为特定域添加 Calendar Server 属性及其关联值。如果使<br>用 csdomain 添加或更新域的 LDAP 属性,必须重新启动 Calendar<br>Server 才能使新值生效。 |
| delete  | 从 LDAP 目录中删除某个特定托管域的 Calendar Server 属性,或删除整<br>个域的所有 LDAP 条目。                                                |
| list    | 列出 LDAP 目录中某个特定域的 Calendar Server 属性。                                                                         |
| version | 显示实用程序的版本。                                                                                                    |

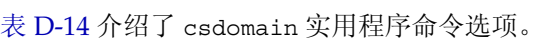

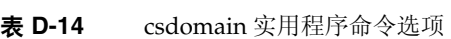

<span id="page-400-0"></span>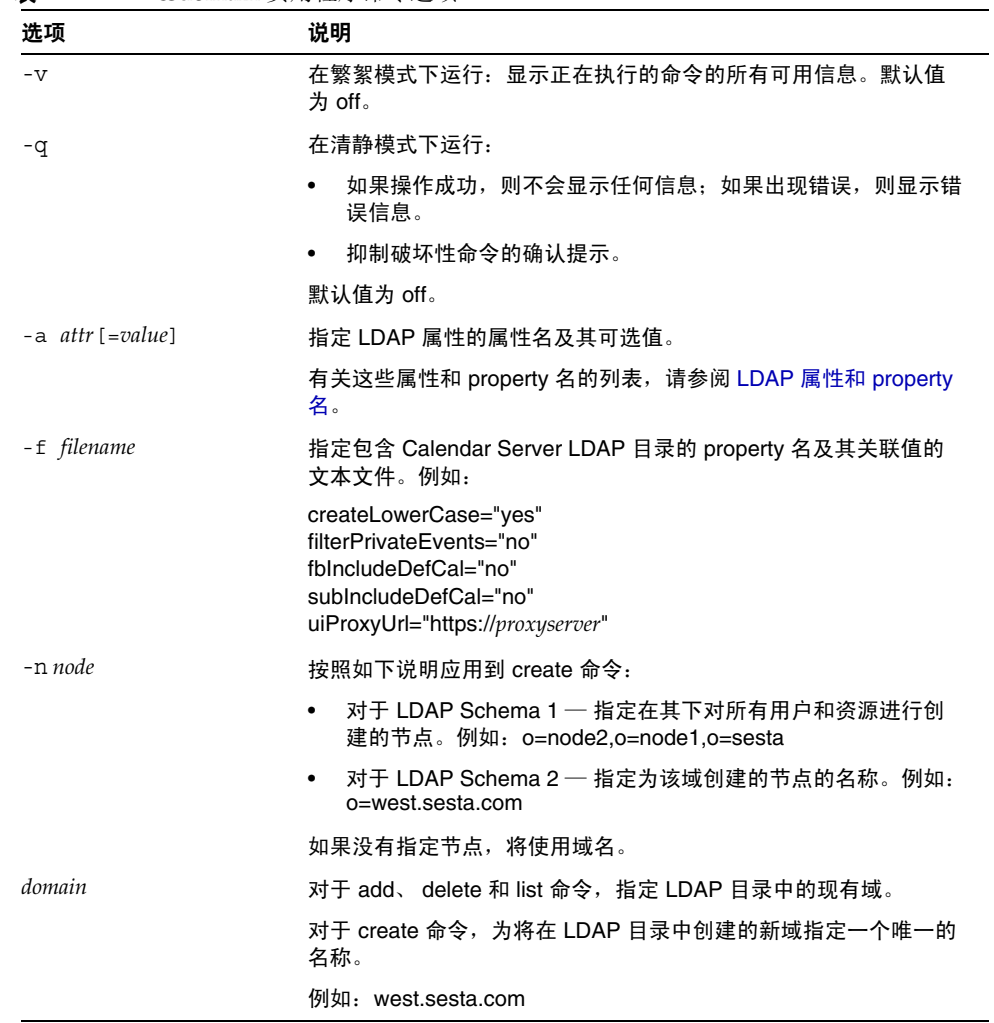

# <span id="page-401-0"></span>LDAP 属性和 property 名

下表介绍了应用于 csdomain 实用程序的 LDAP 属性和 property 名。这些属性是 icsCalendarDomain 对象类的一部分。添加或删除值时,必须使用 property 名而 不是属性名。

- [icsAllowRights](#page-401-1) 属性: csdomain 实用程序
- [icsExtendedDomainPrefs](#page-403-0) 属性:csdomain 实用程序
- **其他 LDAP [目录属性:](#page-406-0) csdomain 实用程序**

如果使用 csdomain 添加或更新域的 LDAP 属性,必须重新启动 Calendar Server 才 能使新值生效。

### <span id="page-401-1"></span>icsAllowRights 属性: csdomain 实用程序

表 [D-15](#page-401-2) 介绍了可以使用 csdomain 实用程序设置的 icsAllowRights 属性。属性是一 个 32 位的数字字符串,字符串中的每一位都对应于一种特定的用户权限。(在当前 发行版中,一些位没有使用,默认情况下被设置为零。)如果设置了与某种特定权 限对应的位 (值 = 1), 则不允许该权限。如果该位没有设置 (值 = 0), 则允许该 权限。

icsAllowRights 属性中的每个 property 都有一个对应的 ics.conf 参数。如果某个属性没 有设置 (值 = 0),或不存在 (service.virtualdomain.support = "no"), Calendar Server 将使用对应的 ics.conf 参数作为默认值。

icsAllowRights 的值是一个数字字符串,而不是一个整数。要在按位进行的操作中 以编程方式使用 icsAllowRights,必须首先将其字符串值转换为整数。

| 位        | property 名                   | 说明                                         |
|----------|------------------------------|--------------------------------------------|
| $\Omega$ | allowCalendarCreation        | 如果设置 (第0位=1), 则不允许创建日历。                    |
|          |                              | 对应的 ics.conf 参数:                           |
|          |                              | service.wcap.allowcreatecalendars          |
|          | allowCalendarDeletion        | 如果设置 (第1位=1),则不允许删除日历。                     |
|          |                              | 对应的 ics.conf 参数:                           |
|          |                              | service.wcap.allowdeletecalendars          |
| 2        | allowPublicWritableCalendars | 如果设置 (第2位=1),则不允许公共可写日历。                   |
|          |                              | 对应的 ics.conf 参数:                           |
|          |                              | service.wcap.allowpublicwriteablecalendars |

<span id="page-401-2"></span>表 **D-15** icsAllowRights LDAP 目录属性和 Property

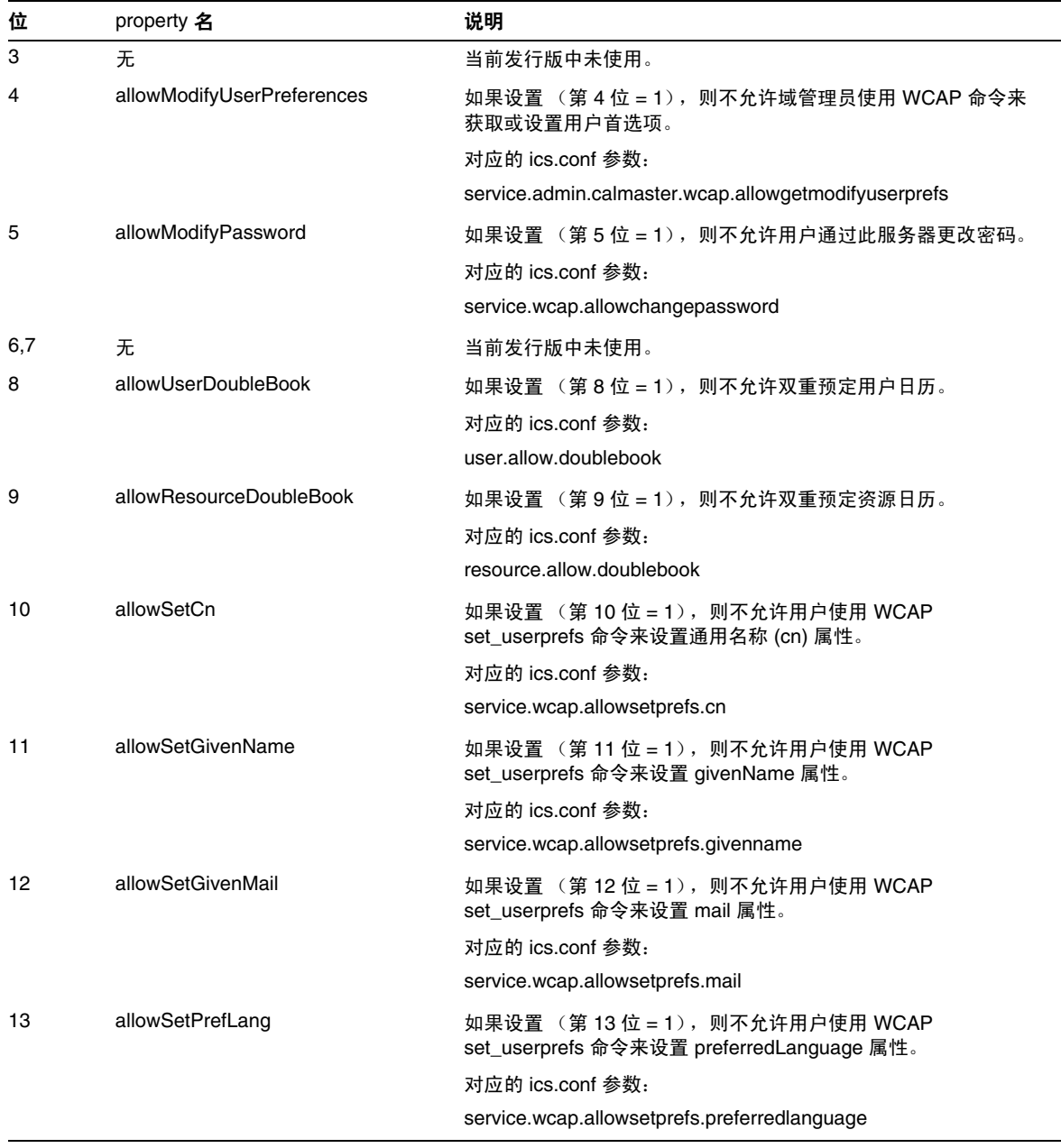

表 **D-15** icsAllowRights LDAP 目录属性和 Property (续)

| 位     | property 名 | 说明                                                                   |
|-------|------------|----------------------------------------------------------------------|
| 14    | allowSetSn | 如果设置 (第14位=1), 则不允许用户使用 WCAP<br>set_userprefs 命令来设置 surname (sn) 属性。 |
|       |            | 对应的 ics.conf 参数:                                                     |
|       |            | service.wcap.allowsetprefs.sn                                        |
| 15    | 无          | 当前发行版中未使用。                                                           |
| 16-31 | 无          | 当前发行版中未使用。                                                           |

表 **D-15** icsAllowRights LDAP 目录属性和 Property (续)

### <span id="page-403-0"></span>icsExtendedDomainPrefs 属性: csdomain 实用程序

表 [D-16](#page-403-1) 介绍了可以使用 csdomain 实用程序设置的 icsExtendedDomainPrefs 属性和 property。每一个属性都有一个对应的 ics.conf 参数。如果某个属性没有设置(值 = 0),或不存在 (service.virtualdomain.support = "no"), Calendar Server 将 使用对应的 ics.conf 参数作为默认值。

#### <span id="page-403-1"></span>表 **D-16** icsExtendedDomainPrefs LDAP 目录属性

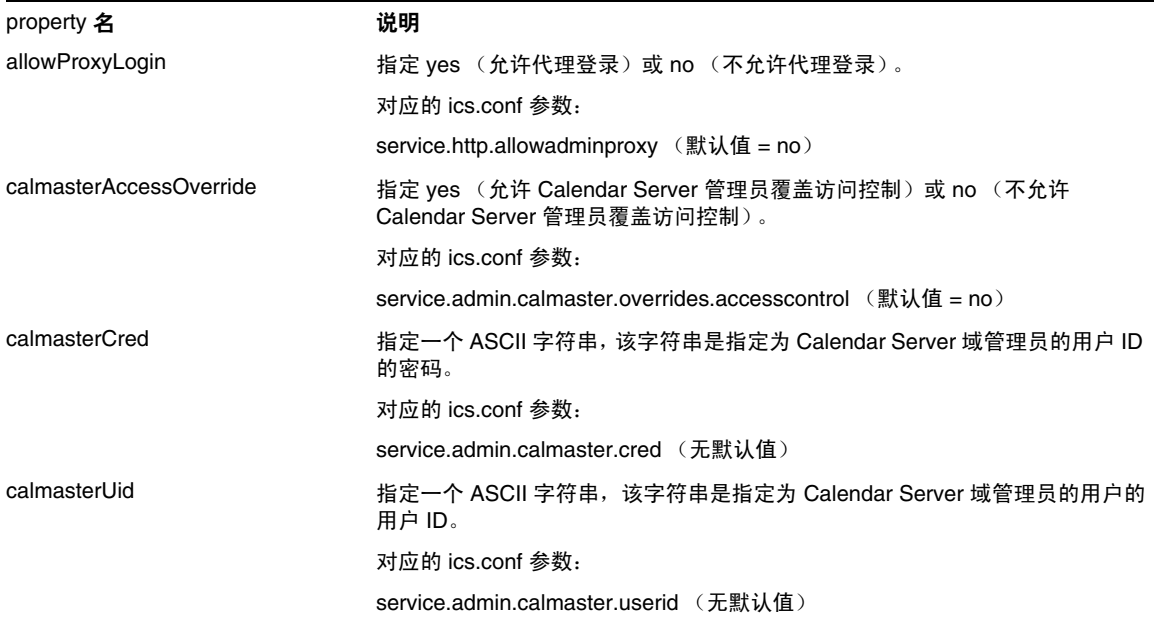

| property 名          | 说明                                                                                                    |
|---------------------|----------------------------------------------------------------------------------------------------|
| createLowercase     | 如果指定 yes, 创建新日历或搜索日历时 Calendar Server 会将日历 ID (calid) 转<br>换为小写;如果指定 no, 则不进行转换。                                                    |
|                     | 对应的 ics.conf 参数:                                                                                                    |
|                     | calstore.calendar.create.lowercase (默认值 = no)                                                                                       |
| domainAccess        | 指定域的访问控制列表 (ACL)。有关 ACL 的信息,请参阅第 45 页的 "访问控<br>制列表 (ACL)"。                                                                          |
|                     | 此 ACL 用于交叉域搜索。有关更多信息,请参见第 213 页的 "交叉域搜索"。                                                                                           |
| fbIncludeDefCal     | 如果指定 "yes",则在用户的空闲 / 繁忙日历列表中包括该用户的默认日历; 如<br>果指定 "no",则不包括。                                                                         |
|                     | 对应的 ics.conf 参数:                                                                                                    |
|                     | calstore.freebusy.include.defaultcalendar (默认值 = yes)                                                                               |
| filterPrivateEvents | 如果指定 "yes", Calendar Server 将过滤 (识别) "私人"和"仅时间与日期<br>(保密)"事件和任务; 如果指定 "no", 则不进行过滤, Calendar Server 会按照<br>处理"公用"事件和任务的方式处理这些事件和任务。 |
|                     | 对应的 ics.conf 参数:                                                                                                    |
|                     | calstore.filterprivateevents (默认值 = yes)                                                                                            |
| groupMaxSize        | 指定展开事件时,一个 LDAP 组中允许的最大参与者数目。                                                                                                    |
|                     | 对应的 ics.conf 参数:                                                                                                    |
|                     | calstore.group.attendee.maxsize (默认值为 "0" — 完整展开组)                                                                                  |
| language            | 指定域的语言。                                                                                                    |
|                     | 对应的 ics.conf 参数:                                                                                                    |
|                     | local.domain.language                                                                                                    |
| resourceDefaultAcl  | 指定访问控制列表 (ACL),该列表是创建资源日历时使用的默认访问控制权限。                                                                                              |
|                     | 对应的 ics.conf 参数:                                                                                                    |
|                     | resource.default.acl (默认值为 @@o^a^r^g;@@o^c^wdeic^g;@^a^rsf^g)                                                                       |
| setPublicRead       | 指定最初是将用户的默认日历设置为公用读 / 专用写 (yes) 还是专用读/专用写<br>$(no)$ .                                                                               |
|                     | 对应的 ics.conf 参数:                                                                                                    |
|                     | service.wcap.login.calendar.publicread (默认值为 no)                                                                                    |
| searchFilter        | 指定用于查找用户的搜索过滤器。                                                                                                    |
|                     | 对应的 ics.conf 参数:                                                                                                    |
|                     | local.userSearchFilter                                                                                                    |

表 **D-16** icsExtendedDomainPrefs LDAP 目录属性 (续)

#### 表 **D-16** icsExtendedDomainPrefs LDAP 目录属性 (续)

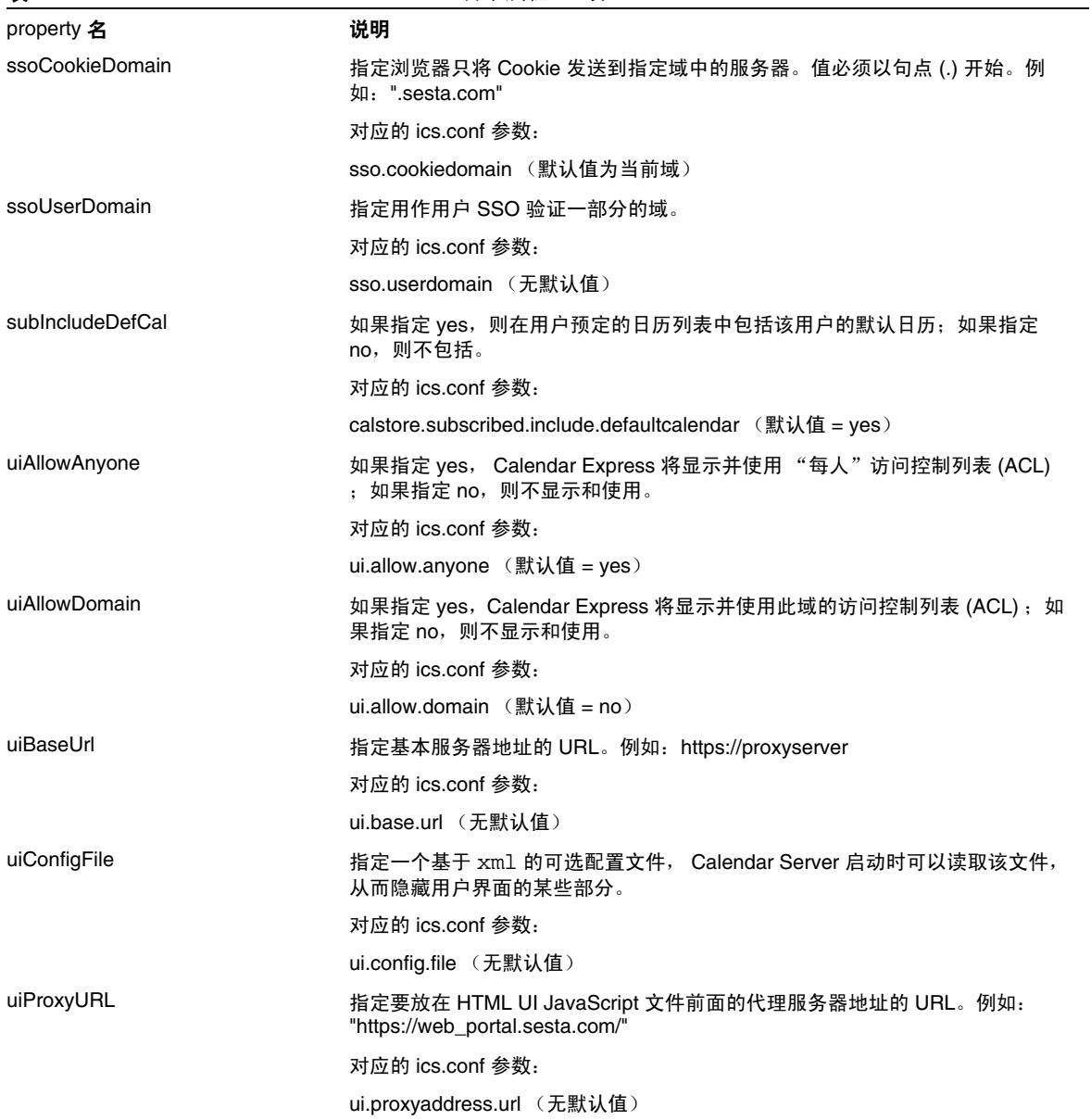

### 其他 LDAP 目录属性: csdomain 实用程序

表 [D-17](#page-406-3) 介绍了可以使用 csdomain 实用程序设置的其他 LDAP 属性和 property。

<span id="page-406-2"></span><span id="page-406-1"></span>

| LDAP 属性                        | property 名             | 说明                                                                                      |
|--------------------------------|------------------------|-----------------------------------------------------------------------------------------|
| <b>icsAllowedServiceAccess</b> | allowedAccessProtocols | 指定是否允许访问 Calendar Server。如果设置<br>为 "http", 则拒绝访问。如果设置为其他值, 则<br>允许访问。                   |
|                                |                        | 仅当未设置 icsStatus 属性时, Calendar Server<br>才使用此属性。                                         |
| <i>icsDefaultAccess</i>        | userDefaultAcl         | 指定新创建的用户日历的 ACL。                                                                        |
|                                |                        | 对应的 ics.conf 参数:                                                                        |
|                                |                        | calstore.calendar.default.acl                                                           |
| icsDomainNames                 | searchDomainNames      | 指定查找日历或用户时,该域可以搜索的外部<br>域。                                                              |
|                                |                        | 对应的 ics.conf 参数: 无                                                                      |
| <b>icsDWPBackEndHosts</b>      |                        | 指定未明确提供主机名时, 用户的默认后端主机<br>(DNS 名称)。当 Clendar Server 处于 LDAP<br>CLD 模式时使用此属性。            |
| icsStatus                      | statusCalendarDomain   | 指定 Calendar Server 的状态:                                                                 |
|                                |                        | 活动 — 可以访问 Calendar Server。                                                              |
|                                |                        | 不活动 — 不可访问 Calendar Server。日历<br>$\bullet$<br>保留在数据库中, Calendar Server LDAP 属<br>性保持不变。 |
|                                |                        | 已删除 — 因为用户被标记为"已删除",所<br>以 Calendar Server 不可访问。                                        |
|                                |                        | 已移除 ― 日历已从日历数据库中移除。                                                                     |
|                                |                        | 如果设置了 icsStatus, 其值将覆盖<br>icsAllowedServiceAccess 属性。                                   |
|                                |                        | 如果没有设置 icsStatus, Calendar Server 将使<br>用 icsAllowedServiceAccess 属性。                   |
| icsTimezone                    | timezone               | 指定默认时区 ID。例如,America/New York 或<br>Asia/Tokyo.                                          |
|                                |                        | 有关支持的时区,请参阅 timezones.ics 文件。                                                           |

<span id="page-406-3"></span><span id="page-406-0"></span>表 **D-17** 可以使用 csdomain 实用程序设置的其他 LDAP 目录属性

- 使用 LDAP Schema 1 创建一个名为 west.sesta.com 的新托管域: csdomain -v -n o=nodewest,o=sesta create west.sesta.com
- 使用 LDAP Schema 2 创建一个名为 east.sesta.com 的新托管域: csdomain -v -n nodeeast create east.sesta.com
- 显示名为 west.sesta.com 的托管域的 Calendar Server LDAP 属性列表: csdomain -v list west.sesta.com
- 将名为 west.sesta.com 的托管域的时区设置为 America/New\_York: csdomain -v -a icsTimezone=America/New\_York add west.sesta.com

# csexport

csexport 实用程序用于将日历以 iCalendar (.ics) 或 XML (.xml) 格式导出到文 件。命令包括:

- calendar, 用于导出指定日历。
- version,用于显示当前安装的实用程序的版本号。

# 要求

- 必须在已安装 Calendar Server 的本地计算机上运行实用程序。
- Calendar Server 可以正在运行或已经停止。
- 必须以安装过程中指定运行 Calendar Server 的用户和组 (例如 icsuser 和 icsgroup)身份登录, 或以 root 用户身份登录。

# 语法

csexport [-v|-q] -c *calid* calendar *outputfile*

表 [D-18](#page-408-0) 介绍了 csexport 实用程序可用的命令。

表 **D-18** csexport 实用程序命令

<span id="page-408-0"></span>

| 命令                         | 说明                                                |  |
|----------------------------|---------------------------------------------------|--|
| calendar <i>outputfile</i> | 将日历导出至指定的输出文件。文件的数据格式由指定的文件扩展<br>名决定:             |  |
|                            | .ics 对应 iCalendar (text/calendar) 格式<br>$\bullet$ |  |
|                            | .xml 对应 XML (text/xml) 格式<br>$\bullet$            |  |
| version                    | 显示实用程序的版本。                                        |  |

表 [D-19](#page-408-1) 介绍了 csexport 实用程序命令选项。

<span id="page-408-1"></span>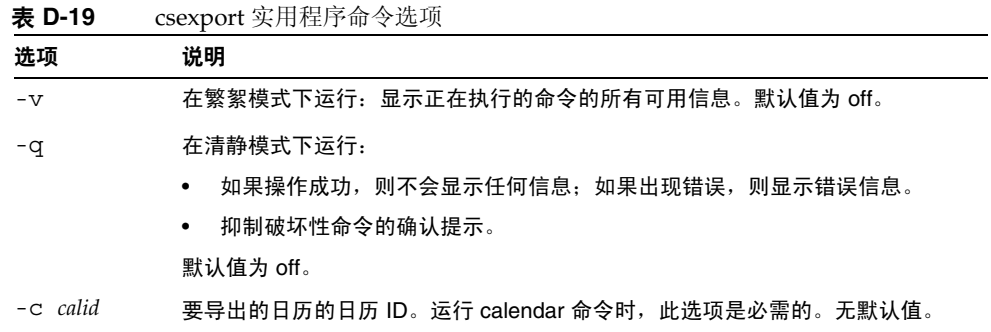

# 示例

• 以 iCalendar (text/calendar) 格式将日历 ID 为 tchang 的日历导出至名为 tchang.ics 的文件:

csexport -c tchang calendar tchang.ics

● 以 XML (text/xml) 格式将日历 ID 为 tchang 的日历导出至名为 tchang.xml 的 文件:

csexport -c tchang calendar tchang.xml

# csimport

csimport 实用程序以 iCalendar (ics) 或 XML 格式从使用 csexport 实用程序保存的 文件中导入日历。命令包括:

- calendar 用于导入指定日历。
- version 用于显示当前安装的实用程序的版本号。

用于导入日历的组件的日期计算使用在与该组件关联的 X-NSCP-DTSTART-TZID 中所 指定的时区。如果不存在这样的时区,则使用在 ics.conf 中所找到的服务器时区。

# 要求

- 必须在已安装 Calendar Server 的本地计算机上运行实用程序。
- Calendar Server 可以正在运行或已经停止。
- 必须以安装过程中指定运行 Calendar Server 的用户和组 (例如 icsuser 和 icsgroup)身份登录, 或以 root 用户身份登录。

### 语法

csimport [-v|-q] -c *calid* calendar *inputfile*

表 [D-20](#page-409-0) 介绍了 csimport 实用程序可用的命令。

表 **D-20** csimport 实用程序命令

<span id="page-409-0"></span>

| 命令                        | 说明                                                 |  |
|---------------------------|----------------------------------------------------|--|
| calendar <i>inputfile</i> | 从指定的输入文件导入日历。文件的数据格式由文件扩展名<br>决定:                  |  |
|                           | . ics 对应 iCalendar (text/calendar) 格式<br>$\bullet$ |  |
|                           | .xml 对应 XML (text/xml) 格式<br>$\bullet$             |  |
| version                   | 显示实用程序的版本。                                         |  |

表 [D-21](#page-410-0) 介绍了 csimport 实用程序命令选项。

<span id="page-410-0"></span>表 **D-21** csimport 实用程序命令选项

| 选项           | 说明                                       |
|--------------|------------------------------------------|
| $-v$         | 在繁絮模式下运行:显示正在执行的命令的所有可用信息。默认值为 off。      |
| -q           | 在清静模式下运行:                                |
|              | 如果操作成功,则不会显示任何信息:如果出现错误,则显示错误信息。         |
|              | 抑制破坏性命令的确认提示。<br>$\bullet$               |
|              | 默认值为 off。                                |
| $-c \ calid$ | 要导入的日历的日历 ID。运行 calendar 命令时,此选项是必需的。    |
|              | 如果指定的日历 ID 已经存在,导入的数据将与当前日历合并。无默认值。      |
|              | 有关更多信息,请参见第 261 页的 "创建日历的唯一标识符 (calid)"。 |

# 示例

• 从文件 tchang.ics 中以 iCalendar (text/calendar 文件)格式导入日历 ID 为 tchang 的日历:

csimport -c tchang calendar tchang.ics

● 从文件 tchang.xml 中以 XML (text/xml 文件)格式导入日历 ID 为 tchang 的 日历:

csimport -c tchang calendar tchang.xml

# csmonitor

csmonitor 实用程序是执行以下监视功能的脚本:

- 根据特定的 ics.conf 参数检查 LDAP 连接。
- 检查事务日志文件,如果存在多个文件, csmonitor 将通过电子邮件发送警 告。
- 检查日历数据库的可用磁盘空间。
- 检查 Calendar Server 服务是否正在运行。

### 语法

csmonitor [ -k | -c | -help]

表 [D-22](#page-411-0) 介绍了 csmonitor 实用程序可用的命令。

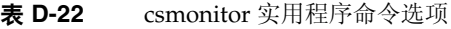

<span id="page-411-0"></span>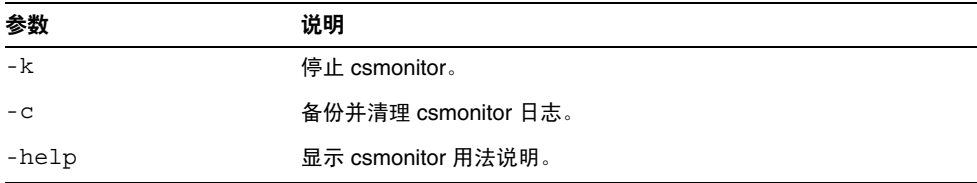

#### 表 [D-23](#page-411-1) csmonitor。

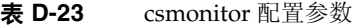

<span id="page-411-1"></span>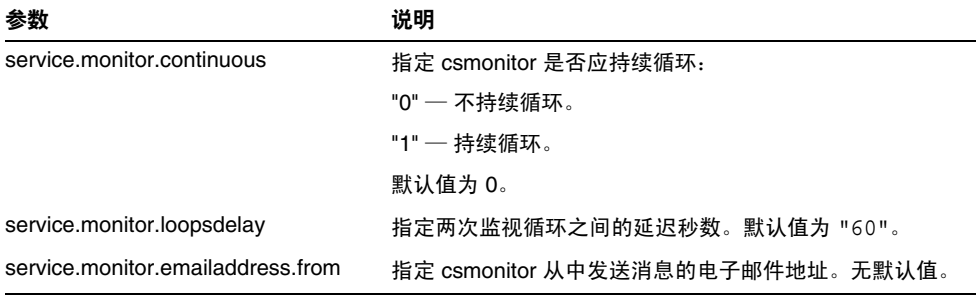

| $\frac{1}{2}$                     |                                                                                                    |
|-----------------------------------|----------------------------------------------------------------------------------------------------|
| 参数                                | 说明                                                                                                    |
| service.monitor.emailaddress.to   | 指定 csmonitor 向其发送消息的电子邮件地址。无默认值。                                                                       |
| service.monitor.csdb.logthreshold | 以总磁盘空间百分比的形式指定一个阈值,该值代表被视<br>为正常的最大磁盘空间占用率。如果日历数据库 (csdb<br>目录)所在磁盘的占用率超过该值,csmonitor 将发送警告<br>电子邮件消息。 |
|                                   | 默认值为 "90"。                                                                                             |
| logfile.monitor.logname           | 指定 csmonitor 日志文件的名称。                                                                                  |
|                                   | 默认值为 "csmonitor.loq"。                                                                                  |
| logfile.monitor.maxlogfilesize    | 指定日志文件的最大大小。如果日志文件超过该值,<br>csmonitor 将日志另存为 csmonitor.log.timestamp,<br>然后重置日志。                        |
|                                   | 默认值为 "2097152"。                                                                                        |
| service.monitor.dbglevel          | 指定调试级别。值越高, csmonitor 发送的消息就越精<br>确,越详细。                                                               |
|                                   | 默认值为 "0"。                                                                                              |

表 **D-23** csmonitor 配置参数 (续)

# csplugin

csplugin 用于管理为 Calendar Server 安装配置的 CSAPI 插件。命令包括:

- activate,用于装入并启动指定插件。
- deactivate,用于关闭并禁用指定的插件类型和插件名称。(有关支持的插件 类型的说明,请参见表 [D-25](#page-414-0) 中的 "-t" 选项。)
- list,用于显示所有支持的插件。
- version,用于显示当前安装的实用程序的版本号。

# 要求

- 必须在已安装 Calendar Server 的本地计算机上运行。
- Calendar Server 可以正在运行或已经停止。
- 必须以安装过程中指定运行 Calendar Server 的用户和组 (例如 icsuser 和 icsgroup)身份登录, 或以 root 用户身份登录。

## 语法

csplugin [-q|-v] [-r] -t ac|attr|auth|locate|lookup|xlate activate|deactivate *plugin*

csplugin [-q|-v] list

表 [D-24](#page-414-1) 介绍了 csplugin 实用程序可用的命令。

<span id="page-414-1"></span>表 **D-24** csplugin 实用程序命令

| 命令                      | 说明                                                           |
|-------------------------|--------------------------------------------------------------|
| activate -t type name   | 装入并启用指定的插件类型和插件名称。(有关支持的插<br>件类型的说明, 请参见表 D-25 中的 "-t" 洗项。)  |
| deactivate -t type name | 关闭并禁用指定的插件类型和插件名称。(有关支持的插<br>件类型的说明, 请参见表 D-25 中的 "-t" 洗项。)  |
| list                    | 列出所有支持的插件类型、名称和活动状态。(有关支持<br>的插件类型的说明,请参见表 D-25 中的 "-t" 洗项。) |
| version                 | 显示实用程序的版本。                                                   |

表 [D-25](#page-414-0) 介绍了 csplugin 实用程序命令选项。

<span id="page-414-0"></span>表 **D-25** csplugin 实用程序命令选项

| 选项      | 说明                                                            |
|---------|---------------------------------------------------------------|
| $-v$    | 在繁絮模式下运行:显示正在执行的命令的所有可用信息。默认值为 off。                           |
| -q      | 在清静模式下运行:                                                     |
|         | 如果操作成功,则不会显示任何信息;如果出现错误,则显示错误信息。<br>$\bullet$                 |
|         | 抑制破坏性命令的确认提示。<br>$\bullet$                                    |
|         | 默认值为 off。                                                     |
| $-r$    | 与 activate 命令一起使用时,将插件物理复制到 Calendar Server 的 plugin 目录<br>中。 |
|         | 与 deactivate 命令一起使用时,从 plugin 目录中删除插件。                        |
| -t type | 指定以下支持的插件类型之一:                                                |
|         | ac — 增加或覆盖默认的组计划访问控制机制。<br>$\bullet$                          |
|         | attr — 增加或覆盖用于存储和检索用户属性的机制。<br>٠                              |
|         | auth — 增加或覆盖登录验证机制。<br>$\bullet$                              |
|         | $local$ e $-$ 检索指定的限定 URL 的日历 ID。<br>$\bullet$                |
|         | lookup — 增加或覆盖默认的日历查找机制。<br>٠                                 |
|         | xlate — 增加或覆盖传入数据和传出数据的格式转换。                                  |

• 列出所有支持插件的详细信息,包括为与此服务器实例一起使用而配置的每个 插件的类型、名称以及激活状态:

csplugin -v list

- 装入并启用类型为 lookup,文件名为 mylookup 的插件: csplugin activate -t lookup mylookup
- 禁用类型为 lookup,文件名为 mylookup 的插件,然后将其从 plugin 目录中 删除:

csplugin deactivate -t lookup mylookup -r

### cspurge

cspurge 实用程序,使用该实用程序可以手动清除删除日志数据库 (ics50deletelog.db) 中的条目。

# 要求

- 必须在已安装 Calendar Server 的本地计算机上运行实用程序。
- Calendar Server 可以正在运行或已经停止。
- 必须以安装过程中指定运行 Calendar Server 的用户和组 (例如 icsuser 和 icsgroup)身份登录, 或以 root 用户身份登录。

### 语法

cspurge [-q|-v] -e *endtime* -s *starttime*

表 [D-26](#page-416-0) 介绍了 cspurge 实用程序命令选项。

表 **D-26** cspurge 实用程序命令选项

<span id="page-416-0"></span>

| 洗项              | 说明                                                      |
|-----------------|---------------------------------------------------------|
| $-v$            | 在繁絮模式下运行:显示正在执行的命令的所有可用信息。默认值为 off。                     |
| -q              | 在清静模式下运行:                                               |
|                 | 如果操作成功,则不会显示任何信息:如果出现错误,则显示错误信<br>$\bullet$<br>息。       |
|                 | 抑制破坏性命今的确认提示。<br>$\bullet$                              |
|                 | 默认值为 off。                                               |
| -e endtime      | 指定 GMT 结束时间 (另请参阅 UTC 或 Zulu 时间)。其值最大为 (小<br>于)指定的时间。   |
|                 | 默认值为 0,表示在格林威治标准时间的午夜零点结束。                              |
| $-$ s starttime | 指定 GMT 开始时间 (另请参阅 UTC 或 Zulu 时间)。其值包括 (大于或<br>等于)指定的时间。 |
|                 | 默认值为 0,表示在格林威治标准时间的午夜零点开始。                              |

# 示例

- 清理 "Delete Log"中的所有条目: cspurge -v -e 0 -s 0
- 清理从 2003 年 7 月 1 日至 2003 年 7 月 31 日的所有条目: cspurge -v -e 20030731T235959Z -s 20030701T120000Z
- 清理 2003 年 9 月 30 日之前的所有条目: cspurge -v -e 20031030T235959Z -s 0

### csrename

csrename 实用程序允许重命名一个或多个日历用户。此实用程序按以下方式重命名 日历用户:

- 日历数据库文件 在日历数据库文件中重命名用户 (用户 ID),然后将新数据 库文件写入到目标目录中。不修改现有的日历数据库文件。
- LDAP Directory Server 转换 Calendar Server LDAP 属性 (即带有 "ics"前 缀的属性)中的用户 ID。适当修改 LDAP Directory Server 。

csrename 实用程序位于以下目录中:

*cal\_svr\_base/*SUNWics5/cal/sbin

# 要求

运行 csrename 之前, 您必须先:

- 为要转换的用户创建输入映射文件 (-m 选项)。
- 创建 LDAP Directory Server 中的所有新用户 (如果需要)。
- 停止 Calendar Server。

要运行 csrename, 您必须以 icsuser(或在配置过程中指定的 Calendar Server 运行 时用户 ID)身份登录。如果您以超级用户 (root 用户)身份运行 csrename, 则可 能需要重置新数据库文件的权限。要修改 LDAP Directory Server 属性, 您还必须 具有该目录的管理权限。

如果 Calendar Server 安装具有前端 / 后端服务器配置, 则必须对每个后端服务器 运行 csrename。

## 语法

请使用以下语法运行 csrename:

```
csrename [-t DestinationDB ] [-c ConfigFile ] [-e ErrorFile ] -m MappingFile
rename [DB|LDAP]
```
### 该表列出了此实用程序的选项以及对每个选项的说明:

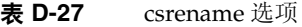

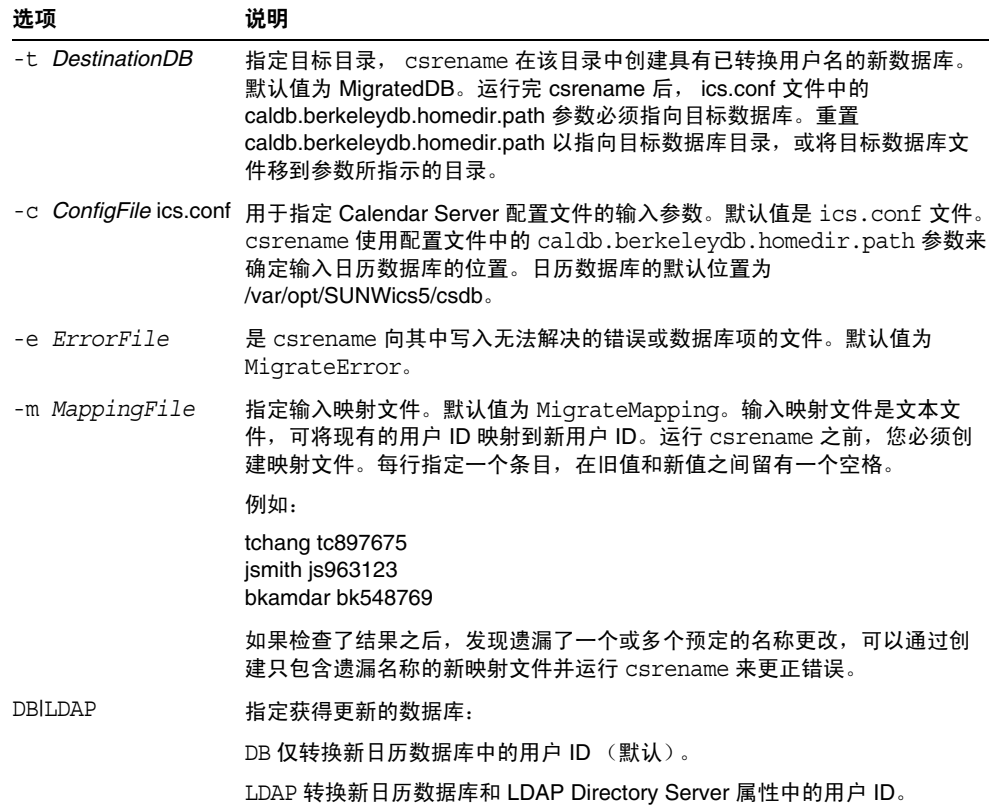

• 根据名为 DBMapFile 的映射文件重命名用户,并在名为 newcalDB 的目标目录中 创建新的日历数据库:

csrename -t newcalDB -m DBMapFile rename DB

• 根据名为 NewNames 的映射文件中的值重命名用户,在名为 NewDB 的目标目录中 创建新的日历数据库,并修改 LDAP Directory Server 中的 Calendar Server 属 性:

csrename -t NewDB -m NewNames rename LDAP

### csresource

csresource 实用程序用于管理存储在 LDAP 服务器和 Calendar Server 数据库中的 资源 (例如会议室或设备)日历。 ( (csresource 实用程序仅对与资源关联的日历 可用,如果将其用于用户日历,将返回错误。)命令包括:

- create,用于在指定日历 ID (calid) 的日历中添加新资源。
- delete,用于移除一项资源或所有资源。
- disable,用于禁用一项资源或所有资源。
- enable,用于启用一项资源或所有资源。
- list,用于显示单项资源或所有资源列表。

# 要求

- 必须在已安装 Calendar Server 的本地计算机上运行实用程序。
- Calendar Server 可以正在运行或已经停止。
- 必须以安装过程中指定运行 Calendar Server 的用户和组 (例如 icsuser 和 icsgroup)身份登录, 或以 root 用户身份登录。

### 语法

csresource [-q|-v] [-a *aces*] [-b *basedn*] [-d *domain*] [-t *description*] [-k yes|no] [-o *owner*] [-y *otherowners*] -m *email* -c *calid* create *name*

```
csresource [-q|-v] [-b basedn] [-d domain] 
delete|disable|enable [name]
```
csresource [-q|-v] [-b *basedn*] [-d *domain*] [-h *host*] list [*name*]

#### 表 [D-28](#page-420-0) 介绍了 csresource 实用程序可用的命令。

<span id="page-420-0"></span>表 **D-28** csresource 实用程序命令

| 命令             | 说明                                                       |
|----------------|----------------------------------------------------------|
| create name    | 为指定日历 ID 的日历创建新资源。                                       |
| delete [name]  | 删除一项资源,如果没有指定资源名称 (name),则删除所有资源。                        |
| enable [name]  | 启用一项资源, 如果没有指定资源名称 (name), 则启用所有资源。                      |
| disable [name] | 禁用一项资源,如果没有指定资源名称 (name),则禁用所有资源。                        |
| list [name]    | 显示单个资源日历,如果没有指定资源名称(name),则显示所有资源日<br>历。                 |
|                | 如果包含 -h host 选项,则显示该后端服务器上具有指定名称的资源日历<br>(或所有资源日历)的日历属性。 |

注 在上述任何命令中,如果 *name* 包含空格,则必须将其括在双引号  $($  "  $)$   $\uparrow$   $\downarrow$ 

表 [D-29](#page-421-0) 介绍了 csresource 实用程序命令选项。

<span id="page-421-0"></span>表 **D-29** csresource 实用程序命令选项

| 选项               | 说明                                                                                                    |
|------------------|----------------------------------------------------------------------------------------------------|
| $-v$             | 在繁絮模式下运行:显示正在执行的命令的所有可用信息。默认值为<br>off <sub>o</sub>                                                                     |
| -q               | 在清静模式下运行:                                                                                                    |
|                  | 如果操作成功,则不会显示任何信息:如果出现错误,则显示错误信<br>息。                                                                                   |
|                  | 抑制破坏性命令的确认提示。                                                                                                    |
|                  | 默认值为 off。                                                                                                    |
| -a [aces]        | 指定日历的访问控制条目 (ACE)。 ACE 决定哪些用户可以访问日历的组<br>计划功能,以及这些用户拥有哪些类型的权限,例如创建、删除、读和<br>写权限。 ACE 字符串或访问控制列表 (ACL) 必须括在双引号 (" ") 中。 |
|                  | 默认值来自 ics.conf 文件中的 resource.default.acl 参数。                                                                           |
|                  | 有关 ACE 格式的信息, 请参阅第 15 章 "管理日历"。                                                                                        |
| -b [basedn]      | 要用于指定资源的 LDAP 基本 DN (标识名)。默认值来自 ics.conf<br>文件的 local.uqldapbasedn 参数。                                                 |
| -c calid         | icsCalendar 属性。运行 create 命令时,此选项是必需的。有关更多<br>信息,请参见第261 页的"创建日历的唯一标识符 (calid)"。                                        |
| -d domain        | 指定托管 (虚拟)域的名称。默认值来自 ics.conf 文件中的<br>service.defaultdomain 参数。                                                         |
| -t [description] | 指定有关日历用途的可视注释。默认无说明。                                                                                                   |
| -h host          | 指定资源日历所在的后端服务器的名称。此选项仅适用于 list 命令。                                                                                     |
| -k yes no        | 指定与资源(例如会议室)相关联的日历是否允许双重预定。例如, yes<br>表示可以为资源日历中的同一时段预定多个事件。                                                           |
|                  | 如果忽略 -k 选项, 默认值将来自 ics.conf 文件中的<br>resource.allow.doublebook 参数。但是,仅当创建日历时才使用<br>resource.allow.doublebook 参数。        |
|                  | 创建日历后, Calendar Server 将检查日历属性 (ics50calprops.db) 以决<br>定是否允许双重预定。要更改日历的日历属性以允许或禁止双重预定,<br>请使用 -k 选项重新运行 csresource。   |
| -m email         | 指定资源的 LDAP mail 属性 (主要电子邮件地址)。                                                                                         |
| -o owner         | 主要属主。                                                                                                    |
|                  | 默认值来自 ics.conf 文件中的 service.admin.calmaster.userid 参数。                                                                 |
| -y otherowners   | 其他属主。多个属主必须括在双引号 ("") 中,属主之间用空格隔开。默<br>认情况下无其他属主。                                                                      |
| version [name]   | 显示实用程序的版本。                                                                                                    |

- 显示所有资源日历及其 LDAP 属性的列表: csresource -v list
- 创建一个日历 ID (calid) 为 room100, 可视名称 (LDAP cn 属性) 为 MeetingRoom100 的资源日历:

csresource -c room100 create MeetingRoom100

- 显示可视名称为 MeetingRoom100 的资源日历的 LDAP 属性: csresource -v list MeetingRoom100
- 禁用可视名称为 MeetingRoom100 的资源日历: csresource disable MeetingRoom100
- 启用可视名称为 MeetingRoom100 的资源日历并允许双重预定: csresource -k yes enable MeetingRoom100
- 删除可视名称为 MeetingRoom100 的资源日历: csresource delete MeetingRoom100
- 显示后端服务器 sesta 上可视名称为 MeetingRoom100 的资源日历的 LDAP 属 性:

csresource -v -h sesta list MeetingRoom100

### csrestore

csrestore 实用程序用于恢复日历数据库、指定日历或者使用 csbackup 或 csexport 保存的用户的默认日历。命令包括:

- database,用于恢复日历数据库。
- calendar,用于恢复指定日历。
- defcal,用于恢复用户的默认日历。
- version,用于显示当前安装的实用程序的版本号。

位于指定备份目录中的 caldb.conf 版本文件显示了已备份的数据库的版本号。

注意 Calendar Server 6.x csrestore 与 csrestore 的 2.x 版本不兼容。请 不要尝试恢复使用 Calendar Server 2.x csrestore 备份的数据, 否则 可能会导致数据丢失。

### 要求

- 必须在已安装 Calendar Server 的本地计算机上运行实用程序。
- 恢复日历数据库时,必须停止 Calendar Server。
- 必须以安装过程中指定运行 Calendar Server 的用户和组 (例如 icsuser 和 icsgroup)身份登录, 或以 root 用户身份登录。

## 语法

```
csrestore [-v|-q] [-f] database inputdir
csrestore [-v|-q] -c calid calendar inputfile
csrestore [-v|-q] -a userid [-b basedn] defcal inputfile
```
表 [D-30](#page-424-0) 介绍了 csrestore 实用程序可用的命令。

表 **D-30** csrestore 实用程序命令

<span id="page-424-0"></span>

| 命令                        | 说明                                                      |
|---------------------------|---------------------------------------------------------|
| database <i>inputdir</i>  | 从包含备份日历数据库的指定输入目录或输入文件中恢复日历数据库。此<br>操作将覆写当前日历数据库的所有旧内容。 |
| calendar <i>inputfile</i> | 从指定的输入文件恢复具有指定日历 ID 的日历。文件的数据格式由文件<br>扩展名决定:            |
|                           | .ics 对应 iCalendar (text/calendar) 格式。<br>٠              |
|                           | .xml 对应 XML (text/xml) 格式。<br>٠                         |
|                           | 如果具有指定日历 ID 的日历已经存在,将在恢复之前清除其数据。                        |
| defcal <i>inputfile</i>   | 从指定的输入文件中恢复具有指定用户 ID 的默认日历。文件的数据格式<br>由文件扩展名决定:         |
|                           | .ics 对应 iCalendar (text/calendar) 格式。<br>٠              |
|                           | .xml 对应 XML (text/xml) 格式。                              |
| version                   | 显示实用程序的版本。                                              |

表 [D-31](#page-424-1) 介绍了 csrestore 实用程序命令选项。

表 **D-31** csrestore 实用程序命令选项

<span id="page-424-1"></span>

| 洗项           | 说明                                                                             |
|--------------|--------------------------------------------------------------------------------|
| $-\nabla$    | 在繁絮模式下运行:显示正在执行的命令的所有可用信息。默认值为 off。                                            |
| -q           | 在清静模式下运行:                                                                      |
|              | 如果操作成功,则不会显示任何信息:如果出现错误,则显示错误信息。                                               |
|              | 抑制破坏性命令的确认提示。<br>$\bullet$                                                     |
|              | 默认值为 off。                                                                      |
| -a userid    | 要恢复的用户 ID。使用默认诜项时,此诜项是必需的。无默认值。                                                |
| -b hasedn    | 要用于指定用户 ID 的 LDAP 基本 DN (标识名)。默认值来自 ics.conf 文件<br>中定义的 local.uqldapbasedn 设置。 |
| – f          | 强制删除现有的数据库文件。                                                                  |
| $-c \ calid$ | 要恢复的日历 ID。运行 calendar 命令时,此选项是必需的。无默认值。                                        |
|              | 有关更多信息,请参见第 261 页的 "创建日历的唯一标识符 (calid)"。                                       |

- 恢复以前使用 csbackup 保存的、存储在目录 backupdir 中的日历数据库: csrestore database backupdir
- 从位于目录 backupdir 中的文件 tchang.ics 恢复日历 ID 为 tchang 的日历, 该日历以前使用 csbackup 或 csexport 保存为 iCalendar (text/calendar 文 件)格式:

```
csrestore -c tchang calendar backupdir/tchang.ics
```
• 从位于 backupdir 中的日历数据库恢复以前使用 csbackup 保存的日历 tchang:

csrestore -c tchang calendar backupdir

• 从位于目录 backupdir 中的文件 tchang.ics 恢复 tchang 拥有的默认日历, 该日历以前使用 csbackup 或 csexport 保存为 iCalendar (text/calendar 文 件)格式:

csrestore -a tchang defcal backupdir/tchang.ics

# csschedule

csschedule 实用程序用于管理存储在组计划引擎 (GSE) 队列中的计划条目。命令 包括:

- list,用于显示指定日历 ID 请求的 GSE 队列中的条目。
- delete,用于从指定日历 ID 请求的 GSE 队列中移除一个条目。
- version,用于显示当前安装的实用程序的版本号。

# 要求

- 必须在已安装 Calendar Server 的本地计算机上运行实用程序。
- 必须停止 Calendar Server。
- 必须以安装过程中指定运行 Calendar Server 的用户和组 (例如 icsuser 和 icsgroup)身份登录, 或以 root 用户身份登录。

# 语法

```
csschedule [-q|-v] [-c count] [-e endtime] [-s starttime]
  [-t scheduletime -o offset] [-u uid] list [calid]
csschedule [-q|-v] [-t scheduletime -o offset -u uid -n sequencenumber
  -r rid] list [calid]
csschedule [-q|-v] [-t scheduletime -o offset -u uid -n sequencenumber
  -r rid] delete [calid]
csschedule [-q|-v] [-s starttime] [-e endtime] delete [calid]
```
表 [D-32](#page-426-0) 介绍了 csschedule 实用程序可用的命令。

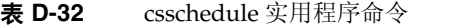

<span id="page-426-0"></span>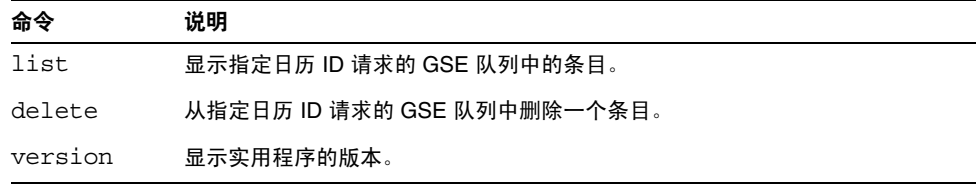

表 [D-33](#page-426-1) 介绍了 csschedule 实用程序命令选项。

<span id="page-426-1"></span>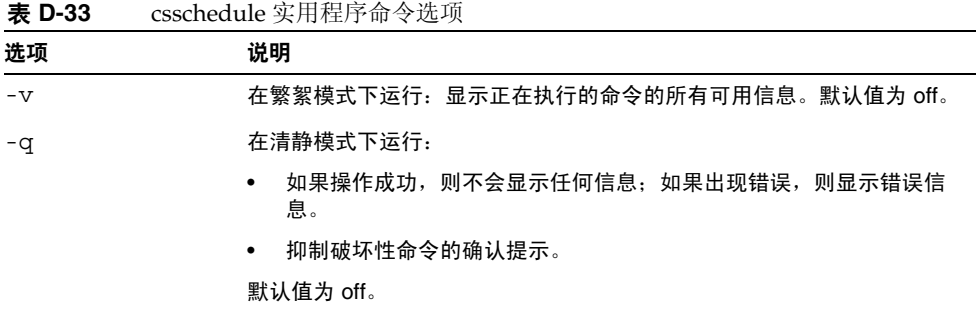

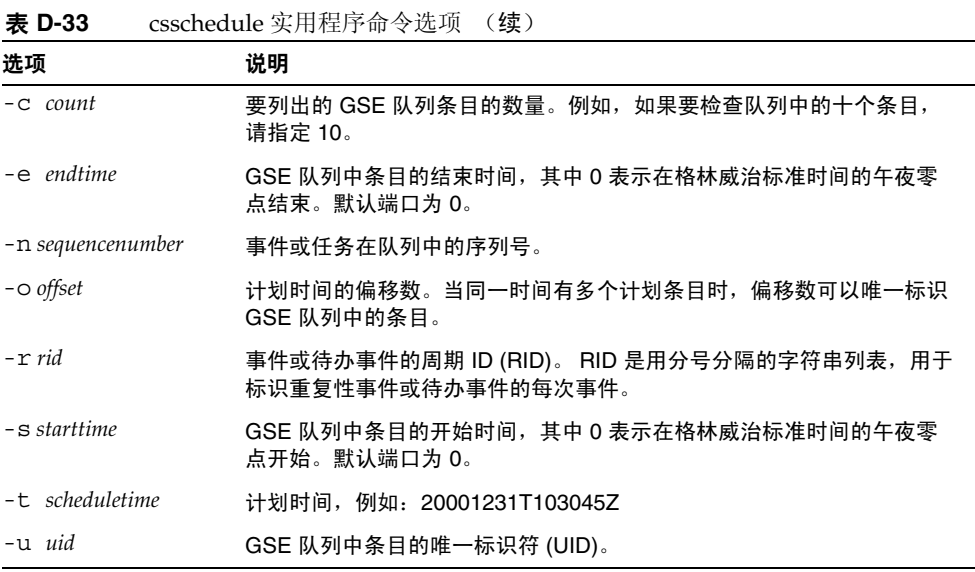

- 列出 GSE 队列中存储的所有条目的详细信息: csschedule -v list
- 列出 GSE 队列中存储的前十个条目: csschedule -c 10 list
- 列出 GSE 队列中, 2000 年 12 月 31 日 10:30:45 到 11:30:45 之间计划的条目: csschedule -s 20001231T103045Z -e 20001231T113045Z list
- 列出 GSE 队列中,日历 tchang 中计划于 10:30:45 时开始的条目,其 2000 年 12 月 31 日 10:30:45 时的偏移数为 2,唯一标识符为 1111,周期 ID 为 0,序列号为  $\theta$ .

csschedule -v -t 20001231T103045Z -o 2 -u 1111 -r 0 -n 0 list tchang

• 删除 GSE 队列中,日历 tchang 中计划于 10:30:45 时开始的条目,其 2000 年 12 月 31 日 10:30:45 时的偏移数为 1,唯一标识符为 1111,周期 ID 为 0,序列号为  $\theta$ .

csschedule -v -t 20001231T103045Z -o 1 -u 1111 -r 0 -n 0 delete tchang

- 删除 GSE 队列中, 2000 年 12 月 31 日 10:30:45 到 11:30:45 之间计划的条目: csschedule -v -s 20001231T103045Z -e 20001231T163045Z delete
- 删除 GSE 队列中的所有条目: csschedule -v delete

# csstart (已过时)

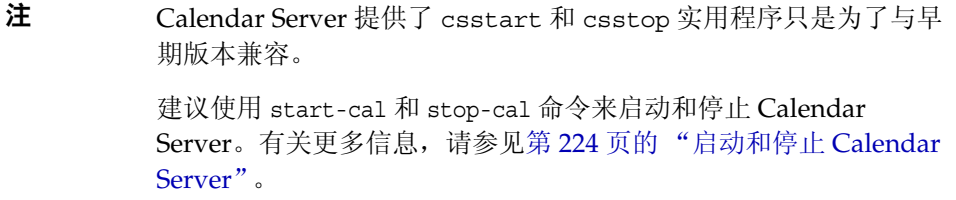

csstart 实用程序用于启动 Calendar Server。命令包括:

- check, 用于确定所有 Calendar Server 服务或某个指定的服务是否正在运行。
- list,用于显示所有 Calendar Server 服务或某个指定的服务。
- service,用于启动所有 Calendar Server 服务或某个指定的服务。
- version,用于显示当前安装的实用程序的版本号。

## 要求

- 必须在已安装 Calendar Server 的本地计算机上运行实用程序。
- 必须停止 Calendar Server。

## 语法

csstart [-q|-v] check|list [*servicename*] csstart [-q|-v] [-f] service [*servicename*]

### 表 [D-34](#page-429-0) 介绍了 csstart 实用程序可用的命令。

<span id="page-429-0"></span>表 **D-34** csstart 实用程序命令

| 命令                             | 说明                                                                              |
|--------------------------------|---------------------------------------------------------------------------------|
| list<br>check<br>[servicename] | 检查某个指定的 Calendar Server 服务是否正在运行,如果没有指定<br>服务名称,则检查所有 Calendar Server 服务是否正在运行。 |
|                                | 或者列出所有 Calendar Server 服务 (或某个指定的服务)及其会<br>话ID。                                 |
|                                | servicename 可以是以下服务之一:                                                          |
|                                | $ens$ — 一般事件登记和通知服务, 可由其他 Sun Java<br>Enterprise System 服务器共享                   |
|                                | notify – Calendar Server 通知服务                                                   |
|                                | admin — Calendar Server 管理服务 (每台服务器计算机都需<br>要)                                  |
|                                | dwp — Calendar Server 数据库服务 (仅用远程数据库配置启<br>动)                                   |
|                                | http — Calendar Server HTTP 服务                                                  |

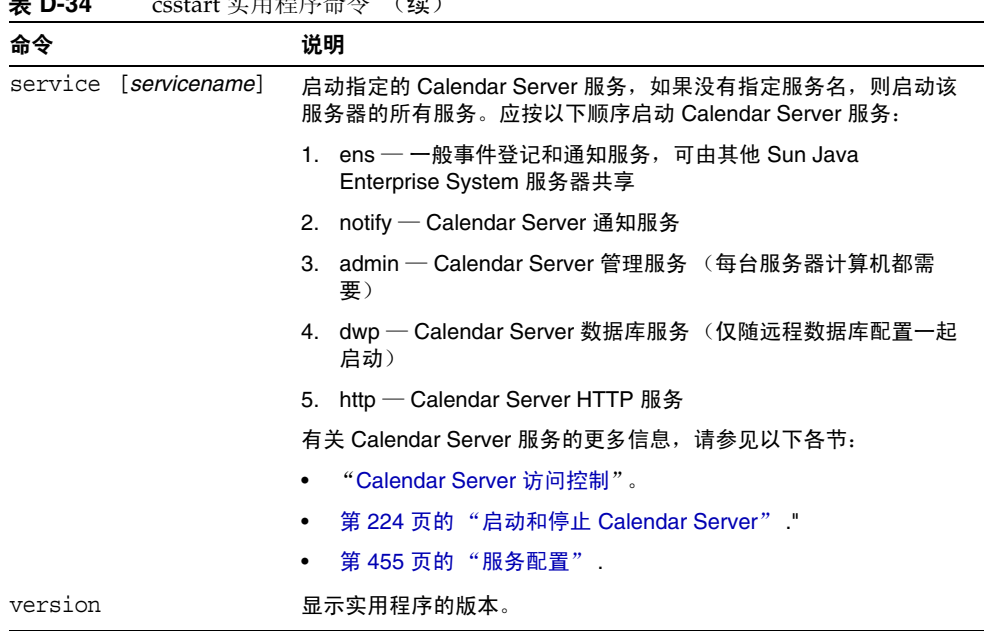

主 **D-34** cectort 实用程序合个 (绩)

表 [D-35](#page-430-0) 介绍了 csstart 实用程序命令选项。

<span id="page-430-0"></span>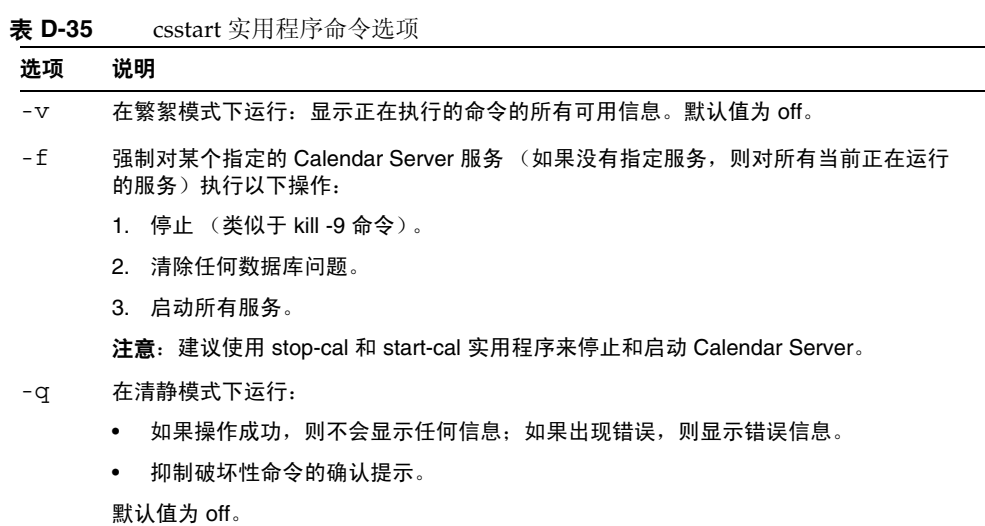

- 使用默认端口并按默认顺序启动所有本地 Calendar Server 服务: csstart service
- 启动本地 Calendar Server HTTP 服务: csstart service http
- 检查是否所有本地 Calendar Server 服务都已启动: csstart check
- 列出所有已启动的本地 Calendar Server 服务: csstart list

# csstats

csstats 实用程序用于显示 Calendar Server 统计信息。命令包括:

- list,用于列出某个指定 Calendar Server 子系统的计数器统计信息。
- version,用于显示当前安装的实用程序的版本号。

有关计数器的更多信息,请参见第 482 [页的 "计数器配置文件](#page-481-0) (counter.conf)"。

# 要求

- 必须在已安装 Calendar Server 的本地计算机上运行实用程序。
- Calendar Server 可以正在运行或已经停止。
- 必须以安装过程中指定运行 Calendar Server 的用户和组 (例如 icsuser 和 icsgroup)身份登录, 或以 root 用户身份登录。

# 语法

csstats [-q|v] [-r *registry*] [-i *iterations*] [-s *delay*]] list [*subsystem*]
| 表 D-36 介绍了 csstats 实用程序可用的命令。 |  |
|-------------------------------|--|
|-------------------------------|--|

<span id="page-432-0"></span>表 **D-36** csstats 实用程序命令

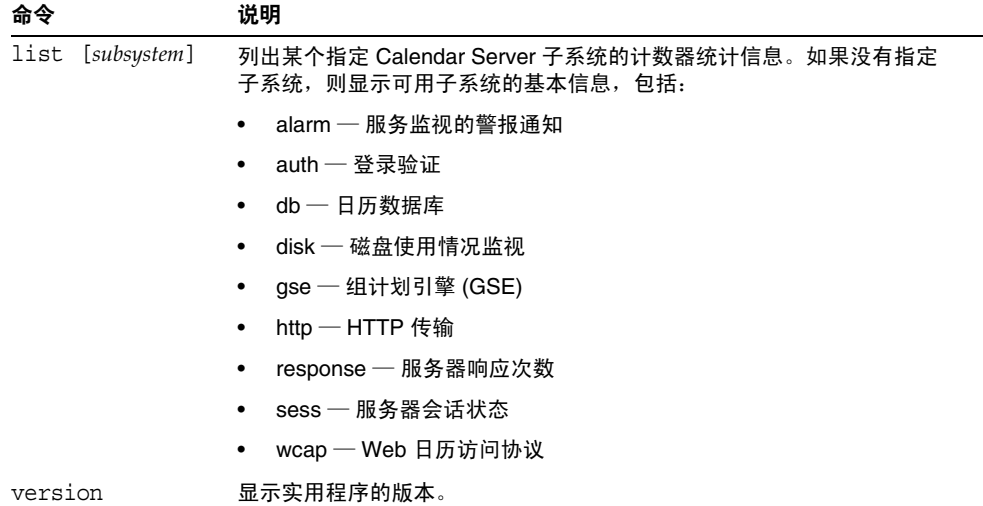

表 [D-37](#page-432-1) 介绍了 csstats 实用程序命令选项。

<span id="page-432-1"></span>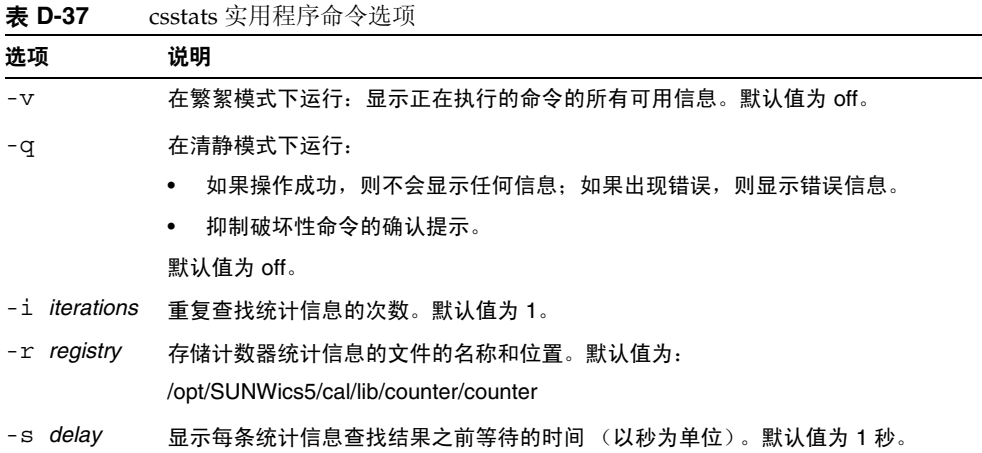

## 示例

- 显示计数器的基本信息和可用类型: csstats list
- 列出 HTTP 服务子系统的计数器统计信息 (hpptstat): csstats list http
- 在一小时 (3600 秒)内, 每隔 10 秒列出一次有关 WCAP 子系统的计数器统计 信息 (wcapstat):

csstats -i 3600 -s 10 list wcap

# csstop (已过时)

注 Calendar Server 提供了 csstop 和 csstart 实用程序只是为了与其早 期版本兼容。 建议使用 start-cal 和 stop-cal 实用程序来启动和停止 Calendar Server。有关更多信息,请参见第 224 页的"启动和停止 Calendar [Server](#page-223-0)"。

csstop 实用程序用于停止 Calendar Server。命令包括:

- service,用于停止 Calendar Server 的所有服务或某个指定的服务。
- version,用于显示当前安装的实用程序的版本号。

## 要求

- 必须在已安装 Calendar Server 的本地计算机上运行实用程序。
- Calendar Server 必须正在运行。

## 语法

csstop [-q|-v] check | list [*servicename*]

csstop [-q|-v] [-f] service [*servicename*]

### 表 [D-38](#page-434-0) 介绍了 csstop 实用程序可用的命令。 .

<span id="page-434-0"></span>表 **D-38** csstop 实用程序命令

| 命令                             | 说明                                                                                                    |  |
|--------------------------------|----------------------------------------------------------------------------------------------------|--|
| list<br>check<br>[servicename] | 检查某个指定的 Calendar Server 服务是否正在运行,如果没有指定<br>服务名称,则检查所有服务是否正在运行。<br>或者列出所有 Calendar Server 服务或某个指定的服务及其会话 ID。<br>servicename 可以是以下服务之一: |  |
|                                |                                                                                                    |  |
|                                | ens — 一般事件登记和通知服务,可由其他 Sun Java<br>٠<br>Enterprise System 服务器共享。                                                                      |  |
|                                | notify — Calendar Server 通知服务。<br>٠                                                                                                   |  |
|                                | admin — Calendar Server 管理服务 (每台服务器计算机都需<br>٠<br>要)。                                                                                  |  |
|                                | dwp — Calendar Server 数据库服务 (仅随远程数据库配置一起<br>٠<br>启动)。                                                                                 |  |
|                                | http — Calendar Server HTTP 服务。<br>٠                                                                                                  |  |

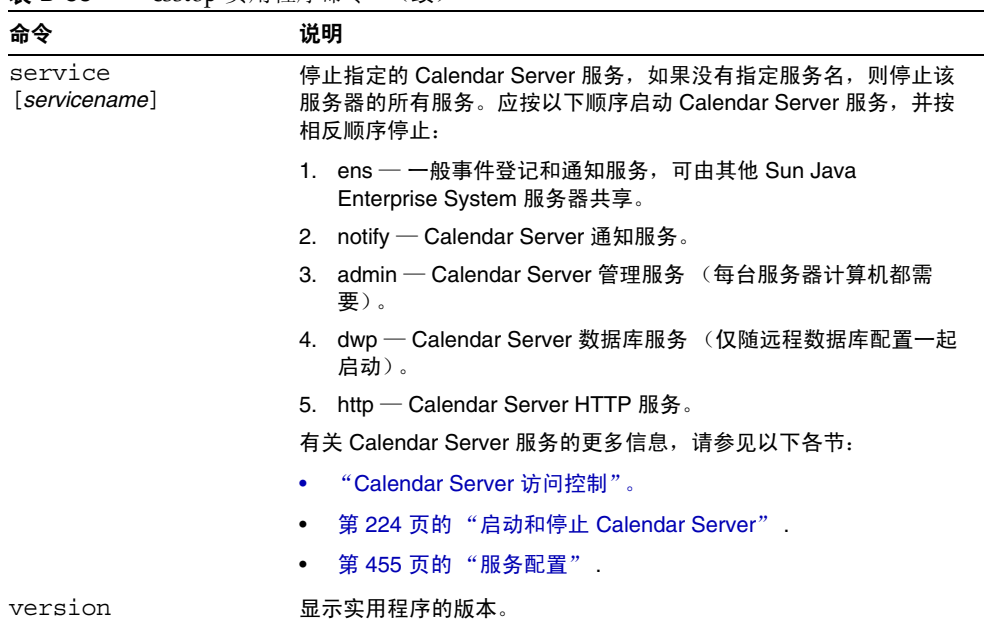

表 **D-38** csstop 实用程序命令 (续)

表 [D-39](#page-435-0) 介绍了 csstop 实用程序命令选项。

<span id="page-435-0"></span>表 **D-39** csstop 实用程序命令选项

| 选项    | 说明                                                        |
|-------|-----------------------------------------------------------|
|       |                                                           |
| $-v$  | 在繁絮模式下运行:显示正在执行的命令的所有可用信息。默认值<br>为 off。                   |
| -q    | 在清静模式下运行:                                                 |
|       | 如果操作成功,则不会显示任何信息:如果出现错误,则显示<br>错误信息。                      |
|       | 抑制破坏性命令的确认提示。<br>$\bullet$                                |
|       | 默认值为 off。                                                 |
| $- f$ | 强制停止某个 Calendar Server 服务 (如果上述尝试失败,则类似<br>于 kill -9 命令)。 |
|       | 此选项只能与 service 命令一起使用。                                    |

## 示例

- 停止所有本地 Calendar Server 服务: csstop service
- 停止本地 Calendar Server HTTP 服务: csstop service http
- 检查是否所有本地 Calendar Server 服务都已停止: csstop check
- 列出所有已启动的本地 Calendar Server 服务: csstop list

## cstool

cstool 实用程序可以强制执行以下实用程序之一:

- HTTP 进程, cshttpd。
- 管理服务, csadmind
- 事件通知服务 (ENS) 进程, enpd。 cstool 实用程序还可以显示自身版本号。 cstool 不能用于强制回应以下进程:
- 通知进程, csnotifyd。
- 
- DWP 进程, csdwpd。
- 注 要刷新配置, 请使用 stop-cal, 然后使用 start-cal 来先停止、随后 重新启动 Calendar Server。 请勿使用 cstool 来刷新配置。可能会导致意外的负面结果。 有关更多信息,请参见第 224 页的"启动和停止 Calendar Server" 和第 446 [页的 "编辑](#page-445-0) ics.conf 配置文件"。

## 要求

- Calendar Server 必须正在运行。
- 必须以安装过程中指定运行 Calendar Server 的用户和组 (例如 icsuser 和 icsgroup)身份登录, 或以 root 用户身份登录。

## 语法

cstool [-q|-v] [-h *host*] [-p *port*] [-t *timeout*] ping [http|ens]

cstool [-q|-v] [-h *host*] version

表 [D-40](#page-437-0) 介绍了 cstool 命令及其参数。

<span id="page-437-0"></span>表 **D-40** cstool 实用程序命令

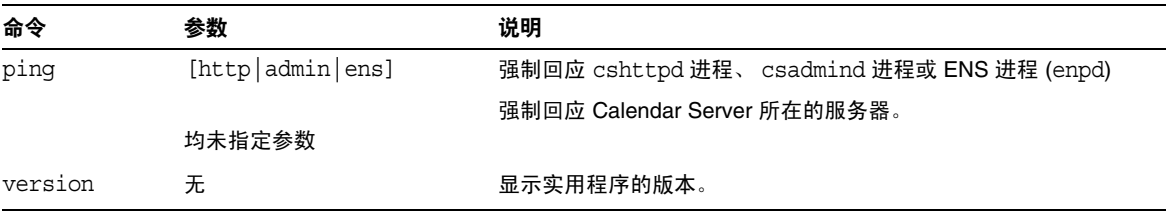

表 [D-41](#page-437-1) 介绍了 cstool 实用程序选项。

<span id="page-437-1"></span>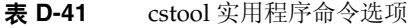

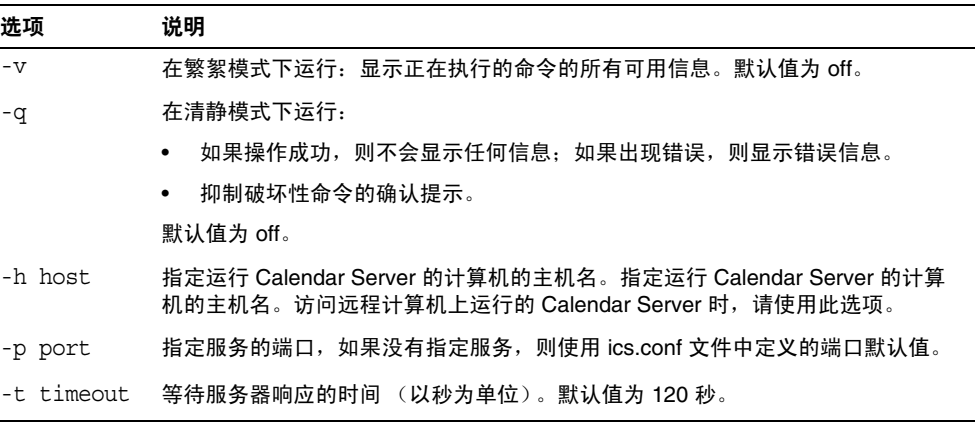

## 示例

• 强制回应 cshttpd 服务:

cstool ping http

• 强制回应主机名为 sesta 的服务器中的 ENS:

```
cstool -h sesta ping ens
```
• 强制回应主机名为 calserver 的计算机,以检查 Calendar Server cshttpd 服 务是否正在侦听端口 80:

cstool -p 80 -h calserver -p 80 ping http

• 强制本地 Calendar Server 刷新所有服务的配置:

cstool refresh

### csuser

csuser 实用程序用于管理存储在 LDAP Directory Server 和 Calendar Server 日历数 据库中的日历用户信息。命令包括:

- check,用于检查是否已允许用户执行日历操作。
- create,用于创建用户并允许其执行日历操作。
- 注 此实用程序无法使用户获得 Communications Express 要求的通讯 录。这需要使用 ldapmodify 手动完成。
- delete,用于删除用户及其默认日历。

但是,该用户拥有的其他日历并不会被删除。使用 csclean 来删除已删除的用 户的其他日历。

- disable,用于禁止用户登录 Calendar Server。
- enable, 用于允许用户登录 Calendar Server。
- list,用于列出用户的日历属性。
- reset,用于将用户的日历属性重置为默认设置。

如果使用 Directory Server,那么还可以使用 ldapsearch 和 ldapmodify 实用程序。 有关这两个实用程序的信息,请参阅以下 Web 站点上的 Directory Server 文档:

```
http://docs.sun.com/coll/DirectoryServer 05q1 和
http://docs.sun.com/coll/DirectoryServer_05q1_zh
```
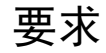

- Calendar Server 可以正在运行或已经停止。
- 必须在已安装 Calendar Server 的本地计算机上运行实用程序。
- 存储日历用户信息的 LDAP 服务器必须正在运行。
- 必须以安装过程中指定运行 Calendar Server 的用户和组 (例如 icsuser 和 icsgroup)身份登录, 或以 root 用户身份登录。

## 语法

```
csuser [-q|-v] [-a aces] [-b basedn] -m email [-d domain] -f filename
-g givenname [-k yes|no] [-l langcode] -s surname -y userpassword
create userid
csuser [-q|-v] [-b basedn] [-d domain] [-h host] list [userid]
csuser [-q|-v] [-b basedn] [-d domain] 
  [check|delete|disable|enable|reset] userid
```
表 [D-42](#page-439-0) 介绍了 csuser 实用程序可用的命令。

<span id="page-439-0"></span>表 **D-42** csuser 实用程序命令

| 命令             | 说明                                                                |  |
|----------------|-------------------------------------------------------------------|--|
| check userid   | 检查是否已允许指定的用户 ID 执行日历操作。                                           |  |
| create userid  | 创建指定的用户 ID,并允许该用户登录 Calendar Server。                              |  |
| delete userid  | 删除指定的用户 ID。                                                       |  |
| disable userid | 禁用指定的用户 ID 执行日历操作。实用程序将 http 定义为<br>icsAllowedServiceAccess 属性的值。 |  |
| enable userid  | 允许指定的用户 ID 执行日历操作。                                                |  |
| list [userid]  | 列出指定用户 ID 的日历属性,如果没有指定用户 ID,则列出所有已启用<br>用户的日历属性。                  |  |
|                | 如果包含 -h server-name 选项,则列出该后端服务器上指定用户 ID (或所<br>有已启用用户)的日历属性。     |  |

| <b>XX D-TE</b><br>CoupCl $\frac{1}{2}$ $\frac{1}{2}$ $\frac{1}{2}$ $\frac{1}{2}$ $\frac{1}{2}$ $\frac{1}{2}$ $\frac{1}{2}$ $\frac{1}{2}$ $\frac{1}{2}$ $\frac{1}{2}$ $\frac{1}{2}$ |                                                                                                    |  |
|----------------------------------------------------------------------------------------------------|----------------------------------------------------------------------------------------------------|--|
| 命令                                                                                                    | 说明                                                                                                    |  |
| reset userid                                                                                                    | 将某个用户 ID 的所有日历属性重置为其默认设置。                                                                                                    |  |
|                                                                                                    | 注意:重置用户 ID 的日历属性后,将移除用户 LDAP 条目中的所有日历属<br>性, 包括 icsCalendarUser (对象类)、 icsSubscribed、<br>icsCalendarOwned、 icsCalendar 和 icsDWPHost (如果该用户使用<br>LDAP CLD 设置)。 Calendar Server 管理员将不能再以该用户的名义创建<br>日历。 |  |
|                                                                                                    | Calendar Server 管理员对用户发出 csuser enable 命令后, 这些属性将存<br>储在该用户的 LDAP 条目中。                                                                                                    |  |
| version                                                                                                    | 显示实用程序的版本。                                                                                                    |  |

表 **D-42** csuser 实用程序命令 (续)

表 [D-43](#page-440-0) 介绍了 csuser 实用程序命令选项。

<span id="page-440-0"></span>

| 表 D-43       | csuser 实用程序命令选项                                                                                                    |
|--------------|----------------------------------------------------------------------------------------------------|
| 选项           | 说明                                                                                                    |
| $-v$         | 在繁絮模式下运行:显示正在执行的命令的所有可用信息。默认值为 off。                                                                                    |
| -q           | 在清静模式下运行:                                                                                                    |
|              | 如果操作成功,则不会显示任何信息:如果出现错误,则显示错误信<br>息。                                                                                   |
|              | 抑制破坏性命令的确认提示。<br>$\bullet$                                                                                             |
|              | 默认值为 off。                                                                                                    |
| -b basedn    | 指定用户的基本 DN。                                                                                                    |
| -d domain    | 指定托管 (虚拟)域的名称。默认值来自 ics.conf 文件中的<br>service.defaultdomain 参数。                                                         |
| -a [aces]    | 指定日历的访问控制条目 (ACE)。 ACE 决定哪些用户可以访问日历的组<br>计划功能,以及这些用户拥有哪些类型的权限,例如创建、删除、读和写<br>权限。 ACE 字符串或访问控制列表 (ACL) 必须括在双引号 (" ") 中。 |
|              | 默认值为:                                                                                                    |
|              | @@o^a^r^g;@@o^c^wdeic^g;@^a^sf^g;@^c^^g;@^p^r^g                                                                        |
|              | 有关 ACE 格式的详细信息,请参见第 455 页的 "服务配置"。                                                                                     |
| -f filename  | 用于为需要密码的选项 (-y 参数) 指定密码的文件的名称。如果从脚本<br>运行 csuser,请在 filename 中指定密码,以增加安全性。                                             |
| -q qivenname | 用户的 LDAP 名。此选项是必需的。无默认值。                                                                                               |
| -h host      | 指定用户日历所在的后端服务器的名称。此选项仅适用于 list 命令。                                                                                     |

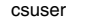

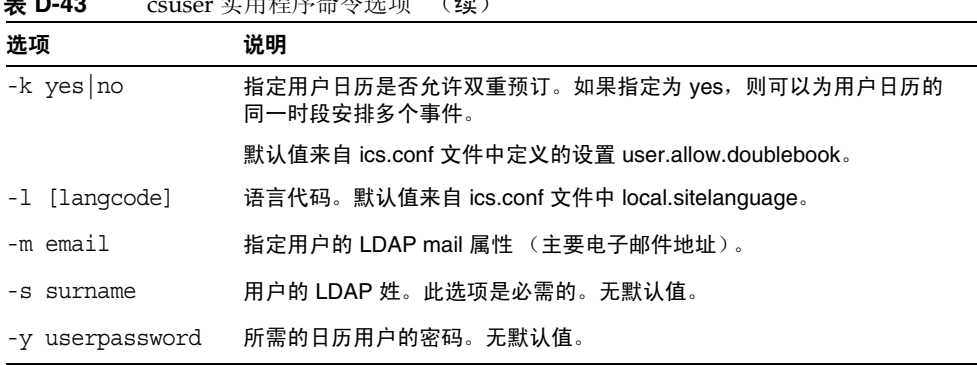

## 示例

• 检查是否已允许日历用户 jsmith@sesta.com 执行日历操作 (即,检查此现有日 历用户是否有权访问此 Calendar Server 的日历数据):

csuser check jsmith@sesta.com

表 **D-43** csuser 实用程序命令选项 (续)

• 创建一个 LDAP 用户, 其用户 ID 为 jsmith@sesta.com, 名为 John, 姓为 Smith,电子邮件地址为 jsmith@sesta.com,域为 sesta.com:

csuser -g John -s Smith -y password -m jsmith@sesta.com create jsmith@sesta.com -d sesta.com

• 删除日历用户 jsmith@sesta.com

csuser delete jsmith@sesta.com

• 禁止日历用户 jsmith@sesta.com 登录 Calendar Server:

csuser disable jsmith@sesta.com

注 此命令将阻止 jsmith@sesta.com 登录 Calendar Server 以访问日历 数据, 但并没有将 jsmith 的数据从日历数据库中删除。如果 jsmith 当前已经登录 Calendar Server, 他将一直拥有对日历数据的访问 权,直到注销。

• 允许 jsmith@sesta.com 执行日历操作 (即,允许现有的日历用户登录 Calendar Server):

csuser enable jsmith@sesta.com

- 列出 jsmith@sesta.com 的所有日历属性: csuser -v list jsmith@sesta.com
- 列出以字符串 user 开头的所有日历用户 ID: csuser -v list "user\*"
- 将 jsmith@sesta.com 的所有日历属性重置为默认配置设置: csuser reset jsmith@sesta.com
- 列出后端服务器 sesta 上 tchang 的所有日历属性: csuser -v -h sesta list tchang

# start-cal

start-cal 实用程序按以下顺序启动 Calendar Server 服务:

- enpd 事件通知服务 (ENS)
- csnotifyd 通知服务
- csadmind 管理服务
- csdwpd 数据库有线协议 (DWP) 服务, 只能通过远程 Calendar Server 数据 库配置启动的分布式数据库服务
- cshttpd HTTP 服务

# 要求

- 必须在已安装 Calendar Server 的本地计算机上运行 start-cal。
- 必须以安装过程中指定运行 Calendar Server 的用户和组 (例如 icsuser 和 icsgroup)身份登录, 或以 root 用户身份登录。

# 语法

start-cal

## 示例

cal\_svr\_base/SUNWics5/cal/sbin/start-cal 有关更多信息,请参见第 224 [页的 "启动和停止](#page-223-0) Calendar Server"。

# stop-cal

stop-cal 实用程序用于停止所有 Calendar Server 服务。

## 要求

- 必须在已安装 Calendar Server 的本地计算机上运行 stop-cal。
- 必须以安装过程中指定运行 Calendar Server 的用户和组 (例如 icsuser 和 icsgroup)身份登录, 或以 root 用户身份登录。

## 语法

stop-cal

## 示例

cal\_svr\_base/SUNWics5/cal/sbin/stop-cal

有关更多信息,请参见第 224 [页的 "启动和停止](#page-223-0) Calendar Server"。

# Calendar Server 配置参数

Sun Java™ System Calendar Server 配置参数存储在配置文件 ics.conf 和 counter.conf 中。

本章提供了以下信息:

- 编辑 ics.conf [配置文件](#page-445-1)
- [配置参数文件](#page-447-0) (ics.conf)
- [计数器配置文件](#page-481-0) (counter.conf)
- [通知消息](#page-485-0)

# <span id="page-445-1"></span><span id="page-445-0"></span>编辑 ics.conf 配置文件

Calendar Server 配置参数存储在以下文件中:

*/etc*/opt/SUNWics5/config/ics.conf

ics.conf 文件是一个 ASCII 文本文件,其中的每一行定义一个参数以及该参数的相 关值。所有参数都在安装 Calendar Server 过程中进行初始化。安装后,可以使用文 本编辑器编辑该文件。

### 注意 要修改 ics.conf 文件中的参数设置, 必须按照 Sun 文档中介绍的方 法或在用户支持代表的指导下进行。

例如:没有为 Calendar Server 启用远程管理。请勿更改 service.admin.port 参数,因为该参数已被设置为 Calendar Server 所 需的值。否则, csadmind 进程可能无法正常运行。

### 要编辑 ics.conf 文件,请执行以下操作:

- **1.** 以具备管理权限的用户身份登录正在运行 Calendar Server 的系统。
- **2.** 转到 ics.conf 文件所在的 */etc*/opt/SUNWics5/config 目录。
- **3.** 使用文本编辑器 (例如 vi)编辑 ics.conf 文件中的参数。以下为参数约定:
	- ❍ 所有参数都只能用小写表示。
	- ❍ 必须用等号 (=) 分隔参数及其相关值,但等号前后可以有空格或制表符。例 如:

service.http.idletimeout = "120"

❍ 每个参数值都必须括在双引号 (" ") 中。如果一个参数允许多个值,则整个 值字符串都必须括在双引号中。例如:

calstore.calendar.owner.acl = "@@o^a^rsf^g;@@o^c^wdeic^g"

❍ 每个注释行都以感叹号 (!) 开头。注释行仅用于提示性目的,运行时将被 Calendar Server 忽略。

有些参数作为注释发布,它们以一个或两个感叹号 (! 或 !!)开头。要使 用这种类型的参数,必须删除其前的感叹号并为其提供一个值 (如果需 要), 然后重新启动 Calendar Server 以使此参数生效。

例如,要使用 !!caldb.dwp.server.[*hostname*].ip,必须删除感叹号 (!!), 为 hostname 提供一个值, 然后重新启动 Calendar Server。

- o 如果某个参数不在 ics.conf 文件中, 则将该参数及其相关值添加到该文件 中。
- ❍ 如果一个参数出现多次,则最后列出的那个参数值将覆盖前面的值。
- ❍ 所有选项必须在行的开头处启动。
- **4.** 更改 ics.conf 文件中的参数后,需要停止并重新启动 Calendar Server 才能使 新配置值生效。(如果需要,也可以在编辑 ics.conf 文件之前停止 Calendar Server。)

有关更多信息,请参见第 224 [页的 "启动和停止](#page-223-0) Calendar Server"。

# <span id="page-447-0"></span>配置参数文件 (ics.conf)

ics.conf 文件中的配置参数包括:

- 第 449 [页的 "本地配置"](#page-448-0)
- 第 452 [页的 "日历存储配置"](#page-451-0)
- 第 454 [页的 "日历日志信息配置"](#page-453-0)
- 第 455 [页的 "服务配置"](#page-454-1)
- 第 460 [页的 "](#page-459-0)SSL 配置"
- 第 461 [页的 "托管域配置"](#page-460-0)
- 第 462 [页的 "警报通知参数"](#page-461-0)
- 第 463 [页的 "日历查找数据库配置"](#page-462-0)
- 第 467 页的 "LDAP [数据高速缓存配置参数"](#page-466-0)
- 第 468 [页的 "资源日历配置参数"](#page-467-0)
- 第 468 [页的 "单点登录](#page-467-1) (SSO) 配置"
	- ❍ 第 468 页的 "通过 [Access Manager](#page-467-2) 配置 SSO"
	- ❍ 第 469 [页的 "通过通信服务器信任环技术配置](#page-468-0) SSO"
- 第 470 [页的 "组计划引擎](#page-469-0) (GSE) 配置"
- 第 471 [页的 "数据库配置"](#page-470-0)
- 第 472 [页的 "日历数据库的自动备份"](#page-471-0)
- 第 473 页的 "用于 ENS [消息的日历数据库参数"](#page-472-0)
- 第 475 [页的 "事件通知服务](#page-474-0) (ENS) 配置"
- 第 478 页的 "[Calendar Server API](#page-477-0) 配置"
- 第 480 页的 "[Calendar Express](#page-479-0) 配置"
- 第 481 页的 "csmonitor [实用程序配置"](#page-480-0)

# 本地配置

下表显示了本地配置参数以及每个参数的默认值和说明。

<span id="page-448-0"></span>表 **E-1** ics.conf 文件中的本地配置参数

| 参数                                      | 默认值                                | 说明                                                                  |
|-----------------------------------------|------------------------------------|---------------------------------------------------------------------|
| local.autoprovision                     | "yes"                              | 启用 ("yes") 或禁用 ("no") Calendar<br>Server 的自动置备用户功能。                 |
| local.authIdapbasedn                    | $\mathbf{u}$ and                   | LDAP 验证的基本 DN。如果不指定,<br>则使用 local.ugldapbasedn。                     |
| local.authIdaphost                      | "localhost"                        | LDAP 验证的主机。如果不指定, 则使<br>用 local.ugldaphost。                         |
| local.authIdapbindcred                  | $\mathbf{u}$ and                   | 在 local.authIdapbinddn 中指定的用户<br>的绑定证书 (密码)。                        |
| local.authIdapbinddn                    | $\mathbf{u}$ = $\mathbf{u}$        | 用来绑定 LDAP 验证主机以搜索用户<br>DN 的 DN。如果不指定或为 " ", 则进<br>行匿名绑定。            |
| local.authIdapport                      | "389"                              | LDAP 验证的端口。如果不指定,则使<br>用 local.ugldapport。                          |
| local.authIdappoolsize                  | "1"                                | 为 LDAP 验证维护的最小 LDAP 客户端<br>连接数目。如果不指定, 则使用<br>local.ugldappoolsize. |
| local.authldapmaxpool                   | "1024"                             | 为 LDAP 验证维护的最大 LDAP 客户端<br>连接数目。如果不指定, 则使用<br>local.ugldapmaxpool.  |
| local.lookupldap.search.minwildcardsize | "ג"                                | 指定在参与者查找搜索中使用通配符搜<br>索的最小字符串大小。零 (0) 表示总是<br>讲行通配符搜索。               |
| local.caldb.deadlock.autodetect         | "no"                               | 定期检查 Berkeley 数据库是否处于死锁<br>状态, 如果是, 则指示该数据库重置。                      |
| local.domain.language                   | "en"                               | 域的语言。                                                               |
| local.enduseradmincred                  | $\mathbf{u}$ $\mathbf{u}$          | LDAP 用户首选项验证的绑定证书 (密<br>码)。                                         |
| local.enduseradmindn                    | $\mathbf{u}$ $\mathbf{u}$          | 用来绑定 LDAP 用户首选项主机的<br>DN。必须指定。如果为 " " (不指定),<br>则假定为匿名绑定。           |
| local.hostname                          | $\mathbf{H} = \mathbf{H}$          | 已经安装 Calendar Server 的计算机的<br>主机名。                                  |
| local.installeddir                      | "cal_svr_base/SUNWics5<br>$/cal$ " | Calendar Server 的安装目录路径位置。                                          |

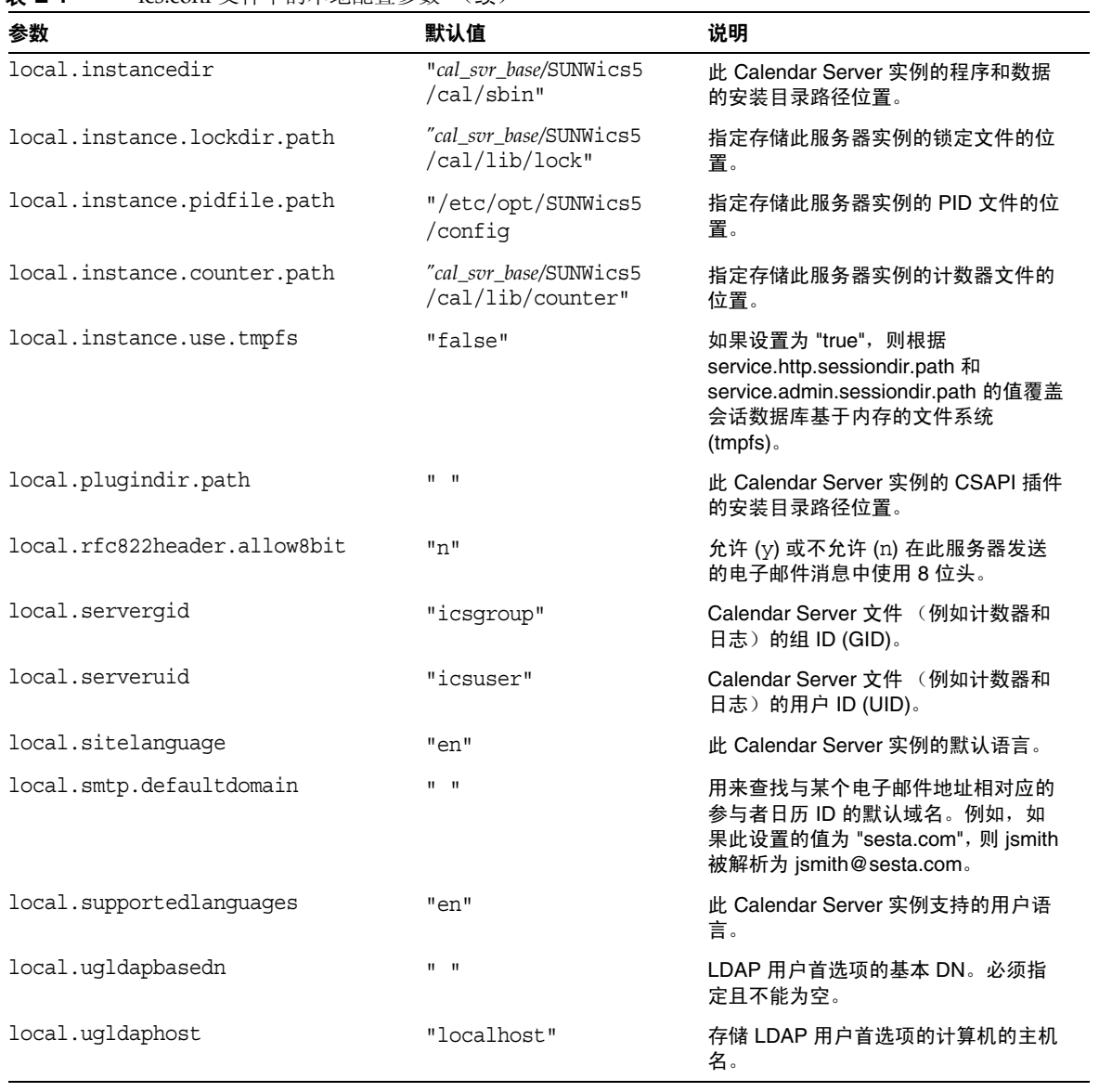

### 表 **E-1** ics.conf 文件中的本地配置参数 (续)

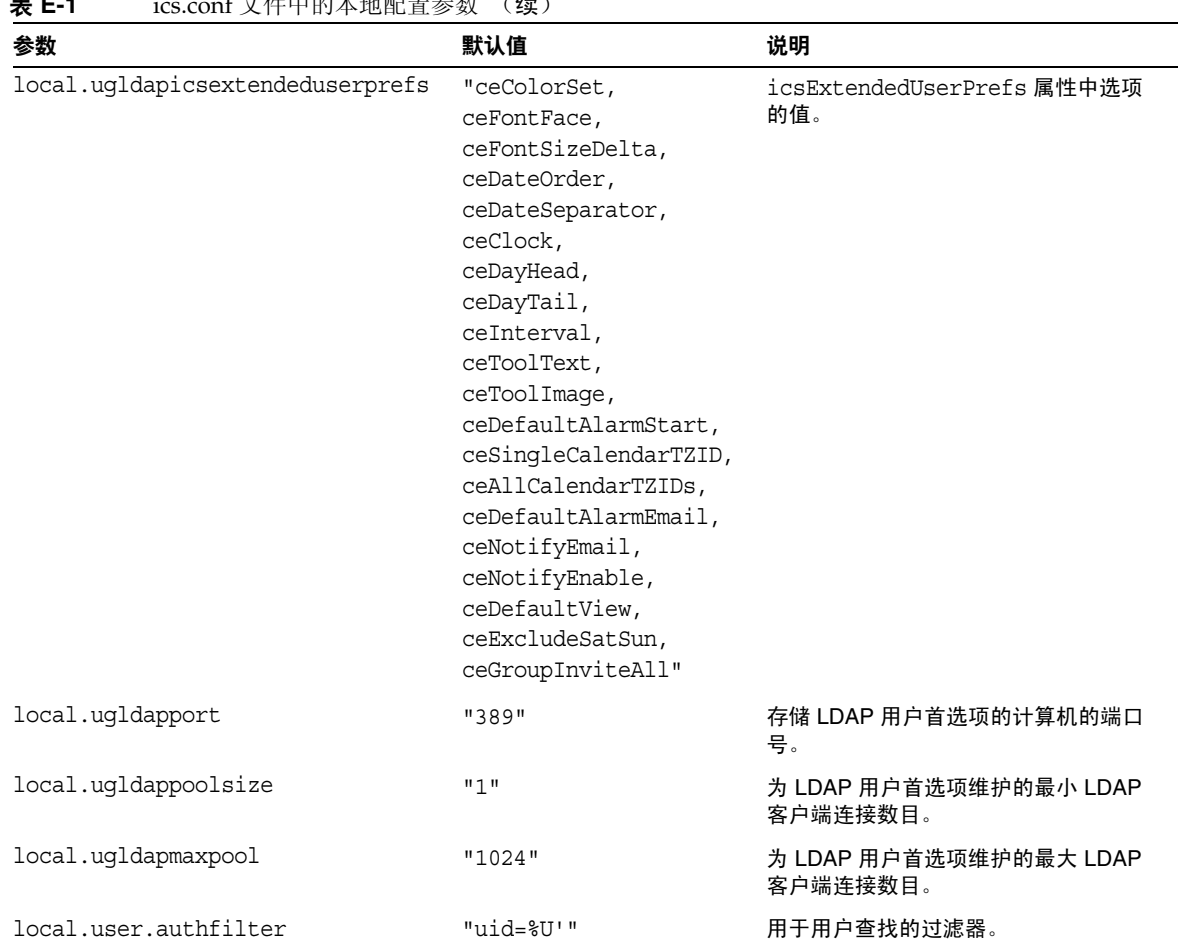

# 日历存储配置

下表显示了日历存储配置参数以及每个参数的默认值和说明。

<span id="page-451-0"></span>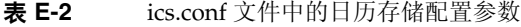

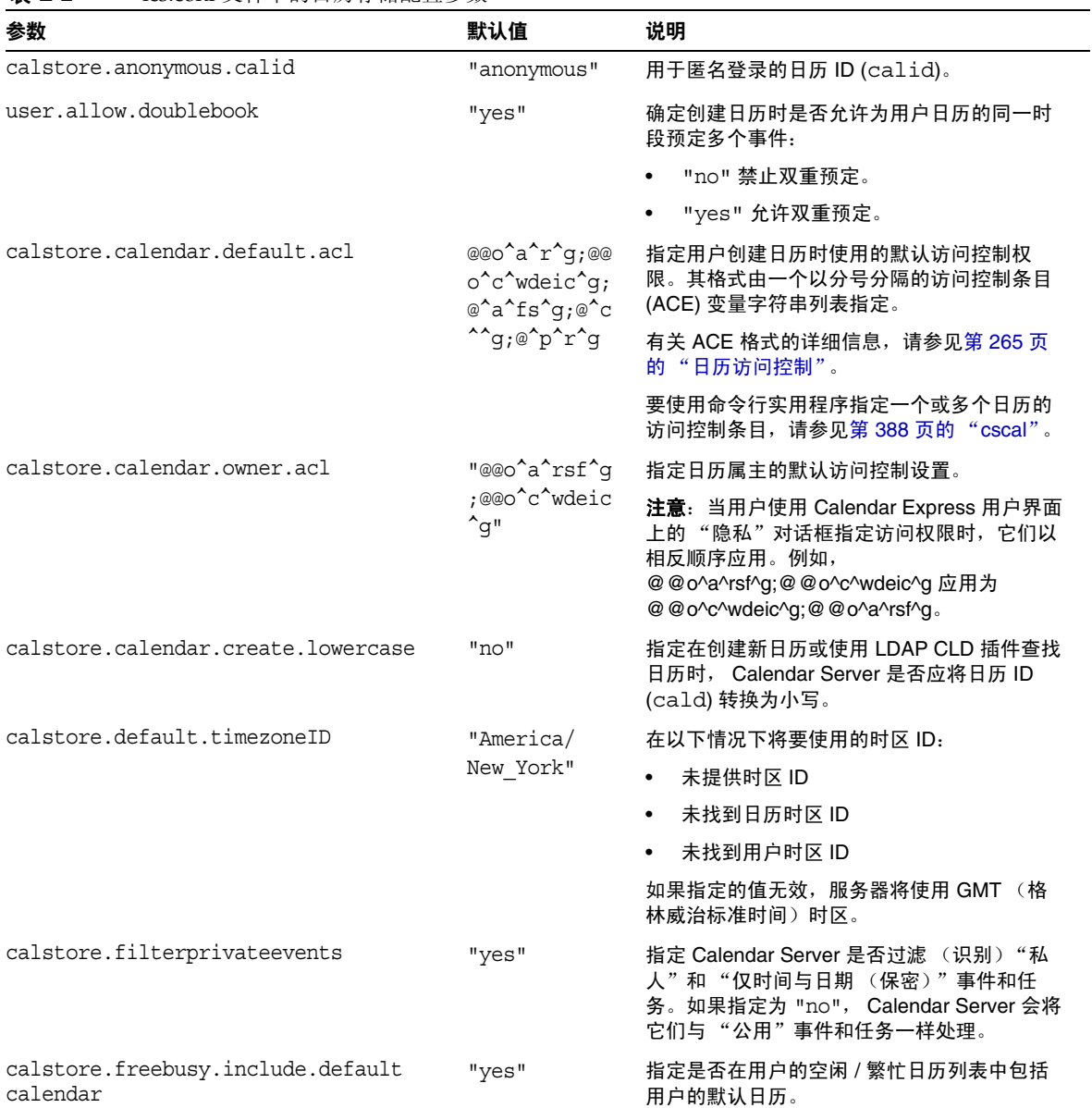

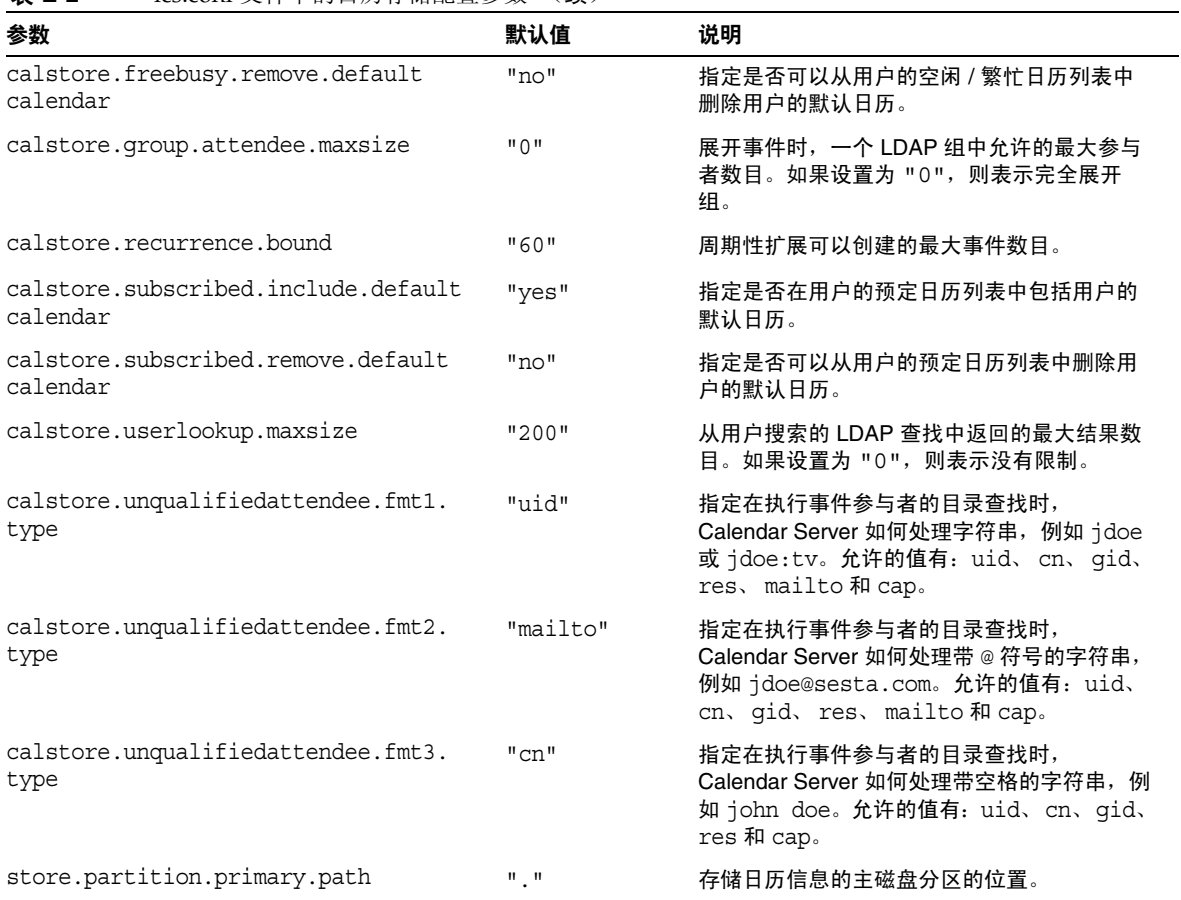

表 **E-2** ics.conf 文件中的日历存储配置参数 (续)

# 日历日志信息配置

下表显示了日历日志配置参数以及每个参数的默认值和说明。

<span id="page-453-0"></span>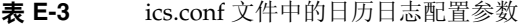

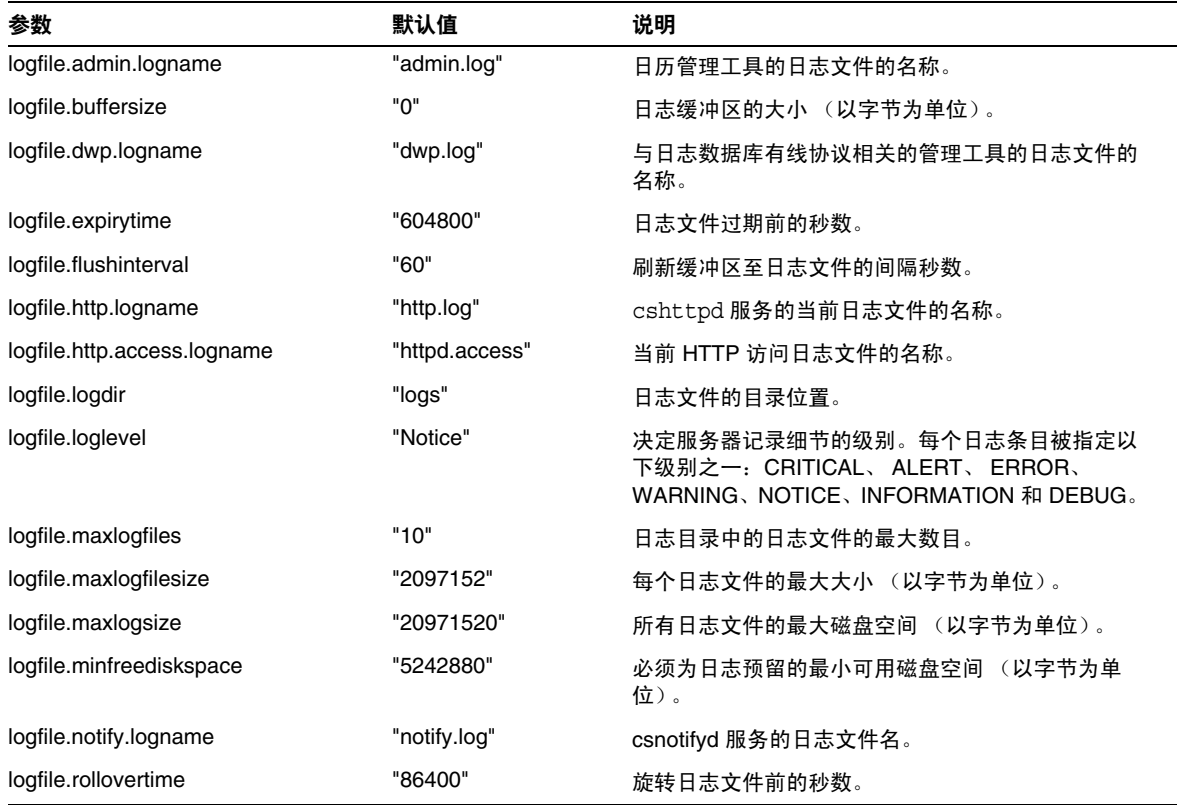

# 管理员配置参数

表 [E-4](#page-454-2) 列出了属于管理员的 ics.conf 参数。

<span id="page-454-2"></span>表 **E-4** 管理员配置参数

| 参数                                                           | 默认值                       | 说明                                                                   |
|--------------------------------------------------------------|---------------------------|----------------------------------------------------------------------|
| service.admin.calmaster.<br>cred                             | $\mathbf{u}$ $\mathbf{u}$ | 指定作为 Calendar Server 管理员的用户 ID 的密码。必须在安装过<br>程中为安装程序提供此值。            |
| service.admin.calmaster.<br>userid                           | "calmaster"               | 指定作为 Calendar Server 管理员的用户的用户 ID。必须在安装过<br>程中为安装程序提供此值。             |
| service.admin.calmaster.<br>overrides.accesscontrol          | "no"                      | 指定 Calendar Server 管理员是否可以覆盖访问控制。                                    |
| service.admin.calmaster.<br>wcap.<br>allowgetmodifyuserprefs | $\ln 0$                   | 指定 Calendar Server 管理员是否可以使用 WCAP 命令获得并设定<br>用户首洗项。                  |
| service.admin.ldap.enable "yes"                              |                           | 如果设置为 "ves",则为 service.admin.calmaster.userid 中指定的<br>用户启用用户验证 LDAP。 |

## <span id="page-454-0"></span>服务配置

表 [E-5](#page-454-3) 显示了各种服务配置参数以及每个参数的默认值和说明。

| ≁x –~                     |           |                                                                 |
|---------------------------|-----------|-----------------------------------------------------------------|
| 参数                        | 默认值       | 说明                                                              |
| service.admin.alarm       | "yes"     | 启用 ("yes") 或禁用 ("no") 管理工具的报警通知。                                |
| service.admin.checkpoint  | "yes"     | 如果设置为 "yes",则启动 csadmind 数据库检查点<br>线程。                          |
| service.admin.dbcachesize | "8388608" | Berkeley 数据库用于管理会话的最大缓存大小 (以字<br>节为单位)。                         |
| service.admin.deadlock    | "yes"     | 如果设置为 "yes",则启动 csadmind 数据库死锁检<br>测线程。                         |
| service.admin.diskusage   | "no"      | 如果设置为 "yes",则启动 csadmind 低磁盘空间监<br>视线程。                         |
| service.admin.enable      | "yes"     | 如果设置为 "yes",则在启动所有服务时启动<br>csadmind 服务,并在停止所有服务时停止<br>csadmind. |
| service.admin.idletimeout | "120"     | csadmind 中的 HTTP 连接超时前的秒数。                                      |
| service.admin.maxsessions | "100"     | 允许的管理会话的最大数目。                                                   |

<span id="page-454-3"></span><span id="page-454-1"></span>表 **E-5** ics.conf 文件中的服务配置参数

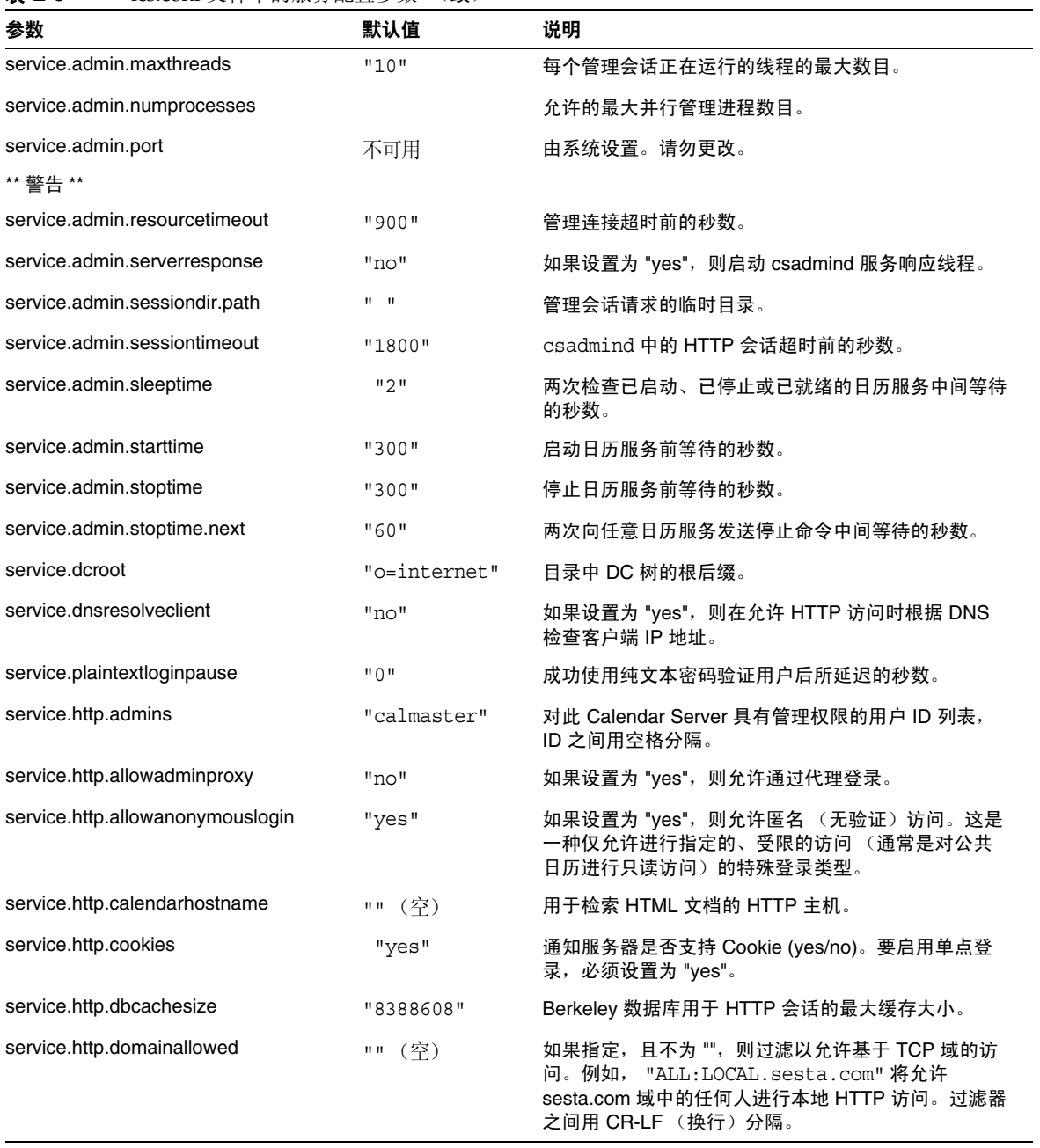

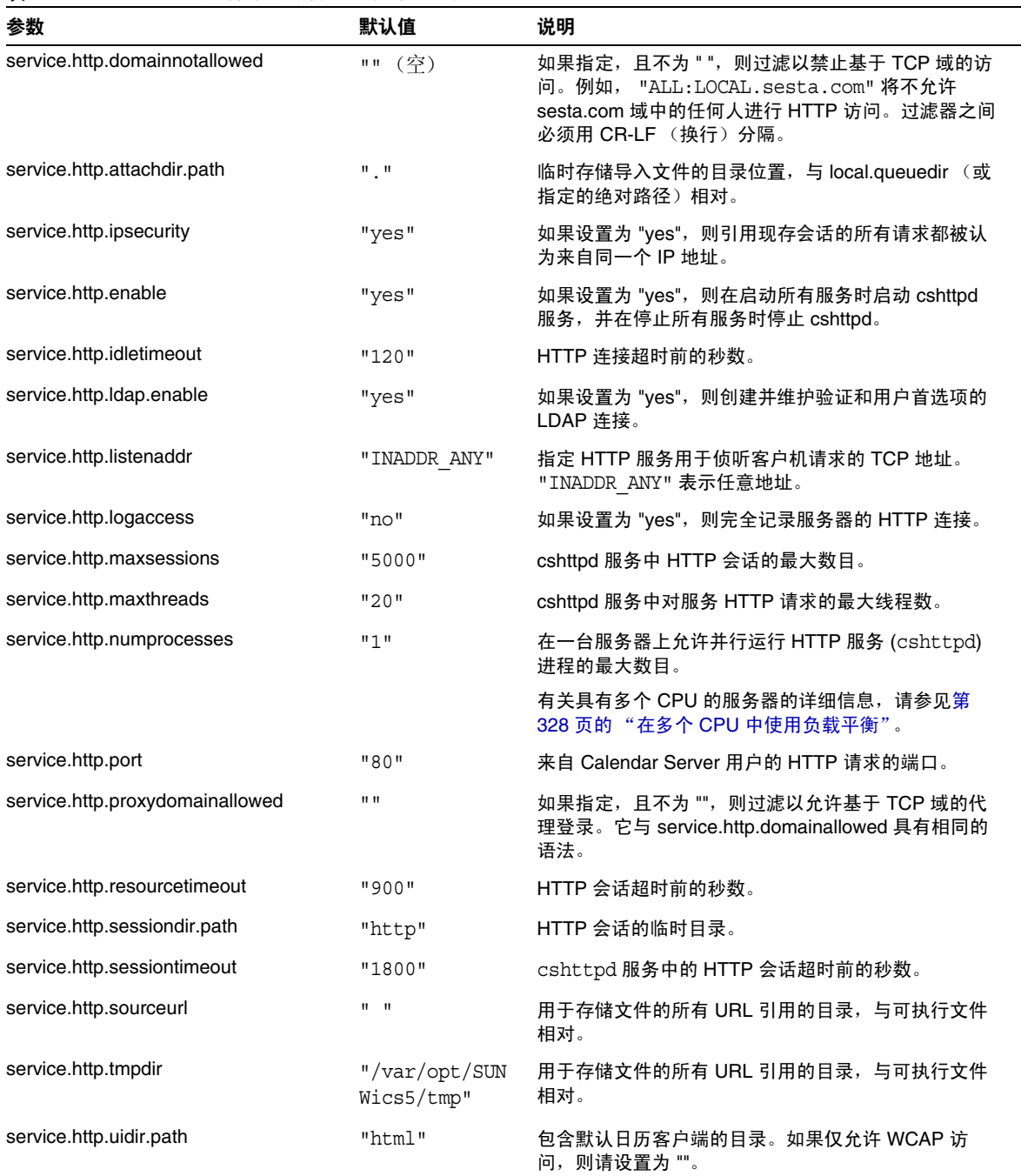

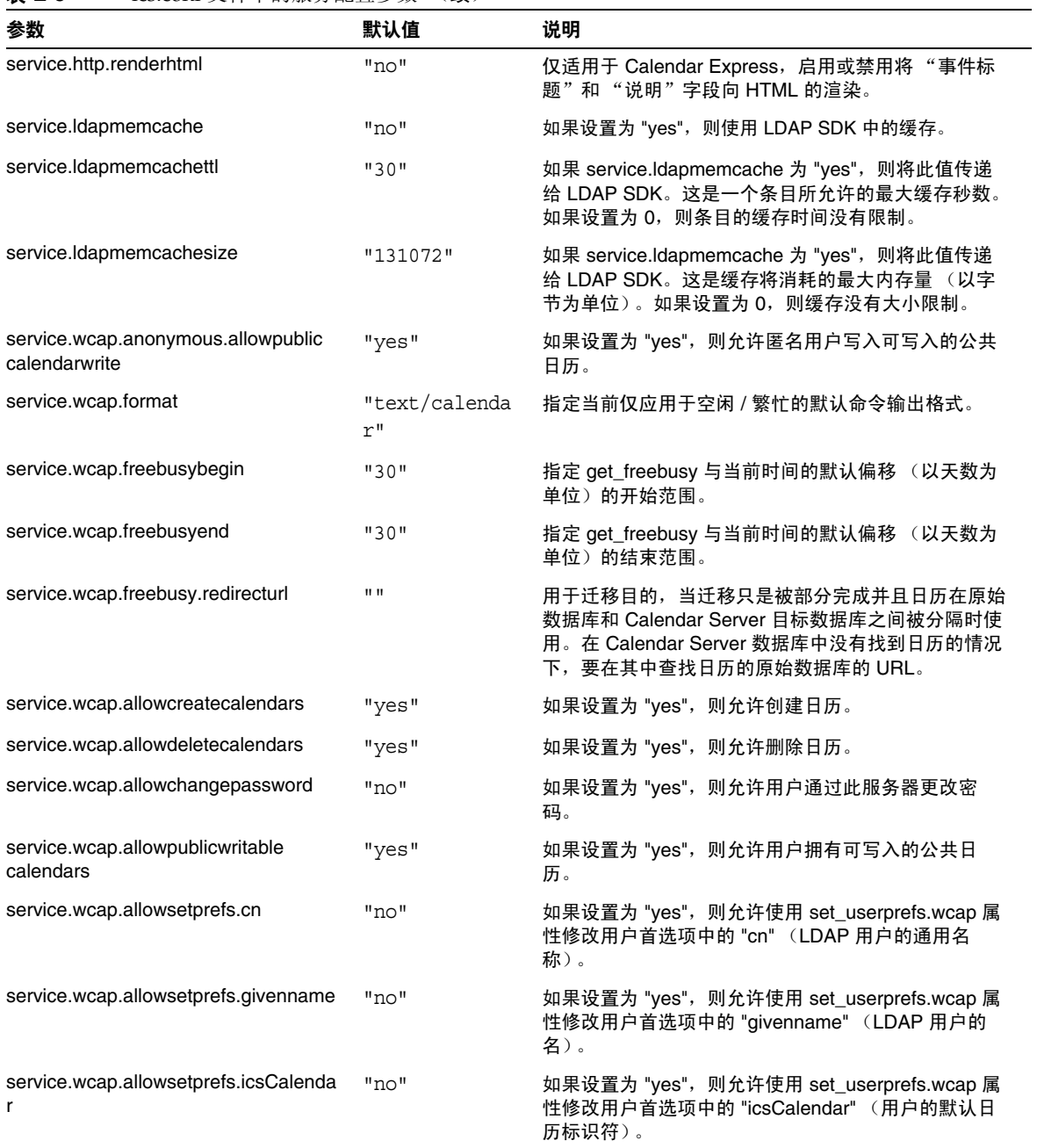

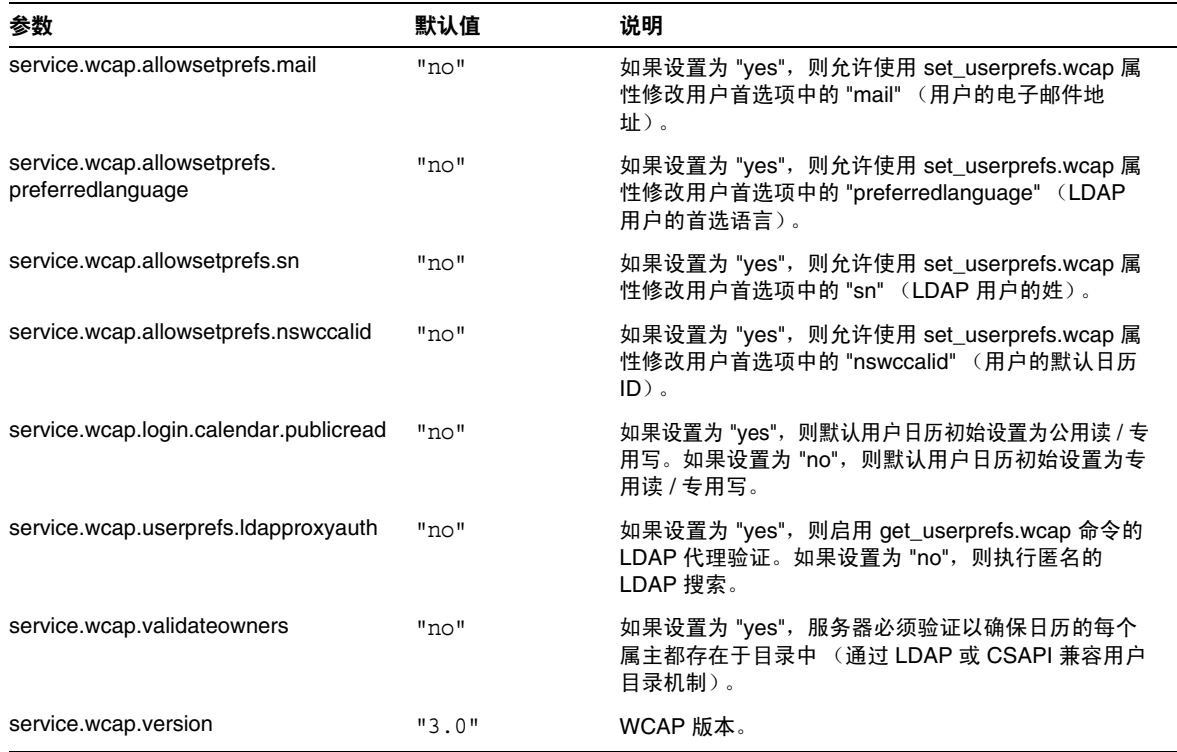

## <span id="page-459-0"></span>SSL 配置

表 [E-6](#page-459-1) 显示了 ics.conf SSL 配置参数以及每个参数的默认值和说明。大多数的 SSL 参数使用默认值即可,但需要将其中两个参数从系统默认值更改为 SSL 值, 如下所 示:

- service.http.ssl.usessl = "yes"
- service.http.ssl.port.enable = "yes"

表 [E-6](#page-459-1) 显示了 ics.conf 参数及其默认设置。验证 ics.conf 参数具有正确的值。

#### <span id="page-459-1"></span>表 **E-6** SSL 配置参数

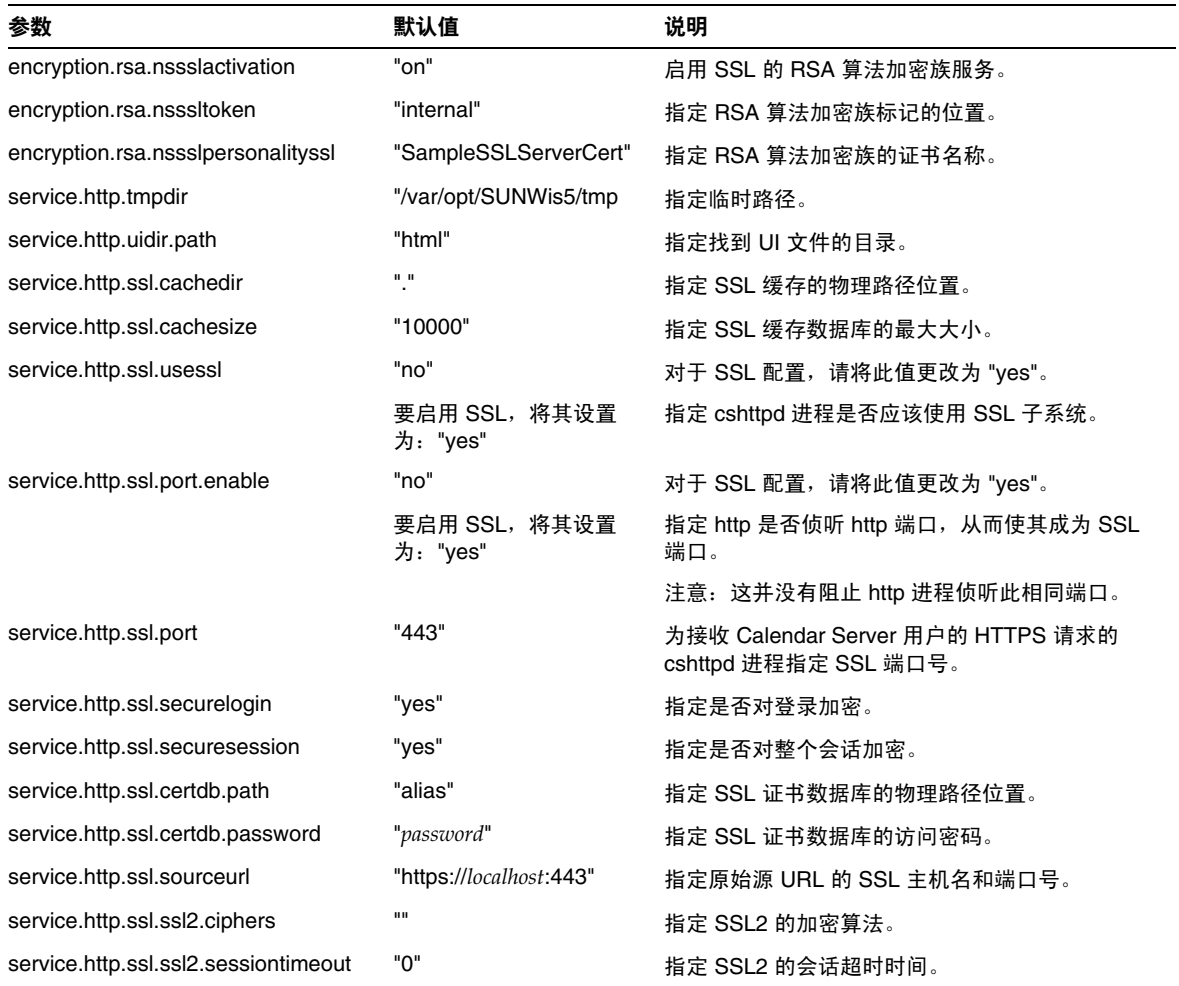

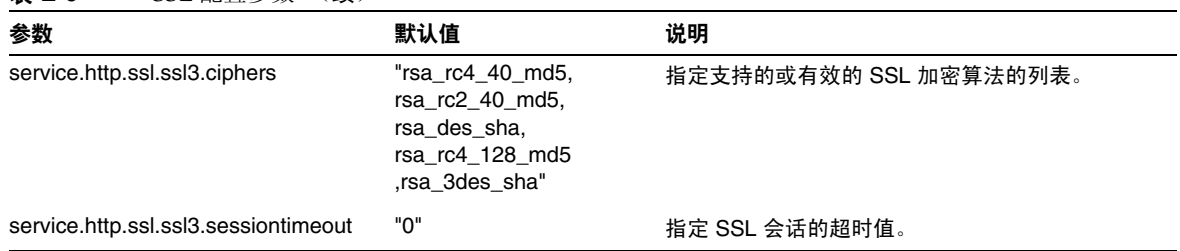

### 表 **E-6** SSL 配置参数 (续)

# 托管域配置

下表显示了托管 (虚拟)域配置参数以及每个参数的默认值和说明。

<span id="page-460-0"></span>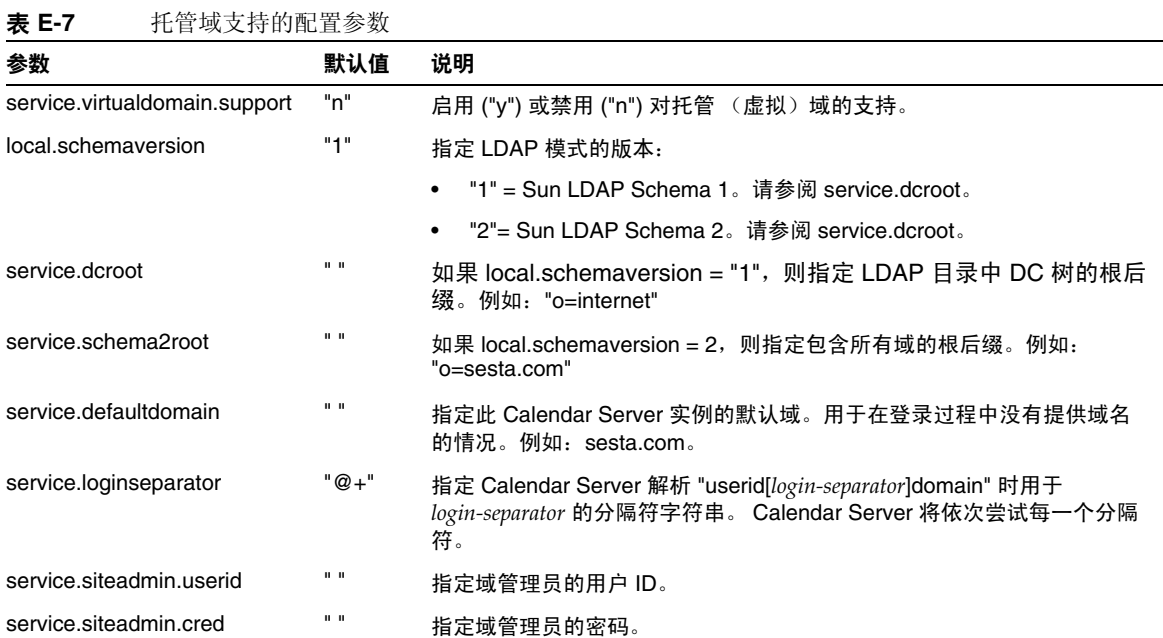

# 警报通知参数

表 [E-8](#page-461-1) 显示了警报通知服务器配置参数以及每个参数的默认值和说明。

<span id="page-461-1"></span><span id="page-461-0"></span>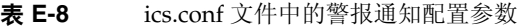

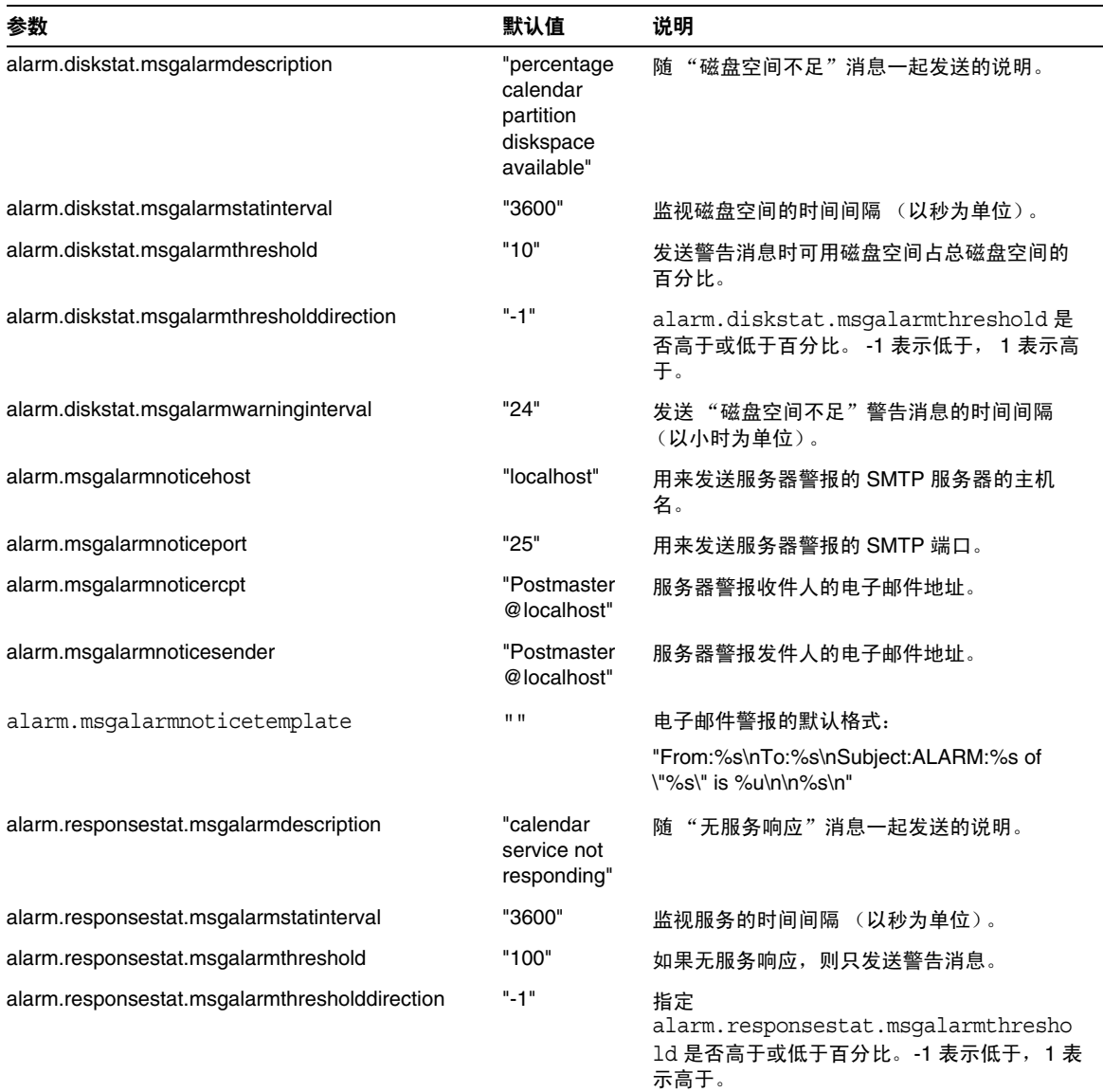

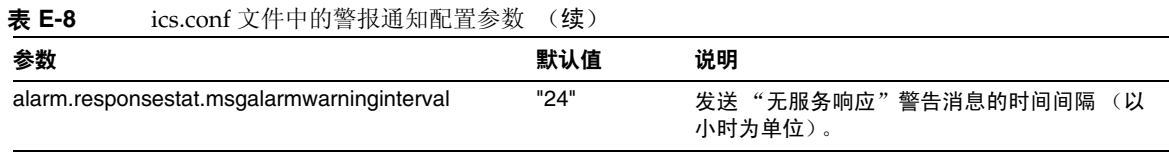

# 日历查找数据库配置

下表显示了日历查找数据库 (CLD) 参数以及每个参数的默认值和说明。

<span id="page-462-0"></span>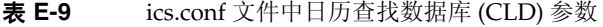

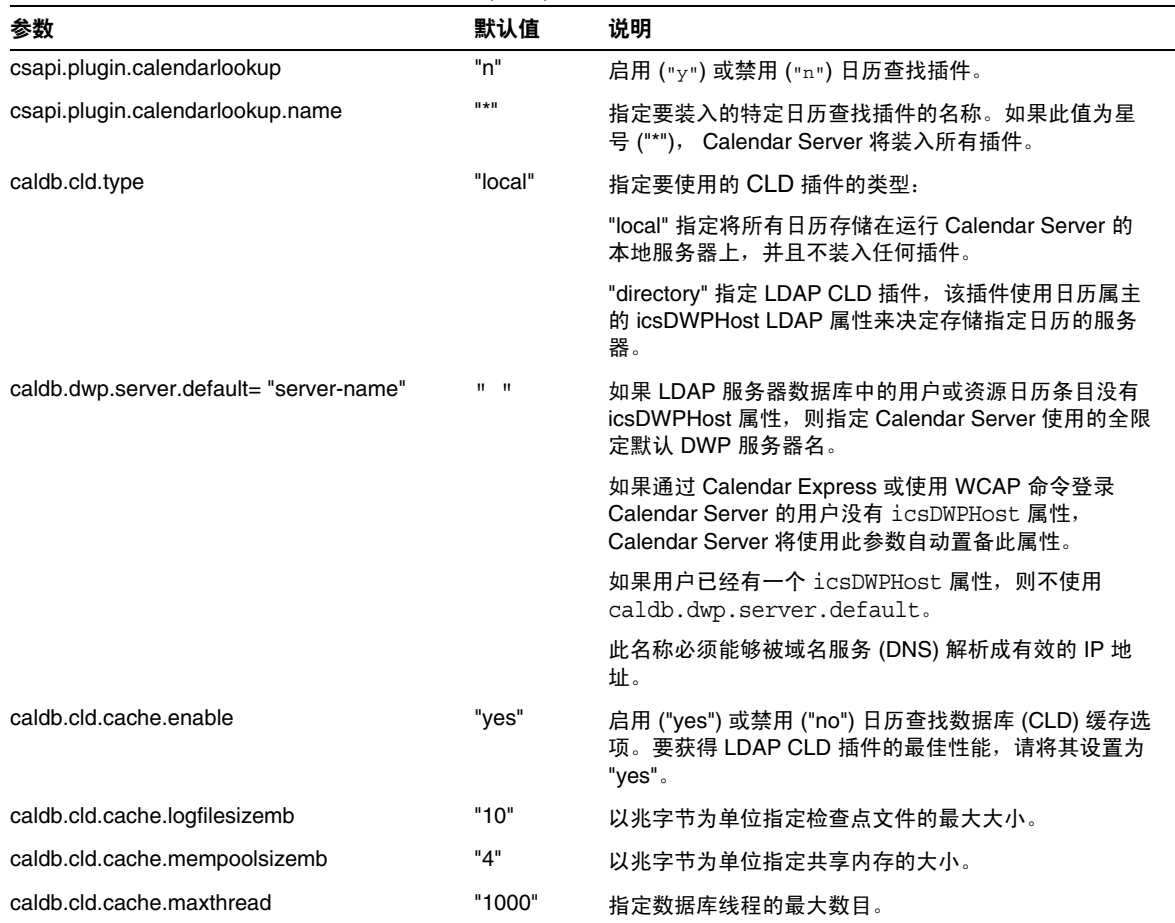

### caldb.cld.cache.homedir.path "." 指定 CLD 缓存选项的数据库事件、任务和警报文件的位 置。默认值 "." 指定将这些文件存储在 /var/opt/SUNWics5/csdb/cld\_cache 目录中。 caldb.cld.cache.checkpointinterval "60" 指定检查点之间的秒数。 caldb.cld.cache.circularlogging "yes" 指定为 CLD 缓存选项同步检查点文件后是否将它们删 除。 caldb.dwp.server.*host-name*.ip = "*host-name*" " " 指定存储日历数据库的服务器的主机名。该服务器必须 正在运行 DWP 服务 (csdwpd)。此名称必须能够被域名 服务 (DNS) 解析成有效的 IP 地址。此参数由 LDAP CLD 插件使用。 注意:*host-name* 在参数的每个部分中都必须保持一致, 并且是全限定名称。例如: caldb.dwp.server.sesta.com.ip ="sesta.com" caldb.dwp.connthreshold "1" 服务器建立新的网络连接前待处理请求的最大数目。 caldb.dwp.initconns "2" 数据库有线协议服务客户端与每个数据库有线协议服务 主机之间的初始连接数目。 caldb.dwp.initthreads "2" 用于处理数据库有线协议服务请求的初始线程数。 caldb.dwp.maxcons "1000" 允许使用数据库有线协议服务的最大服务器连接数目。 caldb.dwp.maxthreads "20" 允许使用数据库有线协议服务的最大服务器线程数目。 caldb.dwp.md5 "n" 指定服务器是否对所有数据库有线协议服务请求执行 MD5 (消息摘要 5)单向散列检查。(单向散列功能用 于为消息验证生成数字签名。) • 值为 "n" 表示禁用 MD5 散列检查。 • 值为 "y" 表示启用 MD5 散列检查。 caldb.dwp.server.*hostname*.ip " " 为指定计算机主机名上使用数据库有线协议 (DWP) 服务 的服务器指定 IP 地址。 caldb.dwp.server.*hostname.*port "9779" 为指定计算机主机名上使用数据库有线协议 (DWP) 服务 的服务器指定端口号。 caldb.dwp.server.*back-end-server*.admin " " 在前端服务器上,指定用于对到后端服务器的 DWP 连 接进行验证的用户 ID。其中的 *back-end-server* 是服务 器的名称。 caldb.dwp.server.back-end-server.cred **Widter Manager Stephen Widter 2** 在前端服务器上,指定用来对到后端服务器的 DWP 连 接进行验证的用户密码。其中的 *back-end-server* 是服务 器的名称。 caldb.dwp.stacksize "65536" 数据库有线协议服务线程的堆栈大小。 参数 默认值 说明

#### 表 **E-9** ics.conf 文件中日历查找数据库 (CLD) 参数 (续)

÷.

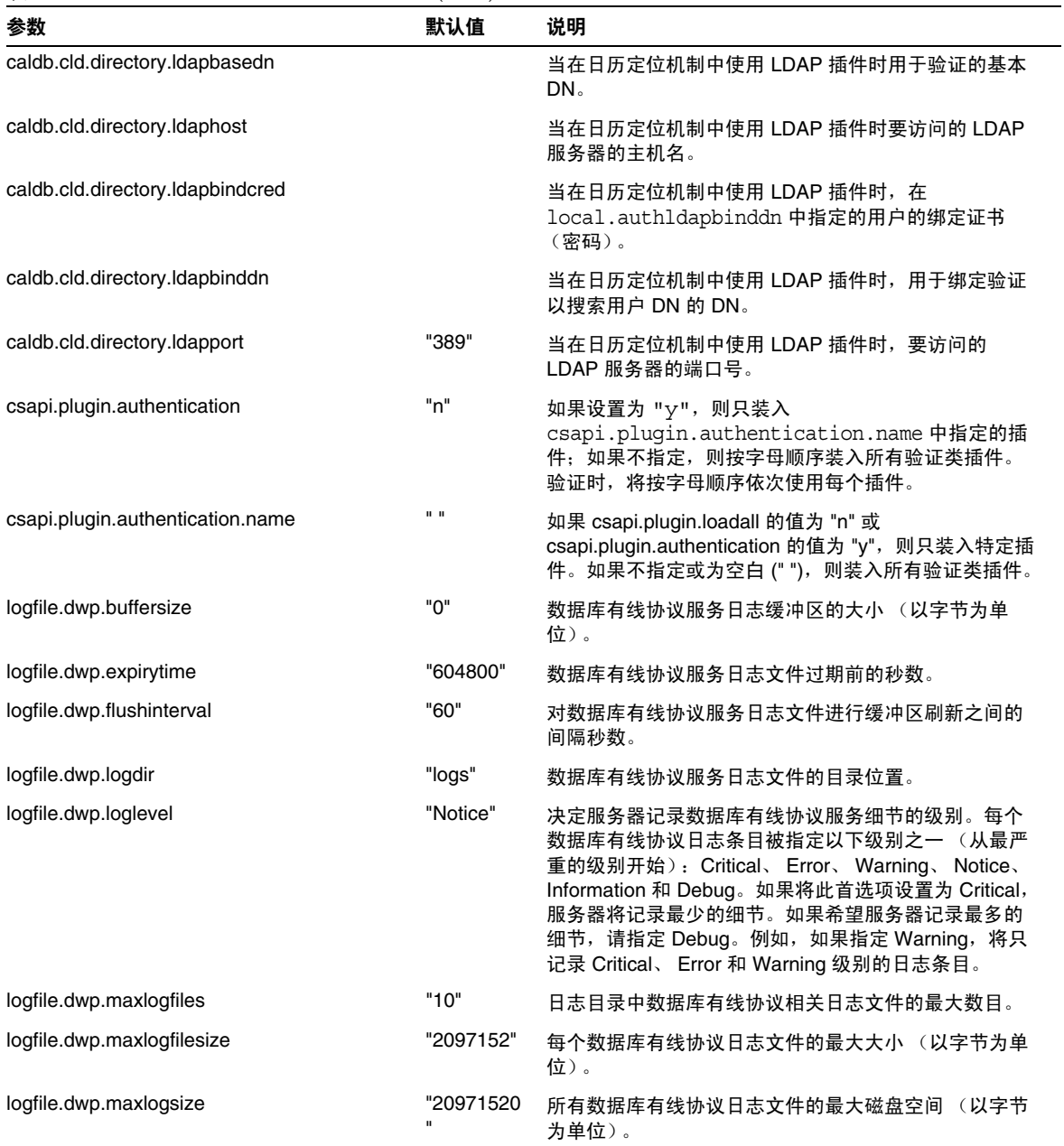

表 **E-9** ics.conf 文件中日历查找数据库 (CLD) 参数 (续)

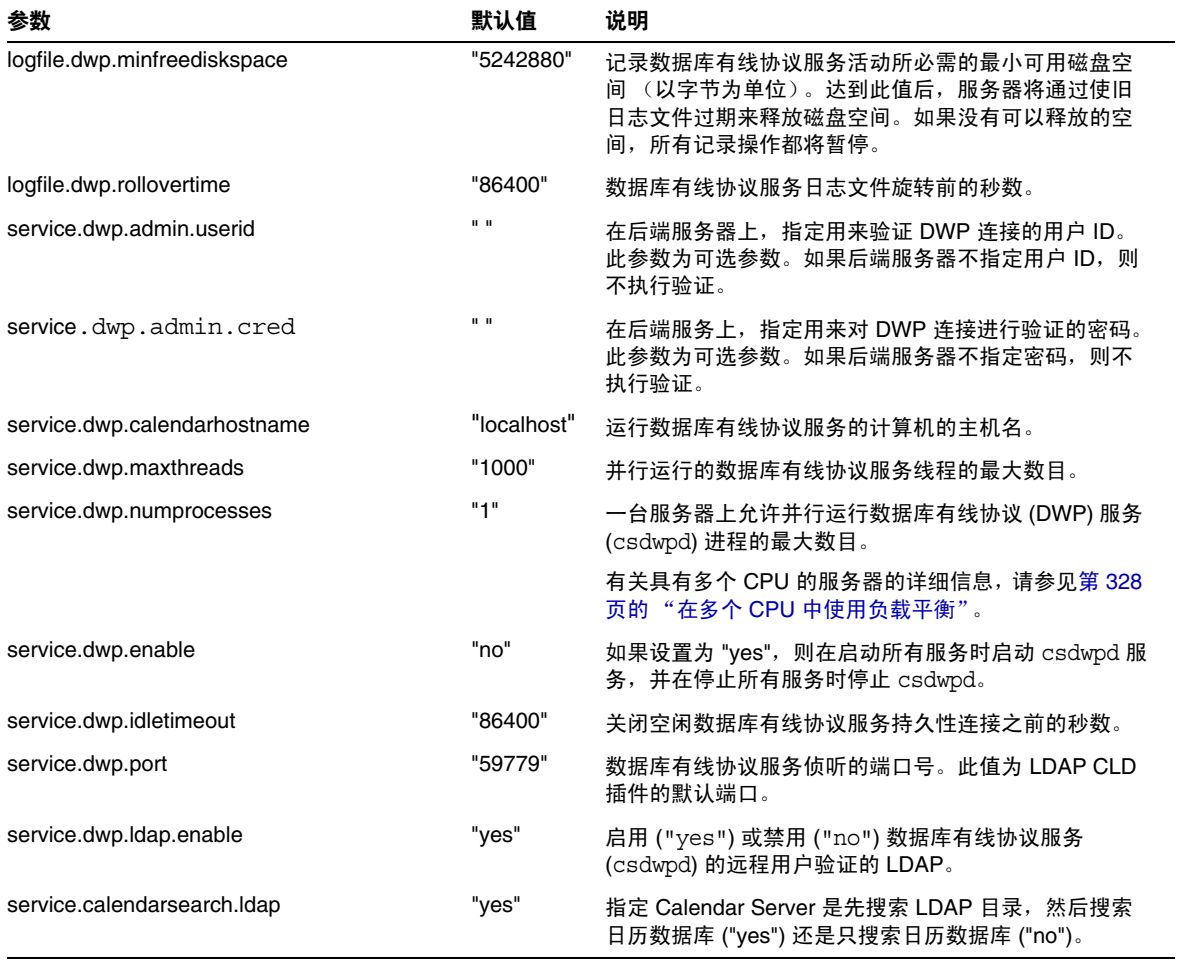

### 表 **E-9** ics.conf 文件中日历查找数据库 (CLD) 参数 (续)

# LDAP 数据高速缓存配置参数

表 [E-10](#page-466-1) 介绍了 ics.conf 文件中有关 LDAP 数据高速缓存的配置参数。

<span id="page-466-1"></span><span id="page-466-0"></span>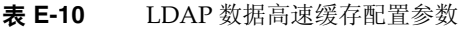

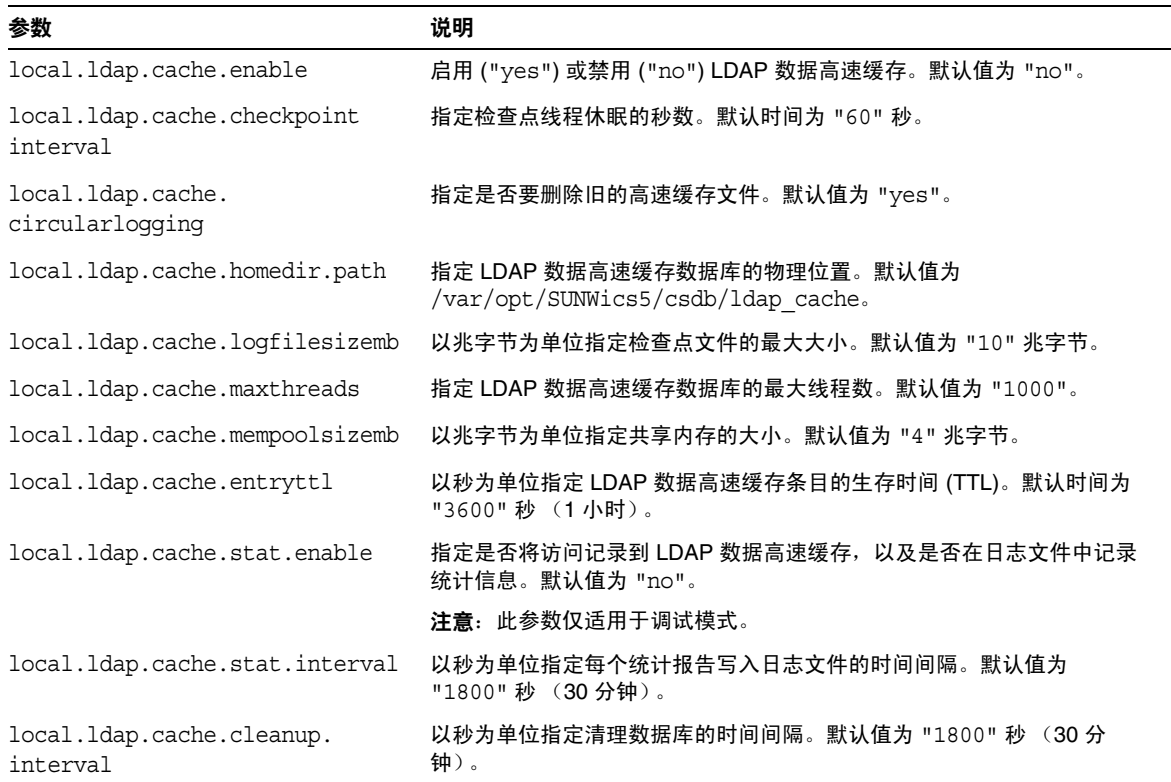

## 资源日历配置参数

要配置资源日历,请使用在以下的表 [E-11](#page-467-3) 中找到的参数。

<span id="page-467-3"></span><span id="page-467-0"></span>表 **E-11** 资源日历配置参数

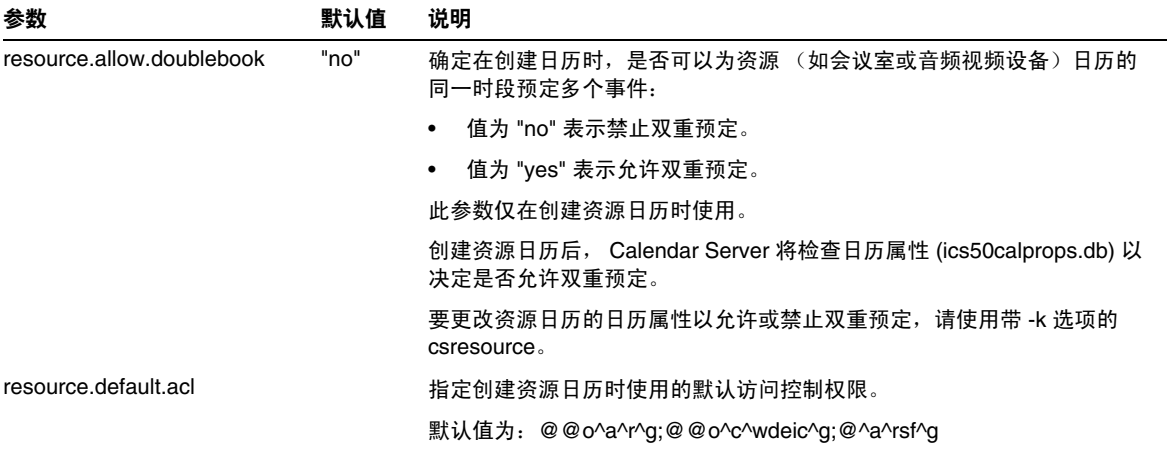

# <span id="page-467-1"></span>单点登录 (SSO) 配置

- 第 468 页的 "通过 [Access Manager](#page-467-2) 配置 SSO"
- 第 469 [页的 "通过通信服务器信任环技术配置](#page-468-0) SSO"

### 通过 Access Manager 配置 SSO

下表显示了使用 Access Manager 时的 SSO 配置参数以及每个参数的默认值和说 明。

<span id="page-467-2"></span>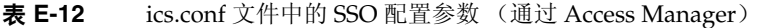

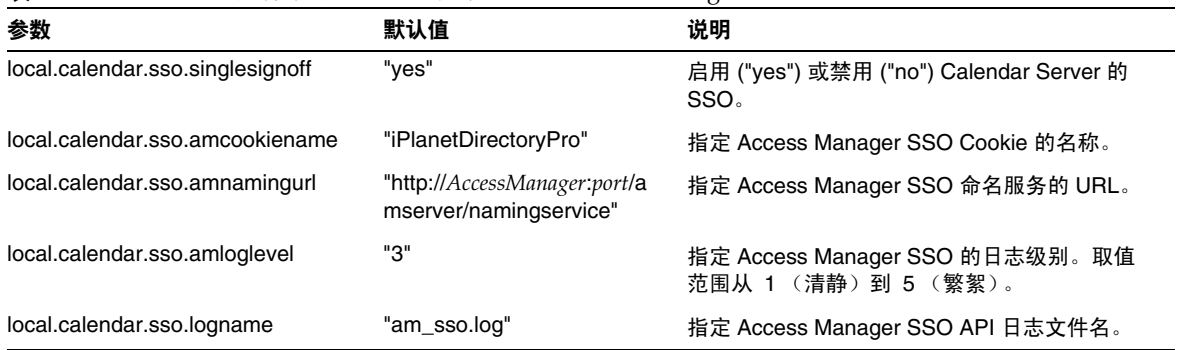
#### 通过通信服务器信任环技术配置 SSO

下表显示了使用通信服务器信任环技术时的 SSO 配置参数以及每个参数的默认值和 说明。

表 **E-13** ics.conf 文件中使用通信服务器信任环技术的 SSO 配置参数

| 参数                | 默认值                       | 说明                                                                                                    |
|-------------------|---------------------------|----------------------------------------------------------------------------------------------------|
| sso.appid         | " $ics50"$                | 用于此 Calendar Server 安装的唯一应用程序 ID。每个信任的<br>应用程序也必须有一个唯一的应用程序 ID。例如:<br>sso.appid="ics50"                        |
| sso.appprefix     | "ssogrp1"                 | 用于格式化 SSO Cookie 的前缀值。所有信任的应用程序必须<br>使用相同的值, 因为 Calendar Server 只能识别带有此前缀的<br>SSO Cookie.                      |
|                   |                           | 应用程序前缀不能以连字符 (-) 结束,因为 Calendar Server<br>会在值后面添加一个连字符。例如:                                                     |
|                   |                           | sso.appprefix="ssogrp1"                                                                                        |
| sso.appid.url     |                           | 为 sso.appid 指定的值的验证 URL。例如:<br>sso.ics50.url="http://siroe.com:80/default.html"                                |
| sso.nnn.ip        | sso.appid.ip              | 为 sso.appid 指定的值的 IP 地址。例如:<br>sso.ics50.ip="123.12.456.123"                                                   |
| sso.cookiedomain  | $\mathbf{H}$ $\mathbf{H}$ | 指定浏览器只将 Cookie 发送到指定域中的服务器。                                                                                    |
|                   |                           | 值必须以句点()开始。例如:                                                                                                 |
|                   |                           | ".sesta.com"                                                                                                   |
| sso.enable        | "1"                       | 启用或禁用 SSO:                                                                                                    |
|                   |                           | 设置为 "1" (默认值) 则启用 SSO 功能。                                                                                      |
|                   |                           | 设置为 "0" 则禁用 SSO 功能。<br>$\bullet$                                                                               |
|                   |                           | 如果 ics.conf 文件中不存在此参数, Calendar Server 将<br>忽略 SSO 功能。                                                         |
| sso.singlesignoff | "true"                    | 如果设置为 "true", 当与 sso.appprefix 的值匹配的用户注销<br>时,服务器将删除该用户的所有 SSO Cookie。如果设置为<br>"false",服务器将只删除其 SSO 用户 Cookie。 |
| sso.userdomain    | $\mathbf{H}$ $\mathbf{H}$ | 设置用作用户 SSO 验证一部分的域。                                                                                            |

| 参数                                    | 默认值                       | 说明                                                                                                 |
|---------------------------------------|---------------------------|----------------------------------------------------------------------------------------------------|
| $\text{SSO}$ .appid.url = "verifyurl" | $\mathbf{u}$ $\mathbf{u}$ | 指定对等 SSO 主机的验证 URL 值。每个信任的对等 SSO 主<br>机都需要一个参数。                                                    |
|                                       |                           | appid 是包含可信 SSO Cookie 的对等 SSO 主机的应用程序<br>ID。对于 Calendar Server, appid 为 ics50。                    |
|                                       |                           | "verifyurl" 标识可信对等 SSO 主机的 URL,格式如下:<br>http://host:port/VerifySSO?。 VerifySSO 后面的问号 (?) 不能<br>省略。 |
|                                       |                           | "host"表示主机的 URL,"port"表示主机的端口号。                                                                    |
|                                       |                           | 例如, 对于 URL 为 sesta.com, 端口号为 8883 的 Calendar<br>Server, 则为:                                        |
|                                       |                           | sso.ics50.url = "http://sesta.com:8883/VerifySSO?"                                                 |

表 **E-13** ics.conf 文件中使用通信服务器信任环技术的 SSO 配置参数 (续)

# 组计划引擎 (GSE) 配置

<span id="page-469-1"></span><span id="page-469-0"></span>下表显示了组计划引擎 (GSE) 配置参数以及每个参数的默认值和说明。

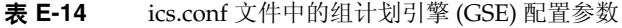

<span id="page-469-3"></span><span id="page-469-2"></span>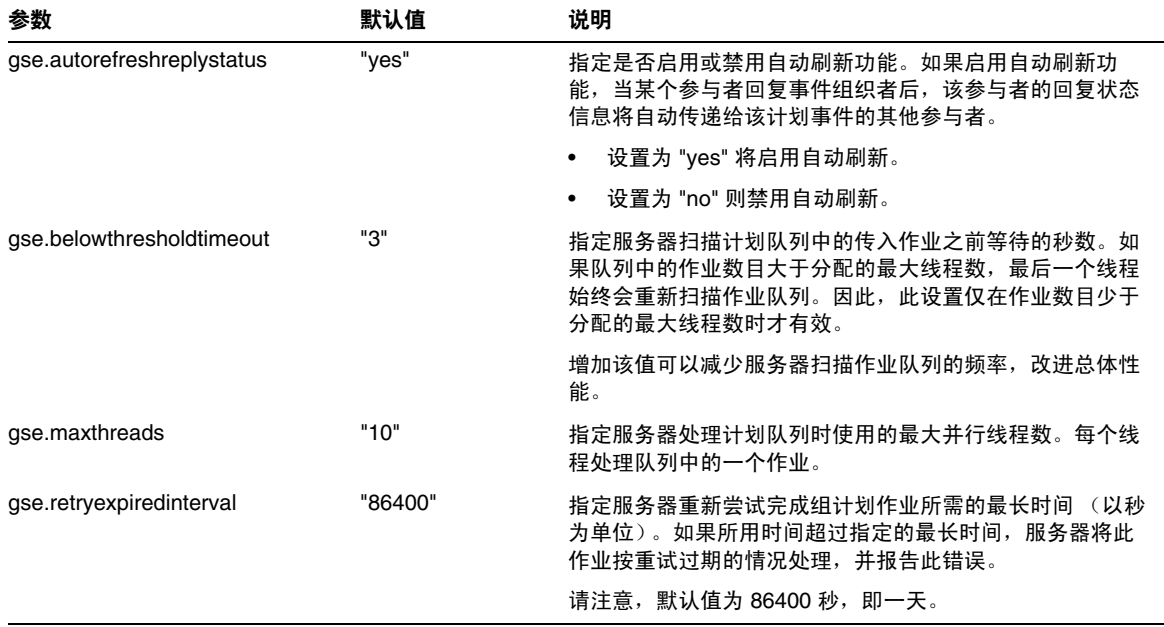

<span id="page-470-11"></span>

| 参数                | 默认值     | 说明                                                                                    |
|-------------------|---------|---------------------------------------------------------------------------------------|
| gse.retryinterval | "300"   | 指定服务重试以前失败的作业的频率 (以秒为单位)。仅当<br>出现网络错误时,服务器才会重试失败的作业。但服务器会<br>将大多数网络错误作为致命错误而不是作为重试处理。 |
| gse.stacksize     | "65535" | 指定组计划线程的最大堆栈大小 (以字节为单位)。                                                              |

表 **E-14** ics.conf 文件中的组计划引擎 (GSE) 配置参数 (续)

# <span id="page-470-13"></span><span id="page-470-12"></span>数据库配置

<span id="page-470-4"></span><span id="page-470-3"></span><span id="page-470-2"></span>表 [E-15](#page-470-0) 列出了用于配置数据库处理的 ics.conf 参数,并提供了每个参数的默认值和 说明。

<span id="page-470-0"></span>表 **E-15** ics.conf 文件中的数据库配置参数

<span id="page-470-10"></span><span id="page-470-9"></span><span id="page-470-8"></span><span id="page-470-7"></span><span id="page-470-6"></span><span id="page-470-5"></span><span id="page-470-1"></span>

| 参数                                      | 默认值                         | 说明                                                                  |
|-----------------------------------------|-----------------------------|---------------------------------------------------------------------|
| caldb.berkeleydb.checkpointinterva<br>ı | "60"                        | 指定检查点数据库事务的时间间隔 (以秒为单<br>位)。                                        |
| caldb.berkeleydb.circularloqqinq        | "yes"                       | 如果设置为 "yes",则在同步数据库检查点文件的<br>事务后删除该文件。请勿将此参数设置为 "no",<br>除非已启用自动备份。 |
| caldb.berkeleydb.deadlockinterval       | "100"                       | 检查需要中断的数据库死锁的时间间隔 (以毫秒为<br>单位)。                                     |
| caldb.berkeleydb.homedir.path           | $\mathbf{u}$ , $\mathbf{u}$ | 存储数据库事件、任务和警报文件的目录 (相对于<br>可执行程序文件或指定的绝对路径)。默认值为<br>".", 它指定:       |
|                                         |                             | /var/opt/SUNWics5/csdb                                              |
| caldb.berkeleydb.logfilesizemb          | 1101                        | 数据库检查点文件的最大字节数 (以兆字节为单<br>位)。                                       |
| caldb.berkeleydb.maxthreads             | "10000"                     | 数据库环境必须准备容纳的最大线程数。                                                  |
| caldb.berkeleydb.mempoolsizemb          | "4"                         | 数据库环境的共享内存 (以兆字节为单位)。                                               |
| caldb.calmaster                         | $\mathbf{u}$ $\mathbf{u}$   | 用于管理数据库的用户或别名的电子邮件。                                                 |
| caldb.counters                          | "yes"                       | 如果设置为 "yes",将计算数据库统计信息 (读<br>取、写入和删除)。                              |
| caldb.counters.maxinstances             | 11001                       | 可以拥有计数器的最大日历数目。可使用 cscal<br>命令行实用程序启用日历的计数器。                        |

<span id="page-471-1"></span>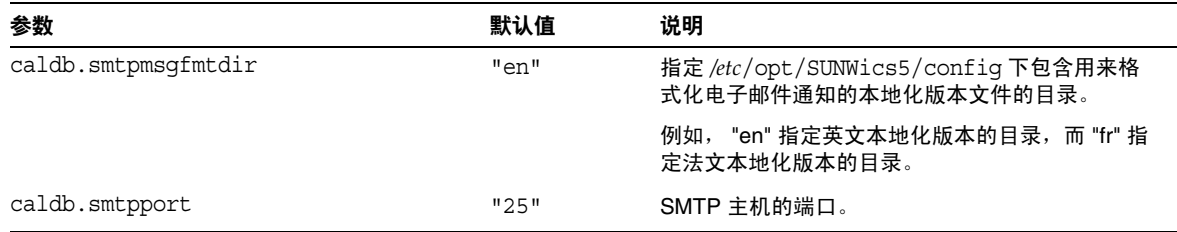

#### 表 **E-15** ics.conf 文件中的数据库配置参数 (续)

## <span id="page-471-0"></span>日历数据库的自动备份

表 [E-17](#page-472-0) 列出了自动备份进程 (csstored) 所使用的参数, 提供了默认值 (如果可用) 并介绍了 ics.conf 参数。

表 **E-16** 自动备份进程所使用的 ics.conf 参数

| 参数                                   | 默认值                         | 说明                                |
|--------------------------------------|-----------------------------|-----------------------------------|
| logfile.store.logname                | defaultstore.log            | 日志文件名。                            |
| logfile.logdir                       | $\mathbf{u}$ , $\mathbf{u}$ | 日志目录的路径。                          |
| caldb.berkeleydb.homedir.path        | 无                           | 动态数据库的路径。                         |
| caldb.berkeleydb.archive.path        | 无                           | 归档备份的路径。                          |
| caldb.berkeleydb.hotbackup.path      | 无                           | 热备份的路径。                           |
| caldb.berkeleydb.archive.enable      | "yes"                       | 启用 / 禁用自动归档备份。                    |
| caldb.berkeleydb.hotbackup.enable    | "yes"                       | 启用 / 禁用自动热备份。                     |
| caldb.berkeleydb.hotbackup.mindays   | $\mathsf{H}$ 3 $\mathsf{H}$ | 保留在磁盘上的热备份副本的最小数目。                |
| caldb.berkeleydb.hotbackup.maxdays   | "7"                         | 保留在磁盘上的热备份副本的最大数目。                |
| caldb.berkeleydb.hotbackup.threshold | 11701                       | 触发清除旧热备份副本时已用磁盘空间占总磁盘空<br>间的百分比。  |
| caldb.berkeleydb.archive.mindays     | "3"                         | 保留在磁盘上的归档备份副本的最小数目。               |
| caldb.berkeleydb.archive.maxdays     | "7"                         | 保留在磁盘上的归档备份副本的最大数目。               |
| caldb.berkeleydb.archive.threshold   | "70"                        | 触发清除旧归档备份副本时已用磁盘空间占总磁盘<br>空间的百分比。 |
| caldb.berkeleydb.circularlogging     | "yes"                       | 启用 / 禁用对备份副本数和备份副本所占磁盘空间<br>的管理。  |
| caldb.berkeleydb.archive.interval    | "120"                       | 打开各个新事务日志之间的时间 (以秒为单位)。           |

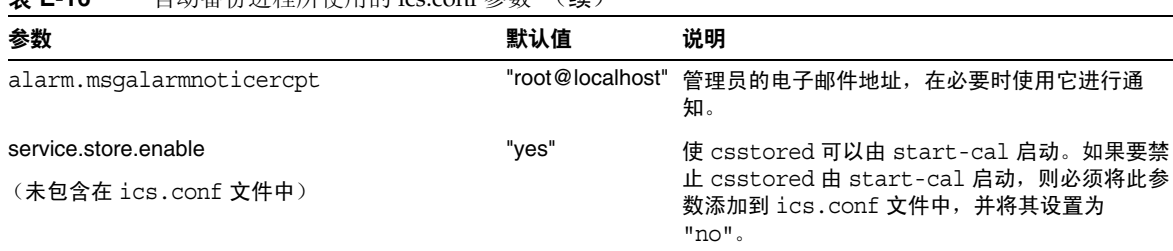

#### 丰 **E-16** 自动冬份进程所使用的 ics.conf 参数 ( **续**)

# 用于 ENS 消息的日历数据库参数

<span id="page-472-13"></span><span id="page-472-12"></span><span id="page-472-1"></span>表 [E-17](#page-472-0) 介绍了用于配置日历数据库的各参数的参数、默认值以及说明。如果需要除 默认值以外的值,必须在 ics.conf 文件中进行设置。

<span id="page-472-0"></span>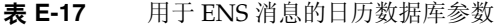

<span id="page-472-11"></span><span id="page-472-10"></span><span id="page-472-9"></span><span id="page-472-8"></span><span id="page-472-7"></span><span id="page-472-6"></span><span id="page-472-5"></span><span id="page-472-4"></span><span id="page-472-3"></span><span id="page-472-2"></span>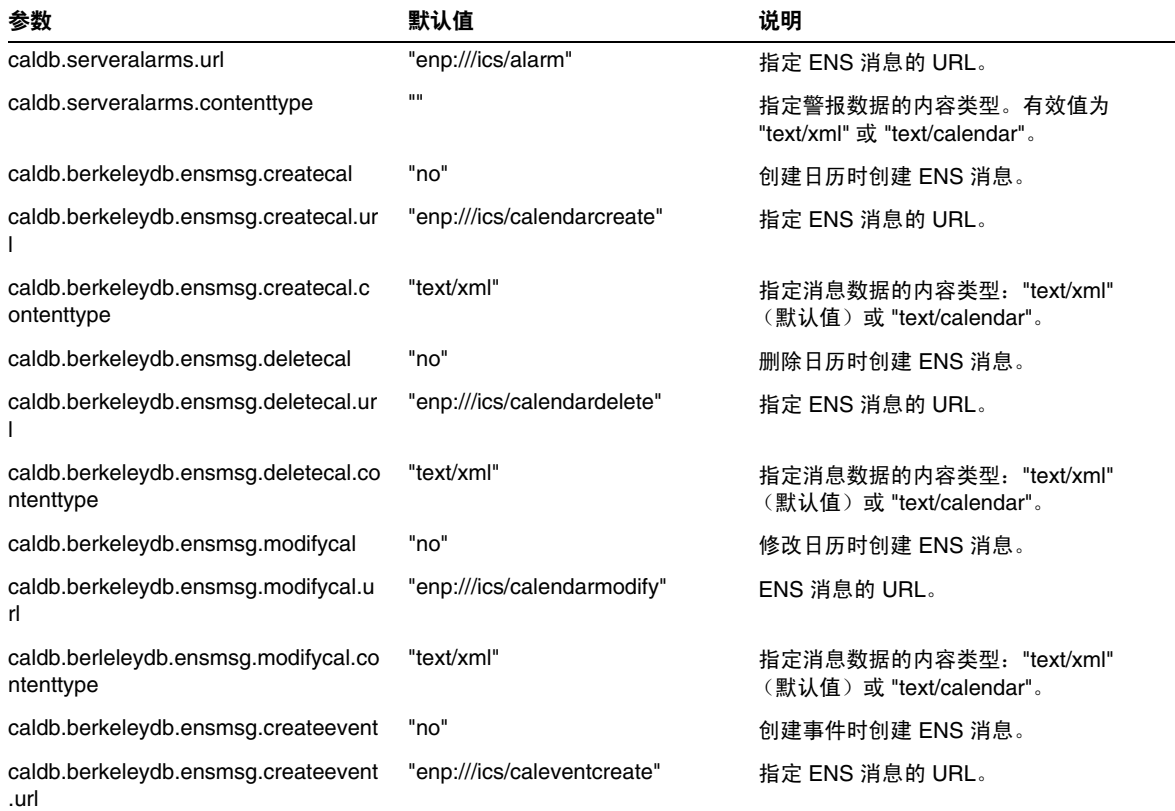

#### 表 **E-17** 用于 ENS 消息的日历数据库参数 (续)

<span id="page-473-15"></span><span id="page-473-14"></span><span id="page-473-13"></span><span id="page-473-12"></span><span id="page-473-11"></span><span id="page-473-10"></span><span id="page-473-9"></span><span id="page-473-8"></span><span id="page-473-7"></span><span id="page-473-6"></span><span id="page-473-5"></span><span id="page-473-4"></span><span id="page-473-3"></span><span id="page-473-2"></span><span id="page-473-1"></span><span id="page-473-0"></span>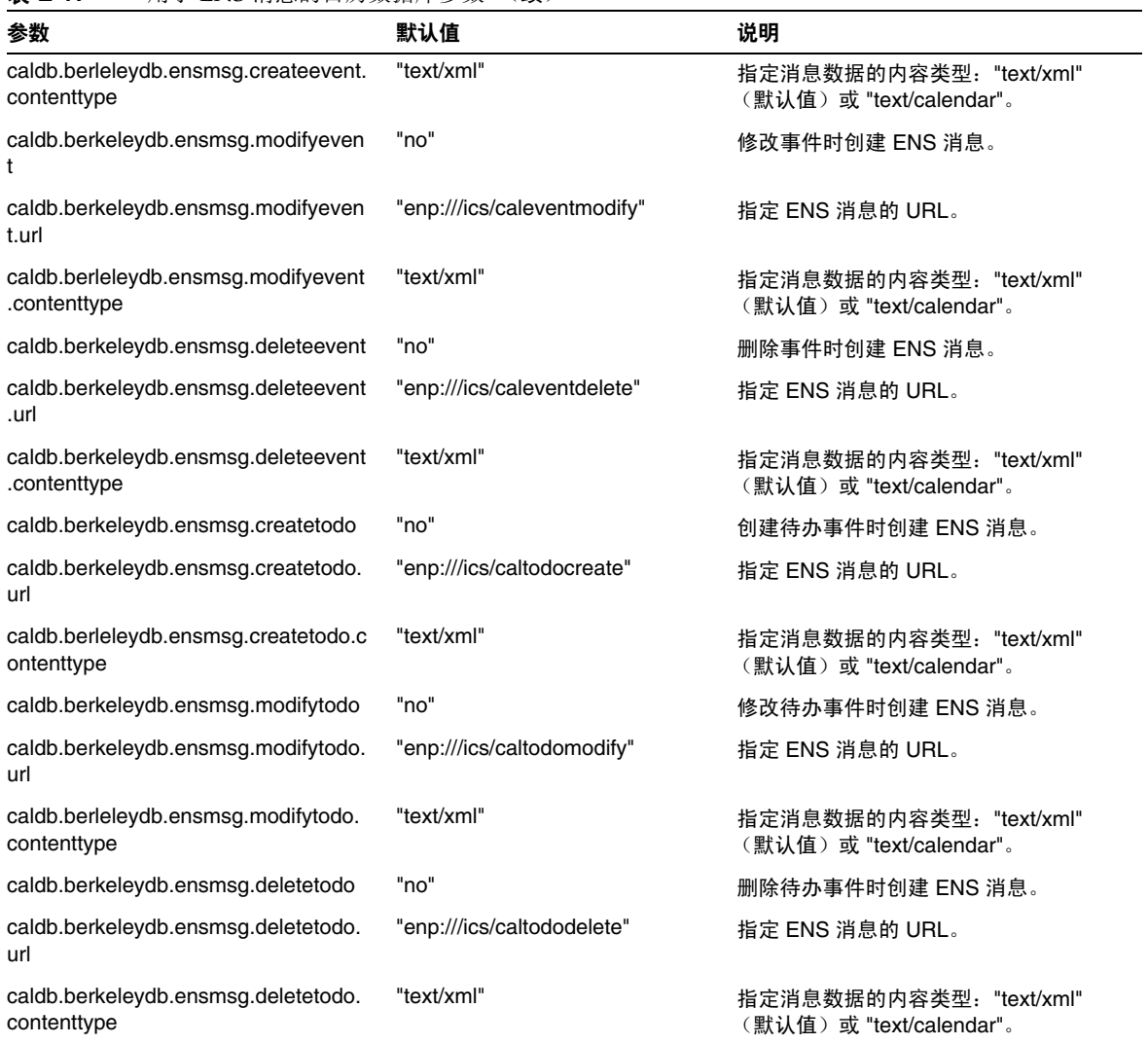

# 事件通知服务 (ENS) 配置

可将 Calendar Server 配置为使用外部通用服务, 即事件通知服务 (ENS), 该服务接 受服务器级别的事件 (可按特定的兴趣区域归类)报告,然后通知其他已注册的对 某些事件感兴趣的服务器。 Calendar Server 使用 ENS 发送和接收警报通知, 包括 日历事件和任务的创建、删除或修改以及常规操作警告和错误消息。

表 [E-18](#page-474-0) 显示了 ics.conf 文件中的事件通知服务 (ENS) 配置参数以及每个参数的默 认值和说明。

<span id="page-474-3"></span><span id="page-474-2"></span><span id="page-474-1"></span>

| 参数                                | 默认值         | 说明                                                                                                    |
|-----------------------------------|-------------|----------------------------------------------------------------------------------------------------|
| service.ens.enable                | "yes"       | 如果设置为 "yes",则在启动所有服务时启动 enpd 服务,<br>并在停止所有服务时停止 enpd。                                                                                                    |
| service.ens.host                  | "localhost" | 运行事件通知服务的计算机的主机名。                                                                                                    |
| service.ens.port                  | "57997"     | 运行事件通知服务的计算机的端口号。                                                                                                    |
| service.ens.library               | "xenp"      | 事件通知服务插件的名称。                                                                                                    |
| service.notify.enable             | "yes"       | 如果设置为"yes", 则在启动所有服务时启动 csnotifyd<br>服务, 并在停止所有服务时停止 csnotifyd。                                                                                                    |
| service.notify.maxretrytime       | $" - 1"$    | 联系事件通知服务失败时 csnotifyd 连续重试的次数。                                                                                                    |
|                                   |             | "-1"表示让警报线程无限期地重试。                                                                                                    |
| service.notify.retryinterval      | "3"         | 连接失败后 csnotifyd 尝试重新联系事件通知服务之前<br>等待的秒数。                                                                                                    |
| service.notify.startupretrytime   | "በ"         | Calendar Server 在停止之前尝试联系事件通知服务的总秒<br>数。此设置类似于 caldb.serveralarms.maxretrytime 的设<br>置,不同之处在于它仅应用于第一次启动警报线程时。成<br>功启动警报线程后, 将使用<br>caldb.serveralarms.maxretrytime. |
|                                   |             | 若设置为 "0",则指示警报线程如果在启动时无法连接事件<br>通知服务, 则立即退出。                                                                                                    |
| ens.startlistener                 | "በ"         | 可接受的值为:                                                                                                    |
|                                   |             | "1"                                                                                                    |
|                                   |             | "0"                                                                                                    |
| caldb.berkeleydb.alarmretrytime   | "300"       | 出现可恢复的警报发送错误后重试的时间 (以秒为单<br>位)。                                                                                                    |
| caldb.berkeleydb.ensmsg.createcal | "no"        | 如果设置为 "yes",则在创建日历时使用以下格式创建事件<br>通知服务消息:                                                                                                    |
|                                   |             | enp://ics/createcal?calid=cal                                                                                                    |

<span id="page-474-0"></span>表 **E-18** ics.conf 文件中的事件通知服务 (ENS) 配置参数

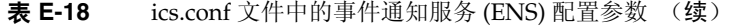

<span id="page-475-12"></span><span id="page-475-11"></span><span id="page-475-10"></span><span id="page-475-9"></span><span id="page-475-8"></span><span id="page-475-7"></span><span id="page-475-6"></span><span id="page-475-5"></span><span id="page-475-4"></span><span id="page-475-3"></span><span id="page-475-2"></span><span id="page-475-1"></span><span id="page-475-0"></span>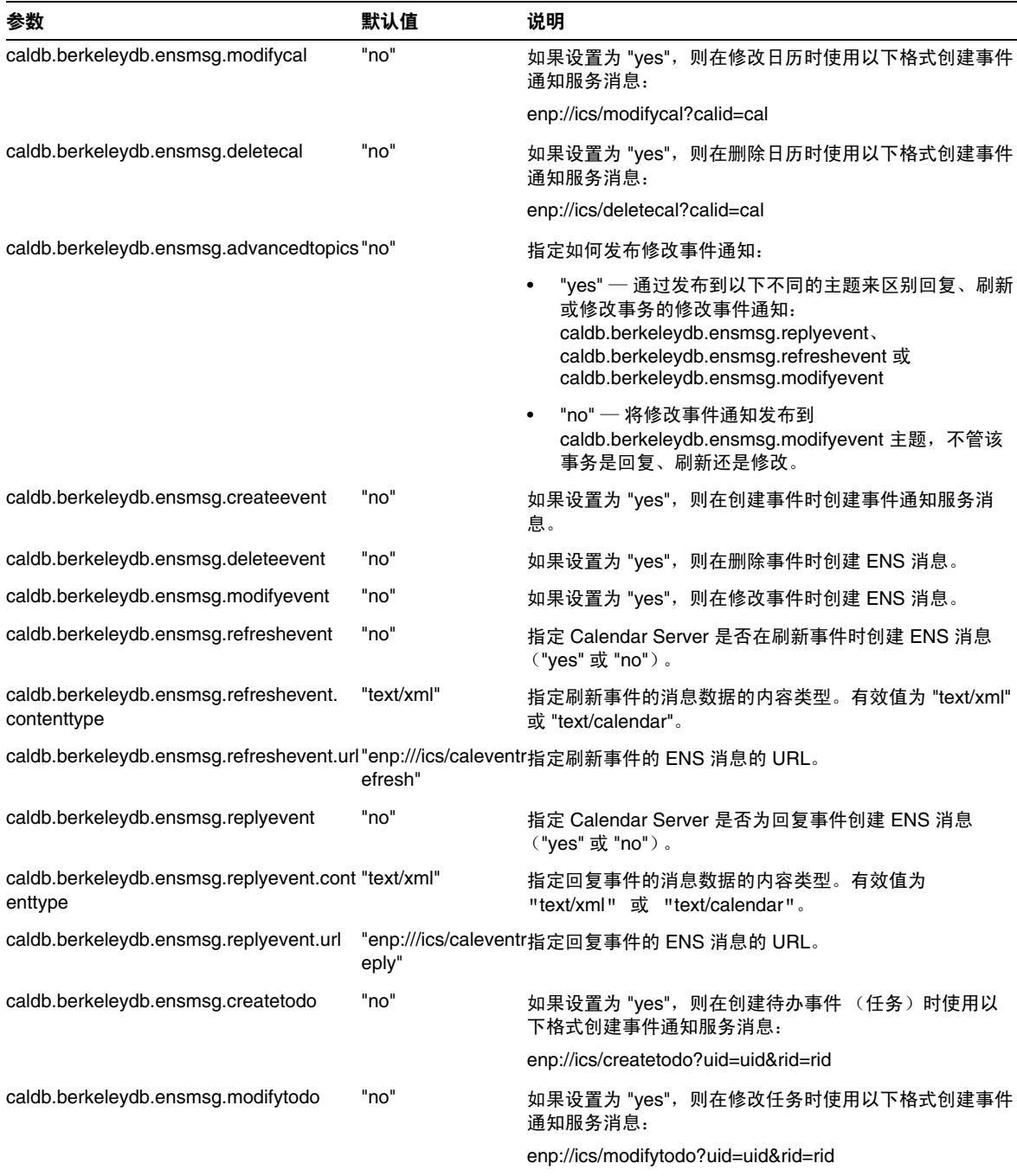

<span id="page-476-0"></span>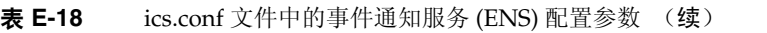

<span id="page-476-10"></span><span id="page-476-9"></span><span id="page-476-8"></span><span id="page-476-7"></span><span id="page-476-6"></span><span id="page-476-5"></span><span id="page-476-4"></span><span id="page-476-3"></span><span id="page-476-2"></span><span id="page-476-1"></span>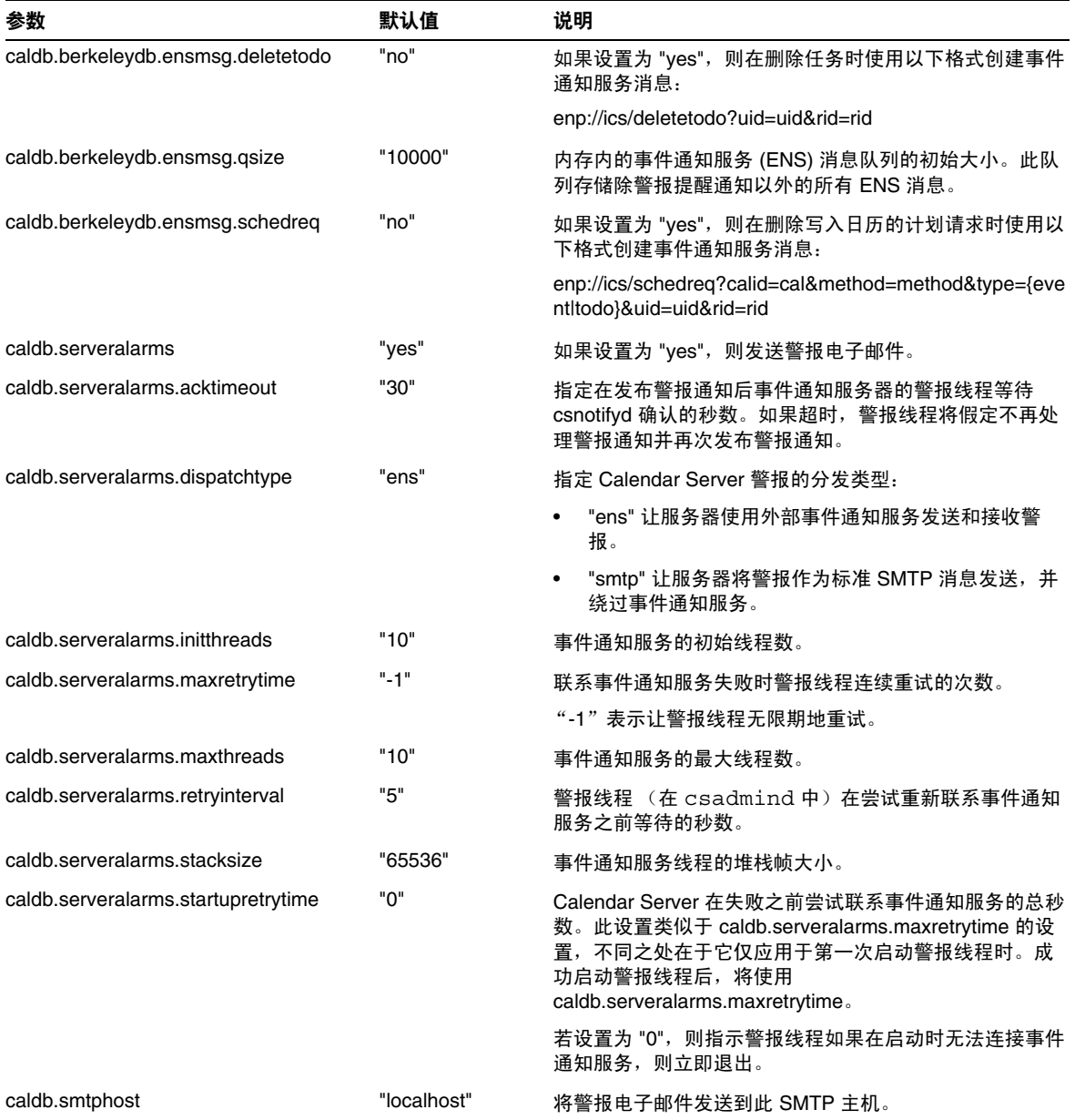

# Calendar Server API 配置

<span id="page-477-3"></span><span id="page-477-2"></span><span id="page-477-1"></span>表 [E-19](#page-477-0) 显示了 Calendar Server API (CSAPI) 配置参数以及每个参数的默认值和说 明。

<span id="page-477-0"></span>表 **E-19** ics.conf 文件中的 CSAPI 配置参数

<span id="page-477-7"></span><span id="page-477-6"></span><span id="page-477-5"></span><span id="page-477-4"></span>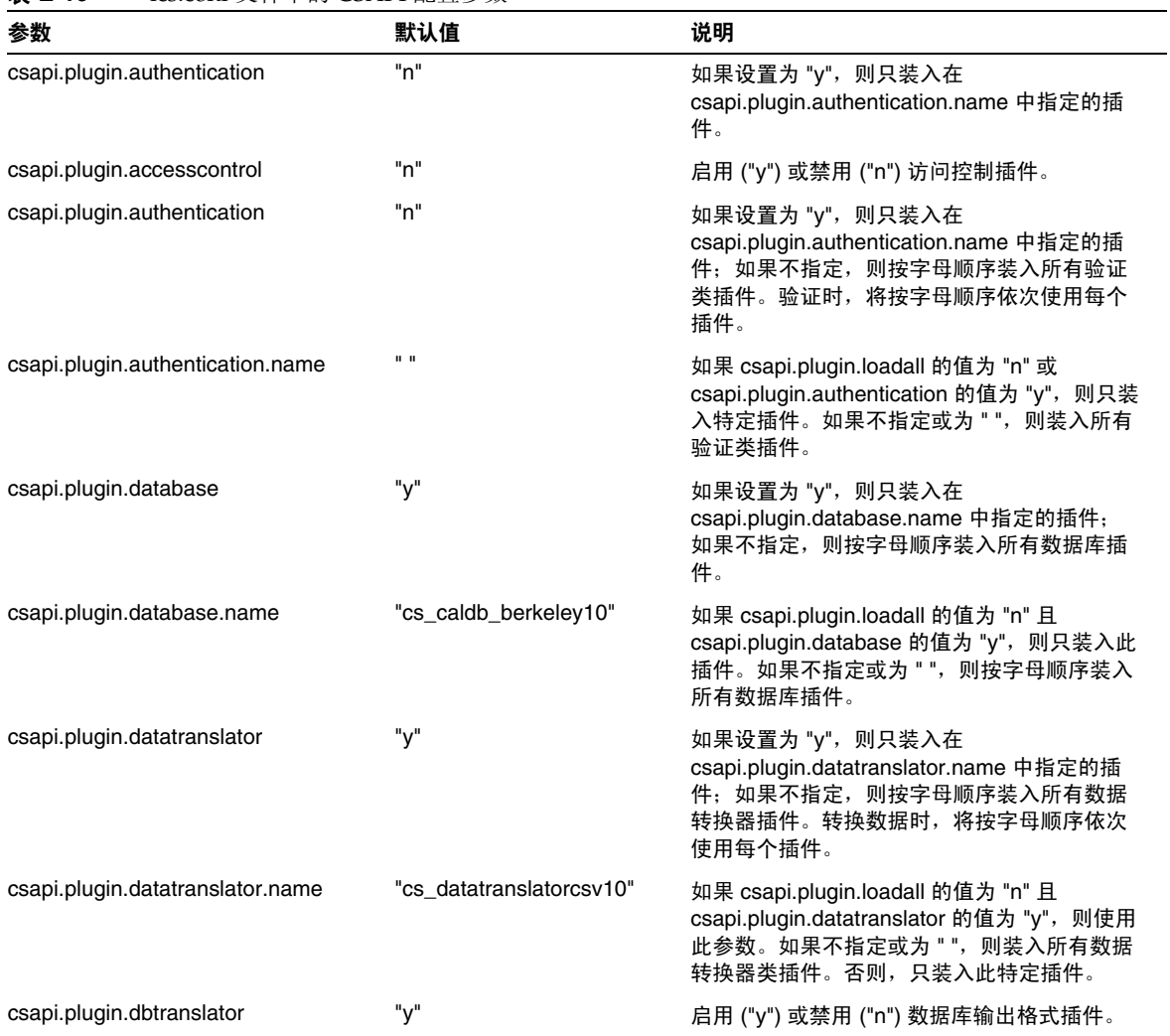

<span id="page-478-3"></span><span id="page-478-2"></span><span id="page-478-1"></span><span id="page-478-0"></span>

| 参数                             | 默认值          | 说明                                                                                                    |
|--------------------------------|--------------|----------------------------------------------------------------------------------------------------|
| csapi.plugin.dbtranslator.name | $II + II$    | 如果将 csapi.plugin.dbtranslator 设置为 "y",<br>则:                                                                               |
|                                |              | 如果此值为 "*",则装入所有数据库输出格式插<br>件。                                                                                              |
|                                |              | 如果此值为库名,则只装入此特定插件。                                                                                                    |
|                                |              | 如果 csapi.plugin.dbtranslator 的值为 "n",则<br>忽略此设置。                                                                           |
| csapi.plugin.loadall           | "n"          | 如果设置为 "y",则装入插件目录中的所有插<br>件。插件带有 .so 扩展名。                                                                                  |
|                                |              | 如果设置为 "n", 则只装入由相应参数标记的特<br>定类插件。例如,如果将<br>csapi.plugin.authentication 设置为 "yes", 则装<br>入验证类插件。                            |
| csapi.plugin.userprefs         | "n"          | 如果设置为 "y", 则只装入在<br>csapi.plugin.userprefs.name 中指定的插件;<br>如果不指定,则按字母顺序装入所有用户首选<br>项类插件。对于用户首选项,将按字母顺序依<br>次使用每个插件。        |
| csapi.plugin.userprefs.name    | $\mathbf{u}$ | 如果 csapi.plugin.loadall 的值为 "n" 且<br>csapi.plugin.userprefs 的值为 "y", 则使用此参<br>数。如果不指定或为 " ",则装入所有用户首选<br>项类插件。否则,只装入此特定插件。 |

表 **E-19** ics.conf 文件中的 CSAPI 配置参数 (续)

# Calendar Express 配置

下表显示了用户界面 (UI) 配置参数以及每个参数的默认值和说明。

表 **E-20** ics.conf 文件中的用户界面配置参数

<span id="page-479-1"></span><span id="page-479-0"></span>

| 参数                           | 默认值                       | 说明                                                                                                    |  |
|------------------------------|---------------------------|----------------------------------------------------------------------------------------------------|--|
| ui.config.file               | $\mathbf{u}$ $\mathbf{u}$ | Calendar Server 可以在启动时读取可选的 (基于 XML)、可以隐藏部<br>分用户界面的配置文件。Calendar Server 只允许有一个配置文件,此设<br>置的值确定要使用的文件的名称。Calendar Server 在其中查找用户界面<br>XML 和 XSLT 文件的数据目录是: |  |
|                              |                           | /opt/SUNWics5/cal/data                                                                                                    |  |
|                              |                           | Calendar Server 提供了以下文件, 这些文件提供用户界面的自定义版<br>本:                                                                                                    |  |
|                              |                           | nogroup_config.xml — 禁用组计划                                                                                                    |  |
|                              |                           | ui_config.xml - 默认用户界面                                                                                                    |  |
| ui.allow.anyone              | "yes"                     | 允许 Calendar Express 显示并使用 "Everybody" (每人) 访问控制列<br>表(ACL)。                                                                                                |  |
| ui.allow.domain              | "no"                      | 允许 Calendar Express 显示并使用 "This Domain" (此域) 访问控制<br>列表 (ACL)。                                                                                             |  |
| ui.proxyaddress.url          | $\mathbf{u}$ $\mathbf{u}$ | 指定要放在 HTML UI JavaScript 文件前面的代理服务器的地址。例如:<br>"https://web_portal.sesta.com/"                                                                              |  |
| ui.base.url                  | $\mathbf{u}$ and          | 指定基本服务器地址。例如: "https://proxyserver"                                                                                                    |  |
| ine.invitation.enable        | "yes"                     | 控制事件邀请通知:                                                                                                    |  |
|                              |                           | "ves" — 发送通知。                                                                                                    |  |
|                              |                           | "no" — 不发送通知。                                                                                                    |  |
| ine.cancellation.enable      | "ves"                     | 控制取消事件的通知:                                                                                                    |  |
|                              |                           | "ves" — 发送通知。                                                                                                    |  |
|                              |                           | "no" — 不发送通知。                                                                                                    |  |
| ui.eventdialog.inform.enable | "no"                      | 指定在用户创建或编辑事件时, Calendar Express 是否显示"通知事件<br>情况"选项。如果已启用 ("yes"),用户则可以指定向某些参与者发送<br>提示性电子邮件,但不将邮件添加到他们的日历中。                                                |  |
| ui.toolbar.repainting.enable | "yes"                     | 启用 ("yes") 或禁用 ("no") Calendar Express 工具栏的重画 (或刷新)。                                                                                                    |  |
|                              |                           | 设置为 "no" 可改进性能,因为不必为工具栏执行 XML 和 XSLT 转换。<br>如果设置为 "no", 在任何视图上单击 "刷新", 用户都将返回 Calendar<br>Express 的默认视图。                                                   |  |
|                              |                           | 如果启用了浏览器高速缓存选项 (下一个参数),将不使用工具栏重画<br>选项。                                                                                                    |  |

<span id="page-480-0"></span>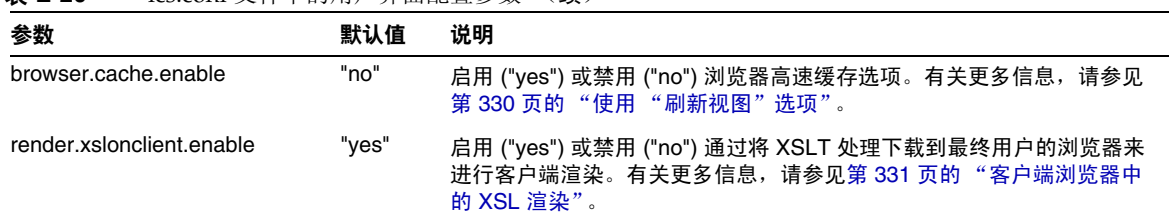

#### 表 **E-20** ics.conf 文件中的用户界面配置参数 (续)

# <span id="page-480-3"></span>csmonitor 实用程序配置

下表显示了 csmonitor 实用程序配置参数以及每个参数的默认值和说明。

表 **E-21** ics.conf 文件中的 csmonitor 实用程序配置参数

<span id="page-480-2"></span><span id="page-480-1"></span>

| 参数                                | 默认值             | 说明                                                                                                    |
|-----------------------------------|-----------------|----------------------------------------------------------------------------------------------------|
| service.monitor.continuous        | "በ"             | 指定 csmonitor 是否应持续循环:                                                                                   |
|                                   |                 | "0" — 不持续循环。                                                                                            |
|                                   |                 | "1" — 持续循环。                                                                                             |
|                                   |                 | 此选项需要更多的系统资源,但在调试模式中非常有用。                                                                               |
| service.monitor.loopsdelay        | "60"            | 指定两次监视循环之间的延迟秒数。                                                                                        |
| service monitor emailaddress from | 无.              | 指定 csmonitor 从中发送消息的电子邮件地址。                                                                             |
| service monitor emailaddress to   | 无.              | 指定 csmonitor 向其发送消息的电子邮件地址。                                                                             |
| service.monitor.csdb.logthreshold | "90"            | 以总磁盘空间百分比的形式指定一个阈值,该值代表被视<br>为正常的最大磁盘空间占用率。如果日历数据库 (csdb<br>目录)所在磁盘的占用率超过该值, csmonitor 将发送警告<br>电子邮件消息。 |
| logfile.monitor.logname           | "csmonitor.log" | 指定 csmonitor 日志文件的名称。                                                                                   |
| logfile.monitor.maxlogfilesize    | "2097152"       | 指定日志文件的最大大小。如果日志文件超过此值,<br>csmonitor 将日志另存为 csmonitor.log.timestamp, 然后重<br>置日志。                        |
| service.monitor.dbglevel          | "በ"             | 指定调试级别。值越高, csmonitor 发送的消息就越精确,<br>越详细。                                                                |

# 计数器配置文件 (counter.conf)

<span id="page-481-0"></span>Calendar Server 计数器 (统计信息) 配置参数存储在以下立件中:

*/etc*/opt/SUNWics5/config/counter.conf

counter.conf 文件是一个 ASCII 文本文件,其中的每一行定义一个计数器以及该 计数器的参数:名称、类型、大小 (以字节为单位)和说明。带空格的参数必须括 在双引号 (" ") 中。每个注释行都以感叹号 (!) 开头。注释行仅用于提示性目的。

计数器名称的第一部分标识与 csstats 实用程序一起使用的计数器对象。有关命令 行实用程序的更多信息,请参见附录 D "Calendar Server [命令行实用程序参考"。](#page-378-0)

#### <span id="page-481-1"></span>注 如果没有客户支持工作人员的指导, 请勿修改 counter.conf 文件。

本节介绍 Calendar Server counter.conf 参数, 包括以下内容:

- 第 483 [页的 "警报计数器"](#page-482-0)
- 第 486 [页的 "服务器响应计数器"](#page-485-0)
- 第 484 [页的 "组计划计数器"](#page-483-0)
- 第 484 页的 "HTTP [计数器"](#page-483-1)
- 第 485 [页的 "数据库计数器"](#page-484-0)
- 第 485 页的 "WCAP [计数器"](#page-484-1)
- 第 483 [页的 "磁盘使用计数器"](#page-482-1)
- 第 486 [页的 "会话状态计数器"](#page-485-1)
- 第 485 [页的 "验证计数器"](#page-484-2)

## 警报计数器

<span id="page-482-2"></span>下表显示了每个警报计数器的名称、类型、大小和说明。

<span id="page-482-11"></span><span id="page-482-6"></span><span id="page-482-5"></span><span id="page-482-4"></span>

| 名称                          | 类型  | 大小 | 说明                 |
|-----------------------------|-----|----|--------------------|
| alarm.high                  | 计量器 | 4  | 过去记录的最高值。          |
| alarm.low                   | 计量器 | 4  | 过去记录的最低值。          |
| alarm.current               | 计量器 | 4  | 当前监视的值。            |
| alarm.warningstate          | 计量器 | 4  | 警告状态:是 (1) 或否 (0)。 |
| alarm.countoverthreshold    | 计数器 | 4  | 超出阈值的次数。           |
| alarm.countwarningsent      | 计数器 | 4  | 已发送警告的次数。          |
| alarm.timelastset.desc      | 时间  | 4  | 上次设置当前值的时间。        |
| alarm.timelastwarning       | 时间  | 4  | 上次发送警告的时间。         |
| alarm.timereset             | 时间  | 4  | 上次执行重置的时间。         |
| alarm.timestatechanged.desc | 时间  | 4  | 上次更改警告状态的时间。       |

<span id="page-482-0"></span>表 **E-22** counter.conf 文件中的警报计数器

# <span id="page-482-10"></span><span id="page-482-9"></span><span id="page-482-8"></span><span id="page-482-7"></span><span id="page-482-3"></span>磁盘使用计数器

<span id="page-482-15"></span><span id="page-482-14"></span><span id="page-482-13"></span><span id="page-482-12"></span>下表显示了每个磁盘使用计数器的名称、类型、大小和说明。

<span id="page-482-1"></span>表 **E-23** counter.conf 文件中的磁盘使用计数器

<span id="page-482-16"></span>

| 名称                         | 类型  | 大小  | 说明            |
|----------------------------|-----|-----|---------------|
| diskusage.availSpace       | 计量器 | 5   | 磁盘分区中总的可用空间。  |
| diskusage.lastStatTime     | 时间  | 4   | 上次记录统计信息的时间。  |
| diskusage.calPartitionPath | 字符串 | 512 | 日历分区路径。       |
| diskusage.percentAvail     | 计量器 | 4   | 磁盘分区可用空间的百分比。 |
| diskusage.totalSpace       | 计量器 | 5   | 磁盘分区的总空间。     |

# <span id="page-483-6"></span>HTTP 计数器

<span id="page-483-9"></span><span id="page-483-8"></span><span id="page-483-7"></span>下表显示了每个 HTTP 计数器的名称、类型、大小和说明。

<span id="page-483-1"></span>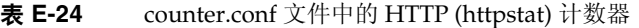

<span id="page-483-11"></span><span id="page-483-10"></span>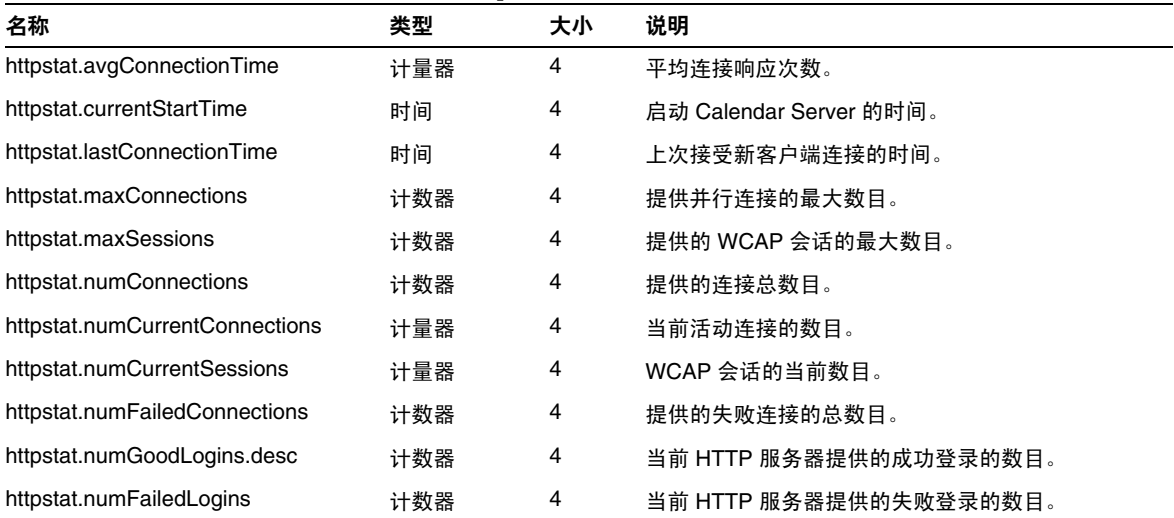

# <span id="page-483-16"></span><span id="page-483-15"></span><span id="page-483-14"></span><span id="page-483-13"></span><span id="page-483-12"></span>组计划计数器

<span id="page-483-5"></span><span id="page-483-4"></span><span id="page-483-3"></span><span id="page-483-2"></span>下表显示了每个组计划引擎 (GSE) 计数器的名称、类型、大小和说明。

<span id="page-483-0"></span>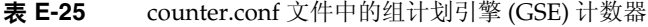

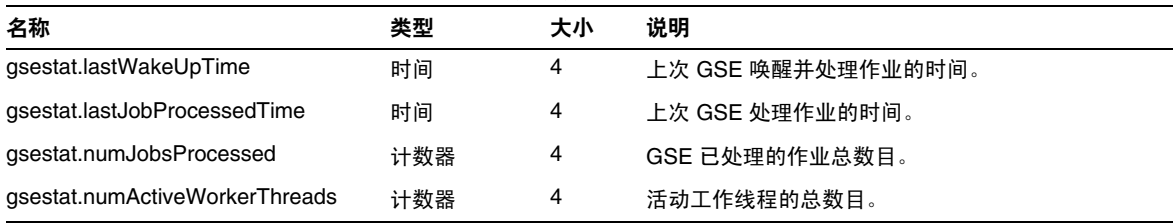

# <span id="page-484-3"></span>验证计数器

<span id="page-484-4"></span>下表显示了每个验证计数器的名称、类型、大小和说明。

<span id="page-484-2"></span>表 **E-26** counter.conf 文件中的验证 (authstat) 计数器

| 名称                           | 类型  | 大小 | 说明           |
|------------------------------|-----|----|--------------|
| authstat.lastLoginTime       | 时间  | 4  | 上次用户登录的时间。   |
| authstat.numSuccessfulLogins | 计数器 | 4  | 提供的成功登录的总数目。 |
| authstat.numFailedLogins     | 计数器 | 4  | 提供的失败登录的总数目。 |

# <span id="page-484-6"></span><span id="page-484-5"></span>WCAP 计数器

下表显示了每个 WCAP 计数器的名称、类型、大小和说明。

<span id="page-484-1"></span>表 **E-27** counter.conf 文件中的 WCAP (wcapstat) 计数器

| 名称                   | 米刑  | 大小 | 说明           |
|----------------------|-----|----|--------------|
| wcapstat.numRequests | 计数器 |    | WCAP 请求的总数目。 |

### <span id="page-484-7"></span>数据库计数器

<span id="page-484-12"></span>下表显示了每个数据库计数器的名称、类型、大小和说明。

<span id="page-484-0"></span>表 **E-28** counter.conf 文件中的数据库 (dbstat) 计数器

<span id="page-484-13"></span><span id="page-484-11"></span><span id="page-484-10"></span><span id="page-484-9"></span><span id="page-484-8"></span>

| 名称                    | 类型  | 大小 | 说明          |
|-----------------------|-----|----|-------------|
| dbstat.numReads       | 计数器 | 4  | 读取数据库的总次数。  |
| dbstat.numWrites      | 计数器 | 4  | 写入数据库的总次数。  |
| dbstat.numDeletes     | 计数器 | 4  | 删除数据库的总次数。  |
| dbstat.lastReadTime   | 时间  | 4  | 上次读取数据库的时间。 |
| dbstat.lastWriteTime  | 时间  | 4  | 上次写入数据库的时间。 |
| dbstat.lastDeleteTime | 时间  | 4  | 上次删除数据库的时间。 |

### 服务器响应计数器

<span id="page-485-2"></span>下表显示了每个服务器响应计数器的名称、类型、大小和说明。

<span id="page-485-0"></span>表 **E-29** counter.conf 文件中的服务器响应计数器

| 名称                          | 类型  | 大小 | 刻度 | 说明                 |
|-----------------------------|-----|----|----|--------------------|
| serverresponse.lastStatTime | 时间  | 4  |    | 上次记录统计信息的时间。       |
| serverresponse.responseTime | 计量器 |    | 2  | 服务器的响应时间 (以毫秒为单位)。 |

### <span id="page-485-3"></span>会话状态计数器

下表显示了每个会话状态计数器的名称、类型、大小和说明。

<span id="page-485-1"></span>表 **E-30** counter.conf 文件中的会话状态计数器

| 名称                          | 类型  | 大小 | 刻度 | 说明                |
|-----------------------------|-----|----|----|-------------------|
| sessstat.maxSessions.desc   | 计数器 |    | 4  | 提供的 HTTP 会话的最大数目。 |
| sessstat.numCurrentSessions | 计量器 |    |    | HTTP 会话的当前数目。     |

# 通知消息

表 [E-31](#page-486-0) 介绍了 Calendar Server 发送的电子邮件消息类型。这些消息的格式由表中 所列出的关联格式文件 (.fmt) 决定。这些格式文件位于每个语言环境的特定目录中 (如英文为 /en, 法文为 /fr), 如下所示:

*/etc*/opt/SUNWics5/config

例如,任务 (待办事件)警报消息格式的英文版在下面的文件中指定:

*/etc*/opt/SUNWics5/config/en/mail\_todoalarm.fmt

本节包括以下内容:

- [Calendar Server](#page-486-1) 邮件参数
- [事件的特殊字符序列](#page-487-0)
- [日期的子格式](#page-488-0)
- [条件打印](#page-489-0)
- [任务通知的特殊字符序列](#page-491-0)
- [日期的特殊字符序列](#page-492-0)
- [简单的事件提醒通知示例](#page-493-0)
- [复杂的事件提醒通知示例](#page-495-0)

# Calendar Server 邮件参数

<span id="page-486-17"></span><span id="page-486-16"></span><span id="page-486-15"></span><span id="page-486-14"></span><span id="page-486-13"></span><span id="page-486-12"></span><span id="page-486-6"></span><span id="page-486-5"></span><span id="page-486-4"></span><span id="page-486-3"></span><span id="page-486-2"></span>下表显示了每个 Calendar Server 邮件参数的消息类型、参数名称、默认格式文件说 明以及收件人。

<span id="page-486-11"></span><span id="page-486-10"></span><span id="page-486-9"></span><span id="page-486-8"></span><span id="page-486-7"></span>

| 消息类型       | 参数                             | (默认)<br>格式文件             | 说明                | 收件人              |
|------------|--------------------------------|--------------------------|-------------------|------------------|
| 发布事件       | calmail.imipeventpublish.fname | "mail_eventpublish.fmt"  | 宣布事件或对现<br>有事件的更改 | 在通知中列出的<br>收件人   |
| 取消事件       | calmail.imipeventcancel.fname  | "mail eventcancel.fmt"   | 宣布取消事件            | 在通知中列出的<br>收件人   |
| 回复事件       | calmail.imipeventreply.fname   | mail_eventreply.fmt      | 回复事件通知。           | 在通知中列出的<br>收件人   |
| 请求事件       | calmail.imipeventrequest.fname | "mail_eventrequest.fmt"  | 订阅事件通知。           | 在通知中列出的<br>收件人   |
| 事件警报       | calmail.eventreminder.fname    | "mail_eventreminder.fmt" | 即将举行的事件<br>的提醒通知  | 在提醒通知中列<br>出的收件人 |
| 发布任务       | calmail.imiptodopublish.fname  | "mail_todopublish.fmt"   | 宣布任务或对现<br>有任务的更改 | 在通知中列出的<br>收件人   |
| 取消任务       | calmail.imiptodocancel.fname   | "mail todocancel.fmt"    | 宣布取消任务            | 在通知中列出的<br>收件人   |
| 回复任务       | calmail.imiptodoreply.fname    | "mail_todoreply.fmt"     | 回复任务通知            | 在通知中列出的<br>收件人   |
| 待办事件<br>请求 | calmail.imiptodorequest.fname  | "mail_todorequest.fmt"   | 订阅待办事件通<br>知。     | 在通知中列出的<br>收件人   |
| 任务警报       | calmail.todoreminder.fname     | "mail_todoreminder.fmt"  | 即将举行的任务<br>的提醒通知  | 在提醒通知中列<br>出的收件人 |

<span id="page-486-1"></span><span id="page-486-0"></span>表 **E-31** ics.conf 文件中的 Calendar Server 电子邮件格式

Calendar Server 通过将特定事件或任务与格式文件的内容合并起来生成通知消息。 可以将事件或任务中的数据字段值输出到消息中。通知消息中也可以包括 MIME 标 头行以及关联的特殊值。使用特殊字符序列 (格式表示法),可以在消息中包括事 件、任务和 MIME 标头的值。格式文件中的行都是由特殊字符序列组成的格式字符 串,其中的字符序列会在生成邮件消息时替换为日历数据字段的实际值。特殊字符 序列由两个字符组成,第一个字符是百分号(%),第二个字符代表特定的格式表示 法。

以下各节介绍特殊字符序列:

- [事件的特殊字符序列](#page-487-0)
- [任务通知的特殊字符序列](#page-491-0)
- [日期的特殊字符序列](#page-492-0)

### 事件的特殊字符序列

下表显示了事件通知的特殊字符序列的格式代码和含义。

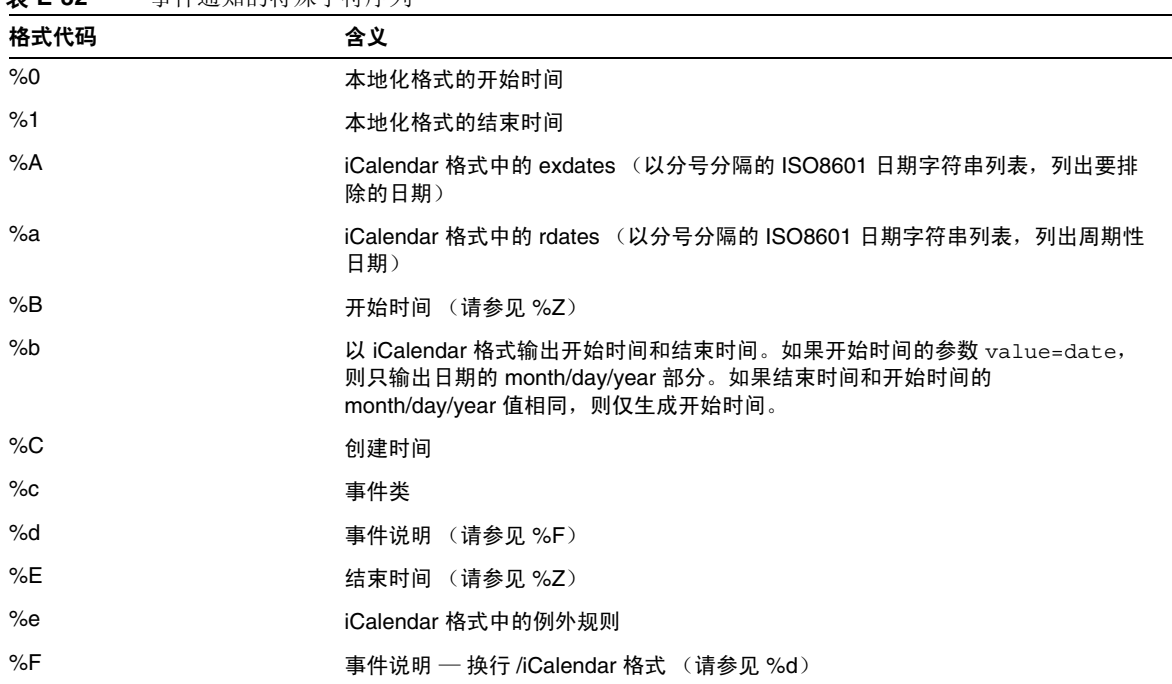

<span id="page-487-0"></span>表 **E-32** 事件通知的特殊字符序列

| 格式代码     | 含义                                                                        |
|----------|---------------------------------------------------------------------------|
| %G       | 事件的地理位置 (包括维度和经度)                                                         |
| %g       | 组织者的电子邮件地址。(不能保证此值的真实性。)                                                  |
| %K       | 以 mailto:url 形式表示的组织者的电子邮件                                                |
| %k       | 警报计数                                                                      |
| %L       | 位置                                                                        |
| %        | iCalendar 格式中的周期规则                                                        |
| %M       | 修改时间                                                                      |
| %N       | 新行                                                                        |
| %n       | 与 DTSTAMP 一起使用的当前时间戳                                                      |
| %P       | 优先级                                                                       |
| %r       | 周期 ID (如果此事件没有重复发生, 则为空)                                                  |
| %S       | 事件序列号                                                                     |
| %s       | 摘要                                                                        |
| %t       | 事件状态                                                                      |
| %U       | 唯一事件标识符                                                                   |
| %u       | 事件的 URL                                                                   |
| $\%Z$    | 与时间字段代码一起使用,强制以 UTC 时间格式显示时间。((%B 以当地时间显<br>示开始时间, 而 %ZB 以 UTC 时间显示开始时间。) |
| $\%$ %   | 显示百分号 (%)                                                                 |
| %(子格式代码) | 指定由代码标识的数据的子格式。(有关详细信息,请参见第 489 页的 "日期的子<br>格式"。)                         |

表 **E-32** 事件通知的特殊字符序列 (续)

### <span id="page-488-0"></span>日期的子格式

可以多种不同的方法格式化日期时间值。使用子格式可以提供附加信息,以说明如 何格式化日期时间值。如果不指定子格式,服务器将使用默认格式输出日期。使用 子格式字段可以指定要使用的精确格式。

例如, %B 指定在输出字符串中包括事件的开始时间。此默认格式将打印日期、时 间、时区以及有关该日期的其他可能的信息。日期值的子格式字符串是 strftime 格式的字符串 (请参阅第 493 [页的 "日期的特殊字符序列"\)](#page-492-0)。如果只需要了解开 始时间的年和月,请不要使用 %B,而应使用: %(%m %Y)B。

#### 示例

以下示例:

The event begins: %B%N The event ends: %(%b %d, %Y %I:%M %p)E%N

生成与以下通知类似的输出:

The event begins Feb 02, 1999 23:30:00 GMT Standard Time The event ends Feb 03, 1999 02:30 AM

### <span id="page-489-0"></span>条件打印

有时候,只有在某些情况才需要打印某一行。例如,以下行:

```
title: %S%N 
start: %B%N 
end: %E%N
```
生成与以下通知类似的输出:

title: Staff Meeting start: Feb 04, 1999 09:00:00 end: Feb 04, 1999 10:00:00

但如果以下两个条件成立,以上示例将生成易误解或不正确的结果:

- 如果该事件没有截止日期
- 如果该事件是一个 "全天"事件,即开始时间和结束时间在同一天

在这些情况下, 最好不要打印结束时间。默认情况下, 如果时间戳的属性为 all-day, 则只打印年、月和日。此外, 如果事件的开始时间有一个 all-day 属 性,且事件的结束日期和开始日期为同一天,则会设置一个特殊的条件标记。只应 在没有设置特殊条件标记时使用 ? 修饰符打印条件值。

例如,如果将上述示例中的行更改为:

title: %S%N start: %B%N end: %?E%N

则不会打印 "全天"事件的最后一行,因为这种事件的开始日期与结束日期相同。 为典型的 "全天"事件 (如生日或周年纪念日)生成的输出如下:

```
title: Staff Meeting 
start: Feb 04, 1999
```
? 标记可与其他修饰符结合使用。例如:

The event ends:%?(%b %d, %Y %I:%M %p)E%N

# 任务通知的特殊字符序列

下表显示了任务通知的特殊字符序列的格式代码和含义。

<span id="page-491-0"></span>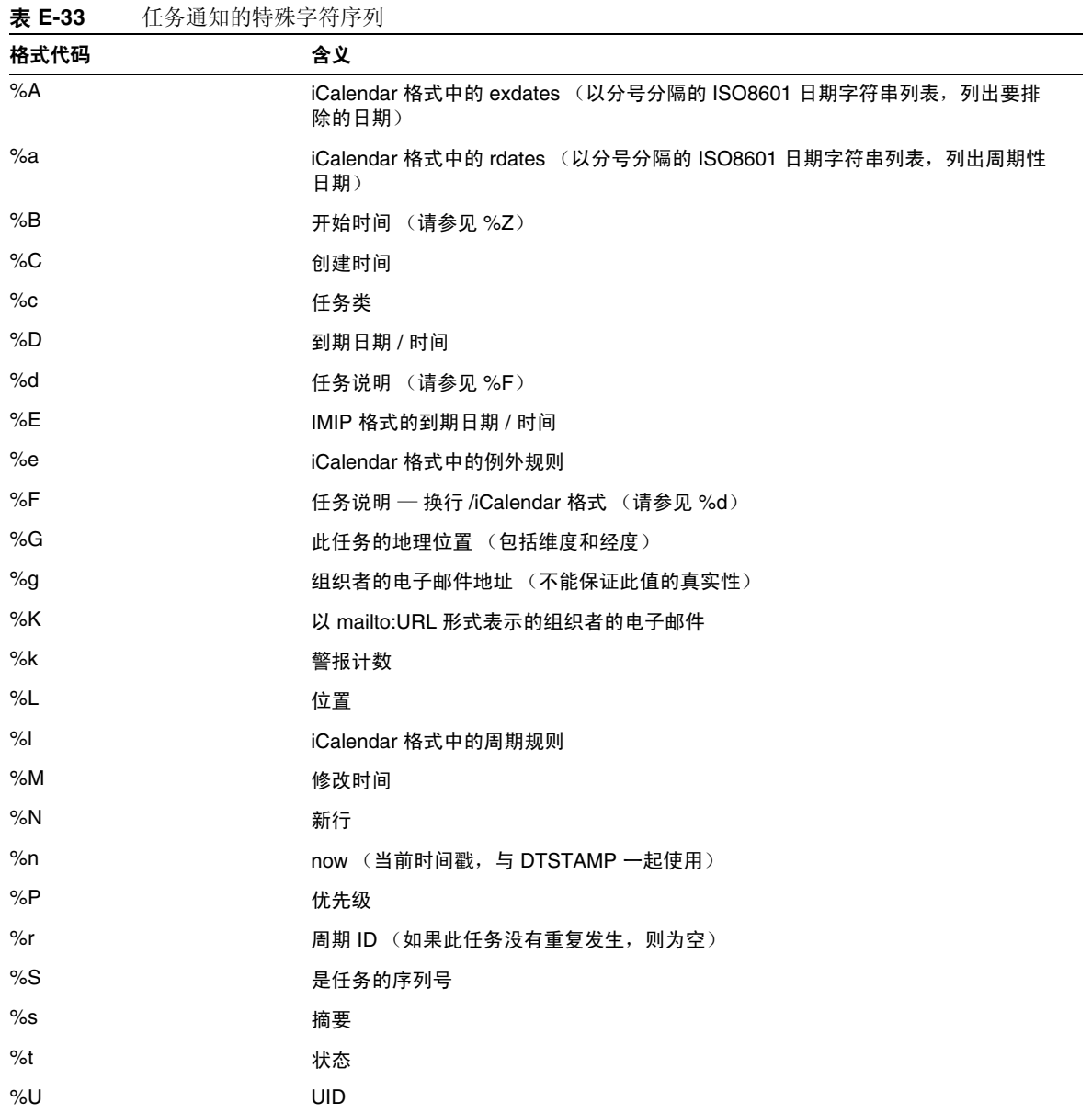

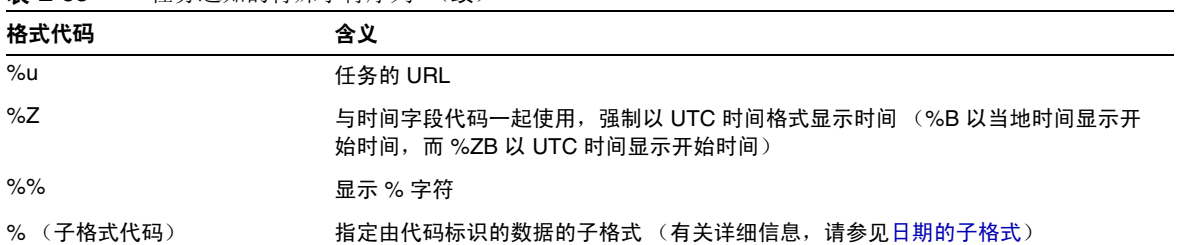

#### 表 **E-33** 任务通知的特殊字符序列 (续)

## <span id="page-492-0"></span>日期的特殊字符序列

下表显示了日期的特殊字符序列的格式代码和含义。

注 仅为方便起见,才在本节列出特殊的日期格式代码。 Calendar Server 不会重新编写任何 strftime 代码,只是使用这些代码的操 作系统实现。

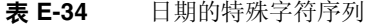

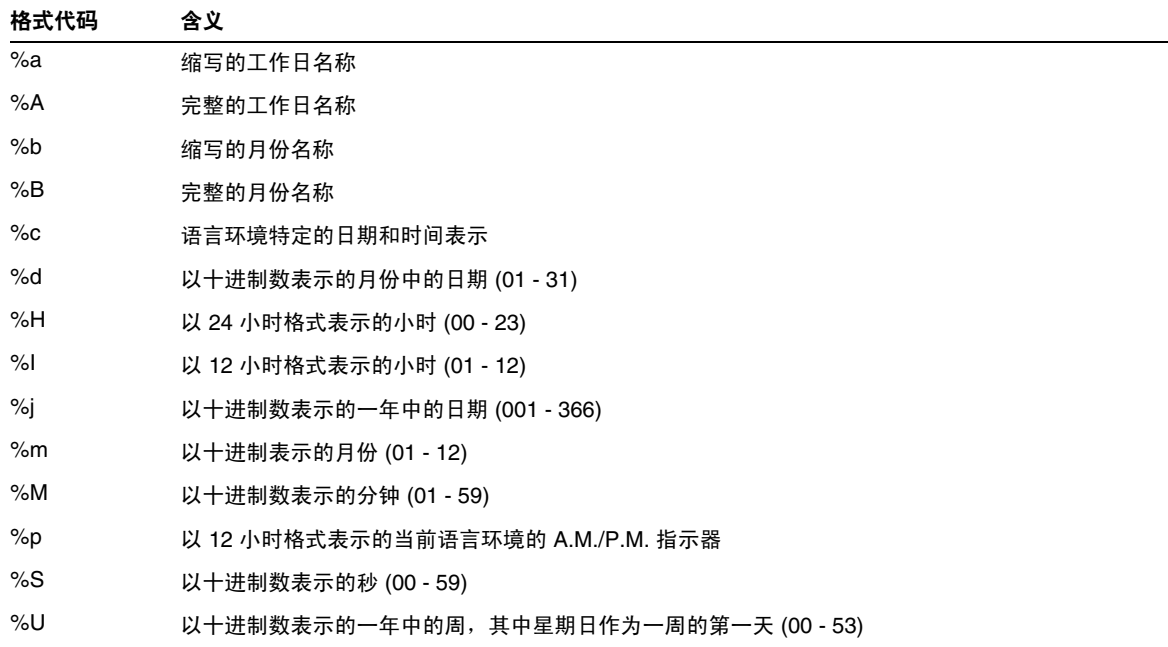

%w 以十进制数表示的工作日 (0 - 6,星期日为 0) %W 以十进制数表示的一年中的周,其中星期一作为一周的第一天 (00 - 53) %x 当前语言环境的日期表示 %X 当前语言环境的时间表示 %y 以十进制数表示的不带世纪的年份 (00 - 99) %Y 以十进制数表示的带世纪的年份 %Z 时区名称或缩写,如果时区未知,则无字符 %% 百分号 表 **E-34** 日期的特殊字符序列 (续) 格式代码 含义

#### <span id="page-493-0"></span>简单的事件提醒通知示例

以下示例显示了默认事件提醒通知消息的格式:

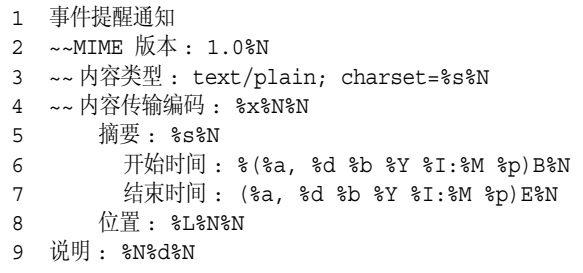

本示例中每一行的说明如下:

- 第 1 行是消息主题。
- 第 2 行以 ~~ 开头,表明它是一个 MIME 包装行。也就是说,特殊字符序列的替 换物与内部 MIME 对象关联,而不是与事件或任务关联。特殊序列 %N 表示换 行。主题行不需要特殊的换行序列,而其他各行都需要。
- 第 3 行也是一个 MIME 标头行。它包含特殊字符序列 %s, 该序列将被替换为与 电子邮件中的事件或任务相关联的字符集。
- 第 4 行是最后一个 MIME 行,%x 是此消息所需的内容传输编码字符串。
- 第 5 行列出了事件摘要,事件摘要是用 %s 调出来的。
- 第 6 行列出了事件的开始时间。它利用特殊字符序列 %B 的子格式字符串。有关 详细信息,请参[见日期的子格式](#page-488-0)。
- 第 7 行列出了事件的结束时间。
- 第 8 行列出了事件的位置。
- 第 9 行列出了事件说明。

下面的样例与以上示例生成的通知消息类似:

```
从: ismith@sesta.com (James Smith)
日期 : 1999 年 11 月 15 日星期三 19:13:49 
到 : jsmith@sesta.com 
主题 : 事件提醒通知
MIME 版本 : 1.0 
内容类型 : text/plain; charset=us-ascii 
内容传输编码 : 7 位
 摘要: smtp_rig 事件 1
    开始时间 : 1999 年 11 月 16 日星期二 02:00 PM 
    结束时间 : 1999 年 11 月 16 日星期二 03:00 PM 
 地点 : 格林会议室
 说明 : This is the description for a randomly generated event.
```
### <span id="page-495-0"></span>复杂的事件提醒通知示例

以下示例显示了更复杂的、由多部分组成的消息。此示例包括一个文本部分和一个 IMIP PUBLISH 部分。

事件发布 ~~MIME 版本 : 1.0%N ~~ 内容类型 : multipart/mixed; boundary="%b"%N%N 这是 MIME 格式的多部分消息。 %N  $~\sim$   $~ ~8b$   $~8N$ ~~ 内容类型 : text/plain; charset=%s%N ~~ 内容传输编码 : %x%N%N 摘要 : %s%N 开始时间 : %(%a, %d %b %Y %I:%M %p)B%N 结束时间 : %(%a, %d %b %Y %I:%M %p)E%N 地点 : %L%N%N 说明 : %N%d%N%N  $\sim -2h$ %N ~~ 内容类型 : text/calendar; method=%m; component=%c; charset=%s%N ~~ 内容传输编码 : %x%N%N 开始 :VCALENDAR%N 时间长度 :-//iPlanet/Calendar Hosting Server//EN%N 方法 :PUBLISH%N 版本 :2.0%N 开始 :VEVENT%N 组织者 :%K%N 时间戳 :%Zn%N 开始时间 :%ZB%N 结束时间 :%ZE%N 摘要 :%s%N UID:%U%N  $R$  $2A$  $\epsilon$ %e %l 序列 :%S%N 位置 :%L%N GEO:%G%N  $^{\circ}$ F 状态 :%t%N 结束 :VEVENT%N 结束 :VCALENDAR%N  $\sim - -8b - -$ 

# 词汇表

有关本文档集中所用术语的完整列表,请参阅 Java Enterprise System 词汇表 (http://docs.sun.com/doc/819-1935)。

# 索引

#### 符号

.shtml 扩展名 [50](#page-49-0) .wcap 扩展名 [50](#page-49-0)

### 数字

60iplanet-calendar.ldif 文件 [79](#page-78-0) 8 位头 在 ics.conf 文件中 [140](#page-139-0), [450](#page-449-0)

# 英文

ACE 中的 Grant 元素 [47](#page-46-0) ACE 中的 How 元素 [47](#page-46-1) ACE 中的 What 元素 [46](#page-45-0) ACE 中的 Who 元素 [45](#page-44-0) admin.lo[g 232](#page-231-0) alarm.countoverthreshol[d 483](#page-482-2) alarm.countwarningsen[t 483](#page-482-3) alarm.current [483](#page-482-4) alarm.diskstat.msgalarmdescription [139](#page-138-0), [462](#page-461-0) alarm.diskstat.msgalarmstatinterva[l 140](#page-139-1), [462](#page-461-1) alarm.diskstat.msgalarmthreshol[d 140](#page-139-2), [462](#page-461-2) alarm.diskstat.msgalarmthresholddirection [140](#page-139-3), [462](#page-461-3) alarm.diskstat.msgalarmwarninginterva[l 140](#page-139-4), [462](#page-461-4) alarm.high [483](#page-482-5) alarm.low [483](#page-482-6) alarm.msgalarmnoticehost [140](#page-139-5), [462](#page-461-5) alarm.msgalarmnoticepor[t 140](#page-139-6), [462](#page-461-6) alarm.msgalarmnoticercpt [140](#page-139-7), [462](#page-461-7) alarm.msgalarmnoticesende[r 140](#page-139-8), [462](#page-461-8) alarm.msgalarmnoticetemplate [140](#page-139-9), [462](#page-461-9) alarm.responsestat.msgalarmdescriptio[n 140](#page-139-10), [462](#page-461-10) alarm.responsestat.msgalarmstatinterva[l 140](#page-139-11), [462](#page-461-11) alarm.responsestat.msgalarmthreshol[d 140](#page-139-12), [462](#page-461-12) alarm.responsestat.msgalarmthresholddirectio[n](#page-139-13)  [140](#page-139-13), [462](#page-461-13) alarm.responsestat.msgalarmwarninginterval [140](#page-139-14)[,](#page-462-0) [463](#page-462-0) alarm.timelastset.des[c 483](#page-482-7) alarm.timelastwarnin[g 483](#page-482-8) alarm.timereset [483](#page-482-9) alarm.timestatechanged.desc [483](#page-482-10) alarm.warningstate [483](#page-482-11) anonymous 用户 [44](#page-43-0) API CSAPI, 简介 [54](#page-53-0) authstat [485](#page-484-3)

authstat.lastLoginTim[e 485](#page-484-4) authstat.numFailedLogin[s 485](#page-484-5) authstat.numSuccessfulLogins [485](#page-484-6) bitbucket 通道 [255](#page-254-0) browser.cache.enable [481](#page-480-0) caldb.berkeleydb.alarmretrytim[e 475](#page-474-1) caldb.berkeleydb.checkpointinterva[l 471](#page-470-1) caldb.berkeleydb.circularlogging [471](#page-470-2) caldb.berkeleydb.deadlockinterva[l 471](#page-470-3) caldb.berkeleydb.ensmsg.advancedtopics [476](#page-475-0) caldb.berkeleydb.ensmsg.createca[l 473](#page-472-1), [475](#page-474-2) caldb.berkeleydb.ensmsg.createcal.contenttyp[e 473](#page-472-2) caldb.berkeleydb.ensmsg.createcal.url [473](#page-472-3) caldb.berkeleydb.ensmsg.createevent [473](#page-472-4), [476](#page-475-1) caldb.berkeleydb.ensmsg.createevent.url [473](#page-472-5) caldb.berkeleydb.ensmsg.createtod[o 474](#page-473-0), [476](#page-475-2) caldb.berkeleydb.ensmsg.createtodo.ur[l 474](#page-473-1) caldb.berkeleydb.ensmsg.deleteca[l 473](#page-472-6), [476](#page-475-3) caldb.berkeleydb.ensmsg.deletecal.contenttype [473](#page-472-7) caldb.berkeleydb.ensmsg.deletecal.ur[l 473](#page-472-8) caldb.berkeleydb.ensmsg.deleteeven[t 474](#page-473-2), [476](#page-475-4) caldb.berkeleydb.ensmsg.deleteevent.contenttype [474](#page-473-3)

caldb.berkeleydb.ensmsg.deleteevent.url [474](#page-473-4) caldb.berkeleydb.ensmsg.deletetodo [474](#page-473-5), [477](#page-476-0) caldb.berkeleydb.ensmsg.deletetodo.contenttype [474](#page-473-6)

caldb.berkeleydb.ensmsg.deletetodo.ur[l 474](#page-473-7) caldb.berkeleydb.ensmsg.modifyca[l 473](#page-472-9), [476](#page-475-5) caldb.berkeleydb.ensmsg.modifycal.ur[l 473](#page-472-10) caldb.berkeleydb.ensmsg.modifyeven[t 474](#page-473-8), [476](#page-475-6) caldb.berkeleydb.ensmsg.modifyevent.url [474](#page-473-9) caldb.berkeleydb.ensmsg.modifytodo [474](#page-473-10), [476](#page-475-7) caldb.berkeleydb.ensmsg.modifytodo.ur[l 474](#page-473-11) caldb.berkeleydb.ensmsg.qsize [477](#page-476-1) caldb.berkeleydb.ensmsg.refreshevent.contenttyp[e](#page-475-8)  [476](#page-475-8) caldb.berkeleydb.ensmsg.refreshevent.url [476](#page-475-9)

caldb.berkeleydb.ensmsg.replyeven[t 476](#page-475-10) caldb.berkeleydb.ensmsg.replyevent.contenttype [476](#page-475-11)

caldb.berkeleydb.ensmsg.replyevent.url [476](#page-475-12) caldb.berkeleydb.ensmsg.schedre[q 477](#page-476-2) caldb.berkeleydb.homedir.pat[h 471](#page-470-4) caldb.berkeleydb.logfilesizem[b 471](#page-470-5) caldb.berkeleydb.maxthreads [471](#page-470-6) caldb.berkeleydb.mempoolsizem[b 471](#page-470-7) caldb.berkeleydb.purge.deletelog.beforetime [305](#page-304-0) caldb.berkeleydb.purge.deletelog.interval [305](#page-304-1) caldb.berleleydb.ensmsg.createevent.contenttype [474](#page-473-12) caldb.berleleydb.ensmsg.createtodo.contenttyp[e 474](#page-473-13) caldb.berleleydb.ensmsg.modifycal.contenttyp[e 473](#page-472-11) caldb.berleleydb.ensmsg.modifyevent.contenttyp[e](#page-473-14)  [474](#page-473-14) caldb.berleleydb.ensmsg.modifytodo.contenttype [474](#page-473-15) caldb.calmaste[r 38](#page-37-0), [471](#page-470-8) caldb.cld.cache.checkpointinterva[l 464](#page-463-0) caldb.cld.cache.circularloggin[g 464](#page-463-1) caldb.cld.cache.enable [463](#page-462-1) caldb.cld.cache.enable 参数 [108](#page-107-0) caldb.cld.cache.homedir.pat[h 464](#page-463-2) caldb.cld.cache.homedir.path 参数 [108](#page-107-1) caldb.cld.cache.logfilesizem[b 463](#page-462-2) caldb.cld.cache.maxthread [463](#page-462-3) caldb.cld.cache.mempoolsizem[b 463](#page-462-4) caldb.cld.directory.ldapbasedn [465](#page-464-0) caldb.cld.directory.ldapbindcred [465](#page-464-1) caldb.cld.directory.ldapbindd[n 465](#page-464-2) caldb.cld.directory.ldaphos[t 465](#page-464-3) caldb.cld.directory.ldappor[t 465](#page-464-4) caldb.cld.typ[e 463](#page-462-5) caldb.cld.type 参数 [107](#page-106-0) caldb.counter[s 471](#page-470-9) caldb.counters.maxinstance[s 471](#page-470-10) caldb.dwp.connthreshol[d 464](#page-463-3) caldb.dwp.initconn[s 464](#page-463-4) caldb.dwp.initthread[s 464](#page-463-5) caldb.dwp.maxcons [464](#page-463-6) caldb.dwp.maxthreads [464](#page-463-7) caldb.dwp.md5 [464](#page-463-8)

caldb.dwp.server.back-end-server.admin [169](#page-168-0), [464](#page-463-9) caldb.dwp.server.back-end-server.cre[d 169](#page-168-1), [464](#page-463-10) caldb.dwp.server.default 参数 [107](#page-106-1) caldb.dwp.server.hostname.ip [464](#page-463-11) caldb.dwp.server.hostname.port [464](#page-463-12) caldb.dwp.server.server-hostname.ip 参数 [108](#page-107-2) caldb.dwp.stacksiz[e 464](#page-463-13) caldb.pssmtphost [477](#page-476-3) caldb.pssmtppor[t 472](#page-471-0) caldb.serveralarms [477](#page-476-4) caldb.serveralarms 参数 [108](#page-107-3) caldb.serveralarms.contenttyp[e 473](#page-472-12) caldb.serveralarms.dispatch 参数 [108](#page-107-4) caldb.serveralarms.dispatchtype [477](#page-476-5) caldb.serveralarms.maxretrytim[e 477](#page-476-6) caldb.serveralarms.maxthreads [477](#page-476-7) caldb.serveralarms.retryinterva[l 477](#page-476-8) caldb.serveralarms.stacksize [477](#page-476-9) caldb.serveralarms.startupretrytime [477](#page-476-10) caldb.serveralarms.url [473](#page-472-13) caldb.smtpmsgfmtdir [472](#page-471-1) Calendar Server API (CSAPI) 定义 [54](#page-53-0) Calendar Server API (CSAPI) 配置 [478](#page-477-1) Calendar Server 配置程序 [37](#page-36-0), [82](#page-81-0) calendars URI/UR[L 43](#page-42-0) 备份 [296](#page-295-0) 备份到文件中 [296](#page-295-1) 恢复 [297](#page-296-0), [298](#page-297-0) 数据格式 [42](#page-41-0) 用户首选项 [41](#page-40-0) 组 [41](#page-40-1) calid  $(H\overline{H}$  ID) [40](#page-39-0) calmail.eventreminder.fname [487](#page-486-2) calmail.imipeventcancel.fname [487](#page-486-3) calmail.imipeventpublish.fnam[e 487](#page-486-4) calmail.imipeventreply.fnam[e 487](#page-486-5) calmail.imipeventrequest.fnam[e 487](#page-486-6) calmail.imiptodocancel.fnam[e 487](#page-486-7) calmail.imiptodopublish.fname [487](#page-486-8) calmail.imiptodoreply.fnam[e 487](#page-486-9)

calmail.imiptodorequest.fname [487](#page-486-10) calmail.todoreminder.fname [487](#page-486-11) calstore.anonymous.calid [452](#page-451-0) calstore.calendar.default.ac[l 265](#page-264-0), [452](#page-451-1) calstore.calendar.owner.acl [265](#page-264-1), [452](#page-451-2) calstore.default.timezoneID [452](#page-451-3) calstore.filterprivateevent[s 266](#page-265-0), [452](#page-451-4) calstore.freebusy.include.defaultcalenda[r 452](#page-451-5) calstore.freebusy.remove.defaultcalendar [453](#page-452-0) calstore.group.attendee.maxsiz[e 453](#page-452-1) calstore.recurrence.bound [453](#page-452-2) calstore.subscribed.include.defaultcalendar [453](#page-452-3) calstore.subscribed.remove.defaultcalenda[r 453](#page-452-4) calstore.unqualifiedattendee.fmt1.typ[e 453](#page-452-5) calstore.unqualifiedattendee.fmt2.typ[e 453](#page-452-6) calstore.unqualifiedattendee.fmt3.typ[e 453](#page-452-7) calstore.userlookup.maxsiz[e 453](#page-452-8) cld\_cach[e 282](#page-281-0) comm\_dssetup.pl 的工作单 [363](#page-362-0) comm\_dssetup.pl 脚本 [37](#page-36-1), [59](#page-58-0), [322](#page-321-0) counter.conf 文件 [482](#page-481-0) csadmind [51](#page-50-0) **CSAPI** 定义 [54](#page-53-1) csapi.plugin.accesscontro[l 478](#page-477-2) csapi.plugin.authentication [465](#page-464-5), [478](#page-477-3) csapi.plugin.authentication.nam[e 465](#page-464-6), [478](#page-477-4) csapi.plugin.calendarlooku[p 463](#page-462-6) csapi.plugin.calendarlookup 参数 [107](#page-106-2) csapi.plugin.calendarlookup.nam[e 463](#page-462-7) csapi.plugin.datatranslator [478](#page-477-5) csapi.plugin.datatranslator.name [478](#page-477-6) csapi.plugin.dbtranslator [478](#page-477-7) csapi.plugin.dbtranslator.name [479](#page-478-0) csapi.plugin.loadall [479](#page-478-1) csapi.plugin.userprefs [479](#page-478-2) csapi.plugin.userprefs.name [479](#page-478-3) csattribute 实用程序 [248](#page-247-0), [256](#page-255-0), [383](#page-382-0) csbackup 实用程序 [385](#page-384-0) calendar[s 296](#page-295-1) 数据库 [294](#page-293-0)

cscal 实用程序 [266](#page-265-1) , [388](#page-387-0) 创建日历 [267](#page-266-0) 禁用日历 [272](#page-271-0) 启用日历 [272](#page-271-1) 删除日历 [271](#page-270-0) 设置访问控制 [268](#page-267-0) , [273](#page-272-0) 显示日历属性 [270](#page-269-0) 修改日历属性 [273](#page-272-1) csclean 实用程序 [392](#page-391-0) cscomponents 实用程序 [394](#page-393-0) csconfigurator.sh 脚本 [37](#page-36-0) , [82](#page-81-0) csconfigurator.sh 配置程序 [282](#page-281-1) csdb 实用程序 [396](#page-395-0) 数据库管理 [283](#page-282-0) csdomain 实用程序 [399](#page-398-0) csexport 实用程序 [408](#page-407-0) csimport 实用程序 [410](#page-409-0) csmig 迁移实用程序 功能 [102](#page-101-0) 说明 [102](#page-101-1) 语法 [104](#page-103-0) 运行的步骤 [105](#page-104-0) csmig 实用程序要求 [103](#page-102-0) csnotifyd 服务 日志文件名 [454](#page-453-0) csplugin 实用程序 [414](#page-413-0) csrename 实用程序 [418](#page-417-0) csresource 实用程序 [266](#page-265-2) , [268](#page-267-1) , [420](#page-419-0) csrestore 实用程序 [424](#page-423-0) calendar[s 297](#page-296-0) , [298](#page-297-0) 数据库 [297](#page-296-1) csschedule 实用程序 [229](#page-228-0) , [426](#page-425-0) csstart 实用程序 [429](#page-428-0) csstats 实用程序 [432](#page-431-0) 计数器统计信息 [482](#page-481-1) 列出计数器统计信息 [232](#page-231-1) csstop 实用程序 [434](#page-433-0) cstool 实用程序 [437](#page-436-0) 强制回应 Calendar Serve[r 338](#page-337-0) 刷新服务器配置 [237](#page-236-0)

csuser 实用程序 [266](#page-265-3) , [439](#page-438-0) 检查用户登录状态 [251](#page-250-0) 禁用用户 [249](#page-248-0) 启用用户 [250](#page-249-0) 显示用户信息 [249](#page-248-1) 重置用户属性 [253](#page-252-0) dbstat 统计信息计数器 [485](#page-484-7) dbstat.lastDeleteTim[e 485](#page-484-8) dbstat.lastReadTime [485](#page-484-9) dbstat.lastWriteTime [485](#page-484-10) dbstat.numDelete[s 485](#page-484-11) dbstat.numRead[s 485](#page-484-12) dbstat.numWrite[s 485](#page-484-13) DC 树 , LDAP 目录 [212](#page-211-0) Directory Serve[r 59](#page-58-0) Directory Server 设置工作单 [363](#page-362-0) Directory Server 设置脚本 [37](#page-36-1) , [322](#page-321-0) 交互模式 [69](#page-68-0) 说明 [59](#page-58-0) 无提示模式 [67](#page-66-0) 语法 [67](#page-66-1) 运行要求 [62](#page-61-0) Directory Server, 配置 Calendar Server 的 LDA[P 59](#page-58-1) diskusage.availSpace [483](#page-482-12) diskusage.calPartitionPath [483](#page-482-13) diskusage.lastStatTime [483](#page-482-14) diskusage.percentAvai[l 483](#page-482-15) diskusage.totalSpac[e 483](#page-482-16) DISPLAY 环境变量 [85](#page-84-0) dwp.log [232](#page-231-0) DWP (数据库有线协议) [53](#page-52-0) encryption.rsa.nssslactivation [460](#page-459-0) encryption.rsa.nssslpersonalityss[l 460](#page-459-1) encryption.rsa.nsssltoken [460](#page-459-2) ens.startlistene[r 475](#page-474-3) GID在 ics.conf 文件中 [450](#page-449-1) gse.autorefreshreplystatus [470](#page-469-0) gse.belowthresholdtimeou[t 470](#page-469-1) gse.maxthreads [470](#page-469-2) gse.retryexpiredinterva[l 470](#page-469-3)

gse.retryinterva[l 471](#page-470-11) gse.stacksiz[e 471](#page-470-12) gsestat.lastJobProcessedTime [484](#page-483-2) gsestat.lastWakeUpTim[e 484](#page-483-3) gsestat.numActiveWorkerThread[s 484](#page-483-4) gsestat.numJobsProcessed [484](#page-483-5) HTTP 计数器统计信息 [484](#page-483-6) http.log [232](#page-231-0) httpsta[t 484](#page-483-6) httpstat.currentStartTim[e 484](#page-483-7) httpstat.lastConnectionTim[e 484](#page-483-8) httpstat.maxConnection[s 484](#page-483-9) httpstat.maxSessions [484](#page-483-10) httpstat.numConnections [484](#page-483-11) httpstat.numCurrentConnections [484](#page-483-12) httpstat.numCurrentSessions [484](#page-483-13) httpstat.numFailedConnection[s 484](#page-483-14) httpstat.numFailedLogins [484](#page-483-15) httpstat.numGoodLogins.des[c 484](#page-483-16) ics.conf 配置文件 [37](#page-36-0) ics.conf 文件 CSAPI 配置设置 [478](#page-477-1) 本地配置设置 [449](#page-448-0) 服务配置设置 [455](#page-454-0) 日历日志信息设置 [454](#page-453-1) 日志存储配置设置 [452](#page-451-6) 使用 [448](#page-447-0) 数据库配置设置 [471](#page-470-13) Identity Server [64](#page-63-0) ine.cancellation.enable [480](#page-479-0) ine.cancellation.enable 参数 [108](#page-107-5) ine.invitation.enable [480](#page-479-1) ine.invitation.enable 参数 [108](#page-107-6) inetDomainBaseDN 属性 [212](#page-211-1) LDAP Calendar 查找数据库 (CLD) 插件 [102](#page-101-2) LDAP Directory Server 和 csrename 实用程序 [418](#page-417-1) LDAP mail 属性 [247](#page-246-0) LDAP mailalternateaddress 属性 [250](#page-249-1) LDAP 模式 针对 Calendar Server 的配置 [59](#page-58-1) LDAP 属性

管理 [256](#page-255-0) 基本 D[N 387](#page-386-0), [422](#page-421-0) 使用 csattribute 实用程序 [383](#page-382-0) LDAP 数据高速缓存配置参数 [467](#page-466-0) ldap\_cach[e 282](#page-281-0) local.authldapbasedn [134](#page-133-0), [449](#page-448-1) local.authldapbindcre[d 134](#page-133-1), [449](#page-448-2) local.authldapbindd[n 134](#page-133-2), [449](#page-448-3) local.authldaphos[t 134](#page-133-3), [449](#page-448-4) local.authldapmaxpoo[l 134](#page-133-4), [449](#page-448-5) local.authldappoolsize [134](#page-133-5), [449](#page-448-6) local.authldappor[t 134](#page-133-6), [449](#page-448-7) local.autoprovisio[n 449](#page-448-8) local.caldb.deadlock.autodetec[t 141](#page-140-0), [449](#page-448-9) local.domain.language [215](#page-214-0), [449](#page-448-10) local.enduseradmincred [150](#page-149-0), [449](#page-448-11) local.enduseradmindn [150](#page-149-1), [449](#page-448-12) local.hostnam[e 449](#page-448-13) local.installeddi[r 449](#page-448-14) local.instance.counter.path [450](#page-449-2) local.instance.pidfile.path [450](#page-449-3) local.instance.use.tmpf[s 142](#page-141-0), [450](#page-449-4) local.instancedir [450](#page-449-5) local.lookupldap.search.minwildcardsiz[e 144](#page-143-0), [449](#page-448-15) local.plugindir.path [450](#page-449-6) local.rfc822header.allow8bi[t 140](#page-139-15), [450](#page-449-7) local.schemaversion [214](#page-213-0), [461](#page-460-0) local.servergi[d 38](#page-37-1), [450](#page-449-8) local.serverui[d 38](#page-37-1), [450](#page-449-9) local.sitelanguage [450](#page-449-10) local.smtp.defaultdomain [145](#page-144-0), [450](#page-449-11) local.supportedlanguages [450](#page-449-12) local.ugldapbased[n 422](#page-421-0), [450](#page-449-13) local.ugldaphost [450](#page-449-14) local.ugldapicsextendeduserpref[s 151](#page-150-0), [451](#page-450-0) local.ugldapmaxpool [150](#page-149-2), [451](#page-450-1) local.ugldappoolsize [150](#page-149-3), [451](#page-450-2) local.ugldapport [451](#page-450-3) logfile.admin.lognam[e 454](#page-453-2)

logfile.buffersiz[e 454](#page-453-3) logfile.dwp.buffersize [465](#page-464-7) logfile.dwp.expirytime [465](#page-464-8) logfile.dwp.flushinterva[l 465](#page-464-9) logfile.dwp.logdir [465](#page-464-10) logfile.dwp.loglevel [465](#page-464-11) logfile.dwp.lognam [454](#page-453-4) logfile.dwp.maxlogfile[s 465](#page-464-12) logfile.dwp.maxlogfilesize [465](#page-464-13) logfile.dwp.maxlogsiz[e 465](#page-464-14) logfile.dwp.minfreediskspac[e 466](#page-465-0) logfile.dwp.rollovertime [466](#page-465-1) logfile.expirytim[e 454](#page-453-5) logfile.flushinterval [454](#page-453-6) logfile.http.access.logname [454](#page-453-7) logfile.http.lognam[e 454](#page-453-8) logfile.logdir [454](#page-453-9) logfile.logleve[l 454](#page-453-10) logfile.maxlogfiles [454](#page-453-11) logfile.maxlogfilesiz[e 454](#page-453-12) logfile.maxlogsize [454](#page-453-13) logfile.minfreediskspace [454](#page-453-14) logfile.monitor.logname [231](#page-230-0), [481](#page-480-1) logfile.monitor.maxlogfilesiz[e 231](#page-230-1), [481](#page-480-2) logfile.notify.lognam[e 454](#page-453-0) logfile.rollovertim[e 454](#page-453-15) mail\_eventcancel.fm[t 487](#page-486-12) mail\_eventpublish.fmt [487](#page-486-13) mail\_eventreminder.fmt [487](#page-486-14) mail\_todoalarm.fm[t 487](#page-486-15) mail\_todocancel.fmt [487](#page-486-16) mail\_todopublish.fm[t 487](#page-486-17) Messaging Server, Sun Java Syste[m 59](#page-58-0) notify.log [232](#page-231-0) OSI 树 , LDAP 目录 [212](#page-211-0) Portal Serve[r 64](#page-63-1) render.xslonclient.enabl[e 481](#page-480-3) resource.allow.doubleboo[k 123](#page-122-0), [422](#page-421-1), [468](#page-467-0) resource.default.ac[l 124](#page-123-0), [265](#page-264-2), [468](#page-467-1) 在 ics.conf 中 [265](#page-264-2) serverresponse.lastStatTime [486](#page-485-2)

serverresponse.responseTim[e 486](#page-485-3) service.admin.alar[m 140](#page-139-16), [455](#page-454-1) service.admin.alarm 参数 [108](#page-107-7) service.admin.calmaster.cre[d 38](#page-37-2), [455](#page-454-2) service.admin.calmaster.overrides.accesscontrol [38](#page-37-3)[,](#page-454-3) [455](#page-454-3) service.admin.calmaster.userid [38](#page-37-4), [422](#page-421-2), [455](#page-454-4) service.admin.calmaster.wcap.allowgetmodifyuserp ref[s 38](#page-37-5), [455](#page-454-5) service.admin.checkpoint [136](#page-135-0), [455](#page-454-6) service.admin.dbcachesiz[e 136](#page-135-1), [455](#page-454-7) service.admin.deadlock [136](#page-135-2), [455](#page-454-8) service.admin.diskusag[e 136](#page-135-3), [455](#page-454-9) service.admin.idletimeou[t 136](#page-135-4), [455](#page-454-10) service.admin.ldap.enable [38](#page-37-6), [455](#page-454-11) service.admin.maxsessions [136](#page-135-5), [455](#page-454-12) service.admin.maxthread[s 136](#page-135-6), [456](#page-455-0) service.admin.numprocesses [136](#page-135-7), [456](#page-455-1) service.admin.purge.deletelog [305](#page-304-2) service.admin.resourcetimeou[t 136](#page-135-8), [456](#page-455-2) service.admin.serverrespons[e 137](#page-136-0), [456](#page-455-3) service.admin.sessiondir.path [137](#page-136-1), [456](#page-455-4) service.admin.sessiontimeout [137](#page-136-2), [456](#page-455-5) service.admin.sleeptime [456](#page-455-6) service.admin.starttime [137](#page-136-3), [456](#page-455-7) service.admin.stoptim[e 137](#page-136-4), [456](#page-455-8) service.admin.stoptime.next [137](#page-136-5), [456](#page-455-9) service.authcachesize [135](#page-134-0) service.authcachettl [135](#page-134-1) service.dcroo[t 154](#page-153-0), [456](#page-455-10), [461](#page-460-1) service.defaultdomai[n 215](#page-214-1), [384](#page-383-0), [422](#page-421-3), [441](#page-440-0), [461](#page-460-2) service.dnsresolveclien[t 456](#page-455-11) service.dwp.admin.cre[d 169](#page-168-2), [466](#page-465-2) service.dwp.admin.useri[d 169](#page-168-3), [466](#page-465-3) service.dwp.calendarhostnam[e 466](#page-465-4) service.dwp.enable [466](#page-465-5) service.dwp.enable 参数 [107](#page-106-3) service.dwp.idletimeou[t 466](#page-465-6) service.dwp.ldap.enabl[e 466](#page-465-7)
service.dwp.maxthreads [466](#page-465-0) service.dwp.numprocesses [466](#page-465-1) service.dwp.port [466](#page-465-2) service.dwp.port 参数 [107](#page-106-0) service.ens.enable [475](#page-474-0) service.ens.enable 参数 [108](#page-107-0) service.ens.host [475](#page-474-1) service.ens.library [475](#page-474-2) service.ens.port [475](#page-474-3) service.http.admin.enabl[e 136](#page-135-0), [455](#page-454-0) service.http.admins [137](#page-136-0), [456](#page-455-0) service.http.allowadminproxy [137](#page-136-1), [456](#page-455-1) service.http.allowanonymouslogin [137](#page-136-2), [456](#page-455-2) service.http.attachdir.pat[h 138](#page-137-0), [457](#page-456-0) service.http.calendarhostnam[e 138](#page-137-1), [456](#page-455-3) service.http.cookies [138](#page-137-2), [456](#page-455-4) service.http.dbcachesize [138](#page-137-3), [456](#page-455-5) service.http.domainallowed [138](#page-137-4), [456](#page-455-6) service.http.domainnotallowed [138](#page-137-5), [457](#page-456-1) service.http.enabl[e 138](#page-137-6), [457](#page-456-2) service.http.idletimeou[t 138](#page-137-7), [457](#page-456-3) service.http.ipsecurity [138](#page-137-8), [457](#page-456-4) service.http.ldap.enabl[e 457](#page-456-5) service.http.listenaddr [138](#page-137-9), [457](#page-456-6) service.http.logacces[s 138](#page-137-10), [457](#page-456-7) service.http.maxsessions [138](#page-137-11), [457](#page-456-8) service.http.maxthread[s 138](#page-137-12), [457](#page-456-9) service.http.numprocesses [138](#page-137-13), [457](#page-456-10) service.http.port [138](#page-137-14), [457](#page-456-11) service.http.proxydomainallowe[d 138](#page-137-15), [457](#page-456-12) service.http.renderhtm[l 139](#page-138-0), [458](#page-457-0) service.http.resourcetimeou[t 139](#page-138-1), [457](#page-456-13) service.http.sessiondir.path [139](#page-138-2), [457](#page-456-14) service.http.sessiontimeout [139](#page-138-3), [457](#page-456-15) service.http.sourceurl [139](#page-138-4), [457](#page-456-16) service.http.ssl.cachedi[r 460](#page-459-0) service.http.ssl.cachesize [460](#page-459-1) service.http.ssl.certdb.passwor[d 460](#page-459-2) service.http.ssl.certdb.pat[h 460](#page-459-3)

service.http.ssl.por[t 460](#page-459-4) service.http.ssl.port.enable [460](#page-459-5) service.http.ssl.securelogi[n 460](#page-459-6) service.http.ssl.securesession [460](#page-459-7) service.http.ssl.sourceur[l 460](#page-459-8) service.http.ssl.ssl2.ciphers [460](#page-459-9) service.http.ssl.ssl2.sessiontimeou[t 460](#page-459-10) service.http.ssl.ssl3.ciphers [461](#page-460-0) service.http.ssl.ssl3.sessiontimeou[t 461](#page-460-1) service.http.ssl.usess[l 460](#page-459-11) service.http.uidir.pat[h 139](#page-138-5), [457](#page-456-17) service.ldapmemcache [152](#page-151-0), [458](#page-457-1) service.ldapmemcachesize [152](#page-151-1), [326](#page-325-0), [458](#page-457-2) service.ldapmemcachett[l 152](#page-151-2), [326](#page-325-1), [458](#page-457-3) service.loginseparato[r 215](#page-214-0), [461](#page-460-2) service.monitor.continuou[s 231](#page-230-0), [481](#page-480-0) service.monitor.dbgleve[l 231](#page-230-1), [481](#page-480-1) service.monitor.emailaddress.fro[m 231](#page-230-2), [481](#page-480-2) service.monitor.emailaddress.to [231](#page-230-3), [481](#page-480-3) service.monitor.loopsdela[y 231](#page-230-4), [481](#page-480-4) service.notify.enabl[e 475](#page-474-4) service.notify.enable 参数 [108](#page-107-1) service.notify.maxretrytime [475](#page-474-5) service.notify.retryinterva[l 475](#page-474-6) service.notify.startupretrytime [475](#page-474-7) service.plaintextloginpaus[e 134](#page-133-0), [456](#page-455-7) service.schema2root [215](#page-214-1) service.siteadmin.useri[d 215](#page-214-2), [461](#page-460-3) service.virtualdomain.suppor[t 214](#page-213-0), [461](#page-460-4) service.wcap.allowchangepasswor[d 126](#page-125-0), [458](#page-457-4) service.wcap.allowcreatecalendars [126](#page-125-1), [458](#page-457-5) service.wcap.allowdeletecalendar[s 126](#page-125-2), [458](#page-457-6) service.wcap.allowpublicwritablecalendar[s 126](#page-125-3), [458](#page-457-7) service.wcap.allowsetprefs.cn [127](#page-126-0), [458](#page-457-8) service.wcap.allowsetprefs.givenname [127](#page-126-1), [458](#page-457-9) service.wcap.allowsetprefs.icsCalenda[r 127](#page-126-2), [458](#page-457-10) service.wcap.allowsetprefs.mai[l 127](#page-126-3), [459](#page-458-0) service.wcap.allowsetprefs.nswccali[d 459](#page-458-1)

service.wcap.allowsetprefs.preferredlanguage [127](#page-126-4)[,](#page-458-2) [459](#page-458-2) service.wcap.allowsetprefs.sn [127](#page-126-5), [459](#page-458-3) service.wcap.anonymous.allowpubliccalendarwrit[e](#page-457-11)  [458](#page-457-11) service.wcap.format [132](#page-131-0), [458](#page-457-12) service.wcap.freebusybegi[n 125](#page-124-0), [153](#page-152-0), [458](#page-457-13) service.wcap.freebusyen[d 125](#page-124-1), [153](#page-152-1), [458](#page-457-14) service.wcap.login.calendar.publicread [123](#page-122-0), [459](#page-458-4) service.wcap.userprefs.ldapproxyauth [127](#page-126-6), [459](#page-458-5) service.wcap.validateowner[s 129](#page-128-0), [459](#page-458-6) service.wcap.version [132](#page-131-1), [459](#page-458-7) sessstat.maxSessions.desc [486](#page-485-0) sessstat.numCurrentSessions [486](#page-485-1) shtml 扩展名 [50](#page-49-0) sso.appid [469](#page-468-0) sso.appid.url [469](#page-468-1), [470](#page-469-0) sso.appprefi[x 469](#page-468-2) sso.cookiedomain [469](#page-468-3) sso.enabl[e 469](#page-468-4) sso.nnn.i[p 469](#page-468-5) sso.singlesignof[f 469](#page-468-6) sso.userdomai[n 469](#page-468-7) start-cal 命令 [224](#page-223-0) start-cal 实用程序 [443](#page-442-0) stop-cal 命令 [224](#page-223-0) stop-cal 实用程序 [444](#page-443-0) store.partition.primary.pat[h 453](#page-452-0) Sun Java System Directory Server [59](#page-58-0) Sun Java System Identity Server [64](#page-63-0) Sun Java System Messaging Server [59](#page-58-0) Sun Java System Portal Server [64](#page-63-1) Sun LDAP Schema [64](#page-63-2) timezones.ics 文件 [310](#page-309-0) TZID [310](#page-309-1) ui.allow.anyon[e 480](#page-479-0) ui.allow.domain [480](#page-479-1) ui.base.ur[l 480](#page-479-2) ui.config.fil[e 480](#page-479-3) ui.eventdialog.inform.enabl[e 480](#page-479-4)

ui.proxyaddress.ur[l 480](#page-479-5) ui.toolbar.repainting.enable [330](#page-329-0), [480](#page-479-6) UID 在 ics.conf 文件中 [450](#page-449-0) UNIX 系统上的守护程序 [51](#page-50-0) UNIX 用户 ID (UID) 在 ics.conf 文件中 [450](#page-449-0) UNIX 组 ID (GID) 在 ics.conf 文件中 [450](#page-449-1) UPN (通用主要名称) [45](#page-44-0) user.allow.doublebook [442](#page-441-0), [452](#page-451-0) **WCAP** 计数器统计信息 [485](#page-484-0) 用户界面 (UI) 生成器 [50](#page-49-0) wcap 扩展名 [50](#page-49-0) wcapsta[t 485](#page-484-0) wcapstat.numRequest[s 485](#page-484-1) xhost 实用程序 [85](#page-84-0) X-NSCP-TZCROSS 属性 [310](#page-309-2) X-Windows 连接 , 配置程序 [85](#page-84-0)

### A

安装和配置 , 规划 [36](#page-35-0) 安装和配置的规划 [36](#page-35-0)

#### B

保密事件和任务 [128](#page-127-0), [265](#page-264-0), [405](#page-404-0), [452](#page-451-1) 报警 [486](#page-485-2) 配置 [462](#page-461-0) 备份过程 calendar[s 296](#page-295-0) 数据库 [294](#page-293-0) 备份实用程序 calendar[s 296](#page-295-1) 用户的默认日历 [296](#page-295-1)

# $\mathsf{C}$

插件 , 管理 [414](#page-413-0) 查找数据库 , 日历 [463](#page-462-0) 超级用户 [44](#page-43-0) 用户 ID, 重命名 [418](#page-417-0) 重命名用户 [418](#page-417-0) 创建 , 日历 [267](#page-266-0) 磁盘使用计数器统计信息 [483](#page-482-0) 错误日志 [233](#page-232-0)

本地配置设置 , ics.conf 文件 [449](#page-448-0)

## D.

待办事件 (任务) 从日历中删除 [273](#page-272-0) 单点登录 (SSO) ics.conf 文件 [468](#page-467-0) service.http.cookies [138](#page-137-16), [456](#page-455-8) 单点登录 (SSO), Identity Serve[r 64](#page-63-0) 导出日历数据 [43](#page-42-0), [279](#page-278-0) 导入日历数据 [43](#page-42-0), [279](#page-278-0) 登录状态 [251](#page-250-0) 电子邮件 报警 [43](#page-42-1) 参数 [487](#page-486-0) 消息格式 [43](#page-42-2) 电子邮件和电子邮件警报面板 , 配置程序 [90](#page-89-0)

### F

访问控制 管理 [43](#page-42-3), [265](#page-264-1) 命令行实用程序 [266](#page-265-0) 配置参数 [265](#page-264-2)

使用命令行实用程序创建 [268](#page-267-0), [273](#page-272-1) 访问控制的配置参数 [265](#page-264-2) 访问控制列表 (ACL) 定义 [45](#page-44-1) 顺序 [48](#page-47-0) 访问控制条目 (ACE) ACL 条目的顺序 [48](#page-47-0) calstore.calendar.default.acl 在 ics.conf 中 [452](#page-451-2) ics.conf 文件中的配置参数 [265](#page-264-3) 配置参数 [265](#page-264-4) 访问控制子系统 [50](#page-49-1) 服务 csadmind [51](#page-50-1) 管理 [51](#page-50-1) 服务配置 [455](#page-454-1) 服务器响应计数器统计信息 [486](#page-485-3)

# G

工具栏重绘选项 [330](#page-329-1), [480](#page-479-7) 公用事件和任务 [128](#page-127-0), [265](#page-264-5), [405](#page-404-0), [452](#page-451-1) 管理服务 [51](#page-50-1) 管理员 , Calendar Server [44](#page-43-0)

## H

欢迎面板 , 配置程序 [87](#page-86-0) 恢复 calendar[s 297](#page-296-0), [298](#page-297-0) 从数据库中恢复日历 [297](#page-296-0) 从文件中恢复日历 [297](#page-296-1) 数据库 [297](#page-296-2) 用户的默认日历 [298](#page-297-0) 会话状态计数器 [486](#page-485-4)

# J

基本 DN 使用 csresource 实用程序 [387](#page-386-0), [422](#page-421-0) 计划 管理 [426](#page-425-0) 管理 GSE 队列 [229](#page-228-0), [426](#page-425-0) 计数器统计信息 [232](#page-231-0), [482](#page-481-0) authstat [485](#page-484-2) csstat[s 482](#page-481-1) dbsta[t 485](#page-484-3) HTT[P 484](#page-483-0) httpsta[t 484](#page-483-0) WCA[P 485](#page-484-0) wcapsta[t 485](#page-484-0) 报警 [483](#page-482-1) 磁盘使用 [483](#page-482-0) 服务器响应 [486](#page-485-3) 数据库 [485](#page-484-3) 验证 [485](#page-484-2) 组计划 [484](#page-483-1) 记录 csnotifyd 日志文件名 [454](#page-453-0) 监视服务器活动 [230](#page-229-0) 检查用户 [251](#page-250-0) 交叉域搜索 [213](#page-212-0) 仅时间与日期 (保密)事件和任务 [128](#page-127-0), [265](#page-264-0), [405](#page-404-0)[,](#page-451-1) [452](#page-451-1) 禁用日历 [272](#page-271-0) 禁用用户 [249](#page-248-0) 警报计数器统计信息 [483](#page-482-1)

### L

类别 [267](#page-266-1) 从日历中删除值 [273](#page-272-2) 链接 用户日历 [278](#page-277-0) 列出所有用户 [249](#page-248-1)

### M

命令行实用程序 csattribut[e 383](#page-382-0) csbackup [385](#page-384-0) csca[l 388](#page-387-0) cscomponents [394](#page-393-0) csdb [396](#page-395-0) csexpor[t 408](#page-407-0) csimport [410](#page-409-0) csrenam[e 418](#page-417-1) csrestore [424](#page-423-0) csschedul[e 426](#page-425-0) csstar[t 429](#page-428-0) csstat[s 432](#page-431-0) csstop 实用程序 [434](#page-433-0) cstool [437](#page-436-0) csuse[r 439](#page-438-0) 访问控制 [266](#page-265-0) 设置访问控制 [268](#page-267-0), [273](#page-272-1) 使用规则 [381](#page-380-0) 运行语法 [380](#page-379-0) 模式 针对 Calendar Server 的更新 [59](#page-58-1) 模式 , 确定要使用哪一个 [64](#page-63-3) 默认日历 备份 [296](#page-295-1) 恢复 [298](#page-297-0) 默认用户日历 [251](#page-250-0), [263](#page-262-0)

#### P

配置程序 comm\_dssetup.pl 工作单 [363](#page-362-0) 电子邮件和电子邮件警报面板 [90](#page-89-0) 管理、用户首选项和验证面板 [88](#page-87-0) 欢迎面板 [87](#page-86-0) 选择目录面板 [93](#page-92-0) 运行时配置面板 [91](#page-90-0) 摘要面板 [97](#page-96-0) 准备配置面板 [96](#page-95-0) 配置程序 (csconfigurator.sh[\) 82](#page-81-0)

配置程序 , Calendar Server [282](#page-281-0)

## $\Omega$

其他日历属主 [44](#page-43-1) 启用用户日历 [272](#page-271-1) 强制回应 Calendar Serve[r 338](#page-337-0)

### R

日历 创建 [267](#page-266-0) 禁用 [272](#page-271-0) 类别 [267](#page-266-1) 日志信息 [454](#page-453-1) 删除 [271](#page-270-0) 删除待办事件 (任务)值 [273](#page-272-0) 删除类别值 [273](#page-272-2) 删除事件值 [273](#page-272-0) 删除属性值 [273](#page-272-3) 设置访问控制 [268](#page-267-0) , [273](#page-272-1) 使用 cscal 实用程序启用 [272](#page-271-1) 显示 [270](#page-269-0) 修改属性 [273](#page-272-4) 用户的默认日历 [263](#page-262-0) 日历 ID (calid) 创建 [40](#page-39-0) 日历查找数据库 [463](#page-462-0) 日历存储配置 [452](#page-451-3) 日历数据库文件 , 和 csrename 实用程序 [418](#page-417-2) 日期的特殊字符序列 [493](#page-492-0) 日期的字符序列 [493](#page-492-0) 日志错误 [233](#page-232-0) 日志文件 admin.lo[g 232](#page-231-1) dwp.log [232](#page-231-1) http.log [232](#page-231-1)

notify.log  [232](#page-231-1) 错误严重级别 [233](#page-232-0) 日志信息设置 [454](#page-453-1)

## S

删除 日历中的属性值 [273](#page-272-3) 删除日历 [271](#page-270-0) 升级 Calendar Server 5.x [64](#page-63-4) 失败的登录 [232](#page-231-0) 时区 [309](#page-308-0) TZID 格式 [310](#page-309-3) 添加 [310](#page-309-2) 修改 [314](#page-313-0) 事件 从日历中删除 [273](#page-272-0) 事件通知服务 (ENS[\) 54](#page-53-0) 配置 [475](#page-474-8) 属性 从日历中删除值 [273](#page-272-3) 数据库 备份 [294](#page-293-0) 管理 [283](#page-282-0) 恢复 [297](#page-296-2) 列出读取、写入和删除的数目 [232](#page-231-0) 数据库计数器统计信息 [485](#page-484-3) 数据库配置 [471](#page-470-0) 数据库文件 , Calendar Server [282](#page-281-1) 数据库有线协议 (DWP[\) 53](#page-52-0) 刷新服务器配置 [237](#page-236-0) 双重预定 [123](#page-122-1) , [468](#page-467-1) 使用 cscal 实用程序 [390](#page-389-0) 使用 csresource 实用程序 [422](#page-421-1) 使用 csuser 实用程序 [442](#page-441-1) 私人事件和任务 [128](#page-127-0) , [265](#page-264-6) , [405](#page-404-0) , [452](#page-451-1)

### T

特殊字符序列 任务 [492](#page-491-0) 事件 [488](#page-487-0) 体系结构 , Calendar Server CSAP[I 54](#page-53-1) 导入和导出数据 [43](#page-42-0) 电子邮件报警 [43](#page-42-1) 访问控制子系统 [50](#page-49-1) 用户首选项 [41](#page-40-0) 条件打印 特殊字符序列 [490](#page-489-0) 通用主要名称 (UPN) [45](#page-44-0) 通知 csnotifyd 的日志文件名 [454](#page-453-0) 配置 [462](#page-461-0) 通知消息 [486](#page-485-2) 托管 (虚拟)域 [102](#page-101-0) 托管域配置参数 [461](#page-460-5)

### W

唯一标识符 (UID) 使用 csschedule 实用程序 [428](#page-427-0) 为属性创建索引 [65](#page-64-0)

### X

显示日历属性 [270](#page-269-0) 信息 , Calendar Server 配置收集信息 Calendar Server 配置 [82](#page-81-1) 信息 , Directory Server 收集信息 Directory Serve[r 63](#page-62-0) 性能提高 [65](#page-64-0) 修改日历属性 [273](#page-272-4) 选择目录面板 , 配置程序 [93](#page-92-0)

### Y

严重级别 错误日志 [233](#page-232-0) 验证计数器统计信息 [485](#page-484-2) 用户 登录状态 [251](#page-250-0) 检查登录状态 [251](#page-250-0) 禁用 [249](#page-248-0) 列出所有已登录 [249](#page-248-1) 显示信息 [249](#page-248-1) 重置属性 [253](#page-252-0) 用户界面 (UI) 配置参数 [480](#page-479-8) 用户界面 (UI) 生成器 SHTM[L 50](#page-49-0) WCA[P 50](#page-49-0) 用户首选项 定义 [41](#page-40-1) 用户首选项和验证面板 , 配置程序 [88](#page-87-0) 域 , 管理 [399](#page-398-0) 域 , 托管 (虚拟) [102](#page-101-0) 运行时配置面板 , 配置程序 [91](#page-90-0)

### Z

摘要面板 , 配置程序 [97](#page-96-0) 正在创建索引的属性 [65](#page-64-0) 周期标识符 (RID) 使用 csschedule 实用程序 [428](#page-427-1) 主要日历属主 [44](#page-43-2) 准备配置窗格 [96](#page-95-0) 准备配置面板 , 配置程序 [96](#page-95-0) 资源 , 管理 Calendar Server [268](#page-267-1) 资源对象 管理 [420](#page-419-0) 字符序列 任务 [492](#page-491-0) 事件 [488](#page-487-0) 条件打印 [490](#page-489-0)

组 , 日历 [41](#page-40-2) 组计划 [470](#page-469-1) 组计划计数器统计信息 [484](#page-483-1) 组计划引擎 (GSE) 管理队列 [229](#page-228-0), [426](#page-425-0) 使用 csschedule 实用程序 [428](#page-427-1) 周期标识符 (RID) [428](#page-427-1)